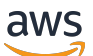

Guida per l'utente

# SMS Amazon Pinpoint

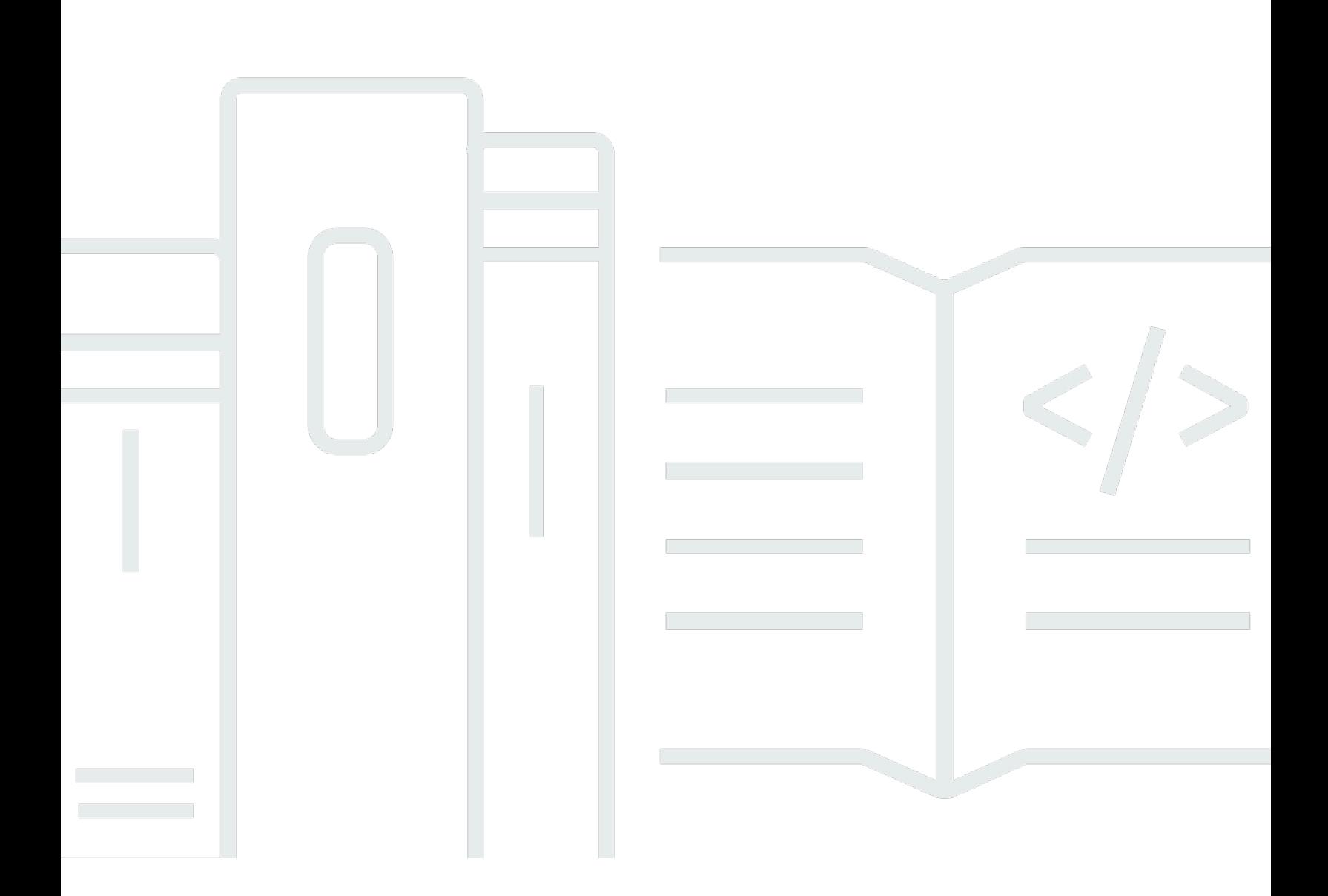

Copyright © 2024 Amazon Web Services, Inc. and/or its affiliates. All rights reserved.

### SMS Amazon Pinpoint: Guida per l'utente

Copyright © 2024 Amazon Web Services, Inc. and/or its affiliates. All rights reserved.

I marchi e l'immagine commerciale di Amazon non possono essere utilizzati in relazione a prodotti o servizi che non siano di Amazon, in una qualsiasi modalità che possa causare confusione tra i clienti o in una qualsiasi modalità che denigri o discrediti Amazon. Tutti gli altri marchi non di proprietà di Amazon sono di proprietà delle rispettive aziende, che possono o meno essere associate, collegate o sponsorizzate da Amazon.

# **Table of Contents**

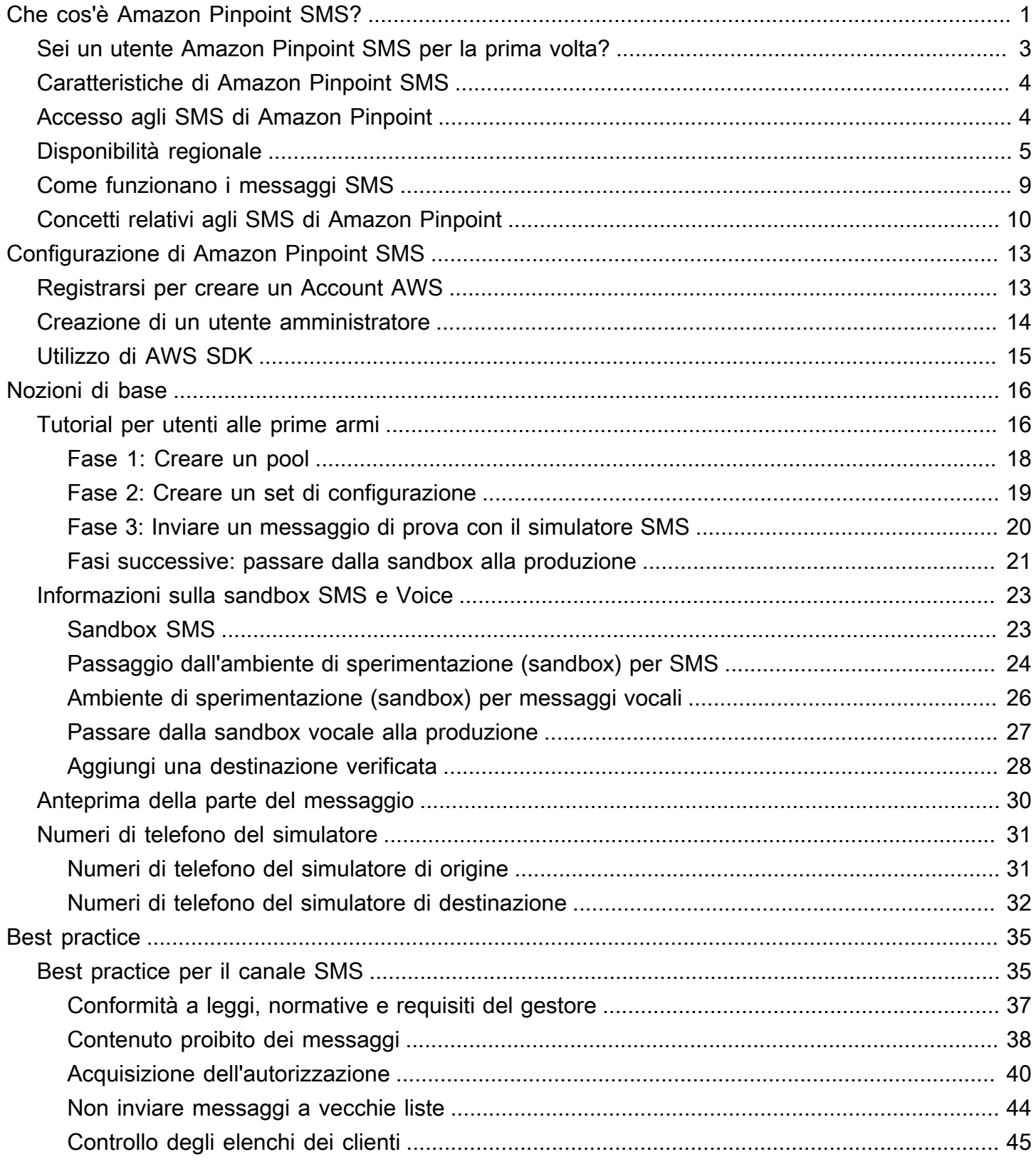

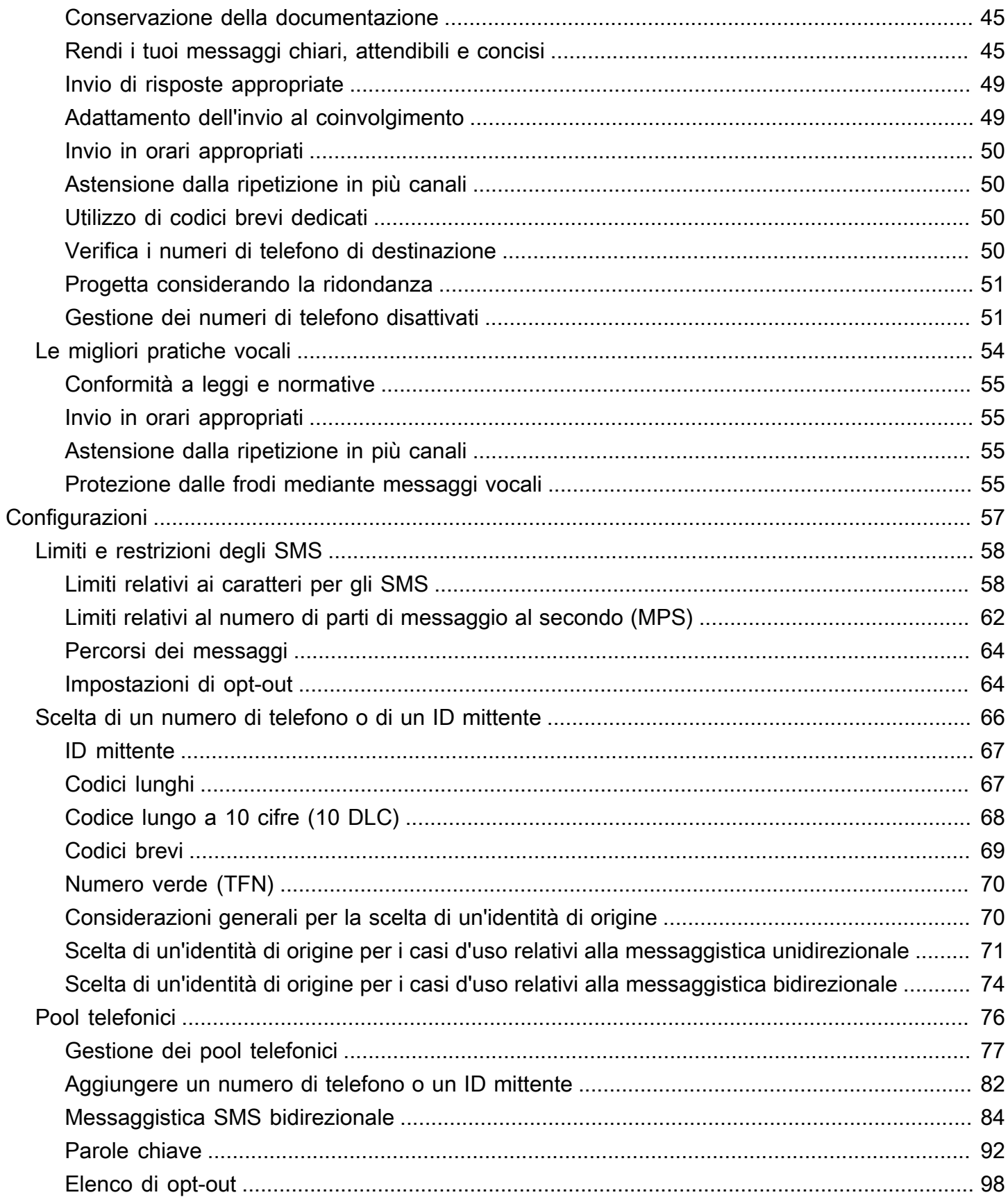

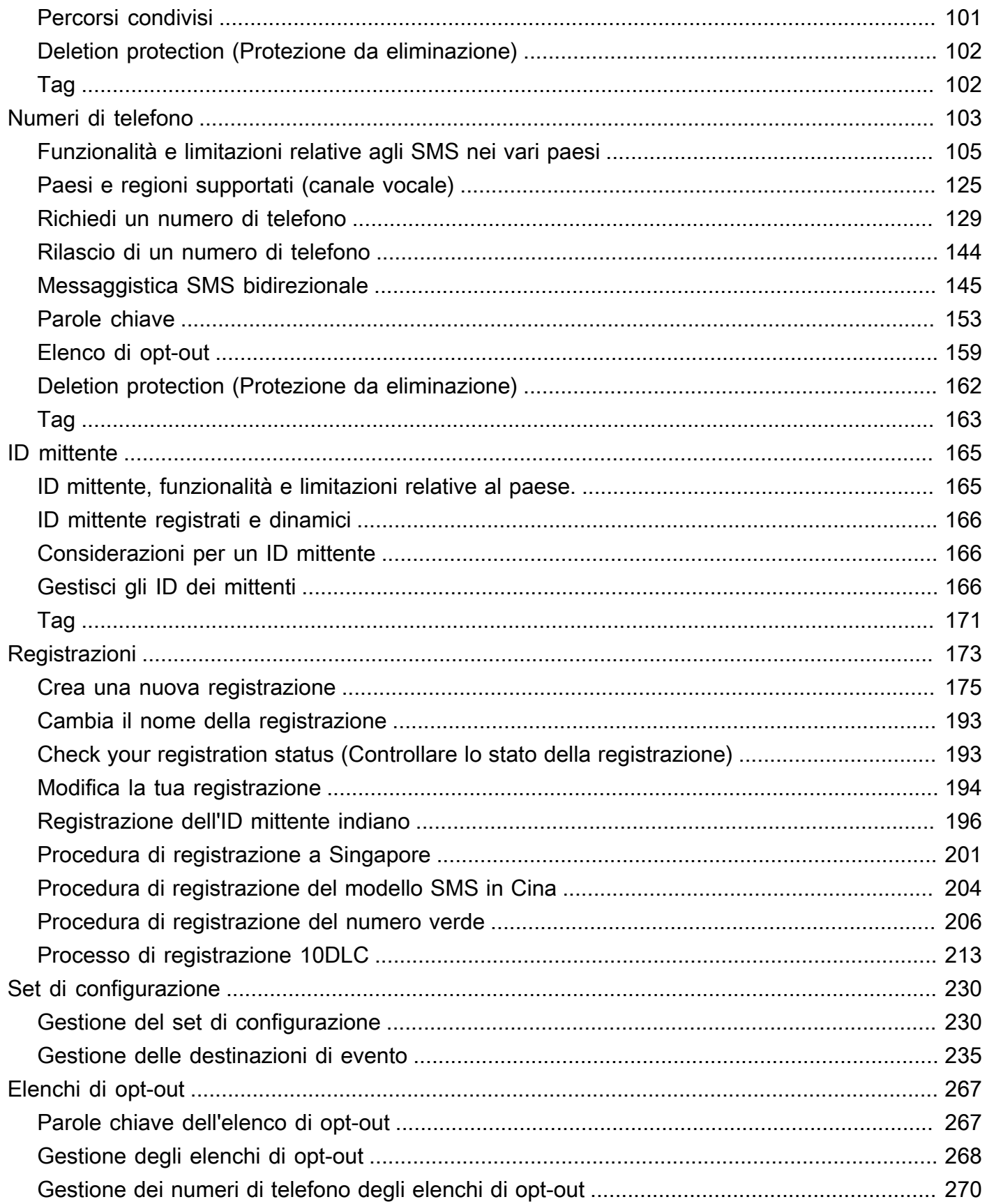

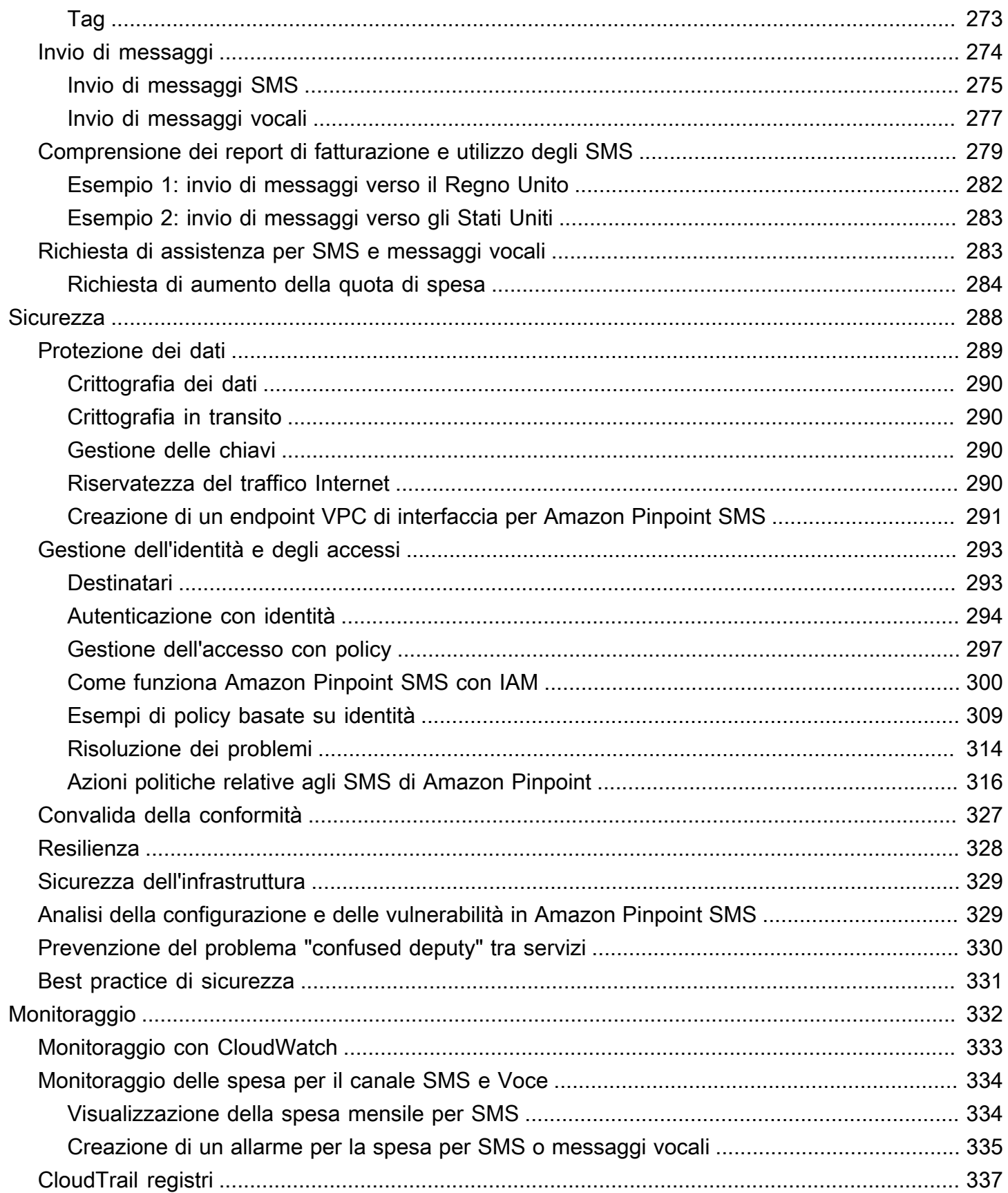

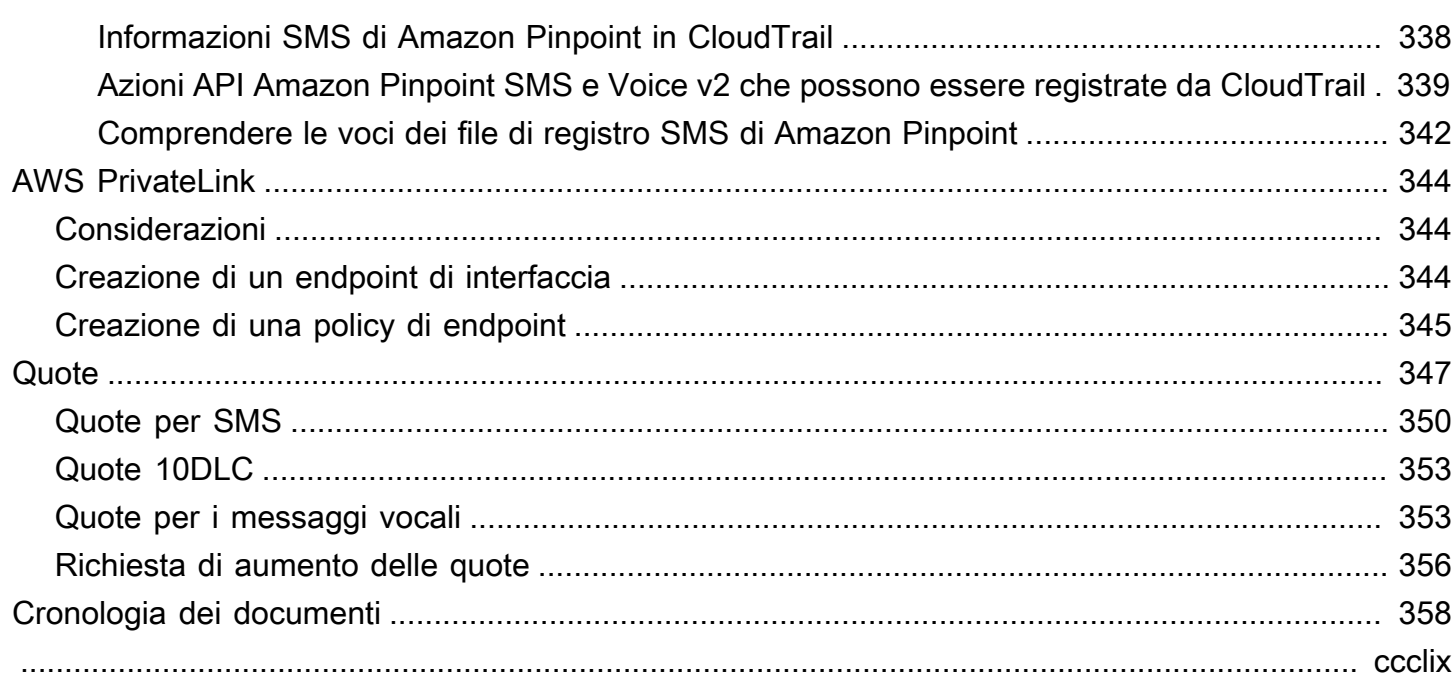

# <span id="page-7-0"></span>Che cos'è Amazon Pinpoint SMS?

Amazon Pinpoint SMS è un servizio di SMS e messaggistica vocale application-to-person (A2P) che offre la scalabilità globale, la resilienza e la flessibilità necessarie per distribuire messaggi SMS in qualsiasi applicazione Web, mobile o aziendale. I messaggi SMS vengono utilizzati per le comunicazioni più importanti e urgenti in quanto gli SMS dimostrano di essere il canale di comunicazione più efficace e diffuso disponibile. I clienti danno priorità a casi d'uso urgenti e indispensabili, come l'accesso e l'autenticazione con una sola password (OTP), i messaggi di marketing, la sensibilizzazione dei cittadini, gli aggiornamenti sullo stato di consegna o i promemoria degli appuntamenti, solo per citarne alcuni.

Le informazioni contenute in questa guida per l'utente sono destinate a tutti gli utenti di Amazon Pinpoint SMS, inclusi esperti di marketing, utenti aziendali e sviluppatori. Questa guida contiene informazioni particolarmente utili per gli utenti che interagiscono principalmente con Amazon Pinpoint SMS utilizzando il. AWS Management Console

A questo documento si affiancano molti altri documenti. I seguenti documenti forniscono informazioni di riferimento relative alle API SMS di Amazon Pinpoint:

- [API Amazon Pinpoint per SMS e voce v2](https://docs.aws.amazon.com/pinpoint/latest/apireference_smsvoicev2/Welcome.html)
- [Riferimento per SMS e voce di Amazon Pinpoint AWS CLI](https://docs.aws.amazon.com/cli/latest/reference/pinpoint-sms-voice-v2/)

Amazon Pinpoint SMS include un'API (chiamata API Amazon Pinpoint SMS and Voice v2) progettata per l'invio di SMS e messaggi vocali. Mentre l'API Amazon Pinpoint si concentra sull'invio di messaggi tramite campagne e viaggi pianificati e basati sugli eventi, l'API SMS and Voice v2 offre funzionalità e funzionalità dedicate per l'invio di SMS e messaggi vocali direttamente a singoli destinatari. Puoi utilizzare l'API SMS and Voice indipendentemente dalle funzionalità della campagna e del percorso di Amazon Pinpoint oppure puoi utilizzarle entrambe contemporaneamente per soddisfare diversi casi d'uso. Se utilizzi già Amazon Pinpoint per inviare SMS o messaggi vocali, il tuo account è già configurato per utilizzare questa API. Ecco alcune differenze di funzionalità chiave tra le due API.

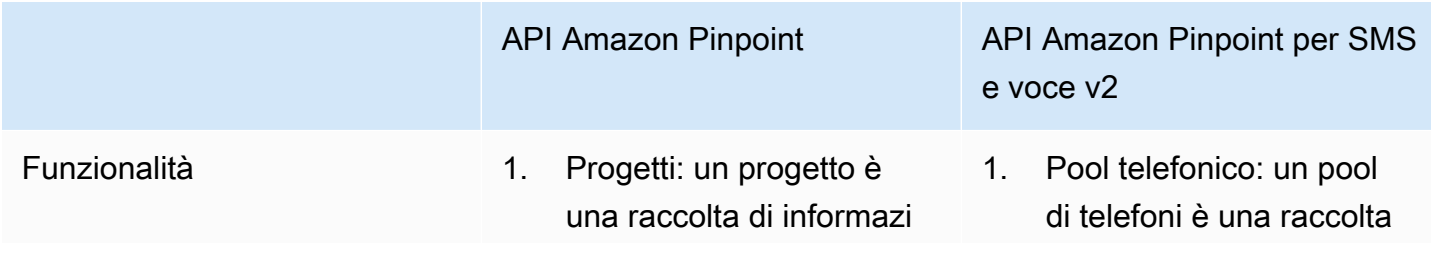

oni sui destinatari, segmenti, campagne e percorsi.

- 2. Multicanale: un canale rappresenta la piattafor ma attraverso la quale coinvolgi il tuo segmento di pubblico con i messaggi.
- 3. Segmenti: un segmento è un gruppo di clienti che condividono determinati attributi.
- 4. Campagne: una campagna è un'inizia tiva di messaggistica che coinvolge un segmento di pubblico specifico.
- 5. Viaggi: un viaggio è un'esperienza di coinvolgi mento personalizzata e in più fasi.
- 6. Analisi: utilizzando le analisi fornite da Amazon Pinpoint, puoi ottenere informazioni dettagliate sulla tua base di utenti visualizzando le tendenze relative al coinvolgimento degli utenti, al coinvolgi mento delle campagne, alle entrate e altro ancora.

API Amazon Pinpoint API Amazon Pinpoint per SMS e voce v2

- di numeri di telefono e ID mittente che condivido no le stesse impostazi oni che puoi utilizzare per inviare messaggi e fornire il failover in caso di errore di un numero del pool.
- 2. Numero di telefono: un numero di telefono, chiamato anche numero del mittente, è una stringa numerica di numeri che identifica il mittente.
- 3. ID mittente: un ID mittente è un nome alfanumerico che identifica il mittente di un messaggio SMS.
- 4. Set di configurazione: un set di configurazione è un insieme di regole che vengono applicate quando si invia un messaggio.
- 5. Elenchi di opt-out: un elenco di opt-out è un elenco di identità di destinazione a cui non devono essere inviati messaggi.
- 6. Registrazioni: alcuni paesi richiedono la registrazione dei numeri di telefono e degli ID mittente per l'uso

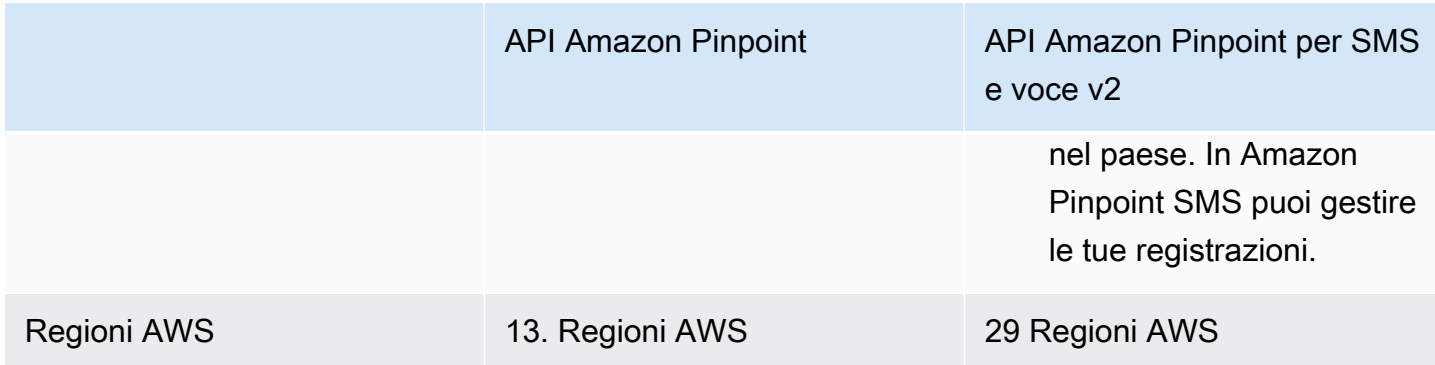

Questa API è una buona soluzione per gli utenti che dispongono di un'architettura multi-tenant, come i fornitori di software indipendenti (ISV). Questa API semplifica la separazione dei dati relativi a eventi, numeri di telefono di origine ed elenchi di opt-out per i diversi tenant.

Quando utilizzi l'API SMS and Voice v2, ti consigliamo di configurare pool di telefoni, set di configurazione e destinazioni per eventi. L'API SMS and Voice v2 non emette automaticamente i dati sugli eventi per i messaggi che invii. La configurazione delle destinazioni di evento garantisce l'acquisizione di dati importanti sugli eventi, come il recapito dei messaggi e gli eventi di errore.

La versione 2 di questa API è stata preceduta dalla versione 1. Se attualmente utilizzi la versione 1 di questa API, questa continuerà a essere disponibile e potrai continuare a usarla. Tuttavia, se esegui la migrazione alla versione 2, potrai disporre di funzionalità aggiuntive, come la possibilità di creare pool di numeri di telefono, richiedere nuovi numeri di telefono a livello di programmazione e abilitare o disabilitare determinate funzionalità dei numeri di telefono.

#### Argomenti

- [Sei un utente Amazon Pinpoint SMS per la prima volta?](#page-9-0)
- [Caratteristiche di Amazon Pinpoint SMS](#page-10-0)
- [Accesso agli SMS di Amazon Pinpoint](#page-10-1)
- [Disponibilità regionale](#page-11-0)
- [Come funziona Short Message Service \(SMS\)](#page-15-0)
- [Concetti relativi agli SMS di Amazon Pinpoint](#page-16-0)

# <span id="page-9-0"></span>Sei un utente Amazon Pinpoint SMS per la prima volta?

Se utilizzi Amazon Pinpoint SMS per la prima volta, ti consigliamo di leggere prima le seguenti sezioni:

- [Che cos'è Amazon Pinpoint SMS?](#page-15-0)
- [Tutorial per utenti alle prime armi](#page-22-1)

### <span id="page-10-0"></span>Caratteristiche di Amazon Pinpoint SMS

Amazon Pinpoint SMS offre le seguenti caratteristiche e funzionalità:

Messaggistica globale application-to-person

Una pplication-to-person messaggistica fornisce messaggi SMS a numeri di cellulare.

Registrazione delle identità di origine

Usa Amazon Pinpoint SMS per registrare il tuo numero di telefono o gli ID mittente e monitorare lo stato della registrazione.

Simulatore SMS

Usa il simulatore SMS per testare il tuo ambiente di messaggistica.

### <span id="page-10-1"></span>Accesso agli SMS di Amazon Pinpoint

Puoi richiedere e gestire le identità di origine degli SMS di Amazon Pinpoint (numero di telefono o ID mittente) utilizzando le seguenti interfacce:

Console SMS Amazon Pinpoint

L'interfaccia web in cui crei e gestisci le risorse SMS di Amazon Pinpoint. Se hai registrato un AWS account, puoi accedere alla console Amazon Pinpoint SMS da. AWS Management Console

#### AWS Command Line Interface

Ti consente di interagire con AWS i servizi utilizzando i comandi nella shell della riga di comando. ed è supportata su Windows, macOS e Linux. Per ulteriori informazioni sulla AWS CLI, consulta la [Guida per l'utente di AWS Command Line Interface.](https://docs.aws.amazon.com/cli/latest/userguide/) Puoi trovare i comandi SMS di Amazon Pinpoint nel [AWS CLICommand](https://docs.aws.amazon.com/cli/latest/reference/) Reference.

#### SDK AWS

Se sei uno sviluppatore di software che preferisce creare applicazioni utilizzando API specifiche del linguaggio anziché inviare una richiesta tramite HTTP o HTTPS, AWS fornisce librerie, codice di esempio, tutorial e altre risorse. Queste librerie forniscono funzioni di base che automatizzano le attività, come la firma crittografica delle richieste, il ritentativo delle richieste e la gestione delle risposte agli errori. Queste funzioni contribuiscono a rendere più efficiente l'avvio. Per ulteriori informazioni, consulta [Strumenti per creare su AWS](https://aws.amazon.com/tools/).

### <span id="page-11-0"></span>Disponibilità regionale

Amazon Pinpoint SMS è disponibile in diverse AWS regioni del Nord America, Europa, Asia e Oceania. In ogni regione, AWS gestisce più zone di disponibilità. Queste zone di disponibilità sono fisicamente isolate l'una dall'altra, ma sono unite da connessioni di rete private a bassa latenza, a velocità effettiva elevata e altamente ridondanti. Queste zone di disponibilità ci consentono di fornire livelli molto elevati di disponibilità e ridondanza, riducendo al minimo la latenza.

Per ulteriori informazioni sulle regioni AWS, consulta [Gestione delle Regioni AWS](https://docs.aws.amazon.com/general/latest/gr/rande-manage.html) nella Riferimenti generali di Amazon Web Services. [Per un elenco di tutte le regioni in cui Amazon Pinpoint SMS è](https://docs.aws.amazon.com/general/latest/gr/rande.html#pinpoint_region)  [attualmente disponibile e l'endpoint per ciascuna regione, consulta gli endpoint e le q](https://docs.aws.amazon.com/general/latest/gr/rande.html#pinpoint_region)[uote di Amazon](https://docs.aws.amazon.com/general/latest/gr/pinpoint.html)  [Pinpoint SMS per l'API Amazon Pinpoint SMS e Voice v2 e gli endpoin](https://docs.aws.amazon.com/general/latest/gr/pinpoint.html)[t dei servizi nella tabella o](https://docs.aws.amazon.com/general/latest/gr/rande.html#pinpoint_region) [nella tabella seguente. AWSRiferimenti generali di Amazon Web Services](https://docs.aws.amazon.com/general/latest/gr/rande.html#pinpoint_region) Per ulteriori informazioni sul numero di zone di disponibilità presenti in ciascuna regione, consulta [Infrastruttura globale AWS.](https://aws.amazon.com/about-aws/global-infrastructure/)

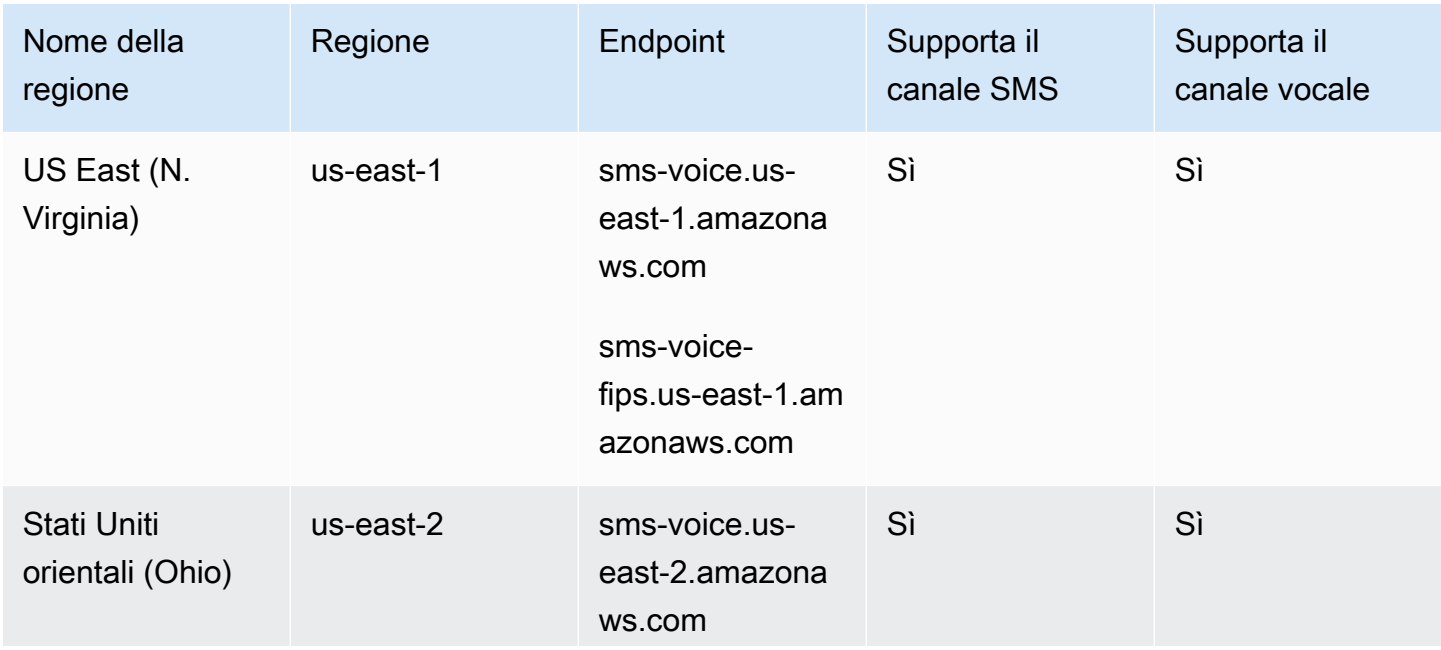

Disponibilità nelle Regioni

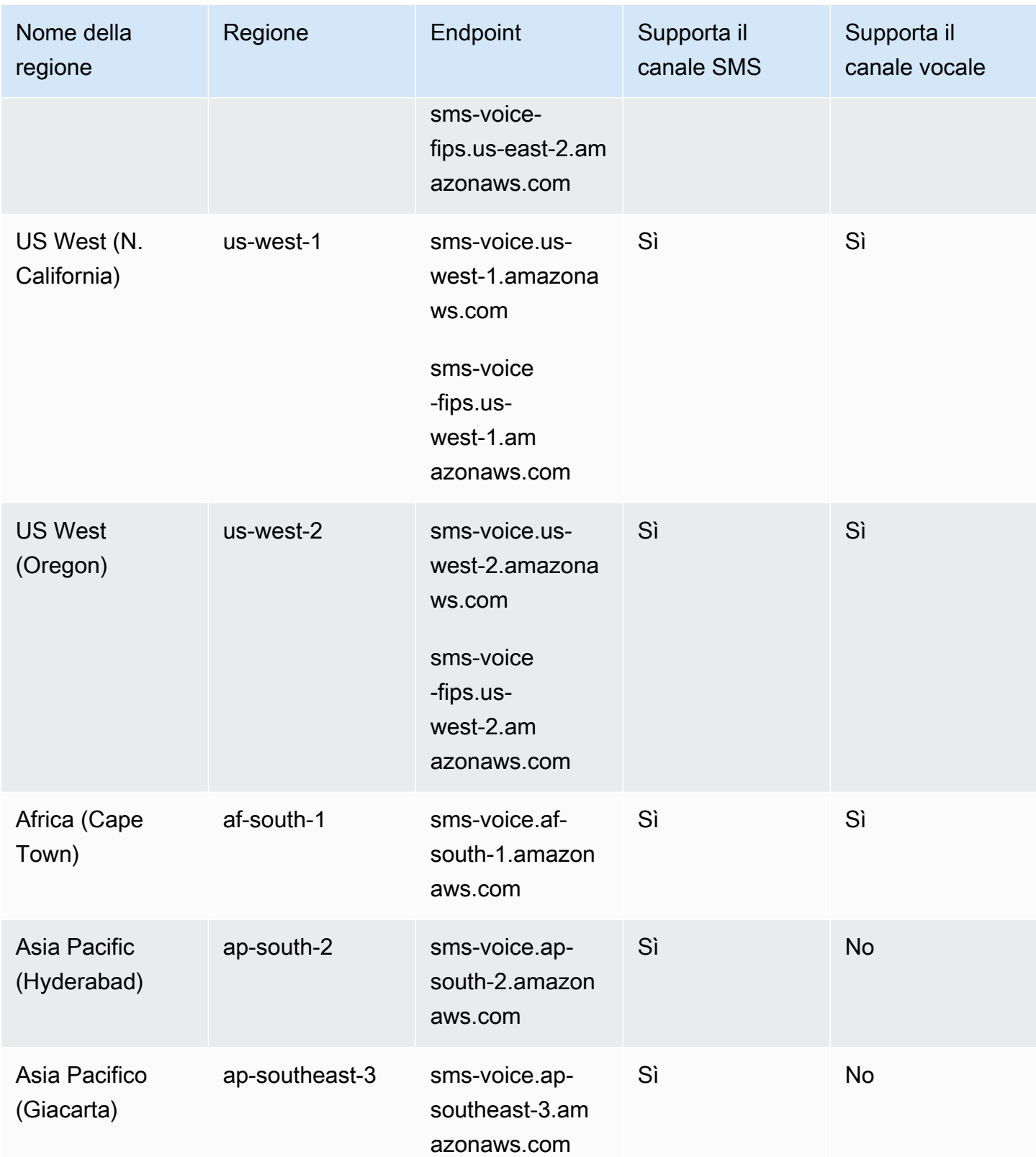

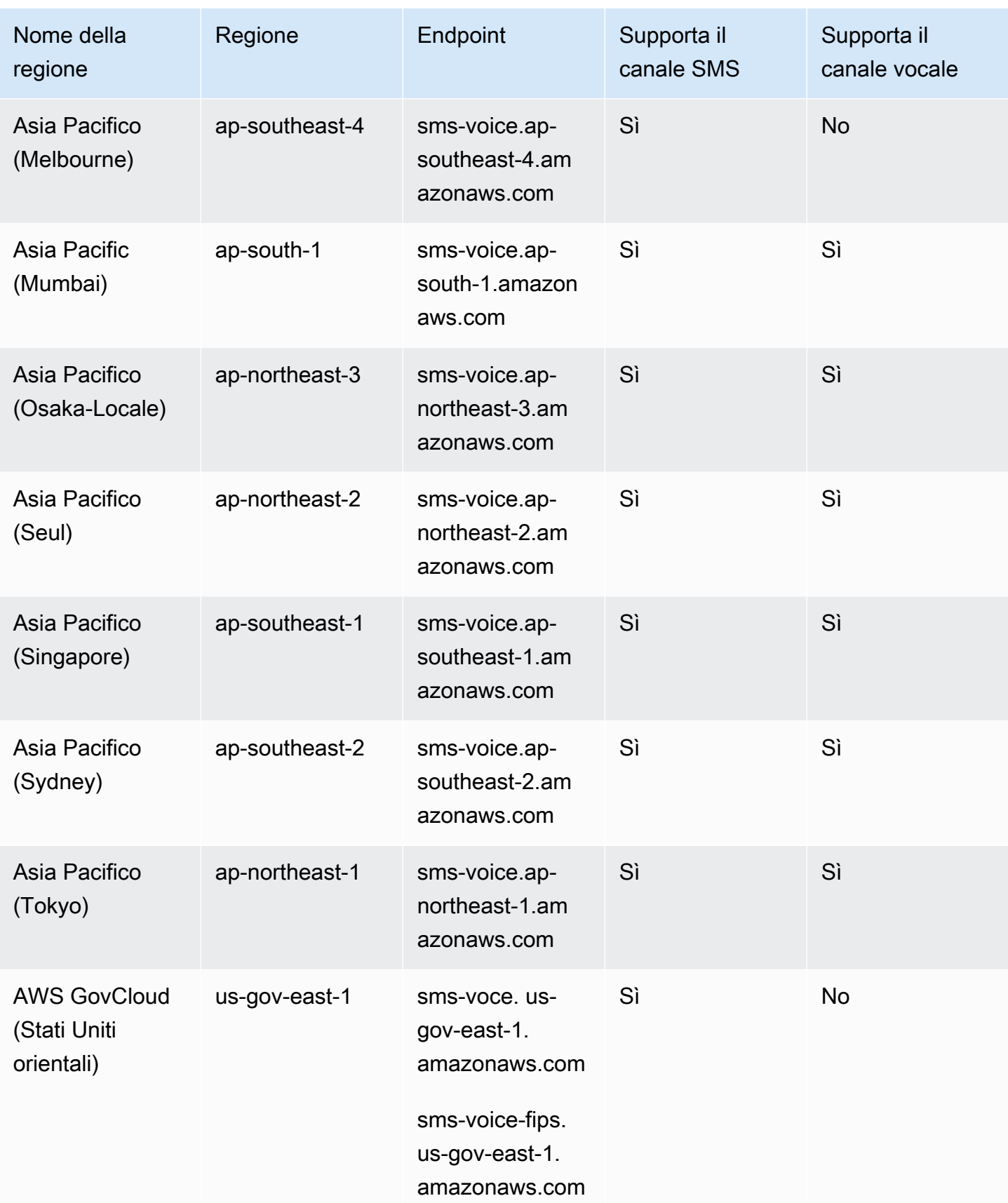

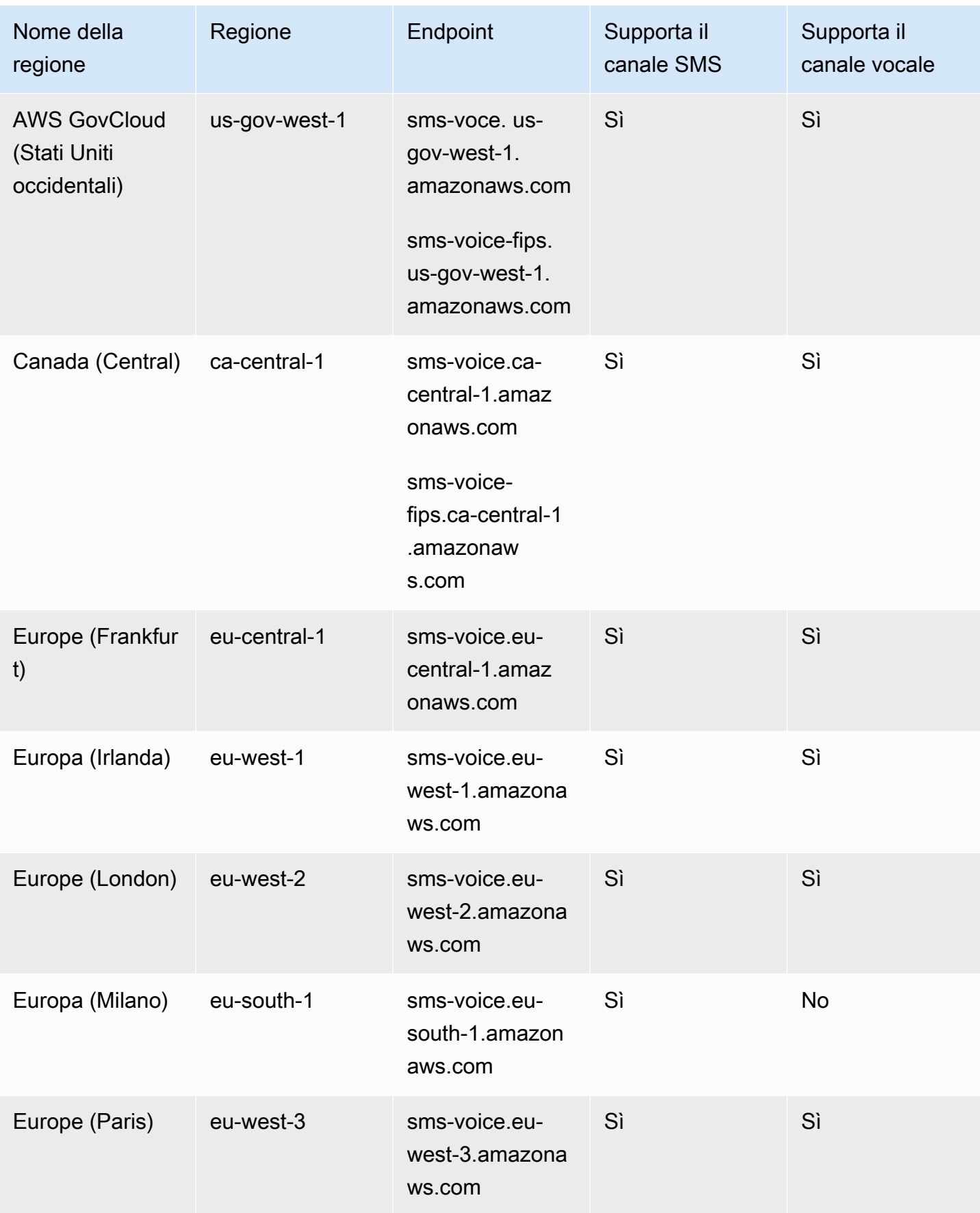

SMS Amazon Pinpoint Guida per l'utente controller a la controller de la controller de la controller de la controller de la controller de la controller de la controller de la controller de la controller de la controller de

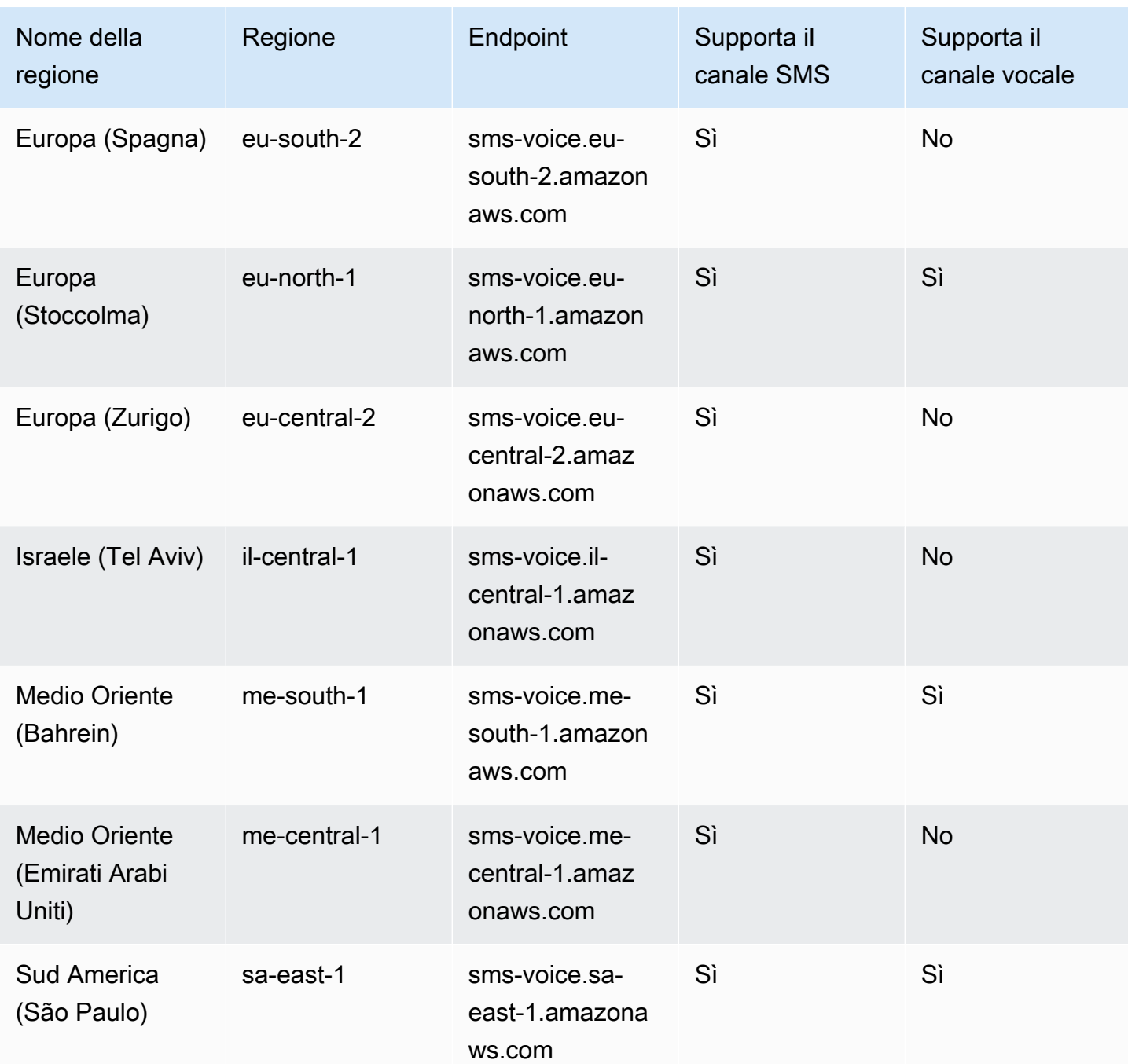

## <span id="page-15-0"></span>Come funziona Short Message Service (SMS)

Short Message Service, comunemente noto come SMS, è un servizio che consente lo scambio di messaggi di testo tra dispositivi mobili. I messaggi SMS sono in genere brevi, con una lunghezza massima di 160 caratteri, supportati praticamente da tutti i dispositivi mobili e possono essere inviati e ricevuti su varie reti mobili. Gli SMS sono ampiamente utilizzati per le comunicazioni personali e

aziendali e forniscono un modo rapido e conveniente per inviare messaggi concisi a singoli o gruppi di persone.

Come funzionano gli SMS da applicazione a persona (A2P)?

Gli SMS utilizzano l'infrastruttura già esistente per le chiamate vocali, che opera sui canali di segnalazione delle reti mobili. Ecco una panoramica semplificata di come funzionano gli SMS:

- 1. L'applicazione avvia un messaggio. L'applicazione crea un messaggio di testo e lo indirizza al numero di telefono del destinatario.
- 2. Il messaggio viene inviato all'SMSC. L'applicazione del mittente invia il messaggio allo Short Message Service Center (SMSC), un server centralizzato responsabile della gestione dei messaggi SMS.
- 3. SMSC determina il percorso del messaggio. Controllando il numero di telefono del destinatario, l'SMSC determina la rete appropriata per recapitare il messaggio.
- 4. SMSC recapita il messaggio. L'SMSC utilizza una serie di messaggi di segnalazione per inviare il messaggio alla rete mobile del destinatario.
- 5. Il messaggio viene archiviato. L'SMSC del destinatario riceve il messaggio e lo archivia temporaneamente fino a quando il dispositivo del destinatario non è disponibile per riceverlo.
- 6. Il dispositivo del destinatario riceve una notifica. Quando il dispositivo del destinatario è raggiungibile, l'SMSC del destinatario invia un messaggio di notifica indicante che è disponibile un nuovo SMS.
- 7. Il messaggio viene recuperato: il dispositivo mobile del destinatario si connette all'SMSC del destinatario per recuperare il messaggio.
- 8. Visualizzazione del messaggio: il dispositivo mobile del destinatario riceve il messaggio e lo mostra al destinatario.
- 9. Possibile conferma di consegna. Il dispositivo mobile del destinatario può inviare una conferma della ricevuta di consegna (DLR) all'SMSC del mittente, indicando che il messaggio è stato ricevuto correttamente.

# <span id="page-16-0"></span>Concetti relativi agli SMS di Amazon Pinpoint

#### Set di configurazione

I set di configurazione sono set di regole che vengono applicate quando si invia un messaggio. Ad esempio, un set di configurazione può specificare una destinazione per gli eventi associati a un

messaggio. Quando si verificano eventi SMS (come eventi di recapito o di errore), tali eventi vengono indirizzati alla destinazione associata al set di configurazione specificato al momento dell'invio del messaggio.

#### Destinazione di evento

La destinazione di un evento è un luogo (ad esempio un gruppo Amazon CloudWatch Logs, uno stream Amazon Data Firehose o un argomento di Amazon Simple Notification Service) a cui vengono inviati SMS e eventi vocali. Per utilizzare le destinazioni di evento, devi prima creare la destinazione e poi associarla a un set di configurazione. Quando si invia un messaggio, la chiamata all'API può includere un riferimento al set di configurazione.

#### Parole chiave

Una parola chiave è una parola o frase specifica che un cliente può inviare al tuo numero per ottenere una risposta, ad esempio il consenso esplicito (opt-in) per ricevere un maggior numero di messaggi, un'offerta speciale o altri messaggi informativi o transazionali. Quando il tuo numero riceve un messaggio che inizia con una parola chiave, Amazon Pinpoint risponde con un messaggio personalizzabile.

#### Elenco di opt-out

Elenco di identità di destinazione a cui non devono essere inviati messaggi. Le identità di destinazione vengono aggiunte automaticamente all'elenco di opt-out se rispondono al numero di origine con la parola chiave STOP. Se tenti di inviare un messaggio a un numero di destinazione presente in un elenco di opt-out e l'elenco di opt-out è associato al pool utilizzato per inviare il messaggio, Amazon Pinpoint non tenta di inviare il messaggio. Se abiliti la funzionalità di opt-out autogestito per un numero di telefono, i destinatari non vengono automaticamente inseriti nell'elenco di opt-out quando rispondono ai messaggi con la parola chiave STOP.

#### **Originatore**

Un mittente si riferisce a un numero di telefono o all'ID del mittente.

Numero di telefono di emissione

Vedi numero di telefono.

#### ID mittente del mittente

Vedi ID mittente. Chiamato anche ID originatore, una stringa alfanumerica che identifica il mittente.

#### Numero di telefono

Detto anche numero di origine, una stringa numerica di numeri che identifica il mittente. Può essere un codice lungo, un codice breve, un numero verde (TFN) o un codice lungo a 10 cifre (10DLC). Per ulteriori informazioni, consulta [Scelta di un numero di telefono o di un ID mittente.](#page-72-0)

#### Pool telefonico

Una raccolta di numeri di telefono e ID mittente che condividono le stesse impostazioni che puoi utilizzare per inviare messaggi. Quando invii messaggi tramite un pool di telefoni, quest'ultimo sceglie un'identità di origine appropriata con cui inviare il messaggio. Se un'identità di origine nel pool di telefoni fallisce, il pool di telefoni eseguirà il failover su un'altra identità di origine se si trova nello stesso pool di telefoni.

#### Numero di telefono registrato

Alcuni Paesi richiedono la registrazione dell'identità dell'azienda prima di poter acquistare numeri di telefono o ID mittente. Richiedono inoltre una revisione dei messaggi che invii ai destinatari nel loro paese. Le registrazioni vengono elaborate da terze parti esterne, pertanto il tempo necessario per elaborare una registrazione varia in base al tipo di numero di telefono e al paese. Una volta completate tutte le registrazioni richieste, lo stato dei numeri di telefono passa a Attivo ed è disponibile per l'uso. Per ulteriori informazioni sui paesi che richiedono la registrazione, consulta[Regioni e paesi supportati \(canale SMS\)](#page-112-0).

#### Numero di telefono del simulatore

Un numero di telefono del simulatore si comporta come un numero di telefono di origine e un numero di telefono di destinazione verificato. I numeri di telefono del simulatore non richiedono la registrazione.

#### ID mittente

Chiamato anche ID originatore, è una stringa alfanumerica che identifica il mittente. Per ulteriori informazioni, consultare [Scelta di un numero di telefono o di un ID mittente](#page-72-0)

Numero di telefono verificato/Numero di telefono di destinazione verificato

Vedi numero di telefono. Quando il tuo account è in Sandbox, puoi inviare messaggi SMS solo ai numeri di telefono che hanno superato la procedura di verifica. Il numero di telefono riceve un messaggio SMS con un codice di verifica. Il codice ricevuto deve essere inserito nella console per completare il processo.

# <span id="page-19-0"></span>Configurazione di Amazon Pinpoint SMS

Questo argomento fornisce attività e informazioni per aiutarti a iniziare a usare Amazon Pinpoint SMS. Dopo aver completato questo argomento, puoi passare al [Guida introduttiva agli SMS di](#page-22-0) [Amazon Pinpoint](#page-22-0) tutorial. Se hai già un AWS account, puoi passare al [Guida introduttiva agli SMS di](#page-22-0)  [Amazon Pinpoint](#page-22-0) tutorial.

#### Argomenti

- [Registrarsi per creare un Account AWS](#page-19-1)
- [Creazione di un utente amministratore](#page-20-0)
- [Utilizzo del servizio con un SDK AWS](#page-21-0)

### <span id="page-19-1"></span>Registrarsi per creare un Account AWS

Se non disponi di un Account AWS, completa la procedura seguente per crearne uno.

Per registrarsi a un Account AWS

- 1. Apri la pagina all'indirizzo [https://portal.aws.amazon.com/billing/signup.](https://portal.aws.amazon.com/billing/signup)
- 2. Segui le istruzioni online.

Nel corso della procedura di registrazione riceverai una telefonata, durante la quale sarà necessario inserire un codice di verifica attraverso la tastiera del telefono.

Durante la registrazione di un Account AWS, viene creato un Utente root dell'account AWS. L'utente root dispone dell'accesso a tutte le risorse e tutti i Servizi AWSnell'account. Come best practice di sicurezza, [assegna l'accesso amministrativo a un utente amministrativo](https://docs.aws.amazon.com/singlesignon/latest/userguide/getting-started.html) e utilizza solo l'utente root per eseguire [attività che richiedono l'accesso di un utente root.](https://docs.aws.amazon.com/accounts/latest/reference/root-user-tasks.html)

Al termine del processo di registrazione, riceverai un'e-mail di conferma da AWS. È possibile visualizzare l'attività corrente dell'account e gestire l'account in qualsiasi momento accedendo all'indirizzo <https://aws.amazon.com/> e selezionando Il mio account.

### <span id="page-20-0"></span>Creazione di un utente amministratore

Dopo aver effettuato la registrazione di un Account AWS, proteggi Utente root dell'account AWS, abilita AWS IAM Identity Center e crea un utente amministratore in modo da non utilizzare l'utente root per le attività quotidiane.

Protezione dell'Utente root dell'account AWS

1. Accedi alla [AWS Management Console](https://console.aws.amazon.com/) come proprietario dell'account scegliendo Utente root e immettendo l'indirizzo email del Account AWS. Nella pagina successiva, inserisci la password.

Per informazioni sull'accesso utilizzando un utente root, consulta la pagina [Accesso come utente](https://docs.aws.amazon.com/signin/latest/userguide/console-sign-in-tutorials.html#introduction-to-root-user-sign-in-tutorial)  [root](https://docs.aws.amazon.com/signin/latest/userguide/console-sign-in-tutorials.html#introduction-to-root-user-sign-in-tutorial) della Guida per l'utente di Accedi ad AWS.

2. Abilita l'autenticazione a più fattori (MFA) per l'utente root.

Per ricevere istruzioni, consulta [Abilitazione di un dispositivo MFA virtuale per l'utente root](https://docs.aws.amazon.com/IAM/latest/UserGuide/enable-virt-mfa-for-root.html)  [dell'Account AWS \(console\)](https://docs.aws.amazon.com/IAM/latest/UserGuide/enable-virt-mfa-for-root.html) nella Guida per l'utente IAM.

Creazione di un utente amministratore

1. Abilita IAM Identity Center.

Per istruzioni, consulta [Abilitazione di AWS IAM Identity Center](https://docs.aws.amazon.com/singlesignon/latest/userguide/get-set-up-for-idc.html) nella Guida per l'utente di AWS IAM Identity Center.

2. In IAM Identity Center, assegna l'accesso amministrativo a un utente amministratore.

Per un tutorial sull'utilizzo di IAM Identity Center directory come origine di identità, consulta [Configurazione dell'accesso utente con IAM Identity Center directory predefinito](https://docs.aws.amazon.com/singlesignon/latest/userguide/quick-start-default-idc.html) nella Guida per l'utente di AWS IAM Identity Center.

#### Accesso come utente amministratore

• Per accedere con l'utente IAM Identity Center, utilizza l'URL di accesso che è stato inviato al tuo indirizzo e-mail quando hai creato l'utente IAM Identity Center.

Per informazioni sull'accesso utilizzando un utente IAM Identity Center, consulta [Accedere al](https://docs.aws.amazon.com/signin/latest/userguide/iam-id-center-sign-in-tutorial.html)  [portale di accesso AWS](https://docs.aws.amazon.com/signin/latest/userguide/iam-id-center-sign-in-tutorial.html) nella Guida per l'utente Accedi ad AWS.

## <span id="page-21-0"></span>Utilizzo del servizio con un SDK AWS

I Software Development Kit (SDK) di AWS sono disponibili per molti dei linguaggi di programmazione più diffusi. Ogni SDK fornisce un'API, esempi di codice, e documentazione che facilitano agli sviluppatori la creazione di applicazioni nel loro linguaggio preferito.

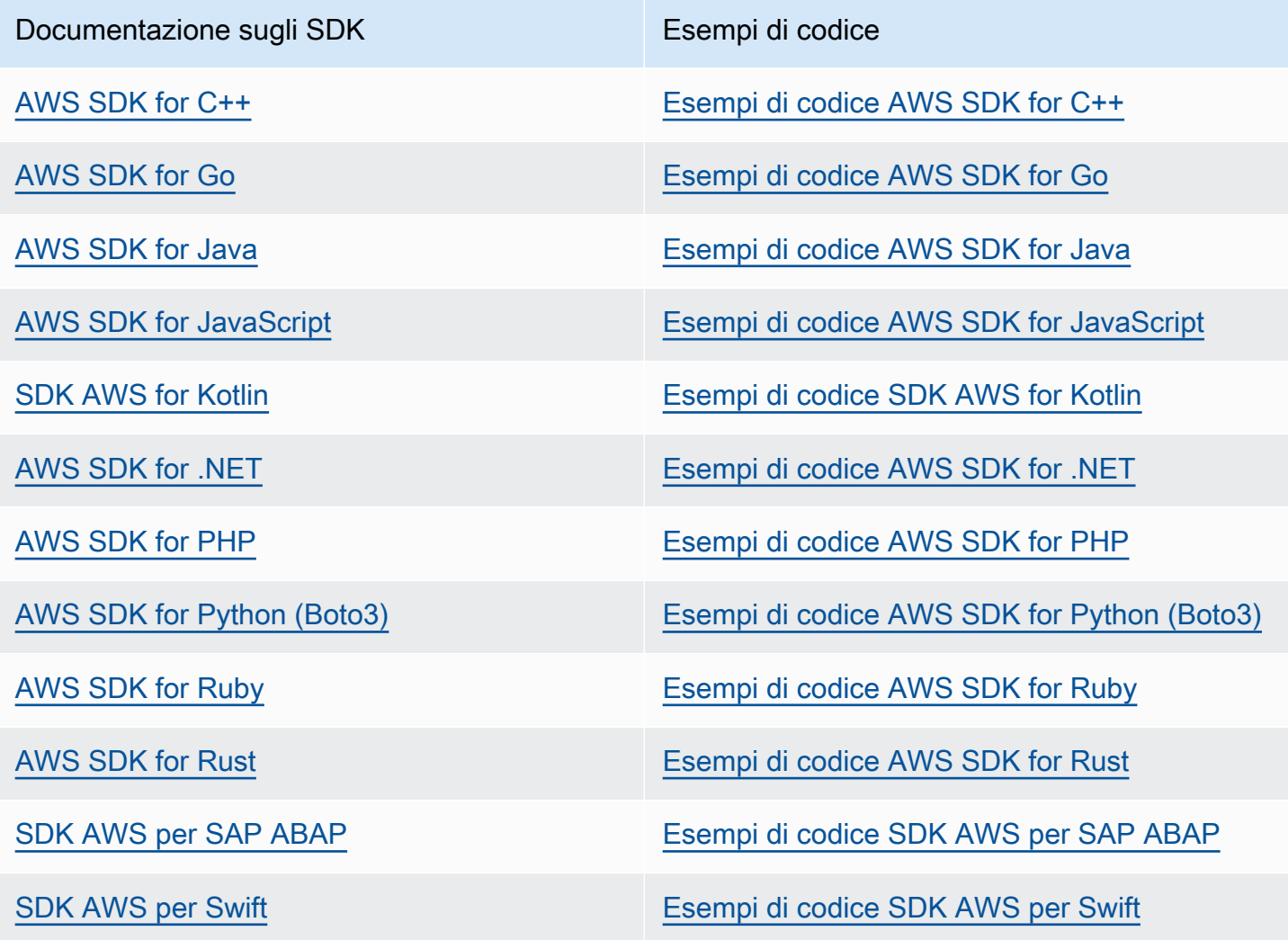

#### **G** Esempio di disponibilità

Non riesci a trovare quello che ti serve? Richiedi un esempio di codice utilizzando il link Provide feedback (Fornisci un feedback) nella parte inferiore di questa pagina.

# <span id="page-22-0"></span>Guida introduttiva agli SMS di Amazon Pinpoint

Questo argomento mostra come utilizzare la console Amazon Pinpoint SMS per gestire numeri di telefono, ID mittente, pool e set di configurazione e quindi inviare messaggi di prova.

#### **G** Note

Non appena configuri un nuovo account Amazon Pinpoint SMS, questo viene inserito in una sandbox per i canali SMS e messaggi vocali fino a quando non richiedi l'accesso alla produzione. Nella sandbox, puoi accedere a tutte le funzionalità di Amazon Pinpoint SMS, con restrizioni su SMS e messaggi vocali.

- Per informazioni sulle restrizioni della sandbox SMS, consulta. [Sandbox SMS](#page-29-1)
- Per informazioni sulle restrizioni della sandbox vocale, consulta. [Ambiente di](#page-32-0)  [sperimentazione \(sandbox\) per messaggi vocali](#page-32-0)

Quando sei pronto per passare dalla sandbox alla produzione, crea una AWS Support richiesta di aumento del limite del servizio per ogni canale che desideri spostare.

#### Argomenti

- [Tutorial per utenti alle prime armi](#page-22-1)
- [Informazioni sulla sandbox SMS e Voice](#page-29-0)
- [Anteprima della parte del messaggio](#page-36-0)
- [Numeri di telefono del simulatore](#page-37-0)

### <span id="page-22-1"></span>Tutorial per utenti alle prime armi

Questa sezione fornisce una panoramica del tutorial progettato per aiutarti a iniziare a utilizzare Amazon Pinpoint SMS.

#### **Destinatari**

Questo tutorial è progettato per gli amministratori di sistema e gli sviluppatori responsabili della configurazione, del test e della distribuzione di Amazon Pinpoint SMS.

#### Funzionalità utilizzate

Questo tutorial mostra come utilizzare la console Amazon Pinpoint SMS per:

- Creare e configurare un pool di telefoni.
- Richiedi un'identità di origine, che può essere un numero di telefono o un ID mittente.
- Invia un messaggio SMS di prova con il simulatore SMS.

#### Tempo richiesto

Dovrebbero essere necessari circa 10-15 minuti per completare questo tutorial.

Restrizioni regionali

Non esistono restrizioni nazionali o regionali associate all'utilizzo di questa soluzione.

Costi di utilizzo delle risorse

La creazione di un AWS account è gratuita. Tuttavia, l'implementazione di questa soluzione potrebbe comportare l'addebito di alcuni o tutti i costi elencati nella seguente tabella.

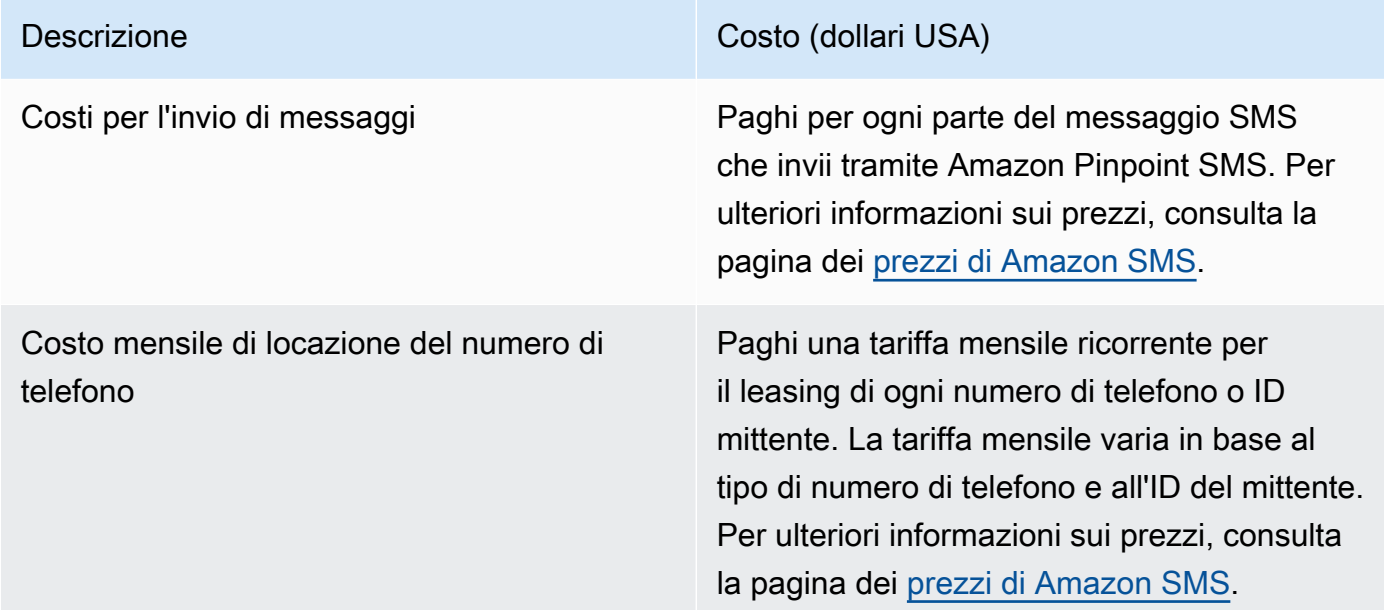

#### AWS autorizzazioni dell'account

L'account che usi per accedere a AWS Management Console deve essere in grado di eseguire le seguenti attività:

- Crea un pool
- Creare un set di configurazione
- Crea una destinazione degli eventi.
- Richiedi un numero di telefono, un ID mittente o un numero di telefono simulato
- Invio di messaggi SMS

Per ulteriori informazioni sulle autorizzazioni dell'account, consulta. [Gestione delle identità e degli](#page-299-0)  [accessi per Amazon Pinpoint SMS](#page-299-0)

### <span id="page-24-0"></span>Fase 1: Creare un pool

Le procedure in questa sezione mostrano come creare un pool e aggiungere un numero di telefono o un ID mittente al pool.

Per creare un pool

- 1. Apri la console Amazon Pinpoint SMS all'indirizzo [https://console.aws.amazon.com/sms-voice/.](https://console.aws.amazon.com/sms-voice/)
- 2. Nel pannello di navigazione, in Panoramica, nella sezione Avvio rapido, scegli Crea pool.
- 3. Nella sezione Configurazione del pool, inserisci un nome per il tuo pool in Nome pool.
- 4. Selezionare una delle seguenti opzioni:
	- Numero di telefono: se scegli questa opzione, in Numeri di telefono disponibili per l'associazione, scegli una delle seguenti opzioni:
		- Richiedi il numero del simulatore e, nell'elenco a discesa Paese, scegli il Paese di destinazione, quindi il numero di richiesta.
			- **a** Note

Un numero di telefono simulato non richiede registrazione, genera eventi realistici e viene utilizzato per i test. I messaggi inviati da un numero di simulatore possono essere inviati solo ad altri numeri di destinazione del simulatore e non vengono inviati tramite la rete dell'operatore.

- Scegli un numero di telefono che hai acquistato in precedenza.
- ID mittente: se scegli questa opzione, scegli un ID mittente tra gli ID mittente disponibili per l'associazione.
- 5. Scegli Crea pool di telefoni.

### <span id="page-25-0"></span>Fase 2: Creare un set di configurazione

Le procedure in questa sezione mostrano come creare un set di configurazione, aggiungere una destinazione CloudWatch Events, Amazon Data Firehose e Amazon SNS e scegliere i tipi di eventi.

- 1. Apri la console Amazon Pinpoint SMS all'indirizzo [https://console.aws.amazon.com/sms-voice/.](https://console.aws.amazon.com/sms-voice/)
- 2. Nel pannello di navigazione, in Panoramica, nella sezione Avvio rapido, scegli Crea set.
- 3. Nella sezione Dettagli del set di configurazione, inserisci un nome in Nome del set di configurazione.
- 4. Per la configurazione della destinazione dell'evento, scegli una delle seguenti opzioni:
	- Configura CloudFormation (consigliato) per AWS CloudFormation creare e configurare CloudWatch, Amazon Data Firehose e Amazon SNS per registrare tutti gli eventi.
		- Per Nome della destinazione dell'evento, inserisci un nome per la destinazione dell'evento.
		- Scegli Launch stack.
		- Si aprirà una nuova finestra del browser. Esamina il modulo Quick create stack e controlla eventuali riconoscimenti. Seleziona Crea stack.

#### **a** Note

La creazione dello AWS CloudFormation stack può richiedere fino a cinque minuti.

- Quando l'indicatore di stato dello AWS CloudFormation stack nella pagina Crea set di configurazione viene creato lo stack, scegliete Crea.
- Imposta la destinazione dell'evento per impostare manualmente il set di configurazione e la destinazione dell'evento.
	- Per Nome della destinazione dell'evento, inserisci un nome per la destinazione dell'evento.
	- Per il tipo di destinazione, scegli Amazon Data Firehose o Amazon SNS. CloudWatch Per ulteriori informazioni su come configurare queste destinazioni per eventi, consulta[Destinazioni per CloudWatch eventi Amazon,](#page-253-0) e [Destinazioni degli eventi Amazon](#page-260-0) [Data Firehose](#page-260-0) [Destinazioni eventi di Amazon SNS](#page-267-0)
	- In Tipi di evento scegli l'opzione appropriata:
		- Tutti gli eventi SMS (consigliato): invia tutti gli eventi SMS elencati nella [Event types \(Tipi](#page-241-1) [di evento\)](#page-241-1) destinazione dell'evento.
- Eventi SMS personalizzati: scegli eventi SMS specifici da inviare alla destinazione dell'evento. Per modificare l'elenco degli eventi, scegli Modifica selezione eventi SMS. Nella finestra Modifica selezione eventi SMS scegli solo gli eventi che desideri registrare. Scegliete Salva selezione.
- Tutti gli eventi vocali (consigliato): invia tutti gli eventi vocali elencati nella [Event types](#page-241-1)  [\(Tipi di evento\)](#page-241-1) destinazione dell'evento.
- Eventi vocali personalizzati: scegli eventi vocali specifici da inviare alla destinazione dell'evento. Per modificare l'elenco degli eventi, scegli Modifica selezione di eventi vocali. Nella finestra Modifica selezione degli eventi vocali scegli solo gli eventi che desideri registrare. Scegliete Salva selezione.
- Scegli Crea.
- 5. Scegli Crea set di configurazione

### <span id="page-26-0"></span>Fase 3: Inviare un messaggio di prova con il simulatore SMS

Le procedure in questa sezione mostrano come inviare un messaggio SMS di prova per verificare che l'ambiente sia configurato correttamente.

- 1. Apri la console Amazon Pinpoint SMS all'indirizzo [https://console.aws.amazon.com/sms-voice/.](https://console.aws.amazon.com/sms-voice/)
- 2. Nel riquadro di navigazione, in Panoramica, nella sezione Avvio rapido, scegli Test di invio SMS.
- 3. Per Originator, scegli Pool di telefono, Numero di telefono o ID mittente come tipo di mittente a cui inviare il messaggio di prova. È quindi necessario selezionare l'identità del mittente dall'elenco a discesa.
	- (Facoltativo) Se hai bisogno di un numero di telefono del simulatore, scegli Richiedi il numero del simulatore. Nella finestra Richiedi il numero del simulatore, scegli un Paese dall'elenco a discesa, quindi scegli Richiedi numero.

### **a** Note

I numeri di telefono del simulatore possono essere inviati solo ad altri numeri di telefono di destinazione del simulatore, tuttavia si comportano come numeri di telefono reali senza essere inviati tramite la rete dell'operatore. Ad esempio, i numeri di telefono del simulatore statunitense possono essere inviati solo ai numeri di telefono del simulatore di destinazione degli Stati Uniti.

4. Nella sezione Numero di destinazione, scegli il numero del simulatore o il numero verificato, quindi seleziona il numero dall'elenco a discesa.

Per visualizzare l'elenco attuale dei numeri di destinazione verificati, scegli Numero verificato, quindi espandi Gestisci il numero di destinazione verificato. Se non disponi di numeri di telefono di destinazione verificati o devi aggiungere un nuovo numero di telefono di destinazione verificato, procedi come segue:

- a. Per verificare un nuovo numero di telefono di destinazione, scegli Verifica nuovo numero.
- b. Nella finestra Aggiungi numero di telefono per Numero di telefono di destinazione, inserisci il numero di telefono del dispositivo su cui ricevere il messaggio di prova. Il numero di telefono deve iniziare con un «+» e non può contenere spazi, trattini o parentesi. Ad esempio, non +1 (206) 555-0142 è nel formato corretto, ma lo è. +12065550142
- c. Scegli Invia codice di verifica.
- d. Il dispositivo di destinazione riceverà un codice di verifica valido per 15 minuti. Inserisci il codice ricevuto dal dispositivo nel codice di verifica.
- e. Scegli il numero di verifica.
- 5. Per Configurazione impostata, scegli la destinazione dell'evento per ricevere i dati dell'evento.
- 6. Per il corpo del messaggio, inserisci un messaggio SMS personalizzato.
- 7. Scegli Invia messaggio di prova.
- 8. Per i registri degli eventi: CloudWatch, scegli il pulsante di aggiornamento per visualizzare il registro degli eventi del messaggio di prova.

#### **G** Tip

Attendi almeno 10 secondi dopo l'invio del messaggio SMS di prova prima dell'aggiornamento.

### <span id="page-27-0"></span>Fasi successive: passare dalla sandbox alla produzione

Dopo aver testato a fondo l'ambiente SMS nella sandbox SMS, puoi richiedere di passare alla produzione.

- 1. Apri la console Amazon Pinpoint SMS all'indirizzo [https://console.aws.amazon.com/sms-voice/.](https://console.aws.amazon.com/sms-voice/)
- 2. Nel riquadro di navigazione, in Panoramica, nella sezione Avvio rapido, scegli Crea richiesta.
- 3. Nel menu Supporto scegliere Centro di supporto.
- 4. Nel riquadro I tuoi casi di assistenza, scegli Crea richiesta.
- 5. Scegli il collegamento Cerchi aumenti del limite di servizio?, quindi completa quanto segue:
	- Per Assistenza, scegli Pinpoint SMS.
	- (Facoltativo) In Fornisci un link al sito o all'app che invierà messaggi SMS, fornisci informazioni relative al sito Web, all'applicazione o al servizio che invierà messaggi SMS.
	- (Facoltativo) Per Che tipo di messaggi intendi inviare, scegli il tipo di messaggio che intendi inviare utilizzando la tua identità di origine:
		- One-Time Password (Password una tantum) Messaggi che forniscono password che i clienti utilizzano per l'autenticazione a un sito o un'applicazione.
		- Promotional (Promozionale) Messaggi non critici che promuovono l'azienda o un servizio, ad esempio offerte speciali o annunci.
		- Transactional (Transazionale) Messaggi informativi importanti che supportano le transazioni con i clienti, come conferme d'ordine o avvisi dell'account. I messaggi transazionali non devono contenere contenuti promozionali o di marketing.
	- (Facoltativo) Da quale AWS regione invierai i messaggi, scegli la regione da cui invierai i messaggi.
	- (Facoltativo) In Paesi a cui si prevede di inviare messaggi, immetti il paese o la regione in cui desideri acquistare codici brevi.
	- (Facoltativo) Nella sezione In che modo i clienti decidono di ricevere messaggi dall'utente, fornisci dettagli sul processo di consenso esplicito.
	- (Facoltativo) Nel campo Fornire il modello di messaggio che si intende utilizzare per inviare messaggi ai clienti, includi il modello che utilizzerai.
- 6. In Requests (Richieste), completa le seguenti sezioni:
	- Per la Regione, scegli la regione da cui invierai i messaggi.

#### **a** Note

La regione è obbligatoria nella sezione Richieste. Anche se hai fornito queste informazioni nella sezione Dettagli del caso, devi includerle anche qui.

• In Resource Type (Tipo di risorsa) scegliere General Limits (Limiti generali).

- Per la quota, scegli SMS Production Access.
- Per Nuovo valore di quota, inserisci 1.
- 7. In Descrizione del caso, nel campo Descrizione del caso d'uso inserisci ulteriori dettagli del caso d'uso relativi alla richiesta specifica.
- 8. (Facoltativo) Se desideri inviare ulteriori richieste, scegli Aggiungi un'altra richiesta.
- 9. In Contact options (Opzioni di contatto), per Preferred contact language (Lingua di contatto preferita), scegliere se le comunicazioni ricevute devono essere in inglese o in giapponese.
- 10. Al termine, scegli Submit (Invia).

### <span id="page-29-0"></span>Informazioni sulla sandbox SMS e Voice

I nuovi account Amazon Pinpoint SMS vengono inseriti in una sandbox SMS o vocale. La sandbox protegge sia AWS i clienti che i destinatari da frodi e abusi. Crea un ambiente sicuro per test e sviluppo.

#### Argomenti

- [Sandbox SMS](#page-29-1)
- [Passaggio dalla sandbox SMS alla produzione](#page-30-0)
- [Ambiente di sperimentazione \(sandbox\) per messaggi vocali](#page-32-0)
- [Passare dalla sandbox vocale alla produzione](#page-33-0)
- [Verifica il numero di telefono di destinazione mentre sei nella sandbox](#page-34-0)

### <span id="page-29-1"></span>Sandbox SMS

Mentre il tuo account è nella sandbox, puoi utilizzare tutti i metodi di invio SMS nella console Amazon Pinpoint SMS o SendTextMessages nell'API. Tuttavia, quando il tuo account è nell'ambiente di sperimentazione (sandbox), all'account vengono applicate le seguenti limitazioni:

- Hai un limite di spesa mensile per SMS di 1,00 USD.
- È possibile inviare messaggi SMS solo a numeri di telefono di destinazione verificati. Puoi aggiungere fino a 10 numeri verificati.
- Si applicano le regole e le limitazioni per l'invio di messaggi SMS specifiche di ciascun paese di destinazione. Ad esempio, se desideri inviare un messaggio a un destinatario negli Stati Uniti, devi prima richiedere e registrare un numero statunitense.

• Per verificare se sei il proprietario di un numero di telefono, a tale numero viene inviato un codice di verifica. Sebbene in genere si applichino le tariffe standard per ogni messaggio SMS, non applichiamo la tariffa per il primo codice di verifica per ogni numero di telefono. Per ulteriori informazioni sui prezzi degli SMS, consulta la pagina dei [prezzi degli SMS di Amazon Pinpoint](https://aws.amazon.com/pinpoint/pricing/).

#### **a** Note

Ai messaggi ricevuti si applicano le tariffe per messaggi e dati. Viene inviato un messaggio per ogni richiesta di verifica.

- Puoi eliminare un numero di telefono di destinazione. Tuttavia, prima di poter eliminare un numero di telefono, è necessario attendere 24 ore dopo averlo aggiunto.
- Puoi inviare messaggi SMS solo a numeri di destinazione verificati. Per ulteriori informazioni su come aggiungere un numero di telefono di destinazione verificato, consulta[Aggiungi una](#page-34-0) [destinazione verificata.](#page-34-0)

Puoi rimuovere queste limitazione richiedendo l'accesso all'ambiente di produzione. Per ulteriori informazioni, consulta [Passaggio dalla sandbox SMS alla produzione.](#page-30-0)

### <span id="page-30-0"></span>Passaggio dalla sandbox SMS alla produzione

Dopo aver testato a fondo il tuo ambiente SMS nella sandbox SMS, puoi richiedere di passare alla produzione. A tal fine, crea un AWS Support caso per una richiesta di aumento del limite di servizio.

In alternativa, puoi richiedere l'accesso all'ambiente di produzione dall'ambiente di sperimentazione (sandbox). A tale scopo, scegli Richiedi l'accesso di produzione nell'area Livello account nella pagina SMS e Voce.

#### **a** Note

Se il tuo account è multiplo Regioni AWS, devi inviare una richiesta di assistenza per ogni regione.

Per passare alla produzione dalla sandbox SMS

- 1. Apri la console Amazon Pinpoint SMS all'indirizzo [https://console.aws.amazon.com/sms-voice/.](https://console.aws.amazon.com/sms-voice/)
- 2. Nel menu Supporto scegliere Centro di supporto.
- 3. Nella scheda I tuoi casi di supporto, scegli Create caso.
- 4. Scegli il collegamento Cerchi aumenti del limite di servizio?, quindi completa quanto segue:
	- Per Assistenza, scegli Pinpoint SMS.
	- (Facoltativo) In Fornisci un link al sito o all'app che invierà messaggi SMS, fornisci informazioni relative al sito Web, all'applicazione o al servizio che invierà messaggi SMS.
	- (Facoltativo) Per Che tipo di messaggi intendi inviare, scegli il tipo di messaggio che intendi inviare utilizzando il tuo codice lungo:
		- One-Time Password (Password una tantum) Messaggi che forniscono password che i clienti utilizzano per l'autenticazione a un sito o un'applicazione.
		- Promotional (Promozionale) Messaggi non critici che promuovono l'azienda o un servizio, ad esempio offerte speciali o annunci.
		- Transactional (Transazionale) Messaggi informativi importanti che supportano le transazioni con i clienti, come conferme d'ordine o avvisi dell'account. I messaggi transazionali non devono contenere contenuti promozionali o di marketing.
	- (Facoltativo) Da quale AWS regione invierai i messaggi, scegli la regione da cui invierai i messaggi.
	- (Facoltativo) In Paesi a cui si prevede di inviare messaggi, immetti il paese o la regione in cui desideri acquistare codici brevi.
	- (Facoltativo) Nella sezione In che modo i clienti decidono di ricevere messaggi dall'utente, fornisci dettagli sul processo di consenso esplicito.
	- (Facoltativo) Nel campo Fornire il modello di messaggio che si intende utilizzare per inviare messaggi ai clienti, includi il modello che utilizzerai.
- 5. In Requests (Richieste), completa le seguenti sezioni:
	- Per la regione, scegli la regione Regioni AWS da cui inviare i messaggi.

#### **a** Note

Regioni AWS È obbligatorio nella sezione Richieste. Anche se hai fornito queste informazioni nella sezione Dettagli del caso, devi includerle anche qui.

- In Resource Type (Tipo di risorsa) scegliere General Limits (Limiti generali).
- Per la quota, scegli SMS Production Access.
- Per Nuovo valore di quota, inserisci 1.
- 6. In Descrizione del caso, nel campo Descrizione del caso d'uso inserisci ulteriori dettagli del caso d'uso relativi alla richiesta specifica.
- 7. (Facoltativo) Se desideri inviare ulteriori richieste, scegli Aggiungi un'altra richiesta.
- 8. In Contact options (Opzioni di contatto), per Preferred contact language (Lingua di contatto preferita), scegliere se le comunicazioni ricevute devono essere in inglese o in giapponese.
- 9. Al termine, scegli Submit (Invia).

Una volta ricevuta la tua richiesta, ti forniamo una prima risposta iniziale entro 24 ore. Potremmo contattarti per richiedere ulteriori informazioni.

### <span id="page-32-0"></span>Ambiente di sperimentazione (sandbox) per messaggi vocali

Per proteggere i clienti da frodi e abusi, quando viene creato l'account viene inserito in un ambiente di sperimentazione (sandbox). Questo ambiente consente anche di testare il canale per definire e consolidare la tua reputazione. Mentre il tuo account è nella sandbox, hai pieno accesso ai messaggi vocali SMS di Amazon Pinpoint, con le seguenti restrizioni:

- Hai un limite giornaliero di 20 messaggi.
- Puoi inviare un massimo di cinque messaggi vocali a un unico destinatario nell'arco di 24 ore.
- Puoi inviare un massimo di cinque chiamate al minuto.
- La lunghezza massima del messaggio vocale è 30 secondi.
- Puoi inviare messaggi vocali solo a paesi specifici. Per ulteriori informazioni, consulta [Quote per i](#page-359-1)  [messaggi vocali](#page-359-1).
- Per ulteriori informazioni su come aggiungere un numero di telefono di destinazione verificato, consulta. [Aggiungi una destinazione verificata](#page-34-0)

Quando sei pronto a spostare il tuo account dalla sandbox vocale, crea una richiesta AWS Support di aumento del limite del servizio. Per ulteriori informazioni, consulta [Informazioni sulla sandbox SMS e](#page-29-0)  [Voice](#page-29-0).

#### **G** Note

Prima di richiedere l'accesso alla produzione, devi inviare almeno un messaggio vocale dal tuo account Amazon Pinpoint SMS. Puoi inviare un messaggio vocale utilizzando l'[SendVoiceMessageA](https://docs.aws.amazon.com/pinpoint/latest/apireference_smsvoicev2/API_SendVoiceMessage.html)PI.

### <span id="page-33-0"></span>Passare dalla sandbox vocale alla produzione

Quando inizi a utilizzare il canale vocale per la prima volta, il tuo account è nella sandbox.

Per rimuovere queste quote dall'account, è possibile richiedere la rimozione dell'account dalla sandbox. Una volta rimosso dalla sandbox, l'account dispone dell'accesso di produzione.

#### **a** Note

Prima di richiedere l'accesso alla produzione, devi inviare almeno un messaggio vocale dal tuo account Amazon Pinpoint SMS.

Nella sandbox, devi verificare i numeri di destinazione a cui stai inviando i messaggi. Per ulteriori informazioni su come aggiungere un numero di telefono di destinazione verificato, consulta[Aggiungi una destinazione verificata.](#page-34-0)

#### Per richiedere l'accesso di produzione

- 1. Apri la console Amazon Pinpoint SMS all'indirizzo [https://console.aws.amazon.com/sms-voice/.](https://console.aws.amazon.com/sms-voice/)
- 2. Nel menu Supporto scegliere Centro di supporto.
- 3. In Open support cases (Apri richiesta di supporto), scegli Create case (Crea richiesta).
- 4. Scegli Stai cercando di aumentare i limiti di servizio?
- 5. Per Assistenza, scegli Pinpoint Voice.
- 6. (Facoltativo) Completa le seguenti informazioni:
	- Qual è il numero massimo di messaggi vocali che intendi inviare al giorno?
	- Quale sarà la durata media di ogni chiamata che invierai?
	- Come otterrai i numeri di telefono a cui intendi inviare messaggi vocali?
	- Quanti numeri di telefono dedicati utilizzerai per inviare i messaggi? Perché hai scelto questo numero?
- Quante chiamate prevedi di effettuare da ogni numero di telefono? (da 1 a X) messaggi al (giorno/settimana/mese/altro)
- Come ottieni il consenso all'invio di messaggi vocali ai clienti?
- In che modo i clienti effettuano l'opt-out per disattivare la ricezione dei messaggi? Come elaborerai queste richieste?
- 7. In Richieste, per Regione, scegli la AWS regione che usi per inviare messaggi vocali.
- 8. Per Quota, verificare che sia selezionata l'opzione Production Access (Accesso produzione).
- 9. Per Nuovo valore di quota, inserisci 1.
- 10. In Case description (Descrizione caso), per Use case description (Descrizione del caso d'uso), specificare i dettagli seguenti:
	- Sito Web o app dell'azienda o del servizio che invierà messaggi vocali
	- Servizio fornito dal sito Web o dall'app e come i messaggi vocali contribuiscono a tale servizio
- 11. In Contact options (Opzioni di contatto), per Preferred contact language (Lingua di contatto preferita), scegliere se le comunicazioni ricevute devono essere in inglese o in giapponese.
- 12. Al termine, scegli Submit (Invia).

Il AWS Support team fornisce una risposta iniziale alla tua richiesta entro 24 ore.

Per evitare che i nostri sistemi vengano utilizzati per inviare contenuti non richiesti o dannosi, AWS Support deve considerare attentamente ogni richiesta. In seguito a questa valutazione, saremo in grado di gestire la tua richiesta durante le prime 24 ore. Tuttavia, se la risoluzione richiede l'invio di ulteriori informazioni da parte tua, i tempi di gestione della richiesta potranno essere più lunghi.

Potremmo non essere in grado di soddisfare la tua richiesta se il tuo caso d'uso non è in linea con le politiche. AWS Support

### <span id="page-34-0"></span>Verifica il numero di telefono di destinazione mentre sei nella sandbox

#### **a** Note

A scopo di test, devi solo aggiungere numeri di telefono di destinazione verificati mentre l'account è nella sandbox. Se il tuo account è in produzione, non è necessario aggiungere numeri di telefono di destinazione verificati

Quando il tuo account è nella sandbox SMS o vocale, puoi inviare messaggi solo a numeri di telefono di destinazione verificati. Puoi aggiungere fino a 10 numeri di telefono di destinazione verificati al tuo account. L'aggiunta di un numero di telefono di destinazione verificato richiede l'invio di un messaggio di testo o vocale al numero di telefono di destinazione e l'immissione del codice ricevuto dal dispositivo.

Prima di iniziare, nel tuo account devi avere un'identità di origine attiva e con funzionalità di invio di SMS o messaggi vocali. Se non disponi di un'identità di origine disponibile, puoi utilizzare i numeri di telefono del simulatore di origine e i numeri di telefono del simulatore di destinazione per testare l'invio e la ricezione di messaggi. Per ulteriori informazioni sui numeri di telefono simulati, consulta. [Numeri di telefono del simulatore](#page-37-0) L'identità di origine può inviare messaggi solo all'interno del proprio paese o regione. Ad esempio, un'identità di origine per gli Stati Uniti può inviare messaggi di verifica solo ai numeri di telefono di destinazione negli Stati Uniti.

1. Per prima cosa devi aggiungere il numero di telefono al tuo account utilizzando il comando [create-verified-destination-numberC](https://docs.aws.amazon.com/cli/latest/reference/pinpoint-sms-voice-v2/create-verified-destination-number.html)LI.

Nella riga di comando, inserisci il comando seguente:

aws pinpoint-sms-voice-v2 create-verified-destination-number --destination-phonenumber *PhoneNumber*

Nel comando precedente, apporta le modifiche seguenti:

• Sostituiscilo *PhoneNumber*con il numero di telefono in formato E.164 a cui inviare il messaggio. Ad esempio, non +1 (206) 555-0142 è nel formato corretto, ma +12065550142 lo è.

Al termine, il comando restituirà i numeri VerifiedDestinationNumberId di telefono verificati necessari nei passaggi successivi.

2. Usa il comando CLI [send-destination-number-verification-code](https://docs.aws.amazon.com/cli/latest/reference/pinpoint-sms-voice-v2/send-destination-number-verification-code.html) per inviare un messaggio di verifica al dispositivo. Solo il primo codice di verifica è gratuito.

Nella riga di comando, inserisci il comando seguente:

aws pinpoint-sms-voice-v2 send-destination-number-verification-code --verifieddestination-number-id *PhoneNumberID* --verification-channel *Channel*
Nel comando precedente, apporta le modifiche seguenti:

- VerifiedDestinationNumberIdSostituisci l'*PhoneNumberID* con quello ricevuto nel passaggio precedente.
- Sostituisci *Channel* con il canale da utilizzare per inviare il messaggio. È necessario disporre di un'identità di origine che supporti il canale utilizzato. Questo può TEXT fare distinzione tra maiuscole VOICE e minuscole.

Il dispositivo dovrebbe ricevere un messaggio con un codice generato casualmente. Avrai bisogno di questo codice nel passaggio successivo.

3. Utilizza il comando [verify-destination-numberC](https://docs.aws.amazon.com/cli/latest/reference/pinpoint-sms-voice-v2/verify-destination-number.html)LI per inviare un messaggio di verifica.

Nella riga di comando, inserisci il comando seguente:

```
aws pinpoint-sms-voice-v2 verify-destination-number --verified-destination-number-
id PhoneNumberID --verification-code Code
```
Nel comando precedente, apporta le modifiche seguenti:

- VerifiedDestinationNumberIdSostituisci l'*PhoneNumberID* con quello ricevuto nel passaggio precedente.
- Sostituisci *Code* con il codice di verifica ricevuto dal dispositivo di destinazione.

Una volta completato con successo, lo stato del numero di telefono di destinazione verificato èActive. Ora puoi inviare messaggi al numero di telefono di destinazione verificato mentre ti trovi nella sandbox.

# Anteprima della parte del messaggio

Un singolo messaggio SMS può contenere fino a 140 byte di informazioni. Quando un messaggio contiene più caratteri del numero massimo, il messaggio viene suddiviso in più parti. A seconda dell'operatore e del dispositivo mobile del destinatario, è possibile che più messaggi vengano visualizzati come un singolo messaggio o come una sequenza di messaggi separati.

Se il messaggio utilizza solo caratteri del set di caratteri GSM 03.38, noto anche come alfabeto GSM a 7 bit, può contenere fino a 160 caratteri. Se il messaggio contiene caratteri non appartenenti al set

Numeri di telefono del simulatore 31

di caratteri GSM 03.38, il messaggio può includere fino a 70 caratteri. Quando invii un messaggio SMS, Amazon Pinpoint SMS determina automaticamente la codifica più efficiente da utilizzare.

Ti viene addebitata una fattura per ogni parte del messaggio inviata. I numeri di telefono hanno un limite al numero di parti del messaggio che possono inviare ogni secondo. Se il messaggio è suddiviso in due parti, ti verrà addebitato un importo per ogni parte del messaggio. Usa l'anteprima delle parti del messaggio prima di inviare il messaggio SMS per vedere quante parti del messaggio sono suddivise. Per ulteriori informazioni sui set di caratteri supportati, consulta[Limiti relativi](#page-64-0)  [ai caratteri per gli SMS](#page-64-0). Per ulteriori informazioni sulla dimensione e sulla velocità effettiva dei messaggi, vedere[Limiti relativi al numero di parti di messaggio al secondo \(MPS\)](#page-68-0).

Utilizzo dell'anteprima della parte del messaggio

- 1. Apri la console Amazon Pinpoint SMS all'indirizzo [https://console.aws.amazon.com/sms-voice/.](https://console.aws.amazon.com/sms-voice/)
- 2. Nel riquadro di navigazione, in Scelte rapide, scegli Anteprima della parte del messaggio.
- 3. Nella sezione Messaggio SMS, inserisci il tuo messaggio SMS. Quando inserisci il messaggio, l'anteprima della parte mostra la codifica, il numero di caratteri e le parti del messaggio SMS.

# Numeri di telefono del simulatore

Amazon Pinpoint SMS include un simulatore SMS, che puoi utilizzare per inviare messaggi di testo e ricevere record di eventi realistici. Il simulatore SMS è un modo utile per visualizzare i record effettivi degli eventi SMS. È utile anche per testare applicazioni che utilizzano Amazon Pinpoint SMS per inviare messaggi SMS. I messaggi inviati a questi numeri di telefono di destinazione sono progettati per rimanere all'interno di Amazon Pinpoint SMS, quindi non vengono inviati tramite la rete dell'operatore.

#### Argomenti

- [Numeri di telefono del simulatore di origine](#page-37-0)
- [Numeri di telefono del simulatore di destinazione](#page-38-0)

### <span id="page-37-0"></span>Numeri di telefono del simulatore di origine

Puoi richiedere un numero di telefono del simulatore da utilizzare come identità di origine per inviare messaggi di prova. Il numero di telefono del simulatore avrà un prefisso internazionale del paese scelto. Amazon Pinpoint SMS attualmente supporta i numeri di telefono dei simulatori di origine negli Stati Uniti. Quando utilizzi un numero di telefono del simulatore come identità di origine, puoi inviare

messaggi solo al numero di telefono del simulatore di destinazione dello stesso paese. Se tenti di inviare il messaggio a un altro paese, il messaggio avrà esito negativo. Ad esempio, se si utilizza il numero di telefono di un simulatore degli Stati Uniti e si tenta di inviare un messaggio al numero di telefono del simulatore di successo del Regno Unito, viene restituito un errore.

## <span id="page-38-0"></span>Numeri di telefono del simulatore di destinazione

I numeri di telefono del simulatore di destinazione sono disponibili in diversi paesi e regioni. Per ogni paese e area geografica, esistono numeri di telefono che generano eventi di successo dei messaggi e numeri che generano eventi di errore dei messaggi. La tabella seguente contiene i numeri di telefono del simulatore SMS per tutti i paesi e le regioni in cui il simulatore è disponibile.

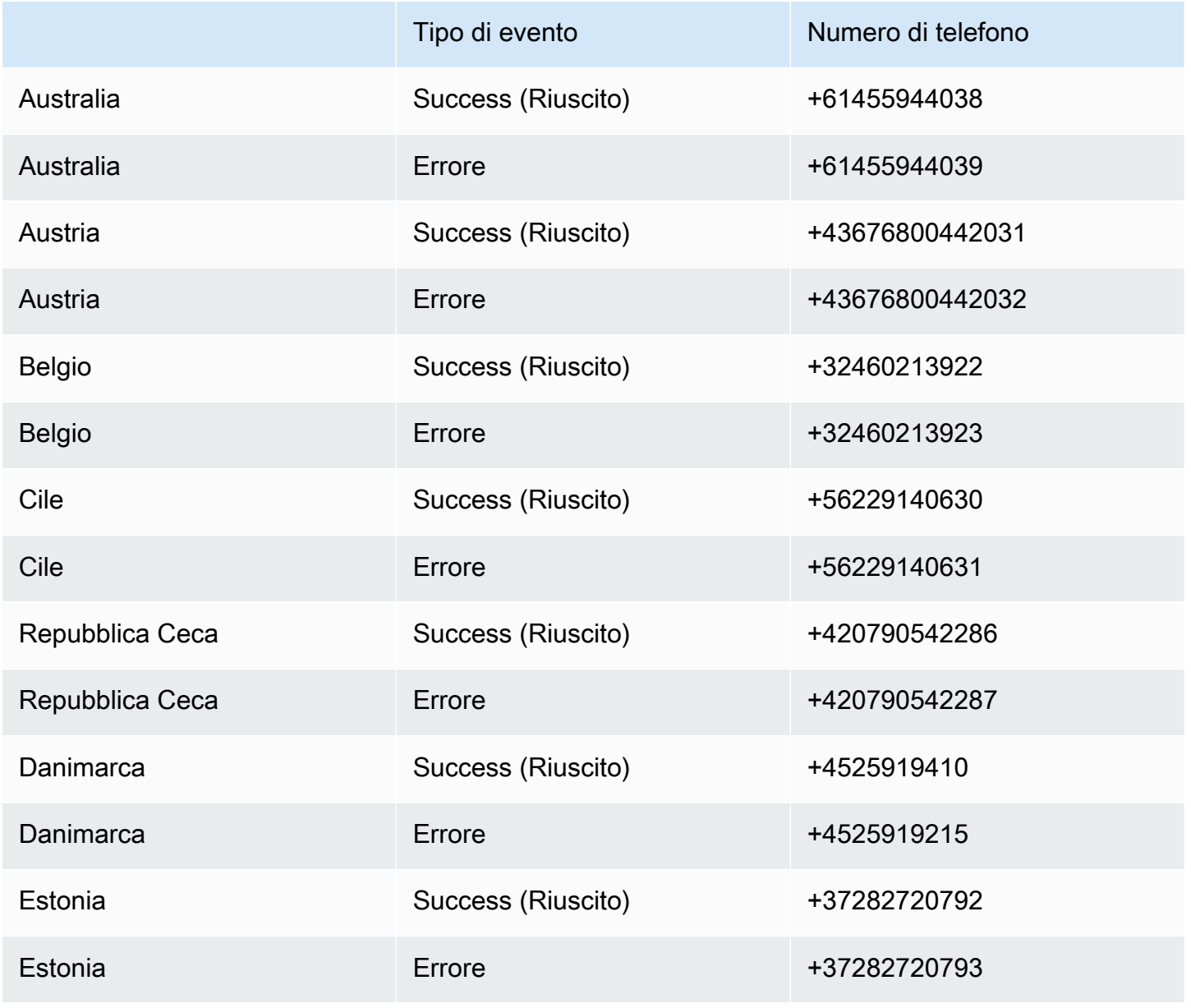

Numeri di telefono del simulatore di destinazione 32

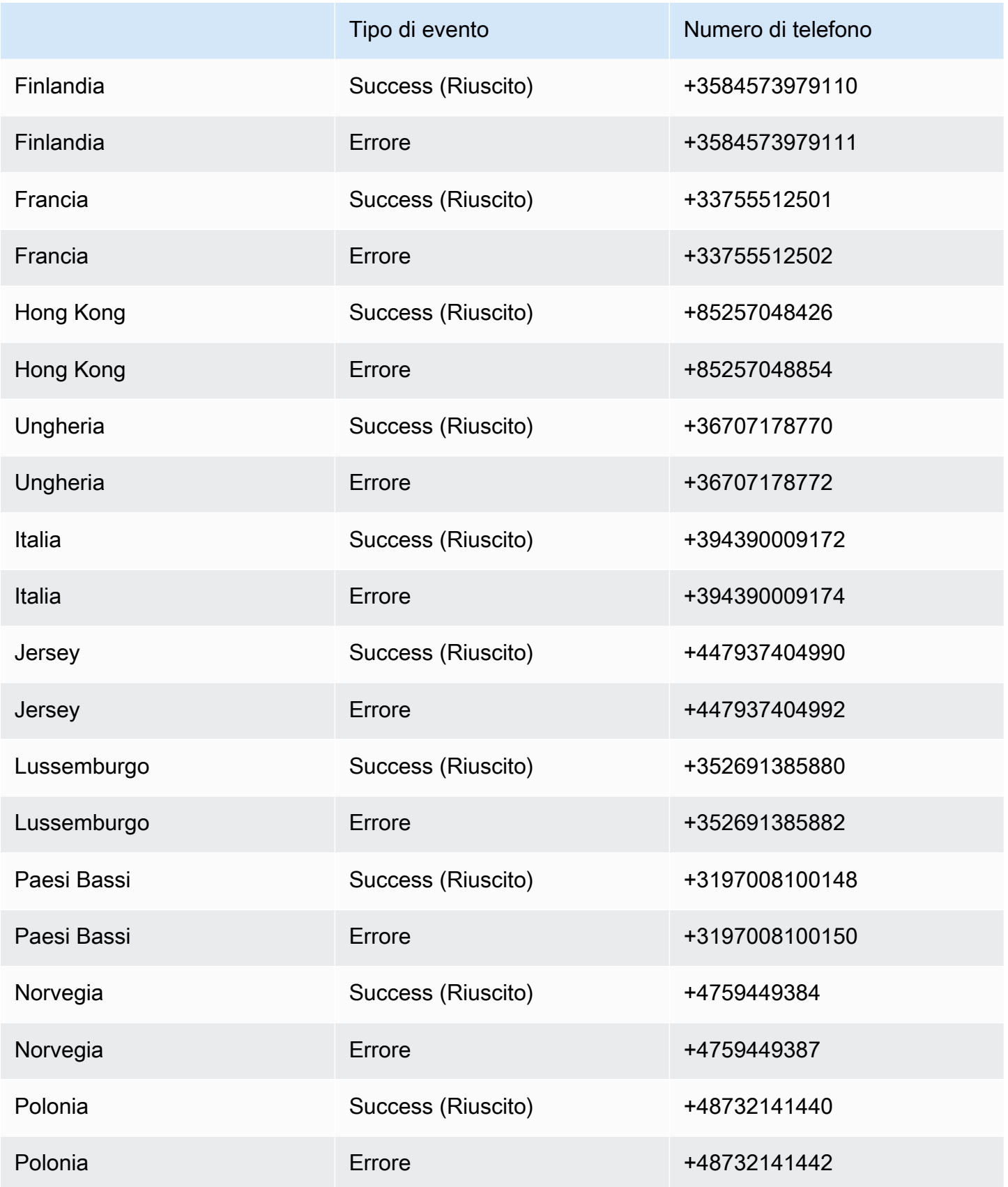

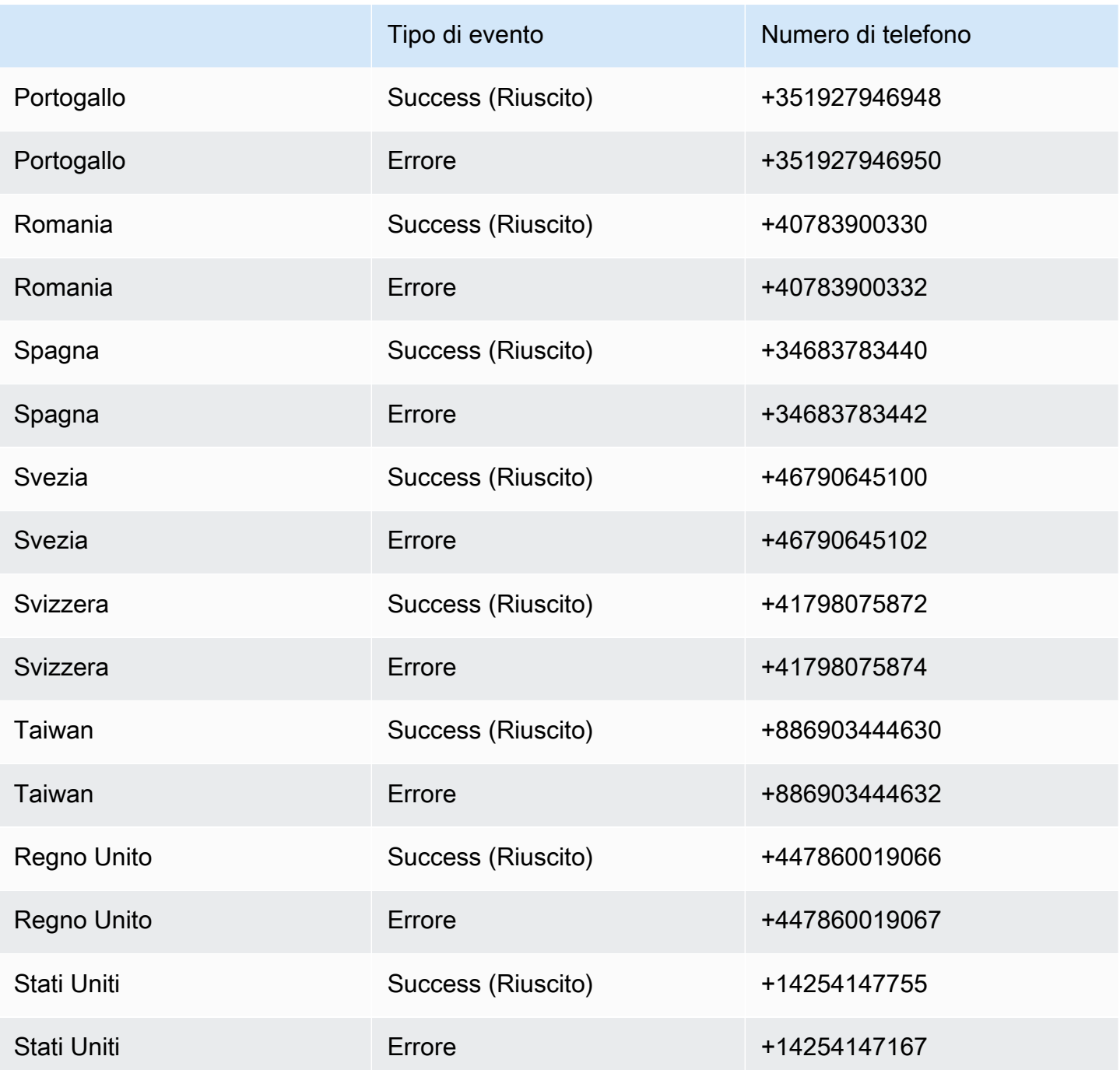

# Best practice

Gli utenti di telefonia mobile tendono ad avere scarsa tolleranza nei confronti dei messaggi SMS non sollecitati. I tassi di risposta per le campagne SMS non richieste saranno quasi sempre bassi e pertanto il ritorno sull'investimento sarà probabilmente scarso.

Gli operatori di telefonia mobile, inoltre, controllano continuamente i mittenti di SMS in blocco e limitano o bloccano i messaggi provenienti da numeri che sono stati identificati come mittenti di messaggi non sollecitati.

L'invio di contenuti non sollecitati costituisce anche una violazione dell'[Acceptable Use Policy \(policy](https://aws.amazon.com/aup/#No_E-Mail_or_Other_Message_Abuse) [di utilizzo accettabile\) di AWS](https://aws.amazon.com/aup/#No_E-Mail_or_Other_Message_Abuse). Il team di Amazon Pinpoint SMS verifica regolarmente gli schemi di invio degli SMS e potrebbe limitare o bloccare la tua capacità di inviare messaggi se sembra che tu stia inviando messaggi non richiesti.

In molti paesi, regioni e giurisdizioni, infine, sono previste sanzioni severe per l'invio di messaggi SMS non sollecitati. Ad esempio, negli Stati Uniti, il Telephone Consumer Protection Act (TCPA) stabilisce che i consumatori hanno diritto a risarcimenti da 500 a 1.500 dollari, a carico del mittente, per ogni messaggio indesiderato che ricevono.

#### **A** Important

Questa sezione illustra diverse best practice che potrebbero rivelarsi utili per migliorare il coinvolgimento dei clienti ed evitare costose sanzioni. Non contiene tuttavia consulenza legale. Consulta sempre un avvocato per ottenere adeguati pareri legali.

#### Argomenti

- [Best practice per il canale SMS](#page-41-0)
- [Le migliori pratiche vocali](#page-60-0)

# <span id="page-41-0"></span>Best practice per il canale SMS

Gli utenti di telefonia mobile tendono ad avere scarsa tolleranza nei confronti dei messaggi SMS non sollecitati. Le campagne SMS non sollecitate otterranno quasi sempre tassi di risposta bassi e, di conseguenza, un ritorno sull'investimento ridotto.

Inoltre, gli operatori di telefonia mobile controllano continuamente i mittenti di SMS di massa e limitano o bloccano i messaggi provenienti dai mittenti che, a loro avviso, inviano messaggi indesiderati.

L'invio di contenuti non sollecitati costituisce anche una violazione dell'[Acceptable Use Policy \(policy](https://aws.amazon.com/aup/#No_E-Mail_or_Other_Message_Abuse) [di utilizzo accettabile\) di AWS](https://aws.amazon.com/aup/#No_E-Mail_or_Other_Message_Abuse). Il team di Amazon Pinpoint SMS verifica regolarmente le campagne SMS e potrebbe limitare o bloccare la tua capacità di inviare messaggi se sembra che tu stia inviando messaggi non richiesti.

In molti paesi, regioni e giurisdizioni, infine, sono previste sanzioni severe per l'invio di messaggi SMS non sollecitati. Ad esempio, negli Stati Uniti, il Telephone Consumer Protection Act (TCPA) stabilisce che i consumatori hanno diritto a \$500-\$1.500 in danni (pagati dal mittente) per ogni messaggio non richiesto che ricevono.

Questa sezione illustra diverse best practice che potrebbero rivelarsi utili per migliorare il coinvolgimento dei clienti ed evitare costose sanzioni. Non contiene tuttavia consulenza legale. Consulta sempre un avvocato per ottenere adeguati pareri legali.

#### Argomenti

- [Conformità a leggi, normative e requisiti del gestore](#page-43-0)
- [Contenuto proibito dei messaggi](#page-44-0)
- [Acquisizione dell'autorizzazione](#page-46-0)
- [Non inviare messaggi a vecchie liste](#page-50-0)
- [Controllo degli elenchi dei clienti](#page-51-0)
- [Conservazione della documentazione](#page-51-1)
- [Rendi i tuoi messaggi chiari, attendibili e concisi](#page-51-2)
- [Invio di risposte appropriate](#page-55-0)
- [Adattamento dell'invio al coinvolgimento](#page-55-1)
- [Invio in orari appropriati](#page-56-0)
- [Astensione dalla ripetizione in più canali](#page-56-1)
- [Utilizzo di codici brevi dedicati](#page-56-2)
- [Verifica i numeri di telefono di destinazione](#page-56-3)
- [Progetta considerando la ridondanza](#page-57-0)
- [Gestione dei numeri di telefono disattivati](#page-57-1)

# <span id="page-43-0"></span>Conformità a leggi, normative e requisiti del gestore

La violazione di leggi e normative in vigore nei luoghi di residenza dei clienti può comportare multe e sanzioni elevate. Per questo motivo, è essenziale conoscere le leggi relative alla messaggistica SMS in vigore in ogni paese o regione in cui l'azienda opera.

#### **A** Important

In molti Paesi, i gestori locali hanno sostanzialmente l'autorità di determinare il tipo di traffico gestito nelle rispettive reti. Ciò significa che i gestori potrebbero applicare limitazioni ai contenuti SMS che non risultano conformi ai requisiti minimi delle leggi locali.

L'elenco seguente include collegamenti alle leggi chiave che si applicano alle comunicazioni SMS in alcuni dei principali mercati del mondo. Questa guida non copre le leggi vigenti in tutte le aree geografiche, quindi è importante che tu le consulti.

- Stati Uniti: alcuni tipi di messaggi SMS sono soggetti al Telephone Consumer Protection Act (TCPA) del 1991. Per ulteriori informazioni, consulta le [regole e le normative](https://www.fcc.gov/document/telephone-consumer-protection-act-1991) nel sito Web della Federal Communications Commission.
- Regno Unito: alcuni tipi di messaggi SMS sono soggetti alla direttiva CE relativa alla vita privata e alle comunicazioni elettroniche del 2003. Per ulteriori informazioni, consulta [What are PECR?](https://ico.org.uk/for-organisations/guide-to-pecr/what-are-pecr/) nel sito Web dell'Information Commissioner's Office del Regno Unito.
- Unione Europea: alcuni tipi di messaggi SMS sono soggetti alla direttiva relativa alla vita privata e alle comunicazioni elettroniche del 2002, detta anche "direttiva ePrivacy". Per ulteriori informazioni, consulta il [testo integrale della legge](http://eur-lex.europa.eu/legal-content/EN/TXT/?uri=CELEX:32002L0058) nel sito Web europa.eu.
- Canada: alcuni tipi di messaggi SMS sono soggetti al Fighting Internet and Wireless Spam Act, comunemente noto come CASL (Canada's Anti-Spam Law). Per ulteriori informazioni, consulta il [testo integrale della legge](http://www.parl.ca/DocumentViewer/en/40-3/bill/C-28/first-reading) nel sito Web del parlamento canadese.
- Giappone: alcuni tipi di messaggi SMS sono soggetti alla legge sulla regolamentazione della trasmissione di posta elettronica specifica.

In qualità di mittente, queste leggi possono essere applicabili anche se l'azienda o l'organizzazione non ha sede in uno di questi Paesi. Alcune delle leggi dell'elenco sono state originariamente create per e-mail o chiamate telefoniche non sollecitate, ma sono state interpretate o estese in modo da coprire anche i messaggi SMS. Altri paesi e regioni potrebbero disporre di legislazione specifica

relativa alla trasmissione di messaggi SMS. Consulta un avvocato in ogni paese o regione in cui si trovano i tuoi clienti per ottenere consulenza legale.

# <span id="page-44-0"></span>Contenuto proibito dei messaggi

Le seguenti sono categorie di contenuti generalmente vietati per tutti i tipi di messaggi a livello globale. Alcuni paesi possono consentire l'inserimento di contenuti nell'elenco riportato nella tabella seguente, ma nessun paese consente attivamente contenuti non richiesti. Alcuni paesi o operatori di telefonia mobile richiedono la registrazione del numero o dell'ID mittente presso di essi prima che la messaggistica live venga abilitata. Quando utilizzi o registri un numero come mittente, segui queste linee guida:

- Poiché le autorità di regolamentazione hanno un livello elevato di registrazione dei numeri, è necessario fornire un flusso di lavoro di opt-in valido per registrare il numero. Per ulteriori informazioni, consulta [SMS Best Practices: Ottenere](#page-46-0) l'autorizzazione.
- Non utilizzare URL abbreviati creati da abbreviatori di URL di terze parti, poiché è probabile che questi messaggi vengano filtrati come spam. Se desideri utilizzare un URL abbreviato, utilizza un numero di telefono 10LDC o un codice breve. L'utilizzo di uno di questi tipi di numeri richiede la registrazione del modello di messaggio, che può quindi includere un URL abbreviato nel messaggio.
- Per i numeri gratuiti, le parole chiave di opt-out e opt-in vengono impostate a livello di operatore, utilizzando STOP e UNSTOP. Queste sono le uniche parole chiave che puoi utilizzare e non puoi modificarle. Anche i messaggi di risposta quando un utente risponde con STOP e UNSTOP sono gestiti dal corriere e non è possibile modificarli.
- Non inviare messaggi uguali o simili utilizzando più numeri. Si tratta dello spamming con le racchette da neve, una pratica utilizzata dagli spammer per evitare limitazioni di numero, frequenza e volume.
- Tutti i messaggi relativi a questi settori possono essere considerati soggetti a restrizioni e sono soggetti a forti filtri o bloccati a titolo definitivo. Ciò può includere password monouso e autenticazione a più fattori per i servizi relativi alle categorie soggette a restrizioni.

Se ti è stata negata una registrazione per un caso d'uso non conforme e ritieni che questa designazione non sia corretta, puoi inviare una richiesta tramite l'assistenza. AWS

La tabella seguente descrive i tipi di contenuti con restrizioni.

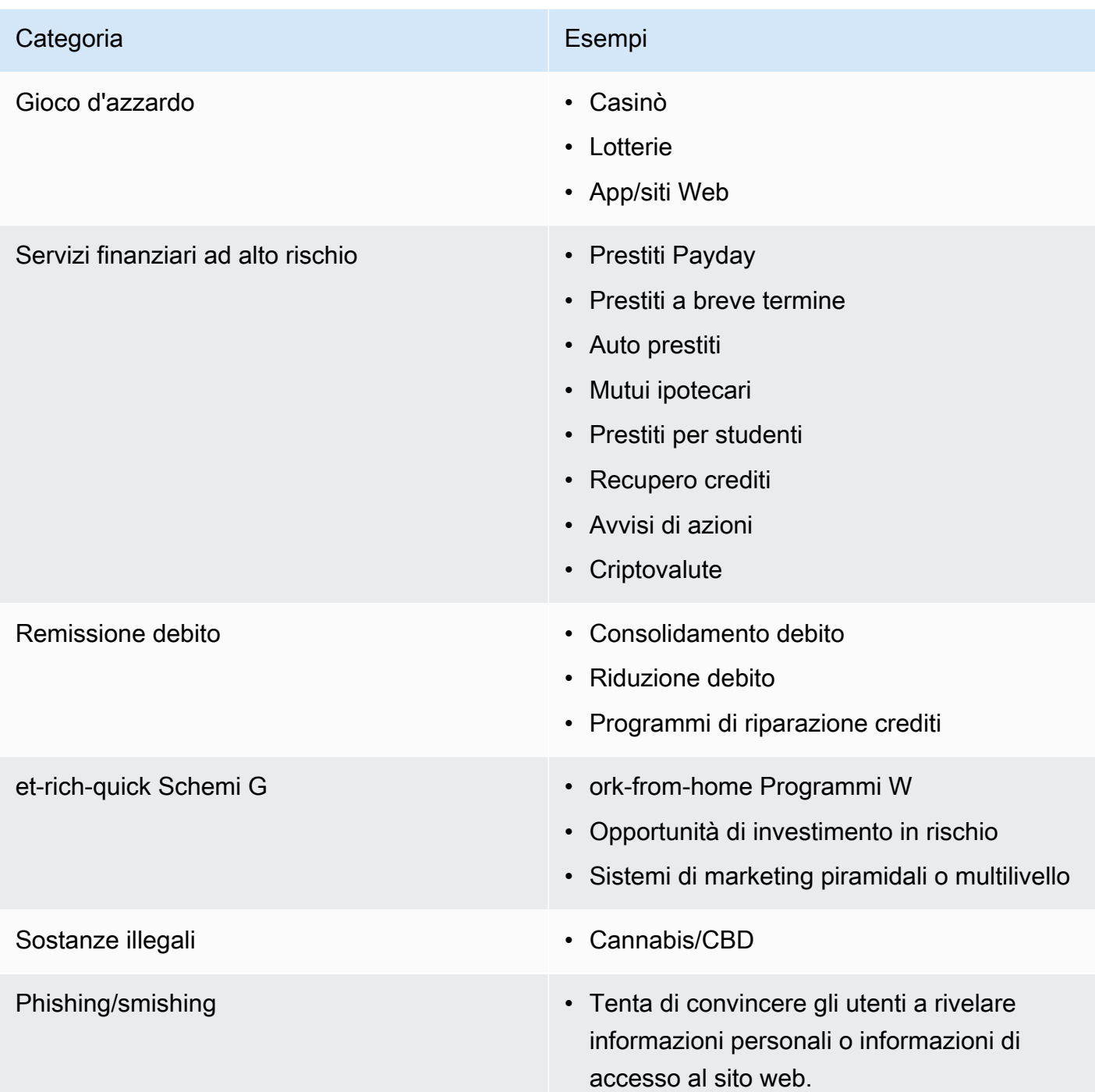

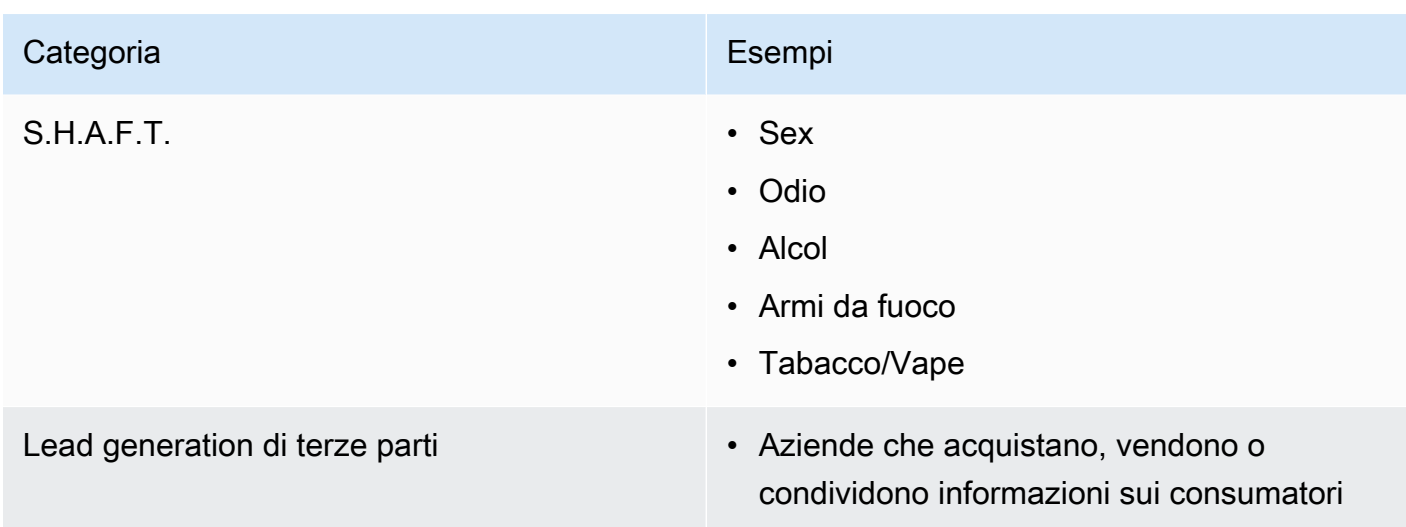

# <span id="page-46-0"></span>Acquisizione dell'autorizzazione

Non inviare mai messaggi a destinatari che non hanno richiesto esplicitamente di ricevere i tipi specifici di messaggi che intendi inviare. Non condividere elenchi di consenso esplicito, nemmeno tra organizzazioni all'interno della stessa azienda.

Se i destinatari possono registrarsi per ricevere i messaggi mediante un modulo online, aggiungi sistemi che impediscono che script automatizzati possano eseguire la sottoscrizione all'insaputa dei destinatari. È inoltre necessario limitare il numero di volte in cui un utente può inviare un numero di telefono in una singola sessione.

Quando ricevi una richiesta con consenso esplicito per i messaggi SMS, invia al destinatario un messaggio per chiedere conferma del desiderio di ricevere tali messaggi. Non inviare altri messaggi al destinatario finché non conferma la propria sottoscrizione. Un messaggio per la conferma della sottoscrizione potrebbe essere simile all'esempio seguente:

Text YES to join ExampleCorp alerts. 2 msgs/month. Msg & data rates may apply. Reply HELP for help, STOP to cancel.

Mantieni una documentazione della data, dell'ora e dell'origine di ogni richiesta con consenso esplicito e di ogni conferma. Potrebbe essere utile se un operatore o un ente normativo ne fa richiesta, nonché per eseguire i controlli di routine dell'elenco dei clienti.

### Flusso di lavoro del consenso esplicito

In alcuni casi, come nel caso della registrazione gratuita o con codice breve negli Stati Uniti, gli operatori di telefonia mobile richiedono all'utente di fornire prototipi o schermate dell'intero flusso di lavoro relativo all'opt-in. I prototipi o gli screenshot devono assomigliare molto al flusso di lavoro di attivazione che i destinatari completeranno.

I prototipi o gli screenshot devono includere tutte le seguenti informazioni obbligatorie per mantenere il massimo livello di conformità.

Divulgazioni obbligatorie per il consenso

- Una descrizione del caso d'uso relativo alla messaggistica che invierai tramite il programma.
- La frase "È possibile che vengano applicate tariffe specifiche per messaggi e dati".
- Un'indicazione della frequenza con cui i destinatari riceveranno messaggi. Ad esempio, un programma di messaggistica ricorrente potrebbe indicare "un messaggio alla settimana". Un caso d'uso relativo alla password monouso o all'autenticazione a più fattori (MFA) potrebbe indicare "la frequenza dei messaggi può variare" o "un messaggio per tentativo di accesso".
- Collegamenti ai termini e alle condizioni d'uso e ai documenti relativi all'Informativa sulla privacy.

Motivi di rifiuto comuni per gli opt-in non conformi

- Se il nome dell'azienda fornito non corrisponde a quello fornito nel mockup o nello screenshot. Qualsiasi relazione non ovvia deve essere spiegata nella descrizione del flusso di lavoro opt-in.
- Se sembra che verrà inviato un messaggio al destinatario, ma non viene acquisito alcun consenso esplicito in merito. Il consenso esplicito del destinatario previsto è un requisito di tutti i messaggi.
- Se sembra che la ricezione di un messaggio SMS sia necessaria per iscriversi a un servizio. Ciò non è conforme se il flusso di lavoro non fornisce alcuna alternativa alla ricezione di un messaggio di opt-in in un altro formato, ad esempio un'e-mail o una chiamata vocale.
- Se la lingua del consenso esplicito è rappresentata nei Termini del servizio. Le informazioni devono sempre essere presentate al destinatario al momento dell'opt-in anziché essere inserite in un documento politico collegato.
- Se un cliente ha fornito il consenso a ricevere un tipo di messaggio di testo da te e tu gli invii altri tipi di messaggi di testo. Ad esempio, acconsente a ricevere password monouso, ma riceve anche messaggi di sondaggi e sondaggi.
- Se le informazioni obbligatorie elencate in precedenza non vengono presentate ai destinatari.

L'esempio seguente è conforme ai requisiti dei gestori di telefonia mobile per un caso d'uso relativo all'autenticazione a più fattori.

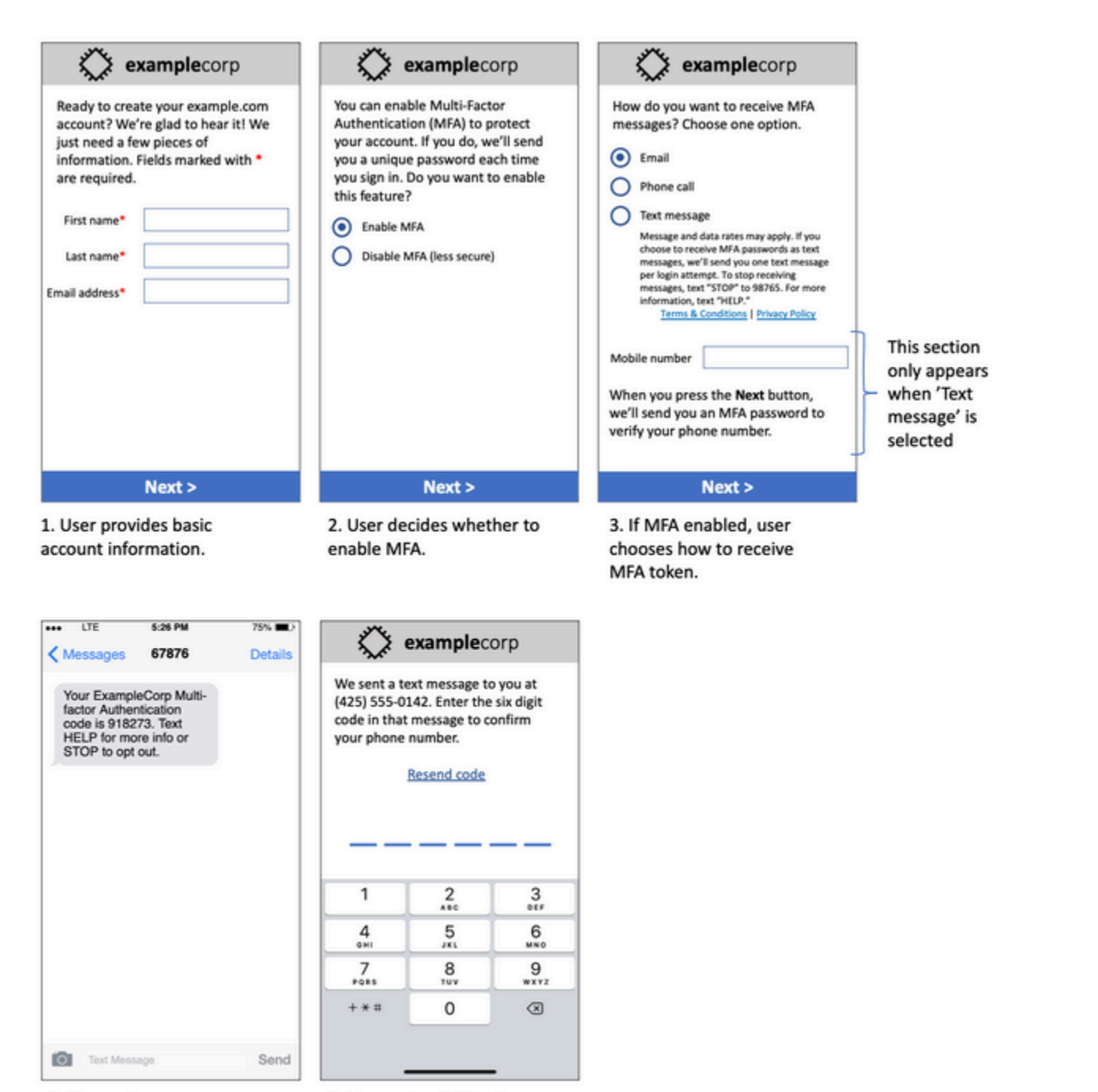

4. If user chooses to receive MFA token by text, send a token.

5. User enters MFA token to verify phone number.

Modello del caso d'uso relativo all'autenticazione a più fattori

Contiene testo e immagini finalizzati e mostra l'intero flusso di lavoro del consenso esplicito, completo di annotazioni. Nel flusso di attivazione, il cliente deve intraprendere azioni distinte e intenzionali

per fornire il proprio consenso alla ricezione di messaggi di testo e contenere tutte le informazioni richieste.

### Altri tipi di flussi di lavoro del consenso esplicito

Gli operatori di telefonia mobile accetteranno anche flussi di lavoro di opt-in al di fuori delle applicazioni e dei siti Web, ad esempio l'opt-in verbale o scritto, se ciò è conforme a quanto descritto nella sezione precedente. Un flusso di lavoro del consenso esplicito conforme e uno script verbale o scritto acquisirà il consenso esplicito del destinatario a ricevere un tipo di messaggio specifico. Ad esempio, uno script verbale utilizzato da un addetto all'assistenza per raccogliere il consenso prima della registrazione in un database di servizi o un numero di telefono indicato su un volantino promozionale. Per fornire un modello di questi tipi di flusso di lavoro di opt-in, puoi fornire uno screenshot dello script di attivazione, del materiale di marketing o del database in cui vengono raccolti i numeri. I gestori di telefonia mobile potrebbero avere ulteriori domande su questi casi d'uso se l'opzione di consenso esplicito non è chiara o se il caso d'uso supera determinati volumi.

### Pagina dei termini e condizioni specifici per gli SMS

Gli operatori di telefonia mobile richiedono inoltre che tu metta a disposizione dei tuoi clienti una serie specifica di termini e condizioni relativi agli SMS. I seguenti termini e condizioni sono conformi ai requisiti degli operatori di telefonia mobile. Puoi copiare questi termini e modificarli per adattarli al tuo caso d'uso.

#### **A** Important

Se copi questi termini, assicurati di sostituire tutti gli elementi mostrati in {curly braces} con i valori appropriati per il tuo caso d'uso. Anche il tuo ufficio legale dovrebbe voler esaminare questi termini prima di pubblicarli, quindi pianifica di conseguenza.

- Quando aderisci al servizio, ti invieremo {descrizione dei messaggi che intendi inviare}.
- Puoi annullare il servizio SMS in qualsiasi momento inviando un SMS «STOP» al {codice breve o numero di telefono}. Quando ci invii il messaggio SMS «STOP», rispondiamo con un messaggio SMS che conferma che l'iscrizione è stata annullata. Dopodiché, non riceverai SMS e nessun altro messaggio da parte nostra. Se desideri iscriverti nuovamente, registrati come hai fatto la prima volta e ricominceremo a inviarti messaggi SMS.
- Puoi ottenere maggiori informazioni in qualsiasi momento inviando un SMS «HELP» a {codice breve o numero di telefono}. Quando ci invii il messaggio SMS «HELP», rispondiamo con istruzioni su come utilizzare il nostro servizio e su come annullare l'iscrizione.
- Siamo in grado di recapitare messaggi ai seguenti operatori di telefonia mobile: Operatori principali: AT&T, Verizon Wireless, Sprint, T-Mobile, MetroPCS, US Cellular, Alltel, Boost Mobile, Nextel e Virgin Mobile. Operatori minori: Alaska Communications Systems (ACS), Appalachian Wireless (EKN), Bluegrass Cellular, Cellular One di East Central IL (ECIT), Cellular One del nord-est della Pennsylvania, Cincinnati Bell Wireless, Cricket, Coral Wireless (Mobi PCS), COX, Cross, Element Mobile (Flat Wireless), Epic Touch (Elkhart Telephone), GCI, Golden State, Hawkey. (mobilità via chat), Hawkeye (Missouri nordoccidentale), Illinois Valley Cellular, Inland Cellular, iWireless (Iowa Wireless), Keystone Wireless (Immix Wireless/PC Man), Mosaic (Consolidated o CTC Telecom), Nex-Tech Wireless, nTelOS, Panhandle Communications, Pioneer, Plateau (Texas RSA 3 Ltd), Revol, RINA, Simmetry (TMP Corporation), Thumb Cellular, Union Wireless, United Wireless, Viaero Wireless e West Central (WCC o wireless a 5 stelle). I gestori non sono responsabili per i messaggi ritardati o non recapitati.
- Potrebbero essere applicate tariffe relative ai messaggi e ai dati per tutti i messaggi che ti inviamo o che tu ci invii. Riceverai {message frequency} messaggi per {time period}. Contatta il tuo provider wireless per ulteriori informazioni sul tuo piano di testo o sul piano dati. Se hai domande sui servizi forniti da questo codice breve, inviaci un'e-mail all'indirizzo {support email address}.
- Se hai domande sulla privacy, leggi la nostra informativa sulla privacy all'indirizzo {link to privacy policy}

#### **A** Important

Se non fornisci ai tuoi clienti una copia di questi termini, i corrieri non approveranno la tua richiesta di codice breve. Una volta esaminati questi termini, pianifica di ospitarli in un luogo accessibile al pubblico. Un URL che rimanda a questi termini è una parte obbligatoria di ogni applicazione in codice breve. Se questo URL non è attivo al momento dell'invio della richiesta di codice breve, stabilisci quale sarà l'URL e includi una copia dei Termini e condizioni in un file da includere nella richiesta.

### <span id="page-50-0"></span>Non inviare messaggi a vecchie liste

Le persone cambiano spesso numeri di telefono. Un numero di telefono per il quale è stato acquisito il consenso all'invio di messaggi due anni fa potrebbe ora appartenere a un altro utente. Non

utilizzare un vecchio elenco di numeri di telefono per un nuovo programma di messaggistica. In tal caso, è probabile che alcuni messaggi non vengano ricevuti perché il numero non è più disponibile o perché alcune persone lo hanno disattivato perché non si ricordavano di averti dato il loro consenso in primo luogo.

## <span id="page-51-0"></span>Controllo degli elenchi dei clienti

Se invii campagne SMS ricorrenti, controlla regolarmente gli elenchi dei clienti. Il controllo degli elenchi dei clienti aiuta a garantire che gli unici clienti che ricevono i tuoi messaggi siano quelli interessati a riceverli.

Quando controlli l'elenco, invia a ogni cliente che ha acconsentito esplicitamente un messaggio di promemoria della sottoscrizione con le informazioni per annullarla. Un messaggio di promemoria potrebbe essere simile all'esempio seguente:

You're subscribed to ExampleCorp alerts. Msg & data rates may apply. Reply HELP for help, STOP to unsubscribe.

## <span id="page-51-1"></span>Conservazione della documentazione

Conserva la documentazione che indica quando ogni cliente ha richiesto di ricevere SMS e quali messaggi hai inviato a ciascun cliente. Molti paesi e regioni di tutto il mondo richiedono ai mittenti di SMS di conservare tale documentazione in modo che sia facilmente recuperabile. Tali informazioni potrebbero inoltre essere richieste dagli operatori di telefonia mobile in qualsiasi momento. Le informazioni esatte da fornire variano a seconda del paese o della regione. Per ulteriori informazioni sui requisiti di conservazione della documentazione, esamina le normative sui messaggi SMS commerciali di ogni paese o regione in cui si trovano i tuoi clienti.

Talvolta, un operatore o un ente normativo ci chiede di fornire una prova del fatto che un cliente ha acconsentito a ricevere messaggi da te. In queste situazioni, ti AWS Support contatta fornendoti un elenco delle informazioni richieste dal corriere o dall'agenzia. Se non sei in grado di fornire le informazioni necessarie, potremmo sospendere la tua possibilità di inviare ulteriori messaggi SMS.

# <span id="page-51-2"></span>Rendi i tuoi messaggi chiari, attendibili e concisi

Gli SMS sono uno strumento unico. Il character-per-message limite di 160 significa che i messaggi devono essere concisi. Le tecniche che potresti utilizzare in altri canali di comunicazione, come la posta elettronica, potrebbero non essere applicabili al canale SMS e potrebbero persino sembrare non attendibili o ingannevoli se utilizzate con i messaggi SMS. Se il contenuto dei tuoi messaggi non è in linea con le migliori pratiche, i destinatari potrebbero ignorarli. Nel peggiore dei casi, gli operatori di telefonia mobile potrebbero identificare i tuoi messaggi come spam e bloccare i messaggi futuri dal tuo numero di telefono.

La sezione seguente fornisce alcuni suggerimenti e idee per creare un corpo di messaggio SMS efficace.

#### Identificati come mittente

I destinatari dovrebbero essere in grado di identificare immediatamente che un messaggio proviene da voi. I mittenti che si attengono a questa best practice includono un identificativo ("nome del programma") all'inizio di ogni messaggio.

Non fare questo:

Your account has been accessed from a new device. Reply Y to confirm. Prova invece questo:

ExampleCorp Financial Alerts: You have logged in to your account from a new device. Reply Y to confirm, or STOP to opt-out.

#### Non cercare di far sembrare il tuo messaggio un person-to-person messaggio

Alcuni esperti di marketing sono tentati di aggiungere un tocco personale ai loro messaggi SMS facendoli sembrare inviati da un individuo. Tuttavia, questa tecnica potrebbe essere fraintesa come un tentativo di phishing.

Non fare questo:

Hi, this is Jane. Did you know that you can save up to 50% at Example.com? Click here for more info: https://www.example.com. Prova invece questo:

```
ExampleCorp Offers: Save 25-50% on sale items at Example.com. Click here 
to browse the sale: https://www.example.com. Text STOP to opt-out.
```
#### Fai attenzione quando parli di soldi

I truffatori spesso sfruttano il desiderio delle persone di risparmiare e ricevere denaro. Non far sembrare le offerte troppo belle per essere vere. Non usate il richiamo dei soldi per ingannare le persone. Non utilizzare simboli di valuta per fare riferimento al denaro.

Non fare questo:

Save big \$\$\$ on your next car repair by going to https:// www.example.com.

Prova invece questo:

ExampleCorp Offers: Your ExampleCorp insurance policy gets you discounts at 2300+ repair shops nationwide. More info at https://www.example.com. Text STOP to opt-out.

#### Usa solo i caratteri necessari

I marchi sono spesso propensi a proteggere la propria immagine includendo simboli come ™ o ® nei rispettivi messaggi. Tuttavia, questi simboli non fanno parte del set di caratteri standard che può essere incluso in un messaggio SMS di 160 caratteri. Questi caratteri sono noti come alfabeto GSM. Quando si invia un messaggio che contiene uno di questi caratteri, il messaggio viene inviato automaticamente utilizzando un sistema di codifica dei caratteri diverso, che supporta solo 70 caratteri per ogni parte del messaggio. Di conseguenza, il messaggio potrebbe venire suddiviso in più parti. Poiché ti viene addebitato un costo per ogni parte del messaggio inviata, l'invio dell'intero messaggio potrebbe costarti più del previsto. Inoltre, i destinatari potrebbero ricevere più messaggi sequenziali, anziché un unico messaggio. Per ulteriori informazioni sulla codifica dei caratteri degli SMS, consulta [Limiti relativi ai caratteri per gli SMS](#page-64-0).

Non fare questo:

ExampleCorp Alerts: Save 20% when you buy a new ExampleCorp Widget® at example.com and use the promo code WIDGET.

Prova invece questo:

ExampleCorp Alerts: Save 20% when you buy a new ExampleCorp Widget(R) at example.com and use the promo code WIDGET.

#### **a** Note

I due esempi precedenti sono pressoché identici, ma il primo contiene il simbolo del marchio registrato (®), che non fa parte dell'alfabeto GSM. Di conseguenza, il primo esempio

viene inviato come messaggio in due parti, mentre il secondo esempio viene inviato come messaggio unico.

### Usa collegamenti validi e sicuri

Se il messaggio include link, ricontrolla i link per assicurarti che funzionino. Verifica i collegamenti su un dispositivo esterno alla rete interna per assicurarti che i collegamenti si risolvano correttamente. A causa del limite di 160 caratteri dei messaggi SMS, è possibile suddividere URL molto lunghi su più messaggi. È necessario utilizzare i domini di reindirizzamento per fornire URL abbreviati. Tuttavia, non dovresti usare servizi gratuiti di accorciamento dei link, come tinyurl.com o bitly.com, perché i gestori tendono a filtrare i messaggi che includono link su questi domini. Puoi tuttavia utilizzare servizi di abbreviazione dei link a pagamento, purché i tuoi link rimandino a un dominio dedicato all'uso esclusivo della tua azienda o organizzazione.

Non fare questo:

```
Go to https://tinyurl.com/4585y8mr today for a special offer!
```
Prova invece questo:

ExampleCorp Offers: Today only, get an exclusive deal on an ExampleCorp Widget. See https://a.co/cFKmaRG for more info. Text STOP to opt-out.

Limita il numero di abbreviazioni da utilizzare

La limitazione di 160 caratteri del canale SMS induce alcuni mittenti a credere di dover utilizzare ampiamente le abbreviazioni nei loro messaggi. Tuttavia, l'uso eccessivo di abbreviazioni può sembrare poco professionale per molti lettori e potrebbe indurre alcuni utenti a segnalare il tuo messaggio come spam. È possibile scrivere un messaggio coerente senza utilizzare un numero eccessivo di abbreviazioni.

Non fare questo:

```
Get a gr8 deal on ExampleCorp widgets when u buy a 4-pack 2day.
```
Prova invece questo:

ExampleCorp Alerts: Today only—an exclusive deal on ExampleCorp Widgets at example.com. Text STOP to opt-out.

### <span id="page-55-0"></span>Invio di risposte appropriate

Quando un destinatario risponde ai tuoi messaggi, assicurati di rispondere con informazioni utili. Quando un cliente risponde a uno dei tuoi messaggi con la parola chiave "HELP", ad esempio, invia informazioni sul programma a cui ha effettuato la sottoscrizione, sul numero di messaggi che invierai ogni mese e sui modi in cui potrà contattarti per ulteriori informazioni. Una risposta HELP potrebbe essere simile all'esempio seguente:

HELP: ExampleCorp alerts: email help@example.com or call 425-555-0199. 2 msgs/month. Msg & data rates may apply. Reply STOP to cancel.

Quando un cliente risponde con la parola chiave "STOP", comunica al cliente che non riceverà ulteriori messaggi. Una risposta STOP potrebbe essere simile all'esempio seguente:

You're unsubscribed from ExampleCorp alerts. No more messages will be sent. Reply HELP, email help@example.com, or call 425-555-0199 for more info.

### <span id="page-55-1"></span>Adattamento dell'invio al coinvolgimento

Le priorità dei clienti possono cambiare nel tempo. Se i clienti non ritengono più utili i tuoi messaggi, potrebbero cancellarsi completamente dalla ricezione o addirittura segnalare i tuoi messaggi come non sollecitati. Per questi motivi, è importante adattare le tue procedure di invio al coinvolgimento dei clienti.

Per i clienti che raramente interagiscono con i tuoi messaggi, dovresti adattare la frequenza dei messaggi. Se ai clienti coinvolti invii messaggi settimanali, ad esempio, potresti creare un riepilogo mensile separato per i clienti meno coinvolti.

Rimuovi infine dai tuoi elenchi i clienti che non sono affatto coinvolti. Questo evita che i tuoi messaggi generino frustrazione nei clienti e ti consente inoltre di risparmiare denaro e proteggere la tua reputazione come mittente.

### <span id="page-56-0"></span>Invio in orari appropriati

Invia messaggi durante il normale orario lavorativo diurno. Se invii messaggi all'ora di cena o nel bel mezzo della notte, ci sono buone probabilità che i tuoi clienti annullino l'iscrizione alle tue liste per evitare di essere disturbati. Potresti voler evitare di inviare messaggi SMS quando i tuoi clienti non possono rispondere immediatamente.

Se invii campagne o viaggi a un pubblico molto vasto, ricontrolla le velocità di trasmissione dei numeri di telefono del mittente. Dividi il numero di destinatari per la velocità di trasmissione effettiva per determinare il tempo necessario per inviare messaggi a tutti i destinatari.

# <span id="page-56-1"></span>Astensione dalla ripetizione in più canali

Se nelle tue campagne utilizzi più canali di comunicazione (ad esempio e-mail, SMS e notifiche push), non inviare lo stesso messaggio in ogni canale. Se invii lo stesso messaggio tramite più canali contemporaneamente, il tuo comportamento di invio verrà probabilmente percepito dai clienti come fastidioso anziché utile.

# <span id="page-56-2"></span>Utilizzo di codici brevi dedicati

Se utilizzi codici brevi, mantieni un codice breve separato per ogni marchio e per ciascun tipo di messaggio. Se l'azienda possiede due marchi, ad esempio, utilizza un codice breve separato per ciascuno. Analogamente, se invii messaggi sia transazionali che promozionali, utilizza un codice breve separato per ogni tipo di messaggio o registra il codice breve una volta per i messaggi transazionali e crea un'altra registrazione per scopi promozionali. Per ulteriori informazioni sulla richiesta di codici brevi, consulta. [Richiedi un numero di telefono](#page-135-0)

# <span id="page-56-3"></span>Verifica i numeri di telefono di destinazione

Quando invii messaggi SMS tramite Amazon Pinpoint SMS, ti viene addebitata una fattura per ogni parte del messaggio che invii. Il prezzo da pagare per parte di messaggio varia in base al Paese o all'area geografica del destinatario. Per ulteriori informazioni sui prezzi degli SMS, consulta i prezzi di [Amazon Pinpoint SMS.](https://aws.amazon.com/pinpoint/pricing/#SMS_text_messages)

Quando Amazon Pinpoint SMS accetta una richiesta di invio di un messaggio SMS (come risultato di una chiamata all'[SendMessagesA](https://docs.aws.amazon.com/pinpoint/latest/apireference/apps-application-id-messages.html#SendMessages)PI o come risultato del lancio di una campagna o di un viaggio), ti viene addebitato un costo per l'invio di quel messaggio. Questa affermazione è vera anche se il destinatario previsto non riceve effettivamente il messaggio. Ad esempio, se il numero di telefono del destinatario non è più disponibile o se hai inviato il messaggio a un numero di cellulare non valido, ti verrà comunque addebitato il costo dell'invio del messaggio.

Amazon Pinpoint SMS accetta richieste valide di invio di messaggi SMS e tenta di recapitarle. Per questo motivo, è necessario verificare che i numeri di telefono a cui si inviano messaggi siano numeri di cellulare validi. Puoi utilizzare il servizio di convalida dei numeri di telefono SMS di Amazon Pinpoint per determinare se un numero di telefono è valido e di che tipo si tratta (ad esempio cellulare, fisso o VoIP). Per ulteriori informazioni, consulta la sezione [Convalida dei numeri di telefono](https://docs.aws.amazon.com/pinpoint/latest/developerguide/validate-phone-numbers.html)  [in Amazon Pinpoint SMS nella Amazon Pinpoint](https://docs.aws.amazon.com/pinpoint/latest/developerguide/validate-phone-numbers.html) Developer Guide.

# <span id="page-57-0"></span>Progetta considerando la ridondanza

Per i programmi di messaggistica mission critical, ti consigliamo di configurare Amazon Pinpoint SMS in più di uno. Regione AWS Amazon Pinpoint SMS è disponibile in diversi formati. Regioni AWS Per un elenco completo delle regioni in cui è disponibile Amazon Pinpoint SMS, consulta la. [Riferimenti](https://docs.aws.amazon.com/general/latest/gr/pinpoint.html)  [generali di AWS](https://docs.aws.amazon.com/general/latest/gr/pinpoint.html)

I numeri di telefono utilizzati per i messaggi SMS, inclusi codici brevi, codici lunghi, numeri gratuiti e numeri 10DLC, non possono essere replicati nelle Regioni AWS. Pertanto, per utilizzare Amazon Pinpoint SMS in più regioni, devi richiedere numeri di telefono separati in ogni regione in cui desideri utilizzare Amazon Pinpoint SMS. Ad esempio, se utilizzi un codice breve per inviare messaggi di testo a destinatari negli Stati Uniti, devi richiedere codici brevi separati per ciascuno di essi Regione AWS che intendi utilizzare.

In alcuni Paesi, puoi anche utilizzare più tipi di numeri di telefono per una maggiore ridondanza. Ad esempio, negli Stati Uniti, puoi richiedere codici brevi, numeri 10DLC e numeri gratuiti. Ciascuno di questi tipi di numeri di telefono segue un percorso diverso per raggiungere il destinatario. La disponibilità di più tipi di numeri di telefono, uguali Regione AWS o distribuiti su più numeri, Regioni AWS offre un ulteriore livello di ridondanza, che può contribuire a migliorare la resilienza.

# <span id="page-57-1"></span>Gestione dei numeri di telefono disattivati

Un numero di telefono disattivato significa che l'abbonato di telefonia mobile ha terminato il servizio o trasferito il proprio numero di telefono a un altro operatore di rete mobile. Alla fine, i numeri disattivati vengono riciclati e riassegnati a nuovi abbonati. Pertanto, è possibile inviare erroneamente un messaggio SMS a un numero di telefono che ora appartiene a un altro abbonato che non ha aderito mediante opt-in al tuo programma di messaggistica SMS.

Gli operatori di rete mobile pubblicano spesso report di disattivazione contenenti un elenco aggiornato dei numeri di telefono disattivati presenti nelle loro reti. Questi report vengono pubblicati per aiutare a mantenere l'elenco di invio di SMS aggiornato e conforme.

#### **a** Note

Molti dei numeri di cellulare indicati nei report di disattivazione sono numeri trasferiti dall'abbonato a un altro operatore di rete mobile. La modifica dell'operatore di rete mobile richiede il processo di opt-in del nuovo operatore di rete mobile. Esiste il rischio di rimuovere un numero disattivato che l'utente finale ritiene debba continuare a ricevere messaggi. Puoi interagire con i tuoi utenti finali attraverso diversi canali, come e-mail o chiamate vocali, se trovi che il loro numero di telefono è disattivato.

### Perché è importante gestire i numeri di telefono disattivati?

Negli Stati Uniti, la Federal Communications Commission (FCC) considera spam l'invio di messaggi a un numero di telefono appartenente a un abbonato che non ha aderito mediante opt-in ai progetti. Questo atteggiamento può portare a reclami da parte degli utenti finali e degli operatori di rete mobile, che possono in ultima analisi portare a verifiche e mettere l'invio di messaggi SMS a rischio di venire completamente bloccato dagli operatori di rete mobile. Nel peggiore dei casi, la FCC può imporre multe o potresti essere oggetto di un'azione legale collettiva.

Inoltre, quando invii messaggi SMS tramite Amazon Pinpoint SMS, ti viene addebitato un importo per ogni messaggio inviato. Il costante aggiornamento degli elenchi degli utenti finali consente di evitare l'addebito di costi per messaggi non necessari.

Amazon Pinpoint SMS fornisce una copia dei report di disattivazione per consentirti di mantenere aggiornati periodicamente tutti gli elenchi di utenti finali. Questi report provengono dagli operatori di rete mobile e vengono elaborati quotidianamente. Ogni rapporto contiene un elenco di numeri di telefono che sono stati disattivati sulle reti degli operatori di rete mobile. È necessario scaricarli e confrontarli con l'elenco degli utenti finali esistente. È necessario eliminare tutti i numeri di telefono dagli elenchi degli utenti finali disattivati.

### Richiesta dei report di disattivazione

Prima di poter ottenere una copia di un report di disattivazione, devi prima richiedere un report di disattivazione tramite una richiesta API GET OBJECT di Amazon S3 utilizzando l'opzione per bucket Pagamento a carico del richiedente per scaricare un file. [Per ulteriori informazioni sui bucket](https://docs.aws.amazon.com/AmazonS3/latest/userguide/) 

### [Requester Pays, consulta D](https://docs.aws.amazon.com/AmazonS3/latest/userguide/)[ownload di oggetti nei bucket Requester Pays](https://docs.aws.amazon.com/AmazonS3/latest/userguide/ObjectsinRequesterPaysBuckets.html) [nella Amazon S3 User](https://docs.aws.amazon.com/AmazonS3/latest/userguide/)  [Guide.](https://docs.aws.amazon.com/AmazonS3/latest/userguide/)

Paghi per le richieste effettuate su bucket e oggetti S3 che richiedono l'opzione Requester pays. I costi delle richieste S3 si basano sul tipo di richiesta e vengono addebitati in base alla quantità di richieste. Per ulteriori informazioni sui costi delle richieste S3, consulta i prezzi di [Amazon S3.](https://aws.amazon.com/s3/pricing/)

#### **a** Note

I rapporti di disattivazione recuperano solo i numeri di telefono degli Stati Uniti.

Amazon Pinpoint SMS fornisce due tipi di report di disattivazione. Per facilità d'uso, se desideri il report di disattivazione più recente, puoi inviare una richiesta utilizzando il formato di oggetto più recente. Se desideri un report di disattivazione per una data specifica, puoi inviare una richiesta utilizzando il formato di oggetto specifico della data desiderata.

**a** Note

Amazon Pinpoint SMS archivia solo gli ultimi 90 giorni di oggetti con date specifiche.

Puoi utilizzare il seguente esempio di modello per richiedere un rapporto di disattivazione tramite. AWS CL[IPer ulteriori informazioni sulla configurazione di AWS CLI, consulta C](https://docs.aws.amazon.com/cli/latest/userguide/)[onfigure the AWS CLI](https://docs.aws.amazon.com/cli/latest/userguide/cli-chap-configure.html) [nella AWS Command Line Interface User Guide.](https://docs.aws.amazon.com/cli/latest/userguide/)

```
Bucket name format: {region}-pinpoint-sms-voice/
```

```
Latest object format: /sms-deact-reports/{iso2}/latest-deact-report.csv
```
Date specific object format: /sms-deact-reports/*{iso2}*/*{YYYY}*-*{MM}*-*{DD}* deact-report.csv

Negli esempi precedenti, apporta le seguenti modifiche:

- Sostituisci *{region}* con Regione AWS quello che ospita il report, ad esempious-east-1. Per un elenco dei nomi dei bucket supportati Regioni AWS , consulta l'API [Amazon Pinpoint](https://docs.aws.amazon.com/general/latest/gr/pinpoint.html) nel. Riferimenti generali di AWS
- Sostituisci *{iso2}* con il codice alfa-2 ISO-3166 a due lettere per il paese.
- Sostituisci *{YYYY}* con l'anno a quattro cifre.
- Sostituisci *{MM}* con il mese a due cifre.
- Sostituisci *{DD}* con il giorno a due cifre.

L'esempio seguente mostra come richiedere il report di disattivazione più recente utilizzando il comando AWS CLI .

aws s3api get-object --bucket *us-east-1*-pinpoint-sms-voice --key sms-deactreports/us/latest-deact-report.csv OUTFILE.csv --request-payer requester

L'esempio seguente mostra come richiedere un report di disattivazione per una data specifica utilizzando il comando AWS CLI .

aws s3api get-object --bucket *us-east-1*-pinpoint-sms-voice --key smsdeact-reports/*US*/*2023*-*09*-*28*-deact-report.csv OUTFILE.csv --request-payer requester

Dopo l'invio della richiesta API GET OBJECT di Amazon S3, il report di disattivazione viene scaricato nel file OUTFILE.csv specificato nel comando.

Utilizzando l'API Amazon S3, puoi recuperare un elenco di report di disattivazione. È possibile elencare i rapporti di disattivazione solo all'interno della cartella incorporatasms-deact-reports/ us/.

L'esempio seguente mostra come rendere disponibile l'elenco dei report di disattivazione.

```
aws s3api list-objects-v2 --bucket us-east-1-pinpoint-sms-voice --prefix 
"sms-deact-reports/us/" --request-payer requester
```
# <span id="page-60-0"></span>Le migliori pratiche vocali

Questa sezione contiene diverse best practice relative all'invio di messaggi vocali tramite Amazon Pinpoint SMS. Queste best practice possono contribuire a garantire la soddisfazione dei destinatari ed evitarti spese impreviste.

Argomenti in questa sezione:

- [Conformità a leggi e normative](#page-61-0)
- [Invio in orari appropriati](#page-61-1)
- [Astensione dalla ripetizione in più canali](#page-61-2)
- [Protezione dalle frodi mediante messaggi vocali](#page-61-3)

### <span id="page-61-0"></span>Conformità a leggi e normative

La violazione di leggi e normative in vigore nei luoghi di residenza dei clienti può comportare multe e sanzioni elevate. Per questo motivo, è essenziale conoscere le leggi relative alla messaggistica SMS in vigore in ogni paese o regione in cui l'azienda opera. Come mittente, potresti essere soggetto a queste leggi anche se non risiedi in uno di questi paesi. Sei infatti responsabile del rispetto di tutte le leggi applicabili. Tieni presente che alcune suddivisioni territoriali hanno regole più rigide rispetto ai paesi di appartenenza. Ad esempio, diversi stati degli Stati Uniti hanno regole più rigide rispetto alle leggi federali in materia di chiamate vocali. Questa informazione non deve essere interpretata come informazione di carattere legale. Consulta un avvocato in ogni paese o regione in cui si trovano i tuoi clienti per ottenere consulenza legale.

### <span id="page-61-1"></span>Invio in orari appropriati

Invia messaggi solo durante il normale orario lavorativo diurno nel fuso orario di ciascun destinatario. Se invii messaggi all'ora di cena o nel cuore della notte, è probabile che i clienti annullino la sottoscrizione ai tuoi elenchi per evitare di essere disturbati di nuovo in futuro. Inoltre, molti paesi e regioni limitano i giorni e gli orari in cui le persone possono ricevere messaggi automatici. Sebbene le normative varino da paese a paese, è consigliabile non inviare messaggi prima delle 9:00 o dopo le 20:00. Molti paesi vietano inoltre l'invio di messaggi la domenica e nei giorni festivi. Questa informazione non deve essere interpretata come informazione di carattere legale. Consulta un avvocato in ogni paese o regione in cui si trovano i tuoi clienti per ottenere consulenza legale.

### <span id="page-61-2"></span>Astensione dalla ripetizione in più canali

Se utilizzi più canali di comunicazione (ad esempio voce, e-mail, SMS e messaggi push), non inviare lo stesso messaggio su più canali, a meno che non vi sia una buona ragione per farlo. Se invii lo stesso messaggio tramite più canali contemporaneamente, è molto probabile che il tuo comportamento di invio venga percepito dai clienti come fastidioso anziché utile.

### <span id="page-61-3"></span>Protezione dalle frodi mediante messaggi vocali

Poiché le chiamate vocali possono essere costose, è importante proteggere il tuo AWS account da accessi non autorizzati e monitorare le destinazioni dei messaggi che invii.

Gestione accurata di ruoli, policy e utenti IAM

In generale, le policy IAM degli utenti devono concedere i privilegi minimi, ovvero solo le autorizzazioni necessarie per eseguire un'attività specifica. Puoi limitare queste autorizzazioni in modo che vengano concesse solo a un numero limitato di utenti. Per ulteriori informazioni, consulta [Best practice per la sicurezza in IAM](https://docs.aws.amazon.com/IAM/latest/UserGuide/best-practices.html) nella Guida per l'utente di IAM.

Inoltre, è necessario modificare le password e le chiavi di accesso degli utenti a intervalli regolari. Il processo di modifica di password e chiavi di accesso è noto come rotazione delle credenziali. Per ulteriori informazioni, consulta la sezione [Best practice per la sicurezza in IAM](https://docs.aws.amazon.com/IAM/latest/UserGuide/best-practices.html#rotate-credentials)

Individuazione del paese di destinazione

Il prezzo pagato al minuto per l'invio di messaggi vocali dipende dal paese del destinatario. Il prefisso internazionale del numero di telefono non sempre è il modo migliore per identificare il paese in cui si trova il destinatario. Ad esempio, molti mittenti sono consapevoli del fatto che Stati Uniti e Canada utilizzano entrambi lo stesso prefisso internazionale (+1). Tuttavia, è possibile che non si rendano conto che anche altri 23 paesi e aree geografiche (principalmente nel Pacifico e nei Caraibi) utilizzano questo prefisso internazionale. L'invio di messaggi vocali in alcuni di questi paesi può essere molto più costoso rispetto ad altri. Ad esempio, l'invio di messaggi a destinatari negli Stati Uniti e in Canada costa 0,013 USD al minuto, mentre l'invio in Giamaica costa 0,564 USD al minuto  $^{\underline{1}}$  $^{\underline{1}}$  $^{\underline{1}}$ . Tutti i numeri di telefono in questi tre paesi iniziano con +1 seguito da 10 cifre, quindi per un utente inesperto è difficile distinguerli.

Puoi utilizzare il [servizio di convalida dei numeri di telefono di Amazon Pinpoint](https://docs.aws.amazon.com/pinpoint/latest/developerguide/validate-phone-numbers.html) per verificare il paese di ogni numero di telefono a cui invii messaggi.

Limite dell'invio a paesi specifici

Se prevedi di inviare messaggi solo a destinatari in paesi specifici, configura le applicazioni per l'invio di messaggi in modo che inviino messaggi solo a quei paesi.

Limite del numero di messaggi inviati a un solo numero

Configura le applicazioni in modo che possano inviare solo un determinato numero di messaggi vocali allo stesso destinatario ogni giorno.

<span id="page-62-0"></span> $^{\text{1}}$  I prezzi indicati sono accurati a dicembre 2021. Le tariffe al minuto sono soggette a modifiche. Per i prezzi correnti, consulta i prezzi di [Amazon Pinpoint SMS.](https://aws.amazon.com/pinpoint/pricing/#Voice_messages)

# **Configurazioni**

Puoi utilizzare le configurazioni di Amazon Pinpoint SMS per fornire numeri di telefono o ID mittente per inviare messaggi SMS, messaggi di testo o messaggi vocali ai dispositivi mobili dei tuoi clienti. Amazon Pinpoint SMS può inviare messaggi a destinatari in [oltre 200 paesi](#page-111-0) e regioni. In alcuni paesi e regioni puoi anche ricevere messaggi dai clienti utilizzando la caratteristica degli SMS bidirezionali. Quando crei un nuovo account Amazon Pinpoint SMS, il tuo account viene inserito in una sandbox SMS. Ciò inizialmente limita la spesa mensile e i destinatari a cui puoi inviare messaggi. Per ulteriori informazioni, consulta l'argomento relativo all'[ambiente di sperimentazione \(sandbox\) per SMS di](#page-29-0)  [Amazon Pinpoint.](#page-29-0)

Per ricevere messaggi di testo utilizzando Amazon Pinpoint SMS, devi prima procurarti un numero dedicato, quindi abilitare gli SMS bidirezionali. Infine, puoi specificare i messaggi che Amazon Pinpoint SMS invia ai clienti quando riceve i messaggi in arrivo.

#### **a** Note

Quando configuri le impostazioni dei canali SMS in Amazon Pinpoint SMS, le modifiche si applicano ad altri AWS servizi che inviano messaggi SMS, come Amazon SNS.

#### Argomenti

- [Limiti e restrizioni degli SMS](#page-64-1)
- [Scelta di un numero di telefono o di un ID mittente](#page-72-0)
- [Pool telefonici](#page-82-0)
- [Numeri di telefono](#page-109-0)
- [ID mittente](#page-171-0)
- **[Registrazioni](#page-179-0)**
- [Set di configurazione](#page-236-0)
- [Elenchi di opt-out](#page-273-0)
- [Esempio di invio di SMS o messaggi vocali](#page-280-0)
- [Comprensione dei report di fatturazione e utilizzo degli SMS](#page-285-0)
- [Richiesta di supporto per SMS e messaggi vocali](#page-289-0)

# <span id="page-64-1"></span>Limiti e restrizioni degli SMS

Il protocollo SMS è soggetto a diverse limitazioni e restrizioni. Esistono ad esempio limitazioni tecniche che limitano la lunghezza di ciascun messaggio SMS. Esistono inoltre restrizioni in merito al tipo di contenuto che è possibile inviare tramite SMS. In questo argomento vengono illustrate alcune di queste limitazioni e restrizioni.

Quando configuri la messaggistica SMS in Amazon Pinpoint SMS, devi considerare queste limitazioni e restrizioni. Come best practice, dovresti anche implementare le tecniche illustrate i[nBest practice](#page-41-0)  [per il canale SMS.](#page-41-0)

#### Argomenti

- [Limiti relativi ai caratteri per gli SMS](#page-64-0)
- [Limiti relativi al numero di parti di messaggio al secondo \(MPS\)](#page-68-0)
- [Differenze tra il tipo di messaggio e i percorsi dei messaggi](#page-70-0)
- [Impostazioni di opt-out](#page-70-1)

# <span id="page-64-0"></span>Limiti relativi ai caratteri per gli SMS

Un singolo messaggio SMS può contenere fino a 140 byte di informazioni. Il numero di caratteri che può essere incluso in un singolo messaggio SMS dipende dal tipo di caratteri che il messaggio contiene.

Se il messaggio utilizza solo caratteri del set di caratteri GSM 03.38, noto anche come alfabeto GSM a 7 bit, può contenere fino a 160 caratteri. Se il messaggio contiene caratteri che non rientrano nel set di caratteri GSM 03.38, può contenere fino a 70 caratteri. Quando invii un messaggio SMS, Amazon Pinpoint SMS determina automaticamente la codifica più efficiente da utilizzare.

Quando un messaggio contiene più caratteri del numero massimo, il messaggio viene suddiviso in più parti. Quando i messaggi vengono suddivisi in più parti, ogni parte contiene informazioni aggiuntive sulla parte del messaggio che lo precede. Quando il dispositivo del destinatario riceve parti del messaggio separate in questo modo, utilizza queste informazioni aggiuntive per garantire che tutte le parti del messaggio vengano visualizzate nell'ordine corretto. A seconda dell'operatore e del dispositivo mobile del destinatario, è possibile che più messaggi vengano visualizzati come un singolo messaggio o come una sequenza di messaggi separati. Di conseguenza, il numero di caratteri in ogni parte del messaggio viene ridotto a 153 per i messaggi che contengono solo caratteri GSM 03.38 o 67 per i messaggi che contengono altri caratteri. È possibile stimare quante parti di

messaggio contiene il messaggio prima di inviarlo utilizzando gli strumenti di calcolo della lunghezza degli SMS, molti dei quali sono disponibili online. La dimensione massima supportata per ogni messaggio è di 1530 caratteri GSM o 630 caratteri non GSM. Se la dimensione del messaggio è superiore a quella supportata, il messaggio avrà esito negativo e Amazon Pinpoint SMS restituirà un'eccezione per i messaggi non validi. Per ulteriori informazioni sulla velocità di trasmissione effettiva e sulla dimensione dei messaggi, consulta [Limiti relativi al numero di parti di messaggio al](#page-68-0)  [secondo \(MPS\).](#page-68-0)

#### **A** Important

Quando si invia un messaggio che contiene più di una parte, viene addebitato il numero di parti contenute nel messaggio. Per ulteriori informazioni sulla velocità di trasmissione effettiva e sulla dimensione dei messaggi, consulta [Limiti relativi al numero di parti di messaggio al](#page-68-0)  [secondo \(MPS\).](#page-68-0)

### Set di caratteri GSM 03.38

Nella tabella seguente sono elencati tutti i caratteri presenti nel set di caratteri GSM 03.38. Se invii un messaggio che include solo i caratteri mostrati nella tabella seguente, il messaggio può contenere fino a 160 caratteri.

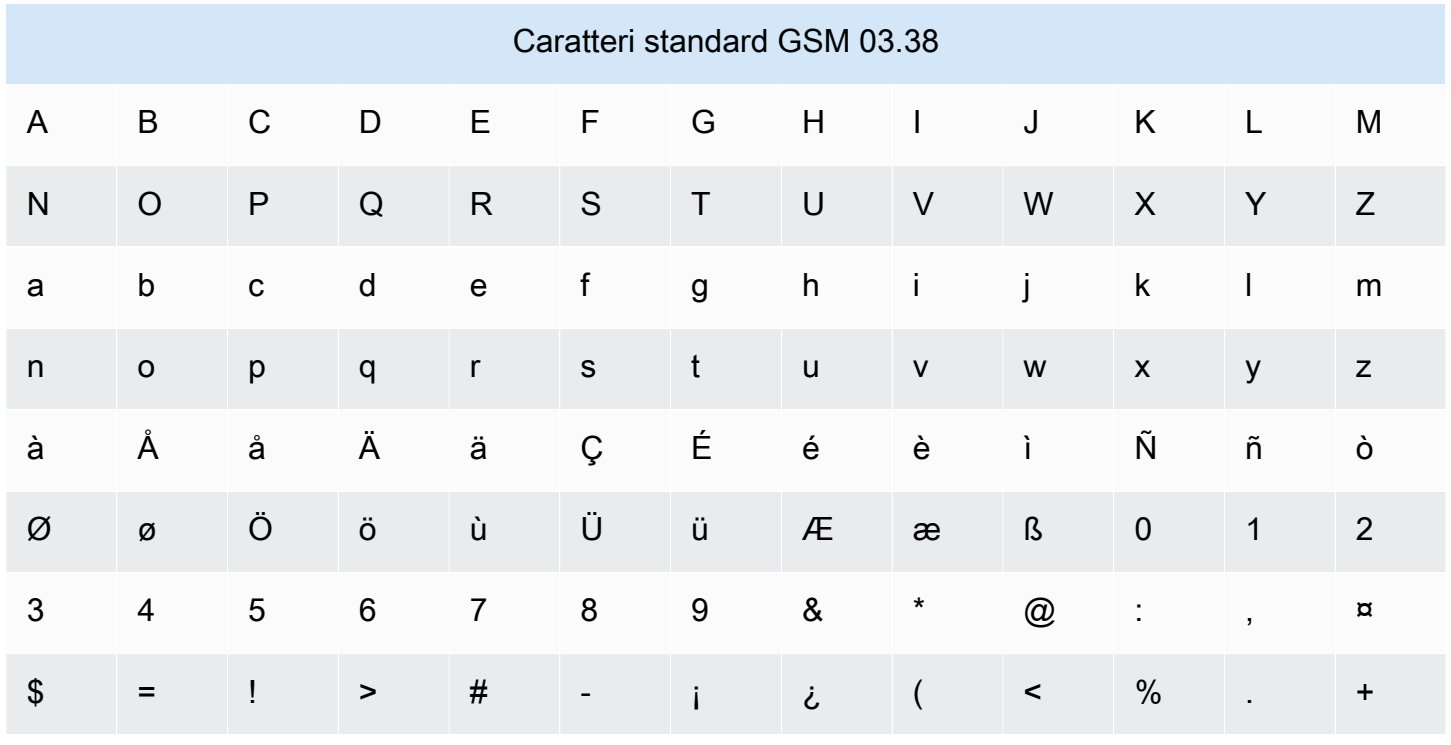

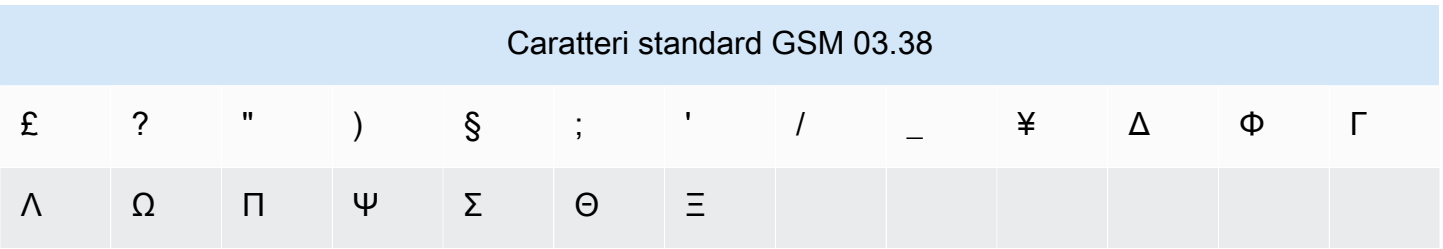

In aggiunta ai caratteri riportati nella tabella precedente, il set di caratteri GSM 03.38 include diversi simboli. Ognuno di essi, tuttavia, viene conteggiato come due caratteri poiché include anche un carattere di escape non visibile:

- ^
- {
- }
- $\bullet$  \
- 
- [
- ]
- ~
- |
- €

Infine, il set di caratteri GSM 03.38 include anche i seguenti caratteri non stampati:

- Carattere di spazio
- Controllo di avanzamento riga, che indica la fine di una riga di testo e l'inizio di un'altra
- Controllo di ritorno a capo, che passa all'inizio di una riga di testo (in genere dopo un carattere di avanzamento riga)
- Controllo di escape, che viene aggiunto automaticamente ai caratteri dell'elenco precedente

### Messaggi di esempio

Questa sezione contiene vari messaggi SMS di esempio. Per ogni esempio, questa sezione mostra il numero totale di caratteri e il numero di parti del messaggio.

Esempio 1: messaggio lungo che contiene solo caratteri presenti nell'alfabeto GSM 03.38

Il messaggio seguente contiene solo caratteri dell'alfabeto GSM 03.38.

Hello Carlos. Your Example Corp. bill of \$100 is now available. Autopay is scheduled for next Thursday, April 9. To view the details of your bill, go to https://example.com/bill1.

Il messaggio precedente contiene 180 caratteri, quindi deve essere diviso in più parti. Quando un messaggio è diviso in più parti, ogni parte può contenere 153 caratteri GSM 03.38. Di conseguenza, questo messaggio viene inviato in due parti.

Esempio 2: un messaggio che contiene caratteri multibyte

Il seguente messaggio contiene diversi caratteri cinesi, tutti al di fuori dell'alfabeto GSM 03.38.

#### ###################################################·####1994#7#########

Il messaggio precedente contiene 71 caratteri. Tuttavia, poiché quasi tutti i caratteri nel messaggio sono al di fuori dell'alfabeto GSM 03.38, viene inviato come messaggio in due parti. Ciascuna di queste parti può contenere un massimo di 67 caratteri.

Esempio 3: messaggio che contiene un singolo carattere non GSM

Il seguente messaggio contiene un singolo carattere che non fa parte dell'alfabeto GSM 03.38. In questo esempio, il carattere è una virgoletta singola di chiusura ('), che è un carattere diverso da un normale apostrofo ('). Le applicazioni di elaborazione testi, come Microsoft Word, spesso sostituiscono automaticamente gli apostrofi con virgolette singole di chiusura. Se scrivi una bozza dei tuoi messaggi SMS in Microsoft Word e li incolli in Amazon Pinpoint SMS, rimuovi questi caratteri speciali e sostituiscili con apostrofi.

John: Your appointment with Dr. Salazar's office is scheduled for next Thursday at 4:30pm. Reply YES to confirm, NO to reschedule.

Il messaggio precedente contiene 130 caratteri. Tuttavia, poiché contiene il carattere di virgoletta singola di chiusura, che non fa parte dell'alfabeto GSM 03.38, viene inviato come messaggio in due parti.

Se sostituisci la virgoletta singola di chiusura di questo messaggio con un apostrofo, che fa parte dell'alfabeto GSM 03.38, il messaggio viene inviato come parte di un singolo messaggio.

# <span id="page-68-0"></span>Limiti relativi al numero di parti di messaggio al secondo (MPS)

I messaggi SMS vengono recapitati in sezioni da 140 byte note come parti di messaggio. I messaggi molto lunghi o contenenti molti caratteri multibyte vengono suddivisi in più parti di messaggio. Questi messaggi vengono in genere riassemblati sul dispositivo del destinatario e vengono visualizzati come un unico messaggio lungo anziché diversi messaggi piccoli. Per ulteriori informazioni sui limiti di caratteri per gli SMS, consulta [Limiti relativi ai caratteri per gli SMS.](#page-64-0)

Per questo motivo, i limiti di velocità effettiva degli SMS, noti anche come throttling, vengono misurati in Message Parts per Second (MPS), ovvero il numero massimo di parti del messaggio che è possibile inviare in un secondo. Il limite MPS dipende dal paese di destinazione dei messaggi e dal tipo di numero di telefono, noto come numero di origine, utilizzato per inviare il messaggio. Ad esempio, se utilizzi un codice breve statunitense per inviare messaggi a destinatari negli Stati Uniti, puoi inviare 100 MPS. Tuttavia, se utilizzi un numero verde statunitense per inviare messaggi a destinatari statunitensi, hai la limitazione di inviare solo 3 messaggi di posta elettronica.

Le sezioni seguenti descrivono i valori MPS per vari tipi di numeri di origine e per vari paesi.

### Codici brevi

La tabella seguente mostra i limiti MPS generali per i codici brevi dedicati.

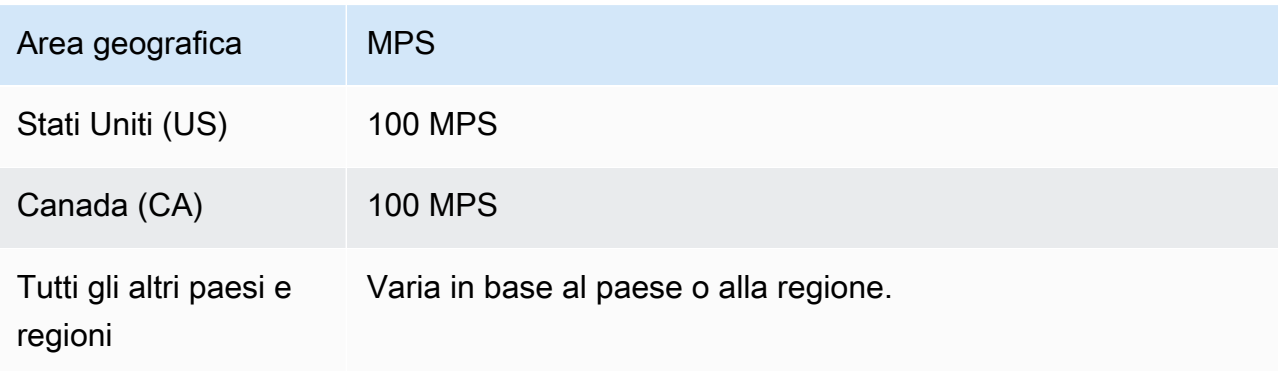

### Codici lunghi

La tabella seguente mostra i limiti MPS generali per i codici lunghi dedicati.

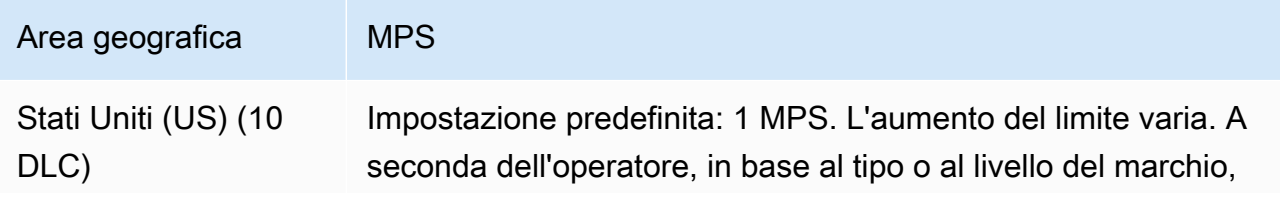

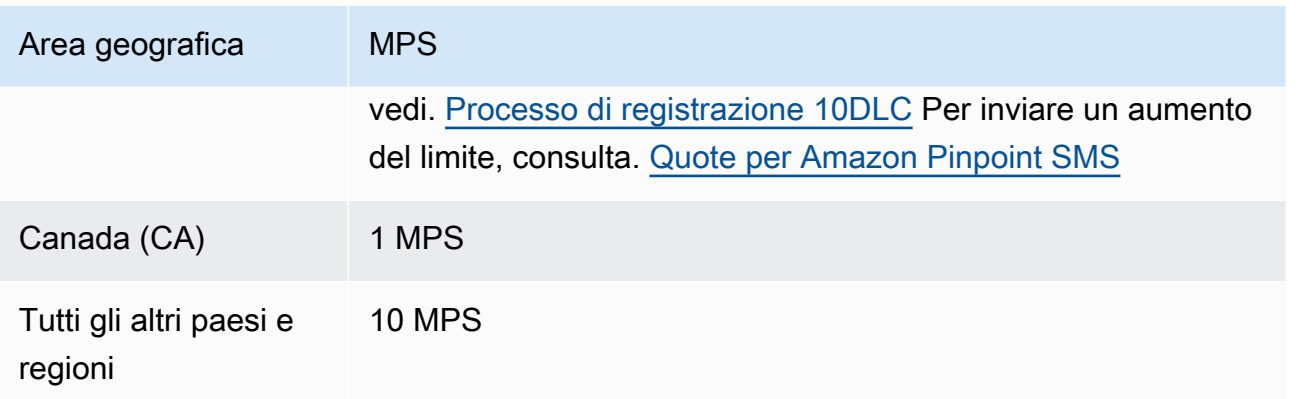

### Numeri verdi

I numeri verdi sono attualmente disponibili solo negli Stati Uniti. I numeri verdi statunitensi supportano 3 MPS e richiedono la registrazione del numero verde. Per informazioni sulla registrazione di un'azienda, consulta [Modulo di registrazione al numero verde negli Stati Uniti.](#page-183-0)

#### **A** Important

Se i requisiti relativi alla velocità di trasmissione effettiva superano i 3 MPS, devi utilizzare un numero 10DLC o un codice breve. Se acquistate più numeri gratuiti e cercate di distribuire la vostra velocità su di essi, è probabile che gli operatori di telefonia mobile lo identifichino come «ciaspolata» e filtrino tutti i vostri messaggi dalle loro reti. Per ulteriori informazioni sulle «racchette da neve», vedere [Contenuto proibito dei messaggi](#page-44-0)

### ID mittente

La tabella seguente mostra i limiti MPS generali per gli ID mittente.

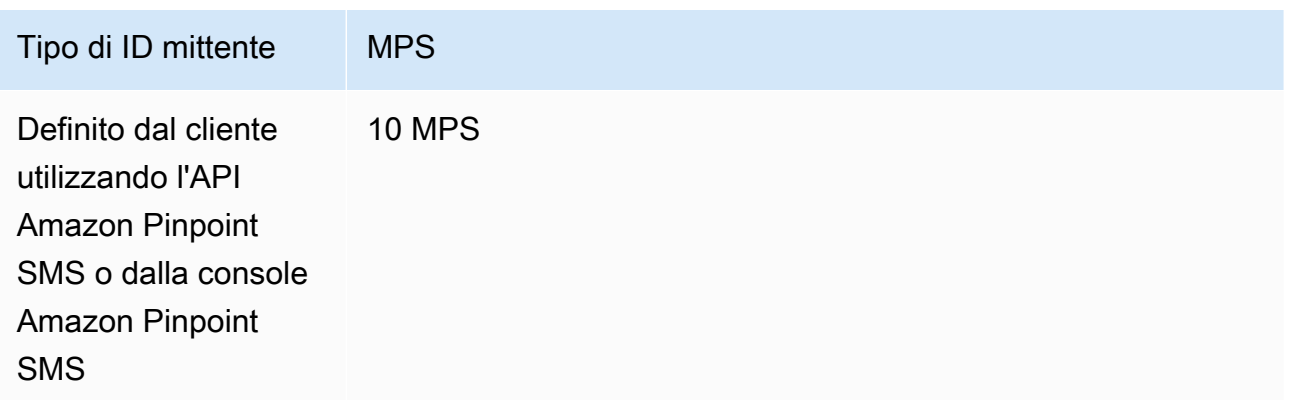

### Percorsi condivisi

La tabella seguente mostra i limiti MPS generali per le rotte condivise.

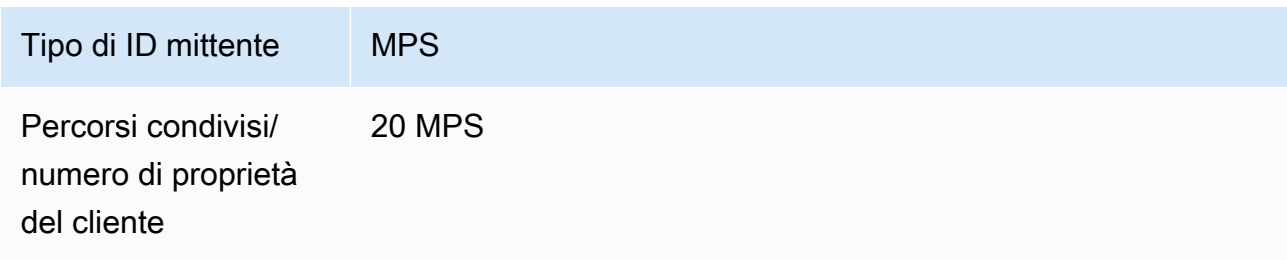

## <span id="page-70-0"></span>Differenze tra il tipo di messaggio e i percorsi dei messaggi

I messaggi inviati tramite Amazon Pinpoint SMS possono essere promozionali o transazionali. Un tipo di messaggio promozionale è in genere composto da messaggi di marketing o relativi alle vendite. Alcuni paesi o regioni prevedono periodi di silenzio, durante i quali non è consentito inviare messaggi promozionali. Un tipo di messaggio transazionale è destinato ai messaggi più urgenti, come la reimpostazione della password o le password monouso.

Passi il tipo di route come parametro opzionale utilizzando il [SendTextMessages](https://docs.aws.amazon.com/pinpoint/latest/apireference_smsvoicev2/API_SendTextMessage.html)funzionamento dell'API Amazon Pinpoint SMS. In alcuni casi potresti utilizzare un ID mittente come mittente o potresti avere un pool di numeri condiviso. Se al tuo account per il paese di destinazione sono associati sia numeri transazionali che numeri promozionali, Amazon Pinpoint SMS sceglie un numero di transazione per impostazione predefinita. Le ricevute di recapito e il Pannello di controllo dell'efficienza del recapito indicano il percorso come promozionale o transazionale, in base al numero scelto.

# <span id="page-70-1"></span>Impostazioni di opt-out

Puoi controllare le impostazioni di opt-out nella pagina delle impostazioni SMS della console Amazon Pinpoint SMS. Per impostazione predefinita, le impostazioni di opt-out vengono gestite automaticamente da AWS. È possibile scegliere di disabilitare la gestione automatica delle impostazioni di opt-out abilitando le impostazioni di opt-out autogestite. Il tuo account può contenere sia numeri per i quali gli opt-out sono gestiti da teAWS, sia numeri per i quali gestisci tu stesso gli optout. Per ulteriori informazioni sull'attivazione delle impostazioni di opt-out autogestite, consulta [Opt](#page-167-0)[out autogestiti.](#page-167-0)

### Parole chiave di opt-out supportate

Dove previsto da leggi e normative locali (come negli Stati Uniti e in Canada), i destinatari di SMS possono utilizzare i propri dispositivi per cancellarsi dalla ricezione di messaggi inviando una delle risposte seguenti:

#### **a** Note

Puoi aggiungere parole chiave personalizzate ai numeri di telefono e ai pool di telefoni per disattivarli.

- ARRET
- CANCEL
- END
- OPT-OUT
- OPTOUT
- QUIT
- REMOVE
- STOP
- TD
- UNSUBSCRIBE

Per rinunciare, il destinatario deve rispondere allo stesso numero di telefono utilizzato da Amazon Pinpoint SMS per recapitare il messaggio. Dopo tale cancellazione, il destinatario non riceverà più messaggi SMS dal tuo account AWS.

#### **a** Note

Per i numeri verdi negli Stati Uniti, le opzioni di opt-out sono gestite a livello di operatore. L'unica parola chiave di opt-out supportata per un numero verde statunitense è STOP. Non è possibile aggiungere altre parole chiave di opt-out o modificare il messaggio di risposta che i destinatari ricevono quando effettuano l'opt-out. Un utente può iscriversi nuovamente inviando un nuovo messaggio al numero verde utilizzando UNSTOP o START come parola chiave.
Per configurare la possibilità di consentire a un utente di iscriversi nuovamente, aggiungi le parole chiave UNSTOP, START o entrambe al tuo numero verde e imposta l'azione relativa alla parola chiave su. Opt-in Per ulteriori informazioni sull'aggiunta di parole chiave, consulta. [Gestione delle parole chiave](#page-162-0)

# Scelta di un numero di telefono o di un ID mittente

I numeri di telefono dedicati sono specifici per ogni paese. Non puoi richiedere un numero di telefono dedicato per un paese ma poi utilizzarlo come identità per un altro paese.

Quando invii messaggi SMS utilizzando Amazon Pinpoint SMS, puoi identificarti presso i destinatari utilizzando un ID mittente, un codice lungo, un codice lungo a 10 cifre (10DLC), un codice breve o un numero verde. Ciascuno di questi tipi di identità presenta vantaggi e svantaggi, descritti nelle sezioni seguenti. Le identità di origine sono risorse uniche per ciascuna Regione AWS, quindi non possono essere condivise tra di loro. Regioni AWS Puoi concedere l'incrocio Account AWS e Regione AWS l'accesso alle tue identità di origine.

Ad esempio, se il tuo caso d'uso richiede l'invio di messaggi agli Stati Uniti e al Canada, devi fornire le identità di origine per entrambi i paesi. Non è necessario fornire le identità di origine locali di Regioni AWS quel paese. È possibile fornire entrambe le identità di origine negli Stati Uniti occidentali (Oregon). Un altro esempio, se il tuo caso d'uso richiede l'invio di messaggi negli Stati Uniti e in India, potresti voler fornire le identità di origine geograficamente vicine alle Regioni AWS destinazioni dei messaggi per ridurre la latenza. Per ulteriori informazioni, consulta la [Amazon Pinpoint Resilient](https://docs.aws.amazon.com/pinpoint/latest/archguide/welcome.html) Architecture Guide.

Utilizzando la console Amazon Pinpoint SMS, ti consigliamo una delle seguenti identità di origine a seconda del tuo caso d'uso. I consigli si basano sui criteri di immissione, ad esempio se sono necessarie funzionalità SMS e/o vocali, un numero bidirezionale e una stima dei messaggi mensili.

#### Argomenti

- [ID mittente](#page-73-0)
- [Codici lunghi](#page-73-1)
- [Codice lungo a 10 cifre \(10 DLC\)](#page-74-0)
- [Codici brevi](#page-75-0)
- [Numero verde \(TFN\)](#page-76-0)
- [Considerazioni generali per la scelta di un'identità di origine](#page-76-1)
- [Scelta di un'identità di origine per i casi d'uso relativi alla messaggistica unidirezionale](#page-77-0)
- [Scelta di un'identità di origine per i casi d'uso relativi alla messaggistica bidirezionale](#page-80-0)

### <span id="page-73-0"></span>ID mittente

L'ID mittente è un nome alfanumerico che identifica il mittente di un messaggio SMS. Quando si invia un messaggio SMS utilizzando un ID mittente e il destinatario si trova in un'area in cui è supportata l'autenticazione dell'ID mittente, l'ID mittente viene visualizzato sul dispositivo del destinatario anziché su un numero di telefono. Un ID mittente offre ai destinatari di SMS maggiori informazioni sul mittente rispetto a un numero di telefono o un codice breve.

Gli ID mittente sono supportati in diversi paesi e regioni di tutto il mondo. In alcuni, un'azienda che invia messaggi SMS a singoli clienti deve utilizzare un ID mittente preregistrato presso un ente normativo o un gruppo di settore. Per un elenco completo dei paesi e delle regioni che supportano o richiedono ID mittente, consulta [Funzionalità e limitazioni relative agli SMS nei vari paesi](#page-111-0).

#### Vantaggi

Gli ID mittente offrono al destinatario maggiori informazioni sul mittente del messaggio. Un ID mittente consente di stabilire l'identità del marchio con maggiore facilità rispetto a un codice breve o lungo. Non sono previsti costi aggiuntivi per l'utilizzo di un ID mittente.

#### Svantaggi

Il supporto e i requisiti per l'autenticazione di ID mittente non sono uniformi in tutti i paesi o le regioni. Alcuni mercati importanti (tra cui Canada, Cina e Stati Uniti) non supportano l'ID mittente. In alcune aree, per poter essere utilizzati gli ID mittente devono prima essere pre-approvati da un ente normativo. Gli ID mittente non supportano la messaggistica SMS bidirezionale.

### <span id="page-73-1"></span>Codici lunghi

I codici lunghi sono numeri di telefono che utilizzano il formato di numero del paese o della regione in cui si trovano i destinatari. I codici lunghi sono detti anche numeri lunghi o numeri di cellulare virtuali. Negli Stati Uniti e in Canada, ad esempio, i codici lunghi contengono 11 cifre: il numero 1 (prefisso internazionale), un prefisso locale di tre cifre e un numero di telefono di sette cifre.

#### Vantaggi

I codici lunghi dedicati sono riservati all'uso esclusivo del tuo account Amazon Pinpoint SMS e non vengono condivisi con altri utenti. Quando utilizzi codici lunghi dedicati, all'invio di ogni messaggio puoi specificare quale codice lungo desideri utilizzare. Se invii più messaggi allo stesso cliente, puoi assicurarti che ciascun messaggio risulti inviato dallo stesso numero di telefono. Per questo motivo, i codici lunghi dedicati possono rivelarsi utili per stabilire il marchio o l'identità. I codici lunghi dedicati supportano i messaggi SMS bidirezionali e puoi ricevere messaggi in arrivo dai tuoi clienti.

#### Svantaggi

Se invii diverse centinaia di messaggi al giorno da un codice lungo dedicato, gli operatori di telefonia mobile potrebbe identificare il tuo numero come un numero che invia messaggi non sollecitati. Se il codice lungo viene contrassegnato, i tuoi messaggi potrebbero non essere recapitati ai destinatari.

I codici lunghi, inoltre, hanno anche un throughput limitato. Negli Stati Uniti e in Canada, in cui sono più comunemente utilizzati, è possibile inviare un massimo di un messaggio al secondo. Le tariffe di invio massime per gli altri paesi variano. Contatta l' AWS assistenza per ulteriori informazioni. Se intendi inviare messaggi SMS in volumi elevati o con una frequenza superiore a un messaggio al secondo, dovresti acquistare un codice breve dedicato.

Negli Stati Uniti, i codici lunghi locali non possono essere utilizzati per i messaggi SMS A2P. Per ulteriori informazioni, consulta [Codice lungo a 10 cifre \(10 DLC\).](#page-74-0)

# <span id="page-74-0"></span>Codice lungo a 10 cifre (10 DLC)

Se desideri utilizzare codici lunghi locali negli Stati Uniti per inviare messaggi SMS, dovrai richiedere un DLC da 10, che è un codice lungo di dieci cifre dedicato solo all'uso negli Stati Uniti.

Molte giurisdizioni prevedono restrizioni in relazione all'invio di messaggi SMS A2P (Applicationto-Person) mediante codici lunghi. Un messaggio SMS A2P è un messaggio che viene inviato al dispositivo mobile di un cliente quando il cliente invia il proprio numero di cellulare a un'applicazione. I messaggi A2P sono conversazioni unidirezionali, ad esempio messaggi di marketing, password una tantum e promemoria di appuntamenti. Se prevedi di inviare messaggi A2P, devi acquistare un codice breve dedicato (se i tuoi clienti si trovano negli Stati Uniti o in Canada), richiedere un 10DLC (solo se i tuoi clienti si trovano negli Stati Uniti) o utilizzare un ID mittente (se i destinatari si trovano in un paese o un'area geografica in cui sono supportati gli ID mittente).

Un numero 10DLC viene utilizzato solo per l'invio di messaggi all'interno degli Stati Uniti. Per utilizzare un numero 10DLC è richiesta la registrazione del marchio della tua azienda e della campagna a cui desideri associare il numero. Una volta approvato, puoi richiedere un numero di telefono per 10 DLC. Una volta effettuata la richiesta, le tempistiche per l'approvazione sono di 7-10 giorni. Il numero non può essere utilizzato con altre campagne.

# <span id="page-75-0"></span>Codici brevi

I codici brevi sono sequenze numeriche più brevi rispetto a un normale numero di telefono. Negli Stati Uniti e in Canada, ad esempio, i numeri di telefono standard (codici lunghi) contengono 11 cifre, mentre i codici brevi ne contengono cinque o sei. Se invii un volume elevato di messaggi SMS a destinatari negli Stati Uniti o in Canada, puoi acquistare un codice breve. Questo codice breve è riservato solo a tuo uso esclusivo.

#### **a** Note

I codici brevi condivisi non sono più supportati dai corrieri statunitensi e non sono più disponibili tramite Amazon Pinpoint SMS.

#### Vantaggi

L'utilizzo di un codice breve facile da ricordare può instaurare maggiore fiducia. Se devi inviare informazioni riservate, ad esempio password una tantum, è consigliabile inviarle utilizzando un codice breve in modo che il cliente possa determinare rapidamente se un messaggio proviene effettivamente da te.

Se stai eseguendo una nuova campagna di acquisizione dei clienti, puoi invitare i potenziali clienti a inviare una parola chiave al tuo codice breve (ad esempio, "Invia un SMS con scritto FOOTBALL al 10987 per ricevere notizie e informazioni sul calcio"). I codici brevi sono più facili da ricordare rispetto ai codici lunghi, nonché più semplici da immettere nei dispositivi per i clienti. Riducendo il livello di difficoltà affrontato dai clienti durante la registrazione per i tuoi programmi di marketing, puoi aumentare l'efficacia delle tue campagne.

Poiché gli di operatori telefonia mobile devono approvare i nuovi codici brevi prima di renderli attivi, è meno probabile che contrassegnino come non sollecitati i messaggi inviati da codici brevi.

Quando utilizzi codici brevi per inviare messaggi SMS, per ogni intervallo di 24 ore puoi inviare un volume di messaggi più elevato rispetto a quello consentito con altri tipi di identità di origine. In altri termini, la quota di invio è molto più elevata. È inoltre possibile inviare un volume molto più elevato di messaggi al secondo. Disponi pertanto di una frequenza di invio molto più elevata.

#### Svantaggi

L'acquisizione di codici brevi comporta costi aggiuntivi. I tempi di implementazione, inoltre, possono essere lunghi. Negli Stati Uniti, ad esempio, ogni codice breve comporta una commissione di configurazione una tantum di 650 USD e un'ulteriore spesa ricorrente di 995 USD al mese. Possono essere necessarie 8-12 settimane prima che i codici brevi diventino attivi su tutte le reti corriere.

# <span id="page-76-0"></span>Numero verde (TFN)

I numeri verdi sono in genere utilizzati per la messaggistica transazionale, come per l'invio di una conferma di registrazione o di una password monouso, e solo negli Stati Uniti. Possono essere utilizzati sia per l'invio di messaggi vocali sia per SMS. Il throughput medio è di tre parti di messaggio al secondo (MPS); tuttavia, questo throughput è condizionato dalla codifica dei caratteri. Per ulteriori informazioni su come la codifica dei caratteri influisce sulle parti del messaggio, consulta [Limiti e](#page-64-0)  [restrizioni degli SMS](#page-64-0).

Gli operatori di telefonia mobile statunitensi richiedono la registrazione del numero verde prima di abilitare la messaggistica in tempo reale. Consulta [Registrazioni.](#page-179-0) Quando si utilizza o si registra un numero verde, è consigliabile seguire le linee guida nella sezione Best Practices per [Contenuto](#page-44-0)  [proibito dei messaggi](#page-44-0)

### <span id="page-76-1"></span>Considerazioni generali per la scelta di un'identità di origine

Esistono diverse linee guida da considerare quando si decide il tipo di identità di origine da utilizzare:

- Gli ID mittente sono un'ottima opzione per i casi d'uso unidirezionali. Tuttavia, non sono disponibili in tutti i paesi.
- I codici brevi sono un'ottima opzione per i casi d'uso bidirezionali. Se devi scegliere tra codice breve o codice lungo, è consigliabile scegliere il codice breve.
- In alcuni paesi (come l'India e l'Arabia Saudita), è possibile utilizzare codici lunghi per ricevere i messaggi in arrivo, ma non per inviare i messaggi in uscita. Puoi utilizzare i codici lunghi solo in entrata per fornire ai destinatari un modo per disattivare i messaggi inviati mediante un ID mittente.
- In alcuni paesi, può esistere un pool di identità di origine condivise. Se invii messaggi a destinatari in un determinato paese, dove però non disponi di un'identità di origine dedicata, il recapito del messaggio verrà comunque tentato utilizzando una delle identità condivise. Le identità condivise non sono disponibili in alcuni paesi, inclusi Stati Uniti e Cina.
- Il settore della telefonia mobile cambia rapidamente. In molti paesi, si assiste a una tendenza a una maggiore regolamentazione dei messaggi SMS commerciali. Gli operatori, con un preavviso

minimo o nullo, decidere di non consentire l'invio di messaggi provenienti da identità di origine condivise. In questo caso, la comunicazione di queste modifiche avverrà con il maggior preavviso possibile. Tuttavia, gli operatori in genere comunicano tali modifiche con un preavviso minimo. Per questi motivi, le identità di origine dedicate sono sempre preferite alle identità condivise.

# <span id="page-77-0"></span>Scelta di un'identità di origine per i casi d'uso relativi alla messaggistica unidirezionale

Un caso d'uso relativo alla messaggistica unidirezionale è un caso d'uso che prevede solo l'invio di messaggi SMS in uscita ai destinatari. Questa sezione fornisce informazioni sulla scelta del tipo giusto di identità di origine per il caso d'uso relativo alla messaggistica unidirezionale. Se il tuo caso d'uso richiede la messaggistica bidirezionale, ovvero la possibilità di inviare messaggi in uscita e ricevere messaggi in entrata, rispondi invece alle domande riportate in [Scelta di un'identità di origine](#page-80-0)  [per i casi d'uso relativi alla messaggistica bidirezionale.](#page-80-0)

I casi d'uso relativo alla messaggistica unidirezionale possono utilizzare codici brevi, codici lunghi, numeri gratuiti o ID mittente alfanumerici come identità di origine. Il tipo di identità di origine corretto da utilizzare dipende dalle esigenze specifiche e dai paesi in cui si trovano i destinatari.

Rispondi alle seguenti domande per determinare il tipo di identità di origine giusto per le tue esigenze. Se sono presenti destinatari dislocati in più paesi, rispondi a queste domande per ogni paese interessato.

- <span id="page-77-2"></span>1. Hai intenzione di inviare messaggi a destinatari negli Stati Uniti?
	- Se hai risposto Sì, passa alla [domanda 2](#page-77-1).
	- Se hai risposto No, passa alla [domanda 3](#page-78-0).
- <span id="page-77-1"></span>2. Quale delle seguenti velocità di trasmissione effettiva si adatta meglio al tuo caso d'uso? La velocità di trasmissione effettiva è il numero di parti di messaggio che è possibile inviare al secondo.
	- 1-3 parti di messaggio al secondo: utilizza un numero verde. Puoi anche utilizzare numeri 10DLC o codici brevi. Questi tipi di numeri offrono ampi margini di crescita, ma sono anche più costosi e richiedono più tempo rispetto a un numero verde.

Per informazioni sulla richiesta di un numero gratuito, consulta [Richiedi un numero di telefono](#page-135-0).

Se desideri determinare il tipo di numero di origine da utilizzare per un altro paese, torna alla [domanda 1](#page-77-2). Altrimenti, non continuare.

• 10-75 parti di messaggio al secondo: usa un numero 10DLC. Puoi anche usare un codice breve, che garantisce ulteriore spazio di crescita, ma costa di più.

Per ulteriori informazioni sulla configurazione di numeri 10DLC, consulta [Processo di](#page-219-0)  [registrazione 10DLC.](#page-219-0)

Se desideri determinare il tipo di numero di origine da utilizzare per un altro paese, torna alla [domanda 1](#page-77-2). Altrimenti, non continuare.

• 100 o più parti di messaggio al secondo: usa un codice breve. Quando crei la tua richiesta in AWS Support Center Console, specifica la velocità di trasmissione effettiva supportata dal codice breve. Per impostazione predefinita, i codici brevi statunitensi supportano 100 parti di messaggio al secondo, ma la velocità di trasmissione effettiva può essere aumentata oltre tale valore pagando una tariffa mensile aggiuntiva.

Per ulteriori informazioni sulla richiesta di codici brevi, consulta [Richiesta di codici brevi per la](#page-143-0)  [messaggistica SMS con Amazon Pinpoint SMS.](#page-143-0)

Se desideri determinare il tipo di numero di origine da utilizzare per un altro paese, torna alla [domanda 1](#page-77-2). Altrimenti, non continuare.

- <span id="page-78-0"></span>3. È importante che tutti i tuoi messaggi provengano dalla stessa identità di origine?
	- Se hai risposto Sì, passa alla [domanda 4](#page-78-1).
	- Se hai risposto No, passa alla [domanda 6](#page-79-0).
- <span id="page-78-1"></span>4. Gli ID mittente sono supportati nel paese a cui intendi inviare messaggi? Per un elenco di paesi che supportano gli ID mittente, consulta [Regioni e paesi supportati \(canale SMS\).](#page-112-0)
	- Se hai risposto Sì, passa alla [domanda 5](#page-78-2).
	- Se hai risposto No, passa alla [domanda 7](#page-79-1).
- <span id="page-78-2"></span>5. Il paese in cui intendi inviare messaggi richiede la preregistrazione degli ID mittente? Per un elenco dei paesi che richiedono la registrazione dell'ID mittente, consulta [Regioni e paesi](#page-112-0)  [supportati \(canale SMS\)](#page-112-0).
	- Se hai risposto Sì, completa la procedura relativa all'ID mittente per il paese di destinazione. Dopo aver completato la procedura di registrazione, puoi utilizzare l'ID mittente per inviare messaggi.

Se desideri determinare il tipo di identità di origine da utilizzare per un altro paese, torna alla [domanda 1](#page-77-2). Altrimenti, non continuare.

<sup>•</sup> Se hai risposto No, puoi specificare l'ID mittente quando invii i messaggi. Scelta di un'identità di origine per i casi d'uso relativi alla messaggistica unidirezionale **1999 alla meso di versionale** 72

Se desideri determinare il tipo di identità di origine da utilizzare per un altro paese, torna alla [domanda 1](#page-77-2). Altrimenti, non continuare.

- <span id="page-79-0"></span>6. Hai intenzione di inviare messaggi a destinatari in India?
	- Se hai risposto Sì, puoi iniziare a inviare immediatamente. Tuttavia, ai messaggi inviati viene addebitata la tariffa ILDO (International Long-Distance Operator), che costa molto di più rispetto ai messaggi inviati utilizzando un ID mittente registrato. Se i costi sono un fattore importante, è necessario prendere in considerazione la registrazione dell'azienda e il caso d'uso specifico in India. Dopo aver completato questa procedura di registrazione, puoi inviare messaggi alla tariffa locale meno costosa.

Se desideri determinare il tipo di identità di origine da utilizzare per un altro paese, torna alla [domanda 1](#page-77-2). Altrimenti, non continuare.

• Se hai risposto No, puoi iniziare a inviare senza ricorrere a un'identità di origine. I messaggi vengono inviati utilizzando un'identità di origine condivisa con altri utenti di Amazon Pinpoint. Le funzionalità delle reti mobili nel paese di destinazione determinano l'identità mostrata ai destinatari quando ricevono un messaggio. Nei paesi che supportano ID mittente non registrati, i messaggi vengono inviati utilizzando un ID mittente generico, ad esempio "AVVISO". Nei paesi che non supportano gli ID mittente, i messaggi vengono inviati da un codice lungo o breve casuale.

Se desideri determinare il tipo di identità di origine da utilizzare per un altro paese, torna alla [domanda 1](#page-77-2). Altrimenti, non continuare.

- <span id="page-79-1"></span>7. Nel paese a cui intendi inviare messaggi sono disponibili codici brevi dedicati? Per un elenco dei paesi che supportano codici brevi dedicati, consulta [Regioni e paesi supportati \(canale SMS\)](#page-112-0).
	- Se hai risposto Sì, devi usare un codice breve.
	- Se hai risposto No, passa alla [domanda 8](#page-79-2).
- <span id="page-79-2"></span>8. Nel paese a cui intendi inviare messaggi sono disponibili codici lunghi dedicati? Per un elenco dei paesi che supportano codici lunghi dedicati, consulta [Regioni e paesi supportati \(canale SMS\)](#page-112-0).
	- Se hai risposto Sì, puoi usare un codice lungo dedicato. Tuttavia, se in tale paese è disponibile un altro tipo di identità dedicata, ad esempio ID mittente o codici brevi, devi utilizzare invece l'altro tipo di identità. Gli operatori sono più propensi a bloccare i messaggi inviati utilizzando codici lunghi se sono disponibili anche altri tipi di identità di origine.

Per ulteriori informazioni sulla richiesta di codici lunghi dedicati per SMS, consulta [Richiesta di](#page-147-0)  [codici lunghi dedicati per la messaggistica SMS con Amazon Pinpoint SMS.](#page-147-0)

Se desideri determinare il tipo di identità di origine da utilizzare per un altro paese, torna alla [domanda 1](#page-77-2). Altrimenti, non continuare.

• Se hai risposto No, puoi iniziare a inviare senza ricorrere a un ID di origine. I messaggi vengono inviati utilizzando un'identità di origine condivisa con altri utenti di Amazon Pinpoint. Le funzionalità delle reti mobili nel paese di destinazione determinano l'identità mostrata ai destinatari quando ricevono un messaggio. Nei paesi che supportano ID mittente non registrati, i messaggi vengono inviati utilizzando un ID mittente generico, ad esempio "AVVISO". Nei paesi che non supportano gli ID mittente, i messaggi vengono inviati da un codice lungo o breve casuale.

Se desideri determinare il tipo di identità di origine da utilizzare per un altro paese, torna alla [domanda 1](#page-77-2). Altrimenti, non continuare.

# <span id="page-80-0"></span>Scelta di un'identità di origine per i casi d'uso relativi alla messaggistica bidirezionale

Un caso d'uso relativo alla messaggistica bidirezionale è un caso d'uso che prevede sia l'invio di messaggi SMS in uscita ai clienti sia la ricezione di messaggi SMS in arrivo da loro. Questa sezione fornisce informazioni sulla scelta del tipo giusto di identità di origine per il caso d'uso relativo alla messaggistica bidirezionale. Se il tuo caso d'uso richiede la messaggistica unidirezionale, ovvero la possibilità di inviare messaggi in uscita, rispondi invece alle domande riportate in [Scelta di un'identità](#page-77-0)  [di origine per i casi d'uso relativi alla messaggistica unidirezionale](#page-77-0).

Se prevedi di ricevere messaggi SMS in arrivo, devi disporre di un numero di telefono dedicato. Esistono diversi tipi di numeri di telefono dedicati a seconda del paese in cui si trovano i clienti.

Rispondi alle seguenti domande per determinare il tipo di identità di origine giusto per le tue esigenze. Se sono presenti destinatari dislocati in più paesi, rispondi a queste domande per ogni paese interessato.

- <span id="page-80-1"></span>1. La messaggistica bidirezionale è supportata nel paese in cui intendi inviare messaggi? Per un elenco completo dei paesi che supportano la messaggistica bidirezionale, consulta [Regioni e paesi](#page-112-0) [supportati \(canale SMS\)](#page-112-0).
	- Se hai risposto Sì, passa alla [domanda 2](#page-81-0).
	- Se hai risposto No, il tuo caso d'uso relativo alla messaggistica bidirezionale non è supportato, ma puoi comunque inviare messaggi unidirezionali. Per trovare un ID di origine per l'invio di

messaggi unidirezionali, consulta [Scelta di un'identità di origine per i casi d'uso relativi alla](#page-77-0) [messaggistica unidirezionale.](#page-77-0)

- <span id="page-81-0"></span>2. Hai intenzione di inviare messaggi a destinatari negli Stati Uniti?
	- Se hai risposto Sì, passa alla [domanda 3](#page-81-1).
	- Se hai risposto No, passa alla [domanda 4](#page-81-1).
- <span id="page-81-1"></span>3. Quale delle seguenti velocità di trasmissione effettiva si adatta meglio alle tue esigenze? La velocità di trasmissione effettiva è il numero di parti di messaggio che è possibile inviare al secondo.
	- 1-3 parti di messaggio al secondo: utilizza un numero verde. Puoi anche utilizzare numeri 10DLC o codici brevi. Questi tipi di numeri offrono ampi margini di crescita, ma sono anche più costosi e la loro richiesta ha tempi di attesa più lunghi.

Per informazioni sulla richiesta di un numero gratuito, consulta [Richiedi un numero di telefono](#page-135-0).

Se desideri determinare il tipo di numero di origine da utilizzare per un altro paese, torna alla [domanda 1](#page-80-1). Altrimenti, non continuare.

• 10-75 parti di messaggio al secondo: usa un numero 10DLC. Un codice breve è adatto anche al tuo casi d'uso e offrirà ulteriori margini di crescita, ma costerà anche di più.

Per ulteriori informazioni sulla configurazione di numeri 10DLC, consulta [Processo di](#page-219-0)  [registrazione 10DLC.](#page-219-0)

Se desideri determinare il tipo di numero di origine da utilizzare per un altro paese, torna alla [domanda 1](#page-80-1). Altrimenti, non continuare.

• 100 o più parti di messaggio al secondo: usa un codice breve. Quando crei la tua richiesta in AWS Support Center Console, specifica la velocità di trasmissione effettiva supportata dal codice breve. Per impostazione predefinita, i codici brevi statunitensi supportano 100 parti di messaggio al secondo, ma la velocità di trasmissione effettiva può essere aumentata oltre tale valore pagando una tariffa mensile aggiuntiva.

Per ulteriori informazioni sulla richiesta di codici brevi, consulta [Richiesta di codici brevi per la](#page-143-0)  [messaggistica SMS con Amazon Pinpoint SMS.](#page-143-0)

Se desideri determinare il tipo di numero di origine da utilizzare per un altro paese, torna alla [domanda 1](#page-80-1). Altrimenti, non continuare.

4. Nel paese a cui intendi inviare messaggi sono disponibili codici brevi dedicati? Per un elenco dei paesi in cui sono disponibili codici brevi, consulta [Regioni e paesi supportati \(canale SMS\)](#page-112-0). Scelta di un'identità di origine per i casi d'uso relativi alla messaggistica bidirezionale 75 anni 1998 alla • Se hai risposto Sì, usa un codice breve dedicato. Per ulteriori informazioni sulla richiesta di codici brevi, consulta [Richiesta di codici brevi per la messaggistica SMS con Amazon Pinpoint](#page-143-0)  [SMS](#page-143-0).

Se desideri determinare il tipo di numero di origine da utilizzare per un altro paese, torna alla [domanda 1](#page-80-1). Altrimenti, non continuare.

• Se hai risposto No, usa un codice lungo dedicato. Per ulteriori informazioni sulla richiesta di codici lunghi dedicati per SMS, consulta [Richiesta di codici lunghi dedicati per la messaggistica](#page-147-0) [SMS con Amazon Pinpoint SMS](#page-147-0).

#### **a** Note

Se nel paese di destinazione sono disponibili sia codici brevi dedicati che codici lunghi dedicati, è necessario utilizzare un codice breve dedicato. È più probabile che gli operatori di telefonia mobile blocchino o limitino i messaggi inviati da codici lunghi se sono disponibili anche codici brevi.

Se desideri determinare il tipo di numero di origine da utilizzare per un altro paese, torna alla [domanda 1](#page-80-1). Altrimenti, non continuare.

# Pool telefonici

Un pool è una raccolta di numeri di telefono o ID mittente che condividono le stesse impostazioni che puoi utilizzare per inviare messaggi. Quando invii messaggi tramite un pool di telefoni, sceglie un'identità di origine appropriata con cui inviare il messaggio. Se un'identità di origine nel pool di telefoni fallisce, il pool di telefoni eseguirà il failover su un'altra identità di origine se si trova nello stesso pool di telefoni.

Quando crei un pool, puoi configurare un'identità di origine specificata. Questa identità include parole chiave, tipo di messaggio, elenco di opt-out, configurazione della messaggistica bidirezionale e configurazione di opt-out autogestito. Ad esempio, utilizzando i pool, è possibile associare un elenco di numeri di telefono di destinazione disattivati al proprio numero di telefono di un determinato paese. In questo modo, puoi impedire l'invio di messaggi a utenti che hanno già scelto mediante opt-out di non ricevere i tuoi messaggi.

La configurazione di ogni numero di telefono aggiunto a un pool deve corrispondere alla configurazione del primo numero di telefono specificato al momento della creazione del pool. Ad esempio, se crei un pool contenente un numero di telefono per il quale è stata abilitata la messaggistica bidirezionale, anche gli altri numeri che aggiungi al pool devono avere abilitata la messaggistica bidirezionale.

#### Argomenti

- [Gestione dei pool telefonici](#page-83-0)
- [Aggiungere un numero di telefono o un ID mittente a un pool di telefoni](#page-88-0)
- [Messaggistica SMS bidirezionale](#page-90-0)
- **[Parole chiave](#page-98-0)**
- [Elenco di opt-out](#page-104-0)
- [Percorsi condivisi](#page-107-0)
- [Deletion protection \(Protezione da eliminazione\)](#page-108-0)
- [Tag](#page-108-1)

### <span id="page-83-0"></span>Gestione dei pool telefonici

Quando crei un nuovo pool di telefoni, erediterà tutte le impostazioni dal primo numero di telefono o ID mittente aggiunto. Ad esempio, se crei un pool contenente un numero di telefono per il quale è stata abilitata la messaggistica bidirezionale, anche gli altri numeri che aggiungi al pool devono avere abilitata la messaggistica bidirezionale.

Prima di poter eliminare un pool, è necessario disattivare la protezione da eliminazione e rimuovere tutti i mittenti tranne uno dal pool di telefoni. Per ulteriori informazioni su come disattivare la protezione da eliminazione, consult[aDeletion protection \(Protezione da eliminazione\)](#page-108-0). I numeri di telefono e gli ID mittente associati al pool rimangono nel tuo account Amazon Pinpoint SMS.

#### **a** Note

Quando aggiungi un numero di telefono o un ID mittente a un pool di telefoni e devi effettuare un aggiornamento, apporti la modifica nel pool di telefoni. Ad esempio, se desideri aggiungere una nuova parola chiave a un numero di telefono, aggiungerai la parola chiave al pool di telefoni e non il numero di telefono.

#### Create a phone pool (Console)

Per creare un pool utilizzando la console Amazon Pinpoint SMS, segui questi passaggi:

Per creare un pool (Console)

- 1. Apri la console Amazon Pinpoint SMS all'indirizzo [https://console.aws.amazon.com/sms](https://console.aws.amazon.com/sms-voice/)[voice/](https://console.aws.amazon.com/sms-voice/).
- 2. Nel riquadro di navigazione, in Configurazioni, scegli Pool telefonici.
- 3. Nella pagina Pool telefonici, scegli Crea pool di telefoni.
- 4. Nella sezione Configurazione del pool, in Nome del pool inserisci un nome per il tuo pool.
- 5. Selezionare una delle seguenti opzioni:
	- Numero di telefono: se scegli questa opzione, nella sezione Numeri di telefono disponibili per l'associazione, scegli un numero di telefono da associare al pool.
	- Numero del simulatore: se non disponi di numeri di telefono e desideri richiedere un numero di telefono del simulatore, scegli Numero di telefono, nella sezione Numeri di telefono disponibili per l'associazione, procedi come segue:
		- Scegli Richiedi il numero del simulatore.
		- Nel campo Richiedi il numero del simulatore scegli il tuo paese dall'elenco a discesa.
		- Scegli il numero della richiesta.
	- ID mittente: se scegli questa opzione, nella sezione ID mittente disponibili per l'associazione, scegli un ID mittente da associare al pool.
- 6. (Facoltativo) Espandi i tag e scegli Aggiungi nuovo tag.
	- a. Inserisci una nuova coppia chiave/valore vuota.
	- b. (Facoltativo) Scegliete Aggiungi nuovo tag per aggiungere un altro tag.
- 7. Scegli Crea pool di telefoni.

Create a phone pool (AWS CLI)

È possibile utilizzare il comando [create-pool](https://docs.aws.amazon.com/cli/latest/reference/pinpoint-sms-voice-v2/create-pool.html) per creare nuovi pool.

Puoi anche aggiungere un numero di telefono a un pool quando utilizzi l'API RequestPhoneNumber per acquistare un numero di telefono. Per ulteriori informazioni, consulta [Richiedi un numero di telefono](#page-135-0).

Per creare un pool utilizzando AWS CLI

• Nella riga di comando, inserisci il comando seguente:

\$ aws pinpoint-sms-voice-v2 create-pool \ > --origination-identity *originationIdentity* \ > --iso-country-code *XX* \ > --message-type *TRANSACTIONAL*

Nel comando precedente, apporta le modifiche seguenti:

• Sostituisci *originationIdentity* con l'ID univoco o il nome della risorsa Amazon (ARN) del numero di telefono o dell'ID mittente che desideri aggiungere al pool.

**G** Tip

È possibile trovare sia l'ID che l'ARN di un numero di telefono utilizzando l'[describe](https://docs.aws.amazon.com/cli/latest/reference/pinpoint-sms-voice-v2/describe-phone-numbers.html)[phone-numbers](https://docs.aws.amazon.com/cli/latest/reference/pinpoint-sms-voice-v2/describe-phone-numbers.html)operazione. È possibile trovare l'ID e l'ARN di un ID mittente utilizzando l'operazione. [describe-sender-ids](https://docs.aws.amazon.com/cli/latest/reference/pinpoint-sms-voice-v2/describe-sender-ids.html)

- *Sostituisci XX con l'identificatore alfa-2 ISO-3166 del paese per OriginationIdentity.*
- Se prevedi di utilizzare il pool per inviare messaggi di marketing o promozionali, sostituisci *TRANSACTIONAL* con PROMOTIONAL. In caso contrario, utilizzare TRANSACTIONAL.

List phone pools (AWS CLI)

È possibile utilizzare la CLI [describe-pools](https://docs.aws.amazon.com/cli/latest/reference/pinpoint-sms-voice-v2/describe-pools.html) per visualizzare informazioni sui pool esistenti.

Questa operazione può restituire l'elenco completo di tutti i pool dell'account Amazon Pinpoint, informazioni su un pool specifico o un elenco di pool filtrato in base a criteri definiti in precedenza.

Per recuperare un elenco di tutti i pool, utilizzare il AWS CLI

• Nella riga di comando, inserisci il comando seguente:

\$ aws pinpoint-sms-voice-v2 describe-pools

Per trovare informazioni su pool specifici, utilizza il parametro PoolId.

Per ottenere informazioni su pool specifici, utilizzare il AWS CLI

• Nella riga di comando, inserisci il comando seguente:

```
$ aws pinpoint-sms-voice-v2 describe-pools \ 
> --pool-id poolId
```
Nel comando precedente, sostituisci *PoolID con l'ID* o Amazon Resource Name (ARN) del pool.

Per visualizzare un elenco filtrato di pool, utilizza il parametro Filters. È possibile utilizzare i seguenti valori di filtro:

- status: stato attuale del pool, ad esempio ACTIVE.
- message-type: tipo di messaggi per il quale il pool viene utilizzato per l'invio. I valori possibili sono TRANSACTIONAL o PROMOTIONAL.
- two-way-enabled: valore booleano che indica se la messaggistica SMS bidirezionale è abilitata per i numeri inclusi nel pool.
- self-managed-opt-outs-enabled: valore booleano che indica se le operazioni di opt-out autogestito per la ricezione di SMS sono abilitate per i numeri inclusi nel pool.
- opt-out-list-name: nome dell'elenco di opt-out associato al pool.
- shared-routes-enabled: valore booleano che indica se i percorsi condivisi sono abilitati per il pool.
- deletion-protection-enabled: valore booleano che indica se il numero di telefono può essere eliminato o meno tramite l'operazione DeletePhoneNumber.

Ad esempio, se desideri visualizzare un elenco di pool per i messaggi transazionali che supportano la messaggistica bidirezionale, inserisci il seguente comando nella riga di comando:

```
aws pinpoint-sms-voice-v2 describe-pools \setminus
```

```
> --filters Name=message-type,Values=TRANSACTIONAL \
> --filters Name=two-way-enabled,Values=true
```
Delete a phone pool (Console)

Prima di poter eliminare un pool, devi disattivare la protezione da eliminazione e rimuovere tutti gli originatori dal pool di telefoni. Per eliminare un pool utilizzando la console Amazon Pinpoint SMS, segui questi passaggi:

Per eliminare un pool (console)

- 1. Apri la console Amazon Pinpoint SMS all'indirizzo [https://console.aws.amazon.com/sms](https://console.aws.amazon.com/sms-voice/)[voice/](https://console.aws.amazon.com/sms-voice/).
- 2. Nel riquadro di navigazione, in Configurazioni, scegli Pool di telefoni.
- 3. Nella pagina Phone Pools, scegli il pool da eliminare.
- 4. Scegli Elimina.
- 5. Inserisci **release** e poi Conferma per eliminare il pool.

Delete a phone pool (AWS CLI)

Prima di poter eliminare un pool, è necessario disattivare la protezione da eliminazione e rimuovere tutti gli originatori dal pool di telefoni. È possibile utilizzare l'API [delete-pool per](https://docs.aws.amazon.com/cli/latest/reference/pinpoint-sms-voice-v2/delete-pool.html) [eliminare i pool.](https://docs.aws.amazon.com/cli/latest/reference/pinpoint-sms-voice-v2/delete-pool.html)

Per eliminare un pool utilizzando il AWS CLI

• Per eliminare un pool, immetti il seguente comando nella riga di comando:

```
$ aws pinpoint-sms-voice-v2 delete-pool \
> --pool-id pool-78ec067f62f94d57bd3bab991example
```
Nel comando precedente, sostituisci *pool-78ec067f62f94d57bd3bab991example* con l'ID univoco o il nome della risorsa Amazon (ARN) del pool. È possibile trovare entrambi questi valori utilizzando l'operazione [describe-pools.](https://docs.aws.amazon.com/cli/latest/reference/pinpoint-sms-voice-v2/describe-pools.html)

## <span id="page-88-0"></span>Aggiungere un numero di telefono o un ID mittente a un pool di telefoni

#### **A** Important

La configurazione di ogni numero di telefono o ID mittente che aggiungi a un pool deve corrispondere alla configurazione del pool di telefoni. Ad esempio, se crei un pool contenente un numero di telefono per il quale è stata abilitata la messaggistica bidirezionale, anche gli altri numeri che aggiungi al pool devono avere abilitata la messaggistica bidirezionale.

Add a phone number or sender ID to a pool (Console)

Per aggiungere un numero di telefono o un ID mittente a un pool utilizzando la console Amazon Pinpoint SMS, segui questi passaggi:

Aggiungi un numero di telefono o un ID mittente (console)

- 1. Apri la console Amazon Pinpoint SMS all'indirizzo [https://console.aws.amazon.com/sms](https://console.aws.amazon.com/sms-voice/)[voice/](https://console.aws.amazon.com/sms-voice/).
- 2. Nel riquadro di navigazione, in Configurazioni, scegli Pool di telefoni.
- 3. Nella pagina Phone Pools scegli il pool di telefoni a cui aggiungere l'identità di origine.
- 4. Nella scheda Originatori del pool associato, scegli Aggiungi originatore.
- 5. Selezionare una delle seguenti opzioni:
	- Numero di telefono: se scegli questa opzione, nella sezione Numeri di telefono disponibili per l'associazione, procedi come segue:
		- Scegli un numero di telefono da aggiungere al pool di telefoni.
	- ID mittente: se scegli questa opzione, nella sezione ID mittente disponibili per l'associazione, procedi come segue:
		- Scegli un ID mittente per aggiungere il pool di telefoni.
- 6. Scegli Aggiungi mittente al pool.

Add a phone number or sender ID to a pool (AWS CLI)

Puoi utilizzare la [associate-origination-identityC](https://docs.aws.amazon.com/cli/latest/reference/pinpoint-sms-voice-v2/associate-origination-identity.html)LI per aggiungere numeri di telefono o ID mittente a un pool esistente.

La configurazione di ogni numero di telefono o ID mittente che aggiungi a un pool deve corrispondere alla configurazione del primo numero di telefono o ID mittente che hai specificato quando hai creato il pool. Ad esempio, se crei un pool contenente un numero di telefono per il quale è stata abilitata la messaggistica bidirezionale, anche gli altri numeri che aggiungi al pool devono avere abilitata la messaggistica bidirezionale.

Per aggiungere un numero di telefono o un ID mittente a un pool utilizzando il AWS CLI

• Nella riga di comando, inserisci il comando seguente:

```
$ aws pinpoint-sms-voice-v2 associate-origination-identity \setminus> --pool-id poolId \
> --origination-identity originationIdentity \
> --iso-country-code US
```
Nel comando precedente, apporta le modifiche seguenti:

- Sostituisci *poolId* con l'ID o il nome della risorsa Amazon (ARN) del pool a cui desideri aggiungere l'identità di origine.
- Sostituisci *originationIdentity* con l'ID univoco o il nome della risorsa Amazon (ARN) del numero di telefono o dell'ID mittente che desideri aggiungere al pool.
- Sostituisci *+12065550142* con l'identità di origine da aggiungere al pool. Questo valore può essere un codice breve, un numero di telefono o un ID mittente.
- Sostituisci *US* con il codice ISO-3166 alpha-2 a due caratteri del paese dell'identità di origine.

List origination identities (AWS CLI)

È possibile utilizzare la [list-pool-origination-identitiesC](https://docs.aws.amazon.com/cli/latest/reference/pinpoint-sms-voice-v2/list-pool-origination-identities.html)LI per visualizzare informazioni su tutte le identità di origine che sono state aggiunte a un pool specifico.

Per visualizzare un elenco di ID di origine in un pool utilizzando il AWS CLI

• Nella riga di comando, inserisci il comando seguente:

```
$ aws pinpoint-sms-voice-v2 list-pool-origination-identities \
```

```
> --pool-id pool-78ec067f62f94d57bd3bab991example
```
Nel comando precedente, sostituisci *PoolID con l'ID* o Amazon Resource Name (ARN) del pool.

### <span id="page-90-0"></span>Messaggistica SMS bidirezionale

Amazon Pinpoint SMS include il supporto per gli SMS bidirezionali. Quando configuri gli SMS bidirezionali, puoi ricevere messaggi in arrivo dai clienti. Puoi anche utilizzare la messaggistica bidirezionale insieme ad altri AWS servizi, come Lambda e Amazon Lex, per creare esperienze di messaggistica di testo interattive.

Quando uno dei tuoi clienti invia un messaggio al tuo numero di telefono, il corpo del messaggio viene inviato a un argomento di Amazon SNS o Amazon Connect per l'elaborazione.

La messaggistica SMS bidirezionale è disponibile solo in determinati paesi e regioni. Per ulteriori informazioni sul supporto di SMS bidirezionali in ciascun paese o regione, consulta [Funzionalità e](#page-111-0) [limitazioni relative agli SMS nei vari paesi.](#page-111-0)

Gli ID mittente non supportano la messaggistica SMS bidirezionale.

#### **a** Note

La messaggistica SMS bidirezionale è disponibile solo in determinati paesi e regioni. Per ulteriori informazioni sul supporto di SMS bidirezionali in ciascun paese o regione, consulta [Funzionalità e limitazioni relative agli SMS nei vari paesi.](#page-111-0)

Amazon Connect per SMS bidirezionali è disponibile nel [sottotipo SMS Regioni AWS](https://docs.aws.amazon.com/connect/latest/adminguide/regions.html#chatmessaging_region)  [elencato in Messaggi chat: SMS](https://docs.aws.amazon.com/connect/latest/adminguide/regions.html#chatmessaging_region) nella guida per amministratori di Amazon Connect.

#### Two-way SMS messaging (Console)

Per abilitare gli SMS bidirezionali utilizzando la console Amazon Pinpoint SMS, attieniti alla seguente procedura:

Abilitazione della messaggistica SMS bidirezionale

- 1. Apri la console Amazon Pinpoint SMS all'indirizzo [https://console.aws.amazon.com/sms](https://console.aws.amazon.com/sms-voice/)[voice/](https://console.aws.amazon.com/sms-voice/).
- 2. Nel pannello di navigazione, in Configurazioni, scegli Pool di telefoni.
- 3. Nella pagina Pool di telefoni, scegli un pool di telefoni.
- 4. Nella scheda SMS bidirezionali scegli Modifica impostazioni.
- 5. Nella pagina Modifica impostazioni attiva Abilita messaggio bidirezionale.
- 6. Per il tipo di destinazione scegli Amazon SNS o Amazon Connect.
	- Per Amazon SNS scegli l'argomento Nuovo argomento Amazon SNS o l'argomento Amazon SNS esistente, quindi per il ruolo del canale bidirezionale scegli Scegli il ruolo IAM esistente o Usa le politiche tematiche di Amazon SNS.
		- Nuovo argomento Amazon SNS: se scegli questa opzione, Amazon Pinpoint SMS crea un argomento nel tuo account. L'argomento viene creato automaticamente con tutte le autorizzazioni richieste. Per ulteriori informazioni sugli argomenti Amazon SNS, consulta [Configurazione Amazon SNS](https://docs.aws.amazon.com/sns/latest/dg/sns-configuring.html) nella Guida per gli sviluppatori di Amazon Simple Notification Service.
		- Argomento Amazon SNS esistente: se scegli questa opzione, devi scegliere un argomento Amazon SNS esistente dal menu a discesa Destinazione dei messaggi in arrivo.
		- Per il ruolo di canale bidirezionale scegli una delle seguenti opzioni:
			- Scegli un ruolo IAM esistente: scegli una policy IAM esistente da applicare all'argomento Amazon SNS. Ad esempio, le politiche di Amazon SNS, vedi. [Policy IAM](#page-92-0) [per argomenti di Amazon SNS](#page-92-0)
			- Usa le politiche tematiche di Amazon SNS: l'argomento Amazon SNS richiede la policy tematica di Amazon SNS appropriata per concedere l'accesso ad Amazon Pinpoint SMS. Ad esempio, le politiche di Amazon SNS, vedi. [Policy tematiche di Amazon SNS](#page-94-0)  [per argomenti di Amazon SNS](#page-94-0)
	- Per Amazon Connect nel ruolo canale bidirezionale scegli Scegli ruoli IAM esistenti.
		- Nel menu a discesa Ruoli IAM esistenti, scegli un ruolo IAM esistente come destinazione del messaggio. Ad esempio, le politiche IAM, vedi[Politiche IAM per Amazon Connect.](#page-97-0)
- 7. Seleziona Salvataggio delle modifiche.

Two-way SMS messaging (AWS CLI)

È possibile utilizzare il comando [update-pool](https://docs.aws.amazon.com/cli/latest/reference/pinpoint-sms-voice-v2/update-pool.html) per abilitare gli SMS bidirezionali.

Nella riga di comando, inserisci il comando seguente:

```
$ aws pinpoint-sms-voice-v2 update-pool \
```

```
> --pool-id poolid \
```

```
> --two-way-channel-arn TwoWayARN \
```

```
> --two-way-channel-role TwoChannelWayRole
```
Nel comando precedente, apporta le modifiche seguenti:

- Sostituisci *poolid* con l' PhonePoolID o Amazon Resource Name (ARN) del numero di telefono.
- Sostituisci *TwoWayARN* con Amazon Resource Name (ARN) per ricevere i messaggi SMS in arrivo. Ad esempio, le politiche di Amazon SNS, vedi. [Policy tematiche di Amazon SNS per](#page-94-0) [argomenti di Amazon SNS](#page-94-0) Per impostare Amazon Connect come destinazione in entrata, imposta *TwoWayconnect.region.amazonaws.comARN su.* Sostituisci Regione AWS la *regione* con quella in cui è ospitata l'istanza Amazon Connect.
- Sostituisci *TwoChannelWayRole*con l'Amazon Resource Name (ARN) del ruolo IAM da utilizzare. Ad esempio, le politiche di autorizzazione SNS, vedi [Policy IAM per argomenti di](#page-92-0)  [Amazon SNS](#page-92-0) e ad esempio le politiche di Amazon Connect, vedi[Politiche IAM per Amazon](#page-97-0)  [Connect.](#page-97-0) Questo parametro è richiesto solo se scegli di utilizzare le politiche di autorizzazione IAM.

#### <span id="page-92-0"></span>Policy IAM per argomenti di Amazon SNS

Se desideri che Amazon Pinpoint SMS utilizzi un ruolo IAM esistente o se ne crei uno nuovo, allega le seguenti policy a quel ruolo in modo che Amazon Pinpoint SMS possa assumerlo. Per informazioni su come modificare la relazione di trust di un ruolo, consulta [Modifying a Role nella guida](https://docs.aws.amazon.com/IAM/latest/UserGuide/id_roles_manage_modify.html) per l'utente [IAM](https://docs.aws.amazon.com/IAM/latest/UserGuide/introduction.html).

Di seguito è riportata la politica di fiducia per il ruolo IAM, apporta le seguenti modifiche:

• Sostituisci *AccountID* con l'ID univoco per il tuo. Account AWS

```
{ 
   "Version": "2012-10-17", 
   "Statement": [ 
     { 
        "Sid": "SMSVoice", 
        "Effect": "Allow", 
        "Principal": { 
          "Service": "sms-voice.amazonaws.com" 
       },
```

```
 "Action": "sts:AssumeRole", 
        "Condition": { 
           "StringEquals": { 
             "aws:SourceAccount": "accountId" 
          } 
        } 
      } 
   ]
}
```
Di seguito è riportata la politica di autorizzazione per il ruolo IAM. SMSVoiceAllowSNSPublishSid è una politica di autorizzazione che consente la pubblicazione su argomenti Amazon SNS e SMSVoiceAllowEncryptedSNSTopics Sid è un'opzione per argomenti Amazon SNS crittografati.

Nella seguente politica di autorizzazione IAM, apporta le seguenti modifiche:

- Sostituisci la *partizione* con la AWS partizione in cui utilizzi Amazon Pinpoint SMS.
- Sostituisci la *regione* con Regione AWS quella in cui utilizzi Amazon Pinpoint SMS.
- Sostituisci *AccountID* con l'ID univoco per il tuo. Account AWS
- Sostituisci *snsTopicArn*con gli argomenti di Amazon SNS che riceveranno i messaggi.

```
{ 
     "Version": "2012-10-17", 
     "Statement": [ 
         { 
             "Sid": "SMSVoiceAllowSNSPublish", 
             "Effect": "Allow", 
             "Action": "sns:Publish", 
             "Resource": "arn:partition:sns:region:accountId:snsTopicArn", 
             "Condition": { 
                  "StringEquals": { 
                      "aws:ResourceAccount": "accountId" 
 } 
 } 
         }, 
         { 
             "Sid": "SMSVoiceAllowEncryptedSNSTopics", 
              "Effect": "Allow", 
             "Action": [ 
                  "kms:Decrypt", 
                  "kms:GenerateDataKey*"
```

```
 ], 
             "Resource": "*", 
             "Condition": { 
                 "StringEquals": { 
                     "kms:EncryptionContext:aws:sns:topicArn": 
  "arn:partition:sns:region:accountId:snsTopicArn", 
                     "aws:CalledViaLast": "sns.amazonaws.com" 
 } 
 } 
         } 
    \mathbf{I}}
```
<span id="page-94-0"></span>Policy tematiche di Amazon SNS per argomenti di Amazon SNS

L'argomento Amazon SNS richiede la politica dell'argomento appropriata per concedere l'accesso agli SMS di Amazon Pinpoint se non sono forniti nel parametro. *TwoChannelWayRole*

```
{ 
   "Effect": "Allow", 
   "Principal": { 
     "Service": "sms-voice.amazonaws.com" 
   }, 
   "Action": "sns:Publish", 
   "Resource": "snsTopicArn" 
}
```
In questo esempio, apporta le modifiche seguenti:

• Sostituisci *snsTopicArn*con l'argomento Amazon SNS che invierà e riceverà messaggi.

```
a Note
```
Gli argomenti FIFO di Amazon SNS non sono supportati.

Sebbene i dati SMS di Amazon Pinpoint siano crittografati, puoi utilizzare argomenti di Amazon SNS crittografati AWS KMS tramite chiavi per un ulteriore livello di sicurezza. Questo livello aggiuntivo di sicurezza può essere utile se l'applicazione gestisce dati privati o sensibili.

È necessario eseguire alcuni passaggi di configurazione aggiuntivi per utilizzare argomenti Amazon SNS crittografati con la messaggistica bidirezionale.

L'istruzione di esempio seguente utilizza le SourceArn condizioni, facoltative ma consigliate, SourceAccount per evitare il problema del confuso assistente e garantire che solo l'account proprietario di Amazon Pinpoint SMS abbia accesso. Per ulteriori informazioni sul problema del deputato confuso, consulta [Il problema del vice confuso](https://docs.aws.amazon.com/IAM/latest/UserGuide/confused-deputy.html) nella [guida per l'utente di IAM](https://docs.aws.amazon.com/IAM/latest/UserGuide/introduction.html).

La chiave da utilizzare deve innanzitutto essere simmetrica. Gli argomenti crittografati di Amazon SNS non supportano le chiavi AWS KMS asimmetriche.

In secondo luogo, la policy chiave deve essere modificata per consentire ad Amazon Pinpoint SMS di utilizzare la chiave. Aggiungi le seguenti autorizzazioni alla policy della chiave esistente:

```
{ 
     "Effect": "Allow", 
     "Principal": { 
          "Service": "sms-voice.amazonaws.com" 
     }, 
     "Action": [ 
          "kms:GenerateDataKey*", 
          "kms:Decrypt" 
     ], 
     "Resource": "*", 
     "Condition": { 
          "StringEquals": { 
            "aws:SourceAccount": "accountId" 
          }, 
          "ArnLike": { 
             "aws:SourceArn": "arn:aws:sms-voice:region:accountId:*" 
          } 
       }
}
```
Per informazioni sulla modifica delle policy delle chiavi, consulta [Modifica di una policy delle chiavi](https://docs.aws.amazon.com/kms/latest/developerguide/key-policy-modifying.html) nella Guida per gli sviluppatori di AWS Key Management Service .

Per ulteriori informazioni sulla crittografia degli argomenti di Amazon SNS AWS KMS utilizzando le chiavi, [consulta Abilitare la compatibilità tra le AWS fonti di eventi dei servizi e gli argomenti](https://docs.aws.amazon.com/sns/latest/dg/sns-key-management.html#compatibility-with-aws-services) [crittografati](https://docs.aws.amazon.com/sns/latest/dg/sns-key-management.html#compatibility-with-aws-services) nella Amazon Simple Notification Service Developer Guide.

### Esempio del payload di un messaggio SMS bidirezionale

Quando il tuo numero riceve un messaggio SMS, Amazon Pinpoint SMS invia un payload JSON a un argomento Amazon SNS da te indicato. Il payload JSON contiene il messaggio e i dati correlati, come nell'esempio seguente:

```
{ 
   "originationNumber":"+14255550182", 
   "destinationNumber":"+12125550101", 
   "messageKeyword":"JOIN", 
   "messageBody":"EXAMPLE", 
   "inboundMessageId":"cae173d2-66b9-564c-8309-21f858e9fb84", 
   "previousPublishedMessageId":"wJalrXUtnFEMI/K7MDENG/bPxRfiCYEXAMPLEKEY"
}
```
Il payload del messaggio in arrivo contiene le seguenti informazioni:

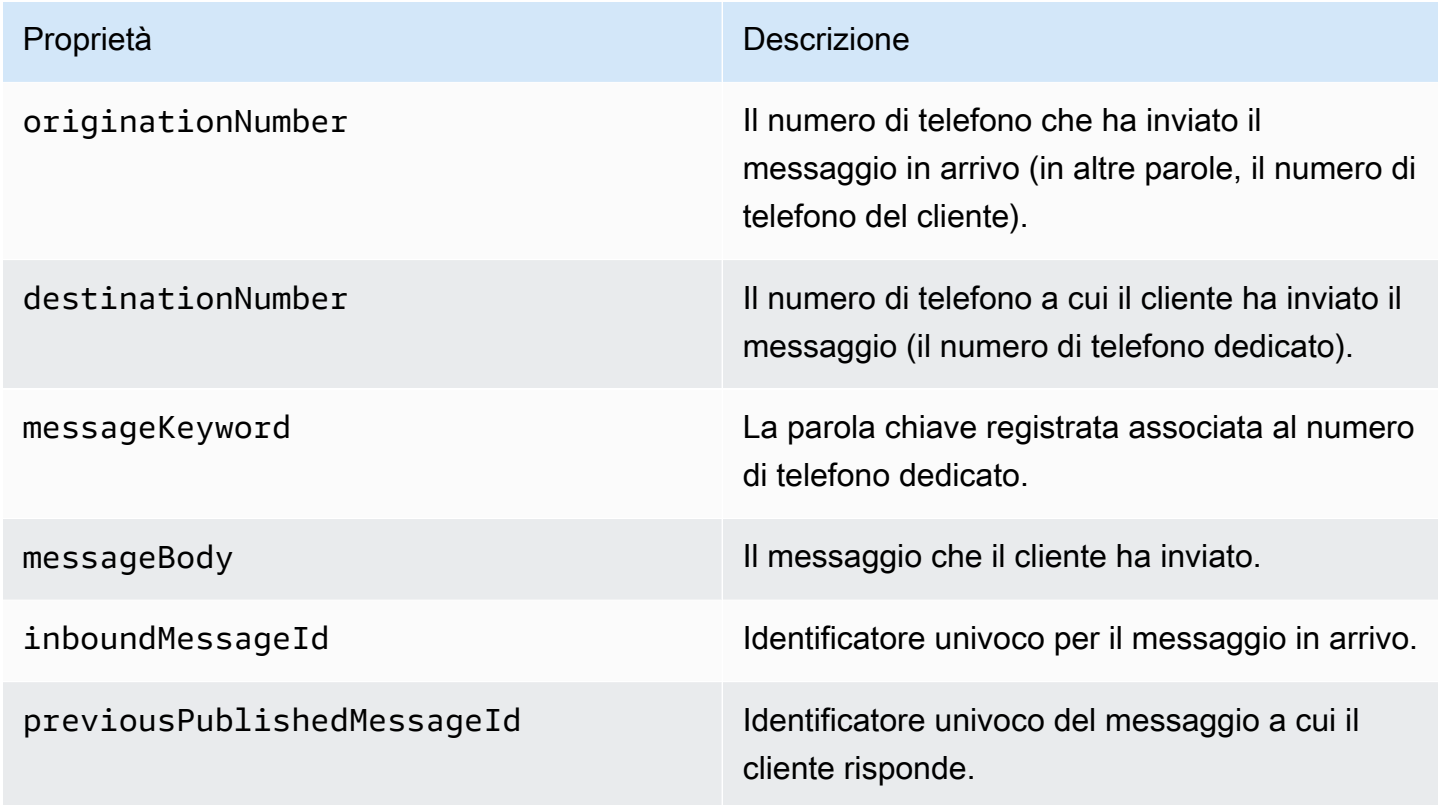

#### <span id="page-97-0"></span>Politiche IAM per Amazon Connect

Se desideri che Amazon Pinpoint SMS utilizzi un ruolo IAM esistente o se ne crei uno nuovo, allega le seguenti policy a quel ruolo in modo che Amazon Pinpoint SMS possa assumerlo. [Per informazioni](https://docs.aws.amazon.com/IAM/latest/UserGuide/introduction.html) [su come modificare una relazione di trust esistente relativa a un ruolo, consulta](https://docs.aws.amazon.com/IAM/latest/UserGuide/introduction.html) [Modifying a Role](https://docs.aws.amazon.com/IAM/latest/UserGuide/id_roles_manage_modify.html)  [nella guida per l'utente IAM](https://docs.aws.amazon.com/IAM/latest/UserGuide/id_roles_manage_modify.html)[.](https://docs.aws.amazon.com/IAM/latest/UserGuide/introduction.html)

Per creare nuove policy IAM, procedi come segue:

- 1. Crea una nuova policy di autorizzazione seguendo le istruzioni riportate in [Creazione di policy](https://docs.aws.amazon.com/IAM/latest/UserGuide/access_policies_create-console.html#access_policies_create-json-editor)  [using the JSON editor](https://docs.aws.amazon.com/IAM/latest/UserGuide/access_policies_create-console.html#access_policies_create-json-editor) nella IAM User Guide.
	- Nella fase 4 utilizza la politica di autorizzazione definita di seguito.
- 2. Crea una nuova policy di fiducia seguendo le istruzioni riportate nella sezione [Creazione di un](https://docs.aws.amazon.com/IAM/latest/UserGuide/id_roles_create_for-custom.html) [ruolo utilizzando policy di fiducia personalizzate](https://docs.aws.amazon.com/IAM/latest/UserGuide/id_roles_create_for-custom.html) nella IAM User Guide.
	- a. Nella fase 4 utilizza la policy di fiducia definita di seguito.
	- b. Nel passaggio 11 aggiungi la politica di autorizzazione che hai creato nel passaggio precedente.

Di seguito è riportata la politica di autorizzazione per il ruolo IAM, per consentire la pubblicazione su Amazon Connect.

```
{ 
     "Version": "2012-10-17", 
     "Statement": [ 
          { 
               "Effect": "Allow", 
               "Action": [ 
                   "connect:SendChatIntegrationEvent" 
              ], 
               "Resource": [ 
\mathbf{u} \star \mathbf{u} ] 
          } 
     ]
}
```
Di seguito è riportata la politica di fiducia per il ruolo IAM, apporta le seguenti modifiche:

• Sostituisci *AccountID* con l'ID univoco per il tuo. Account AWS

```
{ 
   "Version": "2012-10-17", 
   "Statement": [ 
     { 
        "Sid": "SMSVoice", 
        "Effect": "Allow", 
        "Principal": { 
          "Service": "sms-voice.amazonaws.com" 
        }, 
        "Action": "sts:AssumeRole", 
        "Condition": { 
          "StringEquals": { 
             "aws:SourceAccount": "accountId" 
          } 
        } 
     } 
   ]
}
```
### <span id="page-98-0"></span>Parole chiave

Una parola chiave è una parola o una frase specifica che un cliente può inviare al tuo numero di telefono per ottenere una risposta, ad esempio un messaggio informativo, il consenso a ricevere più messaggi, un'offerta speciale e altri messaggi promozionali e transazionali. Quando il tuo numero riceve un messaggio che inizia con una parola chiave, Amazon Pinpoint SMS risponde con un messaggio personalizzabile.

Per i codici brevi, la console mostra le parole chiave e le risposte che definisci inizialmente quando richiedi un codice breve da. AWS Support AWS Support registra le parole chiave e le risposte con gli operatori wireless quando fornisce il codice breve.

Per i codici lunghi, la console mostra le parole chiave e le risposte predefinite.

#### **D** Importante

Le parole chiave e i messaggi di risposta devono rispettare le linee guida che sono state stabilite dagli operatori di rete wireless e dai gruppi industriali del settore. In caso contrario, e in seguito a verifica, tali gruppi potrebbero agire contro i tuoi codici brevi o lunghi. Ciò può comportare l'inserimento del numero in un elenco di esclusione e il blocco dei messaggi.

Una parola chiave può avere una lunghezza compresa tra 1 e 30 caratteri e non può iniziare né terminare con uno spazio. Le parole chiave non fanno distinzione tra lettere maiuscole e minuscole.

Gli operatori di rete wireless negli Stati Uniti richiedono l'utilizzo di codici brevi per supportare le seguenti parole chiave. Inoltre, AWS si aspetta che tutti i codici lunghi e i codici brevi supportino queste parole chiave:

#### HELP

Utilizzata dai clienti per ricevere assistenza. Il messaggio di risposta deve includere le informazioni di contatto dell'assistenza clienti, come nell'esempio seguente:

"Per ricevere assistenza per il tuo account, chiama il numero (206) 555-0199."

#### **STOP**

Utilizzato per scegliere di non ricevere più messaggi dal tuo numero. Oltre a STOP, i tuoi clienti possono utilizzare qualunque altra parola chiave di rifiuto esplicito supportata, ad esempio CANCEL o OPTOUT. Per un elenco di parole chiave di rifiuto esplicito supportate, consulta [Parole](#page-100-0) [chiave di opt-out obbligatorie](#page-100-0). Dopo che il tuo numero riceve un messaggio SMS contenente una parola chiave di esclusione, Amazon Pinpoint SMS interrompe l'invio di messaggi SMS dal tuo account alla persona che ha effettuato l'opt-out.

Il messaggio di risposta deve confermare che l'invio dei messaggi alla persona che ha scelto di rifiutarli verrà arrestato, come nell'esempio seguente:

"Hai disattivato correttamente la ricezione di messaggi".

**a** Note

Se un destinatario risponde con una di queste parole chiave come prima parola del messaggio, Amazon Pinpoint SMS risponde con la risposta per quella parola chiave. Ad esempio, se un destinatario risponde a uno dei tuoi messaggi dicendo «Aiutami a capire cosa significa», Amazon Pinpoint SMS risponde con la risposta che hai specificato per la parola chiave HELP.

#### Argomenti

- [Parole chiave di opt-out obbligatorie](#page-100-0)
- [Azioni con parole chiave](#page-101-0)
- [Gestione delle parole chiave](#page-101-1)

#### <span id="page-100-0"></span>Parole chiave di opt-out obbligatorie

Dove previsto da leggi e normative locali (come negli Stati Uniti e in Canada), i destinatari di SMS possono utilizzare i propri dispositivi per cancellarsi dalla ricezione di messaggi inviando una delle risposte seguenti:

#### **a** Note

Puoi aggiungere parole chiave personalizzate ai numeri di telefono e ai pool di telefoni per disattivarli.

- ARRET
- CANCEL
- END
- OPT-OUT
- OPTOUT
- QUIT
- REMOVE
- STOP
- TD
- UNSUBSCRIBE

Per rinunciare, il destinatario deve rispondere allo stesso numero di telefono utilizzato da Amazon Pinpoint SMS per recapitare il messaggio. Dopo la disattivazione, il destinatario non riceve più messaggi SMS dal tuo AWS account.

#### **a** Note

Per i numeri verdi negli Stati Uniti, le opzioni di opt-out sono gestite a livello di operatore. L'unica parola chiave di opt-out supportata per un numero verde statunitense è STOP. Non è possibile aggiungere altre parole chiave di opt-out o modificare il messaggio di risposta che i destinatari ricevono quando effettuano l'opt-out. Un utente può iscriversi nuovamente inviando un nuovo messaggio al numero verde utilizzando UNSTOP o START come parola chiave.

Per configurare la possibilità di consentire a un utente di iscriversi nuovamente, aggiungi le parole chiave UNSTOP, START o entrambe al tuo numero verde e imposta l'azione relativa alla parola chiave su. Opt-in Per ulteriori informazioni sull'aggiunta di parole chiave, consulta. [Gestione delle parole chiave](#page-101-1)

#### <span id="page-101-0"></span>Azioni con parole chiave

A una parola chiave può essere associata una delle tre azioni. Quando un cliente risponde con la parola chiave, l'azione verrà eseguita.

- Opt-out— Il destinatario viene aggiunto all'elenco di opt-out e non riceverà messaggi futuri.
- Opt-in— Il destinatario desidera ricevere messaggi futuri.
- Automatic response— Viene inviato un messaggio al destinatario.

#### <span id="page-101-1"></span>Gestione delle parole chiave

Usa la console Amazon Pinpoint SMS o AWS CLI personalizza le risposte alle parole chiave per il tuo numero di telefono.

#### Add a keyword (Console)

Usa la console Amazon Pinpoint SMS per aggiungere parole chiave al tuo pool.

Aggiunta di una parola chiave

- 1. Apri la console Amazon Pinpoint SMS all'indirizzo [https://console.aws.amazon.com/sms](https://console.aws.amazon.com/sms-voice/)[voice/](https://console.aws.amazon.com/sms-voice/).
- 2. Nel pannello di navigazione, in Configurazioni, scegli Pool di telefoni.
- 3. Nella pagina Phone Pools, scegli il pool a cui aggiungere una parola chiave.
- 4. Nella scheda Parole chiave scegli Aggiungi parola chiave.
- 5. Nel riquadro Parole chiave personalizzate, procedi come segue:
	- Parola chiave: la nuova parola chiave da aggiungere.
	- Messaggio di risposta: il messaggio da inviare al destinatario.
	- Azione con parole chiave: l'operazione da eseguire quando si riceve la parola chiave.
- 6. Scegli Aggiungi parola chiave.

Edit a keyword (Console)

Usa la console Amazon Pinpoint SMS per modificare le parole chiave nel tuo pool.

Per modificare una parola chiave

- 1. Apri la console Amazon Pinpoint SMS all'indirizzo [https://console.aws.amazon.com/sms](https://console.aws.amazon.com/sms-voice/)[voice/](https://console.aws.amazon.com/sms-voice/).
- 2. Nel riquadro di navigazione, in Configurazioni, scegli Pool di telefoni.
- 3. Nella pagina Phone Pools, scegli il pool che contiene la parola chiave.
- 4. Nella scheda Parole chiave, scegli la parola chiave da modificare, quindi Modifica parola chiave.
- 5. Nel riquadro Parola chiave personalizzata, modifica una delle seguenti opzioni:
	- Parola chiave: la parola chiave da modificare.
	- Messaggio di risposta: il messaggio da inviare al destinatario.
	- Azione con parole chiave: l'operazione da eseguire quando si riceve la parola chiave.
- 6. Scegli Salva parola chiave.

Delete a keyword (Console)

Usa la console Amazon Pinpoint SMS per eliminare le parole chiave nel tuo pool.

#### **a** Note

Le parole chiave di opt-out richieste non possono essere eliminate.

Per eliminare una parola chiave

- 1. Apri la console Amazon Pinpoint SMS all'indirizzo [https://console.aws.amazon.com/sms](https://console.aws.amazon.com/sms-voice/)[voice/](https://console.aws.amazon.com/sms-voice/).
- 2. Nel riquadro di navigazione, in Configurazioni, scegli Pool di telefoni.
- 3. Nella pagina Phone Pools, scegli il pool che contiene la parola chiave.
- 4. Nella scheda Parole chiave, scegli la parola chiave, quindi Rimuovi parola chiave.

Add or edit a keyword (AWS CLI)

È possibile utilizzare il comando [put-keyword](https://docs.aws.amazon.com/cli/latest/reference/pinpoint-sms-voice-v2/put-keyword.html) per creare una nuova parola chiave o modificarla. Se la parola chiave esiste già, verrà sovrascritta.

Per creare una parola chiave, esegui il seguente comando nella AWS CLI:

```
$ aws pinpoint-sms-voice-v2 put-keyword \
```
- > --origination-identity *OriginationIdentity* \
- > --keyword *Keyword* \
- > --keyword-message *KeywordMessage* \
- > --keyword-action *KeywordAction*

Nel comando precedente, apporta le modifiche seguenti:

- Sostituisci *OriginationIdentity*con l'ID univoco o Amazon Resource Name (ARN) del pool a cui desideri aggiungere la parola chiave.
- Sostituisci *Keyword* con la nuova parola chiave.
- Sostituiscilo *KeywordMessage*con il messaggio da utilizzare per rispondere alla parola chiave.
- Sostituisci *KeywordAction*l'azione (AUTOMATIC\_RESPONSE,OPT\_OUT,OPT\_IN) da eseguire quando viene ricevuta la parola chiave.

List keywords (AWS CLI)

È possibile utilizzare il comando [describe-keywords.html](https://docs.aws.amazon.com/cli/latest/reference/pinpoint-sms-voice-v2/describe-keywords.html) per visualizzare informazioni sulle parole chiave associate a un'identità di origine.

Per visualizzare un elenco di parole chiave utilizzando il comando AWS CLI at nella riga di comando, immettete il seguente comando:

```
$ aws pinpoint-sms-voice-v2 describe-keywords \
> --origination-identity OriginationIdentity
```
Nel comando precedente, apporta le modifiche seguenti:

Sostituisci *OriginationIdentity*con l'ID univoco o Amazon Resource Name (ARN) del numero di telefono o dell'ID mittente da cui desideri ottenere un elenco di parole chiave.

```
Delete a keyword (AWS CLI)
```
È possibile utilizzare la [CLI delete-keyword](https://docs.aws.amazon.com/cli/latest/reference/pinpoint-sms-voice-v2/delete-keyword.html) per eliminare una parola chiave.

Nella riga di comando, inserisci il comando seguente:

```
$ aws pinpoint-sms-voice-v2 delete-keyword \
> --origination-identity OriginationIdentity \
> --keyword Keyword
```
Nel comando precedente, apporta le modifiche seguenti:

- Sostituisci *OriginationIdentity*con l'ID univoco o Amazon Resource Name (ARN) del numero di telefono o dell'ID mittente da cui desideri rimuovere la parola chiave.
- Sostituisci *Keyword* con la parola chiave da eliminare.

### <span id="page-104-0"></span>Elenco di opt-out

Un elenco di opt-out è un elenco di numeri di telefono di destinazione a cui non devono essere inviati messaggi. Quando invii messaggi SMS, le identità di destinazione vengono automaticamente aggiunte all'elenco di opt-out se rispondono al numero di origine con la parola chiave STOP (a meno che non venga attivata l'opzione di opt-out autogestita). Se tenti di inviare un messaggio a un numero di destinazione presente in un elenco di opt-out e l'elenco di opt-out è associato al pool utilizzato per inviare il messaggio, Amazon Pinpoint SMS non tenta di inviare il messaggio.

#### Argomenti

- [Gestisci gli elenchi di opt-out](#page-105-0)
- [Opt-out autogestiti](#page-106-0)

### <span id="page-105-0"></span>Gestisci gli elenchi di opt-out

Per impostazione predefinita, quando viene creato un pool, questo viene assegnato all'elenco di optout predefinito. I pool possono condividere lo stesso elenco di opt-out. Quando si modifica l'elenco di opt-out di un pool, i destinatari che avevano precedentemente effettuato l'opt-out potrebbero non essere presenti nel nuovo elenco e iniziare a ricevere messaggi. Per ulteriori informazioni sull'aggiunta o la rimozione dei numeri di telefono di destinazione da un elenco di opt-out, consulta. [Gestione dei numeri di telefono degli elenchi di opt-out](#page-276-0)

Change opt-out list (Console)

Per modificare l'elenco di opt-out utilizzando la console Amazon Pinpoint SMS, segui questi passaggi:

Modifica l'elenco di opt-out

- 1. Apri la console Amazon Pinpoint SMS all'indirizzo [https://console.aws.amazon.com/sms](https://console.aws.amazon.com/sms-voice/)[voice/](https://console.aws.amazon.com/sms-voice/).
- 2. Nel pannello di navigazione, in Configurazioni, scegli Pool di telefoni.
- 3. Nella pagina Phone Pools scegli il pool.
- 4. Nella scheda Opt-out list scegli Modifica impostazioni.
	- Crea un nuovo elenco di opt-out: crea un nuovo elenco di opt-out vuoto e inserisci un nome descrittivo.
	- Scegli un elenco di opt-out esistente: scegli un elenco di opt-out creato in precedenza dal menu a discesa.
- 5. (Facoltativo) Per abilitare gli opt-out autogestiti, scegli Abilita opt-out autogestito.
- 6. Seleziona Salvataggio delle modifiche.

Change opt-out list (AWS CLI)

È possibile utilizzare il comando [update-pool per modificare l'elenco di opt-out utilizzato dal pool](https://docs.aws.amazon.com/cli/latest/reference/pinpoint-sms-voice-v2/update-pool.html).

Nella riga di comando, inserisci il comando seguente:

```
$ aws pinpoint-sms-voice-v2 update-pool --pool-id poolid --opt-out-list-
name OptOutListName
```
Nel comando precedente, apporta le modifiche seguenti:

- Sostituisci *poolid* con PoolId o Amazon Resource Name (ARN) del pool.
- Sostituisci *OptOutListName*con l'Amazon Resource Name (ARN) o il nome dell'elenco di optout.

### <span id="page-106-0"></span>Opt-out autogestiti

Per impostazione predefinita, quando un cliente invia un messaggio che inizia con HELP o STOP a uno dei tuoi numeri dedicati, Amazon Pinpoint SMS risponde automaticamente con un messaggio personalizzabile. Nel caso di messaggi STOP in entrata, Amazon Pinpoint SMS disattiva inoltre il cliente dalla ricezione di SMS futuri. Se preferisci gestire le risposte HELP e STOP utilizzando un servizio diverso da Amazon Pinpoint SMS, puoi abilitare gli opt-out autogestiti.

Quando abiliti questa funzionalità, vengono apportate tre modifiche al modo in cui Amazon Pinpoint SMS gestisce i messaggi in arrivo inviati dai tuoi clienti. Innanzitutto, interrompe l'invio di risposte automatiche ai messaggi HELP e STOP in entrata. In secondo luogo, Amazon Pinpoint SMS interrompe automaticamente l'esclusione dei clienti dalla ricezione di futuri messaggi SMS quando inviano un messaggio STOP. Anziché rispondere automaticamente al mittente, infine, Amazon Pinpoint instrada i messaggi contenenti le parole chiave HELP e STOP all'argomento Amazon SNS utilizzato per ricevere i messaggi SMS bidirezionali.

Se attivi questa caratteristica, ti assumi la responsabilità di rispondere alle richieste di tipo HELP e STOP. Divieni, inoltre, responsabile del monitoraggio e del rispetto delle richieste di cancellazione.

#### **A** Important

Molti paesi, regioni e giurisdizioni prevedono sanzioni severe per l'invio di messaggi SMS indesiderati. Se attivi questa caratteristica, assicurati di disporre di sistemi e processi in grado di ricevere e gestire le richieste di rifiuto esplicito.

#### **a** Note

Per abilitare gli opt-out autogestiti per un pool, devi prima abilitare la messaggistica SMS bidirezionale.

Attiva gli opt-out autogestiti (Console)

- 1. Apri la console Amazon Pinpoint SMS all'indirizzo [https://console.aws.amazon.com/sms-voice/.](https://console.aws.amazon.com/sms-voice/)
- 2. Nel pannello di navigazione, in Configurazioni, scegli Pool di telefoni.
- 3. Nella pagina Phone Pools scegli il pool.
- 4. Nella scheda Opt-out list scegli Modifica impostazioni.
- 5. Nella pagina di gestione dell'opt-out scegli Abilita la disattivazione autogestita, quindi Salva modifiche.

### <span id="page-107-0"></span>Percorsi condivisi

In alcuni paesi, Amazon Pinpoint SMS gestisce un pool di identità di origine condivise. Quando attivi percorsi condivisi, Amazon Pinpoint SMS si impegna a recapitare il messaggio utilizzando una delle identità condivise. L'identità di origine può essere un ID mittente, un codice lungo o un codice breve e può variare in base al Paese. Quando i percorsi condivisi utilizzano un ID mittente come identità di origine, l'ID mittente sarà un ID mittente generico, ad esempio. NOTICE Le identità condivise non sono disponibili in alcuni paesi, compresi gli Stati Uniti.

#### **a** Note

Le rotte condivise possono essere soggette a un maggiore filtraggio a valle e sono preferite le rotte dedicate, se disponibili.

Abilita percorsi condivisi (console)

- 1. [Apri la console Amazon Pinpoint SMS all'indirizzo https://console.aws.amazon.com/sms-voice/.](https://console.aws.amazon.com/sms-voice/)
- 2. Nel pannello di navigazione, in Configurazioni, scegli Pool di telefoni.
- 3. Nella pagina Phone Pools, scegli il pool che avrà i percorsi condivisi abilitati.
- 4. Nella scheda Percorsi condivisi, scegli il pulsante Modifica impostazioni.
- 5. Scegli Abilita percorsi condivisi e poi Salva modifiche.
# Deletion protection (Protezione da eliminazione)

Quando si attiva la protezione da eliminazione, non sarà possibile eliminare il pool finché la protezione dall'eliminazione non sarà disabilitata. Per impostazione predefinita, la protezione da eliminazione è disabilitata.

Abilita la protezione da eliminazione (Console)

- 1. [Apri la console Amazon Pinpoint SMS all'indirizzo https://console.aws.amazon.com/sms-voice/.](https://console.aws.amazon.com/sms-voice/)
- 2. Nel pannello di navigazione, in Configurazioni, scegli Pool di telefoni.
- 3. Nella pagina Pool telefonici, scegli il pool di telefoni per cui saranno abilitati i percorsi condivisi.
- 4. Nella scheda Protezione da eliminazione, scegli il pulsante Modifica impostazioni.
- 5. Scegli Abilita protezione da eliminazione e poi Salva modifiche.

# Tag

I tag sono coppie di chiavi e valori che puoi applicare facoltativamente alle tue AWS risorse per controllarne l'accesso o l'utilizzo. Per cambiare il nome di un Pool modificando il valore della coppia chiave/valore Name.

### Manage tags (Console)

Usa la console Amazon Pinpoint SMS per aggiungere o modificare un tag nel tuo pool.

Gestisci i tag (console)

- 1. [Apri la console Amazon Pinpoint SMS all'indirizzo https://console.aws.amazon.com/sms](https://console.aws.amazon.com/sms-voice/)[voice/.](https://console.aws.amazon.com/sms-voice/)
- 2. Nel pannello di navigazione, in Configurazioni, scegli Pool di telefoni.
- 3. Nella pagina Phone Pools scegli il pool di telefoni a cui aggiungere un tag.
- 4. Nella scheda Tag, scegli Gestisci tag.
	- Aggiungi un tag: in Gestisci tag scegli Aggiungi nuovo tag per creare una nuova coppia chiave/valore vuota.
	- Eliminare un tag: in Gestisci tag scegli Rimuovi accanto alla coppia chiave/valore.
	- Modifica un tag: in Gestisci tag scegli la chiave o il valore e modifica il testo.

5. Sceglie Save changes (Salva modifiche).

Manage tags (AWS CLI)

Usa il AWS CLI per aggiungere o modificare un tag.

```
$ aws pinpoint-sms-voice-v2 tag-resource \ 
   --resource-arn resource-arn \ 
   --tags tags={key1=value1,key2=value2}
```
Nell'esempio precedente, procedere nel modo seguente:

- Sostituisci *resource-arn* con l'Amazon Resource Name (ARN) a cui desideri aggiungere i tag.
- Sostituisci *key1* e *key2* con le chiavi dei tag che desideri aggiungere alla risorsa.
- Sostituisci *value1* e *value2* con i valori dei tag che desideri aggiungere alle rispettive chiavi.

Usa il per eliminare un tag. AWS CLI

```
$ aws pinpoint-sms-voice-v2 untag-resource \ 
   --resource-arn resource-arn \ 
   --tag-keys tags={key1=value1,key2=value2}
```
Nell'esempio precedente, procedere nel modo seguente:

- Sostituisci *resource-arn* con l'Amazon Resource Name (ARN) da cui desideri rimuovere il tag.
- Sostituisci *key1* e *key2* con le chiavi dei tag che desideri rimuovere.
- Sostituisci *value1* e *value2* con i valori dei tag che desideri rimuovere.

# Numeri di telefono

Un numero di telefono è un'identità che i destinatari vedono sui loro dispositivi quando invii loro un messaggio SMS. Esistono diversi tipi di identità, tra cui codici lunghi (numeri di telefono standard che in genere hanno 10 o più cifre), codici lunghi a 10 cifre (10DLC), numeri verdi (TFN) e codici brevi (numeri di telefono che contengono da quattro a sette cifre).

I numeri di telefono sono risorse uniche per ciascuno di essi, quindi non possono essere condivisi tra di loro Regione AWS. Regioni AWS Puoi concedere l'incrocio Account AWS e Regione AWS l'accesso ai numeri di telefono. I numeri di telefono dedicati sono specifici per ogni paese. Non puoi richiedere un numero di telefono dedicato per un paese ma poi utilizzarlo come identità per un altro paese.

Ad esempio, se il tuo caso d'uso richiede l'invio di messaggi agli Stati Uniti e al Canada, dovresti fornire le identità di origine per entrambi i paesi. Non è necessario fornire le identità di origine locali di Regioni AWS quel paese. È possibile fornire entrambe le identità di origine negli Stati Uniti occidentali (Oregon). Un altro esempio, se il tuo caso d'uso richiede l'invio di messaggi negli Stati Uniti e in India, potresti voler fornire le identità di origine geograficamente vicine alle Regioni AWS destinazioni dei messaggi per ridurre la latenza. Per ulteriori informazioni, consulta la [Amazon Pinpoint Resilient](https://docs.aws.amazon.com/pinpoint/latest/archguide/welcome.html) Architecture Guide.

Esistono diverse linee guida da considerare quando si decide il tipo di identità di origine da utilizzare:

- Gli ID mittente sono un'ottima opzione per i casi d'uso unidirezionali. Tuttavia, non sono disponibili in tutti i paesi.
- I codici brevi sono un'ottima opzione per i casi d'uso bidirezionali. Se devi scegliere tra codice breve o codice lungo, è consigliabile scegliere il codice breve.
- In alcuni paesi (come l'India e l'Arabia Saudita), è possibile utilizzare codici lunghi per ricevere i messaggi in arrivo, ma non per inviare i messaggi in uscita. Puoi utilizzare i codici lunghi solo in entrata per fornire ai destinatari un modo per disattivare i messaggi inviati mediante un ID mittente.
- In alcuni paesi, gestiamo un pool di percorsi condivisi. Se invii messaggi a destinatari in un determinato paese, dove però non disponi di un'identità di origine dedicata, il recapito del messaggio verrà comunque tentato utilizzando una delle identità condivise. Le identità condivise non sono disponibili in alcuni paesi, inclusi Stati Uniti e Cina.
- Il settore della telefonia mobile cambia rapidamente. In molti paesi, si assiste a una tendenza a una maggiore regolamentazione dei messaggi SMS commerciali. Gli operatori, con un preavviso minimo o nullo, decidere di non consentire l'invio di messaggi provenienti da identità di origine condivise. In questo caso, la comunicazione di queste modifiche avverrà con il maggior preavviso possibile. Tuttavia, gli operatori in genere comunicano tali modifiche con un preavviso minimo. Per questi motivi, le identità di origine dedicate sono sempre preferite alle identità condivise.

### Argomenti

• [Funzionalità e limitazioni relative agli SMS nei vari paesi](#page-111-0)

- [Paesi e regioni supportati \(canale vocale\)](#page-131-0)
- [Richiedi un numero di telefono](#page-135-0)
- [Rilascio di un numero di telefono dal tuo account Amazon Pinpoint SMS.](#page-150-0)
- [Messaggistica SMS bidirezionale](#page-151-0)
- [Parole chiave](#page-159-0)
- [Elenco di opt-out](#page-165-0)
- [Deletion protection \(Protezione da eliminazione\)](#page-168-0)
- [Tag](#page-169-0)

## <span id="page-111-0"></span>Funzionalità e limitazioni relative agli SMS nei vari paesi

Amazon Pinpoint SMS al momento non è in grado di inviare messaggi SMS a un numero limitato di paesi, tra cui Cuba, Iran, Corea del Nord, Siria e Sudan. Per un elenco completo dei paesi e delle regioni verso cui è possibile inviare messaggi SMS, consulta [Regioni e paesi supportati \(canale](#page-112-0)  [SMS\).](#page-112-0)

La maggior parte dei paesi e delle regioni impone restrizioni in merito al tipo di contenuto che è possibile inviare tramite SMS. Tali restrizioni variano, ma nella maggior parte dei paesi e delle regioni includono i tipi di contenuto seguenti:

- Contenuto pornografico
- Contenuto offensivo o blasfemo
- Contenuto che mostra o promuove violenza
- Contenuto che promuove droghe illegali

In molti paesi e regioni, se un cliente riceve contenuto soggetto a restrizioni e presenta un reclamo a un operatore di telefonia mobile o un ente normativo, il mittente potrebbe incorrere in multe e sanzioni. I governi di alcuni paesi e regioni filtrano attivamente tutti i messaggi in entrata per rimuovere il contenuto ritenuto offensivo o inappropriato. Informati sempre sulle leggi e sulle normative relative all'invio di messaggi SMS commerciali dei paesi e delle regioni in cui si trovano i tuoi clienti.

Ogni paese potrebbe inoltre avere funzionalità e limitazioni aggiuntive quando si utilizzano SMS con Amazon Pinpoint SMS. Queste funzionalità e limitazioni sono descritte negli argomenti seguenti.

## **a** Note

La messaggistica SMS bidirezionale è disponibile solo in determinati paesi e regioni. Per ulteriori informazioni sul supporto di SMS bidirezionali in ciascun paese o regione, consulta [Regioni e paesi supportati \(canale SMS\).](#page-112-0)

Argomenti

• [Regioni e paesi supportati \(canale SMS\)](#page-112-0)

<span id="page-112-0"></span>Regioni e paesi supportati (canale SMS)

Puoi utilizzare Amazon Pinpoint SMS per inviare messaggi SMS ai paesi, alle regioni e ai territori elencati nella tabella seguente. Nella tabella sono indicati anche i paesi e le regioni che supportano gli ID mittente e la messaggistica SMS bidirezionale.

Per poter utilizzare la messaggistica SMS bidirezionale per ricevere messaggi, è innanzitutto necessario ottenere un codice breve o lungo dedicato per il canale SMS.

## **a** Note

Puoi acquistare codici lunghi per alcuni paesi direttamente tramite la console SMS di Amazon Pinpoint. I codici lunghi acquistati tramite la console sono concepiti per essere utilizzati con il canale vocale. Se acquisti un codice lungo corrispondente agli Stati Uniti (incluso Portorico) o al Canada, tuttavia, puoi utilizzarlo anche per inviare messaggi SMS.

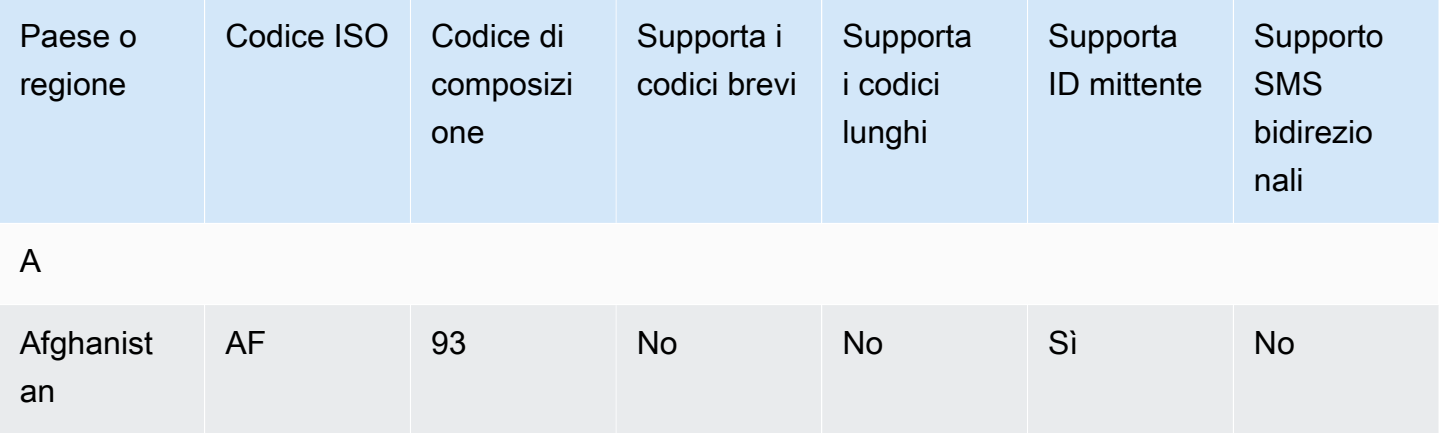

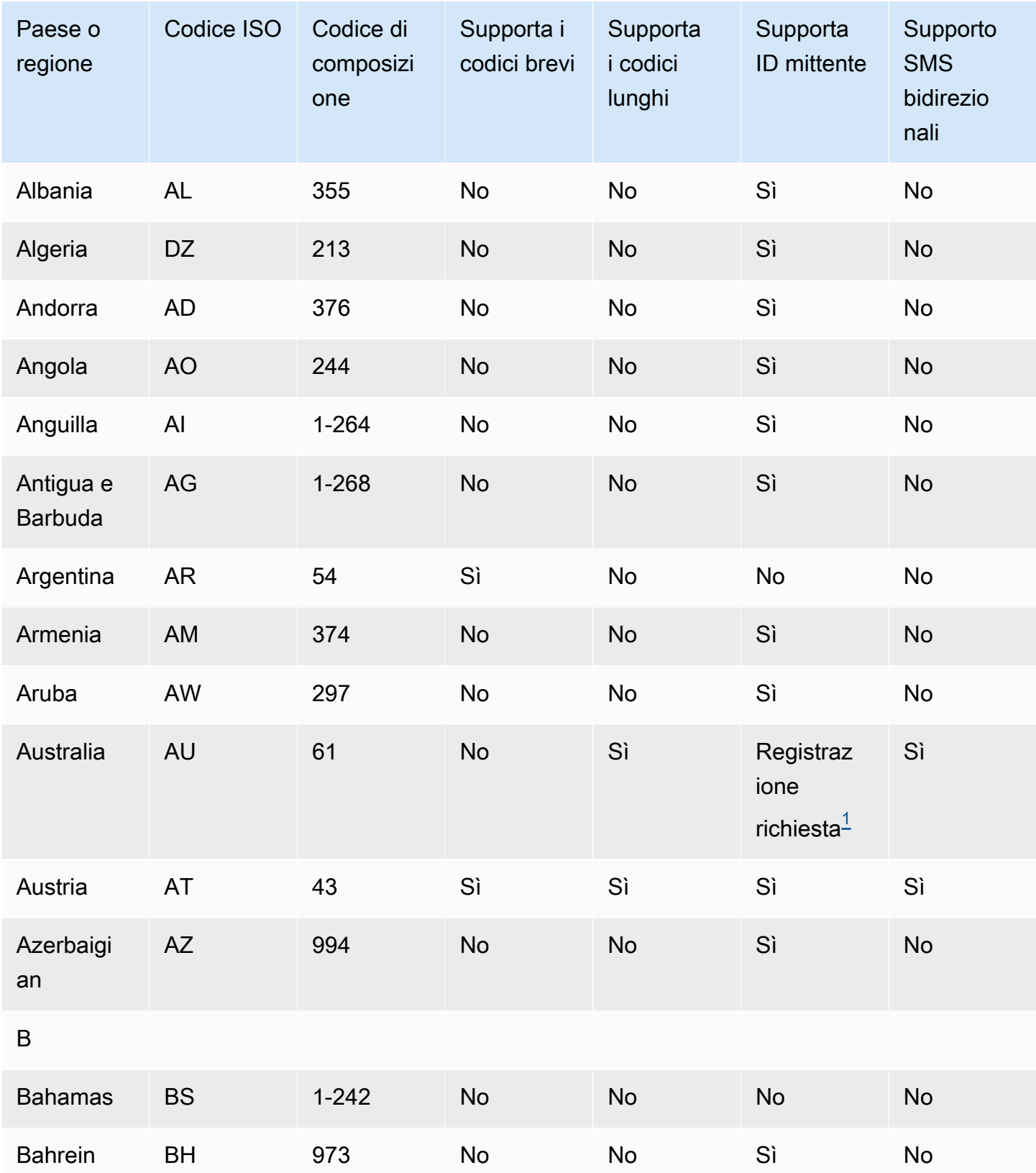

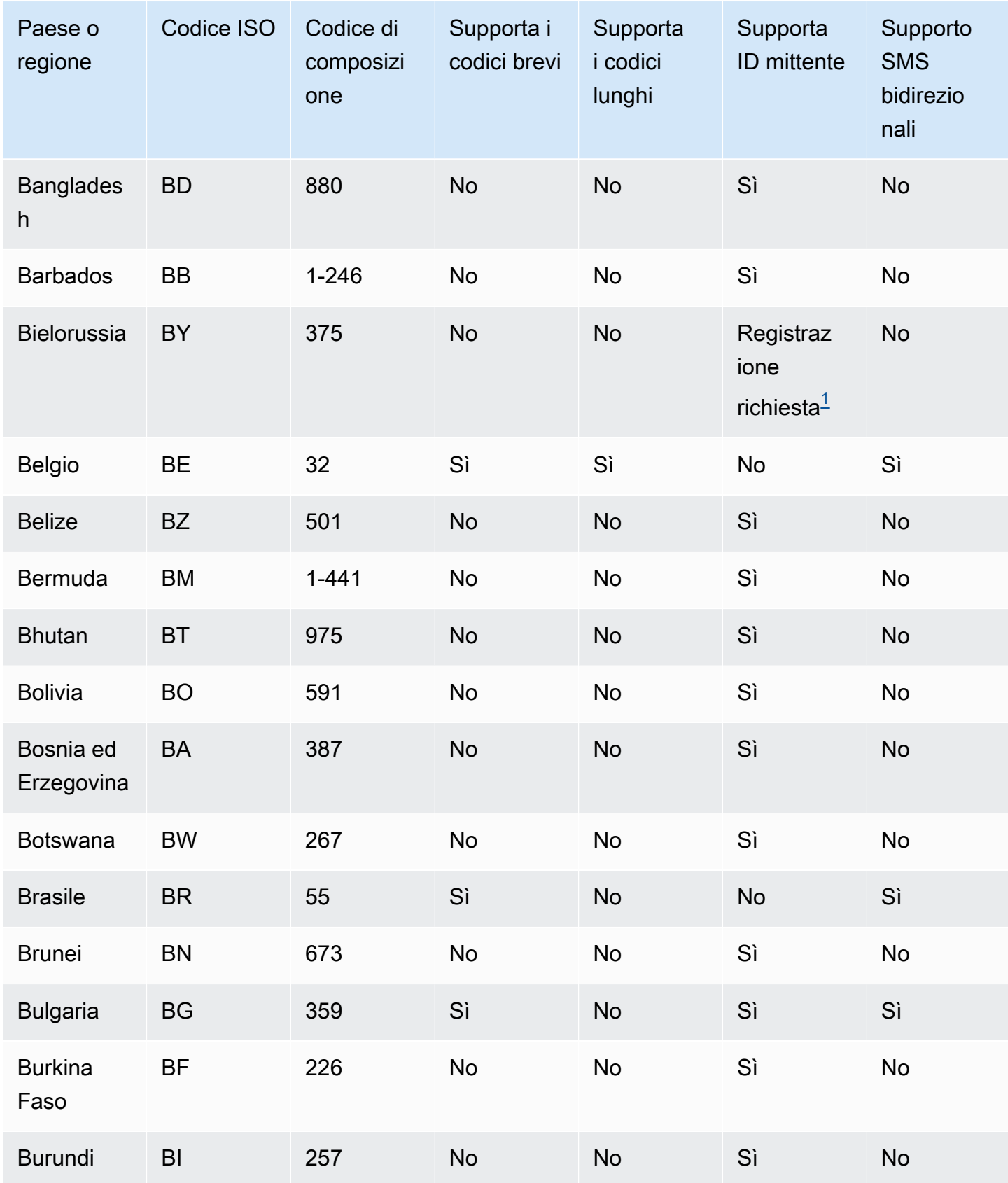

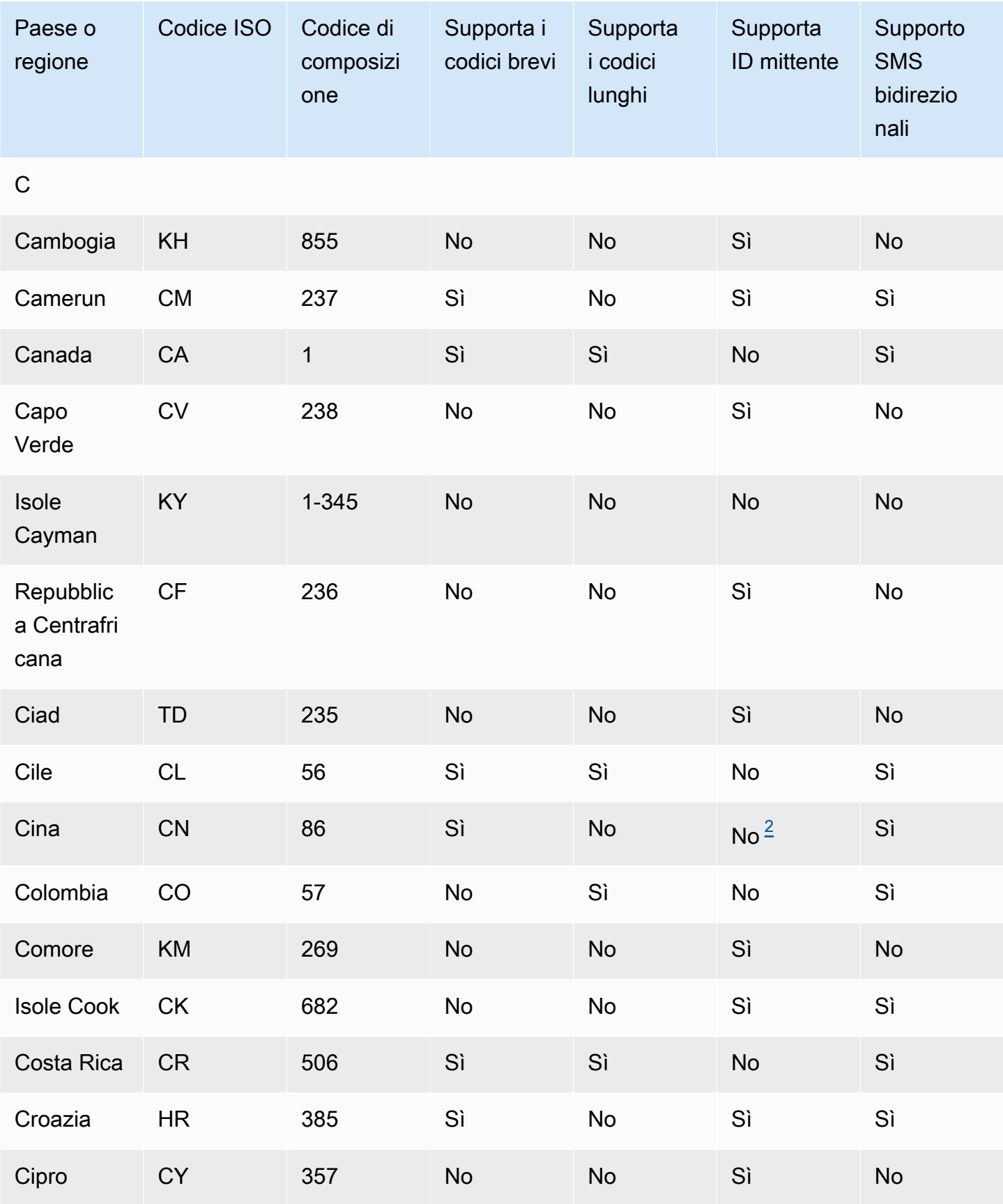

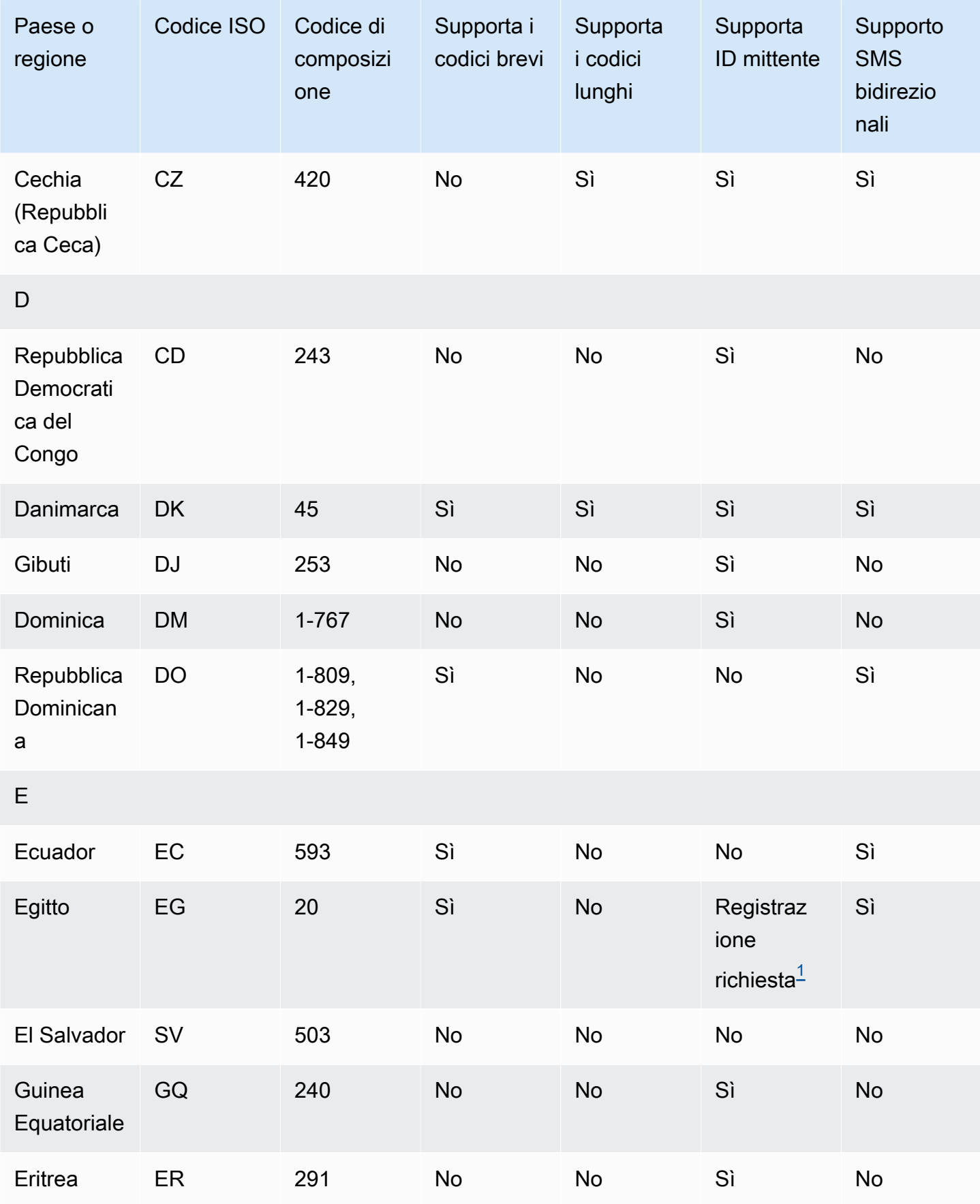

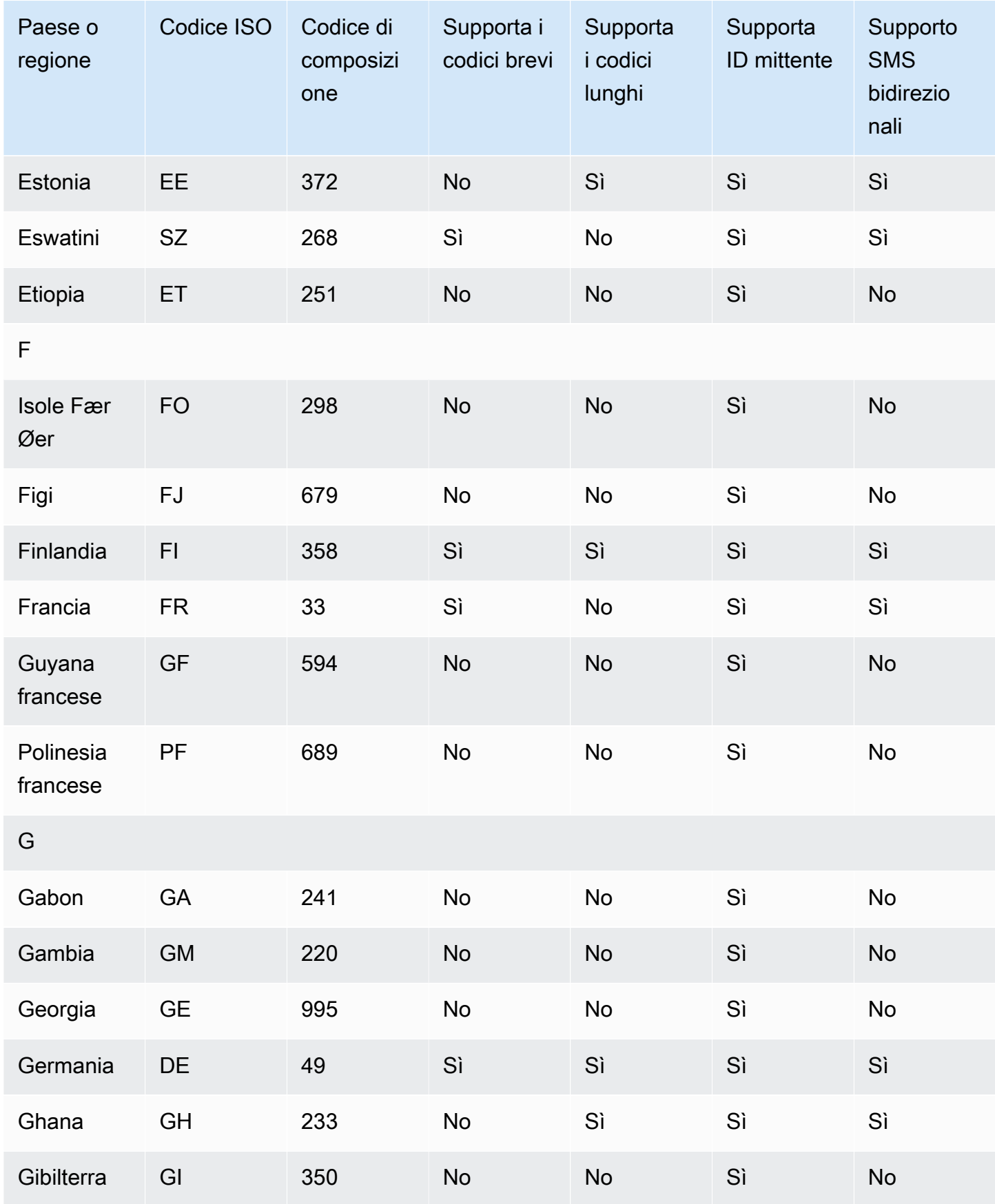

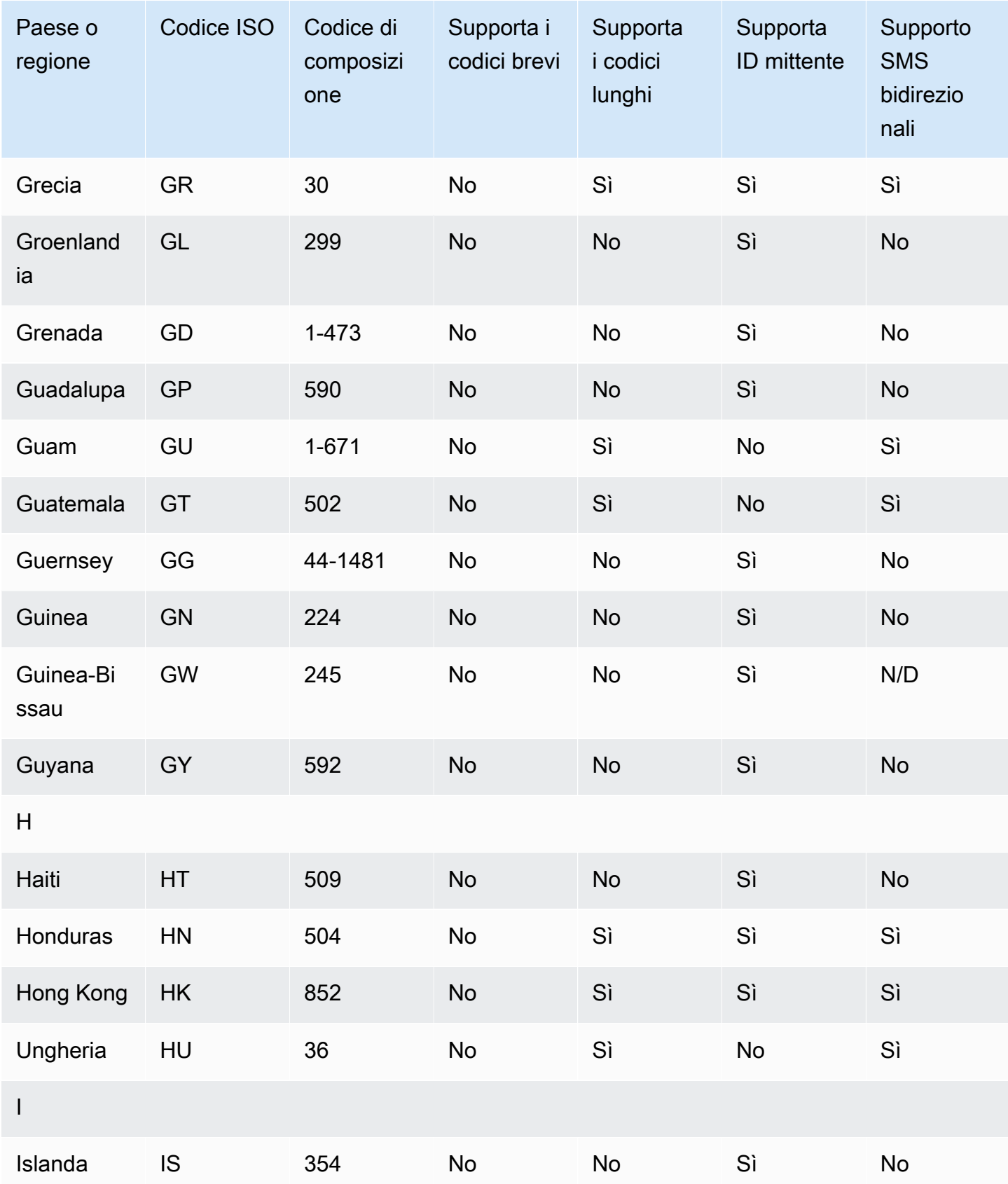

SMS Amazon Pinpoint Guida per l'utente

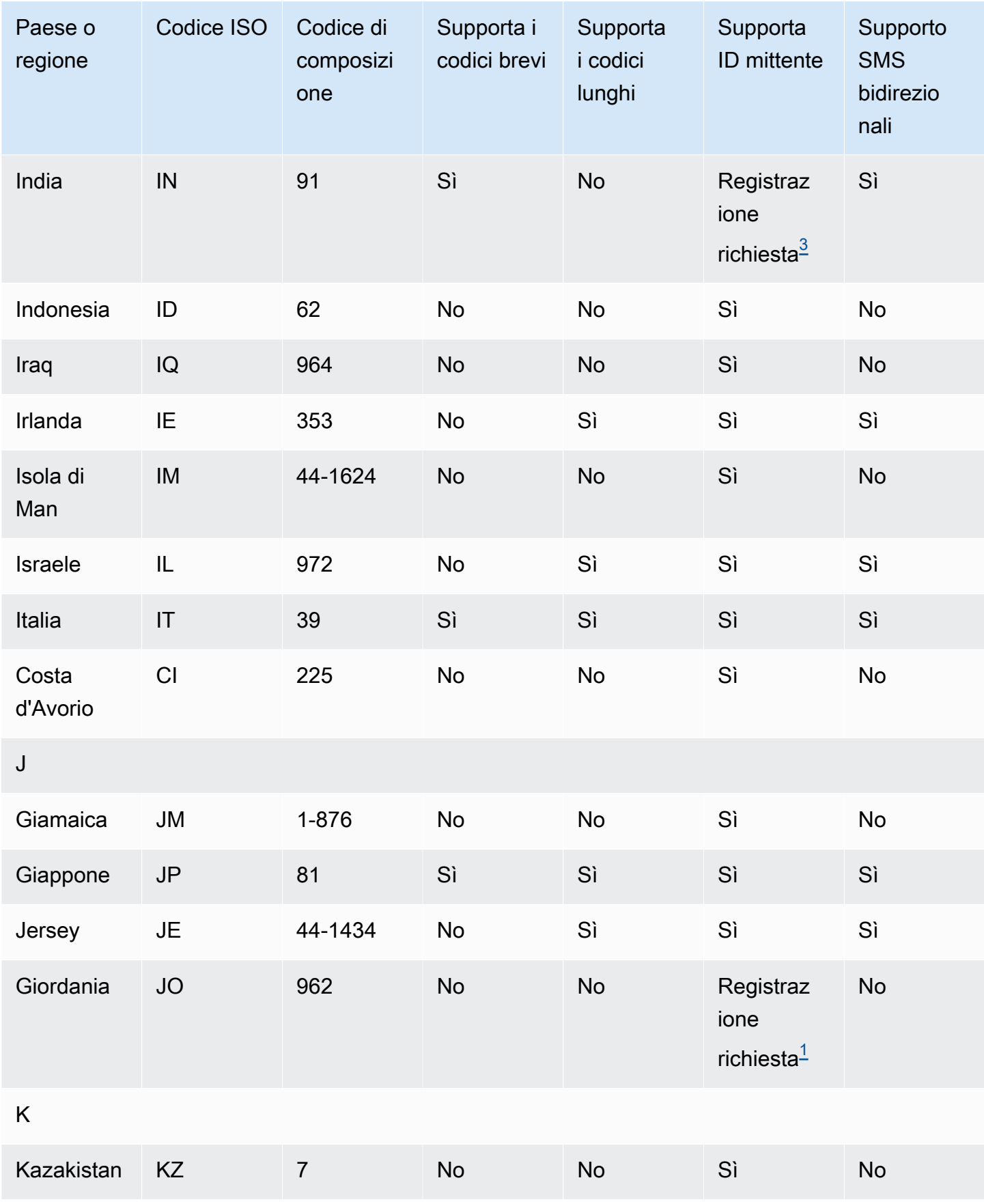

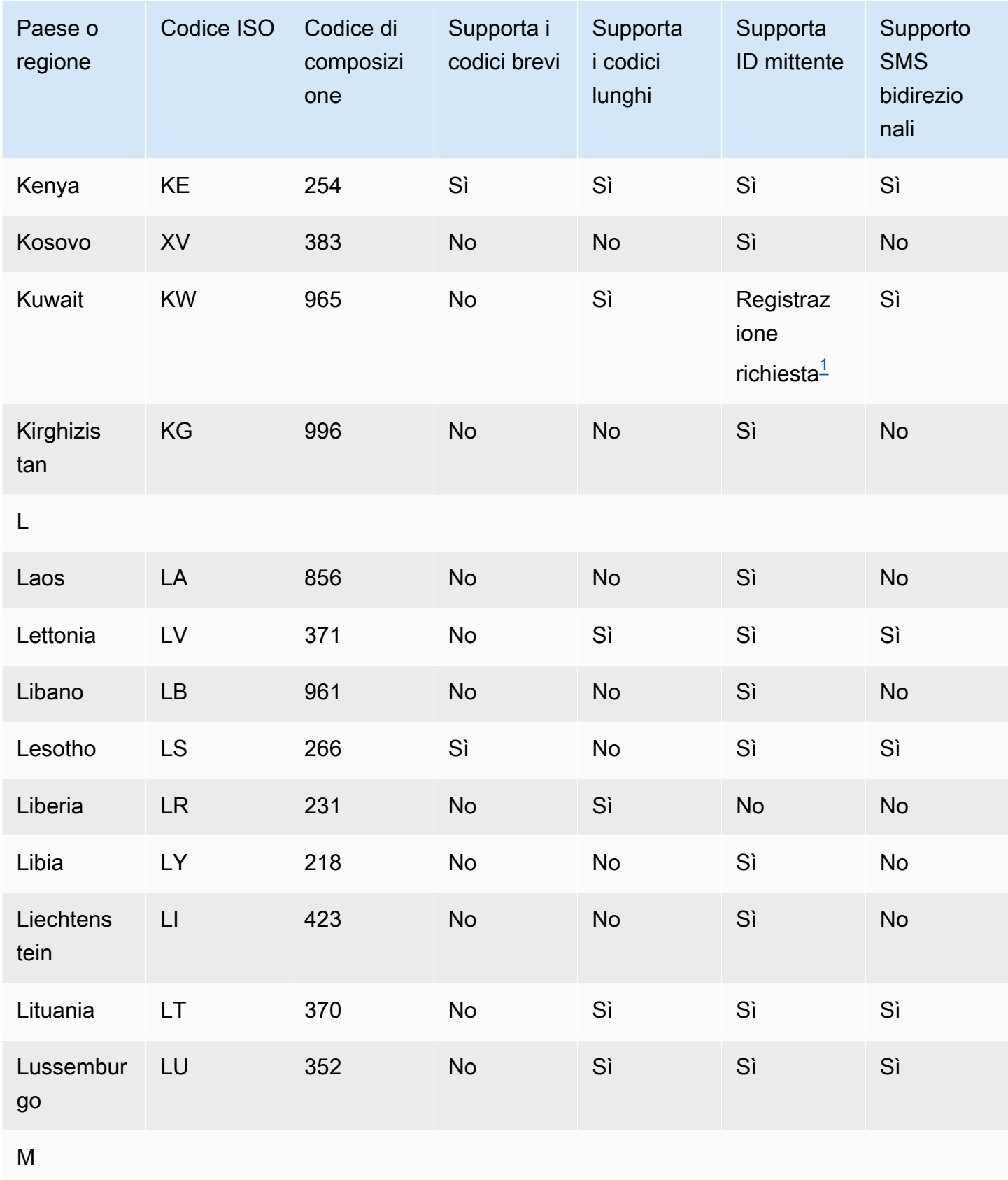

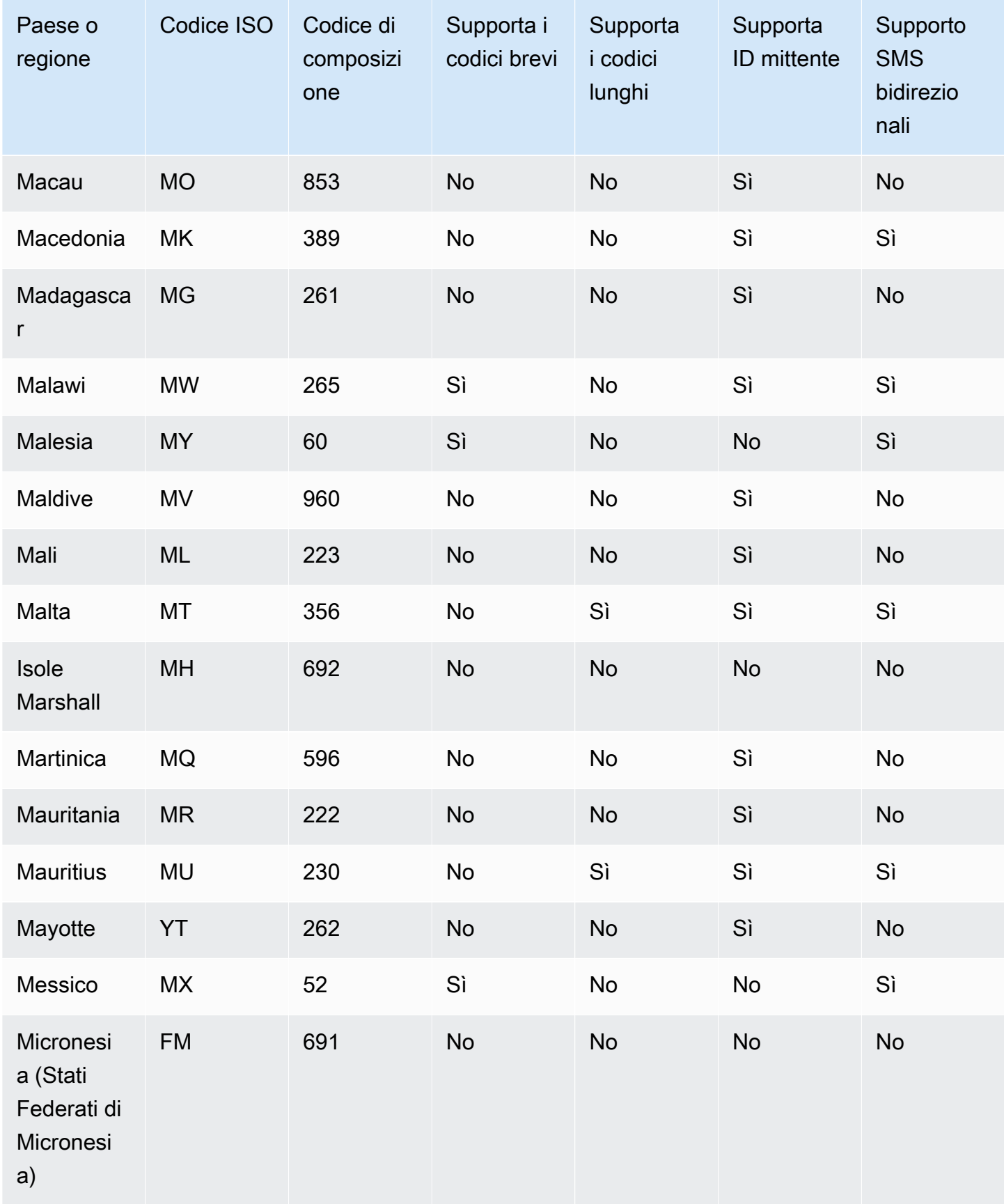

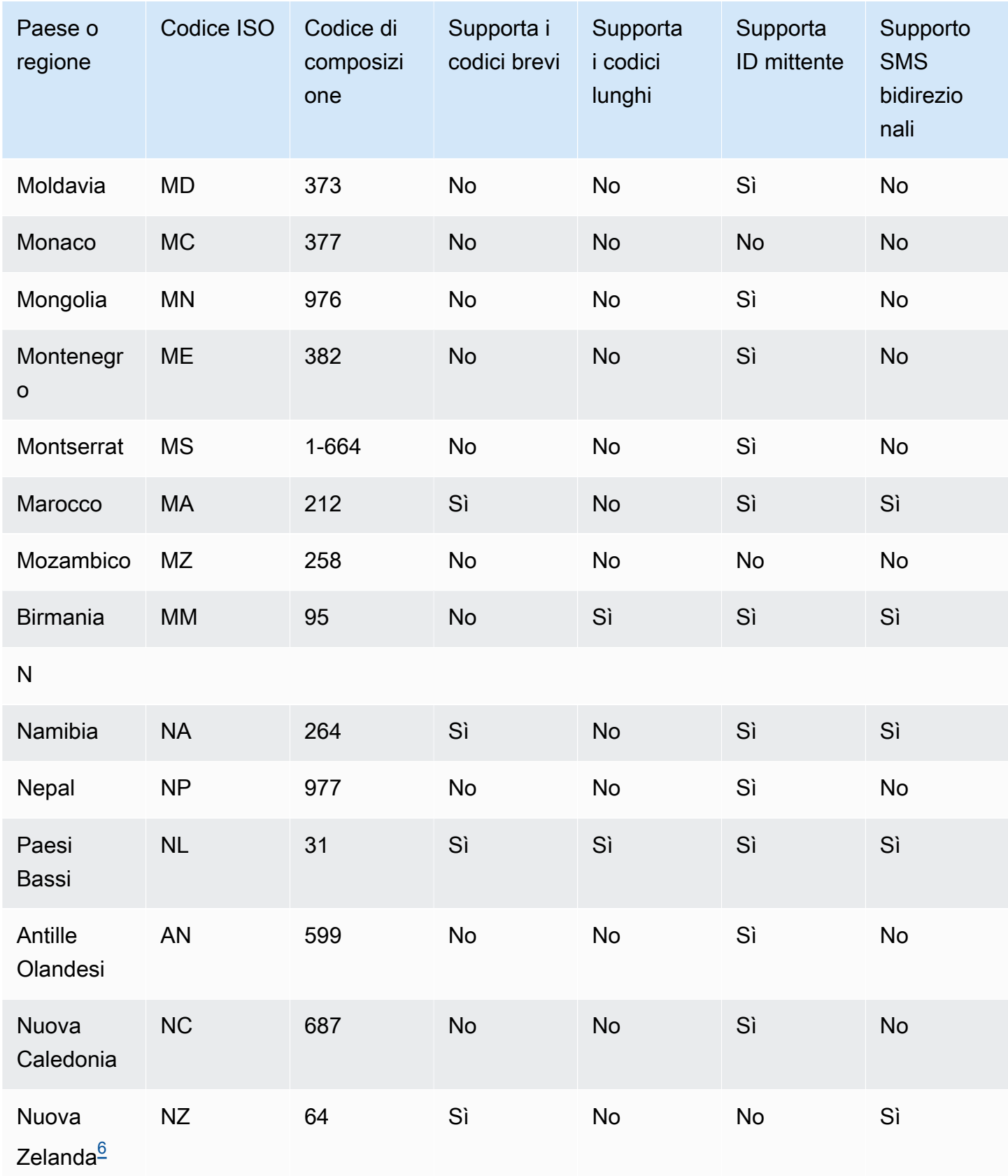

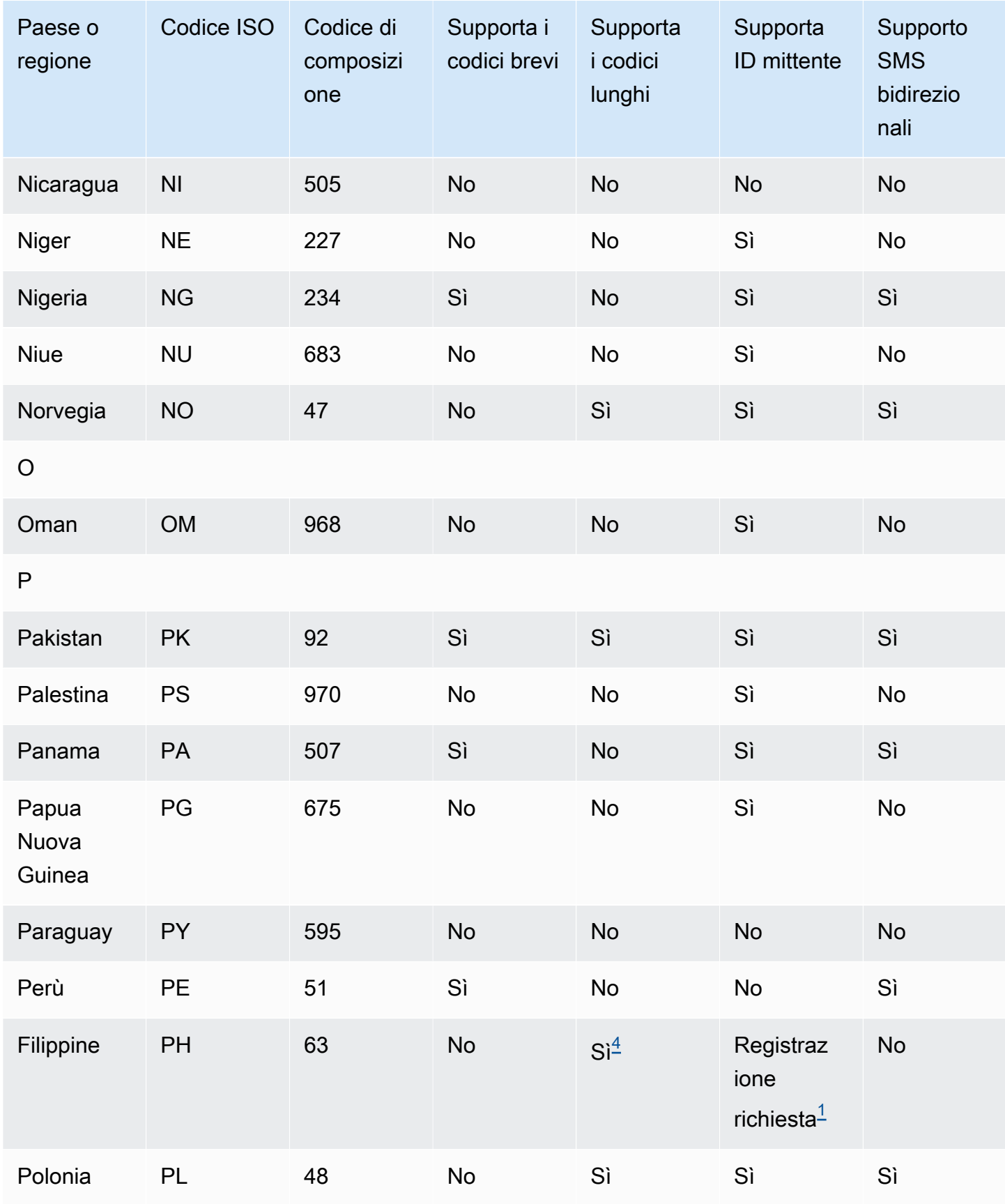

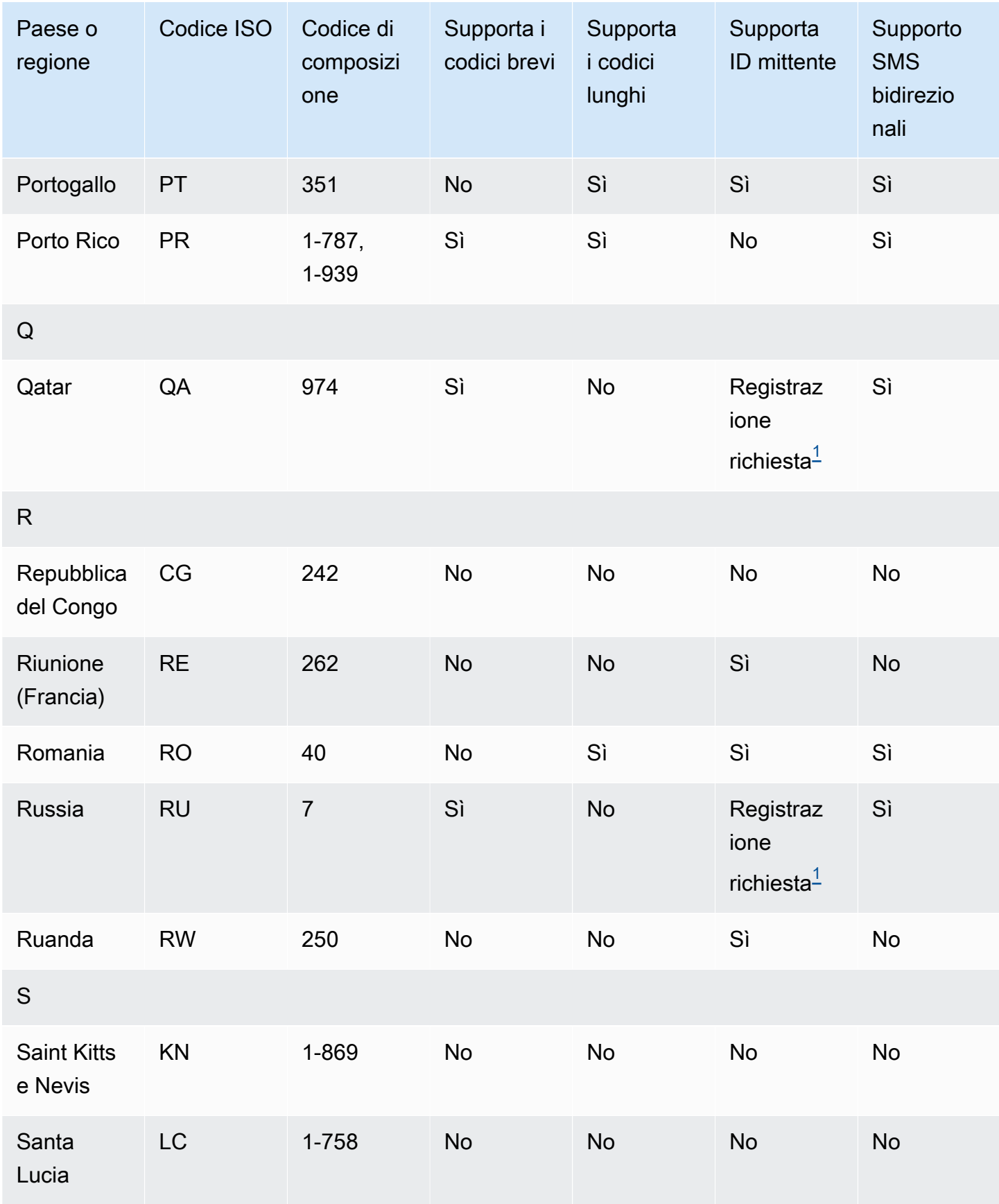

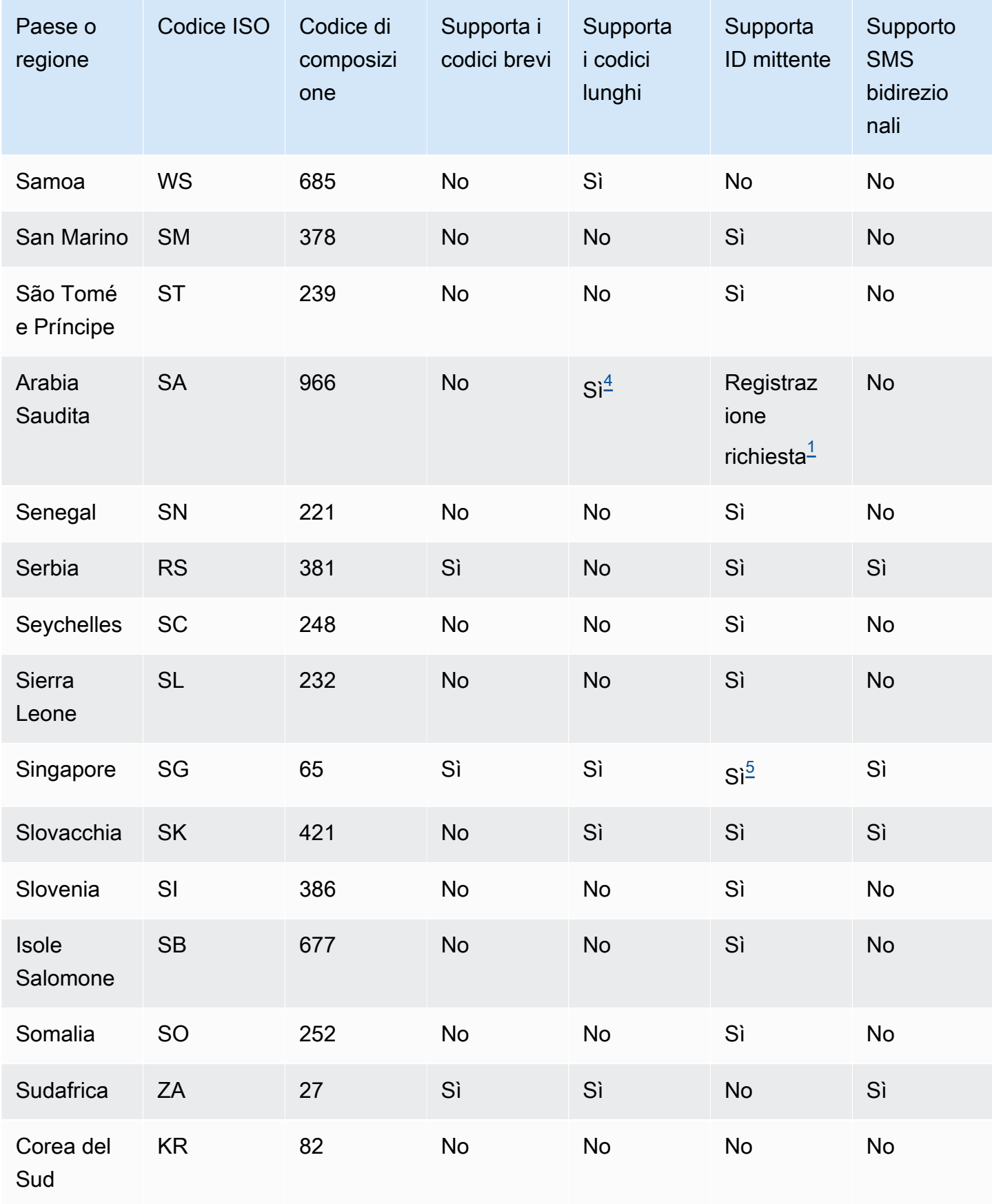

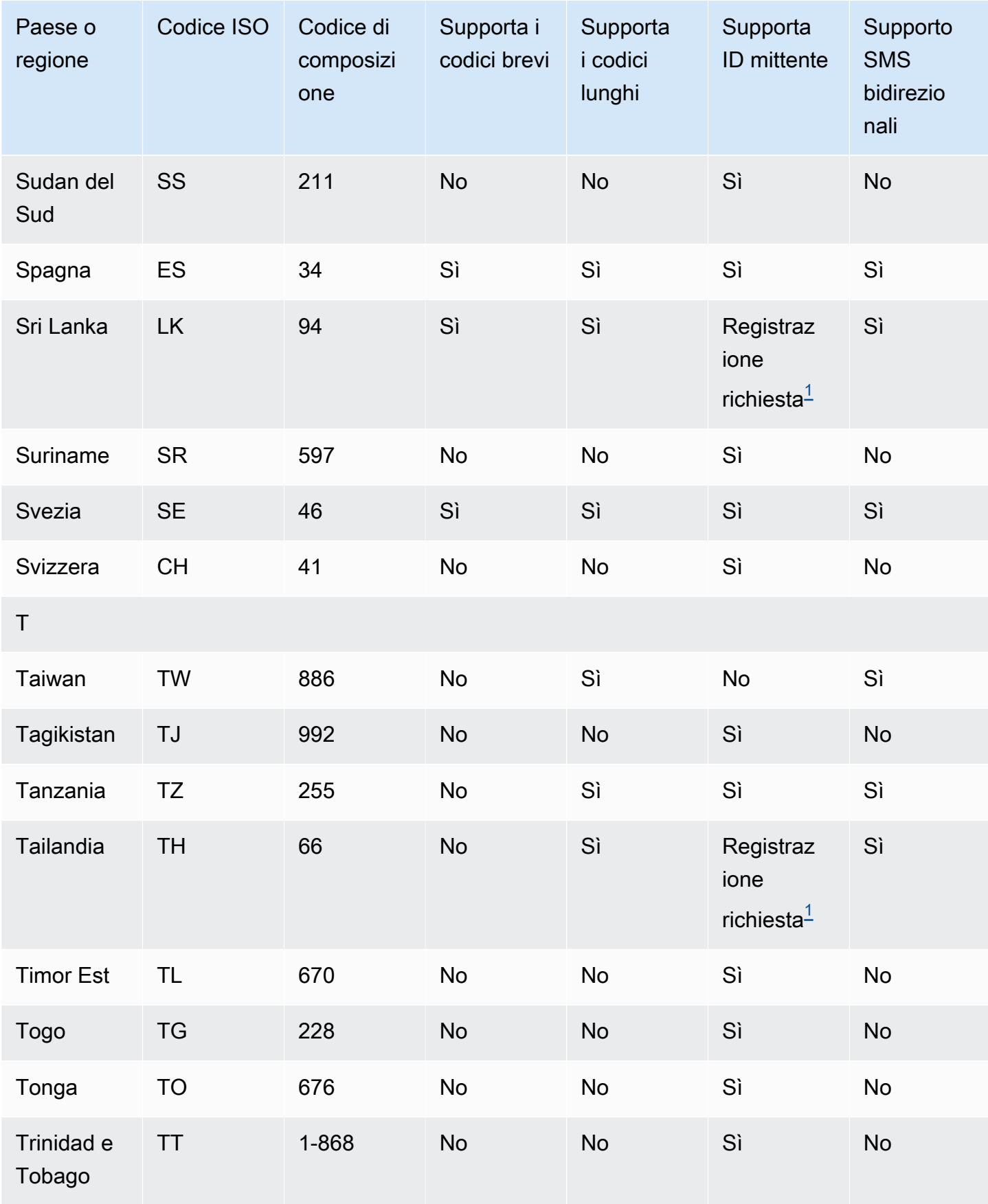

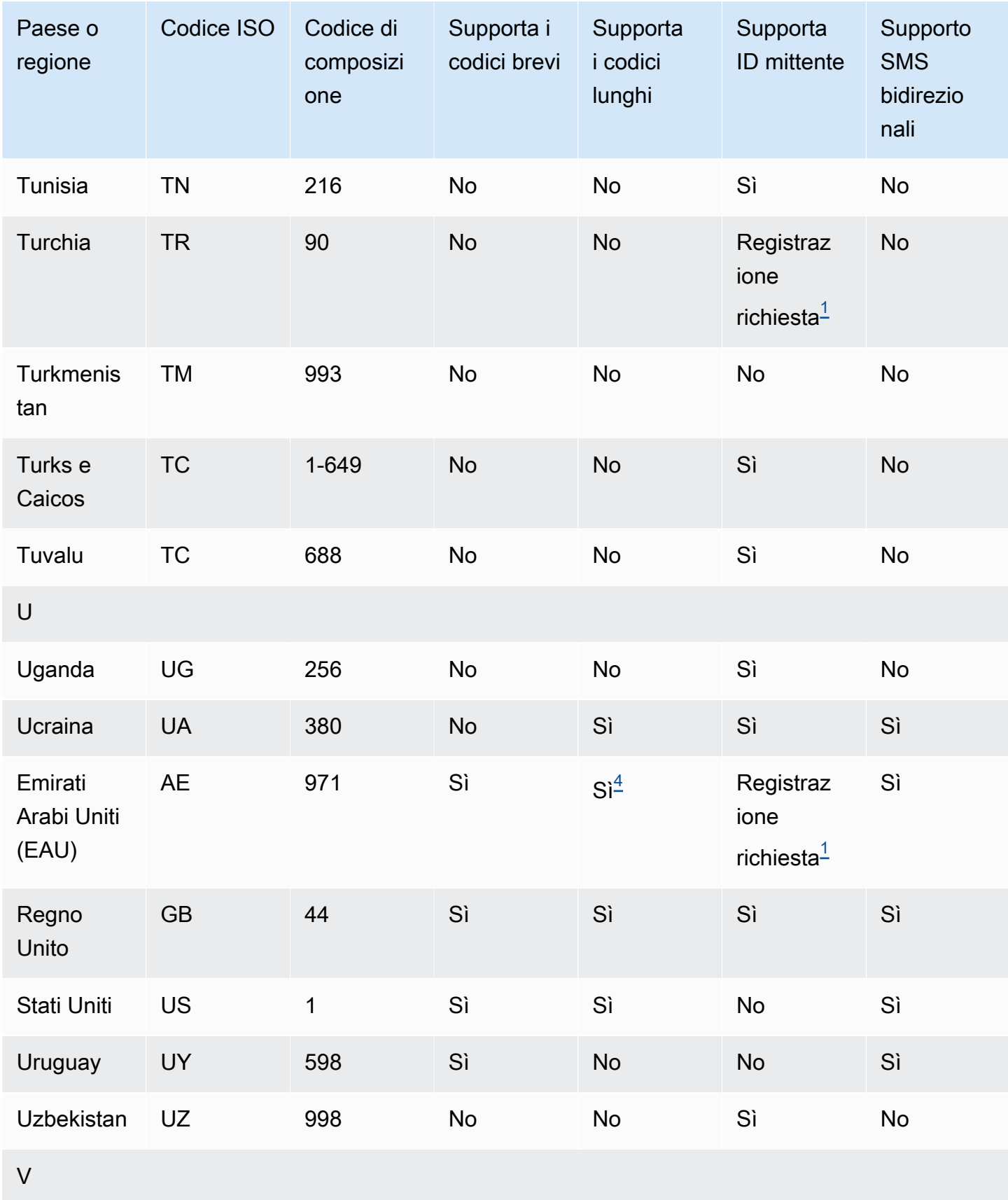

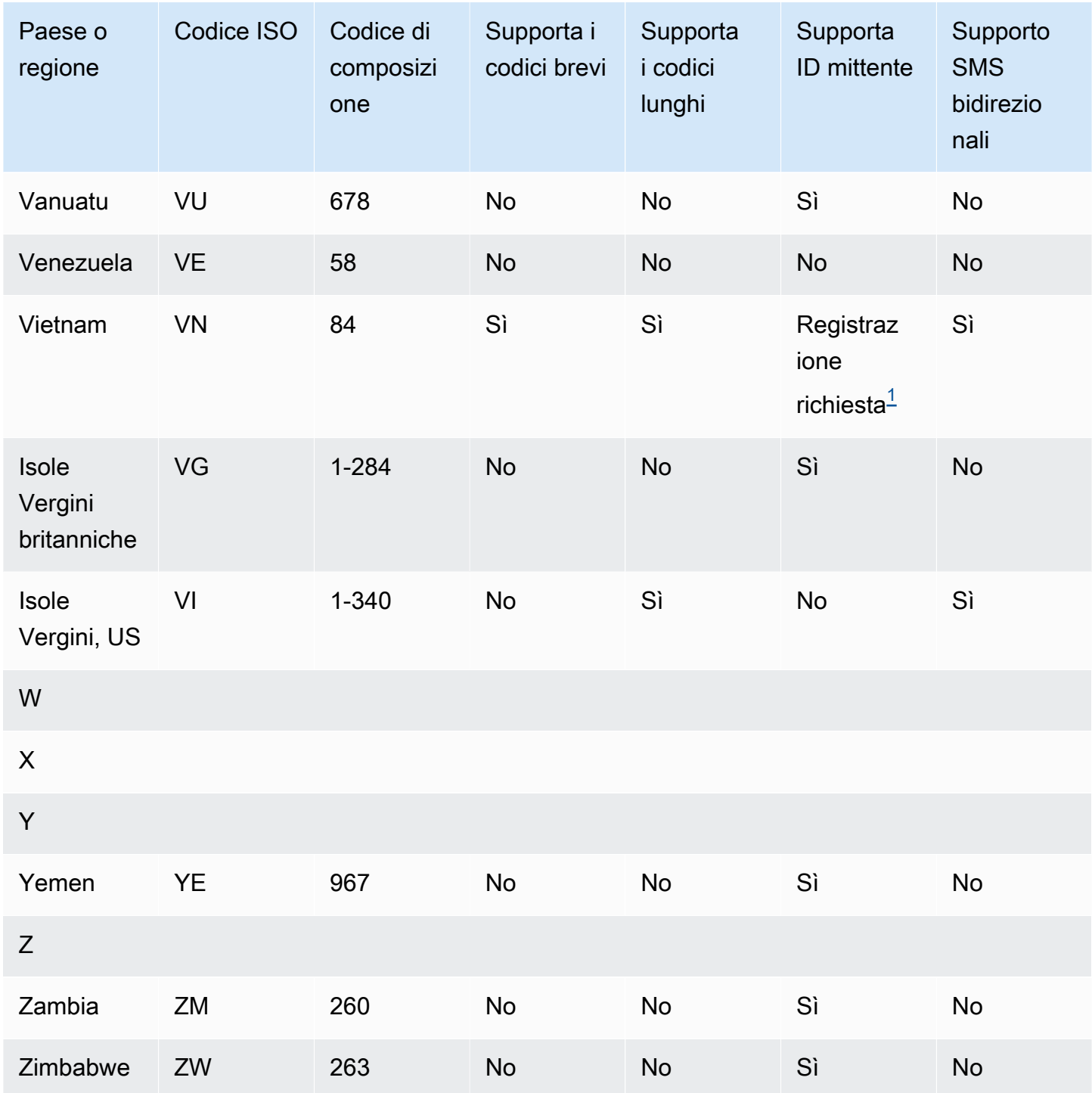

### Note

<span id="page-128-0"></span>1.

I mittenti devono utilizzare un ID mittente alfabetico pre-registrato. Per richiedere un ID mittente a,. AWS Support [Apri un caso di assistenza Amazon Pinpoint SMS per richiedere un ID mittente](#page-175-0) Alcuni paesi richiedono ai mittenti di soddisfare requisiti specifici o di rispettare determinate

restrizioni per ottenere l'approvazione. In questi casi, AWS Support potrebbe contattarti per ulteriori informazioni dopo aver inviato la richiesta relativa all'ID mittente.

### <span id="page-129-0"></span>2.

I mittenti devono utilizzare un modello pre-registrato per ogni tipo di messaggio che intendono inviare. Se un mittente non soddisfa questo requisito, i messaggi verranno bloccati. Per registrare un modello[,Procedura di registrazione del modello SMS in Cina](#page-210-0). Alcuni paesi richiedono ai mittenti di soddisfare requisiti addizionali specifici o di rispettare determinate restrizioni per ottenere l'approvazione. In questi casi, AWS Support potrebbe chiederti ulteriori informazioni.

### **a** Note

Per inviare messaggi in Cina, devi prima registrare i tuoi modelli AWS Support per l'approvazione.

### <span id="page-129-1"></span>3.

I mittenti devono utilizzare un ID mittente alfabetico pre-registrato. Sono necessarie ulteriori fasi di registrazione. Per ulteriori informazioni, consulta [Procedura di registrazione dell'ID mittente](#page-202-0)  [indiano](#page-202-0).

### <span id="page-129-3"></span>4.

I codici lunghi in questi paesi supportano solo la messaggistica in entrata. In altre parole, non è possibile utilizzare questi codici lunghi verso i destinatari, ma solo per ricevere messaggi dai destinatari. Questi codici lunghi sono utili per consentire ai destinatari di negare il consenso per la ricezione di messaggi se utilizzi un ID mittente alfabetico, poiché gli ID mittente supportano solo i messaggi in uscita.

### <span id="page-129-4"></span>5.

Amazon Pinpoint SMS può inviare traffico SMS a Singapore utilizzando un ID mittente registrato nel Singapore SMS Sender ID Registry (SSIR), un registro creato dall'[Info-Communications Media](https://www.imda.gov.sg/) [Development](https://www.imda.gov.sg/) Authority (IMDA) di Singapore. Per ulteriori informazioni sui requisiti per l'utilizzo di un ID mittente di Singapore, consulta [Procedura di registrazione a Singapore](#page-207-0). Puoi anche inviare traffico SMS a Singapore utilizzando tipi di identità di origine alternativi come codici brevi o codici lunghi.

Se non registri il tuo ID mittente, l'ID di ogni messaggio inviato utilizzando un ID mittente verrà modificato in LIKELY-SCAM in base alle regole delle agenzie di regolamentazione. Le autorità di regolamentazione filtreranno o bloccheranno il traffico non registrato a loro discrezione.

### <span id="page-129-2"></span>6.

Senza un codice breve dedicato, Amazon Pinpoint SMS tenta comunque di inviare messaggi ai destinatari della Nuova Zelanda utilizzando un pool condiviso di codici brevi. A causa delle

restrizioni dei carrier locali in merito ai numeri condivisi, la consegna su questi numeri condivisi viene effettuata in base al miglior tentativo. Pertanto, Amazon Pinpoint SMS consiglia vivamente di procurarsi un codice breve dedicato per tutto il traffico inviato in Nuova Zelanda. I messaggi contenenti URL devono essere inseriti nell'elenco consentiti tramite il processo dedicato di codice breve. Per ulteriori informazioni su come acquistare un codice breve, consulta [Richiesta di codici](#page-143-0) [brevi per la messaggistica SMS con Amazon Pinpoint SMS](#page-143-0).

### Supporto di ID mittente

La tabella seguente confronta l'ID visualizzato quando invii messaggi SMS verso paesi in cui è supportato l'ID mittente e quello visualizzato nei paesi o nelle regioni in cui l'ID mittente non è supportato.

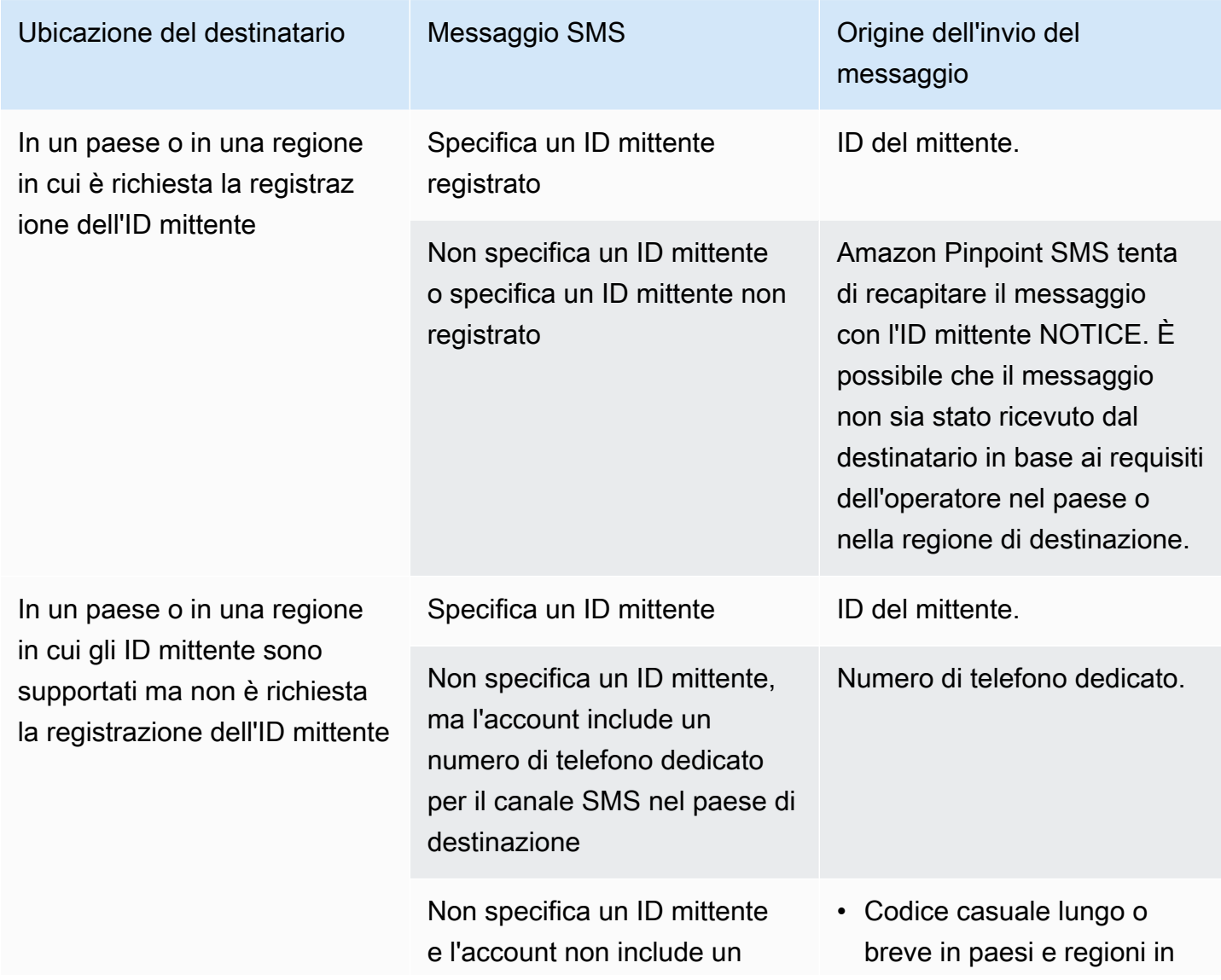

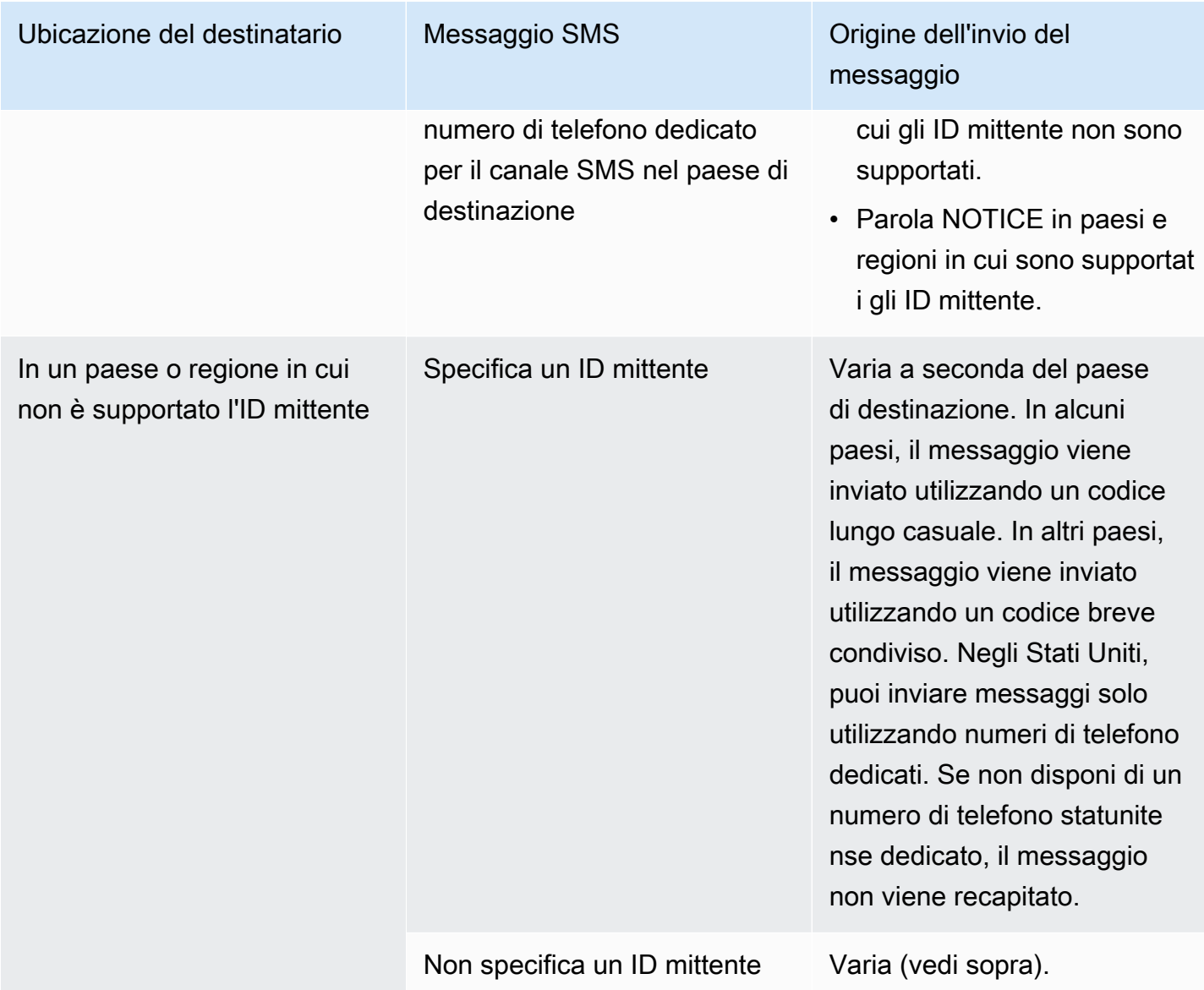

## <span id="page-131-0"></span>Paesi e regioni supportati (canale vocale)

È possibile utilizzare il canale vocale per inviare messaggi vocali a destinatari in tutto il mondo. Tuttavia, in alcuni paesi e regioni, è necessario utilizzare un numero di telefono locale per effettuare chiamate automatiche, ad esempio le chiamate effettuate utilizzando il canale vocale SMS di Amazon Pinpoint. Puoi ottenere numeri di telefono locali, noti anche come codici lunghi, direttamente da AWS diversi paesi e regioni.

Nella tabella seguente sono elencati i paesi per cui è possibile ottenere numeri di telefono locali per utilizzare il canale vocale. Se una regione o un paese non è incluso nella tabella, potresti comunque essere in grado di inviare messaggi vocali a destinatari in tale regione o paese.

Se il valore nella colonna Indirizzo locale obbligatorio è Sì, è necessario richiedere il codice lungo creando un maiuscolo in AWS Support Center Console. Per ulteriori informazioni, consulta . Se il valore nella colonna Indirizzo locale richiesto è No, puoi noleggiare numeri di telefono locali direttamente tramite la console SMS di Amazon Pinpoint.

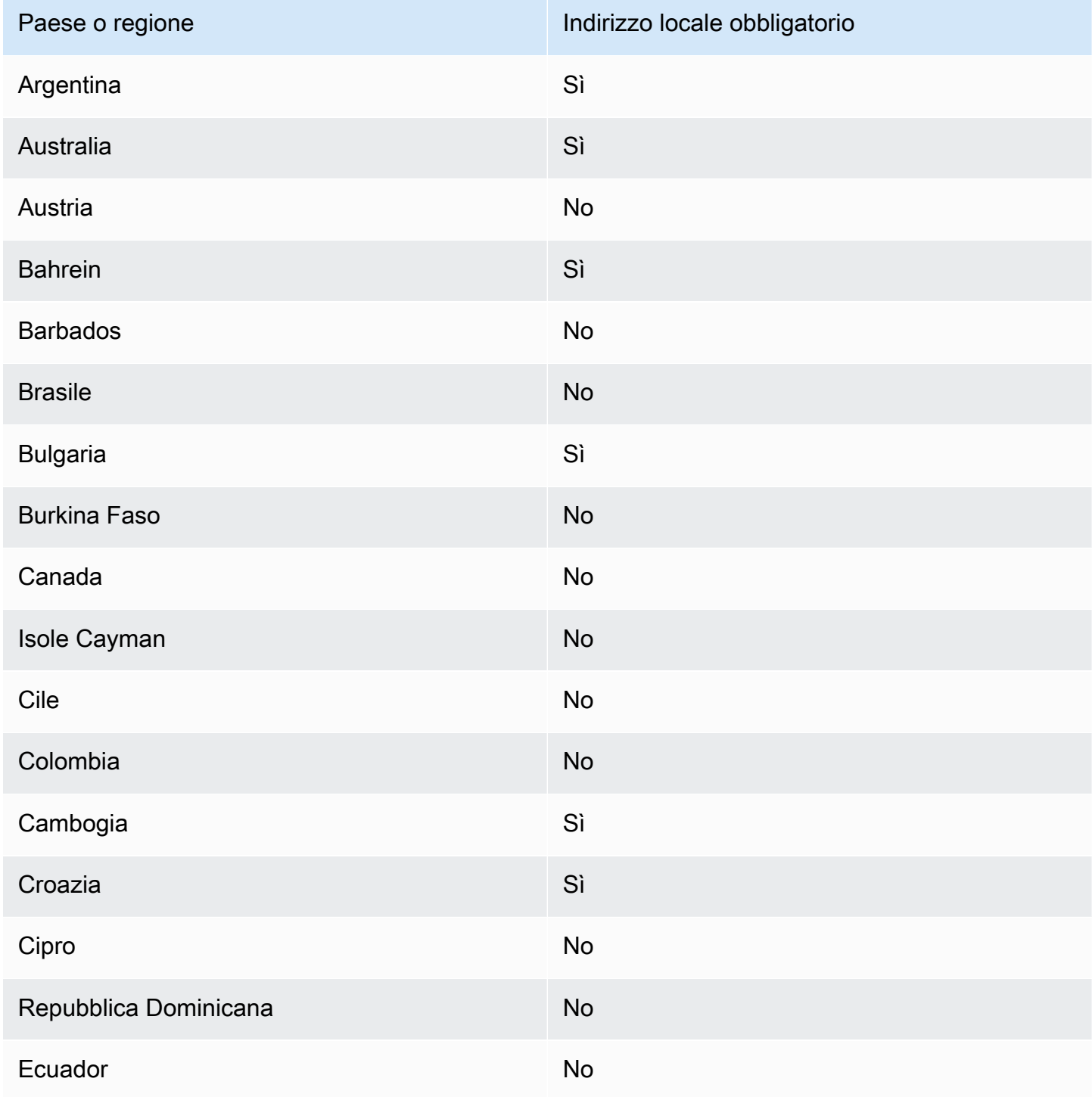

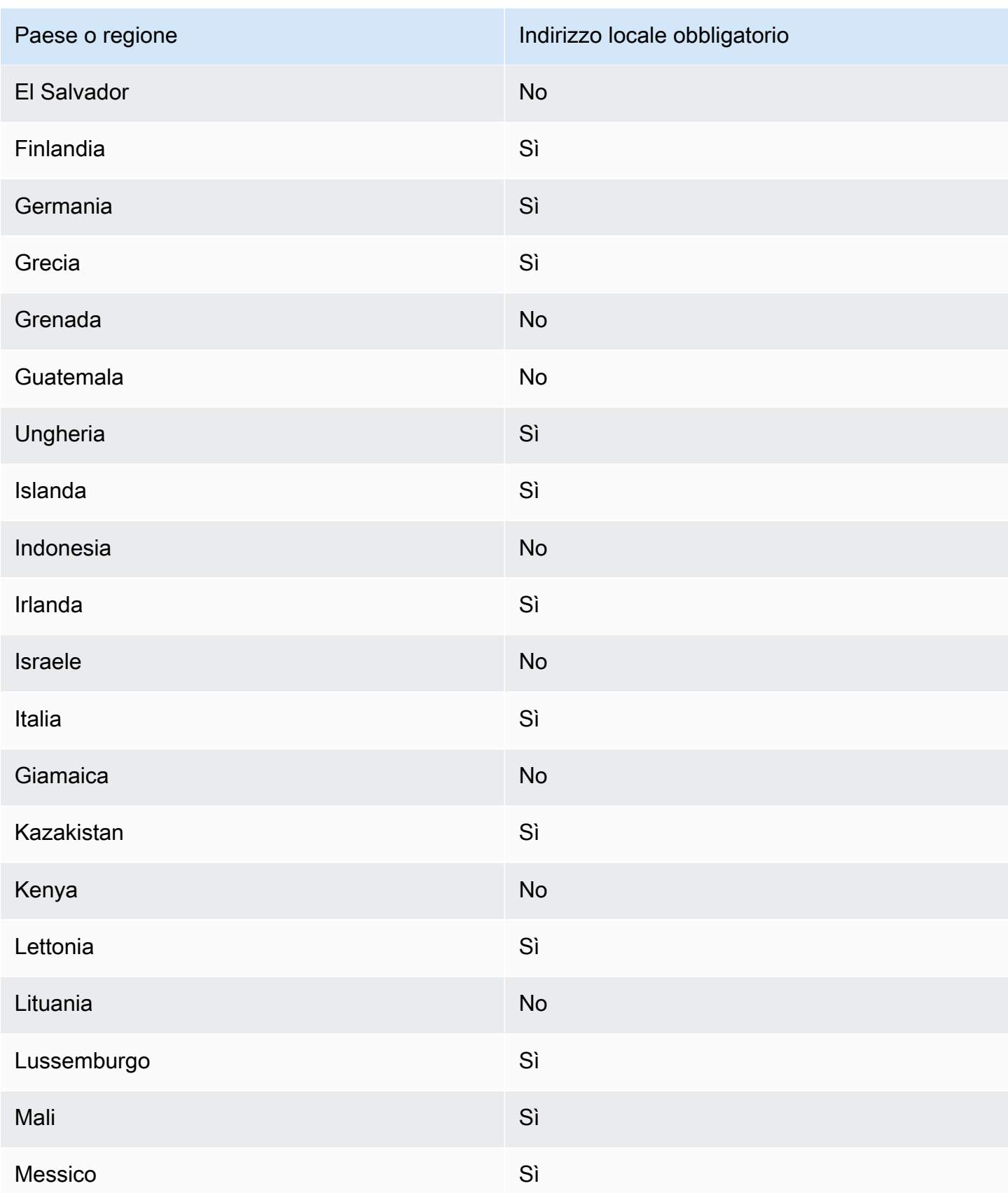

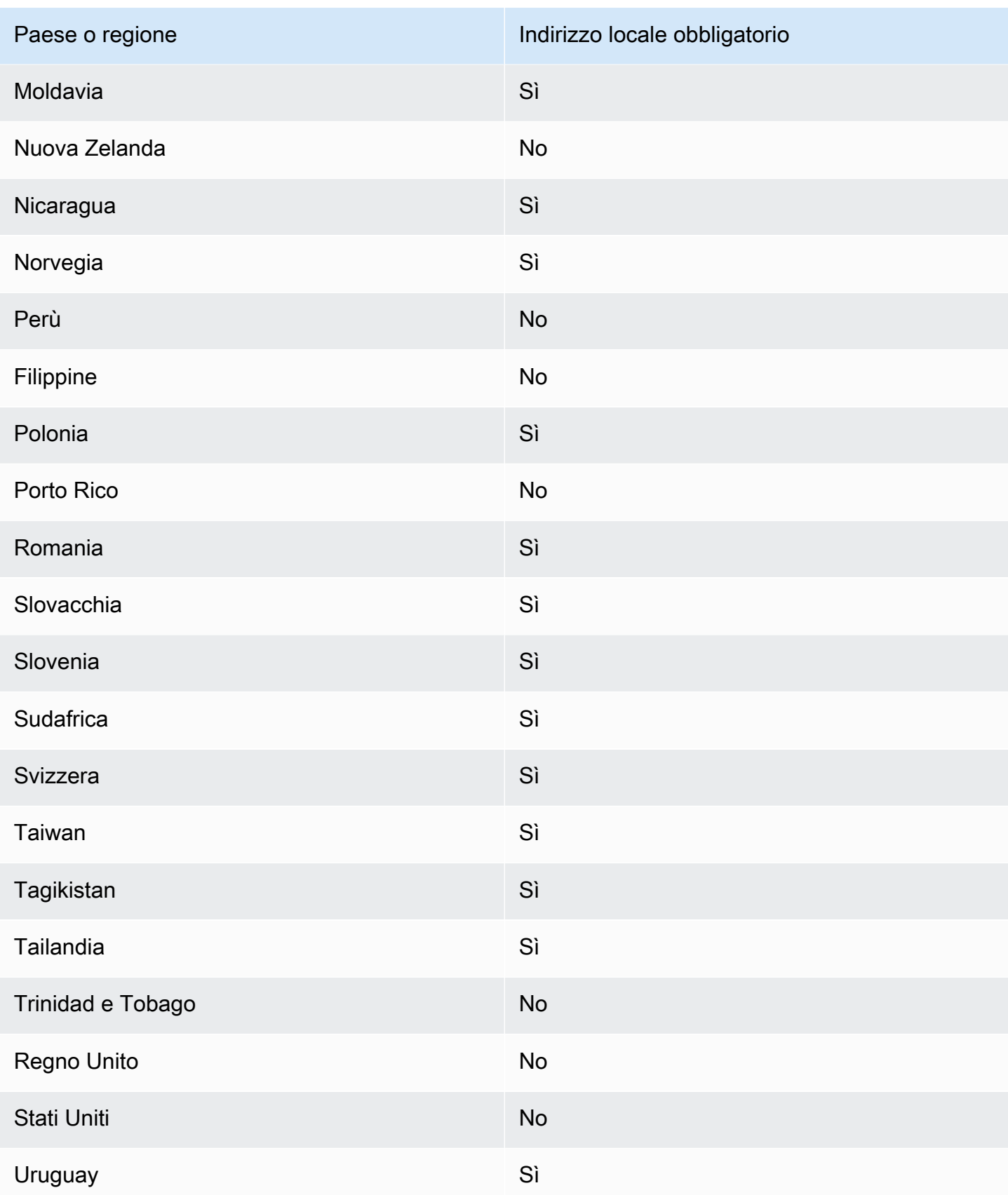

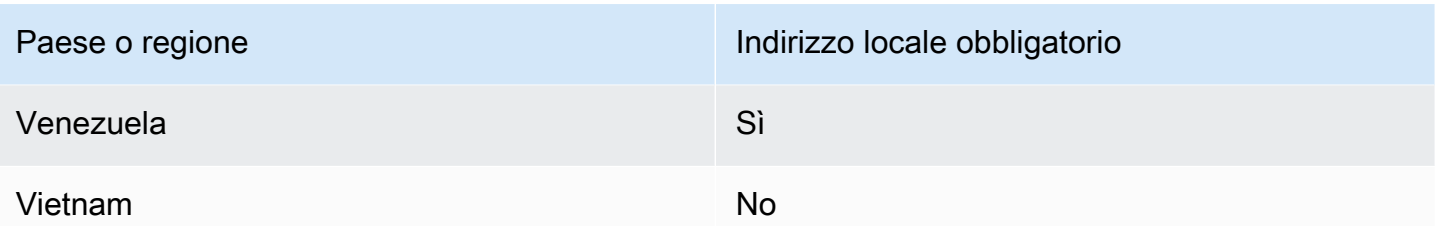

# <span id="page-135-0"></span>Richiedi un numero di telefono

Utilizzando la console Amazon Pinpoint SMS, ti consigliamo una delle seguenti identità di origine a seconda del tuo caso d'uso. I consigli si basano sui criteri di immissione, ad esempio se sono necessarie funzionalità SMS e/o vocali, un numero bidirezionale e una stima dei messaggi mensili.

## **a** Note

I seguenti tipi di numeri di telefono devono essere richiesti nella console del Support Center.

- Codici brevi:[Richiesta di codici brevi per la messaggistica SMS con Amazon Pinpoint SMS](#page-143-0).
- Codici lunghi —[Richiesta di codici lunghi dedicati per la messaggistica SMS con Amazon](#page-147-0)  [Pinpoint SMS.](#page-147-0)

Puoi utilizzare la console Amazon Pinpoint SMS o richiedere un nuovo numero AWS CLI di telefono.

Request a phone number (Console)

Per richiedere un numero di telefono tramite la console Amazon Pinpoint SMS, attieniti alla seguente procedura:

Richiesta di un numero di telefono (Console)

- 1. Apri la console Amazon Pinpoint SMS all'indirizzo [https://console.aws.amazon.com/sms](https://console.aws.amazon.com/sms-voice/)[voice/](https://console.aws.amazon.com/sms-voice/).
- 2. Nel riquadro di navigazione, in Configurazioni, scegli Numeri di telefono, quindi Origine della richiesta.
- 3. Nella pagina Seleziona Paese devi scegliere il Paese di destinazione del messaggio a cui verranno inviati i messaggi dal menu a discesa. Seleziona Avanti.
- 4. Nella sezione Caso d'uso della messaggistica inserisci quanto segue:

• In Funzionalità del numero scegli SMS, Voce o entrambi a seconda delle tue esigenze.

## **A** Important

Le funzionalità per SMS e voce non possono essere modificate una volta acquistato il numero di telefono.

- SMS: scegli se hai bisogno di funzionalità SMS.
- Voce (da testo ad audio): scegli se hai bisogno di funzionalità vocali.
- In Volume mensile stimato di messaggi SMS: facoltativo, scegli il numero stimato di messaggi SMS che invierai ogni mese.
- Alla voce Sede centrale dell'azienda, facoltativo, scegli una delle seguenti opzioni:
	- Locale: scegli questa opzione se la sede centrale della tua azienda si trova nello stesso paese in cui risiedono i tuoi clienti, che ripristineranno i messaggi SMS. Ad esempio, scegli questa opzione se la tua sede centrale si trova negli Stati Uniti e anche gli utenti che riceveranno i messaggi si trovano negli Stati Uniti.
	- Internazionale: scegli questa opzione se la sede centrale della tua azienda non si trova nello stesso paese dei tuoi clienti, che resusciteranno i messaggi SMS.
- Alla voce messaggistica bidirezionale scegli Sì se desideri la messaggistica bidirezionale.
- 5. Seleziona Avanti.
- 6. In Seleziona il tipo di mittente scegli il tipo di numero di telefono consigliato o uno dei tipi di numero disponibili. Le opzioni disponibili si basano sulle informazioni sui casi d'uso inserite nei passaggi precedenti.

Se scegli 10 DLC e hai già una campagna registrata, puoi scegliere la campagna dalla campagna Associata alla campagna registrata per aggiungere il numero di telefono dei 10 DLC alla campagna da 10 DLC.

Se il tipo di numero che desideri non è disponibile, puoi scegliere Indietro per tornare indietro e modificare il tuo caso d'uso. Controlla anche che [Regioni e paesi supportati \(canale SMS\)](#page-112-0) il tipo di mittente che desideri sia supportato nel paese di destinazione.

Se desideri richiedere un codice breve o un codice lungo, devi aprire una custodia con AWS Support. Per ulteriori informazioni, consultare [Richiesta di codici brevi per la messaggistica](#page-143-0)

[SMS con Amazon Pinpoint SMS](#page-143-0) e [Richiesta di codici lunghi dedicati per la messaggistica](#page-147-0)  [SMS con Amazon Pinpoint SMS.](#page-147-0)

- 7. Seleziona Avanti.
- 8. In Verifica e richiedi puoi verificare e modificare la richiesta prima di inviarla. Scegli Richiedi.
- 9. A seconda del tipo di numero di telefono richiesto, potrebbe apparire una finestra Registrazione obbligatoria. Il tuo numero di telefono o ID mittente è associato a questa registrazione e non puoi inviare messaggi finché la registrazione non viene approvata. Per ulteriori informazioni sui requisiti di registrazione, vedere[Registrazioni.](#page-179-0)
	- a. Per Nome del modulo di registrazione, inserisci un nome descrittivo.
	- b. Scegli Inizia la registrazione per completare la registrazione del numero di telefono o Registrati più tardi.

### **A** Important

Il tuo numero di telefono o ID mittente non può inviare messaggi finché la registrazione non viene approvata.

Ti verrà comunque addebitato il canone di locazione mensile ricorrente per il numero di telefono indipendentemente dallo stato della registrazione. Per ulteriori informazioni sui requisiti di registrazione, vedere. [Registrazioni](#page-179-0)

## Request a phone number (AWS CLI)

Puoi usare il [request-phone-number](https://docs.aws.amazon.com/cli/latest/reference/pinpoint-sms-voice-v2/request-phone-number.html)comando per aggiungere nuovi numeri di telefono al tuo account. La disponibilità dei numeri di telefono e le funzionalità supportate variano in base al paese.

### **A** Important

Potrebbe essere necessario registrare il numero di telefono o l'ID del mittente dopo aver completato la richiesta. Ti verrà comunque addebitato il canone di locazione mensile ricorrente per il numero di telefono indipendentemente dallo stato della registrazione. Per ulteriori informazioni sui requisiti di registrazione, vedere. [Registrazioni](#page-179-0)

Per richiedere un numero di telefono

• Nella riga di comando, inserisci il comando seguente:

```
$ aws pinpoint-sms-voice-v2 request-phone-number \
> --iso-country-code XX \
> --message-type TRANSACTIONAL \
> --number-capabilities VOICE \
> --number-type LONG_CODE \
> --pool-id poolId \
> --deletion-protection-enabled \
> --opt-out-list-name optOutListName \
> --registration-id CO123EX
```
Nel comando precedente, apporta le modifiche seguenti:

- Sostituisci *XX* con il codice ISO-3166 alpha-2 a due caratteri per il paese del numero di telefono, ad esempio CA per il Canada.
- Se desideri utilizzare il numero di telefono per inviare contenuti promozionali o di marketing, sostituisci *TRANSACTIONAL* con PROMOTIONAL. In caso contrario, utilizzare TRANSACTIONAL.
- Se desideri richiedere un numero di telefono per l'invio di messaggi SMS, sostituisci *VOICE* con SMS. Puoi anche richiedere un numero di telefono da utilizzare per inviare sia SMS che messaggi vocali specificando SMS VOICE.
- Sostituisci *LONG\_CODE* con il tipo di numero di telefono che desideri richiedere. I valori accettabili sono LONG\_CODE, TOLL\_FREE e TEN\_DLC.
- Sostituisci *poolId* con l'ID o il nome della risorsa Amazon (ARN) del pool a cui desideri aggiungere il numero di telefono. Questo parametro è facoltativo. Se non desideri aggiungere il numero di telefono a un pool, omettere questo parametro.
- Se desideri abilitare la protezione dall'eliminazione per questo numero di telefono, aggiungi il --deletion-protection-enabled parametro. Per impostazione predefinita, la protezione dall'eliminazione è disabilitata. Se la protezione da eliminazione è abilitata, non puoi eliminare il numero di telefono utilizzando l'[ReleasePhoneNumberA](https://docs.aws.amazon.com/pinpoint/latest/apireference_smsvoicev2/API_ReleasePhoneNumber.html)PI, a meno che non aggiorni la configurazione del numero di telefono per disabilitare questa funzione.
- Sostituisci *optOutListName* con il nome o l'ARN dell'elenco di opt-out che desideri associare al numero di telefono. Questo parametro è facoltativo. Se non desideri associare il numero di telefono a un elenco di opt-out, ometti questo parametro.

• Se richiedi un numero di telefono da utilizzare per una campagna 10DLC, sostituisci *CO123EX* con l'ID della campagna 10DLC che desideri utilizzare.

## **a** Note

Se intendi utilizzare un numero di telefono 10DLC, devi prima registrare la tua azienda e la tua campagna. Attualmente, l'unico modo per completare questi processi di registrazione è utilizzare la console SMS di Amazon Pinpoint. Per ulteriori informazioni sulla registrazione a 10 DLC, consulta. [Processo di](#page-219-0)  [registrazione 10DLC](#page-219-0)

Se il numero viene aggiunto correttamente al tuo account, verrà visualizzato un output simile al seguente:

```
{ 
     "PhoneNumberArn": "arn:aws:sms-voice:us-east-1:111122223333:phone-number/
phone-615790209ea34aea8da9b729fexample", 
     "PhoneNumberId": "phone-615790209ea34aea8da9b729fexample", 
     "PhoneNumber": "+12045550123", 
     "Status": "PENDING", 
     "IsoCountryCode": "CA", 
     "MessageType": "TRANSACTIONAL", 
     "NumberCapabilities": [ 
         "SMS" 
     ], 
     "NumberType": "LONG_CODE", 
     "MonthlyLeasingPrice": "1.00", 
     "TwoWayEnabled": false, 
     "SelfManagedOptOutsEnabled": false, 
     "OptOutListName": "Default", 
     "DeletionProtectionEnabled": false, 
     "CreatedTimestamp": 1645568542.0
}
```
## **G** Note

Quando acquisti un numero di telefono per la prima volta, il valore dell'attributo Status è PENDING. Quando il numero di telefono è pronto per l'uso, il valore di Status cambia in ACTIVE.

Se un numero di telefono che soddisfa i parametri specificati non è disponibile, la richiesta ha esito negativo e restituisce un errore.

Modify phone number capabilities (AWS CLI)

Dopo aver richiesto un numero di telefono, puoi utilizzare la [update-phone-number](https://docs.aws.amazon.com/cli/latest/reference/pinpoint-sms-voice-v2/update-phone-number.html)CLI per modificare le impostazioni di quel numero di telefono o per abilitare funzionalità aggiuntive. È possibile modificare diverse impostazioni del numero di telefono, tra cui il pool e l'elenco di opt-out associati al numero di telefono, nonché l'impostazione della protezione dall'eliminazione.

Un esempio di funzionalità aggiuntiva che è possibile abilitare aggiornando un numero di telefono è la messaggistica bidirezionale. Il supporto della messaggistica bidirezionale varia a seconda del paese a cui intendi inviare messaggi. Per un elenco dei paesi supportati, consulta[Regioni e paesi](#page-112-0) [supportati \(canale SMS\).](#page-112-0)

```
$ aws pinpoint-sms-voice-v2 update-phone-number \
> --phone-number-id phone-d2b0f5dd4fd14ebdb2a3b9128example \
> --deletion-protection-enabled true \
> --opt-out-list-name optOutListName \ 
> --self-managed-opt-outs-enabled true \
> --two-way-enabled true \
> --two-way-channel-arn arn:aws:sns:us-east-1:111122223333:MyTopic
```
Nel comando precedente, procedi come segue.

- Sostituisci *phone-d2b0f5dd4fd14ebdb2a3b9128example* con l' PhoneNumberID o l'Amazon Resource Name (ARN) del numero di telefono che desideri aggiornare. Puoi trovare entrambi questi valori utilizzando l'operazione DescribePhoneNumbers.
- Sostituisci *optOutListName* con il nome dell'elenco di opt-out che desideri associare a questo numero di telefono.
- Se desideri disabilitare la funzionalità di protezione dall'eliminazione, modifica il parametro DeletionProtectionEnabled impostando il valore false.
- Se desideri utilizzare la funzionalità di disattivazione degli SMS autogestita, modifica il valore del parametro in. SelfManagedOptOutsEnabled false
- Se desideri disabilitare la messaggistica SMS bidirezionale per questo numero di telefono, modifica il valore del parametro in. TwoWayEnabled false
- Se abiliti la funzionalità di messaggistica bidirezionale per il numero di telefono, devi specificare l'ARN di un argomento Amazon SNS. Sostituisci *arn:aws:sns:us-east-1:111122223333: con l'MyTopicARN dell'argomento Amazon* SNS che desideri utilizzare. Quando ricevi messaggi in arrivo, questi vengono inviati all'argomento specificato.

Il parametro PhoneNumberId è l'unico parametro obbligatorio per questo comando. Se non desideri modificare le impostazioni corrispondenti, puoi omettere uno qualsiasi degli altri parametri.

List phone numbers (AWS CLI)

Puoi utilizzarli [describe-phone-numbers](https://docs.aws.amazon.com/cli/latest/reference/pinpoint-sms-voice-v2/describe-phone-numbers.html)per ottenere ulteriori informazioni sui numeri di telefono di origine nel tuo account Amazon Pinpoint.

Per elencare tutti i numeri di telefono del tuo account, utilizza il AWS CLI

Nella riga di comando, inserisci il comando seguente:

\$ aws pinpoint-sms-voice-v2 describe-phone-numbers

L'output di questo comando include dettagli su tutti i numeri di telefono nel tuo account. Puoi anche visualizzare informazioni su numeri di telefono specifici includendo il parametro PhoneNumberId.

Per visualizzare informazioni su un numero di telefono specifico, utilizzare il AWS CLI

• Nella riga di comando, inserisci il comando seguente:

```
$ aws pinpoint-sms-voice-v2 describe-phone-numbers \
> --phone-number-id phone-d2b0f5dd4fd14ebdb2a3b9128example
```
Nell'esempio precedente, sostituisci *phone-d2b0f5dd4fd14ebdb2a3b9128example* con l' PhoneNumberID o l'Amazon Resource Name (ARN) del numero di telefono su cui desideri visualizzare ulteriori informazioni.

Puoi anche utilizzare il parametro filter per filtrare l'elenco dei numeri di telefono in base a criteri definiti da te. Ad esempio, puoi filtrare i numeri in base al paese del numero di telefono o in base alle sue funzionalità, ovvero se supporta SMS o messaggi vocali oppure entrambi.

Per visualizzare un elenco filtrato di numeri di telefono utilizzando il AWS CLI

• Nella riga di comando, inserisci il comando seguente:

```
$ aws pinpoint-sms-voice-v2 describe-phone-numbers \
```
> --filters Name=number-capability,Values=SMS \

```
> --filters Name=iso-country-code,Values=CA
```
Il filtro Name può avere uno qualsiasi dei seguenti valori:

- status: stato attuale del numero di telefono, ad esempio ACTIVE.
- iso-country-code: codice ISO-3166 alpha-2 a due caratteri del paese del numero di telefono.
- message-type: tipo di messaggi per il quale il numero di telefono viene utilizzato per l'invio. I valori possibili sono TRANSACTIONAL o PROMOTIONAL.
- number-capability: canali di messaggistica supportati dal numero di telefono. I valori possibili sono SMS e VOICE.
- number-type: tipo di numero di telefono, ad esempio LONG\_CODE, SHORT\_CODE o TOLL\_FREE.
- two-way-enabled: valore booleano che indica se la messaggistica SMS bidirezionale è abilitata o meno.
- self-managed-opt-outs-enabled: valore booleano che indica se le operazioni di opt-out autogestito per la ricezione di SMS sono abilitate.
- opt-out-list-name: nome dell'elenco di opt-out associato al numero di telefono.
- deletion-protection-enabled: valore booleano che indica se il numero di telefono può essere eliminato o meno tramite l'operazione DeletePhoneNumber.

### Argomenti

- [Stato del numero di telefono](#page-143-1)
- [Richiesta di codici brevi per la messaggistica SMS con Amazon Pinpoint SMS](#page-143-0)
- [Richiesta di codici lunghi dedicati per la messaggistica SMS con Amazon Pinpoint SMS](#page-147-0)

## <span id="page-143-1"></span>Stato del numero di telefono

Quando acquisti per la prima volta un numero di telefono, lo stato del numero di telefono èPENDING. Quando il numero di telefono è pronto per l'uso, lo stato del numero di telefono èACTIVE. Se il numero di telefono richiede la registrazione, questa deve essere completata prima che lo stato del numero di telefono venga modificato inACTIVE.

### Stato del numero di telefono

- 1. Apri la console Amazon Pinpoint SMS all'indirizzo [https://console.aws.amazon.com/sms-voice/.](https://console.aws.amazon.com/sms-voice/)
- 2. Nel pannello di navigazione, in Configurazioni, scegli Numeri di telefono.
- 3. Nei numeri di telefono lo stato del numero di telefono è elencato nella colonna Stato del numero.
	- PENDING— Il numero di telefono non è pronto per l'uso. Potrebbe essere necessario registrare il numero di telefono. Per ulteriori informazioni, consulta [Registrazioni.](#page-179-0)
	- ACTIVE— Il numero di telefono è pronto per l'uso.

## <span id="page-143-0"></span>Richiesta di codici brevi per la messaggistica SMS con Amazon Pinpoint SMS

Un codice breve è un numero che puoi utilizzare per l'invio di volumi elevati di messaggi SMS. I codici brevi vengono spesso utilizzati per la messaggistica application-to-person (A2P), l'autenticazione a due fattori (2FA) e il marketing. Un codice breve contiene in genere da tre a sette cifre, a seconda del paese a cui fa riferimento.

Puoi utilizzare codici brevi solo per inviare messaggi a destinatari nello stesso paese in cui il codice breve è basato. Se il tuo caso d'uso richiede l'utilizzo di codici brevi in più paesi, devi richiedere un codice breve separato per ogni paese in cui si trovano i tuoi destinatari.

Per informazioni sui prezzi in codice breve, consulta i prezzi di [Amazon Pinpoint SMS](https://aws.amazon.com/pinpoint/pricing/#Dedicated_Short_Codes).

### Considerazioni importanti

Prima di richiedere un codice breve, considera le seguenti informazioni:
- Se prevedi di utilizzare il codice breve per inviare messaggi contenenti informazioni sanitarie protette (PHI, Protected Health Information), devi specificare questo scopo nel campo Descrizione del caso nel caso di supporto.
- Amazon Pinpoint SMS attualmente supporta solo codici brevi standard. I codici brevi gratuiti per l'utente finale (FTEU, Free-to-End-User) non sono supportati.
- Se non conosci la messaggistica SMS con Amazon Pinpoint SMS, devi richiedere una soglia di spesa mensile per SMS che soddisfi le richieste previste del tuo caso d'uso degli SMS. Per impostazione predefinita, la soglia di spesa mensile è di 1 USD. Puoi richiedere di aumentare la soglia di spesa nello stesso caso di supporto che include la richiesta di codice breve

#### Fase 1: apertura di un caso di supporto

Il primo passaggio per richiedere un codice breve consiste nell'aprire un caso di aumento del limite di servizio nella console del Centro di supporto.

Per richiedere un codice breve

- 1. Apri la console del Centro di supporto all'indirizzo [https://console.aws.amazon.com/support/](https://console.aws.amazon.com/support/home)  [home](https://console.aws.amazon.com/support/home).
- 2. Nella scheda I tuoi casi di supporto, scegli Create caso.
- 3. Scegli il collegamento Cerchi aumenti del limite di servizio?, quindi completa quanto segue:
	- Per Assistenza, scegli Pinpoint SMS.
	- In Provide a link to the site or app which will be sending SMS messages (Fornisci un link al sito o all'app che invierà messaggi SMS), fornire informazioni relative al sito Web, all'applicazione o al servizio che invierà messaggi SMS.
	- In Tipo di messaggi di cui è previsto l'invio, scegli il tipo di messaggio che intendi inviare con un codice breve.
		- One-Time Password (Password una tantum) Messaggi che forniscono password che i clienti utilizzano per l'autenticazione a un sito o un'applicazione.
		- Promotional (Promozionale) Messaggi non critici che promuovono l'azienda o un servizio, ad esempio offerte speciali o annunci.
		- Transactional (Transazionale) Messaggi informativi importanti che supportano le transazioni con i clienti, come conferme d'ordine o avvisi dell'account. I messaggi transazionali non devono contenere contenuti promozionali o di marketing.
	- Da quale paese Regione AWS invierai i messaggi, scegli la regione da cui invierai i messaggi.

## a Note

Un codice breve può esistere solo in una Regione AWS. Se vuoi poter utilizzare codici brevi in più di una regione Regione AWS, devi richiedere codici brevi separati per ogni regione.

• In Paesi a cui si prevede di inviare messaggi, immetti il paese o la regione in cui desideri acquistare codici brevi.

## **a** Note

Ogni codice breve è specifico per un singolo paese. Ad esempio, non puoi utilizzare un codice breve con sede negli Stati Uniti per inviare messaggi a destinatari con numeri di telefono canadesi.

- Nella sezione In che modo i tuoi clienti scelgono di ricevere messaggi da te, fornisci dettagli sulla procedura di attivazione.
- Nel campo Specificare il modello di messaggio che si intende utilizzare per inviare messaggi ai clienti, includi il modello che utilizzerai.

### **A** Important

Alcuni campi di questo modulo sono indicati come "facoltativi". Tuttavia, devi fornire tutte le informazioni sopra elencate per iniziare la procedura di configurazione del codice breve.

- 4. Nella sezione Richieste, procedere come segue:
	- Per la regione, scegli Regione AWS quella da cui intendi inviare i messaggi.

### **a** Note

La regione è obbligatoria nella sezione Richieste. Anche se hai fornito queste informazioni nella sezione Dettagli del caso, devi includerle anche qui.

• In Resource Type (Tipo di risorsa) scegliere Dedicated SMS Short Codes (Codici brevi per SMS dedicati).

- In Limite, scegli il tipo di messaggi che prevedi di inviare utilizzando questo codice breve.
- In Valore nuovo limite, immetti il numero di codici brevi che desideri acquistare.

#### **a** Note

Se desideri richiedere un codice breve per un altro paese o per un caso d'uso distinto nello stesso paese, apri un caso separato nella console del Centro di supporto. Creando casi separati, assicuri che tutte le comunicazioni relative a un determinato paese o caso d'uso siano limitate a un singolo AWS Support caso, il che riduce il rischio di errori di comunicazione.

- 5. In Descrizione del caso, nel campo Descrizione del caso d'uso, specifica i dettagli seguenti:
- 6. In Contact options (Opzioni di contatto), per Preferred contact language (Lingua di contatto preferita), scegliere se le comunicazioni ricevute devono essere in inglese o in giapponese.
- 7. Al termine, scegli Submit (Invia).

AWS Support conferma la richiesta entro 24 ore dal ricevimento. Se siamo in grado di fornirti un codice breve, ti forniamo un modulo di registrazione breve come allegato al tuo AWS Support caso. Completa il modulo di registrazione in ogni dettaglio. Le informazioni contenute in questo modulo sono necessarie per impostare un codice breve presso gli operatori di telefonia mobile. Per ulteriori informazioni sulla compilazione di questo modulo, consulta l'argomento relativo al [recupero di un](https://aws.amazon.com/blogs/messaging-and-targeting/obtaining-a-short-code-for-sending-text-messages-to-us-recipients-part-1/) [codice breve per l'invio di messaggi di testo a destinatari statunitensi](https://aws.amazon.com/blogs/messaging-and-targeting/obtaining-a-short-code-for-sending-text-messages-to-us-recipients-part-1/) sul blog AWS Messaging and Targeting. Questo post descrive il processo di richiesta di codici brevi per gli Stati Uniti, ma le informazioni disponibili sono utili anche per richiedere codici brevi per altri paesi.

Non esiste un Accordo sul livello di servizio (SLA) per il tempo necessario per ottenere un codice breve. La quantità di tempo richiesta dipende dalla conformità o meno del caso d'uso ai requisiti degli operatori. Se gli operatori ritengono che il tuo caso d'uso non sia conforme, rifiuteranno la tua richiesta e forniranno informazioni sui motivi del rifiuto. In tal caso, troverai queste informazioni nel tuo AWS Support caso. Puoi risolvere i problemi relativi alla tua applicazione nel tuo AWS Support caso. In questo caso, invieremo le informazioni aggiornate agli operatori in modo che possano riconsiderare la tua richiesta.

I costi associati all'utilizzo dei codici brevi vengono applicati immediatamente dopo l'inizializzazione della richiesta agli operatori. L'utente è responsabile del pagamento di queste tariffe anche nel caso in cui l'assegnazione del codice breve non sia stata ancora completata. Per evitare che i nostri sistemi vengano utilizzati per l'invio di contenuti indesiderati o dannosi, ogni richiesta dovrà essere

analizzata attentamente da parte nostra. Potremmo non essere in grado di gestire la tua richiesta se il caso d'uso specifico non è conforme con le nostre policy.

Passaggio 2: aggiorna le impostazioni SMS nella console Amazon Pinpoint SMS

Dopo che ricevi una notifica di completamento del provisioning del codice, completa la seguente procedura.

#### **a** Note

Non puoi completare questo passaggio finché la richiesta di codice breve non sarà stata approvata e lo short code non sarà stato aggiunto al tuo AWS account.

- 1. Apri la console Amazon Pinpoint SMS all'indirizzo [https://console.aws.amazon.com/sms-voice/.](https://console.aws.amazon.com/sms-voice/)
- 2. Nel pannello di navigazione, in Configurazioni, scegli Numero di telefono.
- 3. Nella pagina del numero di telefono scegli il codice breve.
- 4. Nella scheda Parole chiave, verifica che le risposte alle parole chiave HELP e STOP corrispondano ai valori specificati nella richiesta.

Richiesta di codici lunghi dedicati per la messaggistica SMS con Amazon Pinpoint SMS

Un codice lungo (detto anche numero virtuale lungo o LVN) è un numero di telefono standard che contiene fino a 12 cifre, a seconda del paese in cui è basato. I codici lunghi sono in genere destinati a person-to-person comunicazioni a basso volume. In alcuni paesi, è possibile usare i codici lunghi per l'invio di messaggi di prova o per l'invio di bassi volumi di messaggi ai clienti. In altri paesi, compresi gli Stati Uniti, ai mittenti è vietato utilizzare codici lunghi per inviare messaggi da applicazione a persona (A2P), inclusi i messaggi inviati tramite Amazon Pinpoint SMS.

### **a** Note

Se non conosci la messaggistica SMS con Amazon Pinpoint SMS, devi anche richiedere una soglia di spesa mensile per SMS che soddisfi le richieste previste del tuo caso d'uso degli SMS. Per impostazione predefinita, la soglia di spesa mensile è di 1 USD. Per ulteriori informazioni, consulta [Richiesta di aumenti della quota di spesa mensile per SMS o Voice per](#page-290-0)  [Amazon Pinpoint SMS.](#page-290-0)

#### Richiesta di un codice lungo

Puoi richiedere un codice lungo aprendo una custodia nel AWS Support Centro.

#### **A** Important

Se desideri inviare messaggi a destinatari negli Stati Uniti o nei territori statunitensi di Porto Rico, Isole Vergini Americane, Guam e Samoa Americane, devi utilizzare un codice breve, un numero di telefono 10DLC o un numero verde. Se completi i passaggi seguenti e richiedi un codice lungo per gli Stati Uniti o i territori statunitensi di Porto Rico, Isole Vergini Americane, Guam e Samoa Americane, la richiesta verrà respinta.

Per richiedere un codice lungo dedicato aprendo un caso nel Centro AWS Support

- 1. Apri la console del Centro di supporto all'indirizzo [https://console.aws.amazon.com/support/](https://console.aws.amazon.com/support/home)  [home](https://console.aws.amazon.com/support/home).
- 2. Nella scheda I tuoi casi di supporto, scegli Create caso.
- 3. Scegli il collegamento Cerchi aumenti del limite di servizio?, quindi completa quanto segue:
	- In Tipo di limite scegli SMS Pinpoint.
	- (Facoltativo) In Fornisci un link al sito o all'app che invierà messaggi SMS, fornisci informazioni relative al sito Web, all'applicazione o al servizio che invierà messaggi SMS.
	- (Facoltativo) In Tipo di messaggi di cui è previsto l'invio, scegli il tipo di messaggio che intendi inviare con codici lunghi:
		- One-Time Password (Password una tantum) Messaggi che forniscono password che i clienti utilizzano per l'autenticazione a un sito o un'applicazione.
		- Promotional (Promozionale) Messaggi non critici che promuovono l'azienda o un servizio, ad esempio offerte speciali o annunci.
		- Transactional (Transazionale) Messaggi informativi importanti che supportano le transazioni con i clienti, come conferme d'ordine o avvisi dell'account. I messaggi transazionali non devono contenere contenuti promozionali o di marketing.
	- (Facoltativo) Da quale AWS regione invierai i messaggi, scegli la regione da cui invierai i messaggi.
	- (Facoltativo) In Paesi a cui si prevede di inviare messaggi, immetti il paese o la regione in cui desideri acquistare codici brevi.
- (Facoltativo) Nella sezione In che modo i clienti decidono di ricevere messaggi dall'utente, fornisci dettagli sul processo di consenso esplicito.
- (Facoltativo) Nel campo Fornire il modello di messaggio che si intende utilizzare per inviare messaggi ai clienti, includi il modello che utilizzerai.
- 4. In Requests (Richieste), completa le seguenti sezioni:
	- Per la Regione, scegli la regione da cui invierai i messaggi.

#### **a** Note

La regione è obbligatoria nella sezione Richieste. Anche se hai fornito queste informazioni nella sezione Dettagli del caso, devi includerle anche qui.

- In Resource Type (Tipo di risorsa) scegliere Dedicated SMS Long Codes (Codici lunghi per SMS dedicati).
- In New limit value (Nuovo valore limite), immettere il numero di codici lunghi che si desidera acquistare.
- 5. In Descrizione del caso d'uso, nel campo Descrizione del caso, specifica i dettagli seguenti:
- 6. (Facoltativo) Se desideri inviare ulteriori richieste, scegli Aggiungi un'altra richiesta.
- 7. In Contact options (Opzioni di contatto), per Preferred contact language (Lingua di contatto preferita), scegliere se le comunicazioni ricevute devono essere in inglese o in giapponese.
- 8. Al termine, scegli Submit (Invia).

Una volta ricevuta la tua richiesta, ti forniamo una prima risposta iniziale entro 24 ore. Potremmo contattarti per richiedere ulteriori informazioni. Una volta approvato, puoi aggiungere parole chiave e messaggi di risposta al codice lungo.

Se siamo in grado di fornirti un codice lungo, ti invieremo le informazioni sui costi associati alla relativa richiesta. Ti indichiamo inoltre una stima del tempo necessario per effettuare il provisioning del codice lungo. In molti paesi, possiamo fornire un codice lungo dedicato entro 24 ore. Tuttavia, in alcuni paesi e alcune regioni, ottenere un codice lungo dedicato per il canale SMS può richiedere diverse settimane.

Per evitare che i nostri sistemi vengano utilizzati per l'invio di contenuti indesiderati o dannosi, ogni richiesta dovrà essere analizzata attentamente da parte nostra. Potremmo non essere in grado di gestire la tua richiesta se il caso d'uso specifico non è conforme con le nostre policy.

## Rilascio di un numero di telefono dal tuo account Amazon Pinpoint SMS.

Se non hai più bisogno di un numero di telefono che avevi richiesto in precedenza tramite Amazon Pinpoint SMS, puoi rilasciarlo dal tuo account Amazon Pinpoint SMS. Quando rilasci un numero, AWS smette di addebitarlo nella fattura per il mese solare successivo.

#### **A** Important

Il rilascio di un numero di telefono dal tuo account Amazon Pinpoint SMS è permanente e non può essere annullato. Se rilasci un numero di telefono, non potrai più ottenere lo stesso numero in futuro.

La protezione dalla cancellazione deve essere disattivata prima di poter rilasciare un numero di telefono. Per ulteriori informazioni sulla protezione dall'eliminazione, vedere[Deletion](#page-168-0)  [protection \(Protezione da eliminazione\).](#page-168-0)

Per rilasciare un numero di telefono con 10 DLC, deve essere presente nello ACTIVE stato. Se di recente hai richiesto un numero di telefono da 10 DLC e il numero è ancora disponibile, ricontrolla lo PENDING stato entro 1-2 giorni lavorativi per verificare che lo sia, dopodiché potrai rilasciare il numero di telefono dei 10 DLC. ACTIVE Per ulteriori informazioni sulla verifica dello stato di un numero di telefono, consulta [Stato del numero di telefono](#page-143-0)

Release a phone number from your Amazon Pinpoint SMS account (Console)

Per rilasciare un numero di telefono dal tuo account Amazon Pinpoint SMS utilizzando la console Amazon Pinpoint SMS, procedi nel seguente modo:

Rilascia un numero di telefono (console)

- 1. Apri la console Amazon Pinpoint SMS all'indirizzo [https://console.aws.amazon.com/sms](https://console.aws.amazon.com/sms-voice/)[voice/](https://console.aws.amazon.com/sms-voice/).
- 2. Nel pannello di navigazione, in Configurazioni, scegli Numeri di telefono.
- 3. Scegli il numero di telefono che desideri rilasciare, quindi scegli Rilascia numero di telefono.
- 4. Nella finestra Rilascia numero di telefono, inserisci **release** e scegli Rilascia numero di telefono.

Release a phone number from your Amazon Pinpoint SMS account (AWS CLI)

Puoi utilizzare la [release-phone-number](https://docs.aws.amazon.com/cli/latest/reference/pinpoint-sms-voice-v2/release-phone-number.html)CLI per rilasciare i numeri di telefono dal tuo account.

```
$ aws pinpoint-sms-voice-v2 release-phone-number \
> --phone-number-id phoneNumberId
```
Nel comando precedente, sostituiscilo *phoneNumberId*con l'ID univoco o Amazon Resource Name (ARN) del numero di telefono.

## Messaggistica SMS bidirezionale

Amazon Pinpoint SMS include il supporto per gli SMS bidirezionali. Quando configuri gli SMS bidirezionali, puoi ricevere messaggi in arrivo dai clienti. Puoi anche utilizzare la messaggistica bidirezionale insieme ad altri AWS servizi, come Lambda e Amazon Lex, per creare esperienze di messaggistica di testo interattive.

Quando uno dei tuoi clienti invia un messaggio al tuo numero di telefono, il corpo del messaggio viene inviato a un argomento di Amazon SNS o a un'istanza Amazon Connect per l'elaborazione.

#### **a** Note

La messaggistica SMS bidirezionale è disponibile solo in determinati paesi e regioni. Per ulteriori informazioni sul supporto di SMS bidirezionali in ciascun paese o regione, consulta [Funzionalità e limitazioni relative agli SMS nei vari paesi.](#page-111-0)

Amazon Connect per SMS bidirezionali è disponibile nel [sottotipo SMS Regioni AWS](https://docs.aws.amazon.com/connect/latest/adminguide/regions.html#chatmessaging_region)  [elencato in Messaggi chat: SMS](https://docs.aws.amazon.com/connect/latest/adminguide/regions.html#chatmessaging_region) nella guida per amministratori di Amazon Connect.

#### Two-way SMS messaging (Console)

Per abilitare gli SMS bidirezionali utilizzando la console Amazon Pinpoint SMS, attieniti alla seguente procedura:

Abilitazione della messaggistica SMS bidirezionale

1. Apri la console Amazon Pinpoint SMS all'indirizzo [https://console.aws.amazon.com/sms](https://console.aws.amazon.com/sms-voice/)[voice/](https://console.aws.amazon.com/sms-voice/).

- 2. Nel pannello di navigazione, in Configurazioni, scegli Numeri di telefono.
- 3. Nella pagina Numeri di telefono scegli un numero di telefono.
- 4. Nella scheda SMS bidirezionali, scegli il pulsante Modifica impostazioni.
- 5. Nella pagina Modifica impostazioni scegli Abilita messaggio bidirezionale.
- 6. Per il tipo di destinazione scegli Amazon SNS o Amazon Connect.
	- Per Amazon SNS scegli l'argomento Nuovo argomento Amazon SNS o l'argomento Amazon SNS esistente, quindi per il ruolo del canale bidirezionale scegli Scegli il ruolo IAM esistente o Usa le politiche tematiche di Amazon SNS.
		- Nuovo argomento Amazon SNS: se scegli questa opzione, Amazon Pinpoint SMS crea un argomento nel tuo account. L'argomento viene creato automaticamente con tutte le autorizzazioni richieste. Per ulteriori informazioni sugli argomenti Amazon SNS, consulta [Configurazione Amazon SNS](https://docs.aws.amazon.com/sns/latest/dg/sns-configuring.html) nella Guida per gli sviluppatori di Amazon Simple Notification Service.
		- Argomento Amazon SNS esistente: se scegli questa opzione, devi scegliere un argomento Amazon SNS esistente dal menu a discesa Destinazione dei messaggi in arrivo.
		- Per il ruolo di canale bidirezionale scegli una delle seguenti opzioni:
			- Scegli un ruolo IAM esistente: scegli una policy IAM esistente da applicare all'argomento Amazon SNS. Ad esempio, le politiche di Amazon SNS, vedi. [Policy IAM](#page-153-0) [per argomenti di Amazon SNS](#page-153-0)
			- Usa le politiche tematiche di Amazon SNS: l'argomento Amazon SNS richiede la policy tematica di Amazon SNS appropriata per concedere l'accesso ad Amazon Pinpoint SMS. Ad esempio, le politiche di Amazon SNS, vedi. [Policy tematiche di Amazon SNS](#page-155-0)  [per argomenti di Amazon SNS](#page-155-0)
	- Per Amazon Connect nel ruolo canale bidirezionale scegli Scegli ruoli IAM esistenti.
		- Nel menu a discesa Ruoli IAM esistenti, scegli un ruolo IAM esistente come destinazione del messaggio. Ad esempio, le politiche IAM, vedi[Politiche IAM per Amazon Connect.](#page-158-0)
- 7. Seleziona Salvataggio delle modifiche.
- 8. (Facoltativo) Se hai scelto Amazon Connect come tipo di destinazione, nella finestra Importa numero di telefono su Amazon Connect:
	- a. Nel menu a discesa Destinazione dei messaggi in arrivo scegli l'istanza Amazon Connect che riceverà i messaggi in arrivo.

b. Scegli Importa numero di telefono.

Two-way SMS messaging (AWS CLI)

Puoi usare il [update-phone-number](https://docs.aws.amazon.com/cli/latest/reference/pinpoint-sms-voice-v2/update-phone-number.html)comando per abilitare gli SMS bidirezionali.

Nella riga di comando, inserisci il comando seguente:

\$ aws pinpoint-sms-voice-v2 update-phone-number \

- > --phone-number-id *PhoneNumber* \
- > --two-way-enabled *True* \
- > --two-way-channel-arn *TwoWayARN* \
- > --two-way-channel-role *TwoChannelWayRole*

Nel comando precedente, apporta le modifiche seguenti:

- Sostituisci *PhoneNumber*con l' PhoneNumberID o Amazon Resource Name (ARN) del numero di telefono.
- Sostituisci *TwoWayARN* con Amazon Resource Name (ARN) per ricevere i messaggi SMS in arrivo. Ad esempio, le politiche di Amazon SNS, vedi. [Policy tematiche di Amazon SNS per](#page-155-0) [argomenti di Amazon SNS](#page-155-0) Per impostare Amazon Connect come destinazione in entrata, imposta *TwoWayconnect.region.amazonaws.comARN su.* Sostituisci Regione AWS la *regione* con quella in cui è ospitata l'istanza Amazon Connect.
- Sostituisci *TwoChannelWayRole*con l'Amazon Resource Name (ARN) del ruolo IAM da utilizzare. Ad esempio, le politiche di autorizzazione SNS, vedi [Policy IAM per argomenti di](#page-153-0)  [Amazon SNS](#page-153-0) e ad esempio le politiche di Amazon Connect, vedi[Politiche IAM per Amazon](#page-158-0)  [Connect.](#page-158-0) Questo parametro è richiesto solo se scegli di utilizzare le politiche di autorizzazione IAM.

#### <span id="page-153-0"></span>Policy IAM per argomenti di Amazon SNS

Se desideri che Amazon Pinpoint SMS utilizzi un ruolo IAM esistente o se ne crei uno nuovo, allega le seguenti policy a quel ruolo in modo che Amazon Pinpoint SMS possa assumerlo. Per informazioni su come modificare la relazione di trust di un ruolo, consulta [Modifying a Role nella guida](https://docs.aws.amazon.com/IAM/latest/UserGuide/id_roles_manage_modify.html) per l'utente [IAM](https://docs.aws.amazon.com/IAM/latest/UserGuide/introduction.html).

Di seguito è riportata la politica di fiducia per il ruolo IAM. Nella seguente politica IAM, apporta le seguenti modifiche:

• Sostituisci *AccountID* con l'ID univoco del tuo AWS account.

```
{ 
   "Version": "2012-10-17", 
   "Statement": [ 
     { 
        "Sid": "SMSVoice", 
        "Effect": "Allow", 
        "Principal": { 
          "Service": "sms-voice.amazonaws.com" 
        }, 
        "Action": "sts:AssumeRole", 
        "Condition": { 
          "StringEquals": { 
             "aws:SourceAccount": "accountId" 
          } 
        } 
     } 
   ]
}
```
Di seguito è riportata la politica di autorizzazione per il ruolo IAM. SMSVoiceAllowSNSPublishSid è una politica di autorizzazione che consente la pubblicazione su argomenti Amazon SNS e SMSVoiceAllowEncryptedSNSTopics Sid è un'opzione per argomenti Amazon SNS crittografati.

Nella seguente politica di autorizzazione IAM, apporta le seguenti modifiche:

- Sostituisci la *partizione* con la AWS partizione in cui utilizzi Amazon Pinpoint SMS.
- Sostituisci la *regione* con Regione AWS quella in cui utilizzi gli SMS di Amazon Pinpoint.
- Sostituisci *AccountID* con l'ID univoco per il tuo. Account AWS
- Sostituisci *snsTopicArn*con gli argomenti di Amazon SNS che riceveranno i messaggi.

```
{ 
     "Version": "2012-10-17", 
     "Statement": [ 
          { 
              "Sid": "SMSVoiceAllowSNSPublish", 
              "Effect": "Allow", 
              "Action": "sns:Publish",
```

```
 "Resource": "arn:partition:sns:region:accountId:snsTopicArn", 
             "Condition": { 
                 "StringEquals": { 
                     "aws:ResourceAccount": "accountId" 
 } 
 } 
         }, 
         { 
             "Sid": "SMSVoiceAllowEncryptedSNSTopics", 
             "Effect": "Allow", 
             "Action": [ 
                 "kms:Decrypt", 
                 "kms:GenerateDataKey*" 
             ], 
             "Resource": "*", 
             "Condition": { 
                 "StringEquals": { 
                     "kms:EncryptionContext:aws:sns:topicArn": 
  "arn:partition:sns:region:accountId:snsTopicArn", 
                     "aws:CalledViaLast": "sns.amazonaws.com" 
 } 
 } 
         } 
     ]
}
```
<span id="page-155-0"></span>Policy tematiche di Amazon SNS per argomenti di Amazon SNS

L'argomento Amazon SNS richiede la politica dell'argomento appropriata per concedere l'accesso agli SMS di Amazon Pinpoint se non sono forniti nel parametro. *TwoChannelWayRole*

```
{ 
   "Effect": "Allow", 
   "Principal": { 
     "Service": "sms-voice.amazonaws.com" 
   }, 
   "Action": "sns:Publish", 
   "Resource": "snsTopicArn" 
}
```
In questo esempio, apporta le modifiche seguenti:

• Sostituisci *snsTopicArn*con l'argomento Amazon SNS che invierà e riceverà messaggi.

#### **a** Note

Gli argomenti FIFO di Amazon SNS non sono supportati.

Sebbene i dati SMS di Amazon Pinpoint siano crittografati, puoi utilizzare argomenti di Amazon SNS crittografati AWS KMS tramite chiavi per un ulteriore livello di sicurezza. Questo livello aggiuntivo di sicurezza può essere utile se l'applicazione gestisce dati privati o sensibili.

È necessario eseguire alcuni passaggi di configurazione aggiuntivi per utilizzare argomenti Amazon SNS crittografati con la messaggistica bidirezionale.

L'istruzione di esempio che segue utilizza le SourceArn condizioni, facoltative ma consigliate, SourceAccount per evitare il problema del confuso assistente e garantire che solo l'account proprietario di Amazon Pinpoint SMS abbia accesso. Per ulteriori informazioni sul problema del deputato confuso, consulta [Il problema del deputato confuso](https://docs.aws.amazon.com/IAM/latest/UserGuide/confused-deputy.html) nella [guida per l'utente di IAM.](https://docs.aws.amazon.com/IAM/latest/UserGuide/introduction.html)

La chiave da utilizzare deve innanzitutto essere simmetrica. Gli argomenti crittografati di Amazon SNS non supportano le chiavi AWS KMS asimmetriche.

In secondo luogo, la policy chiave deve essere modificata per consentire ad Amazon Pinpoint SMS di utilizzare la chiave. Aggiungi le seguenti autorizzazioni alla policy della chiave esistente:

```
{ 
     "Effect": "Allow", 
     "Principal": { 
          "Service": "sms-voice.amazonaws.com" 
     }, 
     "Action": [ 
          "kms:GenerateDataKey*", 
          "kms:Decrypt" 
     ], 
     "Resource": "*", 
     "Condition": { 
          "StringEquals": { 
             "aws:SourceAccount": "accountId" 
          }, 
          "ArnLike": { 
             "aws:SourceArn": "arn:aws:sms-voice:region:accountId:*" 
          } 
       }
```
}

Per informazioni sulla modifica delle policy delle chiavi, consulta [Modifica di una policy delle chiavi](https://docs.aws.amazon.com/kms/latest/developerguide/key-policy-modifying.html) nella Guida per gli sviluppatori di AWS Key Management Service .

Per ulteriori informazioni sulla crittografia degli argomenti di Amazon SNS AWS KMS utilizzando le chiavi, [consulta Abilitare la compatibilità tra le AWS fonti di eventi dei servizi e gli argomenti](https://docs.aws.amazon.com/sns/latest/dg/sns-key-management.html#compatibility-with-aws-services) [crittografati](https://docs.aws.amazon.com/sns/latest/dg/sns-key-management.html#compatibility-with-aws-services) nella Amazon Simple Notification Service Developer Guide.

Esempio di payload di messaggi SMS bidirezionali per argomenti di Amazon SNS

Quando il tuo numero riceve un messaggio SMS, Amazon Pinpoint SMS invia un payload JSON a un argomento Amazon SNS da te indicato. Il payload JSON contiene il messaggio e i dati correlati, come nell'esempio seguente:

```
{ 
   "originationNumber":"+14255550182", 
   "destinationNumber":"+12125550101", 
   "messageKeyword":"JOIN", 
   "messageBody":"EXAMPLE", 
   "inboundMessageId":"cae173d2-66b9-564c-8309-21f858e9fb84", 
   "previousPublishedMessageId":"wJalrXUtnFEMI/K7MDENG/bPxRfiCYEXAMPLEKEY"
}
```
Il payload del messaggio in arrivo contiene le seguenti informazioni:

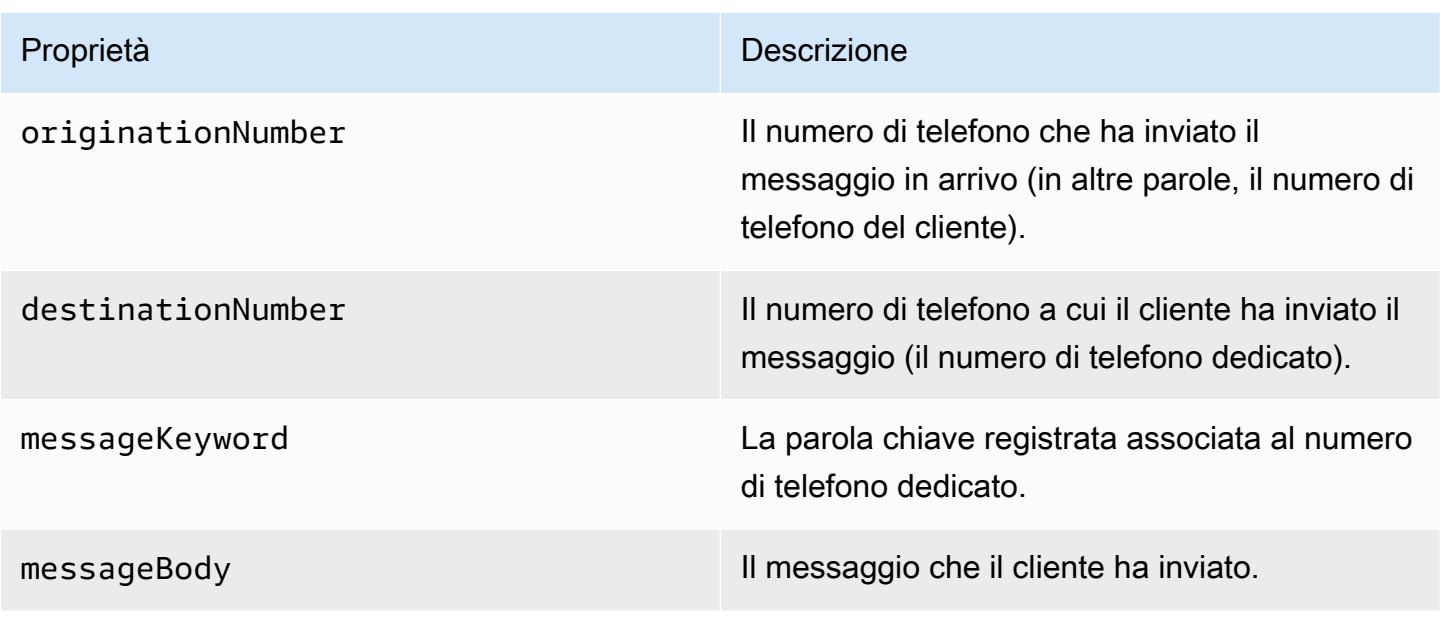

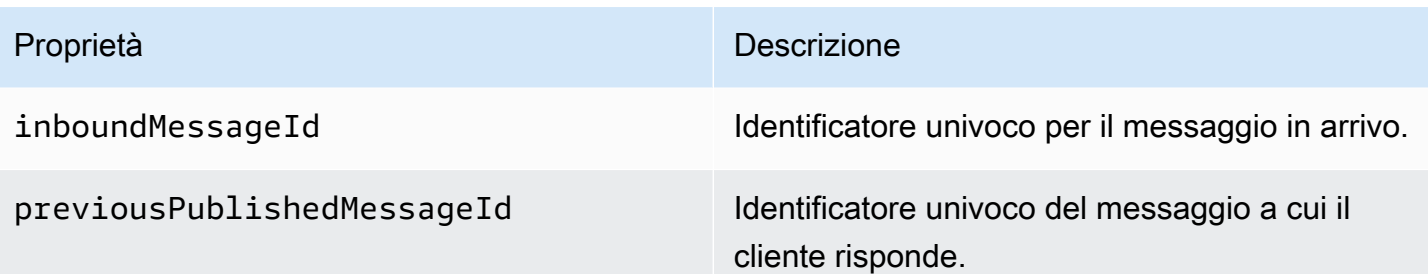

## <span id="page-158-0"></span>Politiche IAM per Amazon Connect

Se desideri che Amazon Pinpoint SMS utilizzi un ruolo IAM esistente o se ne crei uno nuovo, allega le seguenti policy a quel ruolo in modo che Amazon Pinpoint SMS possa assumerlo. Per informazioni su come modificare una relazione di trust esistente di un ruolo, consulta [Modifying a Role nella guida](https://docs.aws.amazon.com/IAM/latest/UserGuide/id_roles_manage_modify.html) per l'utente [IAM.](https://docs.aws.amazon.com/IAM/latest/UserGuide/introduction.html)

Per creare nuove policy IAM, procedi come segue:

- 1. Crea una nuova policy di autorizzazione seguendo le istruzioni riportate in [Creazione di policy](https://docs.aws.amazon.com/IAM/latest/UserGuide/access_policies_create-console.html#access_policies_create-json-editor)  [using the JSON editor](https://docs.aws.amazon.com/IAM/latest/UserGuide/access_policies_create-console.html#access_policies_create-json-editor) nella IAM User Guide.
	- Nella fase 4 utilizza la politica di autorizzazione definita di seguito.
- 2. Crea una nuova policy di fiducia seguendo le istruzioni riportate nella sezione [Creazione di un](https://docs.aws.amazon.com/IAM/latest/UserGuide/id_roles_create_for-custom.html) [ruolo utilizzando policy di fiducia personalizzate](https://docs.aws.amazon.com/IAM/latest/UserGuide/id_roles_create_for-custom.html) nella IAM User Guide.
	- a. Nella fase 4 utilizza la policy di fiducia definita di seguito.
	- b. Nel passaggio 11 aggiungi la politica di autorizzazione che hai creato nel passaggio precedente.

Di seguito è riportata la politica di autorizzazione per il ruolo IAM per consentire la pubblicazione su Amazon Connect.

```
{ 
     "Version": "2012-10-17", 
     "Statement": [ 
          { 
               "Effect": "Allow", 
               "Action": [ 
                    "connect:SendChatIntegrationEvent" 
               ], 
               "Resource": [
```

$$
\begin{array}{c}\n \begin{array}{c}\n \text{...}\\
 \end{array} \\
 \begin{array}{c}\n 1 \\
 \end{array} \\
 \end{array}
$$

Di seguito è riportata la politica di fiducia per il ruolo IAM, apporta le seguenti modifiche:

• Sostituisci *AccountID* con l'ID univoco per il tuo. Account AWS

```
{ 
   "Version": "2012-10-17", 
   "Statement": [ 
     { 
        "Sid": "SMSVoice", 
        "Effect": "Allow", 
        "Principal": { 
          "Service": "sms-voice.amazonaws.com" 
        }, 
        "Action": "sts:AssumeRole", 
        "Condition": { 
          "StringEquals": { 
             "aws:SourceAccount": "accountId" 
          } 
        } 
     } 
   ]
}
```
## Parole chiave

Una parola chiave è una parola o una frase specifica che un cliente può inviare al tuo numero di telefono per ottenere una risposta, ad esempio un messaggio informativo, il consenso a ricevere più messaggi, un'offerta speciale e altri messaggi promozionali e transazionali. Quando il tuo numero riceve un messaggio che inizia con una parola chiave, Amazon Pinpoint SMS risponde con un messaggio personalizzabile.

Per i codici brevi, la console mostra le parole chiave e le risposte che definisci inizialmente quando richiedi un codice breve da. AWS Support AWS Support registra le parole chiave e le risposte con gli operatori wireless quando fornisce il codice breve.

Per i codici lunghi, la console mostra le parole chiave e le risposte predefinite.

#### **D** Importante

Le parole chiave e i messaggi di risposta devono rispettare le linee guida che sono state stabilite dagli operatori di rete wireless e dai gruppi industriali del settore. In caso contrario, e in seguito a verifica, tali gruppi potrebbero agire contro i tuoi codici brevi o lunghi. Ciò può comportare l'inserimento del numero in un elenco di esclusione e il blocco dei messaggi.

Una parola chiave può avere una lunghezza compresa tra 1 e 30 caratteri e non può iniziare né terminare con uno spazio. Le parole chiave non fanno distinzione tra lettere maiuscole e minuscole.

Gli operatori di rete wireless negli Stati Uniti richiedono l'utilizzo di codici brevi per supportare le seguenti parole chiave. Inoltre, AWS si aspetta che tutti i codici lunghi e i codici brevi supportino queste parole chiave:

#### HELP

Utilizzata dai clienti per ricevere assistenza. Il messaggio di risposta deve includere le informazioni di contatto dell'assistenza clienti, come nell'esempio seguente:

"Per ricevere assistenza per il tuo account, chiama il numero (206) 555-0199."

#### **STOP**

Utilizzato per scegliere di non ricevere più messaggi dal tuo numero. Oltre a STOP, i tuoi clienti possono utilizzare qualunque altra parola chiave di rifiuto esplicito supportata, ad esempio CANCEL o OPTOUT. Per un elenco di parole chiave di rifiuto esplicito supportate, consulta [Parole](#page-161-0) [chiave di opt-out obbligatorie](#page-161-0). Dopo che il tuo numero riceve un messaggio SMS contenente una parola chiave di esclusione, Amazon Pinpoint SMS interrompe l'invio di messaggi SMS dal tuo account alla persona che ha effettuato l'opt-out.

Il messaggio di risposta deve confermare che l'invio dei messaggi alla persona che ha scelto di rifiutarli verrà arrestato, come nell'esempio seguente:

"Hai disattivato correttamente la ricezione di messaggi".

#### **a** Note

Se un destinatario risponde con una di queste parole chiave come prima parola del messaggio, Amazon Pinpoint SMS risponde con la risposta per quella parola chiave. Ad esempio, se un destinatario risponde a uno dei tuoi messaggi dicendo «Aiutami a capire cosa significa», Amazon Pinpoint SMS risponde con la risposta che hai specificato per la parola chiave HELP.

#### Argomenti

- [Parole chiave di opt-out obbligatorie](#page-161-0)
- [Azioni con parole chiave](#page-162-0)
- [Gestione delle parole chiave](#page-162-1)

## <span id="page-161-0"></span>Parole chiave di opt-out obbligatorie

Dove previsto da leggi e normative locali (come negli Stati Uniti e in Canada), i destinatari di SMS possono utilizzare i propri dispositivi per cancellarsi dalla ricezione di messaggi inviando una delle risposte seguenti:

#### **a** Note

Puoi aggiungere parole chiave personalizzate ai numeri di telefono e ai pool di telefoni per disattivarli.

- ARRET
- CANCEL
- END
- OPT-OUT
- OPTOUT
- QUIT
- REMOVE
- STOP
- TD

#### • UNSUBSCRIBE

Per rinunciare, il destinatario deve rispondere allo stesso numero di telefono utilizzato da Amazon Pinpoint SMS per recapitare il messaggio. Dopo la disattivazione, il destinatario non riceve più messaggi SMS dal tuo AWS account.

#### **a** Note

Per i numeri verdi negli Stati Uniti, le opzioni di opt-out sono gestite a livello di operatore. L'unica parola chiave di opt-out supportata per un numero verde statunitense è STOP. Non è possibile aggiungere altre parole chiave di opt-out o modificare il messaggio di risposta che i destinatari ricevono quando effettuano l'opt-out. Un utente può iscriversi nuovamente inviando un nuovo messaggio al numero verde utilizzando UNSTOP o START come parola chiave.

Per configurare la possibilità di consentire a un utente di iscriversi nuovamente, aggiungi le parole chiave UNSTOP, START o entrambe al tuo numero verde e imposta l'azione relativa alla parola chiave su. Opt-in Per ulteriori informazioni sull'aggiunta di parole chiave, consulta. [Gestione delle parole chiave](#page-162-1)

### <span id="page-162-0"></span>Azioni con parole chiave

A una parola chiave può essere associata una delle tre azioni. Quando un cliente risponde con la parola chiave, l'azione verrà eseguita.

- Opt-out— Il destinatario viene aggiunto all'elenco di opt-out e non riceverà messaggi futuri.
- Opt-in— Il destinatario desidera ricevere messaggi futuri.
- Automatic responseViene inviato un messaggio al destinatario.

#### <span id="page-162-1"></span>Gestione delle parole chiave

Usa la console Amazon Pinpoint SMS o AWS CLI personalizza le risposte alle parole chiave per il tuo numero di telefono.

#### Add a keyword (Console)

Usa la console Amazon Pinpoint SMS per aggiungere parole chiave al tuo numero di telefono.

#### Aggiunta di una parola chiave

- 1. Apri la console Amazon Pinpoint SMS all'indirizzo [https://console.aws.amazon.com/sms](https://console.aws.amazon.com/sms-voice/)[voice/](https://console.aws.amazon.com/sms-voice/).
- 2. Nel pannello di navigazione, in Configurazioni, scegli Numero di telefono.
- 3. Nella pagina Numero di telefono scegli un numero di telefono a cui aggiungere una parola chiave.
- 4. Nella scheda Parole chiave, scegli il pulsante Aggiungi parola chiave.
- 5. Nel riquadro Parole chiave personalizzate aggiungi quanto segue:
	- Parola chiave: la nuova parola chiave da aggiungere.
	- Messaggio di risposta: il messaggio da inviare al destinatario.
	- Azione con parole chiave: l'operazione da eseguire quando si riceve la parola chiave.
- 6. Scegli Aggiungi parola chiave.

#### Edit a keyword (Console)

Usa la console Amazon Pinpoint SMS per modificare le parole chiave.

Per modificare una parola chiave

- 1. Apri la console Amazon Pinpoint SMS all'indirizzo [https://console.aws.amazon.com/sms](https://console.aws.amazon.com/sms-voice/)[voice/](https://console.aws.amazon.com/sms-voice/).
- 2. Nel pannello di navigazione, in Configurazioni, scegli Numero di telefono.
- 3. Nella pagina Numero di telefono scegli il numero di telefono che contiene la parola chiave.
- 4. Nella scheda Parole chiave scegli la parola chiave da modificare, quindi il pulsante Modifica parola chiave.
- 5. Nel riquadro Parola chiave personalizzata, modifica uno dei seguenti elementi:
	- Parola chiave: la parola chiave da modificare.
	- Messaggio di risposta: il messaggio da inviare al destinatario.
	- Azione con parole chiave: l'operazione da eseguire quando si riceve la parola chiave.
- 6. Scegli Salva parola chiave.

#### Delete a keyword (Console)

Usa la console Amazon Pinpoint SMS per eliminare le parole chiave.

**a** Note

Le parole chiave di opt-out richieste non possono essere eliminate.

Per eliminare una parola chiave

- 1. Apri la console Amazon Pinpoint SMS all'indirizzo [https://console.aws.amazon.com/sms](https://console.aws.amazon.com/sms-voice/)[voice/](https://console.aws.amazon.com/sms-voice/).
- 2. Nel pannello di navigazione, in Configurazioni, scegli Numeri di telefono.
- 3. Nella pagina Numeri di telefono scegli il numero di telefono che contiene la parola chiave.
- 4. Nella scheda Parole chiave scegli la parola chiave da eliminare, quindi Rimuovi la parola chiave.

Add or edit a keyword (AWS CLI)

È possibile utilizzare il comando [put-keyword](https://docs.aws.amazon.com/cli/latest/reference/pinpoint-sms-voice-v2/put-keyword.html) per creare una nuova parola chiave o modificarla. Se la parola chiave esiste già, verrà sovrascritta.

Per creare una parola chiave, esegui il seguente comando nella AWS CLI:

```
$ aws pinpoint-sms-voice-v2 put-keyword \
> --origination-identity OriginationIdentity \
> --keyword Keyword \
> --keyword-message KeywordMessage \
```
> --keyword-action *KeywordAction*

Nel comando precedente, apporta le modifiche seguenti:

- Sostituisci *OriginationIdentity*con l'ID univoco o Amazon Resource Name (ARN) del numero di telefono a cui desideri aggiungere la parola chiave.
- Sostituisci *Keyword* con la nuova parola chiave.
- Sostituiscilo *KeywordMessage*con il messaggio da utilizzare per rispondere alla parola chiave.

• Sostituisci *KeywordAction*l'azione (AUTOMATIC\_RESPONSE,OPT\_OUT,OPT\_IN) da eseguire quando viene ricevuta la parola chiave.

List keywords (AWS CLI)

È possibile utilizzare il comando [describe-keywords.html](https://docs.aws.amazon.com/cli/latest/reference/pinpoint-sms-voice-v2/describe-keywords.html) per visualizzare informazioni sulle parole chiave associate a un'identità di origine.

Per visualizzare un elenco di parole chiave utilizzando il comando AWS CLI at nella riga di comando, immettete il seguente comando:

```
$ aws pinpoint-sms-voice-v2 describe-keywords \
> --origination-identity OriginationIdentity
```
Nel comando precedente, apporta le modifiche seguenti:

Sostituisci *OriginationIdentity*con l'ID univoco o Amazon Resource Name (ARN) del numero di telefono o dell'ID mittente da cui desideri ottenere un elenco di parole chiave.

#### Delete a keyword (AWS CLI)

Puoi utilizzare il comando [delete-keyword](https://docs.aws.amazon.com/cli/latest/reference/pinpoint-sms-voice-v2/delete-keyword.html) per eliminare una parola chiave.

Nella riga di comando, inserisci il comando seguente:

```
$ aws pinpoint-sms-voice-v2 delete-keyword \
> --origination-identity OriginationIdentity \
> --keyword Keyword
```
Nel comando precedente, apporta le modifiche seguenti:

- Sostituisci *OriginationIdentity*con l'ID univoco o Amazon Resource Name (ARN) del numero di telefono o dell'ID mittente da cui desideri rimuovere la parola chiave.
- Sostituisci *Keyword* con la parola chiave da eliminare.

## Elenco di opt-out

Un elenco di opt-out è un elenco di numeri di telefono di destinazione a cui non devono essere inviati messaggi. Quando invii messaggi SMS, le identità di destinazione vengono automaticamente

aggiunte all'elenco di opt-out se rispondono al numero di origine con la parola chiave STOP (a meno che non venga attivata l'opzione di opt-out autogestita). Se tenti di inviare un messaggio a un numero di destinazione presente in un elenco di opt-out e l'elenco di opt-out è associato al numero di telefono utilizzato per inviare il messaggio, Amazon Pinpoint SMS non tenta di inviare il messaggio.

## Gestisci gli elenchi di opt-out

Per impostazione predefinita, quando viene creato un numero di telefono, questo viene assegnato all'elenco di opt-out predefinito. Per ulteriori informazioni sull'aggiunta o la rimozione dei numeri di telefono di destinazione da un elenco di opt-out, consulta. [Gestione dei numeri di telefono degli](#page-276-0)  [elenchi di opt-out](#page-276-0)

Create or change opt-out list (Console)

Per modificare l'elenco di opt-out utilizzando la console Amazon Pinpoint SMS, segui questi passaggi:

Crea o modifica un elenco di opt-out

- 1. Apri la console Amazon Pinpoint SMS all'indirizzo [https://console.aws.amazon.com/sms](https://console.aws.amazon.com/sms-voice/)[voice/](https://console.aws.amazon.com/sms-voice/).
- 2. Nel pannello di navigazione, in Configurazioni, scegli Numeri di telefono.
- 3. Nella pagina Numeri di telefono scegli il numero di telefono.
- 4. Nella scheda Elenco di opt-out scegli il pulsante Modifica impostazioni.
- 5. Per l'elenco di opt-out scegli una delle seguenti opzioni:
	- Crea un nuovo elenco di opt-out: crea un nuovo elenco di opt-out vuoto. In Nome lista inserisci un nome per l'elenco di opt-out.
	- Scegli un elenco di opt-out esistente: scegli un elenco di opt-out creato in precedenza dal menu a discesa.
- 6. Seleziona Salvataggio delle modifiche.

Create an opt-out list (AWS CLI)

È possibile utilizzare il [create-opt-out-listc](https://docs.aws.amazon.com/cli/latest/reference/pinpoint-sms-voice-v2/create-opt-out-list.html)omando per creare un elenco di opt-out.

Nella riga di comando, inserisci il comando seguente:

\$ aws pinpoint-sms-voice-v2 create-opt-out-list --opt-out-list-name *OptOutListName*

Nel comando precedente sostituitelo *OptOutListName*con il nome dell'elenco di opt-out. Change an opt-out list (AWS CLI)

È possibile utilizzare il [update-phone-number](https://docs.aws.amazon.com/cli/latest/reference/pinpoint-sms-voice-v2/update-phone-number.html)comando per modificare l'elenco di opt-out utilizzato dal numero di telefono.

Nella riga di comando, inserisci il comando seguente:

```
$ aws pinpoint-sms-voice-v2 update-phone-number --phone-number-id PhoneNumberid --
opt-out-list-name OptOutListName
```
Nel comando precedente, apporta le modifiche seguenti:

- Sostituisci *PhoneNumberid*con il PhoneNumberId o Amazon Resource Name (ARN) del numero di telefono.
- Sostituisci *OptOutListName*con l'Amazon Resource Name (ARN) o il nome dell'elenco di optout.

## Opt-out autogestiti

Per impostazione predefinita, quando un cliente invia un messaggio che inizia con HELP o STOP a uno dei tuoi numeri dedicati, Amazon Pinpoint SMS risponde automaticamente con un messaggio personalizzabile. Nel caso di messaggi STOP in entrata, Amazon Pinpoint SMS disattiva inoltre il cliente dalla ricezione di SMS futuri. Se preferisci gestire le risposte HELP e STOP utilizzando un servizio diverso da Amazon Pinpoint SMS, puoi abilitare gli opt-out autogestiti.

Quando abiliti questa funzionalità, vengono apportate tre modifiche al modo in cui Amazon Pinpoint SMS gestisce i messaggi in arrivo inviati dai tuoi clienti. Innanzitutto, interrompe l'invio di risposte automatiche ai messaggi HELP e STOP in entrata. In secondo luogo, Amazon Pinpoint SMS interrompe automaticamente l'esclusione dei clienti dalla ricezione di futuri messaggi SMS quando inviano un messaggio STOP. Anziché rispondere automaticamente al mittente, infine, Amazon Pinpoint instrada i messaggi contenenti le parole chiave HELP e STOP all'argomento Amazon SNS utilizzato per ricevere i messaggi SMS bidirezionali.

Se attivi questa caratteristica, ti assumi la responsabilità di rispondere alle richieste di tipo HELP e STOP. Divieni, inoltre, responsabile del monitoraggio e del rispetto delle richieste di cancellazione.

### **A** Important

Molti paesi, regioni e giurisdizioni prevedono sanzioni severe per l'invio di messaggi SMS indesiderati. Se attivi questa caratteristica, assicurati di disporre di sistemi e processi in grado di ricevere e gestire le richieste di rifiuto esplicito.

**a** Note

Per abilitare l'opt-out autogestito per un numero di telefono, devi prima abilitare la messaggistica SMS bidirezionale.

Attiva gli opt-out autogestiti (Console)

- 1. Apri la console Amazon Pinpoint SMS all'indirizzo [https://console.aws.amazon.com/sms-voice/.](https://console.aws.amazon.com/sms-voice/)
- 2. Nel pannello di navigazione, in Configurazioni, scegli Numeri di telefono.
- 3. Nella pagina Numeri scegli il numero di telefono.
- 4. Nella scheda Elenco di esclusione, scegli il pulsante Modifica impostazioni.
- 5. Nella pagina di gestione dell'opt-out scegli Abilita la disattivazione autogestita e poi Salva le modifiche.

## <span id="page-168-0"></span>Deletion protection (Protezione da eliminazione)

Quando attivi la protezione dall'eliminazione, non potrai rilasciare il numero di telefono finché la protezione dall'eliminazione non sarà disabilitata. Per impostazione predefinita, la protezione da eliminazione è disattivata.

Enable deletion protection (Console)

Per modificare la protezione da eliminazione utilizzando la console Amazon Pinpoint SMS, segui questi passaggi:

Abilita la protezione da eliminazione (Console)

1. Apri la console Amazon Pinpoint SMS all'indirizzo [https://console.aws.amazon.com/sms](https://console.aws.amazon.com/sms-voice/)[voice/](https://console.aws.amazon.com/sms-voice/).

- 2. Nel pannello di navigazione, in Configurazioni, scegli Numeri di telefono.
- 3. Nella pagina Numeri di telefono scegli il numero di telefono per cui sarà abilitata la protezione dall'eliminazione.
- 4. Nella scheda Protezione da eliminazione, scegli il pulsante Modifica impostazioni.
- 5. Scegli Abilita protezione da eliminazione e poi Salva modifiche.

Enable deletion protection (AWS CLI)

È possibile utilizzare il [update-phone-number](https://docs.aws.amazon.com/cli/latest/reference/pinpoint-sms-voice-v2/update-phone-number.html)comando per abilitare la protezione dall'eliminazione del numero di telefono.

Nella riga di comando, inserisci il comando seguente:

```
$ aws pinpoint-sms-voice-v2 update-phone-number --phonenumber-id PhoneNumberid --
deletion-protection-enabled
```
Nel comando precedente, apporta le modifiche seguenti:

• Sostituisci *PhoneNumberid*con l' PhoneNumberID o Amazon Resource Name (ARN) del numero di telefono.

## Tag

I tag sono coppie di chiavi e valori che puoi applicare facoltativamente alle tue AWS risorse per controllarne l'accesso o l'utilizzo. L'aggiunta di un tag a una risorsa può aiutarti a classificare e gestire le risorse in diversi modi, ad esempio per scopo, proprietario, ambiente o altri criteri. Puoi utilizzare i tag per trovare facilmente le risorse esistenti o per controllare quali utenti possono accedere a risorse specifiche.

```
Manage tags (Console)
```
Usa la console Amazon Pinpoint SMS per aggiungere, modificare o eliminare un tag.

Gestisci i tag (Console)

- 1. Apri la console Amazon Pinpoint SMS all'indirizzo [https://console.aws.amazon.com/sms](https://console.aws.amazon.com/sms-voice/)[voice/](https://console.aws.amazon.com/sms-voice/).
- 2. Nel pannello di navigazione, in Configurazioni, scegli Numeri di telefono.
- 3. Nella pagina Numeri di telefono scegli il numero di telefono a cui aggiungere un tag.
- 4. Nella scheda Tag scegli Gestisci tag.
	- Aggiungi un tag: in Gestisci tag scegli Aggiungi nuovo tag per creare una nuova coppia chiave/valore vuota.
	- Eliminare un tag: in Gestisci tag scegli Rimuovi accanto alla coppia chiave/valore.
	- Modifica un tag: in Gestisci tag scegli la chiave o il valore e modifica il testo.
- 5. Seleziona Salvataggio delle modifiche.

Manage tags (AWS CLI)

Usa il AWS CLI per aggiungere o modificare un tag.

```
$ aws pinpoint-sms-voice-v2 tag-resource \ 
   --resource-arn resource-arn \ 
   --tags tags={key1=value1,key2=value2}
```
Nell'esempio precedente, procedere nel modo seguente:

- Sostituisci *resource-arn* con l'Amazon Resource Name (ARN) a cui desideri aggiungere i tag.
- Sostituisci *key1* e *key2* con le chiavi dei tag che desideri aggiungere alla risorsa.
- Sostituisci *value1* e *value2* con i valori dei tag che desideri aggiungere alle rispettive chiavi.

Usa il per eliminare un tag. AWS CLI

```
$ aws pinpoint-sms-voice-v2 untag-resource \ 
   --resource-arn resource-arn \ 
   --tag-keys tags={key1=value1,key2=value2}
```
Nell'esempio precedente, procedere nel modo seguente:

- Sostituisci *resource-arn* con l'Amazon Resource Name (ARN) da cui desideri rimuovere il tag.
- Sostituisci *key1* e *key2* con le chiavi dei tag che desideri rimuovere.
- Sostituisci *value1* e *value2* con i valori dei tag che desideri rimuovere.

# ID mittente

Un ID mittente è un nome alfanumerico che identifica il mittente di un messaggio SMS. Quando si invia un messaggio SMS utilizzando un ID mittente e il destinatario si trova in un'area in cui è supportata l'autenticazione dell'ID mittente, l'ID mittente viene visualizzato sul dispositivo del destinatario anziché su un numero di telefono. Un ID mittente offre ai destinatari di SMS maggiori informazioni sul mittente rispetto a un numero di telefono o un codice breve. Ad esempio, una società fittizia Example Corp può utilizzare l'ID mittente EXAMPLECO

Gli ID mittente sono supportati in molti paesi e regioni del mondo. In alcuni, un'azienda che invia messaggi SMS a singoli clienti deve utilizzare un ID mittente preregistrato presso un ente normativo o un gruppo di settore. Per un elenco completo dei paesi e delle regioni che supportano o richiedono ID mittente, consulta [Funzionalità e limitazioni relative agli SMS nei vari paesi](#page-111-0).

## Vantaggi

Gli ID mittente offrono al destinatario maggiori informazioni sul mittente del messaggio. Un ID mittente consente di stabilire l'identità del marchio con maggiore facilità rispetto a un codice breve o lungo. Non sono previsti costi aggiuntivi per l'utilizzo di un ID mittente.

## Svantaggi

Il supporto e i requisiti per l'autenticazione di ID mittente non sono uniformi in tutti i paesi o le regioni. Alcuni mercati importanti (tra cui Canada, Cina e Stati Uniti) non supportano l'ID mittente. In alcune aree, per poter essere utilizzati gli ID mittente devono prima essere pre-approvati da un ente normativo.

## Argomenti

- [ID mittente, funzionalità e limitazioni relative al paese.](#page-171-0)
- [ID mittente registrati e dinamici](#page-172-0)
- [Considerazioni per un ID mittente](#page-172-1)
- [Gestisci gli ID dei mittenti](#page-172-2)
- [Tag](#page-177-0)

## <span id="page-171-0"></span>ID mittente, funzionalità e limitazioni relative al paese.

Per ulteriori informazioni sui paesi che supportano gli ID mittente, consulta la colonna Supporta gli ID mittente in. [Regioni e paesi supportati \(canale SMS\)](#page-112-0)

## <span id="page-172-0"></span>ID mittente registrati e dinamici

ID mittente registrato: un ID mittente registrato viene registrato presso un'agenzia di regolamentazione o un gruppo di settore. Per un elenco completo dei paesi e delle regioni che supportano o richiedono ID mittente, consulta [Regioni e paesi supportati \(canale SMS\)](#page-112-0).

ID mittente dinamico: un ID mittente dinamico non deve essere registrato presso un'agenzia di regolamentazione o un gruppo di settore. I requisiti di registrazione possono cambiare rapidamente e si consiglia di completare qualsiasi registrazione opzionale per gli ID mittenti dinamici. Per un elenco completo dei paesi e delle aree geografiche che supportano o, facoltativamente, dispongono della registrazione dell'ID mittente, consulta. [Regioni e paesi supportati \(canale SMS\)](#page-112-0)

## <span id="page-172-1"></span>Considerazioni per un ID mittente

Quando crei un ID mittente, devi considerare quanto segue:

- Scegli un ID mittente corrispondente al brand aziendale e al servizio SMS o al caso d'uso
- Gli ID mittente con caratteri solo numerici non sono supportati
- Caratteri supportati dall'ID mittente SMS di Amazon Pinpoint (alcuni paesi potrebbero sostituirli):
	- Nessun carattere speciale ad eccezione dei trattini (-)
	- Nessuno spazio
	- Caratteri validi: a-z, A-Z, 0-9
	- Massimo 3 caratteri
	- Massimo 11 caratteri
- Se il paese verso cui effettui l'invio richiede la registrazione, devi inviare una registrazione per ogni paese da Regione AWS cui intendi effettuare l'invio

## <span id="page-172-2"></span>Gestisci gli ID dei mittenti

Prima di richiedere l'ID del mittente, verifica che siano disponibili, consulta. [Regioni e paesi supportati](#page-112-0)  [\(canale SMS\)](#page-112-0)

### **a** Note

Alcuni paesi richiedono la registrazione dell'ID mittente o l'apertura di una richiesta di assistenza per richiedere l'ID del mittente.

- Registrazione dell'ID mittente in India: registra un ID mittente da utilizzare in India. Per ulteriori informazioni sul completamento della registrazione, consulta. [Procedura di](#page-202-0)  [registrazione dell'ID mittente indiano](#page-202-0)
- Registrazione dell'ID mittente di Singapore: registra un ID mittente a Singapore. Per ulteriori informazioni sul completamento della registrazione, vedere. [Modulo di registrazione](#page-195-0)  [per Singapore](#page-195-0)
- Richiedi un ID mittente ai AWS Support mittenti è necessario utilizzare un ID mittente alfabetico preregistrato. Per richiedere un ID mittente a,. AWS Support [Apri un caso di](#page-175-0) [assistenza Amazon Pinpoint SMS per richiedere un ID mittente](#page-175-0) Alcuni paesi richiedono ai mittenti di soddisfare requisiti specifici o di rispettare determinate restrizioni per ottenere l'approvazione. In questi casi, AWS Support può contattarti per ulteriori informazioni dopo che hai inviato la richiesta di ID mittente. Per un elenco dei paesi che richiedono un ticket di assistenza per richiedere un ID mittente, consulta la colonna Supporta gli ID mittente in. [Regioni e paesi supportati \(canale SMS\)](#page-112-0)

Request a sender ID (Console)

Per richiedere un ID mittente utilizzando la console Amazon Pinpoint SMS, segui questi passaggi:

Richiedi un ID mittente

- 1. Apri la console Amazon Pinpoint SMS all'indirizzo [https://console.aws.amazon.com/sms](https://console.aws.amazon.com/sms-voice/)[voice/](https://console.aws.amazon.com/sms-voice/).
- 2. Nel riquadro di navigazione, in Configurazioni, scegli ID mittente e quindi Request originator.
- 3. Nella pagina Seleziona paese devi scegliere il paese dal menu a discesa a cui verranno inviati i messaggi.

Scegli Avanti per continuare a definire il caso d'uso e per un numero di telefono o un tipo di ID mittente consigliato.

- 4. Nella sezione Caso d'uso della messaggistica inserisci quanto segue:
	- In Funzionalità del numero scegli SMS, Voce o entrambi a seconda delle tue esigenze.
		- SMS: scegli se hai bisogno di funzionalità SMS.
		- Voce (da testo ad audio): scegli se hai bisogno di funzionalità vocali.
- 5. In Volume mensile stimato di messaggi SMS: facoltativo, scegli il numero stimato di messaggi SMS che invierai ogni mese.
- 6. Alla voce Sede centrale dell'azienda, facoltativo, scegli una delle seguenti opzioni:
	- Locale: scegli questa opzione se la sede centrale della tua azienda si trova nello stesso paese in cui risiedono i tuoi clienti, che ripristineranno i messaggi SMS. Ad esempio, scegli questa opzione se la tua sede centrale si trova negli Stati Uniti e anche gli utenti che riceveranno i messaggi si trovano negli Stati Uniti.
	- Internazionale: scegli questa opzione se la sede centrale della tua azienda non si trova nello stesso paese dei tuoi clienti, che resusciteranno i messaggi SMS.
- 7. Seleziona Avanti.
- 8. In Tipo di mittente, scegli ID mittente.

Se l'ID mittente non è disponibile, scegli Precedente per tornare indietro e modificare il tuo caso d'uso. Verifica anche che [Regioni e paesi supportati \(canale SMS\)](#page-112-0) gli ID dei due mittenti siano supportati nel paese di destinazione.

Nel campo ID mittente inserisci un ID mittente. L'ID mittente deve contenere da 1 a 11 caratteri alfanumerici, tra cui lettere (A-Z), numeri (0-9) o trattini (-). L'ID del mittente deve iniziare con una lettera.

- 9. Seleziona Avanti.
- 10. In Verifica e richiedi puoi verificare e modificare la richiesta prima di inviarla. Scegli Richiedi.
- 11. A seconda del tipo di numero richiesto, potrebbe apparire una finestra di registrazione obbligatoria. Per ulteriori informazioni sui requisiti di registrazione, veder[eRegistrazioni.](#page-179-0)
	- a. Per il nome del modulo di registrazione, inserisci un nome.
	- b. Scegli Completa la registrazione per completare la registrazione dell'ID mittente o Registrati più tardi.

#### **A** Important

Ti verrà comunque addebitato il canone di locazione mensile ricorrente indipendentemente dallo stato della registrazione.

#### Release a sender ID (Console)

Se non hai più bisogno di un ID mittente, puoi rimuoverlo dal tuo account. Quando rimuovi un ID mittente, smettiamo di addebitartene l'importo nella fattura per il mese solare successivo.

#### Rilascia un ID mittente

- 1. Apri la console Amazon Pinpoint SMS all'indirizzo [https://console.aws.amazon.com/sms](https://console.aws.amazon.com/sms-voice/)[voice/](https://console.aws.amazon.com/sms-voice/).
- 2. Nel riquadro di navigazione, in Configurazioni, scegli ID mittente.
- 3. Scegli l'ID mittente che desideri rilasciare, quindi scegli Elimina.
- 4. Nella finestra di dialogo Rilascia ID mittente, inserisci **release** e scegli Rilascia ID mittente.

## <span id="page-175-0"></span>Apri un caso di assistenza Amazon Pinpoint SMS per richiedere un ID mittente

Se prevedi di inviare messaggi ai destinatari di un Paese in cui sono richiesti gli ID mittente, puoi richiedere un ID mittente creando un nuovo caso nel Support AWS Center.

- **A** Important
	- Se è necessario registrare un ID mittente in India, completare le procedure descritte in [Procedura di registrazione dell'ID mittente indiano](#page-202-0) prima di aprire un caso nel Centro supporto tecnico.
	- Se devi registrare un ID mittente a Singapore, completa le procedure riportate in [Procedura](#page-207-0)  [di registrazione a Singapore](#page-207-0).

#### Per richiedere un ID mittente

- 1. Apri la console del Centro di supporto all'indirizzo [https://console.aws.amazon.com/support/](https://console.aws.amazon.com/support/home)  [home](https://console.aws.amazon.com/support/home).
- 2. Nella scheda I tuoi casi di supporto, scegli Create caso.
- 3. Scegli il collegamento Cerchi aumenti del limite di servizio?, quindi completa quanto segue:
	- Per Assistenza, scegli Pinpoint SMS.
	- (Facoltativo) In Fornisci un link al sito o all'app che invierà messaggi SMS, fornisci informazioni relative al sito Web, all'applicazione o al servizio che invierà messaggi SMS.
- (Facoltativo) In Tipo di messaggi di cui è previsto l'invio, scegli il tipo di messaggio che intendi inviare con codici lunghi:
	- One-Time Password (Password una tantum) Messaggi che forniscono password che i clienti utilizzano per l'autenticazione a un sito o un'applicazione.
	- Promotional (Promozionale) Messaggi non critici che promuovono l'azienda o un servizio, ad esempio offerte speciali o annunci.
	- Transactional (Transazionale) Messaggi informativi importanti che supportano le transazioni con i clienti, come conferme d'ordine o avvisi dell'account. I messaggi transazionali non devono contenere contenuti promozionali o di marketing.
- (Facoltativo) Da quale AWS regione invierai i messaggi, scegli la regione da cui invierai i messaggi.
- (Facoltativo) In Paesi a cui si prevede di inviare messaggi, immetti il paese o la regione in cui desideri acquistare codici brevi.
- (Facoltativo) Nella sezione In che modo i clienti decidono di ricevere messaggi dall'utente, fornisci dettagli sul processo di consenso esplicito.
- (Facoltativo) Nel campo Fornire il modello di messaggio che si intende utilizzare per inviare messaggi ai clienti, includi il modello che utilizzerai.
- 4. In Requests (Richieste), completa le seguenti sezioni:
	- Per la Regione, scegli la regione da cui invierai i messaggi.

### **a** Note

La regione è obbligatoria nella sezione Richieste. Anche se hai fornito queste informazioni nella sezione Dettagli del caso, devi includerle anche qui.

- In Resource Type (Tipo di risorsa), scegli Sender ID Registration (Registrazione ID mittente).
- Per Quota, scegli il tipo di messaggi che intendi inviare.
- In New quota value (Nuovo valore quota) digitare il numero di ID mittente che viene richiesto. Questo valore è in genere **1**.
- 5. In Case description (Descrizione caso), per Use case description (Descrizione del caso d'uso), fornire le seguenti informazioni:
	- L'ID mittente che desideri registrare.
- Il modello che prevedi di utilizzare per i tuoi messaggi SMS.
- Il numero di messaggi che intendi inviare a ciascun destinatario al mese.
- Informazioni su come i clienti scelgono di ricevere messaggi da te.
- Il nome della tua azienda o organizzazione.
- L'indirizzo associato alla tua azienda o organizzazione.
- Il paese in cui si trova la tua azienda o organizzazione.
- Un numero di telefono per la tua azienda o organizzazione.
- L'URL del sito Web per la tua azienda o organizzazione.
- 6. (Facoltativo) Se desideri inviare ulteriori richieste, scegli Aggiungi un'altra richiesta.
- 7. In Opzioni di contatto, per Lingua di contatto preferita, scegli la lingua che preferisci usare per comunicare con il team di AWS Support.
- 8. Al termine, scegli Submit (Invia).

Una volta ricevuta la tua richiesta, ti forniamo una prima risposta iniziale entro 24 ore. Potremmo contattarti per richiedere ulteriori informazioni.

Se saremo in grado di fornirti un ID mittente, ti invieremo una stima della quantità di tempo necessaria per effettuare il provisioning. In molti paesi, un ID mittente viene fornito entro 2-4 settimane. Tuttavia, in alcuni paesi, ottenere un ID mittente può richiedere diverse settimane.

Per evitare che i nostri sistemi vengano utilizzati per l'invio di contenuti indesiderati o dannosi, ogni richiesta dovrà essere analizzata attentamente da parte nostra. Potremmo non essere in grado di gestire la tua richiesta se il caso d'uso specifico non è conforme con le nostre policy.

## <span id="page-177-0"></span>Tag

I tag sono coppie di chiavi e valori che puoi applicare facoltativamente alle tue AWS risorse per controllarne l'accesso o l'utilizzo. L'aggiunta di un tag a una risorsa può aiutarti a classificare e gestire le risorse in diversi modi, ad esempio per scopo, proprietario, ambiente o altri criteri. Puoi utilizzare i tag per trovare facilmente le risorse esistenti o per controllare quali utenti possono accedere a risorse specifiche.

#### Manage tags (Console)

Usa la console Amazon Pinpoint SMS per aggiungere, modificare o eliminare un tag.

Gestisci i tag (Console)

- 1. Apri la console Amazon Pinpoint SMS all'indirizzo [https://console.aws.amazon.com/sms](https://console.aws.amazon.com/sms-voice/)[voice/](https://console.aws.amazon.com/sms-voice/).
- 2. Nel riquadro di navigazione, in Configurazioni, scegli ID mittente.
- 3. Nella pagina ID mittente, scegli l'ID mittente a cui aggiungere un tag.
- 4. Nella scheda Tag, scegli Gestisci tag.
- 5. Aggiungi un tag: in Gestisci tag scegli Aggiungi nuovo tag per creare una nuova coppia chiave/valore vuota.
	- Eliminare un tag: in Gestisci tag scegli Rimuovi accanto alla coppia chiave/valore.
	- Modifica un tag: in Gestisci tag scegli la chiave o il valore e modifica il testo.
- 6. Seleziona Salvataggio delle modifiche.

Manage tags (AWS CLI)

Usa il AWS CLI per aggiungere o modificare un tag.

```
$ aws pinpoint-sms-voice-v2 tag-resource \ 
   --resource-arn resource-arn \ 
   --tags tags={key1=value1,key2=value2}
```
Nell'esempio precedente, procedere nel modo seguente:

- Sostituisci *resource-arn* con l'Amazon Resource Name (ARN) a cui desideri aggiungere i tag.
- Sostituisci *key1* e *key2* con le chiavi dei tag che desideri aggiungere alla risorsa.
- Sostituisci *value1* e *value2* con i valori dei tag che desideri aggiungere alle rispettive chiavi.

Usa il per eliminare un tag. AWS CLI

```
$ aws pinpoint-sms-voice-v2 untag-resource \ 
   --resource-arn resource-arn \ 
   --tag-keys tags={key1=value1,key2=value2}
```
Nell'esempio precedente, procedere nel modo seguente:

- Sostituisci *resource-arn* con l'Amazon Resource Name (ARN) da cui desideri rimuovere il tag.
- Sostituisci *key1* e *key2* con le chiavi dei tag che desideri rimuovere.
- Sostituisci *value1* e *value2* con i valori dei tag che desideri rimuovere.

# <span id="page-179-0"></span>**Registrazioni**

Alcuni Paesi richiedono la registrazione dell'identità della propria azienda per poter acquistare numeri di telefono o ID mittente e rivedere i messaggi inviati ai destinatari nel loro paese. Per ulteriori informazioni sui paesi che richiedono la registrazione, consulta. [Regioni e paesi supportati \(canale](#page-112-0)  [SMS\)](#page-112-0)

### **a** Note

Con la nostra esperienza di console aggiornata, ora viene visualizzato un campo Nome di registrazione per la registrazione. Questo campo è impostato su «—» poiché non riempiamo manualmente nessuno dei valori del servizio per evitare interruzioni del servizio e consentirvi di mantenere il livello di sicurezza. Un nome di registrazione è un campo facoltativo con nome descrittivo che può essere aggiornato utilizzando i tag nella pagina dei dettagli della registrazione. Per ulteriori informazioni su come aggiungere un tag Name, consulta[Cambia il](#page-199-0)  [nome della registrazione.](#page-199-0)

## **G** Tip

Ti consigliamo di completare tutte le registrazioni, anche se è facoltativo, poiché la registrazione potrebbe essere richiesta in futuro.

I seguenti moduli di registrazione possono essere compilati e inviati tramite la console SMS di Amazon Pinpoint.

• Numeri gratuiti statunitensi — (solo Stati Uniti e territori statunitensi di Porto Rico, Isole Vergini americane, Guam e Samoa americane) Un numero verde (TFN) che inizia con 888, 877, 866, 855, 844 o 833. La velocità di trasmissione effettiva per i numeri verdi è limitata a 3 parti di messaggio al secondo. I numeri verdi supportano sia i messaggi SMS che i messaggi vocali. Non possono essere utilizzati per inviare messaggi a destinatari al di fuori degli Stati Uniti o dei
territori statunitensi di Porto Rico, Isole Vergini Americane, Guam e Samoa Americane. Per ulteriori [Modulo di registrazione al numero verde negli Stati Uniti](#page-183-0) informazioni sul completamento della registrazione, vedere.

- Registrazione del marchio 10DLC negli Stati Uniti: registra la tua azienda o il tuo marchio per poter utilizzare i numeri di telefono e le campagne 10DLC. Per ulteriori informazioni sul completamento della registrazione, consulta. [Modulo di registrazione del marchio 10DLC](#page-186-0)
- Verifica del marchio da 10 DLC negli Stati Uniti: prima di poter richiedere un numero di telefono da 10 DLC o una campagna da 10 DLC, devi registrare la tua azienda o il tuo marchio. Devi registrare la tua azienda una sola volta. Le registrazioni delle aziende sono gestite da un'organizzazione di settore chiamata The Campaign Registry. Per ulteriori informazioni sul completamento della registrazione, vedere [Controllo del marchio 10DLC](#page-189-0)
- Registrazione alla campagna US 10 DLC: è necessario registrare una campagna da 10 DLC prima di poter essere utilizzata. Per ulteriori informazioni sul completamento della registrazione, consulta. [Modulo di registrazione alla campagna 10DLC](#page-190-0)
- Registrazione dell'ID mittente di Singapore: registra un ID mittente a Singapore. Per ulteriori informazioni sul completamento della registrazione, vedere. [Modulo di registrazione per Singapore](#page-195-0)

Le seguenti registrazioni richiedono l'apertura di una richiesta di supporto nella console di Support Center.

- Registrazione dell'ID mittente in India: registra un ID mittente da utilizzare in India. Per ulteriori informazioni sul completamento della registrazione, consulta. [Procedura di registrazione dell'ID](#page-202-0)  [mittente indiano](#page-202-0)
- Registrazione di un modello SMS in Cina: registra un modello di SMS da utilizzare in Cina. Per ulteriori informazioni sul completamento della registrazione, veder[eProcedura di registrazione del](#page-210-0)  [modello SMS in Cina.](#page-210-0)

### Argomenti

- [Crea una nuova registrazione](#page-181-0)
- [Cambia il nome della registrazione](#page-199-0)
- [Check your registration status \(Controllare lo stato della registrazione\)](#page-199-1)
- [Modifica la tua registrazione](#page-200-0)
- [Procedura di registrazione dell'ID mittente indiano](#page-202-0)
- [Procedura di registrazione a Singapore](#page-207-0)
- [Procedura di registrazione del modello SMS in Cina](#page-210-0)
- [Procedura di registrazione del numero verde](#page-212-0)
- [Processo di registrazione 10DLC](#page-219-0)

# <span id="page-181-0"></span>Crea una nuova registrazione

Puoi utilizzare la console Amazon Pinpoint SMS per gestire le registrazioni per il tuo account Amazon Pinpoint SMS. Se la registrazione è già stata creata come parte della richiesta di un numero di telefono o di un ID mittente, non è necessario creare una nuova registrazione. È possibile visualizzare le risorse associate a una registrazione nella scheda Risorse associate, per ulteriori informazioni, vedere. [Visualizza le risorse per la registrazione](#page-202-1)

### **A** Important

Alcune registrazioni prevedono più passaggi che devono essere completati nell'ordine esatto.

- Per registrare un numero US 10DLC, devi prima registrarti e completare la registrazione di un marchio US 10DLC, quindi richiedere la verifica opzionale del marchio US 10DLC per aumentare i tuoi messaggi al secondo (MPS), quindi registrare una registrazione alla campagna US 10 DLC. È necessaria una sola registrazione del marchio da 10 DLC per azienda, ma è possibile associare più campagne statunitensi a 10 DLC a un unico marchio. Per ulteriori informazioni sulla procedura, consulta. [Processo di registrazione 10DLC](#page-219-0)
- Per registrare un ID mittente a Singapore, devi prima ottenere un Singapore Unique Entity Number (UEN), creare e inviare una registrazione dell'ID mittente di Singapore, una volta approvata la registrazione, registrare l'ID mittente presso il Singapore Network Information Centre (SGNIC). Per ulteriori informazioni sulla procedura, vedere. [Procedura](#page-207-0) [di registrazione a Singapore](#page-207-0)
- Per registrare un ID mittente indiano, devi prima registrare la tua azienda e utilizzare il case case con TRAI, creare e inviare un caso con AWS Support e quindi per inviare messaggi devi specificare i valori Entity ID e Template ID che hai ricevuto. Per ulteriori informazioni sulla procedura, consulta. [Procedura di registrazione dell'ID mittente indiano](#page-202-0)

### Creare una nuova registrazione

- 1. [Apri la console Amazon Pinpoint SMS all'indirizzo https://console.aws.amazon.com/sms-voice/.](https://console.aws.amazon.com/sms-voice/)
- 2. Nel pannello di navigazione, in Registrazioni, scegli Crea registrazione.

Se hai già creato una registrazione al momento della richiesta dell'identità di origine, dovresti utilizzare quel modulo di registrazione.

- 3. Per il nome del modulo di registrazione, inserisci un nome descrittivo.
- 4. Per Tipo di registrazione scegli il modulo di registrazione dall'elenco a discesa. Ogni tipo di registrazione ha moduli diversi a seconda dell'organismo di regolamentazione a cui viene inviato il modulo di registrazione.
	- Registrazione con numero verde negli Stati Uniti: in Numeri verdi disponibili scegli un numero verde per la registrazione.

Se non disponi di un numero verde per registrarti, puoi richiederne uno selezionando Richiedi numero e seguendo i passaggi indicati. [Richiedi un numero di telefono](#page-135-0)

- Registrazione del marchio 10DLC negli Stati Uniti: scegli di registrare il tuo marchio 10DLC. Devi registrare il tuo marchio una sola volta.
- Valutazione del marchio con 10 DLC negli Stati Uniti: scegli un marchio da 10 DLC dall'elenco dei marchi disponibili con 10 DLC.
- Registrazione alla campagna US-10DLC: scegli un marchio da 10 DLC nella sezione Marchi disponibili.
- Registrazione dell'ID mittente di Singapore: scegli di registrare un ID mittente a Singapore.
- 5. (opzionale) Espandi i tag per:
	- Aggiungi un tag: in Gestisci tag scegli Aggiungi nuovo tag per creare una nuova coppia chiave/ valore vuota.
	- Eliminare un tag: in Gestisci tag scegli Rimuovi accanto alla coppia chiave/valore.
	- Modifica un tag: in Gestisci tag scegli la chiave o il valore e modifica il testo.
- 6. Scegli Crea.
- 7. La tua registrazione è stata ora creata e devi inserire tutte le informazioni richieste e poi inviarla.
	- Registrazione con numero verde negli Stati Uniti -[Modulo di registrazione al numero verde](#page-183-0)  [negli Stati Uniti.](#page-183-0)
	- Valutazione del marchio 10DLC negli Stati Uniti: il marchio 10DLC è stato sottoposto a verifica e non è necessario compilare alcun modulo aggiuntivo, vedi. [Controllo del marchio 10DLC](#page-189-0)
- Registrazione [Modulo di registrazione del marchio 10DLC](#page-186-0) del marchio US 10DLC —.
- Registrazione alla campagna US-10DLC —. [Modulo di registrazione alla campagna 10DLC](#page-190-0)
- Registrazione dell'ID mittente di Singapore -. [Modulo di registrazione per Singapore](#page-195-0)

<span id="page-183-0"></span>Modulo di registrazione al numero verde negli Stati Uniti

### **a** Note

Con la nostra esperienza di console aggiornata, ora viene visualizzato un campo Nome di registrazione per la registrazione. Questo campo è impostato su «—» poiché non riempiamo manualmente nessuno dei valori del servizio per evitare interruzioni del servizio e consentirvi di mantenere il livello di sicurezza. Un nome di registrazione è un campo facoltativo con nome descrittivo che può essere aggiornato utilizzando i tag nella pagina dei dettagli della registrazione. Per ulteriori informazioni su come aggiungere un tag Name, consulta[Cambia il](#page-199-0)  [nome della registrazione.](#page-199-0)

Dopo aver creato il numero verde di registrazione, devi completare il modulo e inviarlo per l'approvazione.

Completa la registrazione con un numero verde

- 1. [Apri la console Amazon Pinpoint SMS all'indirizzo https://console.aws.amazon.com/sms-voice/.](https://console.aws.amazon.com/sms-voice/)
- 2. Nel riquadro di navigazione, sotto Registrazioni, scegli il numero verde da completare la registrazione.

### **a** Note

Se hai già creato una registrazione al momento della richiesta del numero verde, puoi utilizzare quel modulo di registrazione.

- 3. Nella sezione Informazioni sull'azienda, inserisci quanto segue:
	- Per Company Name (Nome azienda), inserisci il nome della tua azienda.
	- Per il sito Web aziendale, inserisci l'URL del sito Web della tua azienda.
	- In Address 1 (Indirizzo 1), inserisci l'indirizzo della tua sede aziendale principale.
	- Se pertinente, in Address 2 (Indirizzo 2), inserisci il numero di suite della tua sede centrale.
- In City (Città), inserisci la città della tua sede aziendale principale.
- Per Stato/Provincia, inserisci lo stato della sede centrale della tua azienda.
- Per Codice postale/codice postale, inserisci il codice postale della sede centrale della tua azienda.
- In Country (Paese), inserisci il codice del Paese ISO a due cifre.
- Seleziona Avanti.
- 4. Nella sezione Informazioni di contatto, inserisci quanto segue:
	- In First Name (Nome), inserisci il nome del referente della tua azienda.
	- In Last Name (Cognome), inserisci il cognome del referente della tua azienda.
	- In Email Support (Indirizzo e-mail per l'assistenza), inserisci l'indirizzo e-mail della persona che sarà il punto di contatto per il supporto tecnico.
	- In Support Phone Number (Numero di telefono per l'assistenaza), inserisci il numero di telefono della persona che sarà il punto di contatto per per il supporto tecnico. Il numero di telefono deve iniziare con un «+» e non può contenere spazi, trattini o parentesi. Ad esempio, non +1 (206) 555-0142 è nel formato corretto, ma lo è. +12065550142

### Seleziona Avanti.

- 5. In Messaging Use Case (Caso d'uso per l'invio di messaggi), procedi in questo modo:
	- Per Volume SMS mensile scegli il numero di messaggi SMS che saranno inviati ogni mese.
	- Per la categoria dei casi d'uso, scegli uno dei seguenti tipi di casi d'uso:
		- Two-factor authentication (Autenticazione a due fattori): utilizza questa opzione per l'invio di codici di autenticazione a due fattori.
		- One-time passwords (Password monouso): utilizza questa opzione per l'invio di password monouso.
		- Notifications (Notifiche): per inviare ai tuoi utenti solo notifiche importanti.
		- Polling and surveys (Valutazioni e sondaggi): per interrogare gli utenti sulle loro preferenze.
		- Info on demand (Informazioni su richiesta): Questo serve per inviare agli utenti messaggi dopo che hanno inviato una richiesta.
		- Promotions and Marketing (Promozioni e marketing): per inviare ai tuoi utenti solo messaggi di marketing.
- Other (Altro): utilizza questa opzione se il tuo caso d'uso non rientra in nessun'altra categoria. Assicurati di compilare il campo Use Case Details (Utilizza dettagli del caso d'uso) per questa opzione.
- Completa i dettagli del caso d'uso per fornire un contesto aggiuntivo alla categoria di casi d'uso selezionata.
- In Descrizione flusso di lavoro di opt-in, inserisci una descrizione della modalità con cui gli utenti autorizzeranno la ricezione di messaggi SMS. ad esempio compilando un modulo online sul sito Web.
- Per l'immagine del flusso di lavoro Opt-in, carica un'immagine che mostri in che modo gli utenti acconsentono alla ricezione dei messaggi. Il tipo di file supportato è PNG e la dimensione massima del file è di 400 KB. Ulteriori informazioni ed esempi di un flusso di lavoro di tipo optin conforme sono disponibili all'indirizzo [Acquisizione dell'autorizzazione.](#page-46-0)

### **A** Important

Esempi di modelli (mockup) o schermate di opt-in:

- Opt-in sito Web: modelli (mockup) o schermate di un modulo Web in cui il cliente aggiunge il proprio numero e accetta di ricevere messaggi.
- Pubblicazione sul sito Web (Supporto): indica dove viene pubblicizzato il numero e dove il cliente trova il numero a cui inviare un messaggio.
- Parola chiave o codice QR opt-in: indica dove il cliente trova la parola chiave o il codice QR per effettuare l'opt-in per la ricezione dei messaggi.
- 2FA/OTP: modello (mockup) o schermata del processo di opt-in, se applicabile; se verbale, è necessario fornire un modello o una schermata dello script di opt-in verbale.
- Informativo: specifica un modello (mockup) o una schermata di un flusso di lavoro di consenso verbale e immetti il contenuto della messaggio.
- 6. Seleziona Avanti.
- 7. Negli esempi di messaggi, procedi come segue:
	- In Message Sample 1 (Messaggio di esempio 1), inserisci un esempio del corpo del messaggio SMS che verrà inviato agli utenti finali.
- Se necessario, in Messaggio di esempio 2 facoltativo e Messaggio di esempio 3 facoltativo, inserisci altri esempi del corpo del messaggio SMS da inviare.
- 8. Seleziona Avanti.
- 9. Nella pagina Rivedi e invia verifica che le informazioni che stai per inviare siano corrette. Per apportare aggiornamenti, scegli Modifica accanto alla sezione.
- 10. Scegliere Submit registration (Invia registrazione).

# <span id="page-186-0"></span>Modulo di registrazione del marchio 10DLC

### **a** Note

Con la nostra esperienza di console aggiornata, ora viene visualizzato un campo Nome di registrazione per la registrazione. Questo campo è impostato su «—» poiché non riempiamo manualmente nessuno dei valori del servizio per evitare interruzioni del servizio e consentirvi di mantenere il livello di sicurezza. Un nome di registrazione è un campo facoltativo con nome descrittivo che può essere aggiornato utilizzando i tag nella pagina dei dettagli della registrazione. Per ulteriori informazioni su come aggiungere un tag Name, consulta[Cambia il](#page-199-0)  [nome della registrazione.](#page-199-0)

Prima di poter richiedere un numero di telefono 10DLC, è necessario registrare l'azienda o il marchio. Le registrazioni dei marchi sono gestite da un'organizzazione di settore denominata Campaign Registry. È necessario registrare la propria azienda per ogni AWS account e in Regione AWS questo modo verrà utilizzata la società.

Dopo aver creato la registrazione del marchio 10DLC, devi completare il modulo e inviarlo per l'approvazione.

Se la registrazione del marchio 10DLC va a buon fine e desideri registrarti per ottenere una maggiore produttività, devi controllare la registrazione del tuo marchio a 10 DLC. Per ulteriori informazioni sulla valutazione del marchio dei 10 DLC, consulta. [Controllo del marchio 10DLC](#page-189-0)

### **a** Note

Per ulteriori informazioni sui tempi di registrazione previsti, consulta. [Processo di](#page-219-0) [registrazione 10DLC](#page-219-0)

### Completa la registrazione del marchio per 10 DLC

- 1. Apri la console Amazon Pinpoint SMS all'indirizzo [https://console.aws.amazon.com/sms-voice/.](https://console.aws.amazon.com/sms-voice/)
- 2. Nel pannello di navigazione, alla voce Registrazioni, scegli la registrazione del marchio da 10 DLC da completare.
- 3. Nella sezione Informazioni sulla registrazione dell'azienda, inserisci quanto segue:
	- In Nome legale dell'azienda, inserire il nome con cui la società è registrata. Il nome immesso deve corrispondere esattamente al nome della società associato al codice fiscale fornito.

### **A** Important

Utilizza l'esatto nome legale della tua azienda. Informazioni errate o incomplete potrebbero comportare un ritardo o il rifiuto della registrazione.

- In Codice fiscale o Numero di iscrizione al registro delle imprese, inserisci il codice fiscale della tua azienda. L'ID immesso dipende dal paese in cui la tua azienda è registrata.
	- Se stai registrando un'entità statunitense o non statunitense con un IRS Employer Identification Number (EIN), inserisci il tuo EIN a nove cifre. Il nome della società legale, l'EIN e l'indirizzo fisico immesso devono tutti corrispondere alle informazioni aziendali registrate con l'IRS.
	- Se stai registrando un'entità canadese, inserisci il tuo numero Corporation federale o provinciale. Non inserire il Business Number (BN) fornito dal CRA. Il nome della società legale, il numero Corporation e l'indirizzo fisico immesso devono tutti corrispondere alle informazioni aziendali registrate presso Corporations Canada.
	- Se stai registrando un'entità con sede in un altro paese, inserisci il codice fiscale principale per il tuo paese. In molti paesi, questa è la parte numerica del numero di partita IVA.
- Scegliere il paese in cui l'azienda è registrata dall'elenco Paese di registrazione.
- In Che tipo di forma legale è questa organizzazione, scegli l'opzione che meglio descrive la tua azienda.

### **a** Note

Le ot-for-profit opzioni Governo degli Stati Uniti e N possono essere utilizzate solo per registrare organizzazioni con sede negli Stati Uniti. Se la tua organizzazione ha sede

in un paese diverso dagli Stati Uniti, devi registrarti come Privato a scopo di lucro, indipendentemente dalla forma giuridica effettiva della tua organizzazione.

• Per il simbolo azionario: facoltativo, inserisci il simbolo azionario della tua azienda.

Per la borsa, facoltativo, scegli la borsa in cui è quotata la tua azienda

### **a** Note

Se hai scelto Public for profit nel passaggio precedente, il simbolo azionario della società e i campi di borsa sono obbligatori.

- In Indirizzo/strada, inserisci l'indirizzo stradale fisico associato alla tua azienda.
- In Città, inserisci la città in cui si trova l'indirizzo fisico.
- In Stato o regione, inserisci lo stato o la regione in cui si trova l'indirizzo.
- In CAP/codice postale, inserisci il CAP o il codice postale associato per l'indirizzo.
- In Country (Paese), inserisci il codice del Paese ISO a due cifre.
- 4. Nella sezione Informazioni aggiuntive sulla società e sui contatti, inserisci quanto segue:
	- Per Doing Business As (DBA) o nome del brand, inserisci qualsiasi altro nome con cui la tua azienda conduce trattative.
	- In Verticale, scegliere la categoria che meglio descriva l'azienda che stai registrando.
	- In Sito web aziendale, inserisci l'URL completo del sito web della tua azienda. Includi "http://" o "https://" all'inizio dell'indirizzo.
	- In Email Support (Indirizzo e-mail per l'assistenza), inserisci l'indirizzo e-mail della persona che sarà il punto di contatto per il supporto tecnico.
	- In Support Phone Number (Numero di telefono per l'assistenaza), inserisci il numero di telefono della persona che sarà il punto di contatto per per il supporto tecnico. Il numero di telefono deve iniziare con un «+» e non può contenere spazi, trattini o parentesi. Ad esempio, non +1 (206) 555-0142 è nel formato corretto, ma lo è. +12065550142

### Seleziona Avanti.

5. Nella pagina Rivedi e invia verifica che le informazioni che stai per inviare siano corrette. Per apportare aggiornamenti, scegli Modifica accanto alla sezione.

Una volta approvata la registrazione, devi registrarti al test opzionale US 10DLC Brand vetting oppure. [Modulo di registrazione alla campagna 10DLC](#page-190-0) Per ulteriori informazioni sulla registrazione ai 10 DLC, consulta. [Processo di registrazione 10DLC](#page-219-0)

# <span id="page-189-0"></span>Controllo del marchio 10DLC

Se la registrazione della tua azienda va a buon fine e desideri registrare una campagna da 10 DLC con un throughput più elevato, devi controllare la registrazione della tua azienda.

Quando controlli la tua registrazione, un'organizzazione di terze parti analizza i dettagli dell'azienda che hai fornito e restituisce un punteggio di controllo. Un punteggio di controllo elevato può portare a tassi di velocità effettiva più elevati per la tua azienda 10DLC e le campagne a essa associate. Tuttavia, non è garantito che il controllo aumenti la velocità effettiva.

I punteggi di controllo non vengono applicati in maniera retroattiva. In altre parole, se hai già creato una campagna 10DLC e successivamente controlli la registrazione della tua azienda, il punteggio di controllo non viene applicato automaticamente alla campagna esistente. Per questo motivo, è consigliabile controllare l'azienda o il marchio prima di creare qualsiasi campagna 10DLC.

**a** Note

È prevista una commissione non rimborsabile di \$40 per il controllo della tua azienda o del tuo brand.

### **a** Note

Per ulteriori informazioni sui tempi di registrazione previsti, consulta. [Processo di](#page-219-0) [registrazione 10DLC](#page-219-0)

Per controllare la registrazione della tua azienda

- 1. [Apri la console Amazon Pinpoint SMS all'indirizzo https://console.aws.amazon.com/sms-voice/.](https://console.aws.amazon.com/sms-voice/)
- 2. Nel pannello di navigazione, in Registrazioni, scegli Crea registrazione.
- 3. Per il nome del modulo di registrazione, inserisci un nome descrittivo.
- 4. Per il tipo di registrazione scegli US 10DLC brand vetting.
- 5. Per i marchi da 10 DLC disponibili, scegli il marchio da 10 DLC da controllare.
- 6. Scegli Create (Crea).

# <span id="page-190-0"></span>Modulo di registrazione alla campagna 10DLC

### **a** Note

Con la nostra esperienza di console aggiornata, ora viene visualizzato un campo Nome di registrazione per la registrazione. Questo campo è impostato su «—» poiché non riempiamo manualmente nessuno dei valori del servizio per evitare interruzioni del servizio e consentirvi di mantenere il livello di sicurezza. Un nome di registrazione è un campo facoltativo con nome descrittivo che può essere aggiornato utilizzando i tag nella pagina dei dettagli della registrazione. Per ulteriori informazioni su come aggiungere un tag Name, consulta[Cambia il](#page-199-0)  [nome della registrazione.](#page-199-0)

I fornitori di Amazon Pinpoint SMS eseguono processi di revisione manuale sulle campagne 10DLC (10 Digit Long Code) per risolvere i problemi di spam relativi agli SMS sollevati dai corrieri statunitensi. Le recensioni vengono attivate quando un numero viene associato a una campagna da 10 DLC. L'elaborazione delle recensioni richiede almeno 4-6 settimane.

Quando registri una campagna 10DLC, fornisci una descrizione del tuo caso d'uso e i modelli di messaggio che intendi utilizzare. Prima di poter creare e registrare una campagna 10DLC, la tua azienda deve essere registrata. Per informazioni sulla registrazione di una società, vedi [Modulo di](#page-186-0)  [registrazione del marchio 10DLC.](#page-186-0)

#### **a** Note

Per ulteriori informazioni sui tempi di registrazione previsti, vedereProcesso di registrazione [10DLC](#page-219-0).

Per ulteriori informazioni sui problemi relativi alla registrazione delle campagne con 10 DLC, consulta. [Motivi del rifiuto della registrazione della campagna 10DLC](#page-225-0)

In questa sezione, fornisci ulteriori dettagli sulla tua campagna da 10 DLC.

### Registrazione di una campagna 10DLC

- 1. Apri la console Amazon Pinpoint SMS all'indirizzo [https://console.aws.amazon.com/sms-voice/.](https://console.aws.amazon.com/sms-voice/)
- 2. Nel pannello di navigazione, sotto Registrazioni, scegli la registrazione della campagna da 10 DLC da completare.
- 3. Nella pagina Informazioni sulla campagna, procedi come segue:
	- a. In Nome e descrizione della campagna, inserisci un nome per la campagna da 10 DLC e una descrizione dello scopo della campagna.
	- b. In Verticale, scegli l'opzione che meglio rappresenta la tua azienda.
	- c. In Flusso di lavoro di accettazione, immetti una descrizione della modalità con cui l'utente acconsentirà di ricevere SMS. La descrizione deve contenere un minimo di 40 caratteri. ad esempio compilando un modulo online sul sito Web. Se disponi di più metodi di opt-in, anche questi devono essere visualizzati nell'elenco.

Nel campo Flusso di lavoro di accettazione è necessario includere quanto segue:

- Descrizione del programma o del prodotto
- Identificazione dell'organizzazione e del servizio rappresentati nel messaggio iniziale inviato agli utenti finali
- Informazioni chiare e complete sul modo in cui gli utenti finali effettuano l'opt-in per il servizio SMS e su eventuali costi o addebiti associati
- Inserimento di un link ai Termini e condizioni (deve essere accessibile al pubblico)
- Inserimento un link all'Informativa sulla privacy (deve essere accessibile al pubblico)
- Indicazione se il processo di opt-in/invito all'azione richiede l'accesso al servizio, non è ancora pubblicato, si tratta di un processo di opt-in verbale o se compare su supporti stampati come volantini e moduli cartacei.
- La posizione dell'invito all'azione/opt-in deve includere quanto segue:
	- I termini e le condizioni completi potrebbero essere presentati integralmente sotto il callto-action, oppure potrebbero essere accessibili da un link in prossimità del. call-to-action
	- Nome (marchio) del programma
	- Pubblicazione della frequenza dei messaggi
	- Descrizione del prodotto
	- Informazioni di contatto del Servizio clienti
	- Informazioni sull'azione di opt-out
- Pubblicazione del messaggio "È possibile che vengano applicate tariffe specifiche per messaggi e dati"
- d. Per la parola chiave Opt-in (se applicabile): facoltativo, inserisci la parola chiave che i tuoi clienti invieranno per acconsentire all'opt-in.
- e. Per il messaggio di conferma dell'attivazione (se applicabile), inserisci facoltativamente il messaggio che i tuoi clienti ricevono se inviano la parola chiave Opt-in al tuo numero di telefono 10DLC.
- f. In Messaggio di aiuto inserisci il messaggio che i tuoi clienti ricevono se inviano la parola chiave "HELP" al tuo numero di telefono 10DLC. Il messaggio deve contenere almeno 20 caratteri.
- g. Per Messaggio di arresto inserisci il messaggio che i tuoi clienti ricevono se inviano la parola chiave "STOP" al tuo numero di telefono 10DLC. Il messaggio deve contenere almeno 20 caratteri.

# **b** Tip

I tuoi clienti possono rispondere ai tuoi messaggi con la parola "HELP" per saperne di più sui messaggi che ricevono da te. Possono anche rispondere a "STOP" per non ricevere messaggi da te. I gestori mobili statunitensi richiedono di fornire risposte a entrambe queste parole chiave.

Di seguito è riportato un esempio di risposta HELP conforme ai requisiti dei gestori mobili statunitensi:

**ExampleCorp Account Alerts: For help call 1-888-555-0142 or go to example.com. Msg&data rates may apply. Text STOP to cancel.** Nel seguente esempio viene mostrata la risposta STOP di una richiesta:

**You are unsubscribed from ExampleCorp Account Alerts. No more messages will be sent. Reply HELP for help or call 1-888-555-0142.**

Le risposte a queste parole chiave devono contenere al massimo 160 caratteri.

### 4. Seleziona Avanti.

- 5. Nella sezione Funzionalità della campagna, procedi come segue:
	- Scegli SMS per abilitare i messaggi di testo per la campagna da 10 DLC.
	- Scegli SMS e messaggi vocali per abilitare i messaggi di testo e vocali per la campagna dei 10 DLC.

Quando scegli di abilitare i messaggi vocali, aumenta il tempo necessario per rivedere la registrazione.

- 6. Nella sezione Tipo di messaggio, scegli il tipo di messaggio transazionale o promozionale.
	- Transazionale: scegli questa opzione se il tuo caso d'uso riguarda contenuti urgenti, come avvisi e password monouso.
	- Promozionale: scegli questa opzione se il tuo caso d'uso riguarda contenuti correlati al marketing.
- 7. Seleziona Avanti.
- 8. Nella sezione Caso d'uso della campagna, eseguire le seguenti operazioni:
	- a. Per Caso d'uso, scegli un caso d'uso più simile alla tua campagna dall'elenco dei casi d'uso preimpostati.
		- 2FA: qualsiasi autenticazione, verifica o codice OTP (One-Time Password).
		- Notifiche dell'account: notifiche standard per i titolari di account, riferite a un account specifico.
		- Servizio clienti: tutte le interazioni con il cliente, inclusa la gestione dell'account e l'assistenza clienti.
		- Notifiche di consegna: informazioni sullo stato del recapito di un prodotto o servizio.
		- Messaggistica di allerta anti-frode: messaggi relativi a potenziali attività fraudolente su un account.
		- Istruzione superiore: campagne create per conto di istituti scolastici o università. Include anche distretti scolastici e istituti di istruzione che non rientrano in alcun modello di messaggistica "gratuita".
		- Marketing: qualsiasi comunicazione con contenuti di marketing e/o promozionali.
		- Misto: messaggistica mista riservata a specifici settori di servizi ai consumatori.
		- Annuncio di servizio pubblico: messaggio informativo destinato a sensibilizzare il pubblico su una questione importante.
		- Elezioni e votazioni: richieste di sondaggi e votazioni in scenari non politici.
- Avviso di sicurezza: notifica che indica che la sicurezza di un sistema (software o hardware) è stata in qualche modo compromessa e che gli utenti finali devono intervenire personalmente.
- Volume ridotto: velocità di trasmissione effettiva ridotta, qualsiasi combinazione di casi d'uso. Gli esempi includono: test, account demo.
- Beneficenza Comunicazioni di un ente di beneficenza non religioso registrato di tipo [501 \(c\) \(3\)](https://en.wikipedia.org/wiki/501(c)(3)_organization), finalizzate a fornire aiuto e raccogliere fondi per i bisognosi.
- b. Per i casi d'uso secondari: facoltativo, scegli fino a cinque casi d'uso secondari.
- c. Accettazione dell'abbonato Gli abbonati possono scegliere di ricevere messaggi relativi a questa campagna.
- d. Opt-out dell'abbonato Gli abbonati possono scegliere di non ricevere più messaggi relativi a questa campagna.
- e. Aiuto sottoscrittore Gli abbonati possono contattare il mittente del messaggio dopo aver inviato la parola chiave HELP.
- f. Prestiti diretti o accordi di prestito La campagna include informazioni sui prestiti diretti o altri accordi di prestito.
- g. Link incorporato La campagna 10DLC include un link incorporato. I link provenienti da abbreviatori di URL comuni, come TinyUrl o Bit.ly, non sono consentiti. Tuttavia, è possibile utilizzare gli abbreviatori di URL che offrono domini personalizzati.
- h. Numero di telefono incorporato: la campagna include un numero di telefono che non è un numero di assistenza clienti.
- i. Contenuti soggetti all'età La campagna 10DLC include contenuti con età gated come definito dal vettore e dalle linee guida CTIA (Cellular Telecommunications and Internet Association).
- j. Inserisci almeno un Esempio di messaggio SMS. Questo è il messaggio di esempio che intendi inviare ai tuoi clienti. Ogni messaggio di esempio deve contenere almeno 20 caratteri. Se prevedi di utilizzare più modelli di messaggio per questa campagna 10DLC, includili.

# **A** Important

Non utilizzare il testo segnaposto per i messaggi di esempio. I messaggi di esempio forniti devono riflettere i messaggi effettivi che intendi inviare nel modo più accurato possibile.

- 9. Seleziona Avanti.
- 10. Nella sezione Esempi di messaggi, procedi come segue:
	- Inserisci almeno un Esempio di messaggio SMS. Questo è il messaggio di esempio che intendi inviare ai tuoi clienti. Ogni messaggio di esempio deve contenere almeno 20 caratteri. Se prevedi di utilizzare più modelli di messaggio per questa campagna 10DLC, includili.

#### **A** Important

Non utilizzare il testo segnaposto per i messaggi di esempio. I messaggi di esempio forniti devono riflettere i messaggi effettivi che intendi inviare nel modo più accurato possibile.

- 11. Seleziona Avanti.
- 12. Nella pagina Rivedi e invia verifica che le informazioni che stai per inviare siano corrette. Per apportare aggiornamenti, scegli Modifica accanto alla sezione.
- 13. Scegliere Submit registration (Invia registrazione).

### **a** Note

Una volta approvata la registrazione alla campagna da 10 DLC, devi richiedere il numero di telefono da 10 DLC e associarlo alla campagna da 10 DLC. Per ulteriori informazioni sulla registrazione ai 10 DLC, consulta. [Richiesta di codici lunghi dedicati](#page-147-0) [per la messaggistica SMS con Amazon Pinpoint SMS](#page-147-0)

# <span id="page-195-0"></span>Modulo di registrazione per Singapore

**a** Note

Con la nostra esperienza di console aggiornata, ora viene visualizzato un campo Nome di registrazione per la registrazione. Questo campo è impostato su «—» poiché non riempiamo manualmente nessuno dei valori del servizio per evitare interruzioni del servizio e consentirvi di mantenere il livello di sicurezza. Un nome di registrazione è un campo facoltativo con nome descrittivo che può essere aggiornato utilizzando i tag nella pagina dei dettagli della

registrazione. Per ulteriori informazioni su come aggiungere un tag Name, consulta[Cambia il](#page-199-0)  [nome della registrazione.](#page-199-0)

I clienti di Amazon Pinpoint SMS possono inviare traffico SMS a Singapore utilizzando un ID mittente registrato tramite il Singapore SMS Sender ID Registry (SSIR). SSIR è stato lanciato nel marzo 2022 tramite Singapore Network Information Centre (SGNIC), di proprietà di Info-Communications Media Development Authority (IMDA) di Singapore, e consente alle organizzazioni di registrare il proprio ID mittente quando inviano SMS ai telefoni cellulari a Singapore. Per utilizzare un ID mittente registrato a Singapore, devi ottenere un numero di entità univoco (UEN), quindi inviare una richiesta ad Amazon Pinpoint SMS per consentire al tuo account l'utilizzo dell'ID mittente e infine completare il processo di registrazione tramite SSIR.

### **a** Note

Prima di richiedere e registrare l'ID mittente, devi ottenere un Singapore Unique Entity Number (UEN). Per ulteriori informazioni, consulta [Registrazione per ottenere un numero di](#page-207-1)  [entità univoco \(UEN\) di Singapore](#page-207-1).

### Completa la registrazione dell'ID mittente di Singapore

- 1. [Apri la console Amazon Pinpoint SMS all'indirizzo https://console.aws.amazon.com/sms-voice/.](https://console.aws.amazon.com/sms-voice/)
- 2. Nel riquadro di navigazione, in Registrazioni, scegli la registrazione dell'ID mittente di Singapore da completare.
- 3. Nella sezione Informazioni sull'azienda, inserisci quanto segue:
	- Per Company Name (Nome azienda), inserisci il nome della tua azienda.
	- Per il codice fiscale, inserisci il codice identificativo unico di Singapore.
	- Per il sito Web aziendale, inserisci l'URL del sito Web della tua azienda.
	- In Address 1 (Indirizzo 1), inserisci l'indirizzo della tua sede aziendale principale.
	- Se pertinente, in Address 2 (Indirizzo 2), inserisci il numero di suite della tua sede centrale.
	- In City (Città), inserisci la città della tua sede aziendale principale.
	- Per Stato/Provincia, inserisci lo stato della sede centrale della tua azienda.
	- Per Codice postale/codice postale, inserisci il codice postale della sede centrale della tua azienda.
- In Country (Paese), inserisci il codice del Paese ISO a due cifre.
- Seleziona Avanti.
- 4. Nella sezione Informazioni di contatto, inserisci quanto segue:
	- In First Name (Nome), inserisci il nome del referente della tua azienda.
	- In Last Name (Cognome), inserisci il cognome del referente della tua azienda.
	- In Email Support (Indirizzo e-mail per l'assistenza), inserisci l'indirizzo e-mail della persona che sarà il punto di contatto per il supporto tecnico.
	- In Support Phone Number (Numero di telefono per l'assistenaza), inserisci il numero di telefono della persona che sarà il punto di contatto per per il supporto tecnico.

### Seleziona Avanti.

- 5. Nella sezione Informazioni sull'ID mittente, inserisci quanto segue:
	- Per ID mittente, inserisci l'ID mittente da richiedere. Per ulteriori informazioni sulle regole di formattazione dell'ID mittente, consulta [Considerazioni per un ID mittente](#page-172-0)
	- Per Ti stai registrando per conto di un altro marchio/entità? se sì, scegli True. Se non sei l'utente finale che invia i messaggi, allora stai agendo "in rappresentanza" di un altro marchio o di un'altra entità.
	- In Letter of authorization image optional (Immagine della Letter of Authorization facoltativo), se hai selezionato la casella Registering on behalf of another brand/entity? (Registrazione per conto di un altro marchio o di un'altra entità?), carica un'immagine della Letter of Authorization (LOA) completa. Il tipo di file supportato è PNG e la dimensione massima del file è di 400 KB. È possibile scaricare un modello di LOA [qui](samples/Singapore_Sender_ID_Registration_LOA_Template.zip).
	- Per la connessione all'ID mittente: facoltativo, puoi aggiungere ulteriori dettagli sulla connessione tra l'ID mittente richiesto e il nome dell'azienda.

### Seleziona Avanti.

- 6. In Messaging Use Case (Caso d'uso per l'invio di messaggi), procedi in questo modo:
	- Per Volume SMS mensile, scegli il numero di messaggi SMS che saranno inviati ogni mese.
	- Per la categoria dei casi d'uso, scegli uno dei seguenti tipi di casi d'uso:
		- Two-factor authentication (Autenticazione a due fattori): utilizza questa opzione per l'invio di codici di autenticazione a due fattori.
- One-time passwords (Password monouso): utilizza questa opzione per l'invio di password monouso.
- Notifications (Notifiche): per inviare ai tuoi utenti solo notifiche importanti.
- Polling and surveys (Valutazioni e sondaggi): per interrogare gli utenti sulle loro preferenze.
- Info on demand (Informazioni su richiesta): Questo serve per inviare agli utenti messaggi dopo che hanno inviato una richiesta.
- Promotions and Marketing (Promozioni e marketing): per inviare ai tuoi utenti solo messaggi di marketing.
- Other (Altro): utilizza questa opzione se il tuo caso d'uso non rientra in nessun'altra categoria. Assicurati di compilare i dettagli del caso d'uso per questa opzione.
- Completa i dettagli del caso d'uso per fornire un contesto aggiuntivo alla categoria di casi d'uso selezionata.
- 7. Seleziona Avanti.
- 8. Negli esempi di messaggi, procedi come segue:
	- In Message Sample 1 (Messaggio di esempio 1), inserisci un esempio del corpo del messaggio SMS che verrà inviato agli utenti finali.
	- Se necessario, in Messaggio di esempio 2 facoltativo e Messaggio di esempio 3 facoltativo, inserisci altri esempi del corpo del messaggio SMS da inviare.
- 9. Seleziona Avanti.
- 10. Nella pagina Rivedi e invia verifica che le informazioni che stai per inviare siano corrette. Per apportare aggiornamenti, scegli Modifica accanto alla sezione.
- 11. Scegliere Submit registration (Invia registrazione).

Una volta approvata la registrazione, è necessario registrare l'ID di invio presso il Singapore Network Information Centre (SGNIC). Per ulteriori informazioni su come registrarsi, vedere. [Registrazione di un ID mittente presso il Singapore Network](#page-208-0)  [Information Centre \(SGNIC\)](#page-208-0)

# <span id="page-199-0"></span>Cambia il nome della registrazione

Per aiutarti a gestire le tue registrazioni dovresti dare loro un nome descrittivo. Puoi aggiungere o modificare il nome della tua registrazione in qualsiasi momento senza doverla inviare nuovamente. È necessario aggiungere un tag con la chiave impostata su **Name** e il valore impostato sul nome da utilizzare.

- 1. [Apri la console Amazon Pinpoint SMS all'indirizzo https://console.aws.amazon.com/sms-voice/.](https://console.aws.amazon.com/sms-voice/)
- 2. Nel pannello di navigazione, in Configurazioni, scegli Registrazioni.
- 3. Nella pagina Registrazioni scegli la registrazione a cui aggiungere un tag.
- 4. Nella scheda Tag scegli Gestisci tag. In Gestisci tag scegli Aggiungi nuovo tag.
- 5. Per Key enter **Name** e per Value inserisci un nome descrittivo per la registrazione.
- 6. Scegli Save changes (Salva modifiche).

# <span id="page-199-1"></span>Check your registration status (Controllare lo stato della registrazione)

La tua registrazione avrà uno di questi diversi stati:

- Chiusa: hai eliminato le risorse e devi anche eliminare la registrazione relativa al numero.
- Completa: la registrazione è stata approvata e puoi iniziare a utilizzare la risorsa.
- Created (Creata): la registrazione è stata creata ma non inviata.
- Eliminata: la registrazione è stata eliminata.
- Reviewing (In revisione): la registrazione è stata accettata ed è in fase di revisione.
- Requires Updates (Aggiornamenti necessari): è necessario apportare correzioni alla registrazione e inviarla di nuovo. Per ulteriori informazioni, consulta [Modifica la tua registrazione.](#page-200-0) I campi che richiedono aggiornamenti saranno contrassegnati da un'icona di avviso e includeranno una breve descrizione del problema.
- Inviata: la registrazione è stata inviata ed è in attesa di revisione.

Check your registration status (Controllare lo stato della registrazione)

- 1. [Apri la console Amazon Pinpoint SMS all'indirizzo https://console.aws.amazon.com/sms-voice/.](https://console.aws.amazon.com/sms-voice/)
- 2. Nel pannello di navigazione, in Configurazioni, scegli Registrazioni.
- 3. Nella tabella Registrazioni, puoi quindi visualizzare lo stato di registrazione di ogni registrazione.

# <span id="page-200-0"></span>Modifica la tua registrazione

Dopo aver inviato la registrazione, nel campo Stato registrazione verrà visualizzato Aggiornamenti richiesti se si è verificato un problema con la registrazione. In questo stato, è possibile modificare il modulo di registrazione. I campi che richiedono aggiornamenti saranno contrassegnati da un'icona di avviso e includeranno una breve descrizione del problema.

I seguenti moduli di registrazione possono essere modificati tramite la console SMS di Amazon Pinpoint.

- Numeri gratuiti negli Stati Uniti: per ulteriori informazioni sul completamento della registrazione, consulta. [Modulo di registrazione al numero verde negli Stati Uniti](#page-183-0)
- Registrazione del marchio US 10DLC: per ulteriori informazioni sul completamento della registrazione, vedere. [Modulo di registrazione del marchio 10DLC](#page-186-0)
- Verifica del marchio US 10DLC: per ulteriori informazioni sul completamento della registrazione, consulta [Controllo del marchio 10DLC](#page-189-0)
- Registrazione alla campagna US 10DLC: per ulteriori informazioni sul completamento della registrazione, consulta. [Modulo di registrazione alla campagna 10DLC](#page-190-0)
- Registrazione dell'ID mittente di Singapore: per ulteriori informazioni sul completamento della registrazione, consulta. [Modulo di registrazione per Singapore](#page-195-0)

Per modificare una registrazione

- 1. Apri la console Amazon Pinpoint SMS all'indirizzo [https://console.aws.amazon.com/sms-voice/.](https://console.aws.amazon.com/sms-voice/)
- 2. Nel riquadro di navigazione, in Configurazioni, scegli Registrazioni.
- 3. Nella tabella Registrazioni, seleziona l'ID di registrazione che desideri modificare.
- 4. Scegli Update registration (Aggiorna registrazione) per modificare il modulo e correggere i campi contrassegnati da un'icona di avviso.

### **a** Note

Se la registrazione è stata rifiutata e richiede aggiornamenti, il banner elenca il motivo per cui la registrazione è stata rifiutata e quali campi devono essere aggiornati. Per ulteriori informazioni sui rifiuti di registrazione, consulta [Motivi del rifiuto della](#page-213-0)  [registrazione al numero verde](#page-213-0) e[Motivi del rifiuto della registrazione della campagna](#page-225-0)  [10DLC](#page-225-0).

5. Una volta terminato, seleziona Submit registration (Invia registrazione) per inviare nuovamente la registrazione.

### **A** Important

Ricontrolla tutti i campi per assicurarti che siano stati compilati correttamente.

# Annulla la registrazione

Puoi eliminare la versione corrente della registrazione e apportare gli aggiornamenti necessari. Se trovi un errore nella registrazione che hai inviato, puoi utilizzare questa funzione per correggere l'errore e inviarlo nuovamente invece di aspettare che la registrazione venga negata e quindi correggere l'errore. Puoi annullare la registrazione solo se riporta lo status us. Submitted Ciò eliminerà definitivamente la versione corrente della registrazione.

Per annullare una registrazione

- 1. Apri la console Amazon Pinpoint SMS all'indirizzo [https://console.aws.amazon.com/sms-voice/.](https://console.aws.amazon.com/sms-voice/)
- 2. Nel riquadro di navigazione, in Configurazioni, scegli Registrazioni.
- 3. Nella tabella Registrazioni, seleziona l'ID di registrazione che desideri.
- 4. Scegli la versione Ignora e nella finestra inserisci. **discard**
- 5. Scegli Ignora versione.

### Elimina la tua registrazione

Puoi eliminare la tua registrazione se non è più necessaria. In questo modo la registrazione verrà eliminata definitivamente.

Per eliminare una registrazione

- 1. Apri la console Amazon Pinpoint SMS all'indirizzo [https://console.aws.amazon.com/sms-voice/.](https://console.aws.amazon.com/sms-voice/)
- 2. Nel riquadro di navigazione, in Configurazioni, scegli Registrazioni.
- 3. Nella tabella Registrazioni, seleziona l'ID di registrazione che desideri.
- 4. Scegli Elimina registrazione e nella finestra inserisci**delete**.
- 5. Scegli Elimina registrazione.

# <span id="page-202-1"></span>Visualizza le risorse per la registrazione

Alle registrazioni possono essere associate una o più risorse a seconda del tipo di registrazione. È possibile visualizzare tutte le risorse associate a una registrazione nella scheda Risorse associate della registrazione.

Associa le risorse per la registrazione

- 1. Apri la console Amazon Pinpoint SMS all'indirizzo [https://console.aws.amazon.com/sms-voice/.](https://console.aws.amazon.com/sms-voice/)
- 2. Nel riquadro di navigazione, sotto Registrazioni, scegli una registrazione dalla tabella.
- 3. Scegli la scheda Risorse associate. Scegli una risorsa per visualizzare ulteriori informazioni sulle risorse.

# <span id="page-202-0"></span>Procedura di registrazione dell'ID mittente indiano

Per impostazione predefinita, quando invii messaggi a destinatari in India, Amazon Pinpoint SMS utilizza percorsi ILDO (International Long-Distance Operator) per trasmettere tali messaggi. Quando i destinatari vedono un messaggio inviato tramite una connessione ILDO, sembra essere inviato da un ID numerico casuale (a meno che non sia stato acquistato un codice breve dedicato).

Le aziende registrate in India possono anche utilizzare ID mittente dedicati per inviare i propri messaggi. Se si preferisce utilizzare un ID mittente, è necessario inviare tali messaggi tramite percorsi locali e non mediante percorsi ILDO.

### **a** Note

Il prezzo per l'invio di messaggi tramite percorsi ILDO è superiore al prezzo per l'invio di messaggi tramite percorsi locali. I prezzi per l'invio di messaggi utilizzando sia ILDO che percorsi locali sono indicati nella pagina dei prezzi di [Amazon Pinpoint SMS.](https://aws.amazon.com/pinpoint/pricing/)

Per inviare messaggi utilizzando percorsi locali, devi prima registrare il tuo caso d'uso e i modelli di messaggio presso Telecom Regulatory Authority of India (TRAI) tramite un portale Distributed Ledger Technology (DLT). Quando registri il tuo caso d'uso tramite un portale DLT, ricevi un Entity ID e un Template ID, che devi specificare quando invii i tuoi messaggi tramite Amazon Pinpoint SMS. Questi requisiti di registrazione sono concepiti per ridurre il numero di messaggi non richiesti ricevuti dai consumatori indiani e per proteggere i consumatori da messaggi potenzialmente dannosi.

Per completare la procedura di registrazione, devi fornire le seguenti informazioni:

- PAN (Permanent Account Number) dell'organizzazione.
- TAN (Tax Deduction Account Number) dell'organizzazione.
- GSTIN (Goods and Services Tax Identification Number) dell'organizzazione.
- CIN (Corporate Identity Number) dell'organizzazione.
- Una lettera di autorizzazione che dà l'autorità di registrare la propria organizzazione presso Vilpower. Il sito web Vilpower include un modello disponibile per download e modificare in base alle proprie esigenze.

Per inviare messaggi SMS in India, procedi nel seguente modo:

- [Passaggio 1: registrare un'azienda e un caso d'uso con TRAI](#page-203-0)
- [Passaggio 2: creare un caso con AWS Support](#page-204-0)
- [Passaggio 3: impostare i valori di ID entità e ID modello quando si inviano messaggi](#page-205-0)
- [Informazioni sui problemi di corrispondenza con i modelli](#page-206-0)

# <span id="page-203-0"></span>Passaggio 1: registrare un'azienda e un caso d'uso con TRAI

Il primo passaggio prevede la registrazione di un'azienda e un caso d'uso con TRAI. Questa sezione include informazioni sulla registrazione dell'ID mittente utilizzando il portale Vilpower di Vodafone Idea. Tuttavia, sono disponibili molti altri portali di registrazione. Tutti i portali di registrazione DLT richiedono l'inserimento degli stessi dettagli di registrazione. I valori di ID entità e ID modello ricevuti da questi portali sono intercambiabili. Cioè, se registri il tuo caso d'uso utilizzando un portale diverso dal portale Vilpower, puoi comunque utilizzare il tuo Entity ID e l'ID modello per inviare messaggi utilizzando Amazon Pinpoint SMS.

### **a** Note

Vilpower addebita una tariffa per la registrazione dell'azienda. La tariffa attuale è indicata sul [sito Web di Vilpower.](https://www.vilpower.in/)

Per registrare l'organizzazione con TRAI

1. In un browser web, visitare il sito web di Vilpower all'indirizzo <https://www.vilpower.in>.

- 2. Scegliere Signup (Iscriviti) per creare un altro account. Durante il processo di registrazione, effettuare le seguenti operazioni:
	- Quando viene chiesto di specificare il tipo di entità che si desidera registrare, scegliere Come organizzazione.
	- In Telemarketer Name, scegli Infobip Private Limited ALL. Quando richiesto, inizia a digitare **Infobip** e quindi scegliere Infobip Private Limited — TUTTI dall'elenco a discesa.
	- In Inserire ID Telemarketer, inserire **110200001152**.
	- Quando viene richiesto di specificare gli ID intestazione, immettere gli ID mittente che si desidera registrare.
	- Quando viene richiesto di fornire i modelli di contenuto, immettere il contenuto del messaggio che si intende inviare ai destinatari. Includere un modello per ogni messaggio che si intende inviare.

Il sito Web Vilpower non è gestito da Amazon Web Services. Le procedure riportate sul sito Web di Vilpower sono soggette a modifica.

# <span id="page-204-0"></span>Passaggio 2: creare un caso con AWS Support

Dopo aver registrato l'azienda e il caso d'uso con TRAI, devi creare un caso per il AWS Support. Il AWS Support team utilizza le informazioni fornite nel caso per associare il tuo Entity ID e il Template ID al tuo. Account AWS

**a** Note

In India, gli ID mittente devono contenere esattamente sei caratteri.

Per aprire un AWS Support caso

- Completa le fasi descritte in [Apri un caso di assistenza Amazon Pinpoint SMS per richiedere un](#page-175-0)  [ID mittente.](#page-175-0) Nella tua richiesta, fornisci le informazioni che seguono:
	- Quello Regione AWS che usi con Amazon Pinpoint SMS.
- Il nome dell'azienda. Il nome specificato deve corrispondere esattamente a quello immesso durante la procedura di registrazione.
- ID entità principale (PEID) ricevuto dopo il completamento della procedura di registrazione.
- Una stima del numero di messaggi che intendi inviare ogni mese.
- Descrizione del caso d'uso.
- Informazioni sui passaggi che i destinatari devono completare per effettuare l'opt-in per la ricezione dei messaggi.
- Conferma che raccogli e gestisci opt-in e opt-out.

# <span id="page-205-0"></span>Passaggio 3: impostare i valori di ID entità e ID modello quando si inviano messaggi

Per recapitare correttamente i messaggi utilizzando percorsi locali, devi specificare i valori di ID entità e ID modello ricevuti dopo aver completato la procedura di registrazione dell'ID mittente. Devi anche scegliere il tipo di entità corretto e assicurarti che i messaggi corrispondano ai modelli di esempio registrati.

I passaggi da completare dipendono dalla modalità di invio dei messaggi SMS. Se utilizzi l'[SendTextMessagesA](https://docs.aws.amazon.com/pinpoint/latest/apireference_smsvoicev2/API_SendTextMessage.html)PI per inviare messaggi, puoi includere questi attributi nella chiamata all'API. Se per l'invio dei messaggi utilizzi invece campagne o percorsi, puoi specificare i valori corretti quando configuri la campagna o il percorso. Questa sezione include le informazioni relative a entrambi gli scenari.

Per inviare messaggi su rotte locali indiane utilizzando l' SendTextMessagesAPI

- 1. Nella chiamata all'API SendMessages, specifica i valori per i seguenti parametri:
	- EntityId: ID entità o ID entità principale (PE) ricevuto dopo il completamento della procedura di registrazione dell'ID mittente.
	- TemplateId: ID modello ricevuto dopo aver completato la procedura di registrazione dell'ID mittente.

### **A** Important

Assicurati che l'ID modello specificato corrisponda esattamente al modello di messaggio. Se il messaggio non corrisponde al modello specificato durante la procedura di registrazione, gli operatori di telefonia mobile possono rifiutarlo.

- 2. Per il parametro MessageType, specifica il tipo di percorso appropriato per il messaggio. È possibile specificare uno dei seguenti valori:
	- Promotional: specifica questo tipo di messaggio per i messaggi promozionali. Gli ID mittente per i messaggi promozionali contengono solo numeri.
	- Transactional: specifica questo tipo di messaggio per i messaggi transazionali. Gli ID mittente per i messaggi transazionali contengono solo lettere e fanno distinzione tra maiuscole e minuscole.

Puoi registrare contemporaneamente sia gli ID mittente promozionali (numerici) che gli ID mittente transazionali (alfabetici). Account AWS Per ulteriori linee guida sui contenuti, consulta il sito web Vilpower all'indirizzo [https://](https://www.vilpower.in)  [www.vilpower.in.](https://www.vilpower.in)

3. Quando aggiungi contenuto al messaggio, assicurati che corrisponda esattamente al contenuto nel modello registrato in DLT. Se sono inclusi ritorni a capo aggiuntivi, spazi, punteggiatura o è presente una mancata corrispondenza di maiuscole e minuscole in una frase, gli operatori possono bloccare i messaggi SMS. Per ulteriori informazioni sui problemi relativi alla mancata corrispondenza con i modelli, consulta [Informazioni sui problemi di corrispondenza con i modelli.](#page-206-0)

# <span id="page-206-0"></span>Informazioni sui problemi di corrispondenza con i modelli

In India, gli operatori possono rifiutare i messaggi se non sono esattamente in linea con i modelli inviati durante la procedura di registrazione. Se riscontri problemi di recapito dei messaggi, controlla se nei messaggi sono presenti i seguenti problemi comuni:

- Il contenuto del messaggio non corrisponde al modello registrato: tutti i messaggi inviati devono corrispondere a un modello registrato. Se invii un messaggio che non corrisponde esattamente al modello associato all'ID modello specificato, gli operatori di telefonia mobile rifiuteranno il messaggio.
- Il valore di una variabile è troppo lungo: se il valore di una variabile contiene più di 30 caratteri, gli operatori di telefonia mobile rifiuteranno il messaggio.
- Mancata corrispondenza tra maiuscole e minuscole: gli operatori di telefonia mobile confrontano i messaggi con i modelli registrati. Il processo di confronto considera la distinzione tra maiuscole e minuscole.

• Caratteri leggermente diversi: il messaggio può essere rifiutato se contiene caratteri che sembrano simili ai caratteri del modello registrato, ma in realtà sono diversi. Ad esempio, se copi testo da Microsoft Word, è possibile che il testo copiato contenga virgolette inglesi (" e "), anziché le virgolette semplici ("). Assicurati che il messaggio corrisponda esattamente ai modelli registrati.

# <span id="page-207-0"></span>Procedura di registrazione a Singapore

I clienti di Amazon Pinpoint SMS possono inviare traffico SMS a Singapore utilizzando un ID mittente registrato tramite il Singapore SMS Sender ID Registry (SSIR). SSIR è stato lanciato nel marzo 2022 tramite Singapore Network Information Centre (SGNIC), di proprietà di Info-Communications Media Development Authority (IMDA) di Singapore, e consente alle organizzazioni di registrare il proprio ID mittente quando inviano SMS ai telefoni cellulari a Singapore. Per utilizzare un ID mittente registrato a Singapore, devi ottenere un numero di entità univoco (UEN), quindi inviare una richiesta ad Amazon Pinpoint SMS per consentire al tuo account l'utilizzo del tuo ID mittente e infine completare il processo di registrazione tramite SSIR.

Se non registri il tuo ID mittente, l'ID di ogni messaggio inviato utilizzando un ID mittente verrà modificato in LIKELY-SCAM in base alle regole dell'agenzia di regolamentazione. Le autorità di regolamentazione filtreranno o bloccheranno il traffico non registrato a loro discrezione.

### **A** Important

Per assicurarti di poter continuare a inviare messaggi a Singapore, la registrazione deve essere completata in questo ordine:

- 1. [Registrazione per ottenere un numero di entità univoco \(UEN\) di Singapore](#page-207-1)
- 2. [Crea una nuova registrazione](#page-181-0)con il tipo di registrazione impostato su Registrazione dell'ID mittente di Singapore.
- 3. [Registrazione di un ID mittente presso il Singapore Network Information Centre \(SGNIC\)](#page-208-0)

# <span id="page-207-1"></span>Registrazione per ottenere un numero di entità univoco (UEN) di Singapore

Per effettuare la registrazione presso il SSIR è necessario innanzitutto ottenere un numero di entità univoco (UEN) di Singapore. L'UEN è un numero di entità univoco che si ottiene al momento della registrazione della propria attività presso l'ACRA (Account and Corporate Registry Authority). Per ulteriori informazioni, consulta la pagina relativa a [chi deve registrarsi presso l'ACRA.](https://www.acra.gov.sg/how-to-guides/before-you-start/who-must-register) Il tempo

di elaborazione della richiesta dipende dalla facilità con cui l'ACRA è in grado di verificare le informazioni fornite.

<span id="page-208-0"></span>Registrazione di un ID mittente presso il Singapore Network Information Centre (SGNIC)

Per registrare un ID mittente presso il Singapore Network Information Centre (SGNIC) è necessario completare due passaggi nell'ordine seguente:

Registra un ID mittente presso il Singapore Network Information Centre (SGNIC)

- 1. Devi prima utilizzare Amazon Pinpoint SMS per registrare il tuo ID mittente di Singapore (SG) per il tuo account. Una volta completato questo passaggio, puoi passare alla fase successiva.
- 2. [Collabora con SGNIC per registrare il tuo ID mittente utilizzando la procedura disponibile nel](https://smsregistry.sg/web/login) [registro degli ID mittente di SGNIC SMS.](https://smsregistry.sg/web/login)
	- Durante il completamento della procedura, assicurati di elencare tutti i seguenti aggregatori partecipanti:
		- AMCS SG Private Limited (Amazon Media Communications Services)
		- Nexmo PTF LTD
		- Sinch Singapore PTE LTD
		- Telesign Singapore PTE LTD
		- Twilio Singapore LTD LTD
	- **A** Warning

L'esecuzione errata di questi passaggi può comportare il blocco dell'ID mittente da parte del servizio o impedire che l'ID mittente venga conservato sul dispositivo mobile.

### **a** Note

Tieni presente che è necessario inviare una registrazione dell'ID mittente per ogni persona a Account AWS cui desideri utilizzare l'ID mittente.

# Domande frequenti sulla registrazione dell'ID mittente di Singapore

Domande frequenti sulla procedura di registrazione del codice identificativo del mittente di Singapore con Amazon Pinpoint SMS.

Al momento dispongo di un ID mittente di Singapore

Per verificare se possiedi un ID mittente di Singapore

- 1. [Apri la console Amazon Pinpoint SMS all'indirizzo https://console.aws.amazon.com/sms-voice/.](https://console.aws.amazon.com/sms-voice/)
- 2. Nel riquadro di navigazione, in Configurazioni, scegli ID mittente.
- 3. Nella pagina ID mittente, puoi cercare in base al codice del paese di due lettere **SG** per scoprire se disponi di ID mittente di Singapore.

Quanto tempo occorre per la registrazione?

In genere, il processo di revisione richiede da 1 a 3 settimane, ma in alcuni casi potrebbero essere necessarie fino a 5 settimane o più per verificare le informazioni con gli enti governativi.

Che cos'è un numero di entità univoco (UEN, Unique Entity Number) e come posso ottenerne uno?

Un UEN è un ID aziendale di Singapore emesso dall'Accounting and Corporate Regulatory Agency (ACRA). Le aziende e le imprese di Singapore possono ottenere un UEN richiedendolo all'ACRA. L'UEN verrà emesso una volta superata la procedura di registrazione e incorporazione standard. Puoi richiedere un UEN all'ACRA tramite [Bizfile](https://www.bizfile.gov.sg/ngbbizfileinternet/faces/oracle/webcenter/portalapp/pages/BizfileHomepage.jspx).

Devo registrarmi per ottenere un ID mittente di Singapore?

Sì. Se non hai registrato il tuo ID mittente di Singapore, è probabile che l'ID di qualsiasi messaggio inviato utilizzando un ID mittente venga modificato in LIKELY-SCAM

Come posso registrare il mio ID mittente di Singapore con Amazon Pinpoint SMS?

Per registrare un ID mittente, segui le istruzioni riportate in [Crea una nuova registrazione.](#page-181-0)

Qual è lo stato della registrazione del mio ID mittente di Singapore e cosa significa?

Per verificare la registrazione e lo stato, segui le indicazioni in [Check your registration status](#page-199-1) [\(Controllare lo stato della registrazione\)](#page-199-1).

### Quali informazioni devo fornire?

Dovrai fornire l'indirizzo dell'azienda, il contatto di un referente aziendale e un caso d'uso. Puoi trovare le informazioni richieste all'indirizzo [Crea una nuova registrazione](#page-181-0).

Cosa succede se la registrazione del mio ID mittente di Singapore non viene accettata?

Se la registrazione viene rifiutata, il relativo stato verrà modificato in Aggiornamenti richiesti. Per effettuare tali aggiornamenti, segui le istruzioni riportate in [Modifica la tua registrazione.](#page-200-0)

Di quali autorizzazioni ho bisogno?

L'utente/ruolo IAM che usi per visitare la console Amazon Pinpoint SMS deve essere abilitato con l'autorizzazione. *"sms-voice:\*"*

# <span id="page-210-0"></span>Procedura di registrazione del modello SMS in Cina

Per registrare il modello di SMS è necessario aprire una richiesta di assistenza nella console del Support Center.

### **a** Note

Solo la Cina richiede la registrazione del modello SMS per consentire l'invio del modello SMS sul tuo account.

Registra un modello SMS

- 1. Aprire la console del Support Center all'[indirizzo https://console.aws.amazon.com/support/home.](https://console.aws.amazon.com/support/home)
- 2. Nella sezione I tuoi casi di assistenza, scegli Crea richiesta.
- 3. Nella pagina Crea un caso, scegli Cerchi aumenti dei limiti di servizio? link.
- 4. Nella sezione Crea caso, procedi come segue:
	- In Tipo di limite scegli SMS Pinpoint.
	- In Provide a link to the site or app which will be sending SMS messages (Fornire un link a sito o app che invierà messaggi SMS), identificare il sito Web o l'applicazione in cui i destinatari acconsentiranno esplicitamente a ricevere i messaggi SMS.
	- Per Che tipo di messaggi intendi inviare, scegli il tipo di messaggio che intendi inviare utilizzando il tuo ID mittente:
- One-Time Password (Password una tantum) Messaggi che forniscono password che i clienti utilizzano per l'autenticazione a un sito o un'applicazione.
- Promotional (Promozionale) Messaggi non critici che promuovono l'azienda o un servizio, ad esempio offerte speciali o annunci.
- Transactional (Transazionale) Messaggi informativi importanti che supportano le transazioni con i clienti, come conferme d'ordine o avvisi dell'account. I messaggi transazionali non devono contenere contenuti promozionali o di marketing.
- Per i paesi a cui intendi inviare messaggi, scegli la regione da cui invierai i messaggi.

Solo la Cina richiede la registrazione del modello per consentire l'invio del tuo account.

- 5. Nella sezione Richieste, procedere come segue:
	- Per la regione, scegli Regione AWS quella da cui intendi effettuare le richieste API.
	- Per Tipo di risorsa, scegli Registrazione modello.
	- Per Limite, scegliete una delle seguenti opzioni:
		- One-Time Password (Password una tantum) Messaggi che forniscono password che i clienti utilizzano per l'autenticazione a un sito o un'applicazione.
		- Promotional (Promozionale) Messaggi non critici che promuovono l'azienda o un servizio, ad esempio offerte speciali o annunci.
		- Transactional (Transazionale) Messaggi informativi importanti che supportano le transazioni con i clienti, come conferme d'ordine o avvisi dell'account. I messaggi transazionali non devono contenere contenuti promozionali o di marketing.
- 6. In Descrizione del caso, per Descrizione del caso d'uso, spiegate il vostro caso d'uso e il flusso di lavoro di attivazione.
- 7. In Contact options (Opzioni di contatto), per Preferred contact language (Lingua di contatto preferita), scegliere se le comunicazioni ricevute devono essere in inglese o in giapponese.
- 8. Al termine, scegli Submit (Invia).

Una volta ricevuta la tua richiesta, ti forniamo una prima risposta iniziale entro 24 ore. Ti invieremo un modulo di registrazione specifico per paese da compilare e da restituire a noi per l'elaborazione successiva.

### **A** Important

Per evitare che i nostri sistemi vengano utilizzati per l'invio di contenuti indesiderati o dannosi, ogni richiesta dovrà essere analizzata attentamente da parte nostra. Potremmo non essere in grado di gestire la tua richiesta se il caso d'uso specifico non è conforme con le nostre policy.

# <span id="page-212-0"></span>Procedura di registrazione del numero verde

### **A** Important

Possono essere necessari fino a 15 giorni lavorativi affinché la registrazione venga elaborata.

Se utilizzi Amazon Pinpoint SMS per inviare messaggi a destinatari negli Stati Uniti o nei territori statunitensi di Porto Rico, Isole Vergini americane, Guam e Samoa americane, puoi utilizzare numeri di telefono gratuiti (TFN) per recapitare tali messaggi. Dopo aver richiesto un numero verde, utilizzalo per registrare la tua azienda. Ogni numero verde richiede un caso d'uso specifico. Ad esempio, se registri un numero verde da utilizzare per i codici OTP (One-Time Password), puoi utilizzarlo solo per l'invio dei codici OTP. Se un numero verde (TFN) viene utilizzato per uno scopo diverso dal caso d'uso specificato, tale numero può essere revocato.

Registrazione di un numero verde

- 1. Devi prima richiedere il numero verde. Quando richiedi il numero verde nella finestra Registrazione obbligatoria, inserisci un nome descrittivo per la registrazione.
- 2. Puoi iniziare il processo di registrazione scegliendo Inizia registrazione o scegli Registrati più tardi per tornare indietro e completare il modulo.

# Casi d'uso per i numeri verdi

Tieni presente che AWS limita la capacità di inviare messaggi o registrare numeri verdi per alcuni casi d'uso. Alcuni casi d'uso sono completamente bloccati (ad esempio, casi d'uso relativi a sostanze controllate o phishing) e altri possono essere soggetti a filtri molto restrittivi (ad esempio, messaggi finanziari ad alto rischio). Potrebbe non essere possibile registrare i numeri TFN associati ai casi d'uso dei contenuti limitati definiti in [Contenuto proibito dei messaggi.](#page-44-0)

# <span id="page-213-0"></span>Motivi del rifiuto della registrazione al numero verde

Se la registrazione del numero verde è stata rifiutata, utilizza la tabella seguente per determinare il motivo per cui è stata rifiutata e cosa puoi fare per correggere la registrazione del numero verde. Dopo aver determinato il motivo per cui la registrazione è stata rifiutata, puoi modificare la registrazione esistente per risolvere il problema e inviarla nuovamente. Per ulteriori informazioni, consulta [Modifica la tua registrazione](#page-200-0).

### Motivo del rifiuto

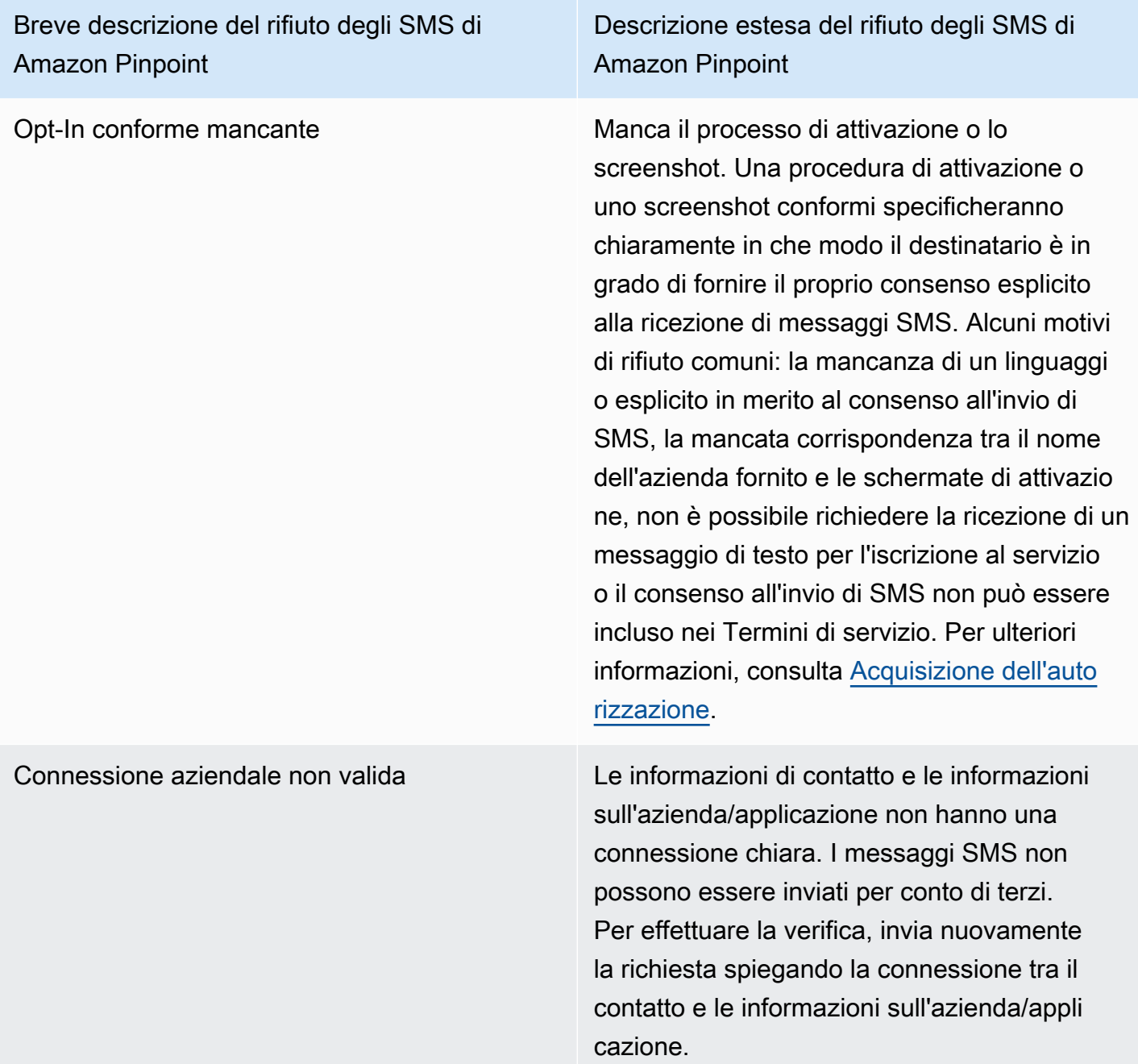

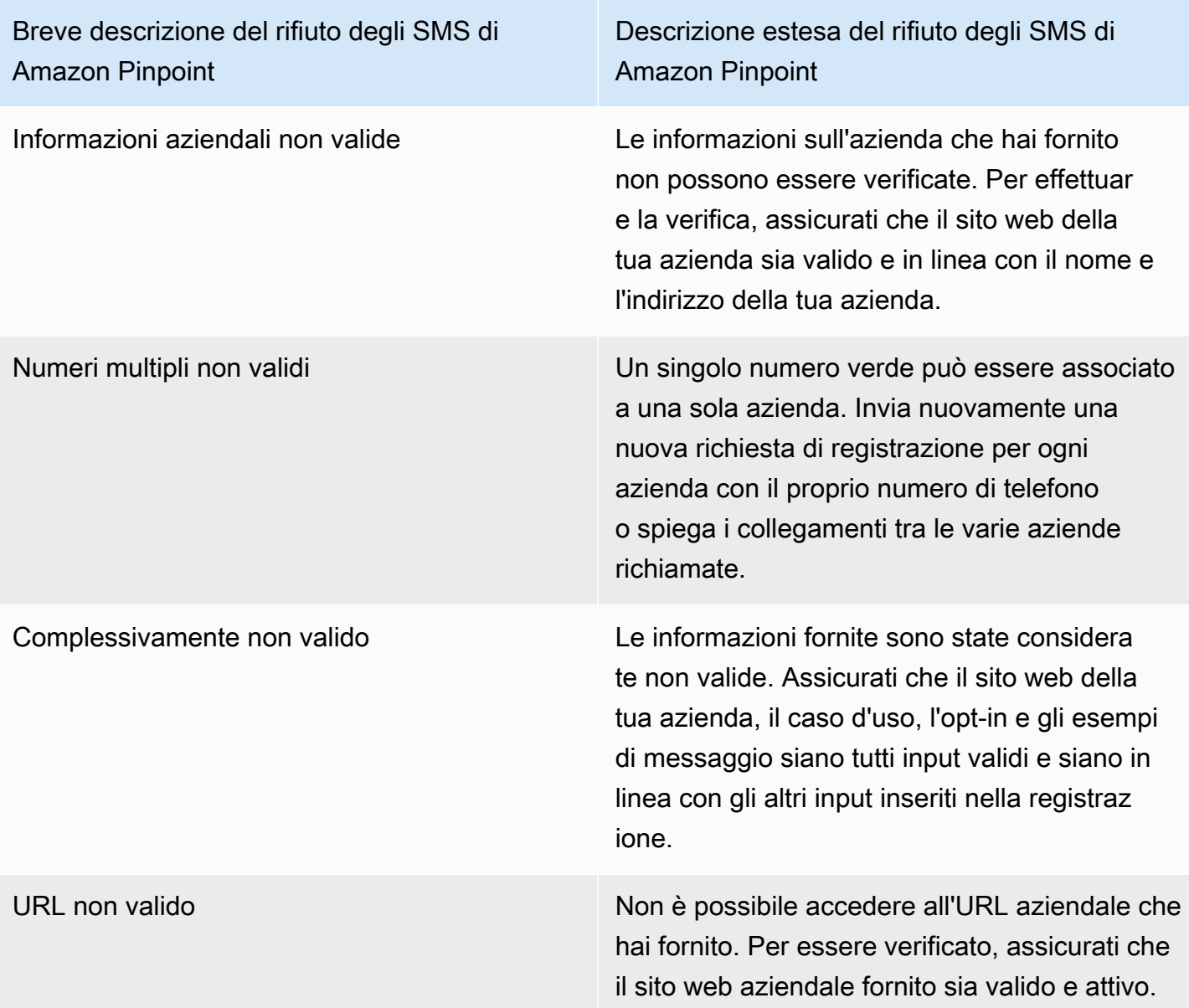

# Breve descrizione del rifiuto degli SMS di Amazon Pinpoint

Descrizione estesa del rifiuto degli SMS di Amazon Pinpoint

Opt-In non conforme La procedura di attivazione o lo screenshot che hai fornito è insufficiente o non conforme. Una procedura di attivazione o uno screensho t conformi specificheranno chiaramente in che modo il destinatario è in grado di fornire il proprio consenso esplicito alla ricezione di messaggi SMS. Alcuni motivi di rifiuto comuni: la mancanza di un linguaggio esplicito in merito al consenso all'invio di SMS, la mancata corrispondenza tra il nome dell'azienda fornito e le schermate di attivazione, non è possibile richiedere la ricezione di un messaggio di testo per l'iscrizione al servizio o il consenso all'invio di SMS non può essere incluso nei Termini di servizio. Per ulteriori informazioni, consulta [Acquisizione dell'autorizzazione.](#page-46-0)
Descrizione estesa del rifiuto degli SMS di Amazon Pinpoint

Consenso di attivazione non conforme La procedura di attivazione o lo screenshot che hai fornito non mostrano un consenso esplicito . Il consenso esplicito è l'azione deliberata di un utente che ha la possibilità di richiedere un messaggio specifico. Una procedura di optin o uno screenshot conformi specificheranno chiaramente in che modo il destinatario è in grado di fornire il proprio consenso esplicito alla ricezione di messaggi SMS. Alcuni motivi di rifiuto comuni: la mancanza di un linguaggi o esplicito in merito al consenso all'invio di SMS, la mancata corrispondenza tra il nome dell'azienda fornito e le schermate di attivazio ne, non è possibile richiedere la ricezione di un messaggio di testo per l'iscrizione al servizio o il consenso all'invio di SMS non può essere incluso nei Termini di servizio. Per ulteriori informazioni, consulta [Acquisizione dell'auto](#page-46-0) [rizzazione.](#page-46-0)

Descrizione estesa del rifiuto degli SMS di Amazon Pinpoint

Terza parte opt-in non conforme La procedura di attivazione o lo screenshot che hai fornito sono insufficienti o non conformi a causa della condivisione delle informazioni relative all'opt-in con terze parti. Una procedura di opt-in o uno screenshot conformi specifich eranno chiaramente in che modo il destinatario è in grado di fornire il proprio consenso esplicito alla ricezione di messaggi SMS e non viene condiviso con terze parti. Dopo aver rimosso qualsiasi lingua relativa alla condivisione delle informazioni relative all'opt-in, ti preghiamo di inviare nuovamente il messaggio o di includere una lingua che specifichi specificamente che le informazioni relative all'opt-in non sono condivise con terze parti. Per ulteriori informazi oni, consulta [Acquisizione dell'autorizzazione](#page-46-0).

Caso d'uso non conforme **I casi d'uso e/o gli esempi di messaggi forniti** sono considerati contenuti soggetti a restrizio ni ai sensi delle normative statunitensi sulle telecomunicazioni. Per un elenco completo degli articoli considerati contenuti soggetti a restrizioni, consulta la documentazione riportata di seguito. Se ritieni che i tuoi contenuti siano erroneamente considerati soggetti a restrizio ni, puoi provare ad aggiornare i messaggi di esempio e il caso d'uso e inviare nuovament e la registrazione. Per ulteriori informazioni, consulta [Acquisizione dell'autorizzazione.](#page-46-0)

### Domande frequenti sui numeri verdi

Domande frequenti sulla procedura di registrazione del numero verde.

Al momento possiedo un numero verde?

Per verificare se possiedi un numero verde

- 1. [Apri la console Amazon Pinpoint SMS all'indirizzo https://console.aws.amazon.com/sms-voice/.](https://console.aws.amazon.com/sms-voice/)
- 2. Nel pannello di navigazione, in SMS and voice (Messaggi SMS e vocali), scegli Phone numbers (Numeri di telefono).
- 3. Nella voce Tipo associata a ciascun numero verde è riportata l'indicazione Numero verde.

Devo registrare il mio numero verde?

Sì. Se attualmente possiedi un numero verde, devi registrarti per utilizzarlo.

Come faccio ad acquistare un numero verde?

Per acquistare un numero verde, segui le indicazioni riportate in [Richiedi un numero di telefono.](#page-135-0)

Come faccio a registrare il mio numero verde?

Se hai già acquistato il tuo TFN e creato un modulo di registrazione, segui le istruzioni riportate in [Modulo di registrazione al numero verde negli Stati Uniti](#page-183-0) per completare il modulo. Se devi creare una registrazione, segui le istruzioni su [Crea una nuova registrazione](#page-181-0) per registrare un numero verde.

Qual è lo stato di registrazione del mio numero verde e cosa significa?

Per verificare la registrazione e lo stato, segui le indicazioni in [Check your registration status](#page-199-0) [\(Controllare lo stato della registrazione\)](#page-199-0).

Quali informazioni devo fornire?

Dovrai fornire l'indirizzo dell'azienda, il contatto di un referente aziendale e un caso d'uso. Puoi trovare le informazioni richieste all'indirizzo [Modulo di registrazione al numero verde negli Stati Uniti](#page-183-0).

Cosa succede se la mia registrazione viene rifiutata?

Se la registrazione viene rifiutata, il relativo stato verrà modificato in Aggiornamenti richiesti. Per effettuare tali aggiornamenti, segui le istruzioni riportate in [Modifica la tua registrazione.](#page-200-0)

Di quali autorizzazioni ho bisogno?

Le autorizzazioni IAM che usi per visitare la console Amazon Pinpoint SMS devono essere abilitate con *"sms-voice:\*"*l'autorizzazione.

## Processo di registrazione 10DLC

#### **A** Important

La tabella seguente riporta i tempi previsti per ogni fase di registrazione ai 10 DLC, a seconda che la tua attività abbia sede negli Stati Uniti o a livello internazionale.

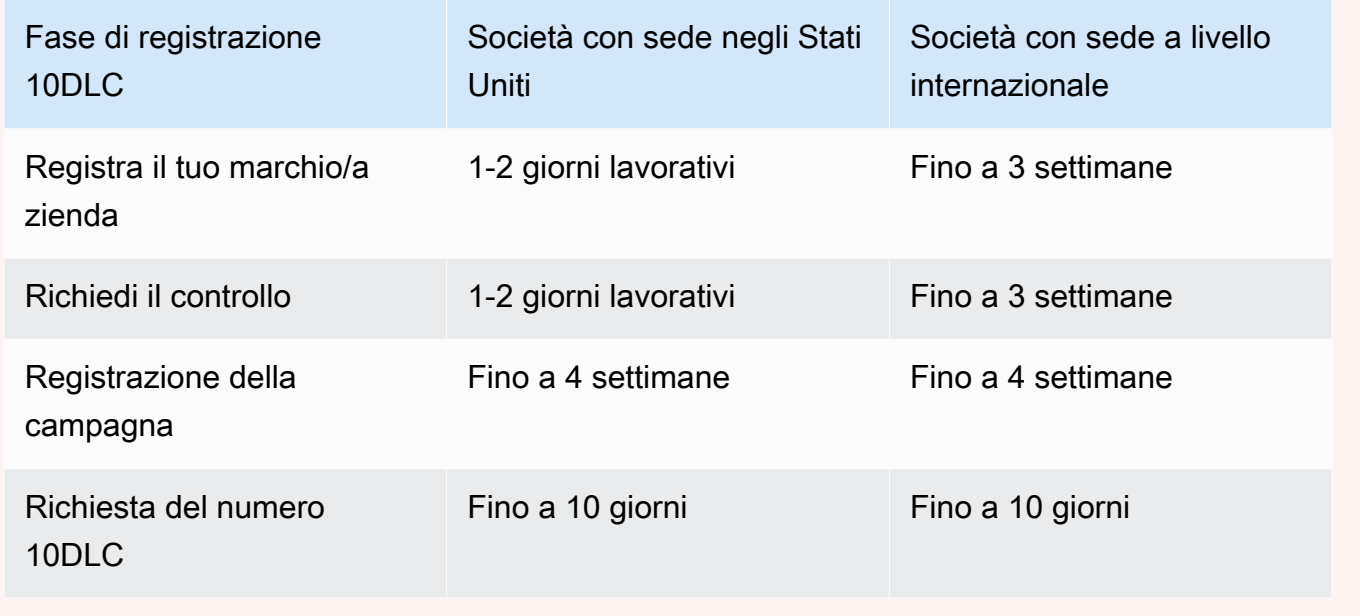

Se utilizzi Amazon Pinpoint SMS per inviare messaggi a destinatari negli Stati Uniti o nei territori statunitensi di Porto Rico, Isole Vergini americane, Guam e Samoa americane, puoi utilizzare numeri di telefono 10DLC per recapitare tali messaggi. 10DLC è l'acronimo di "10-digit long code" (codice lungo a 10 cifre". Un numero di telefono 10DLC è registrato per essere utilizzato da un unico mittente e per un unico caso d'uso. Questa procedura di registrazione fornisce agli operatori di telefonia mobile informazioni sui casi d'uso approvati per ogni numero di telefono utilizzato per inviare messaggi. Di conseguenza, i numeri di telefono 10DLC possono garantire valori elevati di velocità di trasmissione effettiva ed efficienza di recapito.

Un messaggio inviato da un numero di telefono 10DLC viene visualizzato sui dispositivi dei destinatari come numero di telefono a 10 cifre. Puoi utilizzare i numeri di telefono 10DLC per inviare messaggi sia transazionali che promozionali. Se utilizzi già codici brevi o numeri verdi per inviare i tuoi messaggi, non è necessario impostare numeri 10DLC.

Per configurare i numeri 10DLC, devi prima registrare la tua azienda o il tuo marchio. Successivamente, crei una campagna 10DLC, che corrisponde a una descrizione del tuo caso d'uso.

Queste informazioni vengono poi condivise con The Campaign Registry, un'organizzazione di settore che raccoglie le informazioni sulla registrazione dei numeri 10DLC.

#### a Note

Per ulteriori informazioni sull'utilizzo delle informazioni da parte di The Campaign Registry, consulta la pagina delle domande frequenti sul [sito Web di The Campaign Registry](https://www.campaignregistry.com/faq/).

Dopo che l'azienda e la campagna 10DLC sono state approvate, puoi acquistare un numero 10DLC e associarlo alla campagna. Il completamento dell'associazione tra numero di telefono e campagna 10DLC può richiedere circa 14 giorni. Sebbene sia possibile associare più numeri di telefono a un'unica campagna, non è possibile utilizzare lo stesso numero di telefono in più campagne 10DLC. Per ogni campagna 10DLC creata, devi avere almeno un numero di telefono univoco. La velocità di trasmissione effettiva dei numeri di telefono 10DLC si basa sulle informazioni relative alla registrazione di società e campagna fornite dall'utente. L'associazione di più numeri di telefono a una campagna 10DLC non garantisce alcuna velocità di trasmissione effettiva aggiuntiva.

Se hai già un codice lungo non registrato nel tuo account Amazon Pinpoint SMS, puoi richiederne la conversione in un numero da 10 DLC. Per convertire un codice lungo esistente, completa la procedura di registrazione, quindi crea un caso nel AWS Support Center. In alcune situazioni, non è possibile convertire un codice lungo non registrato in un numero di telefono 10DLC. In questo caso, devi richiedere un nuovo numero tramite la console SMS di Amazon Pinpoint e associarlo alla tua campagna 10DLC. Per ulteriori informazioni su come utilizzare i numeri 10DLC con codici lunghi esistenti, consulta [Associazione di un codice lungo a una campagna 10DLC.](#page-224-0)

### Funzionalità 10DLC

Le funzionalità dei numeri di telefono 10DLC dipendono dai gestori di telefonia mobile usati dai destinatari. AT&T fornisce un limite al numero di parti del messaggio che possono essere inviate ogni minuto per ciascuna campagna. T-Mobile fornisce un limite giornaliero di messaggi che può essere inviato per ogni azienda, senza limitazioni sul numero di parti del messaggio che possono essere inviate al minuto. Verizon non ha pubblicato limiti di velocità effettiva, ma utilizza un sistema di filtraggio per 10DLC progettato per rimuovere spam, messaggi non richiesti e contenuti abusivi, con meno enfasi sulla velocità effettiva dei messaggi.

Le nuove campagne 10DLC associate a società non controllate possono inviare 75 parti di messaggio al minuto ai destinatari che utilizzano AT&T e 2.000 messaggi al giorno ai destinatari che utilizzano T-Mobile. Il limite aziendale è condiviso tra tutte le campagne 10DLC. Ad esempio, se hai registrato una società e due campagne, l'assegnazione giornaliera di 2.000 messaggi ai clienti di T-Mobile viene condivisa tra queste campagne. Allo stesso modo, se registri la stessa azienda in più di un AWS account, l'assegnazione giornaliera viene condivisa tra tali account.

Se le tue esigenze di velocità effettiva superano questi limiti, puoi richiedere la verifica della registrazione della tua azienda. Quando controlli la registrazione della tua azienda, un provider di verifica di terze parti analizza i dettagli della tua azienda. Il provider di verifica fornisce quindi un punteggio di controllo, che determina le funzionalità delle tue campagne 10DLC. È previsto un singolo addebito per il servizio di controllo. Per ulteriori informazioni, consulta [Controllo del marchio 10DLC](#page-189-0).

Il tasso di velocità effettiva varia a seconda di vari fattori, come ad esempio se la tua azienda è stata controllata o meno, i tipi di campagna e il punteggio di controllo. Il seguente diagramma di flusso mostra i tassi delle velocità effettive per varie situazioni.

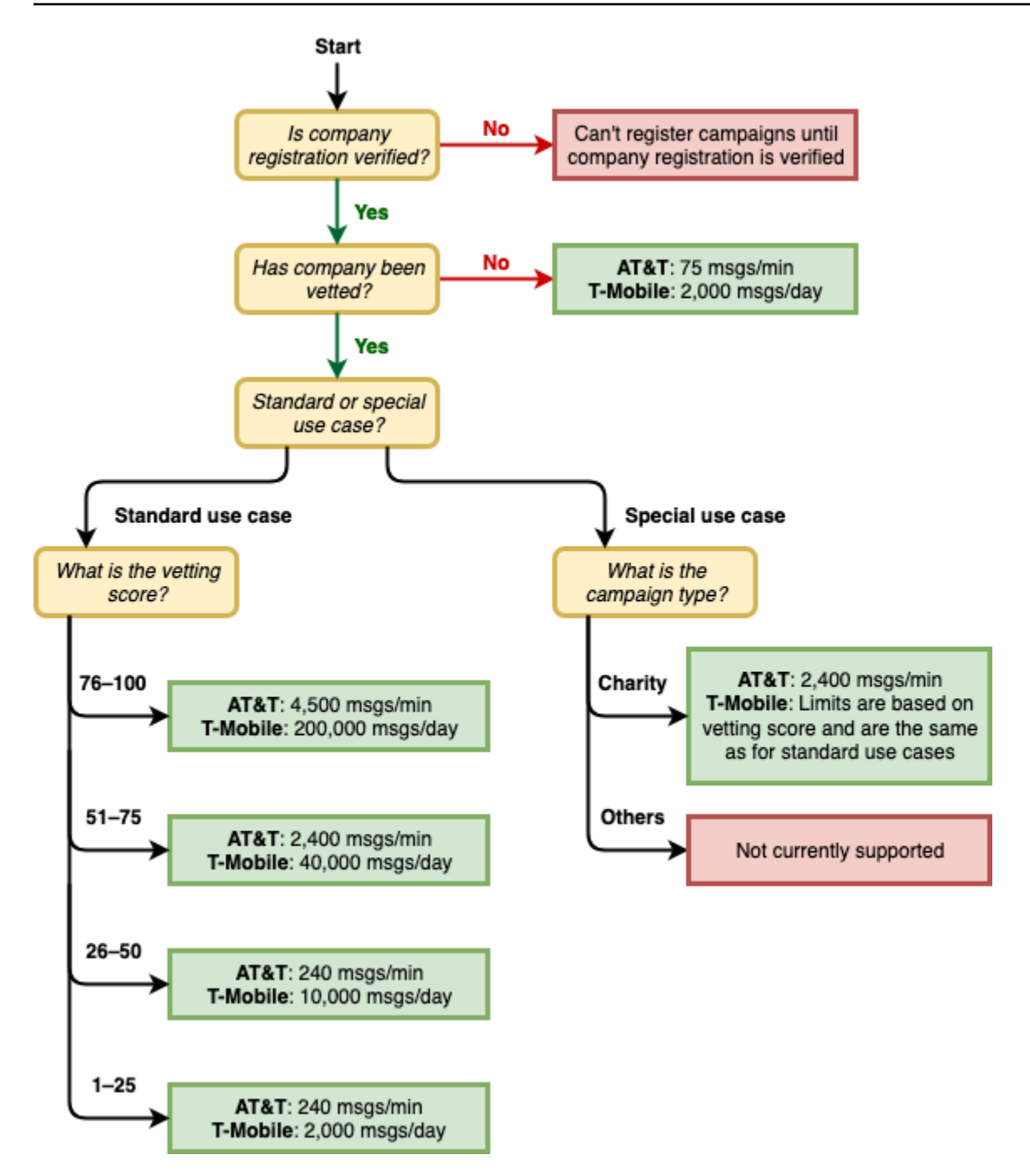

I tassi di velocità effettiva per 10DLC sono determinati dai vettori mobili statunitensi in collaborazione con Campaign Registry. Né Amazon Pinpoint SMS né nessun altro servizio di invio SMS possono aumentare il throughput di 10 DLC oltre queste percentuali. Se hai bisogno di una velocità di trasmissione effettiva elevata e percentuali elevate di recapito su tutti i gestori statunitensi, ti consigliamo di utilizzare un codice breve.

### Processo di registrazione 10DLC

Puoi configurare 10DLC direttamente nella console Amazon Pinpoint SMS. Per configurare i numeri 10DLC, devi completare tutte le operazioni seguenti.

1. Registra il tuo marchio/azienda

Il primo passo per configurare un numero 10DLC è registrare l'azienda o il marchio. Per informazioni sulla registrazione di un'azienda, consulta [Modulo di registrazione del marchio](#page-186-0)  [10DLC.](#page-186-0) Per la registrazione di un'azienda è prevista una quota di registrazione una tantum. Questa quota è indicata nella pagina di registrazione.

2. (Facoltativo, ma consigliato) Richiedi il controllo

Se la registrazione della tua azienda ha esito positivo, puoi iniziare a creare campagne 10DLC a basso volume e a uso misto. Queste campagne possono inviare 75 messaggi al minuto ai destinatari che utilizzano AT&T e la tua azienda registrata può inviare 2.000 messaggi al giorno ai destinatari che utilizzano T-Mobile. Se il tuo caso d'uso richiede una velocità effettiva di trasmissione superiore a questi valori, puoi richiedere il controllo della registrazione della tua azienda. Il controllo della registrazione della tua azienda può aumentare i tassi di velocità effettiva per le aziende e le campagne, ma non è garantito. Per ulteriori informazioni sul controllo, consulta [Controllo del marchio 10DLC](#page-189-0).

3. Registrazione della campagna

Se The Campaign Registry è in grado di verificare le informazioni aziendali fornite, puoi creare una campagna 10DLC. Una campagna 10DLC contiene informazioni su un caso d'uso specifico. Ogni campagna 10DLC può essere associata a una sola azienda. Amazon Pinpoint SMS invia le informazioni sulla campagna al registro delle campagne per l'approvazione. Nella maggior parte dei casi, l'approvazione della campagna 10DLC è immediata. In alcuni casi, è possibile che The Campaign Registry richieda informazioni aggiuntive. Potrebbero essere necessarie fino a 4 settimane per ricevere una risposta in merito all'approvazione o alla necessità di modificare la campagna da 10 DLC.

Ti viene addebitata una tariffa mensile ricorrente per ogni campagna 10DLC registrata. La tariffa mensile varia a seconda del caso d'uso. La tariffa ricorrente per una campagna è indicata nella pagina di registrazione.

4. Richiesta del numero 10DLC

Dopo l'approvazione della campagna 10DLC, puoi richiedere un numero di telefono e associarlo alla campagna 10DLC approvata. Ogni numero di telefono può essere associato solo a un'unica campagna 10DLC. Per ulteriori informazioni sulla richiesta di un numero di telefono per 10 DLC, consulta e. [Richiedi un numero di telefono](#page-135-0) [Associazione di un codice lungo a una campagna](#page-224-0) [10DLC](#page-224-0) È prevista una tariffa periodica mensile per il noleggio del numero di telefono. Questa tariffa è riportata sulla pagina di acquisto.

#### a Note

Ti viene addebitata la tariffa mensile del noleggio del numero 10DLC indipendentemente dallo stato. Ad esempio, i numeri 10DLC il cui stato è In sospeso continuano a generare una tariffa mensile. Per ulteriori informazioni sui prezzi, consulta la pagina dei prezzi di [Amazon Pinpoint SMS](https://aws.amazon.com/pinpoint/pricing).

#### <span id="page-224-0"></span>Associazione di un codice lungo a una campagna 10DLC

Dopo l'approvazione della campagna da 10 DLC, hai fornito un nuovo codice lungo o disponi di un codice lungo esistente, puoi quindi associare quel codice lungo alla campagna da 10 DLC approvata. Il codice lungo associato alla campagna 10DLC può essere utilizzato esclusivamente con quella campagna e non per altre campagne 10DLC.

- 1. Apri la console Amazon Pinpoint SMS all'indirizzo [https://console.aws.amazon.com/sms-voice/.](https://console.aws.amazon.com/sms-voice/)
- 2. Nel pannello di navigazione, sotto Registrazioni, scegli la campagna per 10 DLC (US\_TEN\_DLC\_CAMPAIGN\_REGISTRATION) a cui associare il codice lungo.
- 3. Scegli la scheda Risorse associate e Aggiungi risorsa.
- 4. Per Associazione supportata, scegli TEN\_DLC dall'elenco a discesa.
- 5. Per le risorse disponibili, scegli il numero di telefono dei 10 DLC da aggiungere.
- 6. Scegli Associa risorsa.

Puoi associare più di un codice lungo alla campagna 10DLC.

#### Registrazione 10DLC e canoni mensili

Ci sono quote di registrazione e mensili associate all'utilizzo di 10DLC, come la registrazione della tua azienda e la campagna 10DLC. Questi sono separati da qualsiasi altro canone mensile o AWS canone. Per ulteriori informazioni sulle tariffe di 10 DLC, consulta la pagina dei prezzi di [Amazon](https://aws.amazon.com/pinpoint/pricing/) [Pinpoint SMS.](https://aws.amazon.com/pinpoint/pricing/)

#### <span id="page-225-0"></span>Motivi del rifiuto della registrazione della campagna 10DLC

Se la campagna 10DLC è stata rifiutata, utilizza la tabella seguente per determinare il motivo del rifiuto e cosa puoi fare per risolvere i problemi di registrazione della campagna 10DLC. Dopo aver determinato il motivo per cui la campagna è stata rifiutata, puoi modificare la campagna esistente per risolvere il problema e inviarla nuovamente. Per ulteriori informazioni, consulta [Modifica la tua](#page-200-0)  [registrazione.](#page-200-0)

#### Motivo del rifiuto

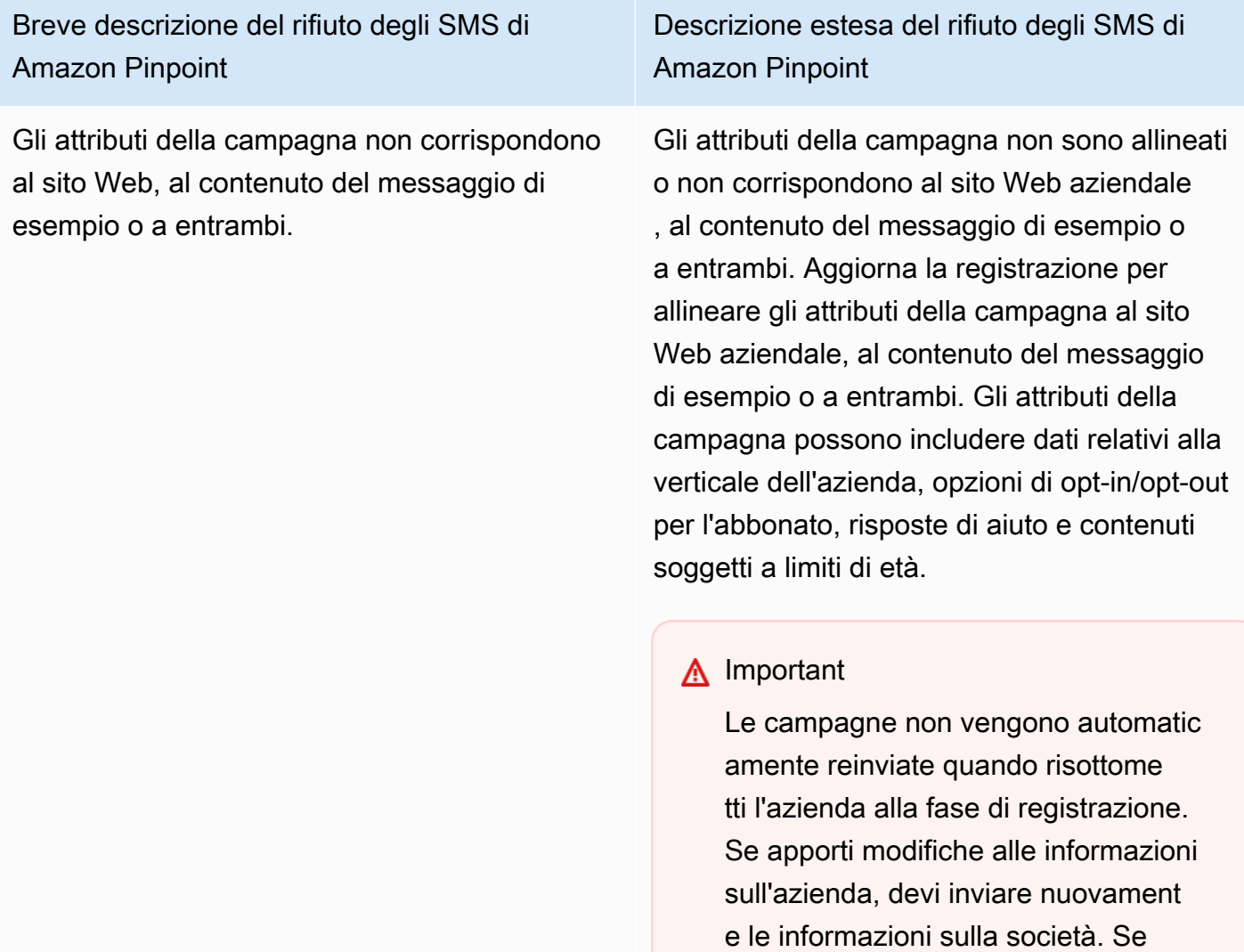

apporti modifiche alla campagna, devi

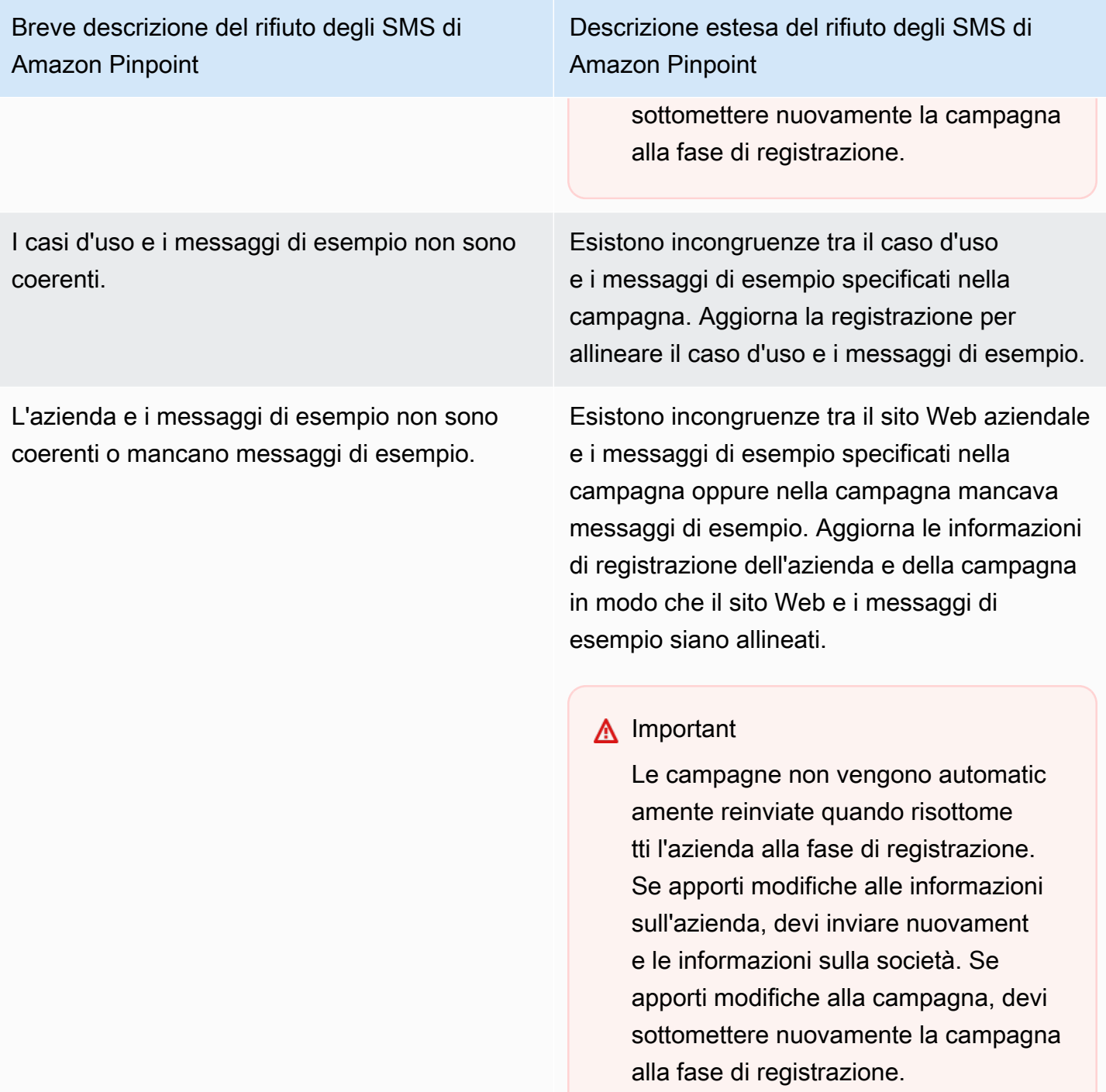

I casi d'uso, i messaggi di esempio o entrambi sono considerati vietati o non consentiti dagli operatori di telefonia mobile; contenuto proibito: cannabis.

I casi d'uso, i messaggi di esempio o entrambi sono considerati vietati o non consentiti dagli operatori di telefonia mobile; contenuto proibito: armi/munizioni.

I casi d'uso, i messaggi di esempio o entrambi sono considerati vietati o non consentiti dagli operatori di telefonia mobile; contenuto proibito: LINGUAGGIO SESSUALMENTE ESPLICITO.

Descrizione estesa del rifiuto degli SMS di Amazon Pinpoint

Il caso d'uso, i messaggi di esempio specifica ti o entrambi sono considerati contenuti vietati ai sensi delle normative statunitensi sulle telecomunicazioni. Se ritieni che i contenuti siano erroneamente considerati vietati, puoi provare ad aggiornare i messaggi di esempio e il caso d'uso e inviare nuovamente la registraz ione. Contenuto vietato: cannabis.

Il caso d'uso, i messaggi di esempio specifica ti o entrambi sono considerati contenuti vietati ai sensi delle normative statunitensi sulle telecomunicazioni. Se ritieni che i contenuti siano erroneamente considerati vietati, puoi provare ad aggiornare i messaggi di esempio e il caso d'uso e inviare nuovamente la registraz ione. Contenuti proibiti: armi/munizioni.

Il caso d'uso, i messaggi di esempio specifica ti o entrambi sono considerati contenuti vietati ai sensi delle normative statunitensi sulle telecomunicazioni. Se ritieni che i contenuti siano erroneamente considerati vietati, puoi provare ad aggiornare i messaggi di esempio e il caso d'uso e inviare nuovamente la registrazione. Contenuto vietato: LINGUAGGIO SESSUALMENTE ESPLICITO.

I casi d'uso, i messaggi di esempio o entrambi sono considerati vietati o non consentiti dagli operatori di telefonia mobile; contenuto proibito: gioco d'azzardo.

I casi d'uso, i messaggi di esempio o entrambi sono considerati vietati o non consentiti dagli operatori di telefonia mobile; contenuto proibito: odio.

I casi d'uso, i messaggi di esempio o entrambi sono considerati vietati o non consentiti dagli operatori di telefonia mobile; contenuto proibito: alcol con limite di età.

Descrizione estesa del rifiuto degli SMS di Amazon Pinpoint

Il caso d'uso, i messaggi di esempio specifica ti o entrambi sono considerati contenuti vietati ai sensi delle normative statunitensi sulle telecomunicazioni. Se ritieni che i contenuti siano erroneamente considerati vietati, puoi provare ad aggiornare i messaggi di esempio e il caso d'uso e inviare nuovamente la registraz ione. Contenuto vietato: gioco d'azzardo.

Il caso d'uso, i messaggi di esempio specifica ti o entrambi sono considerati contenuti vietati ai sensi delle normative statunitensi sulle telecomunicazioni. Se ritieni che i contenuti siano erroneamente considerati vietati, puoi provare ad aggiornare i messaggi di esempio e il caso d'uso e inviare nuovamente la registraz ione. Contenuto vietato: odio.

Il caso d'uso, i messaggi di esempio specifica ti o entrambi sono considerati contenuti vietati ai sensi delle normative statunitensi sulle telecomunicazioni. Se ritieni che i contenuti siano erroneamente considerati vietati, puoi provare ad aggiornare i messaggi di esempio e il caso d'uso e inviare nuovamente la registraz ione. Contenuto vietato: alcol con limite di età.

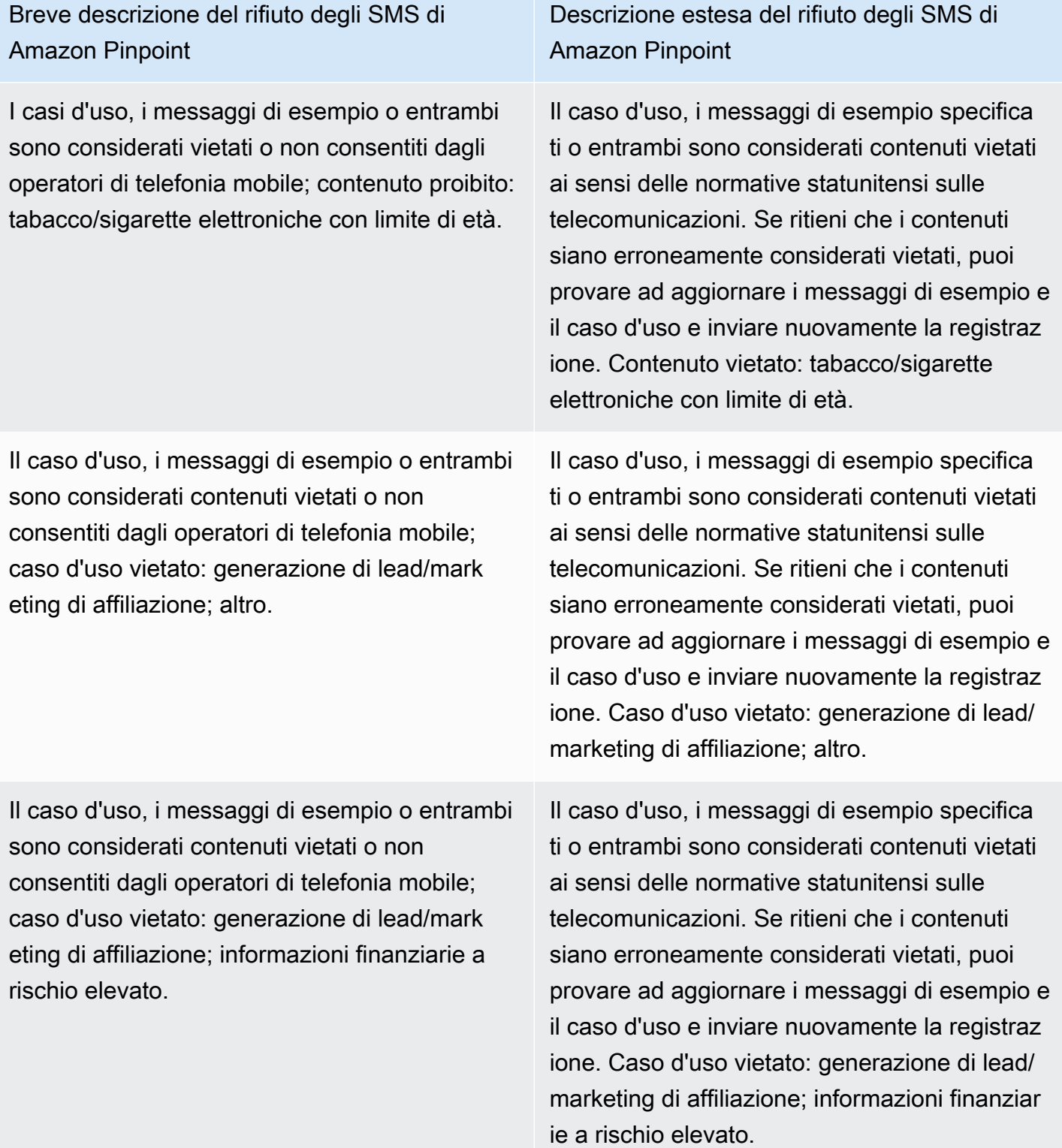

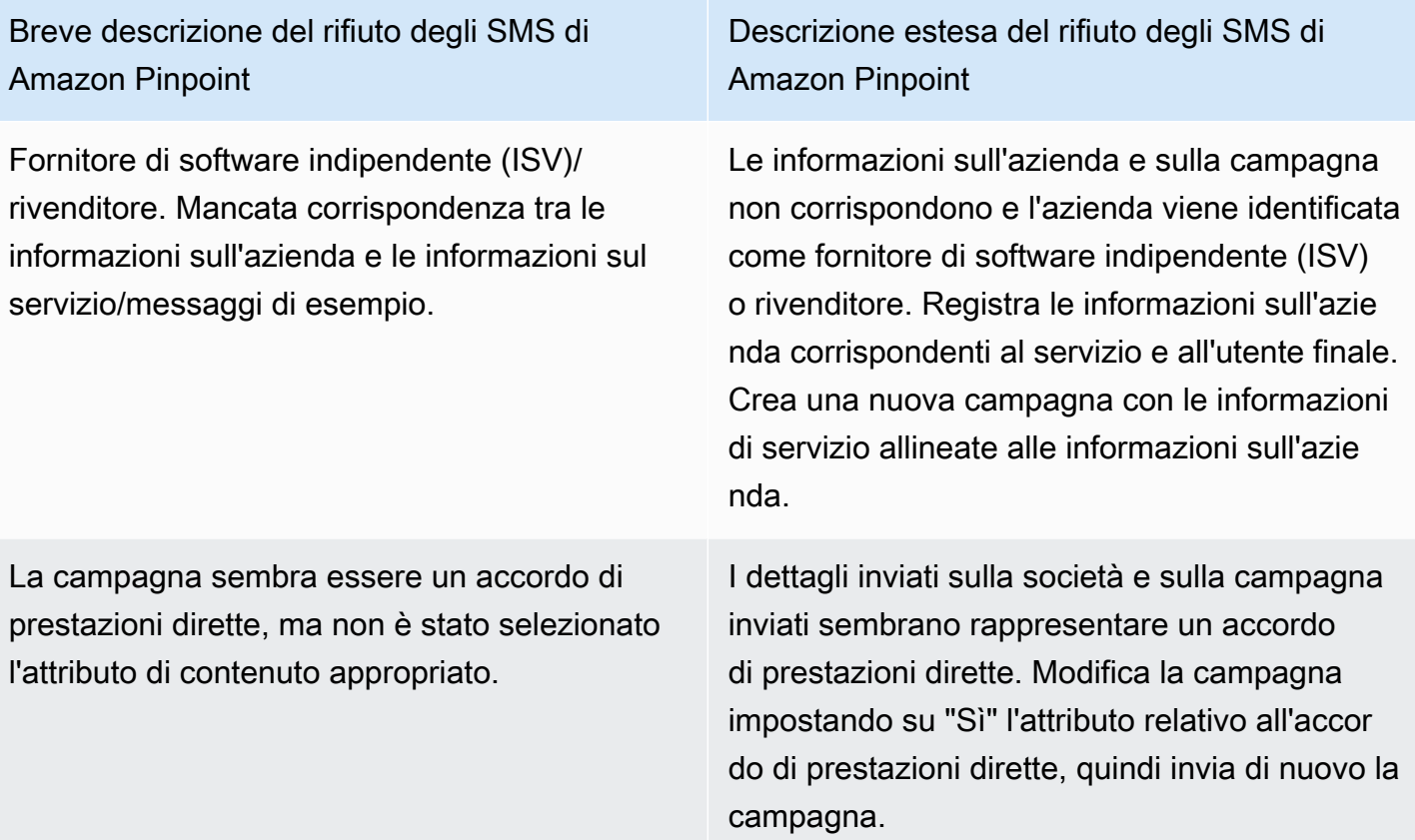

Dominio e-mail non ufficiale per quella che sembra essere una grande azienda con un dominio ufficiale.

Descrizione estesa del rifiuto degli SMS di Amazon Pinpoint

Il dominio e-mail specificato non sembra essere ufficiale date le informazioni sulla società inviate durante la registrazione. Aggiorna la registrazione con un indirizzo e-mail ufficiale corrispondente al dominio dell'azienda e invia di nuovo la campagna.

#### **A** Important

Le campagne non vengono automatic amente reinviate quando risottome tti l'azienda alla fase di registrazione. Se apporti modifiche alle informazioni sull'azienda, devi inviare nuovament e le informazioni sulla società. Se apporti modifiche alla campagna, devi sottomettere nuovamente la campagna alla fase di registrazione.

La procedura di opt-in non è conforme o l'operazione di opt-in non è esplicita.

Descrizione estesa del rifiuto degli SMS di Amazon Pinpoint

Il flusso di lavoro di opt-in specificato è insufficiente, non è conforme o non è esplicito per consentire agli utenti finali di ricevere messaggi SMS specifici. Una procedura di opt-in conforme specificherà chiaramente come il destinatario può di fornire il proprio consenso esplicito alla ricezione di messaggi SMS. Alcuni motivi di rifiuto comuni: mancanza di un linguaggio esplicito in merito al consenso mediante opt-in per la ricezione di SMS, mancata corrispondenza tra il nome dell'azie nda specificato e gli esempi di messaggio, l'iscrizione al servizio non può richiedere la ricezione di un messaggio di testo oppure il consenso mediante opt-in per la ricezione di SMS non può essere incluso nei Termini di servizio.

Descrizione estesa del rifiuto degli SMS di Amazon Pinpoint

Sito web non specificato o non funzionante. Le informazioni sulla società non includono un sito Web o il sito Web è inaccessibile. Aggiorna le informazioni sull'azienda specificando un sito Web accessibile e sottoponi di nuovo sia l'azienda che la campagna alla fase di revisione

#### **A** Important

.

Le campagne non vengono automatic amente reinviate quando risottome tti l'azienda alla fase di registrazione. Se apporti modifiche alle informazioni sull'azienda, devi inviare nuovament e le informazioni sulla società. Se apporti modifiche alla campagna, devi sottomettere nuovamente la campagna alla fase di registrazione.

#### 10 Problemi relativi alla registrazione del marchio o della campagna DLC

Durante la registrazione di una campagna di 10 DLC, il revisore esterno esterno potrebbe riscontrare problemi di registrazione che comportano una registrazione negata con un messaggio di errore correlato. Per ulteriori informazioni sui messaggi di errore di registrazione e sulle relative soluzioni, consulta. [Motivi del rifiuto della registrazione della campagna 10DLC](#page-225-0) Consulta anche [le best practice](https://aws.amazon.com/blogs/messaging-and-targeting/10dlc-registration-best-practices-to-send-sms-with-amazon-pinpoint/)  [di registrazione 10DLC per inviare SMS con Amazon Pinpoint](https://aws.amazon.com/blogs/messaging-and-targeting/10dlc-registration-best-practices-to-send-sms-with-amazon-pinpoint/) [e How to Build a Compliant SMS Opt-](https://aws.amazon.com/blogs/messaging-and-targeting/how-to-build-a-compliant-sms-opt-in-process-with-amazon-pinpoint/)[In Process With Amazon Pinpoint,](https://aws.amazon.com/blogs/messaging-and-targeting/how-to-build-a-compliant-sms-opt-in-process-with-amazon-pinpoint/) articoli del blog che contengono dettagli più approfonditi su come registrare correttamente un caso d'uso degli SMS.

Se hai ancora problemi a far approvare il tuo caso d'uso degli SMS, puoi contattarci per richiedere ulteriore assistenza per capire perché i AWS Support tuoi casi d'uso sono stati rifiutati. Tieni presente che ciò richiede un impegno a valle e richiede tempo per comprendere meglio il motivo del rifiuto.

#### **a** Note

Se non risiedi negli Stati Uniti e la registrazione del tuo marchio 10DLC non va a buon fine, dovresti:

- 1. Richiedi la registrazion[eControllo del marchio 10DLC](#page-189-0), poiché si tratta di una recensione manuale del tuo marchio 10DLC.
- 2. Se il controllo fallisce, segui le istruzioni riportate di seguito per inviare un ticket di assistenza.

Per inviare una richiesta di informazioni su un marchio o una campagna 10DLC rifiutati

- 1. Apri la console del Centro di supporto all'indirizzo [https://console.aws.amazon.com/support/](https://console.aws.amazon.com/support/home)  [home](https://console.aws.amazon.com/support/home).
- 2. Nella scheda I tuoi casi di supporto, scegli Create caso.
- 3. Scegli Stai cercando di aumentare i limiti di servizio?
- 4. In Tipo di limite scegli SMS Pinpoint.
- 5. Nella sezione Richieste, procedere come segue:
	- Per Regione, scegli la regione in Regione AWS cui hai cercato di registrare la campagna.
	- In Tipo di risorse, scegli Registrazione 10DLC.
	- In Limite, scegli Rifiuto della registrazione della campagna aziendale o 10DLC.
- 6. In Descrizione caso d'uso, inserisci l'ID della campagna 10DLC rifiutata.
- 7. In Opzioni di contatto, per Lingua di contatto preferita, scegli la lingua che preferisci usare per comunicare con il AWS Support team.
- 8. Per Metodo di contatto, scegli il metodo di comunicazione preferito con il AWS Support team.
- 9. Seleziona Invia.

Il AWS Support team fornirà informazioni sui motivi per cui la registrazione alla campagna 10DLC è stata rifiutata nel tuo caso. AWS Support

#### Accesso tra account 10DLC

Ogni numero di telefono 10DLC è associato a un unico account in una Regione AWS specifica. Se desideri usare lo stesso numero di telefono 10DLC per inviare messaggi in più di un account o regione, sono disponibili due opzioni:

- 1. Puoi registrare la stessa azienda e la stessa campagna in ciascuno dei tuoi Account AWS. Queste registrazioni sono gestite e addebitate separatamente. Se registri la stessa azienda in più AWS account, il numero di messaggi che puoi inviare ai clienti di T-Mobile ogni giorno viene condiviso tra ciascuno di questi account.
- 2. Puoi completare il processo di registrazione dei 10 DLC in uno solo Account AWS e utilizzare AWS Identity and Access Management (IAM) per concedere ad altri account l'autorizzazione all'invio tramite il tuo numero 10DLC.

#### **a** Note

Questa opzione consente un effettivo accesso multi-account ai numeri di telefono 10DLC. Tuttavia, tieni presente che i messaggi inviati dai tuoi account secondari vengono trattati come se fossero stati inviati dal tuo account principale. Le quote e la fatturazione vengono conteggiate in base a questo account e non a tutti gli account secondari.

Configurazione dell'accesso multi-account utilizzando le policy IAM

Puoi utilizzare i ruoli IAM per associare altri account al tuo account principale. Quindi, puoi delegare le autorizzazioni di accesso dal tuo account principale agli account secondari consentendo loro l'accesso ai numeri 10DLC nell'account principale.

Per concedere l'accesso a un numero 10DLC nel tuo account principale

- 1. Se non è già stato fatto, completa la procedura di registrazione 10DLC nell'account principale. Questo processo prevede tre fasi:
	- Registra l'azienda. Per ulteriori informazioni, consulta [Modulo di registrazione del marchio](#page-186-0)  [10DLC](#page-186-0).
	- Registra la tua campagna 10DLC (caso d'uso). Per ulteriori informazioni, consulta [Modulo di](#page-190-0) [registrazione alla campagna 10DLC.](#page-190-0)
- Associa un numero di telefono alla tua campagna 10DLC. Per ulteriori informazioni, consulta [Associazione di un codice lungo a una campagna 10DLC](#page-224-0).
- 2. Creazione di un ruolo IAM nell'account principale che consente a un altro account di chiamare l'operazione API SendTextMessage per il tuo numero di telefono 10DLC. Per ulteriori informazioni sulla creazione di ruoli, consulta [Creazione di ruoli IAM](https://docs.aws.amazon.com/IAM/latest/UserGuide/id_roles_create.html) nella Guida per l'utente di IAM.
- 3. Delega e verifica le autorizzazioni di accesso dal tuo account principale utilizzando i ruoli IAM con qualsiasi altro account che deve utilizzare i tuoi numeri 10DLC. Ad esempio, potresti delegare l'autorizzazione di accesso dall'account di produzione per l'account di sviluppo. Per ulteriori informazioni sulla delega e sul test delle autorizzazioni, consulta [Delegate access across](https://docs.aws.amazon.com/IAM/latest/UserGuide/tutorial_cross-account-with-roles.html) [Account AWS using IAM roles nella IAM User Guide](https://docs.aws.amazon.com/IAM/latest/UserGuide/tutorial_cross-account-with-roles.html).
- 4. Utilizzando il nuovo ruolo, invia un messaggio mediante un numero 10DLC dall'account secondario. Per ulteriori informazioni sull'utilizzo dei ruoli, consulta [Utilizzo di ruoli IAM](https://docs.aws.amazon.com/IAM/latest/UserGuide/id_roles_use.html) nella Guida per l'utente di IAM.

## <span id="page-236-1"></span>Set di configurazione

Un set di configurazione è un insieme di regole applicate quando un messaggio viene inviato. Ad esempio, un set di configurazione può specificare una destinazione per gli eventi associati a un messaggio. Quando si verificano eventi SMS (come eventi di recapito o di errore), tali eventi vengono indirizzati alla destinazione associata al set di configurazione specificato al momento dell'invio del messaggio. Non è necessario utilizzare i set di configurazione per inviare messaggi, ma è consigliabile farlo. Se non specifichi un set di configurazione con una destinazione di evento, l'API non genera record di eventi. Questi record di eventi consentono di determinare il numero di messaggi inviati, l'importo pagato per ciascuno di essi e se il messaggio è stato ricevuto o meno dal destinatario.

#### Argomenti

- [Gestione del set di configurazione](#page-236-0)
- [Gestione delle destinazioni di evento](#page-241-0)

## <span id="page-236-0"></span>Gestione del set di configurazione

Questa sezione contiene informazioni sull'utilizzo di AWS CLI and AWS Console per gestire i set di configurazione. Le procedure descritte in questa sezione presuppongono che l' AWS CLI sia già stata installata e configurata. Per ulteriori informazioni, consulta [Nozioni di base su AWS CLI](https://docs.aws.amazon.com/cli/latest/userguide/cli-chap-getting-started.html) nella Guida per l'utente di AWS Command Line Interface .

#### **a** Note

Dopo aver creato il set di configurazione, è necessario aggiungere almeno una destinazione di eventi in cui registrare gli eventi. Per ulteriori informazioni, consulta [Gestione delle](#page-241-0)  [destinazioni di evento](#page-241-0).

Creating a configuration set (Console)

Per creare un set di configurazione utilizzando la console Amazon Pinpoint SMS, segui questi passaggi:

- 1. Apri la console Amazon Pinpoint SMS all'indirizzo [https://console.aws.amazon.com/sms](https://console.aws.amazon.com/sms-voice/)[voice/](https://console.aws.amazon.com/sms-voice/).
- 2. Nel pannello di navigazione, in Configurazioni, seleziona Set di configurazione e quindi Crea set di configurazione.
- 3. Per Nome del set di configurazione, inserisci un nome descrittivo per il set di configurazione.
- 4. Scegliete Crea set di configurazione.

Creating a configuration set (AWS CLI)

È possibile utilizzare il [create-configuration-setc](https://docs.aws.amazon.com/cli/latest/reference/pinpoint-sms-voice-v2/create-configuration-set.html)omando per creare un nuovo set di configurazione.

```
$ aws pinpoint-sms-voice-v2 create-configuration-set \
> --configuration-set-name configurationSet
```
Nel comando precedente, sostituisci *configurationSet* con il nome del set di configurazione che desideri creare.

Deleting a configuration set (Console)

Per eliminare un set di configurazione utilizzando la console Amazon Pinpoint SMS, segui questi passaggi:

- 1. Apri la console Amazon Pinpoint SMS all'indirizzo [https://console.aws.amazon.com/sms](https://console.aws.amazon.com/sms-voice/)[voice/](https://console.aws.amazon.com/sms-voice/).
- 2. Nel pannello di navigazione, in Configurazioni, scegli Set di configurazione.
- 3. Seleziona il set di configurazione che desideri eliminare, quindi scegli Elimina.

Deleting a configuration set (AWS CLI)

È possibile utilizzare il [delete-configuration-setc](https://docs.aws.amazon.com/cli/latest/reference/pinpoint-sms-voice-v2/delete-configuration-set.html)omando per eliminare un set di configurazione.

```
$ aws pinpoint-sms-voice-v2 delete-configuration-set \
> --configuration-set-name configurationSet
```
Nel comando precedente, sostituisci *configurationSet* con il nome del set di configurazione che desideri eliminare.

Edit configuration set settings (Console)

Per modificare un set di configurazione utilizzando la console Amazon Pinpoint SMS, segui questi passaggi:

- 1. Apri la console Amazon Pinpoint SMS all'indirizzo [https://console.aws.amazon.com/sms](https://console.aws.amazon.com/sms-voice/)[voice/](https://console.aws.amazon.com/sms-voice/).
- 2. Nel pannello di navigazione, in Configurazioni, scegli Set di configurazione.
- 3. Nella pagina Set di configurazione, scegli il set di configurazione da modificare.
- 4. Seleziona la scheda Imposta impostazioni, quindi scegli Modifica impostazioni.
- 5. Nelle impostazioni dell'elenco, procedi come segue:
	- Tipo di messaggio scegli una delle seguenti opzioni:
		- Promozionale: scegli questa opzione per inviare messaggi di marketing o messaggi per promuovere la tua attività o il tuo servizio.
		- Transazionale: scegli questa opzione per inviare messaggi urgenti, come la reimpostazione della password o gli avvisi sulle transazioni.
	- ID mittente predefinito: scegli l'ID mittente predefinito per il set di configurazione.
- 6. Seleziona Salvataggio delle modifiche.

List configuration sets (AWS CLI)

Puoi utilizzare il [describe-configuration-setsc](https://docs.aws.amazon.com/cli/latest/reference/pinpoint-sms-voice-v2/describe-configuration-sets.html)omando per visualizzare informazioni sui set di configurazione nel tuo account Amazon Pinpoint SMS.

Per visualizzare un elenco dei set di configurazione presenti nel tuo account, utilizza AWS CLI

• Nella riga di comando, inserisci il comando seguente:

\$ aws pinpoint-sms-voice-v2 describe-configuration-sets

Describe a configuration set (AWS CLI)

Puoi utilizzare il [describe-configuration-setsc](https://docs.aws.amazon.com/cli/latest/reference/pinpoint-sms-voice-v2/describe-configuration-sets.html)omando per visualizzare informazioni su un set di configurazione nel tuo account Amazon Pinpoint SMS.

Per visualizzare informazioni su set di configurazione specifici, utilizza AWS CLI

• Nella riga di comando, inserisci il comando seguente:

```
$ aws pinpoint-sms-voice-v2 describe-configuration-sets \
```
> --configuration-set-names *configurationSet*

Nel comando precedente, sostituisci *configurationSet* con il nome del set di configurazione per il quale desideri cercare i dettagli. È inoltre possibile specificare più set di configurazione separando il nome di ciascun set con uno spazio.

#### Manage tags (Console)

Usa la console Amazon Pinpoint SMS per aggiungere, modificare o eliminare un tag.

Aggiungi un tag (console)

- 1. Apri la console Amazon Pinpoint SMS all'indirizzo [https://console.aws.amazon.com/sms](https://console.aws.amazon.com/sms-voice/)[voice/](https://console.aws.amazon.com/sms-voice/).
- 2. Nel riquadro di navigazione, in Configurazioni, scegli Set di configurazione.
- 3. Nella pagina Set di configurazione, scegli il set di configurazione a cui aggiungere un tag.
- 4. Nella scheda Tag, scegli Gestisci tag.
- 5. Aggiungi un tag: in Gestisci tag scegli Aggiungi nuovo tag per creare una nuova coppia chiave/valore vuota.
	- Eliminare un tag: in Gestisci tag scegli Rimuovi accanto alla coppia chiave/valore.
	- Modifica un tag: in Gestisci tag scegli la chiave o il valore e modifica il testo.
- 6. Seleziona Salvataggio delle modifiche.

Manage tags (AWS CLI)

Usa il AWS CLI per aggiungere o modificare un tag.

```
$ aws pinpoint-sms-voice-v2 tag-resource \ 
   --resource-arn resource-arn \ 
   --tags tags={key1=value1,key2=value2}
```
Nell'esempio precedente, procedere nel modo seguente:

- Sostituisci *resource-arn* con l'Amazon Resource Name (ARN) a cui desideri aggiungere i tag.
- Sostituisci *key1* e *key2* con le chiavi dei tag che desideri aggiungere alla risorsa.
- Sostituisci *value1* e *value2* con i valori dei tag che desideri aggiungere alle rispettive chiavi.

Usa il per eliminare un tag. AWS CLI

```
$ aws pinpoint-sms-voice-v2 untag-resource \ 
   --resource-arn resource-arn \ 
   --tag-keys tags={key1=value1,key2=value2}
```
Nell'esempio precedente, procedere nel modo seguente:

- Sostituisci *resource-arn* con l'Amazon Resource Name (ARN) da cui desideri rimuovere il tag.
- Sostituisci *key1* e *key2* con le chiavi dei tag che desideri rimuovere.
- Sostituisci *value1* e *value2* con i valori dei tag che desideri rimuovere.

## <span id="page-241-0"></span>Gestione delle destinazioni di evento

La destinazione di un evento è un luogo (ad esempio un CloudWatch gruppo, uno stream Amazon Data Firehose o un argomento di Amazon SNS) a cui vengono inviati SMS ed eventi vocali. Per utilizzare le destinazioni degli eventi, devi prima creare la destinazione e poi associarla a un. [Set](#page-236-1) [di configurazione](#page-236-1) Puoi associare un massimo di cinque destinazioni di evento a un unico set di configurazione. Quando si invia un messaggio, la chiamata all'API include un riferimento al set di configurazione.

#### **Prerequisiti**

È necessario aver già creato un set di configurazione a cui associare le destinazioni degli eventi, vedere[Set di configurazione.](#page-236-1)

#### Argomenti

- [Event types \(Tipi di evento\)](#page-241-1)
- [Dati di eventi di esempio](#page-244-0)
- [Destinazioni per CloudWatch eventi Amazon](#page-253-0)
- [Destinazioni degli eventi Amazon Data Firehose](#page-260-0)
- [Destinazioni eventi di Amazon SNS](#page-267-0)

#### <span id="page-241-1"></span>Event types (Tipi di evento)

Il modo più semplice per utilizzare le destinazioni di evento consiste nell'inviare tutti gli eventi SMS e vocali a un'unica destinazione. Tuttavia, è possibile configurare le destinazioni di evento in modo che tipi specifici di eventi vengano inviati a destinazioni diverse. Ad esempio, puoi inviare tutti gli eventi relativi alla consegna a Firehose per lo storage e tutti gli eventi di errore a un argomento Amazon SNS in modo da ricevere una notifica quando si verificano. Puoi anche inviare eventi SMS ed eventi vocali a destinazioni diverse.

È possibile configurare le destinazioni di evento per l'invio dei seguenti tipi di eventi:

#### Eventi SMS e vocali

• ALL: invia tutti gli eventi SMS e vocali alla destinazione specificata.

#### Eventi SMS

- TEXT\_ALL: invia tutti gli eventi SMS alla destinazione specificata.
- TEXT\_DELIVERED (Delivered): invia tutti gli eventi di consegna SMS alla destinazione specificata.
- TEXT SUCCESSFUL (Successful) Invia tutti gli eventi di successo degli SMS alla destinazione specificata. Gli eventi di recapito riuscito si verificano quando il messaggio viene accettato dall'operatore del destinatario.
- TEXT\_QUEUED (In coda) Invia tutti gli eventi SMS in coda alla destinazione specificata. Gli eventi in coda si verificano quando il messaggio è in coda in attesa di recapito.
- TEXT\_PENDING (Pending) Invia tutti gli eventi SMS in sospeso alla destinazione specificata. Gli eventi in sospeso si verificano quando un messaggio è in attesa di recapito, ma non è stato ancora recapitato o il recapito ha avuto esito negativo.
- TEXT BLOCKED (Blocked) Invia tutti gli eventi SMS bloccati alla destinazione specificata. Gli eventi bloccati si verificano quando il dispositivo o l'operatore del destinatario blocca i messaggi diretti al destinatario specificato.
- TEXT TTL\_EXPIRED (TTL scaduto) Invia tutti gli eventi SMS TTL scaduti alla destinazione specificata. Gli eventi TTL scaduti si verificano quando il tempo necessario per recapitare il messaggio supera il valore TTL specificato al momento dell'invio del messaggio.
- TEXT CARRIER UNREACHABLE (Carrier unreachable) Invia tutti gli eventi Carrier Unreachable per i messaggi SMS alla destinazione specificata. Gli eventi di tipo Operatore irraggiungibile si verificano quando viene restituito un errore temporaneo sulla rete dell'operatore del destinatario del messaggio.
- TEXT INVALID (SMS non valido) Invia tutti gli eventi SMS non validi alla destinazione specificata. Gli eventi non validi si verificano quando il numero di telefono di destinazione non è valido.
- TEXT\_INVALID\_MESSAGE (messaggio non valido) Invia tutti gli eventi relativi ai messaggi SMS non validi alla destinazione specificata. Gli eventi di tipo Messaggio non valido si verificano quando il corpo del messaggio SMS non è valido e non può essere recapitato.
- TEXT CARRIER BLOCKED (Carrier locked) Invia tutti gli eventi bloccati dall'operatore per i messaggi SMS alla destinazione specificata. Gli eventi di tipo Bloccato dall'operatore si verificano quando l'operatore del destinatario blocca il recapito del messaggio. Ciò si verifica in genere quando l'operatore identifica il messaggio come dannoso (ad esempio, se il messaggio contiene informazioni che generano eventi di phishing) o offensivo (ad esempio, se si sospetta che il messaggio sia contenuto non richiesto o proibito).
- TEXT UNREACHABLE (Unreachable) Invia tutti gli eventi irraggiungibili per i messaggi SMS alla destinazione specificata. Gli eventi di tipo Destinazione irraggiungibile si verificano quando il dispositivo del destinatario non è disponibile, ad esempio se il dispositivo non è connesso a una rete mobile o è spento.
- TEXT\_SPAM (Spam) Invia tutti gli eventi di spam per i messaggi SMS alla destinazione specificata. Gli eventi di spam si verificano quando l'operatore del destinatario identifica il messaggio come contenente contenuti commerciali non richiesti e blocca il recapito del messaggio.
- TEXT\_UNKNOWN (Unknown) Invia tutti gli eventi SMS sconosciuti alla destinazione specificata. Gli eventi sconosciuti si verificano quando un messaggio non viene recapitato per un motivo che non rientrano in uno degli altri tipi di evento. Gli errori sconosciuti possono essere temporanei o permanenti.

#### Eventi vocali

- VOICE\_ALL: invia tutti gli eventi vocali alla destinazione specificata.
- VOICE\_COMPLETED (Completed): invia tutti gli eventi completati per i messaggi vocali alla destinazione specificata. Gli eventi completati si verificano quando il messaggio audio viene riprodotto al destinatario. Questo stato non significa necessariamente che il messaggio sia stato recapitato a un destinatario fisico. Ad esempio, può indicare che il messaggio è stato recapitato a un sistema di segreteria telefonica.
- VOICE ANSWERED (Answered) Invia tutti gli eventi a cui si risponde per i messaggi vocali alla destinazione specificata. Gli eventi di risposta si verificano quando il destinatario risponde al telefono.
- VOICE INITIATED (Initiated) Invia eventi alla destinazione specificata ogni volta che viene avviato un messaggio vocale.
- VOICE TTL EXPIRED (TTL scaduto) Invia tutti gli eventi vocali TTL scaduti alla destinazione specificata. Gli eventi TTL scaduti si verificano quando il tempo necessario per recapitare il messaggio supera il valore TTL specificato al momento dell'invio del messaggio.
- VOICE BUSY (Busy) Invia tutti gli eventi occupati per i messaggi vocali alla destinazione specificata. Gli eventi di tipo Linea occupata si verificano quando la linea telefonica del destinatario è occupata.
- VOICE\_NO\_ANSWER (Nessuna risposta) Invia tutti gli eventi senza risposta per i messaggi vocali alla destinazione specificata. Gli eventi di mancata risposta si verificano dopo che è stata effettuata la chiamata, quando il destinatario (o il suo sistema di segreteria telefonica) non risponde.
- VOICE\_RINGING (Ringing) Invia tutti gli eventi di chiamata per i messaggi vocali alla destinazione specificata. Gli eventi di tipo Linea libera si verificano dopo che è stata effettuata la chiamata, ma prima che il destinatario risponda.
- VOICE\_FAILED (Failed) Invia tutti gli eventi di errore dei messaggi vocali alla destinazione specificata. Gli eventi di errore si verificano quando il messaggio non viene recapitato.

#### <span id="page-244-0"></span>Dati di eventi di esempio

Amazon Pinpoint SMS può trasmettere in streaming dati sugli eventi relativi alle consegne di messaggi SMS. La ricezione degli eventi SMS generati dagli operatori può richiedere fino a 72 ore. Tali eventi non devono essere utilizzati per determinare se esiste un ritardo nel recapito dei messaggi in uscita. Dopo 72 ore, se Amazon Pinpoint SMS non ha ricevuto un evento finale da un corriere, il servizio restituirà automaticamente un messaggio UNKNOWN messageStatus poiché non sappiamo cosa sia successo a quel messaggio.

#### Registro di esempio via SMS

L'oggetto JSON per un evento SMS contiene i dati mostrati nell'esempio seguente.

```
{ 
     "eventType": "TEXT_SUCCESSFUL", 
     "eventVersion": "1.0", 
     "eventTimestamp": 1686975103470, 
     "isFinal": true, 
     "originationPhoneNumber": "+12065550152", 
     "destinationPhoneNumber": "+14255550156", 
     "isoCountryCode": "US", 
     "messageId": "862a8790-60c0-4430-9b2b-658bdexample", 
     "messageRequestTimestamp": 1686975103170, 
     "messageEncoding": "GSM", 
     "messageType": "PROMOTIONAL", 
     "messageStatus": "SUCCESSFUL", 
     "messageStatusDescription": "Message has been accepted by phone carrier", 
     "context": { 
         "account": "bar" 
     }, 
     "totalMessageParts": 1, 
     "totalMessagePrice": 0.09582, 
     "totalCarrierFee": 0.0
```
}

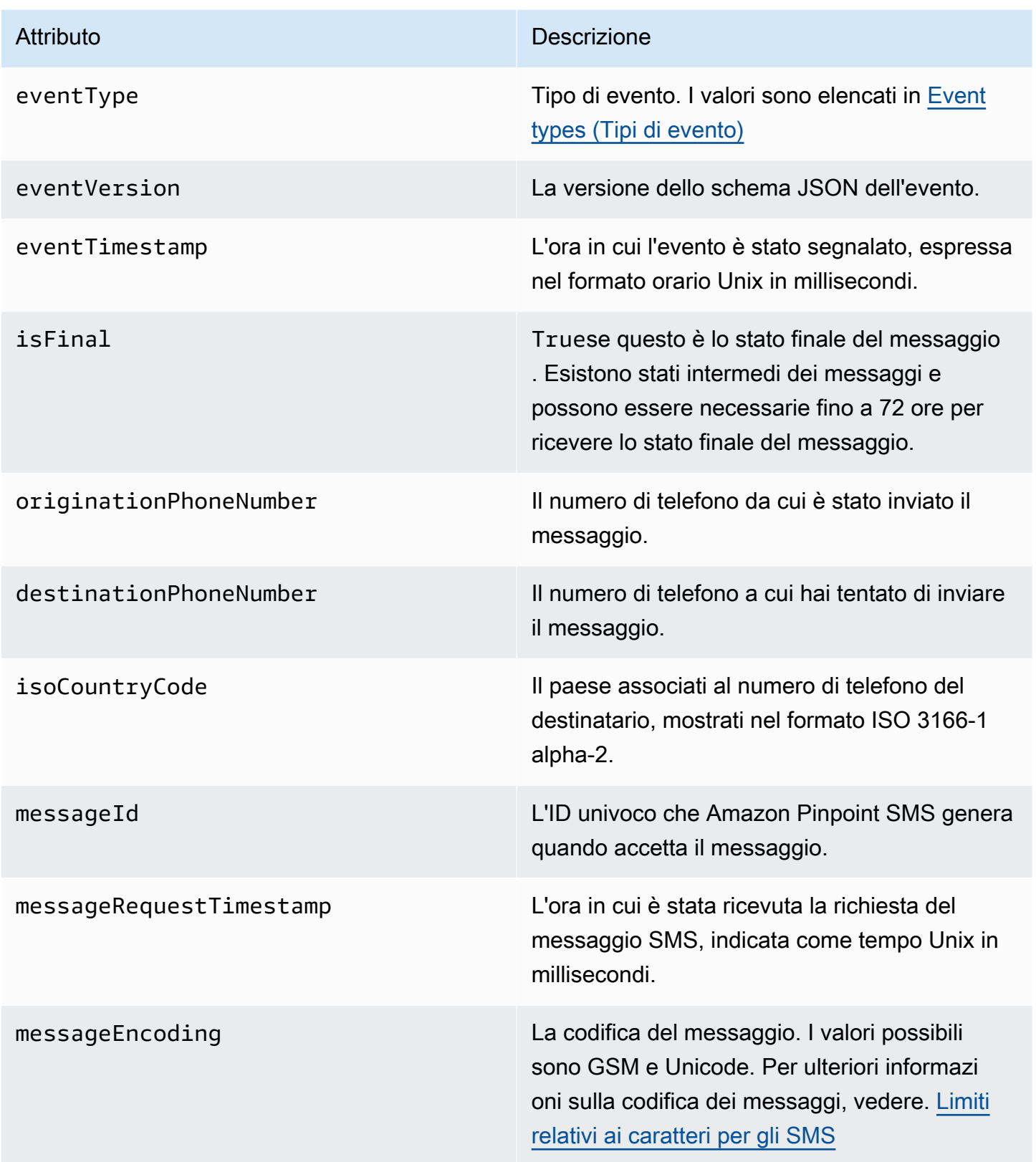

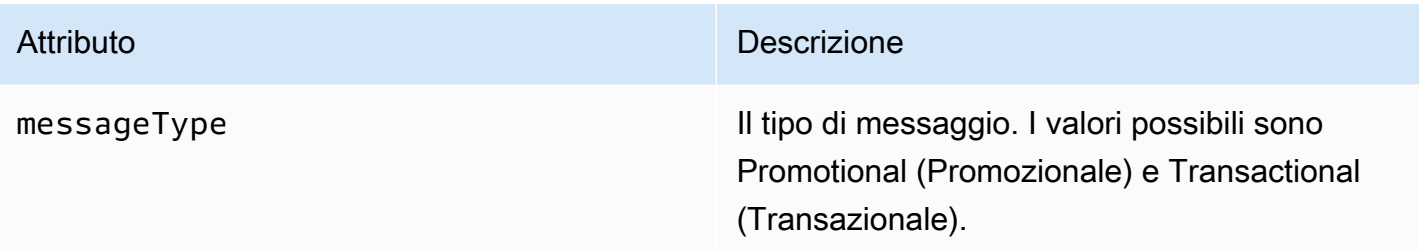

#### Attributo **Descrizione**

messageStatus Lo stato del messaggio. I valori possibili sono:

- RIUSCITA: il messaggio è stato accettato dal gestore telefonico.
- CONSEGNATO: il messaggio è stato accettato dal dispositivo del destinatario.
- PENDING: il messaggio non è stato ancora recapitato al dispositivo del destinatario.
- INVALID: il numero di telefono di destinazi one non è valido.
- UNREACHABLE: il dispositivo del destinata rio è attualmente irraggiungibile o non disponibile. Ad esempio, il dispositivo potrebbe essere spento o disconnesso dalla rete. Puoi provare a inviare nuovamente il messaggio in un secondo momento.
- UNKNOWN: si è verificato un errore che ha impedito il recapito del messaggio. Questo errore è in genere transitorio e puoi tentare di inviare nuovamente il messaggio in un secondo momento.
- BLOCCATO: il dispositivo del destinata rio blocca i messaggi SMS provenienti dal numero di telefono del mittente.
- CARRIER\_UNREACHABLE: un problema a livello di rete mobile del destinatario ha impedito il recapito del messaggio. Questo errore è in genere transitorio e puoi tentare di inviare nuovamente il messaggio in un secondo momento.
- SPAM: l'operatore di telefonia mobile del destinatario ha identificato il contenuto del

#### Attributo **Descrizione**

messaggio come spam e ha bloccato il recapito del messaggio.

- INVALID\_MESSAGE: il corpo del messaggio SMS non è valido e non può essere recapitat o.
- CARRIER\_BLOCKED: l'operatore del destinatario ha bloccato il recapito di questo messaggio. Ciò si verifica spesso quando il carrier identifica il contenuto del messaggio come non richiesto o dannoso.
- TTL EXPIRED: non è stato possibile recapitare il messaggio SMS entro un determinato intervallo di tempo. Questo errore è in genere transitorio e puoi tentare di inviare nuovamente il messaggio in un secondo momento.
- ACCETTATO: il messaggio SMS è stato accettato.
- FALLITO: il messaggio SMS non è stato recapitato al dispositivo del destinatario.
- INVIATO: il messaggio è stato inviato ma non recapitato al dispositivo del destinatario.
- UNROUTABLE: impossibile effettuare il routing a causa di una configurazione errata dell'account.
- IN CODA: il messaggio è in coda per il recapito

# messageStatusDescription Una descrizione dello stato del messaggio. context Attributi personalizzati che puoi specificare e verranno registrati quando invii un messaggio.

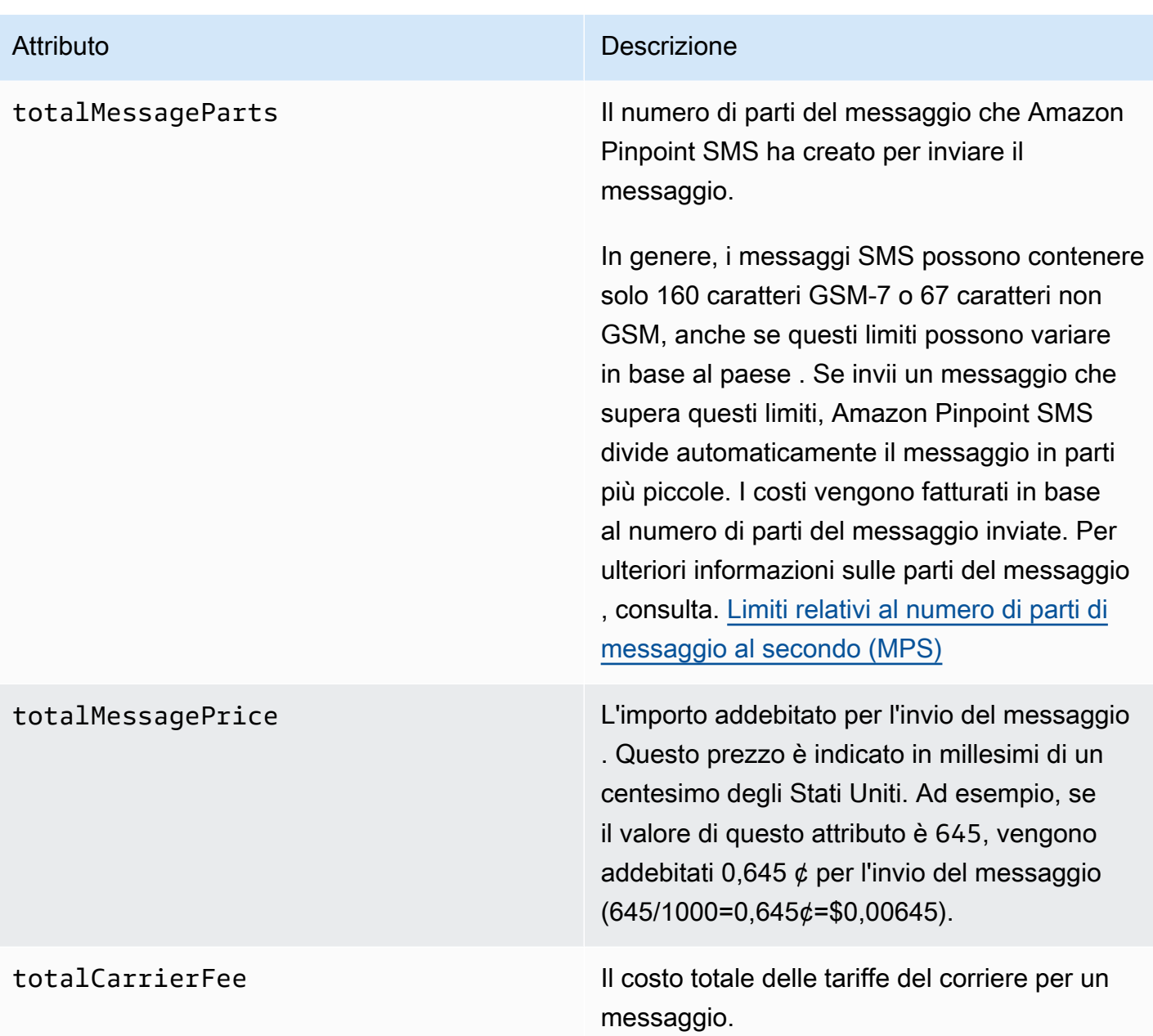

Registro degli eventi di esempio vocale

L'oggetto JSON per un evento Voice contiene i dati mostrati nell'esempio seguente.

```
{ 
     "eventType": "VOICE_COMPLETED", 
     "eventVersion": "1.0", 
     "eventTimestamp": 1697835373500, 
     "isFinal": true,
```
}

```
 "originationPhoneNumber": "+12065550153", 
 "destinationPhoneNumber": "+14255550159", 
 "isoCountryCode": "US", 
 "messageId": "567f6c11-6e8b-4352-9749-a42a0example", 
 "messageRequestTimestamp": 1697835372720, 
 "messageStatus": "COMPLETED", 
 "callDurationInSeconds": 60, 
 "totalDurationInMinutes": 1, 
 "totalMessagePrice": 0.013, 
 "context": { 
     "account": "bar" 
 }
```
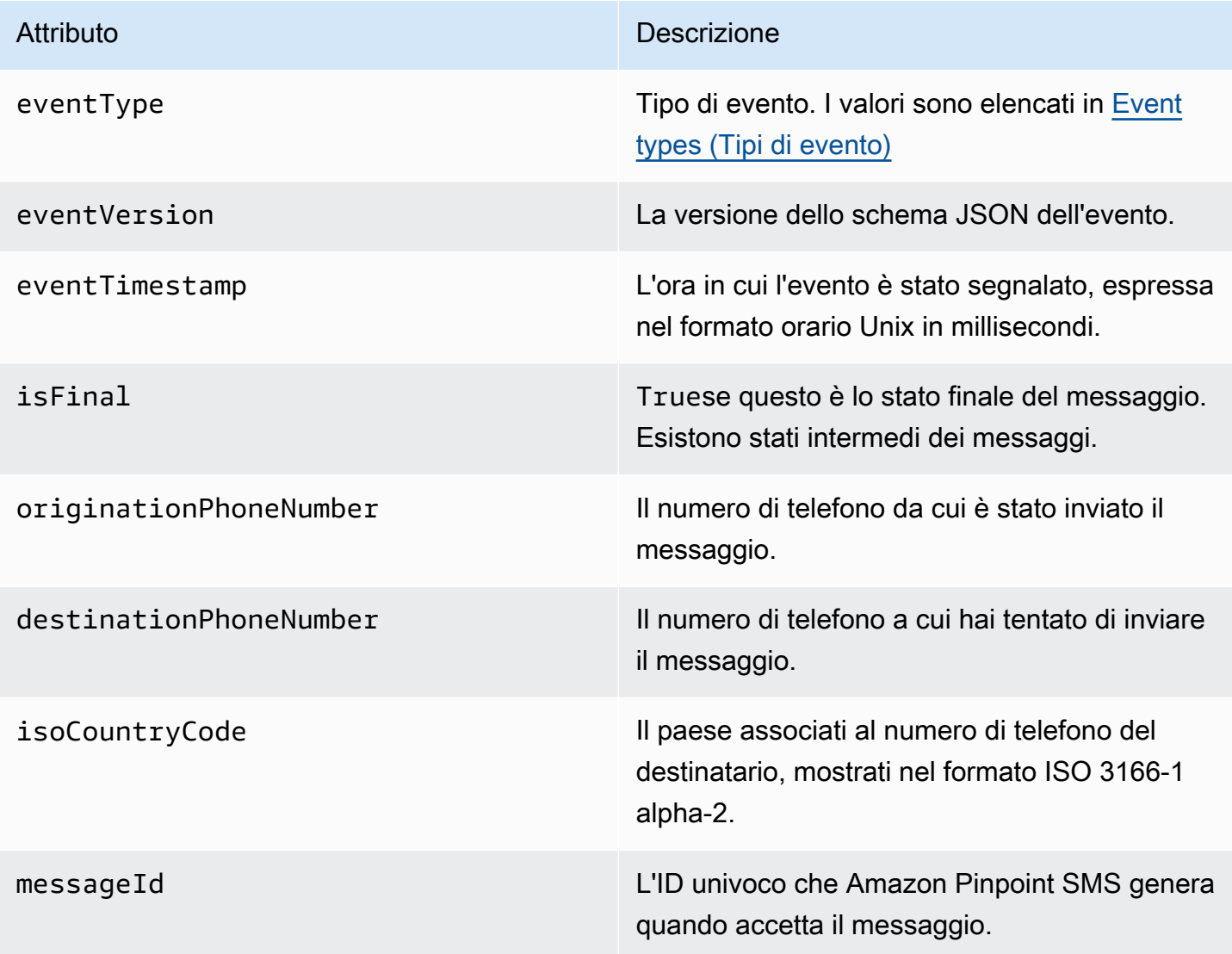

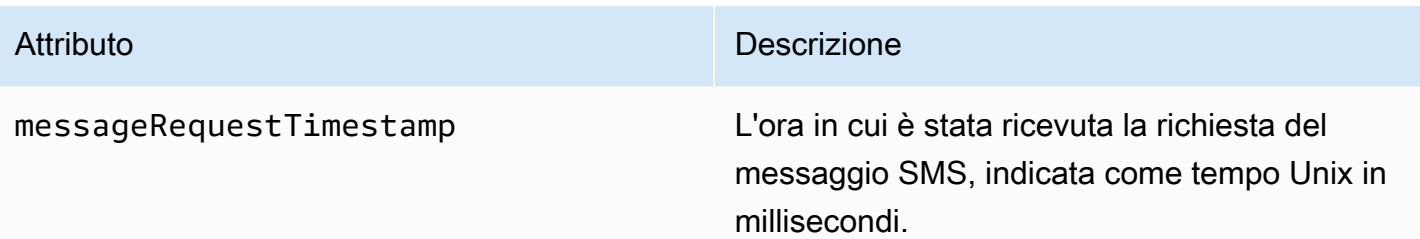
#### Attributo **Descrizione**

messageStatus Lo stato del messaggio. I valori possibili sono:

- AVVIATO: il messaggio vocale è pronto per iniziare la composizione.
- SQUILLO: gli eventi di chiamata si verifican o dopo che è stata effettuata la chiamata, ma prima che il destinatario risponda.
- COMPLETATO: invia tutti gli eventi completati relativi ai messaggi vocali alla destinazione specificata. Gli eventi completati si verificano quando il messaggio audio viene riprodotto al destinatario. Questo stato non significa necessariamente che il messaggio sia stato recapitato a un destinatario fisico. Ad esempio, può indicare che il messaggio è stato recapitato a un sistema di segreteria telefonica.
- RISPOSTA: gli eventi con risposta si verificano quando il destinatario risponde al telefono.
- COMPLETATA: la chiamata ha ricevuto risposta ed è terminata.
- OCCUPATO: gli eventi occupati si verificano quando la linea telefonica del destinatario è occupata.
- NO\_ANSWER Non si verifica alcun evento di risposta dopo che è stata effettuata la chiamata, ma il destinatario (o il suo sistema di posta vocale) non risponde mai.
- FAILED: gli eventi di errore si verificano quando il messaggio non viene recapitato.
- TTL\_EXPIRED Gli eventi TTL scaduti si verificano quando il tempo necessario

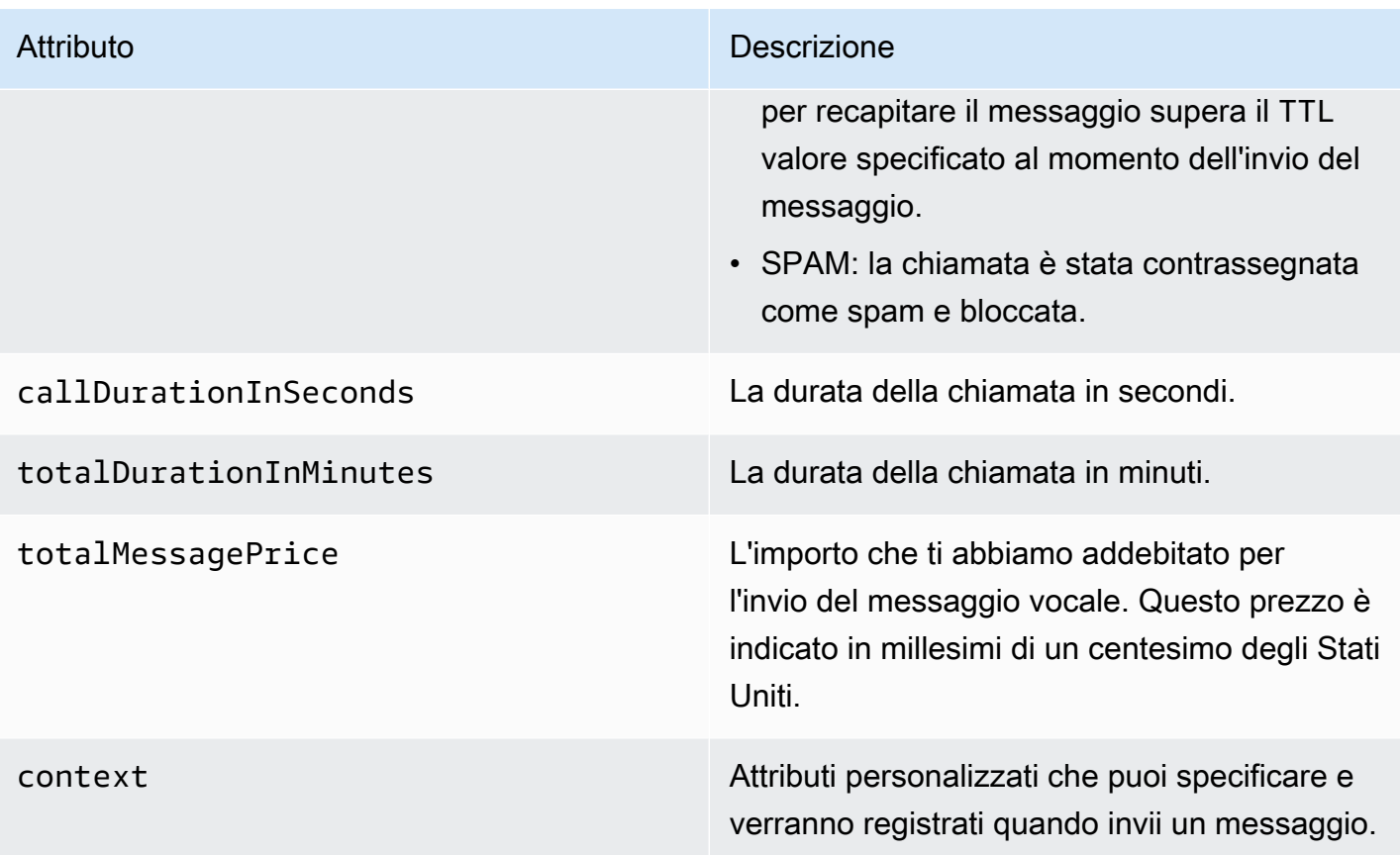

## Destinazioni per CloudWatch eventi Amazon

Amazon CloudWatch Logs è un AWS servizio che puoi utilizzare per monitorare, archiviare e accedere ai file di registro. Quando crei una destinazione per un CloudWatch evento, Amazon Pinpoint SMS invia i tipi di eventi specificati nella destinazione dell'evento a un CloudWatch gruppo. Per ulteriori informazioni CloudWatch, consulta la [Amazon CloudWatch Logs User Guide](https://docs.aws.amazon.com/AmazonCloudWatch/latest/logs/).

### **Prerequisiti**

1. Prima di poter creare una destinazione per un CloudWatch evento, devi creare un CloudWatch gruppo. Per ulteriori informazioni sulla creazione di gruppi di log, consulta [Working with log](https://docs.aws.amazon.com/AmazonCloudWatch/latest/logs/Working-with-log-groups-and-streams.html)  [groups and log stream](https://docs.aws.amazon.com/AmazonCloudWatch/latest/logs/Working-with-log-groups-and-streams.html) nella Amazon CloudWatch Logs User Guide.

### **A** Important

Avrai bisogno dell'Amazon Resource Name (ARN) del CloudWatch gruppo per creare la destinazione dell'evento.

2. È necessario creare un ruolo IAM che consenta ad Amazon Pinpoint SMS di scrivere nel gruppo di log. La sezione seguente contiene informazioni sui requisiti per questo ruolo.

#### **A** Important

Avrai bisogno dell'Amazon Resource Name (ARN) del ruolo IAM per creare la destinazione dell'evento.

3. Hai anche impostato un set di configurazione a cui associare le destinazioni degli eventi, ved[iGestione del set di configurazione.](#page-236-0)

#### <span id="page-254-0"></span>Policy IAM per Amazon CloudWatch

Utilizza il seguente esempio per creare una politica per l'invio di eventi a un CloudWatch gruppo.

```
{ 
     "Version": "2012-10-17", 
     "Statement": [ 
          { 
               "Effect": "Allow", 
               "Action": [ 
                    "logs:CreateLogStream", 
                   "logs:DescribeLogStreams", 
                   "logs:PutLogEvents" 
               ], 
               "Resource": [ 
                    "arn:aws:logs:us-east-1:111122223333:log-group:log-group-name:*" 
               ] 
          } 
     ] 
}
```
Per ulteriori informazioni sulle policy IAM, consulta la sezione relativa a [Policy e autorizzazioni in IAM](https://docs.aws.amazon.com/IAM/latest/UserGuide/access_policies.html) nella Guida per l'utente di IAM.

L'istruzione di esempio seguente utilizza le SourceArn condizioni, facoltative ma SourceAccount consigliate, per garantire che solo l'account proprietario di Amazon Pinpoint SMS abbia accesso al set di configurazione. In questo esempio, sostituisci *AccountID* con l'ID AWS dell'account, la *regione* con il Regione AWS nome e *ConfigSetName*con il nome del set di configurazione.

Dopo aver creato la policy IAM, crea un ruolo IAM a cui collegarla. Quando crei il ruolo, aggiungi anche la seguente policy di attendibilità:

```
{ 
     "Version": "2012-10-17", 
     "Statement": { 
         "Effect": "Allow", 
         "Principal": { 
              "Service": "sms-voice.amazonaws.com" 
         }, 
         "Action": "sts:AssumeRole", 
         "Condition": { 
              "StringEquals": { 
                 "aws:SourceAccount": "accountId" 
              }, 
               "ArnLike": { 
                 "aws:SourceArn": "arn:aws:sms-voice:region:accountId:configuration-
set/ConfigSetName" 
 } 
 } 
     }
}
```
Per ulteriori informazioni sulla creazione di ruoli IAM, consulta [Creazione di ruoli IAM](https://docs.aws.amazon.com/IAM/latest/UserGuide/id_roles_create.html) nella Guida per l'utente di IAM.

Gestione delle destinazioni per CloudWatch eventi Amazon

Dopo aver creato il ruolo IAM e il CloudWatch gruppo, puoi creare la destinazione dell'evento.

Create event destination (Console)

Per creare una destinazione per eventi utilizzando la console Amazon Pinpoint SMS, segui questi passaggi:

- 1. Apri la console Amazon Pinpoint SMS all'indirizzo [https://console.aws.amazon.com/sms](https://console.aws.amazon.com/sms-voice/)[voice/](https://console.aws.amazon.com/sms-voice/).
- 2. Nel pannello di navigazione, in Configurazioni, scegli Set di configurazione.
- 3. Nella pagina Set di configurazione, scegliete il set di configurazione a cui aggiungere una destinazione per l'evento.
- 4. Nella pagina dei dettagli del set di configurazione scegli Aggiungi evento di destinazione.
- 5. Nella sezione Dettagli dell'evento, inserisci un nome descrittivo per il nome della destinazione dell'evento.
- 6. Dal menu a discesa Tipo di destinazione scegli Amazon CloudWatch.
- 7. Per il ruolo IAM arn, inserisci l'ARN del ruolo IAM. Per ulteriori informazioni sul ruolo IAM arn, consulta. [Policy IAM per Amazon CloudWatch](#page-254-0)
- 8. Per Log group arn, inserisci l'ARN del gruppo di log CloudWatch Amazon a cui inviare gli eventi.
- 9. Attiva la pubblicazione degli eventi.
- 10. In Tipi di evento scegli:
	- Tutti gli eventi SMS (consigliato): scegli questa opzione per inviare tutti gli eventi SMS elencati [Event types \(Tipi di evento\)](#page-241-0) ad Amazon CloudWatch.
	- Eventi SMS personalizzati: scegli questa opzione e scegli eventi SMS specifici a cui inviare CloudWatch. Per modificare l'elenco degli eventi, scegli Modifica selezione eventi SMS. Nella sezione Modifica selezione eventi SMS, seleziona solo gli eventi che desideri inviare ad Amazon CloudWatch. Scegli Salva selezione.
	- Tutti gli eventi vocali (consigliato): scegli questa opzione per inviare tutti gli eventi vocali elencati [Event types \(Tipi di evento\)](#page-241-0) in Amazon CloudWatch.
	- Eventi vocali personalizzati: scegli questa opzione, scegli eventi vocali specifici a cui inviarli CloudWatch. Per modificare l'elenco degli eventi, scegli Modifica la selezione degli eventi vocali. In Modifica la selezione degli eventi vocali, seleziona solo gli eventi che desideri inviare ad Amazon CloudWatch. Scegli Salva selezione.
- 11. Scegliere Crea evento.

### Create event destination (AWS CLI)

È possibile utilizzare il [create-event-destination](https://docs.aws.amazon.com/cli/latest/reference/pinpoint-sms-voice-v2/create-event-destination.html)comando per creare una destinazione per l'evento.

Alla riga di comando esegui il comando riportato di seguito:

```
$ aws pinpoint-sms-voice-v2 create-event-destination \
```

```
> --event-destination-name eventDestinationName \
```

```
> --configuration-set-name configurationSet \
```
> --matching-event-types *ALL* \

```
> --cloud-watch-logs-destination 
  IamRoleArn=arn:aws:iam::111122223333:role/CWLSMSRole,LogGroupArn=arn:aws:logs:us-
east-1:111122223333:log-group:MyCWLLogGroup
```
Nel comando precedente, apporta le modifiche seguenti:

- Sostituiscilo *eventDestinationName*con un nome che descriva la destinazione dell'evento.
- Sostituisci *configurationSet* con il nome del set di configurazione da associare alla destinazione di evento.
- Sostituisci *ALL* con uno dei tipi di eventi elencati in [Event types \(Tipi di evento\).](#page-241-0)
- Sostituisci il valore di IamRoleArn con il nome della risorsa Amazon (ARN) di un ruolo IAM con le policy descritte in [Policy IAM per Amazon CloudWatch](#page-254-0).
- Sostituisci il valore di LogGroupArn con l'ARN del CloudWatch gruppo a cui desideri inviare gli eventi.

Update event destination (Console)

Per aggiornare la destinazione di un evento utilizzando la console Amazon Pinpoint SMS, segui questi passaggi:

- 1. Apri la console Amazon Pinpoint SMS all'indirizzo [https://console.aws.amazon.com/sms](https://console.aws.amazon.com/sms-voice/)[voice/](https://console.aws.amazon.com/sms-voice/).
- 2. Nel pannello di navigazione, in Configurazioni, scegli Set di configurazione.
- 3. Nella pagina Set di configurazione, scegli il set di configurazione da modificare.
- 4. Nella scheda Impostazioni evento scegli una destinazione per un CloudWatch evento Amazon e poi Modifica.
- 5. Per il ruolo IAM arn, inserisci l'ARN del ruolo IAM. Per ulteriori informazioni sul ruolo IAM arn, consulta. [Policy IAM per Amazon CloudWatch](#page-254-0)
- 6. Per Log group arn, inserisci l'ARN del gruppo di log CloudWatch Amazon a cui inviare gli eventi.
- 7. In Tipi di evento scegli:
	- Tutti gli eventi SMS (consigliato): scegli questa opzione per inviare tutti gli eventi SMS elencati [Event types \(Tipi di evento\)](#page-241-0) ad Amazon CloudWatch.
	- Eventi SMS personalizzati: scegli questa opzione e scegli eventi SMS specifici a cui inviare CloudWatch. Per modificare l'elenco degli eventi, scegli Modifica selezione eventi SMS.

Nella sezione Modifica selezione eventi SMS, seleziona solo gli eventi che desideri inviare ad Amazon CloudWatch. Scegli Salva selezione.

- Tutti gli eventi vocali (consigliato): scegli questa opzione per inviare tutti gli eventi vocali elencati [Event types \(Tipi di evento\)](#page-241-0) in Amazon CloudWatch.
- Eventi vocali personalizzati: scegli questa opzione, scegli eventi vocali specifici a cui inviarli CloudWatch. Per modificare l'elenco degli eventi, scegli Modifica la selezione degli eventi vocali. In Modifica la selezione degli eventi vocali, seleziona solo gli eventi che desideri inviare ad Amazon CloudWatch. Scegli Salva selezione.
- 8. Scegli Modifica evento.

Updated event destination AWS CLI)

È possibile utilizzare il [update-event-destinationc](https://docs.aws.amazon.com/cli/latest/reference/pinpoint-sms-voice-v2/update-event-destination.html)omando per aggiornare la destinazione di un evento.

La procedura per aggiornare la destinazione di un CloudWatch evento è simile alla procedura per la creazione di una destinazione di evento. Alla riga di comando esegui il comando riportato di seguito:

```
$ aws pinpoint-sms-voice-v2 update-event-destination \
> --event-destination-name eventDestinationName \
> --configuration-set-name configurationSet \
> --matching-event types eventTypes \
> --cloud-watch-logs-destination 
  IamRoleArn=arn:aws:iam::111122223333:role/CWLSMSRole,LogGroupArn=arn:aws:logs:us-
east-1:111122223333:log-group:MyCWLLogGroup
```
Nel comando precedente, apporta le modifiche seguenti:

- Sostituisci *eventDestinationName*con il nome della destinazione dell'evento che desideri modificare.
- Sostituisci *configurationSet* con il nome del set di configurazione da associare alla destinazione di evento. È possibile associare la destinazione di evento a un set di configurazione diverso.
- Sostituisci *eventTypes* con uno dei tipi di eventi elencati in [Event types \(Tipi di evento\)](#page-241-0).
- Sostituisci il valore di IamRoleArn con il nome della risorsa Amazon (ARN) di un ruolo IAM con le policy descritte in [Event types \(Tipi di evento\)](#page-241-0).

• Sostituisci il valore di LogGroupArn con l'ARN del CloudWatch gruppo a cui desideri inviare gli eventi.

Delete an CloudWatch event destination (Console)

Il processo di eliminazione di una destinazione di evento è lo stesso indipendentemente dal tipo di destinazione che si desidera eliminare.

Per eliminare la destinazione di un CloudWatch evento nella console

- 1. Apri la console Amazon Pinpoint SMS all'indirizzo [https://console.aws.amazon.com/sms](https://console.aws.amazon.com/sms-voice/)[voice/](https://console.aws.amazon.com/sms-voice/).
- 2. Nel riquadro di navigazione, in Configurazioni, scegli Set di configurazione.
- 3. Nella pagina Set di configurazione, scegliete il set di configurazione da cui rimuovere la destinazione di un evento.
- 4. Nella sezione Tutte le destinazioni, scegliete una destinazione per l'evento, quindi scegliete Elimina.

Delete an CloudWatch event destination (AWS CLI)

È possibile utilizzare il [delete-event-destinationc](https://docs.aws.amazon.com/cli/latest/reference/pinpoint-sms-voice-v2/delete-event-destination.html)omando per eliminare la destinazione di un evento.

Il processo di eliminazione di una destinazione di evento è lo stesso indipendentemente dal tipo di destinazione che si desidera eliminare.

Per eliminare la destinazione di un CloudWatch evento in AWS CLI

• Alla riga di comando esegui il comando riportato di seguito:

\$ aws pinpoint-sms-voice-v2 delete-event-destination \

- > --event-destination-name *eventDestinationName* \
- > --configuration-set-name *configurationSetName*

Nel comando precedente, apporta le modifiche seguenti:

• Sostituisci *eventDestinationName*con il nome o Amazon Resource Name (ARN) della destinazione dell'evento che desideri eliminare.

• Sostituire *configurationSetName*con il nome o l'ARN del set di configurazione a cui è associata la destinazione dell'evento.

Destinazioni degli eventi Amazon Data Firehose

Amazon Data Firehose è un servizio completamente gestito per la distribuzione di dati di streaming in tempo reale a più tipi di destinazioni. Amazon Data Firehose fa parte della piattaforma di streaming di dati Kinesis. Per ulteriori informazioni su Amazon Data Firehose, consulta la [Amazon Data Firehose](https://docs.aws.amazon.com/firehose/latest/dev/) [Developer Guide](https://docs.aws.amazon.com/firehose/latest/dev/).

Alcuni degli esempi di questa sezione presuppongono che tu abbia già installato e configurato il. AWS Command Line Interface Per ulteriori informazioni sulla configurazione di AWS CLI, consulta la [Guida AWS Command Line Interface per l'utente.](https://docs.aws.amazon.com/cli/latest/userguide/)

### Prerequisiti

1. Prima di poter creare una destinazione per eventi Amazon Data Firehose, devi creare un flusso di distribuzione Amazon Data Firehose. Per ulteriori informazioni sulla creazione di gruppi di log, consulta [Creating an Amazon Data Firehose Delivery Stream nella Amazon Data Firehose](https://docs.aws.amazon.com/firehose/latest/dev/basic-create.html) Developer Guide.

### **A** Important

Per creare la destinazione dell'evento è necessario l'Amazon Resource Name (ARN) del flusso di distribuzione di Amazon Data Firehose.

2. Devi creare un ruolo IAM che consenta ad Amazon Pinpoint SMS di scrivere nel flusso di consegna, vedi. [Policy IAM per Amazon Data Firehose](#page-261-0)

### **A** Important

Avrai bisogno dell'Amazon Resource Name (ARN) del ruolo IAM per creare la destinazione dell'evento.

3. Hai anche impostato un set di configurazione a cui associare le destinazioni degli eventi, ved[iGestione del set di configurazione.](#page-236-0)

#### Argomenti in questa sezione:

- [Creazione di destinazioni per eventi Amazon Data Firehose](#page-261-1)
- [Gestione della destinazione degli eventi Amazon Data Firehose](#page-262-0)

<span id="page-261-1"></span>Creazione di destinazioni per eventi Amazon Data Firehose

Prima di poter creare una destinazione per eventi Amazon Data Firehose, devi creare uno stream Amazon Data Firehose. Per ulteriori informazioni sulla creazione di gruppi di log, consulta [Creating an](https://docs.aws.amazon.com/firehose/latest/dev/basic-create.html)  [Amazon Data Firehose Delivery Stream nella Amazon Data Firehose](https://docs.aws.amazon.com/firehose/latest/dev/basic-create.html) Developer Guide.

Devi creare un ruolo IAM che consenta all'API Amazon Pinpoint SMS and Voice v2 di inviare dati allo stream. La sezione seguente contiene informazioni sui requisiti per questo ruolo.

Inoltre, hai già impostato un set di configurazione a cui associare le destinazioni di evento. Consulta [Set di configurazione.](#page-236-1)

<span id="page-261-0"></span>Policy IAM per Amazon Data Firehose

Utilizza l'esempio seguente per creare una policy per l'invio di eventi a uno stream Amazon Data Firehose.

```
{ 
     "Version": "2012-10-17", 
     "Statement": [ 
          { 
              "Effect": "Allow", 
              "Action": "firehose:PutRecord", 
              "Resource": "arn:aws:firehose:us-
east-1:111122223333:deliverystream/DeliveryStreamName" 
          } 
     ]
}
```
Per ulteriori informazioni sulle policy IAM, consulta la sezione relativa a [Policy e autorizzazioni in IAM](https://docs.aws.amazon.com/IAM/latest/UserGuide/access_policies.html) nella Guida per l'utente di IAM.

L'istruzione di esempio seguente utilizza le SourceArn condizioni, facoltative ma SourceAccount consigliate, per garantire che solo l'account proprietario di Amazon Pinpoint SMS abbia accesso al set di configurazione. In questo esempio, sostituisci *AccountID* con l'ID AWS dell'account, la *regione* con il Regione AWS nome e *ConfigSetName*con il nome del set di configurazione.

Dopo aver creato la policy IAM, crea un ruolo IAM a cui collegarla. Quando crei il ruolo, aggiungi anche la seguente policy di attendibilità:

```
{ 
     "Version": "2012-10-17", 
     "Statement": { 
         "Effect": "Allow", 
         "Principal": { 
              "Service": "sms-voice.amazonaws.com" 
         }, 
         "Action": "sts:AssumeRole", 
         "Condition": { 
              "StringEquals": { 
                 "aws:SourceAccount": "accountId" 
               }, 
               "ArnLike": { 
                 "aws:SourceArn": "arn:aws:sms-voice:region:accountId:configuration-
set/ConfigSetName" 
 } 
         } 
     }
}
```
Per ulteriori informazioni sulla creazione di ruoli IAM, consulta [Creazione di ruoli IAM](https://docs.aws.amazon.com/IAM/latest/UserGuide/id_roles_create.html) nella Guida per l'utente di IAM.

<span id="page-262-0"></span>Gestione della destinazione degli eventi Amazon Data Firehose

Create Amazon Data Firehose event destination (Console)

Per creare una destinazione per eventi Amazon Data Firehose utilizzando la console Amazon Pinpoint SMS, segui questi passaggi:

- 1. Apri la console Amazon Pinpoint SMS all'indirizzo [https://console.aws.amazon.com/sms](https://console.aws.amazon.com/sms-voice/)[voice/](https://console.aws.amazon.com/sms-voice/).
- 2. Nel pannello di navigazione, in Configurazioni, scegli Set di configurazione.
- 3. Nella pagina Set di configurazione, scegliete il set di configurazione a cui aggiungere una destinazione per l'evento.
- 4. Nella pagina dei dettagli del set di configurazione scegli Aggiungi evento di destinazione.
- 5. Nella sezione Dettagli dell'evento, inserisci un nome descrittivo per il nome della destinazione dell'evento.
- 6. Dal menu a discesa Tipo di destinazione scegli Amazon Data Firehose.
- 7. Per il ruolo IAM arn, inserisci l'ARN del ruolo IAM. Per ulteriori informazioni sul ruolo IAM arn, consulta. [Policy IAM per Amazon Data Firehose](#page-261-0)
- 8. Per Delivery stream arn, inserisci l'ARN del gruppo di log Amazon Data Firehose a cui inviare gli eventi.
- 9. Attiva la pubblicazione degli eventi.
- 10. In Tipi di evento scegli:
	- Tutti gli eventi SMS (consigliato): scegli questa opzione per inviare tutti gli eventi SMS elencati in [Event types \(Tipi di evento\)](#page-241-0) Amazon Data Firehose.
	- Eventi SMS personalizzati: scegli questa opzione per scegliere eventi SMS specifici a cui inviare CloudWatch. Per modificare l'elenco degli eventi, scegli Modifica selezione eventi SMS. Nella selezione Modifica evento SMS, seleziona solo gli eventi che desideri inviare ad Amazon Data Firehose. Scegli Salva selezione.
	- Tutti gli eventi vocali (consigliato): scegli questa opzione per inviare tutti gli eventi vocali elencati in [Event types \(Tipi di evento\)](#page-241-0) Amazon Data Firehose.
	- Eventi vocali personalizzati: scegli questa opzione per scegliere eventi vocali specifici da inviare ad Amazon Data Firehose. Per modificare l'elenco degli eventi, scegli Modifica la selezione degli eventi vocali. In Modifica la selezione degli eventi vocali, seleziona solo gli eventi che desideri inviare ad Amazon Data Firehose. Scegli Salva selezione.
- 11. Scegliere Crea evento.

Create Amazon Data Firehose event destination (AWS CLI)

Dopo aver creato il ruolo IAM e il flusso di distribuzione di Amazon Data Firehose, puoi creare la destinazione dell'evento.

Puoi usare il [create-event-destinationc](https://docs.aws.amazon.com/cli/latest/reference/pinpoint-sms-voice-v2/create-event-destination.html)omando per creare una destinazione per un evento.

```
$ aws pinpoint-sms-voice-v2 create-event-destination \
> --event-destination-name eventDestinationName \
> --configuration-set-name configurationSet \
> --matching-event-types eventTypes \
> --kinesis-firehose-destination 
  IamRoleArn=arn:aws:iam::111122223333:role/
AKFSMSRole,DeliveryStreamArn=arn:aws:firehose:us-
east-1:111122223333:deliverystream/MyDeliveryStream
```
Nel comando precedente, apporta le modifiche seguenti:

- Sostituiscilo *eventDestinationName*con un nome che descriva la destinazione dell'evento.
- Sostituisci *configurationSet* con il nome del set di configurazione da associare alla destinazione di evento.
- Sostituisci *eventTypes* con uno dei tipi di eventi elencati in [Event types \(Tipi di evento\)](#page-241-0).
- Sostituisci il valore di IamRoleArn con il nome della risorsa Amazon (ARN) di un ruolo IAM con le policy descritte in [Policy IAM per Amazon Data Firehose](#page-261-0).
- Sostituisci il valore di DeliveryStreamArn con l'ARN dello stream Amazon Data Firehose a cui desideri inviare gli eventi.

Update Amazon Data Firehose event destination (Console)

Per aggiornare la destinazione di un evento Amazon Data Firehose utilizzando la console Amazon Pinpoint SMS, segui questi passaggi:

- 1. Apri la console Amazon Pinpoint SMS all'indirizzo [https://console.aws.amazon.com/sms](https://console.aws.amazon.com/sms-voice/)[voice/](https://console.aws.amazon.com/sms-voice/).
- 2. Nel pannello di navigazione, in Configurazioni, scegli Set di configurazione.
- 3. Nella pagina Set di configurazione, scegliete il set di configurazione a cui aggiungere una destinazione per l'evento.
- 4. Nella pagina Set di configurazione, scegliete il set di configurazione da modificare.
- 5. Nella pagina dei dettagli del set di configurazione, scegli una destinazione dell'evento Amazon Data Firehose e poi Modifica.
- 6. Per il ruolo IAM arn, inserisci l'ARN del ruolo IAM. Per ulteriori informazioni sul ruolo IAM arn, consulta. [Policy IAM per Amazon Data Firehose](#page-261-0)
- 7. Per Delivery stream arn, inserisci l'ARN del gruppo di log Amazon Data Firehose a cui inviare gli eventi.
- 8. In Tipi di evento scegli:
	- Tutti gli eventi SMS (consigliato): scegli questa opzione per inviare tutti gli eventi SMS elencati in [Event types \(Tipi di evento\)](#page-241-0) Amazon Data Firehose.
	- Eventi SMS personalizzati: scegli questa opzione per scegliere eventi SMS specifici a cui inviare CloudWatch. Per modificare l'elenco degli eventi, scegli Modifica selezione eventi

SMS. Nella selezione Modifica evento SMS, seleziona solo gli eventi che desideri inviare ad Amazon Data Firehose. Scegli Salva selezione.

- Tutti gli eventi vocali (consigliato): scegli questa opzione per inviare tutti gli eventi vocali elencati in [Event types \(Tipi di evento\)](#page-241-0) Amazon Data Firehose.
- Eventi vocali personalizzati: scegli questa opzione per scegliere eventi vocali specifici da inviare ad Amazon Data Firehose. Per modificare l'elenco degli eventi, scegli Modifica la selezione degli eventi vocali. In Modifica la selezione degli eventi vocali, seleziona solo gli eventi che desideri inviare ad Amazon Data Firehose. Scegli Salva selezione.
- 9. Scegli Modifica evento.

Update Amazon Data Firehose event destination (AWS CLI)

È possibile utilizzare il [update-event-destinationc](https://docs.aws.amazon.com/cli/latest/reference/pinpoint-sms-voice-v2/update-event-destination.html)omando per aggiornare la destinazione di un evento.

La procedura per aggiornare una destinazione di eventi Amazon Data Firehose è simile alla procedura per la creazione di una destinazione di evento.

```
$ aws pinpoint-sms-voice-v2 create-event-destination \
> --event-destination-name eventDestinationName \
> --configuration-set-name configurationSet \
> --matching-event-types eventTypes \
> --kinesis-firehose-destination 
  IamRoleArn=arn:aws:iam::111122223333:role/
AKFSMSRole,DeliveryStreamArn=arn:aws:firehose:us-
east-1:111122223333:deliverystream/MyDeliveryStream
```
Nel comando precedente, apporta le modifiche seguenti:

- Sostituiscila *eventDestinationName*con il nome della destinazione dell'evento che desideri modificare.
- Sostituisci *configurationSet* con il nome del set di configurazione da associare alla destinazione di evento. È possibile associare la destinazione di evento a un set di configurazione diverso.
- Sostituisci *eventTypes* con uno dei tipi di eventi elencati in [Event types \(Tipi di evento\)](#page-241-0).
- Sostituisci il valore di IamRoleArn con il nome della risorsa Amazon (ARN) di un ruolo IAM con le policy descritte in [Policy IAM per Amazon Data Firehose](#page-261-0).

• Sostituisci il valore di DeliveryStreamArn con l'ARN dello stream Amazon Data Firehose a cui desideri inviare gli eventi.

Delete an Amazon Data Firehose event destination (Console)

Il processo di eliminazione di una destinazione di evento è lo stesso indipendentemente dal tipo di destinazione che si desidera eliminare.

Per eliminare la destinazione di un evento Amazon Data Firehose nella console

- 1. Apri la console Amazon Pinpoint SMS all'indirizzo [https://console.aws.amazon.com/sms](https://console.aws.amazon.com/sms-voice/)[voice/](https://console.aws.amazon.com/sms-voice/).
- 2. Nel pannello di navigazione, in Configurazioni, scegli Set di configurazione.
- 3. Nella pagina Set di configurazione, scegliete il set di configurazione da cui rimuovere la destinazione di un evento.
- 4. Nella sezione Tutte le destinazioni, scegliete una destinazione per l'evento, quindi scegliete Elimina.

Delete an Amazon Data Firehose event destination (AWS CLI)

È possibile utilizzare il [delete-event-destinationc](https://docs.aws.amazon.com/cli/latest/reference/pinpoint-sms-voice-v2/delete-event-destination.html)omando per eliminare la destinazione di un evento.

Il processo di eliminazione di una destinazione di evento è lo stesso indipendentemente dal tipo di destinazione che si desidera eliminare.

Per eliminare una destinazione di evento Amazon Data Firehose nel AWS CLI

• Alla riga di comando esegui il comando riportato di seguito:

\$ aws pinpoint-sms-voice-v2 delete-event-destination \

- > --event-destination-name *eventDestinationName* \
- > --configuration-set-name *configurationSetName*

Nel comando precedente, apporta le modifiche seguenti:

• Sostituisci *eventDestinationName*con il nome o Amazon Resource Name (ARN) della destinazione dell'evento che desideri eliminare.

• Sostituire *configurationSetName*con il nome o l'ARN del set di configurazione a cui è associata la destinazione dell'evento.

## Destinazioni eventi di Amazon SNS

Amazon Simple Notification Service (Amazon SNS) è un servizio Web che consente ad applicazioni, utenti finali e dispositivi di inviare e ricevere notifiche immediate. Per ulteriori informazioni su Amazon SNS, consulta la [Guida per gli sviluppatori di Amazon Simple Notification Service.](https://docs.aws.amazon.com/sns/latest/dg/)

Alcuni degli esempi di questa sezione presuppongono che tu abbia già installato e configurato il AWS Command Line Interface. Per ulteriori informazioni sulla configurazione di AWS CLI, consulta la [Guida AWS Command Line Interface per l'utente.](https://docs.aws.amazon.com/cli/latest/userguide/)

Argomenti in questa sezione:

- [Creazione delle destinazioni di evento Amazon SNS](#page-267-0)
- [Gestione della destinazione degli eventi Amazon SNS](#page-268-0)

<span id="page-267-0"></span>Creazione delle destinazioni di evento Amazon SNS

Prima di poter creare una destinazione di evento Amazon SNS, devi prima creare un argomento Amazon SNS. Per ulteriori informazioni su come creare un argomento Amazon SNS, consulta [Creazione di un argomento](https://docs.aws.amazon.com/sns/latest/dg/sns-create-topic.html) nella Guida per gli sviluppatori di Amazon Simple Notification Service.

Devi creare un ruolo IAM che consenta all'API Amazon Pinpoint SMS and Voice v2 di inviare dati allo stream. La sezione seguente contiene informazioni sui requisiti per questo ruolo.

Inoltre, hai già impostato un set di configurazione a cui associare le destinazioni di evento. Consulta [Set di configurazione.](#page-236-1)

Policy IAM per Amazon SNS

Utilizza l'esempio seguente per creare una policy per l'invio di eventi a un argomento Amazon SNS.

L'istruzione di esempio seguente utilizza le SourceArn condizioni, facoltative ma SourceAccount consigliate, per garantire che solo l'account proprietario di Amazon Pinpoint SMS abbia accesso al set di configurazione. In questo esempio, sostituisci *AccountID* con l'ID AWS dell'account, la *regione* con il Regione AWS nome e *ConfigSetName*con il nome del set di configurazione.

```
 "Version": "2012-10-17", 
     "Statement": [ 
         { 
             "Effect": "Allow", 
             "Action": "SNS:Publish", 
             "Resource": "arn:aws:sns:us-east-1:111122223333:MyTopic", 
             "Condition": { 
                 "StringEquals": { 
                    "aws:SourceAccount": "accountId" 
\},
                  "ArnLike": { 
                    "aws:SourceArn": "arn:aws:sms-voice:region:accountId:configuration-
set/ConfigSetName" 
 } 
 } 
         } 
    \mathbf{I}}
```
Per ulteriori informazioni sulle policy IAM, consulta la sezione relativa a [Policy e autorizzazioni in IAM](https://docs.aws.amazon.com/IAM/latest/UserGuide/access_policies.html) nella Guida per l'utente di IAM.

<span id="page-268-0"></span>Gestione della destinazione degli eventi Amazon SNS

Create an Amazon SNS event destination (Console)

Per creare una destinazione di eventi Amazon SNS utilizzando la console Amazon Pinpoint SMS, segui questi passaggi:

- 1. Apri la console Amazon Pinpoint SMS all'indirizzo [https://console.aws.amazon.com/sms](https://console.aws.amazon.com/sms-voice/)[voice/](https://console.aws.amazon.com/sms-voice/).
- 2. Nel pannello di navigazione, in Configurazioni, scegli Set di configurazione.
- 3. Nella pagina Set di configurazione, scegliete il set di configurazione a cui aggiungere una destinazione per l'evento.
- 4. Nella pagina dei dettagli del set di configurazione scegli Aggiungi evento di destinazione.
- 5. Nella sezione Dettagli dell'evento, inserisci un nome.
- 6. Dal menu a discesa Tipo di destinazione scegli Amazon SNS.
	- a. Nuovo argomento Amazon SNS: scegli questa opzione, Amazon Pinpoint SMS crea un argomento nel tuo account. L'argomento viene creato automaticamente con tutte

le autorizzazioni richieste. Per ulteriori informazioni sugli argomenti Amazon SNS, consulta [Configurazione Amazon SNS](https://docs.aws.amazon.com/sns/latest/dg/sns-configuring.html) nella Guida per gli sviluppatori di Amazon Simple Notification Service.

- b. Argomento esistente di Amazon SNS: scegli questa opzione se hai un argomento esistente su Amazon SNS nel menu a discesa Argomenti.
- 7. In Tipi di eventi scegli:
	- Tutti gli eventi SMS (consigliato): scegli questa opzione per inviare tutti gli eventi SMS elencati in [Event types \(Tipi di evento\)](#page-241-0) Amazon SNS.
	- Eventi SMS personalizzati: scegli questa opzione per scegliere eventi SMS specifici da inviare ad Amazon SNS. Per modificare l'elenco degli eventi, scegli Modifica selezione eventi SMS. Nella selezione Modifica evento SMS, seleziona solo gli eventi che desideri inviare ad Amazon SNS. Scegli Salva selezione.
	- Tutti gli eventi vocali (consigliato): scegli questa opzione per inviare tutti gli eventi vocali elencati [Event types \(Tipi di evento\)](#page-241-0) in Amazon SNS.
	- Eventi vocali personalizzati: scegli questa opzione per scegliere eventi vocali specifici da inviare ad Amazon SNS. Per modificare l'elenco degli eventi, scegli Modifica la selezione degli eventi vocali. In Modifica la selezione degli eventi vocali, seleziona solo gli eventi che desideri inviare ad Amazon SNS. Scegli Salva selezione.
- 8. Scegliere Crea evento.

Create an Amazon SNS event destination (AWS CLI)

È possibile utilizzare il [create-event-destination](https://docs.aws.amazon.com/cli/latest/reference/pinpoint-sms-voice-v2/create-event-destination.html)comando per creare una destinazione per l'evento.

```
$ aws pinpoint-sms-voice-v2 create-event-destination \
> --event-destination-name eventDestinationName \
> --configuration-set-name configurationSet \
> --matching-event-types eventTypes \
> --sns-destination TopicArn=arn:aws:sns:us-east-1:111122223333:snsTopic
```
Nel comando precedente, apporta le modifiche seguenti:

- Sostituire *eventDestinationName*con un nome descrittivo per la destinazione dell'evento.
- Sostituisci *configurationSet* con il nome del set di configurazione da associare alla destinazione di evento.
- Sostituisci *eventTypes* con uno dei tipi di eventi elencati in [Event types \(Tipi di evento\)](#page-241-0).

• Sostituisci il valore di TopicArn con il nome della risorsa Amazon (ARN) dell'argomento Amazon SNS a cui desideri inviare gli eventi.

Update an Amazon SNS event destination (Console)

Per aggiornare la destinazione di un evento Amazon Pinpoint SMS utilizzando la console Amazon Pinpoint SMS, segui questi passaggi:

- 1. Apri la console Amazon Pinpoint SMS all'indirizzo [https://console.aws.amazon.com/sms](https://console.aws.amazon.com/sms-voice/)[voice/](https://console.aws.amazon.com/sms-voice/).
- 2. Nel pannello di navigazione, in Configurazioni, scegli Set di configurazione.
- 3. Nella pagina Set di configurazione, scegliete il set di configurazione a cui aggiungere una destinazione per l'evento.
- 4. Nella pagina Set di configurazione, scegliete il set di configurazione da modificare.
- 5. Nella pagina dei dettagli del set di configurazione scegli una destinazione dell'evento Amazon SNS e poi Modifica.
- 6. Dal menu a discesa Tipo di destinazione scegli Amazon SNS.
	- a. Nuovo argomento Amazon SNS: scegli questa opzione, Amazon Pinpoint SMS crea un argomento nel tuo account. L'argomento viene creato automaticamente con tutte le autorizzazioni richieste. Per ulteriori informazioni sugli argomenti Amazon SNS, consulta [Configurazione Amazon SNS](https://docs.aws.amazon.com/sns/latest/dg/sns-configuring.html) nella Guida per gli sviluppatori di Amazon Simple Notification Service.
	- b. Argomento esistente di Amazon SNS: scegli questa opzione se hai un argomento esistente su Amazon SNS nel menu a discesa Argomenti.
- 7. In Tipi di eventi scegli:
	- Tutti gli eventi SMS (consigliato): scegli questa opzione per inviare tutti gli eventi SMS elencati in [Event types \(Tipi di evento\)](#page-241-0) Amazon SNS.
	- Eventi SMS personalizzati: scegli questa opzione per scegliere eventi SMS specifici da inviare ad Amazon SNS. Per modificare l'elenco degli eventi, scegli Modifica selezione eventi SMS. Nella selezione Modifica evento SMS, seleziona solo gli eventi che desideri inviare ad Amazon SNS. Scegli Salva selezione.
	- Tutti gli eventi vocali (consigliato): scegli questa opzione per inviare tutti gli eventi vocali elencati [Event types \(Tipi di evento\)](#page-241-0) in Amazon SNS.
- Eventi vocali personalizzati: scegli questa opzione per scegliere eventi vocali specifici da inviare ad Amazon SNS. Per modificare l'elenco degli eventi, scegli Modifica la selezione degli eventi vocali. In Modifica la selezione degli eventi vocali, seleziona solo gli eventi che desideri inviare ad Amazon SNS. Scegli Salva selezione.
- 8. Scegli Modifica evento.

Update an Amazon SNS event destination (AWS CLI)

È possibile utilizzare il [update-event-destinationc](https://docs.aws.amazon.com/cli/latest/reference/pinpoint-sms-voice-v2/update-event-destination.html)omando per aggiornare la destinazione di un evento.

La procedura per aggiornare le destinazioni di evento Amazon SNS è simile alla procedura di creazione.

Per aggiornare una destinazione di eventi Amazon SNS nel AWS CLI

• Alla riga di comando esegui il comando riportato di seguito:

```
$ aws pinpoint-sms-voice-v2 update-event-destination \
```
- > --event-destination-name *eventDestinationName* \
- > --configuration-set-name *configurationSet* \
- > --matching-event types *eventTypes* \
- > --sns-destination TopicArn=arn:aws:sns:*us-east-1*:*111122223333*:*snsTopic*

Nel comando precedente, apporta le modifiche seguenti:

- Sostituisci *eventDestinationName*con un nome della destinazione dell'evento che desideri modificare.
- Sostituisci *configurationSet* con il nome del set di configurazione da associare alla destinazione di evento. È possibile associare la destinazione di evento a un set di configurazione diverso.
- Sostituisci *eventTypes* con uno dei tipi di eventi elencati in [Event types \(Tipi di evento\)](#page-241-0).
- Sostituisci il valore di TopicArn con il nome della risorsa Amazon (ARN) dell'argomento Amazon SNS a cui desideri inviare gli eventi.

#### Delete an Amazon SNS event destination (Console)

Il processo di eliminazione di una destinazione di evento è lo stesso indipendentemente dal tipo di destinazione che si desidera eliminare.

Per eliminare una destinazione di eventi Amazon SNS nella console

- 1. Apri la console Amazon Pinpoint SMS all'indirizzo [https://console.aws.amazon.com/sms](https://console.aws.amazon.com/sms-voice/)[voice/](https://console.aws.amazon.com/sms-voice/).
- 2. Nel pannello di navigazione, in Configurazioni, scegli Set di configurazione.
- 3. Nella pagina Set di configurazione, scegliete il set di configurazione da cui rimuovere la destinazione di un evento.
- 4. Nella sezione Tutte le destinazioni, scegliete una destinazione per l'evento, quindi scegliete Elimina.

Delete an Amazon SNS event destination (AWS CLI)

È possibile utilizzare il [delete-event-destinationc](https://docs.aws.amazon.com/cli/latest/reference/pinpoint-sms-voice-v2/delete-event-destination.html)omando per eliminare la destinazione di un evento.

Il processo di eliminazione di una destinazione di evento è lo stesso indipendentemente dal tipo di destinazione che si desidera eliminare.

Per eliminare una destinazione di eventi Amazon SNS nel AWS CLI

• Alla riga di comando esegui il comando riportato di seguito:

```
$ aws pinpoint-sms-voice-v2 delete-event-destination \
```
- > --event-destination-name *eventDestinationName* \
- > --configuration-set-name *configurationSetName*

Nel comando precedente, apporta le modifiche seguenti:

- Sostituisci *eventDestinationName*con il nome o Amazon Resource Name (ARN) della destinazione dell'evento che desideri eliminare.
- Sostituire *configurationSetName*con il nome o l'ARN del set di configurazione a cui è associata la destinazione dell'evento.

# Elenchi di opt-out

Un elenco di opt-out è un elenco di numeri di telefono di destinazione a cui non devono essere inviati messaggi. Quando inviate messaggi SMS, le identità di destinazione vengono automaticamente aggiunte all'elenco di opt-out se rispondono al numero di telefono del mittente con la parola chiave STOP (a meno che non attiviate l'opzione di opt-out gestita automaticamente). Se tenti di inviare un messaggio a un numero di destinazione presente in un elenco di opt-out e l'elenco di opt-out è associato al numero di telefono utilizzato per inviare il messaggio, Amazon Pinpoint SMS non tenta di inviare il messaggio.

#### Argomenti

- [Parole chiave dell'elenco di opt-out](#page-273-0)
- [Gestione degli elenchi di opt-out](#page-274-0)
- [Gestione dei numeri di telefono degli elenchi di opt-out](#page-276-0)
- [Tag](#page-279-0)

## <span id="page-273-0"></span>Parole chiave dell'elenco di opt-out

Dove previsto da leggi e normative locali (come negli Stati Uniti e in Canada), i destinatari di SMS possono utilizzare i propri dispositivi per cancellarsi dalla ricezione di messaggi inviando una delle risposte seguenti:

- ARRET
- CANCEL
- END
- OPT-OUT
- OPTOUT
- QUIT
- REMOVE
- STOP
- TD
- UNSUBSCRIBE

Per annullare l'iscrizione, il destinatario deve rispondere allo stesso codice lungo o breve utilizzato da Amazon Pinpoint SMS per recapitare il messaggio. Dopo la disattivazione, il destinatario non riceve più messaggi SMS dal tuo AWS account.

### **a** Note

Per i numeri verdi negli Stati Uniti, le opzioni di opt-out sono gestite a livello di operatore. L'unica parola chiave di opt-out supportata per un numero verde statunitense è STOP. Non è possibile aggiungere altre parole chiave di opt-out o modificare il messaggio di risposta che i destinatari ricevono quando effettuano l'opt-out.

# <span id="page-274-0"></span>Gestione degli elenchi di opt-out

Usa la console SMS di Amazon Pinpoint o gestisci le tue AWS CLI liste di opt-out.

Create opt-out list (Console)

Per creare un elenco di opt-out utilizzando la console Amazon Pinpoint SMS, segui questi passaggi:

- 1. Apri la console Amazon Pinpoint SMS all'indirizzo [https://console.aws.amazon.com/sms](https://console.aws.amazon.com/sms-voice/)[voice/](https://console.aws.amazon.com/sms-voice/).
- 2. Nel pannello di navigazione, in Configurazioni, scegli Elenchi di opt-out.
- 3. Nella pagina Elenchi di opt-out, scegli un elenco di opt-out, quindi scegli Modifica.
- 4. Nella pagina dei dettagli dell'elenco, inserisci un nome per l'elenco.
- 5. Scegli Crea elenco.

Create opt-out list (AWS CLI)

Nella riga di comando, inserisci il comando seguente:

```
$ aws pinpoint-sms-voice-v2 create-opt-out-list \
> --opt-out-list-name optOutListName
```
Nell'esempio precedente, sostituisci *optOutListName con un nome* che faciliti l'identificazione dell'elenco di opt-out.

Describe opt-out lists (AWS CLI)

Puoi utilizzare il [describe-opt-out-listsc](https://docs.aws.amazon.com/cli/latest/reference/pinpoint-sms-voice-v2/describe-opt-out-lists.html)omando per visualizzare le informazioni sugli elenchi di optout nel tuo account Amazon Pinpoint SMS.

Per visualizzare informazioni su tutti gli elenchi di opt-out, utilizza il AWS CLI

• Nella riga di comando, inserisci il comando seguente:

```
$ aws pinpoint-sms-voice-v2 describe-opt-out-lists
```
È inoltre possibile visualizzare informazioni su elenchi di opt-out specifici tramite il parametro OptOutListNames.

Per visualizzare informazioni su elenchi di opt-out specifici, utilizzare il AWS CLI

• Nella riga di comando, inserisci il comando seguente:

```
$ aws pinpoint-sms-voice-v2 describe-opt-out-lists \
> --opt-out-list-names optOutListName
```
Nel comando precedente, sostituisci *optOutListName con il nome* o Amazon Resource Name (ARN) dell'elenco di opt-out su cui desideri trovare ulteriori informazioni. Puoi anche specificare più elenchi di opt-out separando ogni nome di elenco con uno spazio.

AWS CLI Restituisce le seguenti informazioni su tutti gli elenchi di opt-out presenti nel tuo account.

Delete opt-out list (Console)

Per eliminare un elenco di opt-out utilizzando la console Amazon Pinpoint SMS, segui questi passaggi:

- 1. Apri la console Amazon Pinpoint SMS all'indirizzo [https://console.aws.amazon.com/sms](https://console.aws.amazon.com/sms-voice/)[voice/](https://console.aws.amazon.com/sms-voice/).
- 2. Nel pannello di navigazione, in Configurazioni, scegli Elenchi di opt-out.
- 3. Nella pagina degli elenchi di opt-out scegli un elenco di opt-out, scegli Elimina.

#### Delete opt-out list (AWS CLI)

È possibile utilizzare il [delete-opt-out-list](https://docs.aws.amazon.com/cli/latest/reference/pinpoint-sms-voice-v2/delete-opt-out-list.html)comando per eliminare un elenco di opt-out

Nella riga di comando, inserisci il comando seguente:

```
$ aws pinpoint-sms-voice-v2 delete-opt-out-list \
```

```
> --opt-out-list-name optOutListName
```
Nell'esempio precedente, sostituite *optOutListName con un nome* che faciliti l'identificazione dell'elenco di opt-out.

View linked originators (Console)

Puoi visualizzare tutte le identità di origine collegate all'elenco di opt-out utilizzando la console Amazon Pinpoint SMS, segui questi passaggi:

- 1. Apri la console Amazon Pinpoint SMS all'indirizzo [https://console.aws.amazon.com/sms](https://console.aws.amazon.com/sms-voice/)[voice/](https://console.aws.amazon.com/sms-voice/).
- 2. Nel pannello di navigazione, in Configurazioni, scegli Elenchi di opt-out.
- 3. Nella pagina Elenchi di opt-out, scegli un elenco di opt-out.
- 4. Scegli Numeri di origine collegati per visualizzare tutte le identità di origine.

## <span id="page-276-0"></span>Gestione dei numeri di telefono degli elenchi di opt-out

Usa la console Amazon Pinpoint SMS o AWS CLI per aggiungere o rimuovere i numeri di telefono di destinazione dal tuo elenco di opt-out o per visualizzare le identità di origine associate all'elenco di opt-out.

Add a destination number (Console)

Quando aggiungi un numero di telefono a un elenco di opt-out, tale numero di telefono non riceverà più i messaggi inviati da un'identità di origine collegata all'elenco di opt-out.

- 1. Apri la console Amazon Pinpoint SMS all'indirizzo [https://console.aws.amazon.com/sms](https://console.aws.amazon.com/sms-voice/)[voice/](https://console.aws.amazon.com/sms-voice/).
- 2. Nel pannello di navigazione, in Configurazioni, scegli Elenchi di disattivazione.
- 3. Nella pagina Elenchi di opt-out, scegli un elenco di opt-out.
- 4. Nella scheda Numeri annullati, scegli Aggiungi numero.
- 5. Nella pagina Aggiungi numero di opt-out, per Numero di destinazione inserisci il numero di telefono da aggiungere all'elenco di opt-out. Il numero di telefono deve essere in formato E.164, ad esempio +12065550150.
- 6. Scegli Aggiungi numero

Search for an opted-out destination number (Console)

Puoi cercare un elenco di opt-out per vedere se l'elenco di opt-out contiene un numero di destinazione.

- 1. Apri la console Amazon Pinpoint SMS all'indirizzo [https://console.aws.amazon.com/sms](https://console.aws.amazon.com/sms-voice/)[voice/](https://console.aws.amazon.com/sms-voice/).
- 2. Nel pannello di navigazione, in Configurazioni, scegli Elenchi di opt-out.
- 3. Nella pagina Elenchi di opt-out, scegli un elenco di opt-out.
- 4. Nella scheda Numeri annullati, inserisci un numero di telefono nel campo di ricerca. Ad esempio, il numero di telefono deve essere in formato E.164. **+12065550149**
- 5. Selezionare Search (Cerca).

#### View originators (Console)

Più identità di origine possono utilizzare lo stesso elenco di opt-out. È possibile visualizzare un elenco di identità di origine associate a un elenco di opt-out nella scheda Numeri di origine collegati.

- 1. Apri la console Amazon Pinpoint SMS all'indirizzo [https://console.aws.amazon.com/sms](https://console.aws.amazon.com/sms-voice/)[voice/](https://console.aws.amazon.com/sms-voice/).
- 2. Nel pannello di navigazione, in Configurazioni, scegli Elenchi di opt-out.
- 3. Nella pagina Elenchi di opt-out, scegli un elenco di opt-out.
- 4. Nella scheda Numeri di origine collegati è possibile visualizzare tutte le identità di origine associate all'elenco di opt-out.

#### Add a destination number (AWS CLI)

Quando aggiungete un numero di telefono a un elenco di opt-out, tale numero di telefono non riceverà più i messaggi inviati da un'identità di origine collegata all'elenco di opt-out.

È possibile utilizzare il [put-opted-out-numberc](https://docs.aws.amazon.com/cli/latest/reference/pinpoint-sms-voice-v2/put-opted-out-number.html)omando aggiungi un numero di telefono a un elenco di opt-out.

Nella riga di comando, inserisci il comando seguente:

```
$ aws pinpoint-sms-voice-v2 put-opted-out-number \
> --opt-out-list-name optOutListName \
> --opted-out-number +12065550123
```
In questo esempio, apporta le modifiche seguenti:

- Sostituisci *optOutListName* con il nome o Amazon Resource Name (ARN) dell'elenco di optout a cui desideri aggiungere l'identità di destinazione.
- Sostituisci *+12065550123* con il numero di telefono da aggiungere all'elenco di opt-out. Il numero di telefono deve essere in formato E.164.

Remove a destination number (Console)

Quando rimuovi un numero di telefono da un elenco di opt-out, quel numero di telefono riceverà i messaggi inviati da un'identità di origine collegata all'elenco di opt-out.

- 1. Apri la console Amazon Pinpoint SMS all'indirizzo [https://console.aws.amazon.com/sms](https://console.aws.amazon.com/sms-voice/)[voice/](https://console.aws.amazon.com/sms-voice/).
- 2. Nel pannello di navigazione, in Configurazioni, scegli Elenchi di disattivazione.
- 3. Nella pagina Elenchi di opt-out, scegli un elenco di opt-out.
- 4. Nella scheda Numeri disattivati, inserisci il numero di telefono da rimuovere e poi Cerca.
- 5. Se il numero di telefono viene trovato, utilizzalo, può essere rimosso dall'elenco di opt-out utilizzando Rimuovi numero.
- 6. Nella finestra Rimuovi numero disattivato, inserisci **release** e poi Rimuovi numero.

Remove a destination number (AWS CLI)

Quando rimuovi un numero di telefono da un elenco di opt-out, quel numero di telefono riceverà i messaggi inviati da un'identità di origine collegata all'elenco di opt-out.

È possibile utilizzare il [delete-opted-out-numberc](https://docs.aws.amazon.com/cli/latest/reference/pinpoint-sms-voice-v2/delete-opted-out-number.html)omando rimuovi un numero di telefono da un elenco di opt-out.

Nella riga di comando, inserisci il comando seguente:

```
$ aws pinpoint-sms-voice-v2 delete-opted-out-number \
> --opt-out-list-name optOutListName \
> --opted-out-number +12065550123
```
In questo esempio, apporta le modifiche seguenti:

- Sostituisci *optOutListName* con il nome o Amazon Resource Name (ARN) dell'elenco di optout a cui desideri aggiungere l'identità di destinazione.
- Sostituisci *+12065550123* con il numero di telefono da aggiungere all'elenco di opt-out. Il numero di telefono deve essere in formato E.164.

## <span id="page-279-0"></span>Tag

I tag sono coppie di chiavi e valori che puoi applicare facoltativamente alle tue AWS risorse per controllarne l'accesso o l'utilizzo.

Manage tags (Console)

Usa la console Amazon Pinpoint SMS per aggiungere o modificare un tag nel tuo pool.

Gestisci i tag (console)

- 1. Apri la console Amazon Pinpoint SMS all'indirizzo [https://console.aws.amazon.com/sms](https://console.aws.amazon.com/sms-voice/)[voice/](https://console.aws.amazon.com/sms-voice/).
- 2. Nel riquadro di navigazione, in Configurazioni, scegli Elenco di rinuncia.
- 3. Nella pagina degli elenchi di opt-out, scegli l'elenco di opt-out a cui aggiungere un tag.
- 4. Nella scheda Tag, scegli Gestisci tag.
	- Aggiungi un tag: in Gestisci tag scegli Aggiungi nuovo tag per creare una nuova coppia chiave/valore vuota.
	- Eliminare un tag: in Gestisci tag scegli Rimuovi accanto alla coppia chiave/valore.
	- Modifica un tag: in Gestisci tag scegli la chiave o il valore e modifica il testo.
- 5. Seleziona Salvataggio delle modifiche.

#### Manage tags (AWS CLI)

Usa il AWS CLI per aggiungere o modificare un tag.

```
$ aws pinpoint-sms-voice-v2 tag-resource \ 
   --resource-arn resource-arn \ 
   --tags tags={key1=value1,key2=value2}
```
Nell'esempio precedente, procedere nel modo seguente:

- Sostituisci *resource-arn* con l'Amazon Resource Name (ARN) a cui desideri aggiungere i tag.
- Sostituisci *key1* e *key2* con le chiavi dei tag che desideri aggiungere alla risorsa.
- Sostituisci *value1* e *value2* con i valori dei tag che desideri aggiungere alle rispettive chiavi.

Usa il per eliminare un tag. AWS CLI

```
$ aws pinpoint-sms-voice-v2 untag-resource \ 
   --resource-arn resource-arn \ 
   --tag-keys tags={key1=value1,key2=value2}
```
Nell'esempio precedente, procedere nel modo seguente:

- Sostituisci *resource-arn* con l'Amazon Resource Name (ARN) da cui desideri rimuovere il tag.
- Sostituisci *key1* e *key2* con le chiavi dei tag che desideri rimuovere.
- Sostituisci *value1* e *value2* con i valori dei tag che desideri rimuovere.

## Esempio di invio di SMS o messaggi vocali

Puoi utilizzare l'API SMS di Amazon Pinpoint per inviare messaggi direttamente dalle tue app. I messaggi transazionali sono messaggi che invii a destinatari specifici.

Questa sezione include esempi di codice per l'invio di [messaggi SMS](#page-281-0) e [messaggi vocali.](#page-283-0)

Argomenti in questa sezione:

- [Invio di messaggi SMS](#page-281-0)
- [Invio di messaggi vocali](#page-283-0)

# <span id="page-281-0"></span>Invio di messaggi SMS

È possibile utilizzare il seguente esempio di codice per inviare un messaggio SMS tramite AWS SDK for Python (Boto3).

```
import boto3
from botocore.exceptions import ClientError
def send_sms_message(sms_voice_v2_client, configuration_set, context_keys, 
                        country_parameters, destination_number, dry_run, keyword, 
                        max_price, message_body, message_type, origination_number, 
                        ttl): 
     try: 
         response = sms_voice_v2_client.send_text_message( 
              ConfigurationSetName=configuration_set, 
              Context=context_keys, 
              DestinationCountryParameters=country_parameters, 
              DestinationPhoneNumber=destination_number, 
              DryRun=dry_run, 
              Keyword=keyword, 
             MaxPrice=max_price, 
             MessageBody=message_body, 
             MessageType=message_type, 
             OriginationIdentity=origination_number, 
             TimeToLive=ttl 
         ) 
     except ClientError as e: 
         print(e.response) 
     else: 
         return response['MessageId']
def main(): 
     configuration_set = "MyConfigurationSet" 
     context_keys = {"key1": "value1"} 
     country_parameters = { 
         "IN_TEMPLATE_ID": "TEMPLATE01234", 
         "IN_ENTITY_ID": "ENTITY98765" 
     } 
     destination_number = "+14255550168" 
     dry_run = False
```

```
 keyword = "MyKeyword" 
    max price = "2.00"
     message_body = ("This is a test message sent from Amazon Pinpoint SMS " 
                      "using the AWS SDK for Python (Boto3). ") 
     message_type = "TRANSACTIONAL" 
    origination number = "+12065550183"ttl = 120 print( 
         f"Sending text message to {destination_number}.") 
     message_id = send_sms_message( 
         boto3.client('pinpoint-sms-voice-v2'), configuration_set, context_keys, 
         country_parameters, destination_number, dry_run, keyword, max_price, 
         message_body, message_type, origination_number, ttl) 
     print(f"Message sent!\nMessage ID: {message_id}")
if __name__ == '__main__': main()
```
Nel precedente codice di esempio, apporta le modifiche seguenti nella funzione main():

- Cambia il valore di configuration\_set con il nome o il nome della risorsa Amazon (ARN) del set di configurazione che desideri utilizzare per inviare questo messaggio.
- Cambia il valore di context\_keys con le chiavi e i valori che desideri utilizzare per l'invio di questo messaggio. Queste chiavi vengono visualizzate nei record degli eventi associati a questo messaggio.
- Se utilizzi un ID mittente registrato per inviare messaggi a clienti in India, modifica il valore di country\_parameters in modo che corrisponda all'ID entità registrato e all'ID modello ricevuto al momento della registrazione dell'ID mittente.

**A** Important

Se non utilizzi un ID mittente registrato per inviare messaggi ai clienti in India, ometti questo parametro. In questo caso, devi rimuovere anche la riga corrispondente nella funzione send\_sms\_message.

- Cambia il valore di destination number con il numero di telefono a cui desideri inviare il messaggio.
- Se desideri eseguire questa operazione senza inviare messaggi, modifica il valore di dry\_run in True.
- Cambia il valore di max\_price impostando l'importo massimo, in dollari USA, che desideri spendere per l'invio di ogni parte di messaggio. Una parte di messaggio contiene fino a 140 byte di dati. Per ulteriori informazioni, consulta [Limiti relativi ai caratteri per gli SMS](#page-64-0).
- Cambia il valore di message\_body in modo da includere il messaggio che desideri inviare. La lunghezza massima di un messaggio dipende dai caratteri in esso contenuti. Per ulteriori informazioni sulla codifica dei caratteri degli SMS, consulta [Limiti relativi ai caratteri per gli SMS.](#page-64-0)
- Cambia il valore di message\_type in modo da rappresentare la categoria di messaggi appropriata. I valori validi sono TRANSACTIONAL (per i messaggi critici o urgenti) e PROMOTIONAL (per i messaggi non critici o non urgenti).
- Cambia il valore di origination number con il numero di telefono che desideri utilizzare per inviare il messaggio. Il numero di telefono deve essere in formato E.164.
- Imposta il valore in base ttl al periodo di tempo, in secondi, entro il quale Amazon Pinpoint SMS deve tentare di recapitare il messaggio. Per il valore TTL puoi impostare un massimo di 259200 secondi (72 ore).

## <span id="page-283-0"></span>Invio di messaggi vocali

È possibile utilizzare il seguente esempio di codice per inviare un messaggio vocale tramite AWS SDK for Python (Boto3).

```
import boto3
from botocore.exceptions import ClientError
def send_voice_message(sms_voice_v2_client, configuration_set, context_keys, 
                         destination_number, dry_run, max_price, message_body, 
                         message_type, origination_number, ttl, voice_id): 
     try: 
         response = sms_voice_v2_client.send_voice_message( 
             ConfigurationSetName=configuration_set, 
             Context=context_keys, 
             DestinationPhoneNumber=destination_number, 
             DryRun=dry_run,
```

```
 MaxPricePerMinute=max_price, 
             MessageBody=message_body, 
            MessageBodyTextType=message_type,
             OriginationIdentity=origination_number, 
             TimeToLive=ttl, 
             VoiceId=voice_id 
         ) 
     except ClientError as e: 
         print(e.response) 
     else: 
         return response['MessageId']
def main(): 
     configuration_set = "MyConfigurationSet" 
     context_keys = {"key1":"value1"} 
    destination number = "+12065550123" dry_run = False 
    max\_price = "2.00"message body = (
         "<speak>" 
         "This is a test message sent from <emphasis>Amazon Pinpoint SMS</emphasis>" 
        "using the <break strength='weak'/> AWS SDK for Python (Boto3). "
         "<amazon:effect phonation='soft'>Thank you for listening." 
         "</amazon:effect>" 
         "</speak>") 
     message_type = "SSML" 
    origination number = "+18445550142"ttl = 120 voice_id = "MATTHEW" 
     print( 
         f"Sending voice message with Amazon Pinpoint SMS from {origination_number} to 
  {destination_number}.") 
     message_id = send_voice_message( 
         boto3.client('pinpoint-sms-voice-v2'), configuration_set, context_keys, 
         destination_number, dry_run, max_price, message_body, message_type, 
         origination_number, ttl, voice_id) 
     print(f"Message sent!\nMessage ID: {message_id}")
```

```
if __name__ == '__main__': main()
```
Nel precedente codice di esempio, apporta le modifiche seguenti nella funzione main():

- Cambia il valore di configuration\_set con il nome o il nome della risorsa Amazon (ARN) del set di configurazione che desideri utilizzare per inviare questo messaggio.
- Cambia il valore di context\_keys con le chiavi e i valori che desideri utilizzare per l'invio di questo messaggio. Queste chiavi vengono visualizzate nei record degli eventi associati a questo messaggio.
- Cambia il valore di destination number con il numero di telefono a cui desideri inviare il messaggio.
- Cambia il valore di max\_price impostando l'importo massimo che desideri spendere al minuto per l'invio di questo messaggio.
- Cambia il valore di message\_body in modo da includere il messaggio che desideri inviare. Il messaggio può contenere fino a 6.000 caratteri.
- Se desideri utilizzare uno script di testo normale anziché uno in formato SSML, modifica il valore di message\_type in TEXT.
- Cambia il valore di origination\_number con il numero di telefono che desideri utilizzare per inviare il messaggio. Il numero di telefono deve essere in formato E.164.
- Se desideri eseguire questa operazione senza inviare messaggi, modifica il valore di dry\_run in True.
- Imposta il valore in base ttl al periodo di tempo, in secondi, entro il quale Amazon Pinpoint SMS deve tentare di recapitare il messaggio. Per il valore TTL puoi impostare un massimo di 259200 secondi (72 ore).
- Sostituisci MATTHEW con il nome della voce di Amazon Polly che desideri utilizzare per inviare il messaggio. Per un elenco completo delle voci supportate, consulta [SendVoiceMessage](https://docs.aws.amazon.com/pinpoint/latest/apireference_smsvoicev2/API_SendVoiceMessage.html#pinpoint-SendVoiceMessage-request-VoiceId)SMS and Voice, versione 2 API Reference. Se non specifichi una voce, il messaggio viene inviato utilizzando la voce "MATTHEW".

# Comprensione dei report di fatturazione e utilizzo degli SMS

Il canale SMS AWS Amazon Pinpoint genera un tipo di utilizzo che contiene cinque campi nel seguente formato:. *Region* 

*code*–*MessagingType*–*ISO*–*RouteType*–*OriginationID*–*MessageCount/Fee* Ad esempio,

i messaggi SMS inviati dalla regione Asia Pacifico (Tokyo) a un numero di telefono giapponese verranno visualizzati come APN1—OutboundSMS—JP—Standard—Senderid —. MessageCount

La tabella seguente mostra i valori e le descrizioni possibili per i campi del tipo di utilizzo. Per ulteriori informazioni sui prezzi degli SMS, consulta i prezzi di [Amazon Pinpoint SMS](https://aws.amazon.com/pinpoint/pricing/).

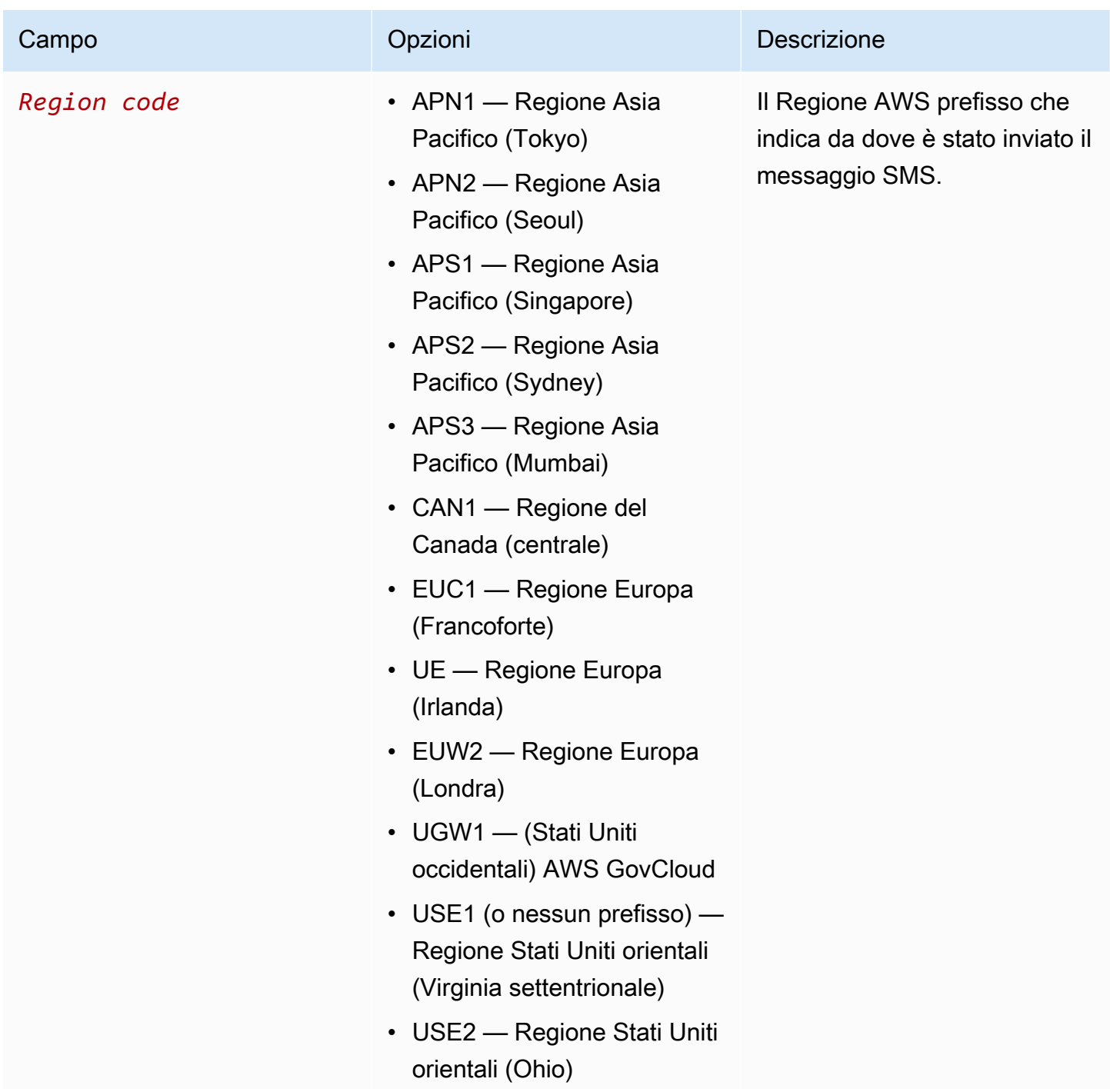

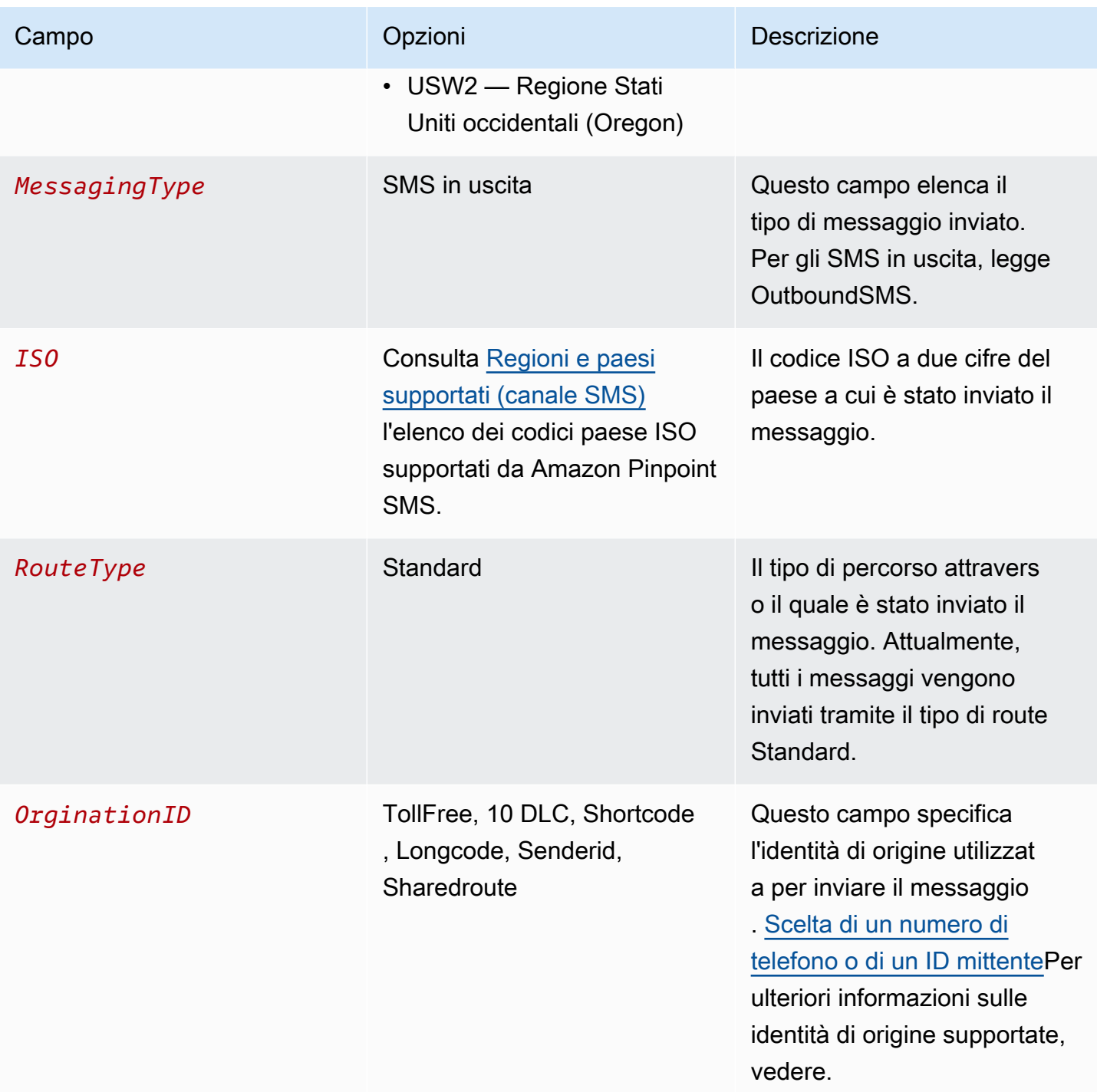
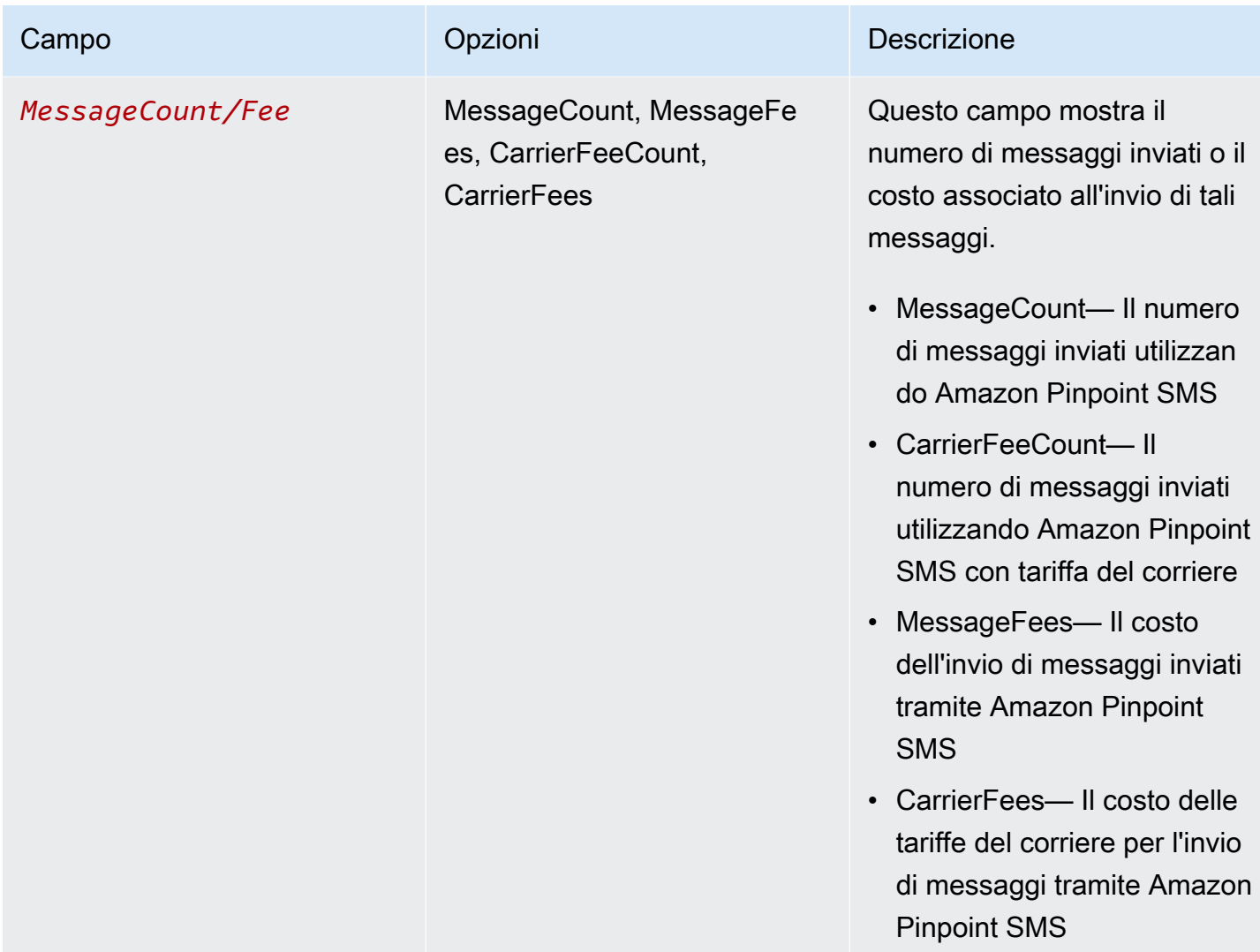

I messaggi inviati tramite Amazon Pinpoint SMS per SMS in uscita generano da 2 a 4 tipi di utilizzo per combinazione di paese ISO e identità di origine. Visualizza i seguenti esempi per comprendere meglio come i tipi di utilizzo vengono visualizzati sulla fattura.

# Esempio 1: invio di messaggi verso il Regno Unito

Supponiamo di aver inviato 10 messaggi al Regno Unito (codice ISO GB) utilizzando un codice breve di USE1. Quindi puoi aspettarti i seguenti due tipi di utilizzo nella tua fattura:

- 1. USE1-OutboundSMS-GB-Standard-Shortcode-MessageCount
- 2. USE1-OutboundSMS-GB-Standard-Shortcode-MessageFee

# Esempio 2: invio di messaggi verso gli Stati Uniti

Supponiamo che tu abbia inviato 10 messaggi agli Stati Uniti (codice ISO US) utilizzando un numero 10DLC di CAN1. Quindi puoi aspettarti i seguenti quattro tipi di utilizzo nella tua fattura:

- 1. CAN1-OutboundSMS-US-Standard-10DLC-MessageCount
- 2. CAN1-OutboundSMS-US-Standard-10DLC-MessageFee
- 3. CAN1-OutboundSMS-US-Standard-10DLC-CarrierFeeCount
- 4. CAN1-OutboundSMS-US-Standard-10DLC-CarrierFees

# <span id="page-289-0"></span>Richiesta di supporto per SMS e messaggi vocali

[Alcune opzioni SMS in Amazon Pinpoint SMS possono essere configurate solo creando un caso nel](https://console.aws.amazon.com/support/home#/)  [AWS Support Centro.](https://console.aws.amazon.com/support/home#/) Apri un caso per effettuare una delle richieste seguenti:

• Un aumento della soglia di spesa mensile per gli SMS

Per impostazione predefinita, la soglia di spesa mensile è di 1 USD. La tua soglia di spesa determina il volume di messaggi che puoi inviare con Amazon Pinpoint SMS. Richiedi una soglia che soddisfi il volume mensile previsto di messaggi SMS per il tuo caso d'uso.

• Passaggio dalla sandbox alla produzione

I nuovi account Amazon Pinpoint SMS vengono inseriti in una sandbox SMS o vocale. La sandbox protegge sia AWS i clienti che i destinatari da frodi e abusi. L'ambiente di sperimentazione (sandbox) crea anche un ambiente sicuro per gli account di test, sviluppo e controllo qualità. Per spostare il tuo account dalla sandbox alla produzione, consulta e. [Sandbox SMS](#page-29-0) [Ambiente di](#page-32-0) [sperimentazione \(sandbox\) per messaggi vocali](#page-32-0)

Quando crei la tua richiesta nel AWS Support Center, includi tutte le informazioni necessarie per il tipo di richiesta che stai inviando. In caso contrario, ti AWS Support contatteremo per ottenere queste informazioni prima di procedere. Inviando un caso dettagliato, aumenti le probabilità che venga soddisfatto tempestivamente. Per i dettagli necessari relativi a tipi specifici di richieste SMS, consulta gli argomenti riportati in questa sezione.

#### Argomenti

• [Richiesta di aumenti della quota di spesa mensile per SMS o Voice per Amazon Pinpoint SMS](#page-290-0)

# <span id="page-290-0"></span>Richiesta di aumenti della quota di spesa mensile per SMS o Voice per Amazon Pinpoint SMS

La tua quota di spesa determina quanto denaro puoi spendere per inviare messaggi SMS tramite Amazon Pinpoint SMS ogni mese. Quando Amazon Pinpoint SMS determina che l'invio di un messaggio SMS comporterebbe un costo superiore alla quota di spesa per il mese corrente, interrompe la pubblicazione dei messaggi SMS nel giro di pochi minuti.

### **A** Important

Poiché Amazon Pinpoint SMS è un sistema distribuito, interrompe l'invio di messaggi SMS entro pochi minuti dal superamento della quota di spesa. Se continui a inviare SMS durante tale periodo, potresti incorrere in costi che superano la tua quota di spesa.

La quota di spesa è impostata su 1 USD al mese per tutti i nuovi account. Questa quota ha lo scopo di consentirti di testare le funzionalità di invio di messaggi di Amazon Pinpoint SMS. Questa quota aiuta anche a ridurre il rischio di inviare campagne di grandi dimensioni prima che tu sia effettivamente pronto a utilizzare Amazon Pinpoint SMS per i tuoi carichi di lavoro di produzione. Infine, questa quota è necessaria per impedire agli utenti malintenzionati di abusare degli SMS di Amazon Pinpoint.

Puoi richiedere un aumento della quota di spesa SMS per il tuo account aprendo un caso di aumento della quota nel AWS Support Center. Tieni presente che i limiti di spesa sono specifici per regione in quanto variano da regione a regione. Per questo motivo è necessario specificare le regioni in cui è stato richiesto un aumento.

## Apri un caso di supporto per Amazon Pinpoint SMS

Puoi richiedere un aumento della tua quota di spesa mensile aprendo un caso di aumento della quota nel AWS Support Center.

#### **a** Note

Alcuni dei campi nel modulo di richiesta sono contrassegnate come "facoltativi". Tuttavia, AWS Support richiede tutte le informazioni menzionate nelle seguenti fasi per elaborare la tua richiesta. Se non fornisci tutte le informazioni richieste, possono verificarsi ritardi nell'elaborazione della richiesta.

#### Per richiedere un aumento della quota di spesa

- 1. Apri la console del Centro di supporto all'indirizzo [https://console.aws.amazon.com/support/](https://console.aws.amazon.com/support/home)  [home](https://console.aws.amazon.com/support/home).
- 2. Nella scheda I tuoi casi di supporto, scegli Create caso.
- 3. Scegli il collegamento Cerchi aumenti del limite di servizio?, quindi completa quanto segue:
	- Per Assistenza, scegli Pinpoint SMS.
	- (Facoltativo) In Fornisci un link al sito o all'app che invierà messaggi SMS, fornisci informazioni relative al sito Web, all'applicazione o al servizio che invierà messaggi SMS.
	- (Facoltativo) In Tipo di messaggi di cui è previsto l'invio, scegli il tipo di messaggio che intendi inviare con codici lunghi:
		- One-Time Password (Password una tantum) Messaggi che forniscono password che i clienti utilizzano per l'autenticazione a un sito o un'applicazione.
		- Promotional (Promozionale) Messaggi non critici che promuovono l'azienda o un servizio, ad esempio offerte speciali o annunci.
		- Transactional (Transazionale) Messaggi informativi importanti che supportano le transazioni con i clienti, come conferme d'ordine o avvisi dell'account. I messaggi transazionali non devono contenere contenuti promozionali o di marketing.
	- (Facoltativo) Da quale AWS regione invierai i messaggi, scegli la regione da cui invierai i messaggi.
	- (Facoltativo) In Paesi a cui si prevede di inviare messaggi, immetti il paese o la regione in cui desideri acquistare codici brevi.
	- (Facoltativo) Nella sezione In che modo i clienti decidono di ricevere messaggi dall'utente, fornisci dettagli sul processo di consenso esplicito.
	- (Facoltativo) Nel campo Fornire il modello di messaggio che si intende utilizzare per inviare messaggi ai clienti, includi il modello che utilizzerai.
- 4. In Requests (Richieste), completa le seguenti sezioni:
	- Per la Regione, scegli la regione da cui invierai i messaggi.

#### **a** Note

La regione è obbligatoria nella sezione Richieste. Anche se hai fornito queste informazioni nella sezione Dettagli del caso, devi includerle anche qui.

- In Resource Type (Tipo di risorsa) scegliere General Limits (Limiti generali).
- In Limit (Limite) scegliere Account Spend Threshold Increase (Aumento soglia di spesa account).
- 5. In Nuovo valore limite, immetti l'importo massimo (in USD) che puoi spendere in messaggi SMS per ogni mese di calendario.
- 6. In Case description (Descrizione caso), per Use case description (Descrizione del caso d'uso), specificare i dettagli seguenti:
	- Il sito Web o l'app dell'azienda o del servizio che invia messaggi SMS
	- Servizio fornito dal sito Web o dall'app e contributo dei messaggi SMS a tale servizio
	- In che modo gli utenti si registrano per ricevere volontariamente i messaggi SMS sul sito Web, sull'app o altra posizione.

Se la quota di spesa richiesta, ovvero il valore specificato per New quota value (Nuovo valore quota), è superiore a 10.000 USD, fornire i seguenti dettagli aggiuntivi per ciascun paese a cui si inviano messaggi:

- Se si utilizza un ID mittente o un codice breve. Se si utilizza un ID mittente, fornire:
	- L'ID del mittente.
	- Se l'ID del mittente è registrato con operatori wireless nel paese.
- Il massimo previsto transactions-per-second (TPS) per la tua messaggistica.
- La dimensione media dei messaggi.
- Il modello dei messaggi che vengono inviati al paese specifico.
- (Facoltativo) eventuali esigenze di codifica dei caratteri.
- 7. (Facoltativo) Se desideri inviare ulteriori richieste, scegli Aggiungi un'altra richiesta. Se si includono più richieste, specificare le informazioni necessarie per ciascuna. Per le informazioni richieste, consulta le altre sezioni all'interno di [Richiesta di supporto per SMS e messaggi vocali.](#page-289-0)
- 8. In Contact options (Opzioni di contatto), per Preferred contact language (Lingua di contatto preferita), scegliere se le comunicazioni ricevute devono essere in inglese o in giapponese.
- 9. Al termine, scegli Submit (Invia).

Il team di AWS Support fornisce una prima risposta alla tua richiesta entro 24 ore.

Per evitare che i nostri sistemi vengano utilizzati per l'invio di contenuti indesiderati o dannosi, ogni richiesta dovrà essere analizzata attentamente da parte nostra. In seguito a questa valutazione, saremo in grado di gestire la tua richiesta durante le prime 24 ore. Tuttavia, se la risoluzione richiede l'invio di ulteriori informazioni da parte tua, i tempi di gestione della richiesta potranno essere più lunghi.

Potremmo non essere in grado di soddisfare la tua richiesta qualora il tuo caso d'uso non fosse allineato alle nostre policy.

# Sicurezza negli SMS di Amazon Pinpoint

La sicurezza del cloud AWS è la massima priorità. In qualità di AWS cliente, puoi beneficiare di data center e architetture di rete progettati per soddisfare i requisiti delle organizzazioni più sensibili alla sicurezza.

La sicurezza è una responsabilità condivisa tra te e te. AWS Il [modello di responsabilità condivisa](https://aws.amazon.com/compliance/shared-responsibility-model/) descrive questo aspetto come sicurezza del cloud e sicurezza nel cloud:

- Sicurezza del cloud: AWS è responsabile della protezione dell'infrastruttura che gestisce AWS i servizi in Cloud AWS. AWS fornisce inoltre servizi che è possibile utilizzare in modo sicuro. I revisori esterni testano e verificano regolarmente l'efficacia della nostra sicurezza nell'ambito dei [AWS Programmi di AWS conformità dei Programmi di conformità](https://aws.amazon.com/compliance/programs/) dei di . Per informazioni sui programmi di conformità che si applicano ad Amazon Pinpoint SMS, consulta [AWS Services in](https://aws.amazon.com/compliance/services-in-scope/)  [Scope by Compliance Program](https://aws.amazon.com/compliance/services-in-scope/) Program.
- Sicurezza nel cloud: la tua responsabilità è determinata dal AWS servizio che utilizzi. Sei anche responsabile di altri fattori, tra cui la riservatezza dei dati, i requisiti della tua azienda e le leggi e normative vigenti.

Questa documentazione ti aiuta a capire come applicare il modello di responsabilità condivisa quando usi Amazon Pinpoint SMS. I seguenti argomenti mostrano come configurare Amazon Pinpoint SMS per soddisfare i tuoi obiettivi di sicurezza e conformità. Scopri anche come utilizzare altri AWS servizi che ti aiutano a monitorare e proteggere le tue risorse SMS di Amazon Pinpoint.

#### Argomenti

- [Protezione dei dati in Amazon Pinpoint SMS](#page-295-0)
- [Gestione delle identità e degli accessi per Amazon Pinpoint SMS](#page-299-0)
- [Convalida della conformità per Amazon Pinpoint SMS](#page-333-0)
- [Resilienza negli SMS di Amazon Pinpoint](#page-334-0)
- [Sicurezza dell'infrastruttura in Amazon Pinpoint SMS](#page-335-0)
- [Analisi della configurazione e delle vulnerabilità in Amazon Pinpoint SMS](#page-335-1)
- [Prevenzione del problema "confused deputy" tra servizi](#page-336-0)
- [Best practice di sicurezza](#page-337-0)

# <span id="page-295-0"></span>Protezione dei dati in Amazon Pinpoint SMS

Il modello di [responsabilità AWS condivisa modello](https://aws.amazon.com/compliance/shared-responsibility-model/) si applica alla protezione dei dati in Amazon Pinpoint SMS. Come descritto in questo modello, AWS è responsabile della protezione dell'infrastruttura globale che gestisce tutti i Cloud AWS. L'utente è responsabile del controllo dei contenuti ospitati su questa infrastruttura. Inoltre, sei responsabile della configurazione della protezione e delle attività di gestione per i Servizi AWS che utilizzi. Per ulteriori informazioni sulla privacy dei dati, vedi [Domande frequenti sulla privacy dei dati](https://aws.amazon.com/compliance/data-privacy-faq). Per informazioni sulla protezione dei dati in Europa, consulta il post del blog [AWS Shared Responsibility Model and GDPR](https://aws.amazon.com/blogs/security/the-aws-shared-responsibility-model-and-gdpr/) nel Blog sulla sicurezza AWS .

Ai fini della protezione dei dati, consigliamo di proteggere Account AWS le credenziali e configurare i singoli utenti con AWS IAM Identity Center or AWS Identity and Access Management (IAM). In tal modo, a ogni utente verranno assegnate solo le autorizzazioni necessarie per svolgere i suoi compiti. Ti suggeriamo, inoltre, di proteggere i dati nei seguenti modi:

- Utilizza l'autenticazione a più fattori (MFA) con ogni account.
- Usa SSL/TLS per comunicare con le risorse. AWS È richiesto TLS 1.2 ed è consigliato TLS 1.3.
- Configura l'API e la registrazione delle attività degli utenti con. AWS CloudTrail
- Utilizza soluzioni di AWS crittografia, insieme a tutti i controlli di sicurezza predefiniti all'interno Servizi AWS.
- Utilizza i servizi di sicurezza gestiti avanzati, come Amazon Macie, che aiutano a individuare e proteggere i dati sensibili archiviati in Amazon S3.
- Se hai bisogno di moduli crittografici convalidati FIPS 140-2 per l'accesso AWS tramite un'interfaccia a riga di comando o un'API, utilizza un endpoint FIPS. Per ulteriori informazioni sugli endpoint FIPS disponibili, consulta il [Federal Information Processing Standard \(FIPS\) 140-2.](https://aws.amazon.com/compliance/fips/)

Ti consigliamo vivamente di non inserire mai informazioni riservate o sensibili, ad esempio gli indirizzi e-mail dei clienti, nei tag o nei campi di testo in formato libero, ad esempio nel campo Nome. Ciò include quando lavori con Amazon Pinpoint SMS o altro Servizi AWS utilizzando la console, l'API o AWS gli AWS CLI SDK. I dati inseriti nei tag o nei campi di testo in formato libero utilizzati per i nomi possono essere utilizzati per i la fatturazione o i log di diagnostica. Quando fornisci un URL a un server esterno, ti suggeriamo vivamente di non includere informazioni sulle credenziali nell'URL per convalidare la tua richiesta al server.

# Crittografia dei dati

I dati SMS di Amazon Pinpoint sono crittografati in transito e a riposo. Quando invii dati ad Amazon Pinpoint SMS, questi li crittografa non appena li riceve e li archivia. Quando recuperi dati da Amazon Pinpoint SMS, Amazon Pinpoint ti trasmette i dati utilizzando i protocolli di sicurezza correnti.

### Crittografia a riposo

Amazon Pinpoint SMS crittografa tutti i dati che archivia per te. Sono inclusi i dati di configurazione, i dati di registrazione e tutti i dati aggiunti ad Amazon Pinpoint SMS. Per crittografare i tuoi dati, Amazon Pinpoint SMS utilizza chiavi AWS Key Management Service interne AWS KMS() che il servizio possiede e gestisce per tuo conto. Queste chiavi vengono ruotate su base regolare. Per informazioni in merito AWS KMS, consulta la [AWS Key Management Service Developer Guide](https://docs.aws.amazon.com/kms/latest/developerguide/).

# Crittografia in transito

Amazon Pinpoint SMS utilizza HTTPS e Transport Layer Security (TLS) 1.2 per comunicare con clienti e applicazioni. Per comunicare con altri AWS servizi, Amazon Pinpoint SMS utilizza HTTPS e TLS 1.2. Inoltre, quando crei e gestisci risorse SMS di Amazon Pinpoint utilizzando la console, un AWS SDK o il AWS Command Line Interface, tutte le comunicazioni sono protette tramite HTTPS e TLS 1.2.

# Gestione delle chiavi

Per crittografare i dati SMS di Amazon Pinpoint, Amazon Pinpoint SMS utilizza chiavi AWS KMS interne che il servizio possiede e gestisce per tuo conto. Queste chiavi vengono ruotate su base regolare. Non puoi fornire e utilizzare chiavi proprie AWS KMS o di altro tipo per crittografare i dati archiviati in Amazon Pinpoint SMS.

# Riservatezza del traffico Internet

La privacy del traffico interrete si riferisce alla protezione delle connessioni e del traffico tra Amazon Pinpoint SMS e i client e le applicazioni locali e tra Amazon Pinpoint SMS e AWS altre risorse nella stessa regione. AWS Le seguenti caratteristiche e pratiche possono aiutarti a garantire la privacy del traffico di rete per Amazon Pinpoint SMS.

### Traffico tra Amazon Pinpoint SMS e client e applicazioni locali

Per stabilire una connessione privata tra Amazon Pinpoint SMS e client e applicazioni sulla tua rete locale, puoi usare. AWS Direct Connect Consente di collegare la rete a una posizione AWS Direct

Connect utilizzando un cavo Ethernet standard in fibra ottica. Un'estremità del cavo è collegata al router. L'altra estremità è collegata a un AWS Direct Connect router. Per ulteriori informazioni, consulta [Che cos'è AWS Direct Connect?](https://docs.aws.amazon.com/directconnect/latest/UserGuide/Welcome.html) nella Guida per l'utente di AWS Direct Connect .

Per garantire l'accesso sicuro ad Amazon Pinpoint SMS tramite API pubblicate, ti consigliamo di rispettare i requisiti di Amazon Pinpoint SMS per le chiamate API. Amazon Pinpoint SMS richiede ai client di utilizzare Transport Layer Security (TLS) 1.2 o versione successiva. I client devono inoltre supportare le suite di cifratura con PFS (Perfect Forward Secrecy), ad esempio Ephemeral Diffie-Hellman (DHE) o Elliptic Curve Diffie-Hellman Ephemeral (ECDHE). La maggior parte dei sistemi moderni come Java 7 e versioni successive, supporta tali modalità.

Inoltre, le richieste devono essere firmate utilizzando un ID di chiave di accesso e una chiave di accesso segreta associata a un principale AWS Identity and Access Management (IAM) del tuo AWS account. In alternativa, è possibile utilizzare [AWS Security Token Service](https://docs.aws.amazon.com/STS/latest/APIReference/Welcome.html) (AWS STS) per generare le credenziali di sicurezza temporanee per firmare le richieste.

## Traffico tra Amazon Pinpoint SMS e altre risorse AWS

Per proteggere le comunicazioni tra Amazon Pinpoint SMS e altre AWS risorse nella stessa AWS regione, Amazon Pinpoint SMS utilizza HTTPS e TLS 1.2 per impostazione predefinita.

# Creazione di un endpoint VPC di interfaccia per Amazon Pinpoint SMS

Puoi stabilire una connessione privata tra il tuo cloud privato virtuale (VPC) e un endpoint in Amazon Pinpoint SMS creando un endpoint VPC di interfaccia.

Gli endpoint di interfaccia sono alimentati da [AWS PrivateLink,](https://aws.amazon.com/privatelink/) una tecnologia che consente di accedere in modo privato alle API SMS di Amazon Pinpoint senza un gateway Internet, un dispositivo NAT, una connessione VPN o. AWS Direct Connect Le istanze nel tuo VPC non necessitano di indirizzi IP pubblici per comunicare con le API SMS di Amazon Pinpoint che si integrano con. AWS **PrivateLink** 

Per ulteriori informazioni, consulta la [Guida per AWS PrivateLink.](https://docs.aws.amazon.com/vpc/latest/privatelink/what-is-privatelink.html)

## Creazione di un endpoint VPC di interfaccia

È possibile creare un endpoint di interfaccia utilizzando la console Amazon VPC o AWS Command Line Interface (AWS CLI). Per ulteriori informazioni, consulta [Creare un endpoint di interfaccia](https://docs.aws.amazon.com/vpc/latest/privatelink/create-interface-endpoint.html) nella Guida. AWS PrivateLink

Amazon Pinpoint SMS supporta i seguenti nomi di servizio:

```
• com.amazonaws.region.sms-voice
```
Se attivi il DNS privato per un endpoint di interfaccia, puoi effettuare richieste API ad Amazon Pinpoint SMS utilizzando il nome DNS predefinito per Regione AWS, ad esempio,. com.amazonaws.*us-east-1*.sms-voice Per ulteriori informazioni, consulta [Hostname DNS](https://docs.aws.amazon.com/vpc/latest/privatelink/privatelink-access-aws-services.html#interface-endpoint-dns-hostnames) nella Guida per l'utente di AWS PrivateLink .

Creazione di una policy degli endpoint VPC

È possibile collegare una policy degli endpoint all'endpoint VPC che controlla l'accesso. La policy specifica le informazioni riportate di seguito:

- Il principale che può eseguire operazioni.
- Le azioni che possono essere eseguite.
- Le risorse sui cui si possono eseguire azioni.

Per ulteriori informazioni, consulta la sezione [Controllo dell'accesso ai servizi con policy di endpoint](https://docs.aws.amazon.com/vpc/latest/privatelink/vpc-endpoints-access.html) nella Guida di AWS PrivateLink .

## Esempio di policy degli endpoint VPC

La seguente policy sugli endpoint VPC consente l'accesso alle azioni SMS di Amazon Pinpoint elencate per tutti i principali utenti su tutte le risorse.

```
{
"Statement": [ 
      { 
        "Principal": "*", 
        "Action": [ 
           "sms-voice:*" 
        ], 
        "Effect": "Allow", 
         "Resource": "*" 
      } 
   ]
}
```
# <span id="page-299-0"></span>Gestione delle identità e degli accessi per Amazon Pinpoint SMS

AWS Identity and Access Management (IAM) è uno strumento Servizio AWS che aiuta un amministratore a controllare in modo sicuro l'accesso alle risorse. AWS Gli amministratori IAM controllano chi può essere autenticato (effettuato l'accesso) e autorizzato (disporre delle autorizzazioni) a utilizzare le risorse SMS di Amazon Pinpoint. IAM è uno strumento Servizio AWS che puoi utilizzare senza costi aggiuntivi.

Argomenti

- [Destinatari](#page-299-1)
- [Autenticazione con identità](#page-300-0)
- [Gestione dell'accesso con policy](#page-303-0)
- [Come funziona Amazon Pinpoint SMS con IAM](#page-306-0)
- [Esempi di policy basate sull'identità per Amazon Pinpoint SMS](#page-315-0)
- [Risoluzione dei problemi relativi all'identità e all'accesso agli SMS di Amazon Pinpoint](#page-320-0)
- [Azioni SMS di Amazon Pinpoint per le policy IAM](#page-322-0)

# <span id="page-299-1"></span>**Destinatari**

Il modo in cui utilizzi AWS Identity and Access Management (IAM) varia a seconda del lavoro svolto in Amazon Pinpoint SMS.

Utente del servizio: se utilizzi il servizio SMS Amazon Pinpoint per svolgere il tuo lavoro, l'amministratore ti fornisce le credenziali e le autorizzazioni necessarie. Man mano che utilizzi più funzionalità di Amazon Pinpoint SMS per svolgere il tuo lavoro, potresti aver bisogno di autorizzazioni aggiuntive. La comprensione della gestione dell'accesso ti consente di richiedere le autorizzazioni corrette all'amministratore. Se non riesci ad accedere a una funzionalità di Amazon Pinpoint SMS, consulta. [Risoluzione dei problemi relativi all'identità e all'accesso agli SMS di Amazon Pinpoint](#page-320-0)

Amministratore del servizio: se sei responsabile delle risorse SMS di Amazon Pinpoint presso la tua azienda, probabilmente hai pieno accesso ad Amazon Pinpoint SMS. È tuo compito determinare a quali funzionalità e risorse di Amazon Pinpoint SMS devono accedere gli utenti del servizio. Devi inviare le richieste all'amministratore IAM per cambiare le autorizzazioni degli utenti del servizio. Esamina le informazioni contenute in questa pagina per comprendere i concetti di base relativi a IAM. Per ulteriori informazioni su come la tua azienda può utilizzare IAM con Amazon Pinpoint SMS, consulta. [Come funziona Amazon Pinpoint SMS con IAM](#page-306-0)

Amministratore IAM: se sei un amministratore IAM, potresti voler saperne di più su come scrivere policy per gestire l'accesso ad Amazon Pinpoint SMS. Per visualizzare esempi di policy basate sull'identità di Amazon Pinpoint SMS che puoi utilizzare in IAM, consulta. [Esempi di policy basate](#page-315-0) [sull'identità per Amazon Pinpoint SMS](#page-315-0)

## <span id="page-300-0"></span>Autenticazione con identità

L'autenticazione è il modo in cui accedi AWS utilizzando le tue credenziali di identità. Devi essere autenticato (aver effettuato l' Utente root dell'account AWS accesso AWS) come utente IAM o assumendo un ruolo IAM.

Puoi accedere AWS come identità federata utilizzando le credenziali fornite tramite una fonte di identità. AWS IAM Identity Center Gli utenti (IAM Identity Center), l'autenticazione Single Sign-On della tua azienda e le tue credenziali di Google o Facebook sono esempi di identità federate. Se accedi come identità federata, l'amministratore ha configurato in precedenza la federazione delle identità utilizzando i ruoli IAM. Quando accedi AWS utilizzando la federazione, assumi indirettamente un ruolo.

A seconda del tipo di utente, puoi accedere al AWS Management Console o al portale di AWS accesso. Per ulteriori informazioni sull'accesso a AWS, vedi [Come accedere al tuo Account AWS](https://docs.aws.amazon.com/signin/latest/userguide/how-to-sign-in.html)  [nella](https://docs.aws.amazon.com/signin/latest/userguide/how-to-sign-in.html) Guida per l'Accedi ad AWS utente.

Se accedi a AWS livello di codice, AWS fornisce un kit di sviluppo software (SDK) e un'interfaccia a riga di comando (CLI) per firmare crittograficamente le tue richieste utilizzando le tue credenziali. Se non utilizzi AWS strumenti, devi firmare tu stesso le richieste. Per ulteriori informazioni sull'utilizzo del metodo consigliato per firmare autonomamente le richieste, consulta [Signing AWS API request](https://docs.aws.amazon.com/IAM/latest/UserGuide/reference_aws-signing.html) nella IAM User Guide.

A prescindere dal metodo di autenticazione utilizzato, potrebbe essere necessario specificare ulteriori informazioni sulla sicurezza. Ad esempio, ti AWS consiglia di utilizzare l'autenticazione a più fattori (MFA) per aumentare la sicurezza del tuo account. Per ulteriori informazioni, consulta [Autenticazione](https://docs.aws.amazon.com/singlesignon/latest/userguide/enable-mfa.html) [a più fattori](https://docs.aws.amazon.com/singlesignon/latest/userguide/enable-mfa.html) nella Guida per l'utente di AWS IAM Identity Center e [Utilizzo dell'autenticazione a più](https://docs.aws.amazon.com/IAM/latest/UserGuide/id_credentials_mfa.html) [fattori \(MFA\) in AWS](https://docs.aws.amazon.com/IAM/latest/UserGuide/id_credentials_mfa.html) nella Guida per l'utente di IAM.

### Account AWS utente root

Quando si crea un account Account AWS, si inizia con un'identità di accesso che ha accesso completo a tutte Servizi AWS le risorse dell'account. Questa identità è denominata utente Account AWS root ed è accessibile effettuando l'accesso con l'indirizzo e-mail e la password utilizzati per creare l'account. Si consiglia vivamente di non utilizzare l'utente root per le attività quotidiane.

Conserva le credenziali dell'utente root e utilizzarle per eseguire le operazioni che solo l'utente root può eseguire. Per un elenco completo delle attività che richiedono l'accesso come utente root, consulta la sezione [Attività che richiedono le credenziali dell'utente root](https://docs.aws.amazon.com/IAM/latest/UserGuide/root-user-tasks.html) nella Guida per l'utente di IAM.

## Identità federata

Come procedura consigliata, richiedi agli utenti umani, compresi gli utenti che richiedono l'accesso come amministratore, di utilizzare la federazione con un provider di identità per accedere Servizi AWS utilizzando credenziali temporanee.

Un'identità federata è un utente dell'elenco utenti aziendale, di un provider di identità Web AWS Directory Service, della directory Identity Center o di qualsiasi utente che accede utilizzando le Servizi AWS credenziali fornite tramite un'origine di identità. Quando le identità federate accedono Account AWS, assumono ruoli e i ruoli forniscono credenziali temporanee.

Per la gestione centralizzata degli accessi, consigliamo di utilizzare AWS IAM Identity Center. Puoi creare utenti e gruppi in IAM Identity Center oppure puoi connetterti e sincronizzarti con un set di utenti e gruppi nella tua fonte di identità per utilizzarli su tutte le tue applicazioni. Account AWS Per ulteriori informazioni sul Centro identità IAM, consulta [Cos'è Centro identità IAM?](https://docs.aws.amazon.com/singlesignon/latest/userguide/what-is.html) nella Guida per l'utente di AWS IAM Identity Center .

### Utenti e gruppi IAM

Un [utente IAM](https://docs.aws.amazon.com/IAM/latest/UserGuide/id_users.html) è un'identità interna Account AWS che dispone di autorizzazioni specifiche per una singola persona o applicazione. Ove possibile, consigliamo di fare affidamento a credenziali temporanee invece di creare utenti IAM con credenziali a lungo termine come le password e le chiavi di accesso. Tuttavia, per casi d'uso specifici che richiedono credenziali a lungo termine con utenti IAM, si consiglia di ruotare le chiavi di accesso. Per ulteriori informazioni, consulta la pagina [Rotazione periodica delle chiavi di accesso per casi d'uso che richiedono credenziali a lungo termine](https://docs.aws.amazon.com/IAM/latest/UserGuide/best-practices.html#rotate-credentials) nella Guida per l'utente di IAM.

Un [gruppo IAM](https://docs.aws.amazon.com/IAM/latest/UserGuide/id_groups.html) è un'identità che specifica un insieme di utenti IAM. Non è possibile eseguire l'accesso come gruppo. È possibile utilizzare gruppi per specificare le autorizzazioni per più utenti alla volta. I gruppi semplificano la gestione delle autorizzazioni per set di utenti di grandi dimensioni. Ad esempio, è possibile avere un gruppo denominato Amministratori IAM e concedere a tale gruppo le autorizzazioni per amministrare le risorse IAM.

Gli utenti sono diversi dai ruoli. Un utente è associato in modo univoco a una persona o un'applicazione, mentre un ruolo è destinato a essere assunto da chiunque ne abbia bisogno. Gli utenti dispongono di credenziali a lungo termine permanenti, mentre i ruoli forniscono credenziali temporanee. Per ulteriori informazioni, consulta [Quando creare un utente IAM \(invece di un ruolo\)](https://docs.aws.amazon.com/IAM/latest/UserGuide/id.html#id_which-to-choose) nella Guida per l'utente di IAM.

#### Ruoli IAM

Un [ruolo IAM](https://docs.aws.amazon.com/IAM/latest/UserGuide/id_roles.html) è un'identità interna all'utente Account AWS che dispone di autorizzazioni specifiche. È simile a un utente IAM, ma non è associato a una persona specifica. Puoi assumere temporaneamente un ruolo IAM in AWS Management Console [cambiando ruolo.](https://docs.aws.amazon.com/IAM/latest/UserGuide/id_roles_use_switch-role-console.html) Puoi assumere un ruolo chiamando un'operazione AWS CLI o AWS API o utilizzando un URL personalizzato. Per ulteriori informazioni sui metodi per l'utilizzo dei ruoli, consulta [Utilizzo di ruoli IAM](https://docs.aws.amazon.com/IAM/latest/UserGuide/id_roles_use.html) nella Guida per l'utente di IAM.

I ruoli IAM con credenziali temporanee sono utili nelle seguenti situazioni:

- Accesso utente federato: per assegnare le autorizzazioni a una identità federata, è possibile creare un ruolo e definire le autorizzazioni per il ruolo. Quando un'identità federata viene autenticata, l'identità viene associata al ruolo e ottiene le autorizzazioni da esso definite. Per ulteriori informazioni sulla federazione dei ruoli, consulta [Creazione di un ruolo per un provider](https://docs.aws.amazon.com/IAM/latest/UserGuide/id_roles_create_for-idp.html)  [di identità di terza parte](https://docs.aws.amazon.com/IAM/latest/UserGuide/id_roles_create_for-idp.html) nella Guida per l'utente di IAM. Se utilizzi IAM Identity Center, configura un set di autorizzazioni. IAM Identity Center mette in correlazione il set di autorizzazioni con un ruolo in IAM per controllare a cosa possono accedere le identità dopo l'autenticazione. Per ulteriori informazioni sui set di autorizzazioni, consulta [Set di autorizzazioni](https://docs.aws.amazon.com/singlesignon/latest/userguide/permissionsetsconcept.html) nella Guida per l'utente di AWS IAM Identity Center .
- Autorizzazioni utente IAM temporanee: un utente IAM o un ruolo può assumere un ruolo IAM per ottenere temporaneamente autorizzazioni diverse per un'attività specifica.
- Accesso multi-account: è possibile utilizzare un ruolo IAM per permettere a un utente (un principale affidabile) con un account diverso di accedere alle risorse nell'account. I ruoli sono lo strumento principale per concedere l'accesso multi-account. Tuttavia, con alcuni Servizi AWS, è possibile allegare una policy direttamente a una risorsa (anziché utilizzare un ruolo come proxy). Per informazioni sulle differenze tra ruoli e policy basate su risorse per l'accesso multi-account, consulta [Differenza tra i ruoli IAM e le policy basate su risorse](https://docs.aws.amazon.com/IAM/latest/UserGuide/id_roles_compare-resource-policies.html) nella Guida per l'utente di IAM.
- Accesso a più servizi: alcuni Servizi AWS utilizzano le funzionalità di altri Servizi AWS. Ad esempio, quando effettui una chiamata in un servizio, è comune che tale servizio esegua applicazioni in Amazon EC2 o archivi oggetti in Amazon S3. Un servizio può eseguire questa operazione utilizzando le autorizzazioni dell'entità chiamante, utilizzando un ruolo di servizio o utilizzando un ruolo collegato al servizio.
- Sessioni di accesso diretto (FAS): quando utilizzi un utente o un ruolo IAM per eseguire azioni AWS, sei considerato un preside. Quando si utilizzano alcuni servizi, è possibile eseguire un'operazione che attiva un'altra azione in un servizio diverso. FAS utilizza le autorizzazioni del principale che chiama an Servizio AWS, combinate con la richiesta Servizio AWS per effettuare richieste ai servizi downstream. Le richieste FAS vengono effettuate solo quando un servizio riceve una richiesta che richiede interazioni con altri Servizi AWS o risorse per essere completata. In questo caso è necessario disporre delle autorizzazioni per eseguire entrambe le operazioni. Per i dettagli delle policy relative alle richieste FAS, consulta la pagina [Forward](https://docs.aws.amazon.com/IAM/latest/UserGuide/access_forward_access_sessions.html) [access sessions](https://docs.aws.amazon.com/IAM/latest/UserGuide/access_forward_access_sessions.html).
- Ruolo di servizio: un ruolo di servizio è un [ruolo IAM](https://docs.aws.amazon.com/IAM/latest/UserGuide/id_roles.html) assunto da un servizio per eseguire operazioni per conto dell'utente. Un amministratore IAM può creare, modificare ed eliminare un ruolo di servizio dall'interno di IAM. Per ulteriori informazioni, consulta la sezione [Creazione di un](https://docs.aws.amazon.com/IAM/latest/UserGuide/id_roles_create_for-service.html)  [ruolo per delegare le autorizzazioni a un Servizio AWS](https://docs.aws.amazon.com/IAM/latest/UserGuide/id_roles_create_for-service.html) nella Guida per l'utente di IAM.
- Ruolo collegato al servizio: un ruolo collegato al servizio è un tipo di ruolo di servizio collegato a un. Servizio AWS Il servizio può assumere il ruolo per eseguire un'azione per tuo conto. I ruoli collegati al servizio vengono visualizzati nel tuo account Account AWS e sono di proprietà del servizio. Un amministratore IAM può visualizzare le autorizzazioni per i ruoli collegati ai servizi, ma non modificarle.
- Applicazioni in esecuzione su Amazon EC2: puoi utilizzare un ruolo IAM per gestire le credenziali temporanee per le applicazioni in esecuzione su un'istanza EC2 e che AWS CLI effettuano richieste API. AWS Ciò è preferibile all'archiviazione delle chiavi di accesso nell'istanza EC2. Per assegnare un AWS ruolo a un'istanza EC2 e renderlo disponibile per tutte le sue applicazioni, crei un profilo di istanza collegato all'istanza. Un profilo dell'istanza contiene il ruolo e consente ai programmi in esecuzione sull'istanza EC2 di ottenere le credenziali temporanee. Per ulteriori informazioni, consulta [Utilizzo di un ruolo IAM per concedere autorizzazioni ad applicazioni in](https://docs.aws.amazon.com/IAM/latest/UserGuide/id_roles_use_switch-role-ec2.html)  [esecuzione su istanze di Amazon EC2](https://docs.aws.amazon.com/IAM/latest/UserGuide/id_roles_use_switch-role-ec2.html) nella Guida per l'utente di IAM.

Per informazioni sull'utilizzo dei ruoli IAM, consulta [Quando creare un ruolo IAM \(invece di un utente\)](https://docs.aws.amazon.com/IAM/latest/UserGuide/id.html#id_which-to-choose_role) nella Guida per l'utente di IAM.

# <span id="page-303-0"></span>Gestione dell'accesso con policy

Puoi controllare l'accesso AWS creando policy e collegandole a AWS identità o risorse. Una policy è un oggetto AWS che, se associato a un'identità o a una risorsa, ne definisce le autorizzazioni. AWS valuta queste politiche quando un principale (utente, utente root o sessione di ruolo) effettua una richiesta. Le autorizzazioni nelle policy determinano l'approvazione o il rifiuto della richiesta. La

maggior parte delle politiche viene archiviata AWS come documenti JSON. Per ulteriori informazioni sulla struttura e sui contenuti dei documenti delle policy JSON, consulta [Panoramica delle policy](https://docs.aws.amazon.com/IAM/latest/UserGuide/access_policies.html#access_policies-json)  [JSON](https://docs.aws.amazon.com/IAM/latest/UserGuide/access_policies.html#access_policies-json) nella Guida per l'utente di IAM.

Gli amministratori possono utilizzare le policy AWS JSON per specificare chi ha accesso a cosa. In altre parole, quale principale può eseguire azioni su quali risorse e in quali condizioni.

Per impostazione predefinita, utenti e ruoli non dispongono di autorizzazioni. Per concedere agli utenti l'autorizzazione a eseguire azioni sulle risorse di cui hanno bisogno, un amministratore IAM può creare policy IAM. Successivamente l'amministratore può aggiungere le policy IAM ai ruoli e gli utenti possono assumere i ruoli.

Le policy IAM definiscono le autorizzazioni relative a un'operazione, a prescindere dal metodo utilizzato per eseguirla. Ad esempio, supponiamo di disporre di una policy che consente l'azione iam:GetRole. Un utente con tale policy può ottenere informazioni sul ruolo dall' AWS Management Console AWS CLI, dall'o dall' AWS API.

## Policy basate su identità

Le policy basate su identità sono documenti di policy di autorizzazione JSON che è possibile allegare a un'identità (utente, gruppo di utenti o ruolo IAM). Tali policy definiscono le azioni che utenti e ruoli possono eseguire, su quali risorse e in quali condizioni. Per informazioni su come creare una policy basata su identità, consulta [Creazione di policy IAM](https://docs.aws.amazon.com/IAM/latest/UserGuide/access_policies_create.html) nella Guida per l'utente di IAM.

Le policy basate su identità possono essere ulteriormente classificate come policy inline o policy gestite. Le policy inline sono incorporate direttamente in un singolo utente, gruppo o ruolo. Le politiche gestite sono politiche autonome che puoi allegare a più utenti, gruppi e ruoli nel tuo Account AWS. Le politiche gestite includono politiche AWS gestite e politiche gestite dai clienti. Per informazioni su come scegliere tra una policy gestita o una policy inline, consulta [Scelta fra policy](https://docs.aws.amazon.com/IAM/latest/UserGuide/access_policies_managed-vs-inline.html#choosing-managed-or-inline)  [gestite e policy inline](https://docs.aws.amazon.com/IAM/latest/UserGuide/access_policies_managed-vs-inline.html#choosing-managed-or-inline) nella Guida per l'utente di IAM.

### Policy basate su risorse

Le policy basate su risorse sono documenti di policy JSON che è possibile allegare a una risorsa. Gli esempi più comuni di policy basate su risorse sono le policy di attendibilità dei ruoli IAM e le policy dei bucket Amazon S3. Nei servizi che supportano policy basate sulle risorse, gli amministratori dei servizi possono utilizzarle per controllare l'accesso a una risorsa specifica. Quando è allegata a una risorsa, una policy definisce le azioni che un principale può eseguire su tale risorsa e a quali condizioni. È necessario [specificare un principale](https://docs.aws.amazon.com/IAM/latest/UserGuide/reference_policies_elements_principal.html) in una policy basata sulle risorse. I principali possono includere account, utenti, ruoli, utenti federati o. Servizi AWS

Le policy basate sulle risorse sono policy inline che si trovano in tale servizio. Non puoi utilizzare le policy AWS gestite di IAM in una policy basata sulle risorse.

Liste di controllo degli accessi (ACL)

Le liste di controllo degli accessi (ACL) controllano quali principali (membri, utenti o ruoli dell'account) hanno le autorizzazioni per accedere a una risorsa. Le ACL sono simili alle policy basate su risorse, sebbene non utilizzino il formato del documento di policy JSON.

Amazon S3 e Amazon VPC sono esempi di servizi che supportano gli ACL. AWS WAF Per maggiori informazioni sulle ACL, consulta [Panoramica delle liste di controllo degli accessi \(ACL\)](https://docs.aws.amazon.com/AmazonS3/latest/dev/acl-overview.html) nella Guida per gli sviluppatori di Amazon Simple Storage Service.

## Altri tipi di policy

AWS supporta tipi di policy aggiuntivi e meno comuni. Questi tipi di policy possono impostare il numero massimo di autorizzazioni concesse dai tipi di policy più comuni.

- Limiti delle autorizzazioni: un limite delle autorizzazioni è una funzione avanzata nella quale si imposta il numero massimo di autorizzazioni che una policy basata su identità può concedere a un'entità IAM (utente o ruolo IAM). È possibile impostare un limite delle autorizzazioni per un'entità. Le autorizzazioni risultanti sono l'intersezione delle policy basate su identità dell'entità e i relativi limiti delle autorizzazioni. Le policy basate su risorse che specificano l'utente o il ruolo nel campo Principal sono condizionate dal limite delle autorizzazioni. Un rifiuto esplicito in una qualsiasi di queste policy sostituisce l'autorizzazione. Per ulteriori informazioni sui limiti delle autorizzazioni, consulta [Limiti delle autorizzazioni per le entità IAM](https://docs.aws.amazon.com/IAM/latest/UserGuide/access_policies_boundaries.html) nella Guida per l'utente di IAM.
- Politiche di controllo dei servizi (SCP): le SCP sono politiche JSON che specificano le autorizzazioni massime per un'organizzazione o un'unità organizzativa (OU) in. AWS Organizations AWS Organizations è un servizio per il raggruppamento e la gestione centralizzata di più Account AWS di proprietà dell'azienda. Se abiliti tutte le funzionalità in un'organizzazione, puoi applicare le policy di controllo dei servizi (SCP) a uno o tutti i tuoi account. L'SCP limita le autorizzazioni per le entità negli account dei membri, inclusa ciascuna. Utente root dell'account AWS Per ulteriori informazioni su organizzazioni e policy SCP, consulta la pagina sulle [Policy di controllo dei servizi](https://docs.aws.amazon.com/organizations/latest/userguide/orgs_manage_policies_about-scps.html) nella Guida per l'utente di AWS Organizations .
- Policy di sessione: le policy di sessione sono policy avanzate che vengono trasmesse come parametro quando si crea in modo programmatico una sessione temporanea per un ruolo o un utente federato. Le autorizzazioni della sessione risultante sono l'intersezione delle policy basate su identità del ruolo o dell'utente e le policy di sessione. Le autorizzazioni possono anche provenire

da una policy basata su risorse. Un rifiuto esplicito in una qualsiasi di queste policy sostituisce l'autorizzazione. Per ulteriori informazioni, consulta [Policy di sessione](https://docs.aws.amazon.com/IAM/latest/UserGuide/access_policies.html#policies_session) nella Guida per l'utente di IAM.

## Più tipi di policy

Quando più tipi di policy si applicano a una richiesta, le autorizzazioni risultanti sono più complicate da comprendere. Per scoprire come si AWS determina se consentire una richiesta quando sono coinvolti più tipi di policy, consulta [Logica di valutazione delle policy](https://docs.aws.amazon.com/IAM/latest/UserGuide/reference_policies_evaluation-logic.html) nella IAM User Guide.

# <span id="page-306-0"></span>Come funziona Amazon Pinpoint SMS con IAM

Prima di utilizzare IAM per gestire l'accesso ad Amazon Pinpoint SMS, scopri quali funzionalità IAM sono disponibili per l'uso con Amazon Pinpoint SMS.

### Funzionalità IAM che puoi utilizzare con Amazon Pinpoint SMS

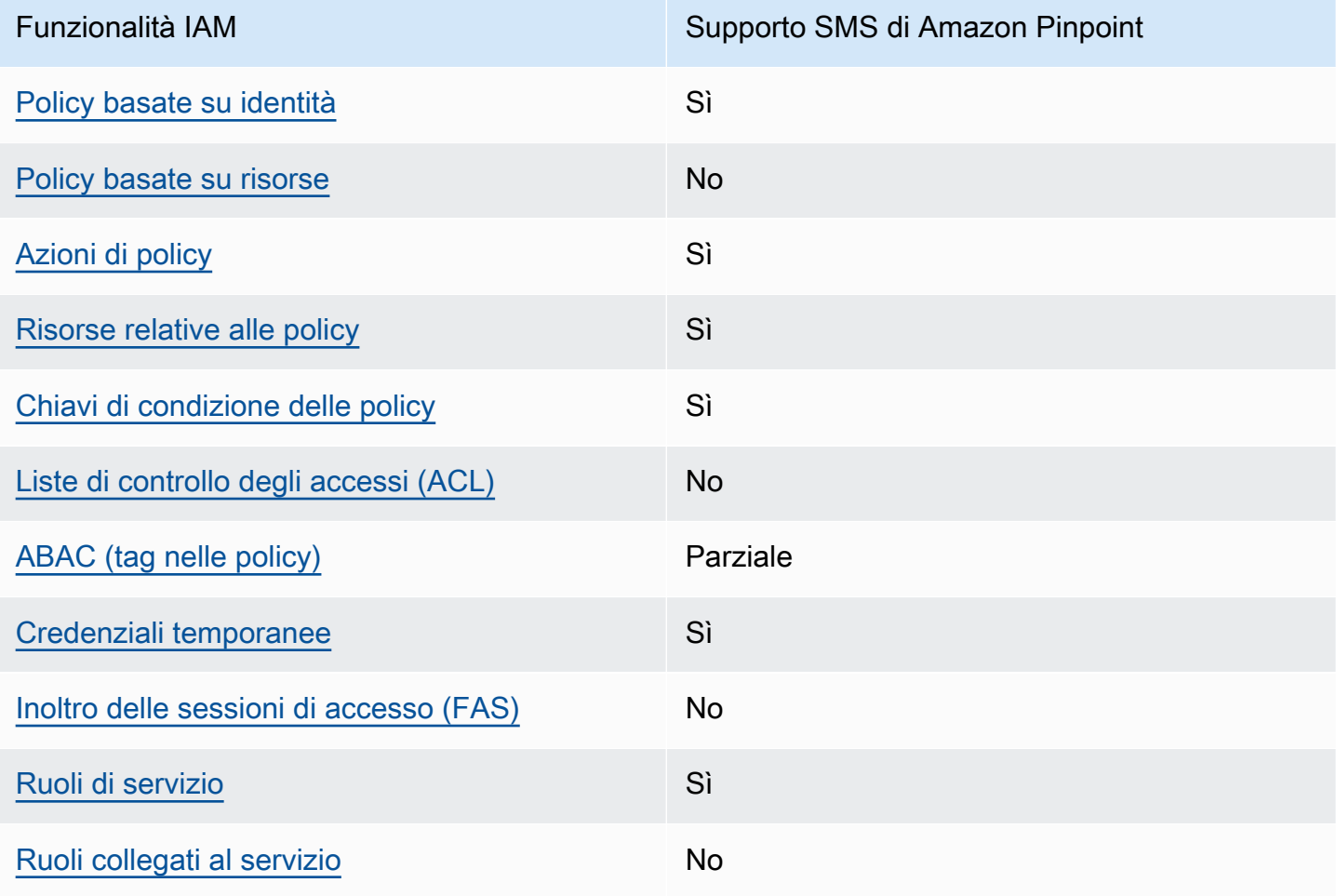

Per avere una visione di alto livello di come Amazon Pinpoint SMS e AWS altri servizi funzionano con la maggior parte delle funzionalità IAM, [AWS consulta i servizi che funzionano con](https://docs.aws.amazon.com/IAM/latest/UserGuide/reference_aws-services-that-work-with-iam.html) IAM nella IAM User Guide.

<span id="page-307-0"></span>Policy basate sull'identità per Amazon Pinpoint SMS

Supporta le policy basate su identità Sì

Le policy basate su identità sono documenti di policy di autorizzazione JSON che è possibile allegare a un'identità (utente, gruppo di utenti o ruolo IAM). Tali policy definiscono le azioni che utenti e ruoli possono eseguire, su quali risorse e in quali condizioni. Per informazioni su come creare una policy basata su identità, consulta [Creazione di policy IAM](https://docs.aws.amazon.com/IAM/latest/UserGuide/access_policies_create.html) nella Guida per l'utente di IAM.

Con le policy basate su identità di IAM, è possibile specificare quali operazioni e risorse sono consentite o respinte, nonché le condizioni in base alle quali le operazioni sono consentite o respinte. Non è possibile specificare l'entità principale in una policy basata sull'identità perché si applica all'utente o al ruolo a cui è associato. Per informazioni su tutti gli elementi utilizzabili in una policy JSON, consulta [Guida di riferimento agli elementi delle policy JSON IAM](https://docs.aws.amazon.com/IAM/latest/UserGuide/reference_policies_elements.html) nella Guida per l'utente di IAM.

Esempi di policy basate sull'identità per Amazon Pinpoint SMS

Per visualizzare esempi di policy basate sull'identità di Amazon Pinpoint SMS, consulta. [Esempi di](#page-315-0) [policy basate sull'identità per Amazon Pinpoint SMS](#page-315-0)

<span id="page-307-1"></span>Policy basate sulle risorse all'interno di Amazon Pinpoint SMS

Supporta le policy basate su risorse No

Le policy basate su risorse sono documenti di policy JSON che è possibile allegare a una risorsa. Gli esempi più comuni di policy basate su risorse sono le policy di attendibilità dei ruoli IAM e le policy dei bucket Amazon S3. Nei servizi che supportano policy basate sulle risorse, gli amministratori dei servizi possono utilizzarle per controllare l'accesso a una risorsa specifica. Quando è allegata a una risorsa, una policy definisce le azioni che un principale può eseguire su tale risorsa e a quali condizioni. È necessario [specificare un principale](https://docs.aws.amazon.com/IAM/latest/UserGuide/reference_policies_elements_principal.html) in una policy basata sulle risorse. I principali possono includere account, utenti, ruoli, utenti federati o. Servizi AWS

Per consentire l'accesso multi-account, puoi specificare un intero account o entità IAM in un altro account come principale in una policy basata sulle risorse. L'aggiunta di un principale multi-account a una policy basata sulle risorse rappresenta solo una parte della relazione di trust. Quando il principale e la risorsa sono diversi Account AWS, un amministratore IAM dell'account affidabile deve inoltre concedere all'entità principale (utente o ruolo) l'autorizzazione ad accedere alla risorsa. L'autorizzazione viene concessa collegando all'entità una policy basata sull'identità. Tuttavia, se una policy basata su risorse concede l'accesso a un principale nello stesso account, non sono richieste ulteriori policy basate su identità. Per ulteriori informazioni, consulta [Differenza tra i ruoli IAM e le](https://docs.aws.amazon.com/IAM/latest/UserGuide/id_roles_compare-resource-policies.html) [policy basate su risorse](https://docs.aws.amazon.com/IAM/latest/UserGuide/id_roles_compare-resource-policies.html) nella Guida per l'utente di IAM.

## <span id="page-308-0"></span>Azioni politiche per Amazon Pinpoint SMS

Supporta le azioni di policy strattura di Sì

Gli amministratori possono utilizzare le policy AWS JSON per specificare chi ha accesso a cosa. Cioè, quale principale può eseguire azioni su quali risorse, e in quali condizioni.

L'elemento Action di una policy JSON descrive le azioni che è possibile utilizzare per consentire o negare l'accesso a una policy. Le azioni politiche in genere hanno lo stesso nome dell'operazione AWS API associata. Ci sono alcune eccezioni, ad esempio le azioni di sola autorizzazione che non hanno un'operazione API corrispondente. Esistono anche alcune operazioni che richiedono più operazioni in una policy. Queste operazioni aggiuntive sono denominate operazioni dipendenti.

Includi le operazioni in una policy per concedere le autorizzazioni a eseguire l'operazione associata.

Per visualizzare un elenco di azioni SMS di Amazon Pinpoint, consulta [Azioni definite da Amazon](https://docs.aws.amazon.com/IAM/latest/UserGuide/list_amazonpinpointsmsvoicev2.html#amazonpinpointsmsvoicev2-actions-as-permissions)  [Pinpoint](https://docs.aws.amazon.com/IAM/latest/UserGuide/list_amazonpinpointsmsvoicev2.html#amazonpinpointsmsvoicev2-actions-as-permissions) SMS nel Service Authorization Reference.

Le azioni politiche in Amazon Pinpoint SMS utilizzano il seguente prefisso prima dell'azione:

sms-voice

Per specificare più operazioni in una sola istruzione, occorre separarle con la virgola.

```
"Action": [ 
       "sms-voice:action1", 
        "sms-voice:action2"
```
]

È possibile specificare più operazioni tramite caratteri jolly (\*). Ad esempio, per specificare tutte le operazioni che iniziano con la parola Describe, includi la seguente operazione:

```
"Action": "sms-voice:Describe*"
```
Per visualizzare un elenco di azioni SMS di Amazon Pinpoint, consulta [Actions Defined by Amazon](https://docs.aws.amazon.com/IAM/latest/UserGuide/list_amazonpinpointsmsvoicev2.html#amazonpinpointsmsvoicev2-actions-as-permissions) [Pinpoint](https://docs.aws.amazon.com/IAM/latest/UserGuide/list_amazonpinpointsmsvoicev2.html#amazonpinpointsmsvoicev2-actions-as-permissions) SMS nella IAM User Guide.

Tuttavia, è consigliabile definire policy in grado di seguire il principio del privilegio minimo. In altre parole, è necessario creare policy che includano solo le autorizzazioni necessarie per eseguire un'operazione specifica.

Per un elenco delle azioni SMS di Amazon Pinpoint che puoi utilizzare nelle policy IAM, consulta. [Azioni SMS di Amazon Pinpoint per le policy IAM](#page-322-0)

Per visualizzare esempi di policy basate sull'identità di Amazon Pinpoint SMS, consulta. [Esempi di](#page-315-0) [policy basate sull'identità per Amazon Pinpoint SMS](#page-315-0)

<span id="page-309-0"></span>Risorse relative alle policy per Amazon Pinpoint SMS

Supporta le risorse di policy since  $\mathcal{S}$ ì

Gli amministratori possono utilizzare le policy AWS JSON per specificare chi ha accesso a cosa. Cioè, quale principale può eseguire operazioni su quali risorse, e in quali condizioni.

L'elemento JSON Resource della policy specifica l'oggetto o gli oggetti ai quali si applica l'azione. Le istruzioni devono includere un elemento Resource o un elemento NotResource. Come best practice, specifica una risorsa utilizzando il suo [nome della risorsa Amazon \(ARN\).](https://docs.aws.amazon.com/general/latest/gr/aws-arns-and-namespaces.html) Puoi eseguire questa operazione per azioni che supportano un tipo di risorsa specifico, note come autorizzazioni a livello di risorsa.

Per le azioni che non supportano le autorizzazioni a livello di risorsa, ad esempio le operazioni di elenco, utilizza un carattere jolly (\*) per indicare che l'istruzione si applica a tutte le risorse.

"Resource": "\*"

Per visualizzare un elenco dei tipi di risorse Amazon Pinpoint SMS e dei relativi ARN, consulta [Resources Defined by Amazon Pinpoint SMS](https://docs.aws.amazon.com/IAM/latest/UserGuide/list_amazonpinpointsmsvoicev2.html#amazonpinpointsmsvoicev2-resources-for-iam-policies) nel Service Authorization Reference. Per sapere con quali azioni puoi specificare l'ARN di ogni risorsa, consulta [Azioni definite da Amazon Pinpoint SMS.](https://docs.aws.amazon.com/IAM/latest/UserGuide/list_amazonpinpointsmsvoicev2.html#amazonpinpointsmsvoicev2-actions-as-permissions)

Per visualizzare esempi di policy basate sull'identità di Amazon Pinpoint SMS, consulta. [Esempi di](#page-315-0) [policy basate sull'identità per Amazon Pinpoint SMS](#page-315-0)

Alcune azioni SMS di Amazon Pinpoint, ad esempio determinate azioni per la creazione di risorse, non possono essere eseguite su una risorsa specifica. In questi casi, è necessario utilizzare il carattere jolly (\*).

```
"Resource": "*"
```
Nelle policy IAM, puoi anche specificare ARN per i seguenti tipi di risorse SMS e vocali:

- Set di configurazione
- Elenco di esclusione
- Numero di telefono
- Pool
- Registration (Registrazione)
- Allegato di registrazione
- ID mittente
- Numero di telefono di destinazione verificato

Ad esempio, in una policy per creare un'istruzione per un numero di telefono associato l'ID phone-12345678901234567890123456789012, utilizza il seguente ARN:

```
"Resource": "arn:aws:sms-voice:us-east-1:123456789012:phone-number/
phone-12345678901234567890123456789012"
```
Per specificare tutti i numeri di telefono appartenenti a un account specifico, utilizza un carattere jolly (\*) al posto dell'ID del numero di telefono:

"Resource": "arn:aws:sms-voice:us-east-1:123456789012:phone-number/\*"

Alcune azioni di tipo SMS e Voce di Amazon Pinpoint non vengono eseguite su una risorsa specifica, ad esempio le azioni di gestione delle impostazioni a livello di account come i limiti di spesa. In questi casi, è necessario utilizzare il carattere jolly (\*).

"Resource": "\*"

<span id="page-311-0"></span>Chiavi delle condizioni delle politiche per Amazon Pinpoint SMS

Supporta le chiavi di condizione delle policy specifiche del servizio Sì

Gli amministratori possono utilizzare le policy AWS JSON per specificare chi ha accesso a cosa. Cioè, quale principale può eseguire azioni su quali risorse, e in quali condizioni.

L'elemento Condition (o blocco Condition) consente di specificare le condizioni in cui un'istruzione è in vigore. L'elemento Condition è facoltativo. Puoi compilare espressioni condizionali che utilizzano [operatori di condizione,](https://docs.aws.amazon.com/IAM/latest/UserGuide/reference_policies_elements_condition_operators.html) ad esempio uguale a o minore di, per soddisfare la condizione nella policy con i valori nella richiesta.

Se specifichi più elementi Condition in un'istruzione o più chiavi in un singolo elemento Condition, questi vengono valutati da AWS utilizzando un'operazione AND logica. Se si specificano più valori per una singola chiave di condizione, AWS valuta la condizione utilizzando un'operazione logica. OR Tutte le condizioni devono essere soddisfatte prima che le autorizzazioni dell'istruzione vengano concesse.

Puoi anche utilizzare variabili segnaposto quando specifichi le condizioni. Ad esempio, puoi autorizzare un utente IAM ad accedere a una risorsa solo se è stata taggata con il relativo nome utente IAM. Per ulteriori informazioni, consulta [Elementi delle policy IAM: variabili e tag](https://docs.aws.amazon.com/IAM/latest/UserGuide/reference_policies_variables.html) nella Guida per l'utente di IAM.

AWS supporta chiavi di condizione globali e chiavi di condizione specifiche del servizio. Per visualizzare tutte le chiavi di condizione AWS globali, consulta le chiavi di [contesto delle condizioni](https://docs.aws.amazon.com/IAM/latest/UserGuide/reference_policies_condition-keys.html)  [AWS globali nella Guida](https://docs.aws.amazon.com/IAM/latest/UserGuide/reference_policies_condition-keys.html) per l'utente IAM.

Per visualizzare un elenco di chiavi di condizione di Amazon Pinpoint SMS, consulta [Condition Keys](https://docs.aws.amazon.com/IAM/latest/UserGuide/list_amazonpinpointsmsvoicev2.html#amazonpinpointsmsvoicev2-policy-keys) [for Amazon Pinpoint](https://docs.aws.amazon.com/IAM/latest/UserGuide/list_amazonpinpointsmsvoicev2.html#amazonpinpointsmsvoicev2-policy-keys) SMS nel Service Authorization Reference. Per sapere con quali azioni e risorse puoi utilizzare una chiave di condizione, consulta [Azioni definite da Amazon Pinpoint SMS](https://docs.aws.amazon.com/IAM/latest/UserGuide/list_amazonpinpointsmsvoicev2.html#amazonpinpointsmsvoicev2-actions-as-permissions).

SMS Amazon Pinpoint Guida per l'utente

Per visualizzare esempi di policy basate sull'identità di Amazon Pinpoint SMS, consulta. [Esempi di](#page-315-0) [policy basate sull'identità per Amazon Pinpoint SMS](#page-315-0)

Amazon Pinpoint SMS definisce il proprio set di chiavi di condizione e supporta anche alcune chiavi di condizione globali. Per visualizzare un elenco di tutte le chiavi di condizione AWS globali, consulta le chiavi di [contesto delle condizioni AWS globali](https://docs.aws.amazon.com/IAM/latest/UserGuide/reference_policies_condition-keys.html) nella Guida per l'utente IAM. Per visualizzare un elenco di chiavi di condizione di Amazon Pinpoint SMS, consulta [Condition Keys for Amazon Pinpoint](https://docs.aws.amazon.com/IAM/latest/UserGuide/list_amazonpinpointsmsvoicev2.html#amazonpinpointsmsvoicev2-policy-keys) SMS nella IAM User Guide. Per scoprire con quali azioni e risorse puoi utilizzare una chiave di condizione, consulta [Actions Defined by Amazon Pinpoint SMS](https://docs.aws.amazon.com/IAM/latest/UserGuide/list_amazonpinpointsmsvoicev2.html#amazonpinpointsmsvoicev2-actions-as-permissions) nella IAM User Guide.

<span id="page-312-0"></span>ACL negli SMS di Amazon Pinpoint

Supporta le ACL No

Le liste di controllo degli accessi (ACL) controllano quali principali (membri, utenti o ruoli dell'account) hanno le autorizzazioni ad accedere a una risorsa. Le ACL sono simili alle policy basate su risorse, sebbene non utilizzino il formato del documento di policy JSON.

<span id="page-312-1"></span>ABAC con SMS Amazon Pinpoint

Supporta ABAC (tag nelle policy) Parziale

Il controllo dell'accesso basato su attributi (ABAC) è una strategia di autorizzazione che definisce le autorizzazioni in base agli attributi. In AWS, questi attributi sono chiamati tag. Puoi allegare tag a entità IAM (utenti o ruoli) e a molte AWS risorse. L'assegnazione di tag alle entità e alle risorse è il primo passaggio di ABAC. In seguito, vengono progettate policy ABAC per consentire operazioni quando il tag dell'entità principale corrisponde al tag sulla risorsa a cui si sta provando ad accedere.

La strategia ABAC è utile in ambienti soggetti a una rapida crescita e aiuta in situazioni in cui la gestione delle policy diventa impegnativa.

Per controllare l'accesso basato su tag, fornisci informazioni sui tag nell'[elemento condizione](https://docs.aws.amazon.com/IAM/latest/UserGuide/reference_policies_elements_condition.html) di una policy utilizzando le chiavi di condizione aws:ResourceTag/*key-name*, aws:RequestTag/*keyname*o aws:TagKeys.

Se un servizio supporta tutte e tre le chiavi di condizione per ogni tipo di risorsa, il valore per il servizio è Yes (Sì). Se un servizio supporta tutte e tre le chiavi di condizione solo per alcuni tipi di risorsa, allora il valore sarà Parziale.

Per ulteriori informazioni su ABAC, consulta [Che cos'è ABAC?](https://docs.aws.amazon.com/IAM/latest/UserGuide/introduction_attribute-based-access-control.html) nella Guida per l'utente di IAM. Per visualizzare un tutorial con i passaggi per l'impostazione di ABAC, consulta [Utilizzo del controllo degli](https://docs.aws.amazon.com/IAM/latest/UserGuide/tutorial_attribute-based-access-control.html)  [accessi basato su attributi \(ABAC\)](https://docs.aws.amazon.com/IAM/latest/UserGuide/tutorial_attribute-based-access-control.html) nella Guida per l'utente di IAM.

### <span id="page-313-0"></span>Utilizzo di credenziali temporanee con Amazon Pinpoint SMS

Supporta le credenziali temporanee Sì

Alcune Servizi AWS non funzionano quando accedi utilizzando credenziali temporanee. Per ulteriori informazioni, incluse quelle che Servizi AWS funzionano con credenziali temporanee, consulta la sezione relativa alla [Servizi AWS compatibilità con IAM nella IAM](https://docs.aws.amazon.com/IAM/latest/UserGuide/reference_aws-services-that-work-with-iam.html) User Guide.

Stai utilizzando credenziali temporanee se accedi AWS Management Console utilizzando qualsiasi metodo tranne nome utente e password. Ad esempio, quando accedete AWS utilizzando il link Single Sign-On (SSO) della vostra azienda, tale processo crea automaticamente credenziali temporanee. Le credenziali temporanee vengono create in automatico anche quando accedi alla console come utente e poi cambi ruolo. Per ulteriori informazioni sullo scambio dei ruoli, consulta [Cambio di un](https://docs.aws.amazon.com/IAM/latest/UserGuide/id_roles_use_switch-role-console.html)  [ruolo \(console\)](https://docs.aws.amazon.com/IAM/latest/UserGuide/id_roles_use_switch-role-console.html) nella Guida per l'utente di IAM.

È possibile creare manualmente credenziali temporanee utilizzando l'API or. AWS CLI AWS È quindi possibile utilizzare tali credenziali temporanee per accedere. AWS AWS consiglia di generare dinamicamente credenziali temporanee anziché utilizzare chiavi di accesso a lungo termine. Per ulteriori informazioni, consulta [Credenziali di sicurezza provvisorie in IAM](https://docs.aws.amazon.com/IAM/latest/UserGuide/id_credentials_temp.html).

### <span id="page-313-1"></span>Sessioni di accesso inoltrato per Amazon Pinpoint SMS

Supports forward access sessions (FAS) No

Quando utilizzi un utente o un ruolo IAM per eseguire azioni AWS, sei considerato un principale. Quando si utilizzano alcuni servizi, è possibile eseguire un'operazione che attiva un'altra azione in un servizio diverso. FAS utilizza le autorizzazioni del principale che chiama an Servizio AWS, in combinazione con la richiesta Servizio AWS per effettuare richieste ai servizi downstream. Le

richieste FAS vengono effettuate solo quando un servizio riceve una richiesta che richiede interazioni con altri Servizi AWS o risorse per essere completata. In questo caso è necessario disporre delle autorizzazioni per eseguire entrambe le operazioni. Per i dettagli delle policy relative alle richieste FAS, consulta la pagina [Forward access sessions.](https://docs.aws.amazon.com/IAM/latest/UserGuide/access_forward_access_sessions.html)

<span id="page-314-0"></span>Ruoli di servizio per Amazon Pinpoint SMS

Supporta i ruoli di servizio e che che stattuno di Sì

Un ruolo di servizio è un [ruolo IAM](https://docs.aws.amazon.com/IAM/latest/UserGuide/id_roles.html) che un servizio assume per eseguire operazioni per tuo conto. Un amministratore IAM può creare, modificare ed eliminare un ruolo di servizio dall'interno di IAM. Per ulteriori informazioni, consulta la sezione [Creazione di un ruolo per delegare le autorizzazioni a un](https://docs.aws.amazon.com/IAM/latest/UserGuide/id_roles_create_for-service.html)  [Servizio AWS](https://docs.aws.amazon.com/IAM/latest/UserGuide/id_roles_create_for-service.html) nella Guida per l'utente di IAM.

**A** Warning

La modifica delle autorizzazioni per un ruolo di servizio potrebbe interrompere la funzionalità SMS di Amazon Pinpoint. Modifica i ruoli di servizio solo quando Amazon Pinpoint SMS fornisce indicazioni in tal senso.

## <span id="page-314-1"></span>Ruoli collegati ai servizi per Amazon Pinpoint SMS

Supporta i ruoli collegati ai servizi No

Un ruolo collegato al servizio è un tipo di ruolo di servizio collegato a un. Servizio AWS Il servizio può assumere il ruolo per eseguire un'azione per tuo conto. I ruoli collegati al servizio vengono visualizzati nel tuo account Account AWS e sono di proprietà del servizio. Un amministratore IAM può visualizzare le autorizzazioni per i ruoli collegati ai servizi, ma non modificarle.

Per ulteriori informazioni su come creare e gestire i ruoli collegati ai servizi, consulta [Servizi AWS](https://docs.aws.amazon.com/IAM/latest/UserGuide/reference_aws-services-that-work-with-iam.html) [supportati da IAM.](https://docs.aws.amazon.com/IAM/latest/UserGuide/reference_aws-services-that-work-with-iam.html) Trova un servizio nella tabella che include un Yes nella colonna Service-linked role (Ruolo collegato ai servizi). Scegli il collegamento Sì per visualizzare la documentazione relativa al ruolo collegato ai servizi per tale servizio.

# <span id="page-315-0"></span>Esempi di policy basate sull'identità per Amazon Pinpoint SMS

Per impostazione predefinita, gli utenti e i ruoli non sono autorizzati a creare o modificare risorse SMS di Amazon Pinpoint. Inoltre, non possono eseguire attività utilizzando AWS Management Console, AWS Command Line Interface (AWS CLI) o AWS API. Per concedere agli utenti l'autorizzazione a eseguire azioni sulle risorse di cui hanno bisogno, un amministratore IAM può creare policy IAM. L'amministratore può quindi aggiungere le policy IAM ai ruoli e gli utenti possono assumere i ruoli.

Per informazioni su come creare una policy basata su identità IAM utilizzando questi documenti di policy JSON di esempio, consulta [Creazione di policy IAM](https://docs.aws.amazon.com/IAM/latest/UserGuide/access_policies_create-console.html) nella Guida per l'utente di IAM.

Per informazioni dettagliate sulle azioni e sui tipi di risorse definiti da Amazon Pinpoint SMS, incluso il formato degli ARN per ciascun tipo di risorsa, consulta [Actions, Resources and Condition Keys for](https://docs.aws.amazon.com/IAM/latest/UserGuide/list_amazonpinpointsmsvoicev2.html)  [Amazon Pinpoint SMS](https://docs.aws.amazon.com/IAM/latest/UserGuide/list_amazonpinpointsmsvoicev2.html) nel Service Authorization Reference.

#### Argomenti

- [Best practice per le policy](#page-315-1)
- [Utilizzo della console Amazon Pinpoint SMS](#page-316-0)
- [Consentire agli utenti di visualizzare le loro autorizzazioni](#page-317-0)
- [Esempi: fornire l'accesso alle azioni API Amazon Pinpoint SMS e Voice v2](#page-318-0)
- [Ruolo IAM per lo streaming di eventi su Kinesis](#page-319-0)

## <span id="page-315-1"></span>Best practice per le policy

Le policy basate sull'identità determinano se qualcuno può creare, accedere o eliminare le risorse SMS di Amazon Pinpoint nel tuo account. Queste operazioni possono comportare costi aggiuntivi per l' Account AWS. Quando crei o modifichi policy basate su identità, segui queste linee guida e raccomandazioni:

• Inizia con le politiche AWS gestite e passa alle autorizzazioni con privilegi minimi: per iniziare a concedere autorizzazioni a utenti e carichi di lavoro, utilizza le politiche gestite che concedono le autorizzazioni per molti casi d'uso comuni.AWS Sono disponibili nel tuo. Account AWS Ti consigliamo di ridurre ulteriormente le autorizzazioni definendo politiche gestite dai AWS clienti specifiche per i tuoi casi d'uso. Per ulteriori informazioni, consulta [Policy gestite da AWS](https://docs.aws.amazon.com/IAM/latest/UserGuide/access_policies_managed-vs-inline.html#aws-managed-policies) o [Policy](https://docs.aws.amazon.com/IAM/latest/UserGuide/access_policies_job-functions.html)  [gestite da AWS per le funzioni dei processi](https://docs.aws.amazon.com/IAM/latest/UserGuide/access_policies_job-functions.html) nella Guida per l'utente IAM.

- Applica le autorizzazioni con privilegi minimi: quando imposti le autorizzazioni con le policy IAM, concedi solo le autorizzazioni richieste per eseguire un'attività. Puoi farlo definendo le azioni che possono essere intraprese su risorse specifiche in condizioni specifiche, note anche come autorizzazioni con privilegi minimi. Per ulteriori informazioni sull'utilizzo di IAM per applicare le autorizzazioni, consulta [Policy e autorizzazioni in IAM](https://docs.aws.amazon.com/IAM/latest/UserGuide/access_policies.html) nella Guida per l'utente di IAM.
- Condizioni d'uso nelle policy IAM per limitare ulteriormente l'accesso: per limitare l'accesso a operazioni e risorse puoi aggiungere una condizione alle tue policy. Ad esempio, è possibile scrivere una condizione di policy per specificare che tutte le richieste devono essere inviate utilizzando SSL. Puoi anche utilizzare le condizioni per concedere l'accesso alle azioni del servizio se vengono utilizzate tramite uno specifico Servizio AWS, ad esempio AWS CloudFormation. Per ulteriori informazioni, consulta la sezione [Elementi delle policy JSON di IAM: condizione](https://docs.aws.amazon.com/IAM/latest/UserGuide/reference_policies_elements_condition.html) nella Guida per l'utente di IAM.
- Utilizzo di IAM Access Analyzer per convalidare le policy IAM e garantire autorizzazioni sicure e funzionali: IAM Access Analyzer convalida le policy nuove ed esistenti in modo che aderiscano alla sintassi della policy IAM (JSON) e alle best practice di IAM. IAM Access Analyzer offre oltre 100 controlli delle policy e consigli utili per creare policy sicure e funzionali. Per ulteriori informazioni, consulta [Convalida delle policy per IAM Access Analyzer](https://docs.aws.amazon.com/IAM/latest/UserGuide/access-analyzer-policy-validation.html) nella Guida per l'utente di IAM.
- Richiedi l'autenticazione a più fattori (MFA): se hai uno scenario che richiede utenti IAM o un utente root nel Account AWS tuo, attiva l'MFA per una maggiore sicurezza. Per richiedere la MFA quando vengono chiamate le operazioni API, aggiungi le condizioni MFA alle policy. Per ulteriori informazioni, consulta [Configurazione dell'accesso alle API protetto con MFA](https://docs.aws.amazon.com/IAM/latest/UserGuide/id_credentials_mfa_configure-api-require.html) nella Guida per l'utente di IAM.

Per maggiori informazioni sulle best practice in IAM, consulta [Best practice di sicurezza in IAM](https://docs.aws.amazon.com/IAM/latest/UserGuide/best-practices.html) nella Guida per l'utente di IAM.

### <span id="page-316-0"></span>Utilizzo della console Amazon Pinpoint SMS

Per accedere alla console Amazon Pinpoint SMS, devi disporre di un set minimo di autorizzazioni. Queste autorizzazioni devono consentirti di elencare e visualizzare i dettagli sulle risorse SMS di Amazon Pinpoint presenti nel tuo. Account AWS Se crei una policy basata sull'identità più restrittiva rispetto alle autorizzazioni minime richieste, la console non funzionerà nel modo previsto per le entità (utenti o ruoli) associate a tale policy.

Non è necessario consentire autorizzazioni minime di console per gli utenti che effettuano chiamate solo verso AWS CLI o l'API. AWS Al contrario, concedi l'accesso solo alle operazioni che corrispondono all'operazione API che stanno cercando di eseguire.

Esempi di policy basate su identità 311

Per garantire che utenti e ruoli possano continuare a utilizzare la console Amazon Pinpoint SMS, allega anche Amazon Pinpoint *ConsoleAccess* SMS *ReadOnly* AWS o la policy gestita alle entità. Per ulteriori informazioni, consulta [Aggiunta di autorizzazioni a un utente](https://docs.aws.amazon.com/IAM/latest/UserGuide/id_users_change-permissions.html#users_change_permissions-add-console) nella Guida per l'utente IAM.

<span id="page-317-0"></span>Consentire agli utenti di visualizzare le loro autorizzazioni

Questo esempio mostra in che modo è possibile creare una policy che consente agli utenti IAM di visualizzare le policy inline e gestite che sono allegate alla relativa identità utente. Questa policy include le autorizzazioni per completare questa azione sulla console o utilizzando l'API o in modo programmatico. AWS CLI AWS

```
{ 
     "Version": "2012-10-17", 
     "Statement": [ 
          { 
               "Sid": "ViewOwnUserInfo", 
               "Effect": "Allow", 
               "Action": [ 
                   "iam:GetUserPolicy", 
                   "iam:ListGroupsForUser", 
                   "iam:ListAttachedUserPolicies", 
                   "iam:ListUserPolicies", 
                   "iam:GetUser" 
              ], 
               "Resource": ["arn:aws:iam::*:user/${aws:username}"] 
          }, 
          { 
               "Sid": "NavigateInConsole", 
               "Effect": "Allow", 
               "Action": [ 
                   "iam:GetGroupPolicy", 
                   "iam:GetPolicyVersion", 
                   "iam:GetPolicy", 
                   "iam:ListAttachedGroupPolicies", 
                   "iam:ListGroupPolicies", 
                   "iam:ListPolicyVersions", 
                   "iam:ListPolicies", 
                   "iam:ListUsers" 
              ], 
               "Resource": "*" 
          } 
     ]
```
}

#### <span id="page-318-0"></span>Esempi: fornire l'accesso alle azioni API Amazon Pinpoint SMS e Voice v2

Questa sezione fornisce esempi di policy che consentono l'accesso alle funzionalità disponibili dall'API Amazon Pinpoint SMS and Voice v2. Si tratta di un'API supplementare che fornisce opzioni avanzate per l'utilizzo e la gestione degli SMS e dei canali vocali in Amazon Pinpoint SMS. Per ulteriori informazioni su questa API, consulta l'API [Amazon Pinpoint SMS and Voice v2](https://docs.aws.amazon.com/pinpoint/latest/apireference_smsvoicev2/Welcome.html).

Accesso in sola lettura

La seguente policy di esempio consente l'accesso in sola lettura a tutte le azioni e le risorse API Amazon Pinpoint SMS e Voice v2 nel tuo account: AWS

```
{ 
     "Version": "2012-10-17", 
     "Statement": [ 
         { 
              "Sid": "SMSVoiceReadOnly", 
              "Effect": "Allow", 
              "Action": [ 
                  "sms-voice:List*", 
                  "sms-voice:DescribeAccountAttributes", 
                  "sms-voice:DescribeAccountLimits", 
                  "sms-voice:DescribeConfigurationSets", 
                  "sms-voice:DescribeKeywords", 
                  "sms-voice:DescribeOptedOutNumbers", 
                  "sms-voice:DescribeOptOutLists", 
                  "sms-voice:DescribePhoneNumbers", 
                  "sms-voice:DescribePools", 
                  "sms-voice:DescribeRegistrationAttachments", 
                  "sms-voice:DescribeRegistrationFieldDefinitions", 
                  "sms-voice:DescribeRegistrations", 
                  "sms-voice:DescribeRegistrationSectionDefinitions", 
                  "sms-voice:DescribeRegistrationTypeDefinitions", 
                  "sms-voice:DescribeRegistrationVersions", 
                  "sms-voice:DescribeSenderIds", 
                  "sms-voice:DescribeSpendLimits", 
                  "sms-voice:DescribeVerifiedDestinationNumbers" 
              ], 
              "Resource": "*" 
         } 
     ]
```
}

#### Accesso amministratore

La seguente policy di esempio consente l'accesso completo a tutte le azioni e le risorse API Amazon Pinpoint SMS e Voice v2 nel tuo account: AWS

```
{ 
     "Version": "2012-10-17", 
     "Statement": [ 
         { 
              "Sid": "SMSVoiceFullAccess", 
              "Effect": "Allow", 
              "Action": [ 
                  "sms-voice:*" 
              ], 
              "Resource": "*", 
              "Condition": { 
                  "StringEquals": { 
                       "aws:SourceAccount": "accountId" 
                  }, 
                  "ArnLike": { 
                       "aws:SourceArn": "arn:aws:sms-voice:region:accountId:*" 
 } 
 } 
         } 
    \mathbf{I}}
```
### <span id="page-319-0"></span>Ruolo IAM per lo streaming di eventi su Kinesis

Amazon Pinpoint SMS può inviare automaticamente i dati sull'utilizzo dell'app, o dati sugli eventi, dalla tua app a un flusso di dati Amazon Kinesis o a un flusso di distribuzione Amazon Data Firehose nel tuo account. AWS Prima che Amazon Pinpoint SMS possa iniziare lo streaming dei dati dell'evento, devi delegare le autorizzazioni richieste ad Amazon Pinpoint SMS.

Se utilizzi la console per configurare lo streaming di eventi, Amazon Pinpoint SMS crea automaticamente un ruolo AWS Identity and Access Management (IAM) con le autorizzazioni richieste.

Se vuoi creare manualmente il ruolo, collega le policy seguenti al ruolo:

- Una politica di autorizzazioni che consente ad Amazon Pinpoint SMS di inviare dati sugli eventi al tuo stream.
- Una politica di fiducia che consente ad Amazon Pinpoint SMS di assumere il ruolo.

Dopo aver creato il ruolo, puoi configurare Amazon Pinpoint SMS per inviare automaticamente eventi al tuo stream. Per ulteriori informazioni sul tagging, consulta [Destinazioni degli eventi Amazon Data](#page-260-0)  [Firehosei](#page-260-0)n questa guida.

# <span id="page-320-0"></span>Risoluzione dei problemi relativi all'identità e all'accesso agli SMS di Amazon Pinpoint

Utilizza le seguenti informazioni per aiutarti a diagnosticare e risolvere i problemi più comuni che potresti riscontrare quando lavori con Amazon Pinpoint SMS e IAM.

#### Argomenti

- [Non sono autorizzato a eseguire un'azione in Amazon Pinpoint SMS](#page-320-1)
- [Non sono autorizzato a eseguire iam: PassRole](#page-321-0)
- [Voglio consentire a persone esterne a me di accedere Account AWS alle mie risorse SMS di](#page-321-1)  [Amazon Pinpoint](#page-321-1)

### <span id="page-320-1"></span>Non sono autorizzato a eseguire un'azione in Amazon Pinpoint SMS

Se ricevi un errore che indica che non sei autorizzato a eseguire un'operazione, le tue policy devono essere aggiornate per poter eseguire l'operazione.

L'errore di esempio seguente si verifica quando l'utente IAM mateojackson prova a utilizzare la console per visualizzare i dettagli relativi a una risorsa *my-example-widget* fittizia ma non dispone di autorizzazioni sms-voice:*GetWidget* fittizie.

```
User: arn:aws:iam::123456789012:user/mateojackson is not authorized to perform: sms-
voice:GetWidget on resource: my-example-widget
```
In questo caso, la policy per l'utente mateojackson deve essere aggiornata per consentire l'accesso alla risorsa *my-example-widget* utilizzando l'azione sms-voice:*GetWidget*.

Se hai bisogno di aiuto, contatta il tuo AWS amministratore. L'amministratore è la persona che ti ha fornito le credenziali di accesso.

<span id="page-321-0"></span>Non sono autorizzato a eseguire iam: PassRole

Se ricevi un messaggio di errore indicante che non sei autorizzato a eseguire l'iam:PassRoleazione, le tue politiche devono essere aggiornate per consentirti di trasferire un ruolo ad Amazon Pinpoint SMS.

Alcuni Servizi AWS consentono di trasferire un ruolo esistente a quel servizio invece di creare un nuovo ruolo di servizio o un ruolo collegato al servizio. Per eseguire questa operazione, è necessario disporre delle autorizzazioni per trasmettere il ruolo al servizio.

Il seguente errore di esempio si verifica quando un utente IAM denominato marymajor tenta di utilizzare la console per eseguire un'azione in Amazon Pinpoint SMS. Tuttavia, l'azione richiede che il servizio disponga delle autorizzazioni concesse da un ruolo di servizio. Mary non dispone delle autorizzazioni per passare il ruolo al servizio.

User: arn:aws:iam::123456789012:user/marymajor is not authorized to perform: iam:PassRole

In questo caso, le policy di Mary devono essere aggiornate per poter eseguire l'operazione iam:PassRole.

Se hai bisogno di aiuto, contatta il tuo AWS amministratore. L'amministratore è la persona che ti ha fornito le credenziali di accesso.

<span id="page-321-1"></span>Voglio consentire a persone esterne a me di accedere Account AWS alle mie risorse SMS di Amazon Pinpoint

È possibile creare un ruolo con il quale utenti in altri account o persone esterne all'organizzazione possono accedere alle tue risorse. È possibile specificare chi è attendibile per l'assunzione del ruolo. Per servizi che supportano policy basate su risorse o liste di controllo accessi (ACL), utilizza tali policy per concedere alle persone l'accesso alle tue risorse.

Per ulteriori informazioni, consulta gli argomenti seguenti:

• Per sapere se Amazon Pinpoint SMS supporta queste funzionalità, consulta. [Come funziona](#page-306-0)  [Amazon Pinpoint SMS con IAM](#page-306-0)

- Per sapere come fornire l'accesso alle tue risorse attraverso Account AWS le risorse di tua proprietà, consulta [Fornire l'accesso a un utente IAM di un altro Account AWS utente di tua](https://docs.aws.amazon.com/IAM/latest/UserGuide/id_roles_common-scenarios_aws-accounts.html)  [proprietà](https://docs.aws.amazon.com/IAM/latest/UserGuide/id_roles_common-scenarios_aws-accounts.html) nella IAM User Guide.
- Per scoprire come fornire l'accesso alle tue risorse a terze parti Account AWS, consulta Fornire [l'accesso a soggetti Account AWS di proprietà di terze parti](https://docs.aws.amazon.com/IAM/latest/UserGuide/id_roles_common-scenarios_third-party.html) nella Guida per l'utente IAM.
- Per informazioni su come fornire l'accesso tramite la federazione delle identità, consulta [Fornire](https://docs.aws.amazon.com/IAM/latest/UserGuide/id_roles_common-scenarios_federated-users.html)  [l'accesso a utenti autenticati esternamente \(Federazione delle identità\)](https://docs.aws.amazon.com/IAM/latest/UserGuide/id_roles_common-scenarios_federated-users.html) nella Guida per l'utente di IAM.
- Per informazioni sulle differenze tra l'utilizzo di ruoli e policy basate su risorse per l'accesso multiaccount, consulta [Differenza tra i ruoli IAM e le policy basate su risorse](https://docs.aws.amazon.com/IAM/latest/UserGuide/id_roles_compare-resource-policies.html) nella Guida per l'utente IAM.

# <span id="page-322-0"></span>Azioni SMS di Amazon Pinpoint per le policy IAM

Per gestire l'accesso alle risorse SMS di Amazon Pinpoint nel tuo AWS account, puoi aggiungere azioni Amazon Pinpoint SMS AWS Identity and Access Management alle policy (IAM). Utilizzando le azioni nelle policy, puoi controllare cosa possono fare gli utenti sulla console Amazon Pinpoint SMS. Puoi anche controllare cosa possono fare gli utenti a livello di codice utilizzando direttamente gli AWS SDK, AWS Command Line Interface (AWS CLI) o le API SMS di Amazon Pinpoint.

Questo argomento identifica le azioni SMS di Amazon Pinpoint che puoi aggiungere alle politiche IAM per AWS il tuo account. Per vedere esempi che dimostrano come utilizzare le azioni nelle policy per gestire l'accesso alle risorse SMS di Amazon Pinpoint, consulta. [Esempi di policy basate sull'identità](#page-315-0)  [per Amazon Pinpoint SMS](#page-315-0)

### Argomenti

• [Azioni API Amazon Pinpoint SMS e Voice v2](#page-322-1)

# <span id="page-322-1"></span>Azioni API Amazon Pinpoint SMS e Voice v2

Questa sezione identifica le azioni per le funzionalità disponibili dall'API Amazon Pinpoint SMS and Voice v2. Per Amazon Pinpoint SMS and Voice v2, l'API è un'API che fornisce opzioni avanzate per l'utilizzo e la gestione dei canali SMS e vocali. Per l'elenco completo delle azioni disponibili nella versione 2, consulta la [documentazione di riferimento dell'API SMS e Voce versione 2 di Amazon](https://docs.aws.amazon.com/pinpoint/latest/apireference_smsvoicev2/Welcome.html)  [Pinpoint](https://docs.aws.amazon.com/pinpoint/latest/apireference_smsvoicev2/Welcome.html).

#### **sms-voice:AssociateOriginationIdentity**

Associa l'identità di origine specificata a un pool.

- ARN risorsa: arn:aws:sms-voice:*region*:*accountId*:pool/*poolId*
- ARN risorsa: arn:aws:sms-voice:*region*:*accountId*:phonenumber/*phoneNumberId*
- ARN risorsa: arn:aws:sms-voice:*region*:*accountId*:sender-id/ senderId/*isoCountyCode*

#### **sms-voice:CreateConfigurationSet**

Crea un nuovo set di configurazione.

• ARN risorsa: arn:aws:sms-voice:*region*:*accountId*:configurationset/*configurationSetName*

#### **sms-voice:CreateEventDestination**

Crea una nuova destinazione eventi in un set di configurazione.

• ARN risorsa: arn:aws:sms-voice:*region*:*accountId*:configurationset/*configurationSetName*

#### **sms-voice:CreateOptOutList**

Crea un nuovo elenco di opt-out.

• ARN risorsa: arn:aws:sms-voice:*region*:*accountId*:opt-outlist/*optOutListName*

#### **sms-voice:CreatePool**

Crea un nuovo pool e associa un'identità di origine specificata al pool.

- ARN risorsa: arn:aws:sms-voice:*region*:*accountId*:pool/*poolId*
- ARN risorsa: arn:aws:sms-voice:*region*:*accountId*:phonenumber/*phoneNumberId*
- ARN risorsa: arn:aws:sms-voice:*region*:*accountId*:sender-id/ senderId/*isoCountyCode*

#### **sms-voice:CreateRegistration**

Crea una registrazione.

• ARN della risorsa — arn: aws: sms voice:*region*:*accountId*:registration/*registrationId*
#### **sms-voice:CreateRegistrationAssociation**

Associa una registrazione a un'identità di origine.

- ARN della risorsa arn: aws: sms voice:*region*:*accountId*:registration/*registrationId*
- ARN risorsa: arn:aws:sms-voice:*region*:*accountId*:phonenumber/*phoneNumberId*

#### **sms-voice:CreateRegistrationAttachment**

Crea un allegato per una registrazione.

• ARN della risorsa — arn:aws:sms-voice:*region*:*accountId*:registrationattachment/*registrationAttachmentId*

#### **sms-voice:CreateRegistrationVersion**

Crea una nuova versione della registrazione.

• ARN della risorsa — arn: aws: sms voice:*region*:*accountId*:registration/*registrationId*

#### **sms-voice:CreateVerifiedDestinationNumber**

Crea un nuovo numero di telefono di destinazione verificato.

• ARN risorsa: arn:aws:sms-voice:*region*:*accountId*:verified-destinationnumber/*verifiedDestinationNumberId*

#### **sms-voice:DeleteConfigurationSet**

Elimina un set di configurazione esistente.

• ARN risorsa: arn:aws:sms-voice:*region*:*accountId*:configurationset/*configurationSetName*

#### **sms-voice:DeleteDefaultMessageType**

Elimina un tipo di messaggio predefinito esistente in un set di configurazione.

• ARN risorsa: arn:aws:sms-voice:*region*:*accountId*:configurationset/*configurationSetName*

#### **sms-voice:DeleteDefaultSenderId**

Elimina un ID mittente predefinito esistente in un set di configurazione.

• ARN risorsa: arn:aws:sms-voice:*region*:*accountId*:sender-id/*configurationset/configurationSetName*

#### **sms-voice:DeleteEventDestination**

Elimina una destinazione di evento esistente.

• ARN risorsa: arn:aws:sms-voice:*region*:*accountId*:configurationset/*configurationSetName*

#### **sms-voice:DeleteKeyword**

Elimina una parola chiave esistente da un numero di telefono o da un pool di origine.

- ARN risorsa: arn:aws:sms-voice:*region*:*accountId*:pool/*poolId*
- ARN risorsa: arn:aws:sms-voice:*region*:*accountId*:phonenumber/*phoneNumberId*

#### **sms-voice:DeleteOptedOutNumber**

Elimina un numero di telefono di destinazione esistente opt-out per il quale è stato effettuato l'optout dall'elenco di opt-out specificato.

• ARN risorsa: arn:aws:sms-voice:*region*:*accountId*:opt-outlist/*optOutListName*

#### **sms-voice:DeleteOptOutList**

Elimina un elenco di opt-out esistente. Tutti i numeri di telefono per i quali è stato effettuato l'optout e inclusi nell'elenco di opt-out vengono eliminati.

• ARN risorsa: arn:aws:sms-voice:*region*:*accountId*:opt-outlist/*optOutListName*

#### **sms-voice:DeletePool**

Elimina un pool esistente.

• ARN risorsa: arn:aws:sms-voice:*region*:*accountId*:pool/*poolId*

#### **sms-voice:DeleteRegistration**

Crea una nuova versione della registrazione.

• ARN risorsa: arn:aws:sms-

voice:*region*:*accountId*:registration/*registrationId*

#### **sms-voice:DeleteRegistrationAttachment**

Eliminare l'allegato di registrazione.

• ARN risorsa: arn:aws:sms-voice:*region*:*accountId*:registrationattachment/*registrationAttachmentId*

#### **sms-voice:DeleteRegistrationFieldValue**

Eliminare il valore da un campo di registrazione.

• ARN risorsa: arn:aws:sms-

voice:*region*:*accountId*:registration/*registrationId*

#### **sms-voice:DeleteTextMessageSpendLimitOverride**

Elimina la sostituzione del limite di spesa mensile a livello di account per l'invio di messaggi di testo.

• ARN risorsa: non disponibile. Utilizza \*.

#### **sms-voice:DeleteVerifiedDestinationNumber**

Eliminare un numero di telefono di destinazione verificato.

• ARN risorsa: arn:aws:sms-voice:*region*:*accountId*:verified-destinationnumber/*verifiedDestinationNumberId*

#### **sms-voice:DeleteVoiceMessageSpendLimitOverride**

Elimina la sostituzione del limite di spesa mensile a livello di account per l'invio di messaggi vocali.

• ARN risorsa: non disponibile. Utilizza \*.

#### **sms-voice:DescribeAccountAttributes**

Descrivi gli attributi del tuo account. AWS

• ARN risorsa: non disponibile. Utilizza \*.

#### **sms-voice:DescribeAccountLimits**

Descrive le quote correnti di risorse SMS e Voce V2 di Amazon Pinpoint per l'account.

• ARN risorsa: non disponibile. Utilizza \*.

#### **sms-voice:DescribeConfigurationSets**

Descrive i set di configurazione specificati o tutti quelli presenti nell'account.

• ARN risorsa: arn:aws:sms-voice:*region*:*accountId*:configurationset/*configurationSetName*

#### **sms-voice:DescribeKeywords**

Descrive le parole chiave specificate o tutte le parole chiave sul numero di telefono o sul pool di origine.

- ARN risorsa: arn:aws:sms-voice:*region*:*accountId*:pool/*poolId*
- ARN risorsa: arn:aws:sms-voice:*region*:*accountId*:phonenumber/*phoneNumberId*

#### **sms-voice:DescribeOptedOutNumbers**

Descrive i numeri di destinazione specificati o tutti i numeri di destinazione per i quali è stato effettuato l'opt-out in un elenco di opt-out.

• ARN risorsa: arn:aws:sms-voice:*region*:*accountId*:opt-outlist/*optOutListName*

#### **sms-voice:DescribeOptOutLists**

Descrive l'elenco di opt-out specificato o tutti gli elenchi di opt-out presenti nell'account.

• ARN risorsa: arn:aws:sms-voice:*region*:*accountId*:opt-outlist/*optOutListName*

#### **sms-voice:DescribePhoneNumbers**

Descrive il numero di telefono di origine specificato o tutti i numeri di telefono nell'account.

• ARN risorsa: arn:aws:sms-voice:*region*:*accountId*:phonenumber/*phoneNumberId*

#### **sms-voice:DescribePools**

Recupera i pool specificati o tutti i pool associati all'account AWS .

• ARN risorsa: arn:aws:sms-voice:*region*:*accountId*:pool/*poolId*

#### **sms-voice:DescribeRegistrationAttachments**

Elenca tutti gli allegati della registrazione.

• ARN risorsa: arn:aws:sms-voice:*region*:*accountId*:registrationattachment/*registrationAttachmentId*

#### **sms-voice:DescribeRegistrationFieldDefinitions**

Elenca la definizione del campo per una registrazione.

• ARN risorsa: non disponibile. Utilizza \*.

### **sms-voice:DescribeRegistrationFieldValues**

Elenca i valori dei campi per una registrazione.

• ARN risorsa: arn: aws: sms-

voice:*region*:*accountId*:registration/*registrationId*

#### **sms-voice:DescribeRegistrations**

Elenca le registrazioni nel tuo account.

• ARN risorsa: arn:aws:smsvoice:*region*:*accountId*:registration/*registrationId*

#### **sms-voice:DescribeRegistrationSectionDefinitions**

Elenca la definizione della sezione per una registrazione.

• ARN risorsa: non disponibile. Utilizza \*.

#### **sms-voice:DescribeRegistrationTypeDefinitions**

Elenca le definizioni dei tipi per una registrazione.

• ARN risorsa: non disponibile. Utilizza \*.

#### **sms-voice:DescribeRegistrationVersions**

Elenca le versioni per una registrazione.

• ARN risorsa: arn: aws: sms-

#### voice:*region*:*accountId*:registration/*registrationId*

#### **sms-voice:DescribeSenderIds**

Descrivi le SenderIds informazioni specificate o tutte quelle SenderIds associate al tuo AWS account.

• ARN risorsa: arn:aws:sms-voice:*region*:*accountId*:sender-id/*senderId/ isoCountryCode*

#### **sms-voice:DescribeSpendLimits**

Descrive gli attuali limiti di spesa mensili di Amazon Pinpoint per l'invio di messaggi vocali e di testo.

• ARN risorsa: non disponibile. Utilizza \*.

#### **sms-voice:DescribeVerifiedDestinationNumbers**

Elenca i numeri di telefono di destinazione verificati nel tuo account.

• ARN risorsa: arn:aws:sms-voice:*region*:*accountId*:verified-destinationnumber/*verifiedDestinationNumberId*

#### **sms-voice:DisassociateOriginationIdentity**

Rimuove l'identità di origine specificata da un pool esistente.

- ARN risorsa: arn:aws:sms-voice:*region*:*accountId*:pool/*poolId*
- ARN risorsa: arn:aws:sms-voice:*region*:*accountId*:phonenumber/*phoneNumberId*
- ARN risorsa: arn:aws:sms-voice:*region*:*accountId*:sender-id/*senderId/ isoCountryCode*

#### **sms-voice:DiscardRegistrationVersion**

Elimina la versione corrente di una registrazione.

• ARN risorsa: arn: aws: smsvoice:*region*:*accountId*:registration/*registrationId*

#### **sms-voice:ListPoolOriginationIdentities**

Mostra i numeri di telefono di origine in un pool.

• ARN risorsa: arn:aws:sms-voice:*region*:*accountId*:pool/*poolId*

#### **sms-voice:ListRegistrationAssociations**

Elenca tutte le risorse associate alla registrazione.

• ARN risorsa: arn: aws: smsvoice:*region*:*accountId*:registration/*registrationId*

#### **sms-voice:ListTagsForResource**

Elenca i tag associati a una risorsa.

- ARN risorsa: arn:aws:sms-voice:*region*:*accountId*:configurationset/*configurationSetName*
- ARN risorsa: arn:aws:sms-voice:*region*:*accountId*:opt-outlist/*optOutListName*
- ARN risorsa: arn:aws:sms-voice:*region*:*accountId*:phonenumber/*phoneNumberId*
- ARN risorsa: arn:aws:sms-voice:*region*:*accountId*:pool/*poolId*
- ARN risorsa: arn:aws:sms-voice:*region*:*accountId*:sender-id/*senderId/ isoCountryCode*

#### **sms-voice:PutKeyword**

Aggiunge o aggiorna una parola chiave in un numero di telefono o in un pool di origine.

- ARN risorsa: arn:aws:sms-voice:*region*:*accountId*:phonenumber/*phoneNumberId*
- ARN risorsa: arn:aws:sms-voice:*region*:*accountId*:pool/*poolId*

#### **sms-voice:PutOptedOutNumber**

Aggiunge un numero di telefono di destinazione a un elenco di opt-out.

• ARN risorsa: arn:aws:sms-voice:*region*:*accountId*:opt-outlist/*optOutListName*

#### **sms-voice:PutRegistrationFieldValue**

Aggiorna il valore di un campo nella registrazione.

• ARN risorsa: arn: aws: smsvoice:*region*:*accountId*:registration/*registrationId*

#### **sms-voice:ReleasePhoneNumber**

Rimuovi un numero di telefono di origine dal tuo account Amazon Pinpoint SMS.

• ARN risorsa: arn:aws:sms-voice:*region*:*accountId*:phonenumber/*phoneNumberId*

#### **sms-voice:RequestPhoneNumber**

Richiede di aggiungere un numero di telefono di origine all'account.

- ARN risorsa: arn:aws:sms-voice:*region*:*accountId*:phonenumber/*phoneNumberId*
- ARN risorsa: arn:aws:sms-voice:*region*:*accountId*:pool/*poolId*

#### **sms-voice:RequestSenderId**

Richiedi un nuovo ID mittente.

• ARN risorsa: arn:aws:sms-voice:*region*:*accountId*:sender-id/*senderId/ isoCountryCode*

#### **sms-voice:SendDestinationNumberVerificationCode**

Invia un SMS o un messaggio vocale contenente un codice di verifica al numero di telefono di destinazione.

- ARN risorsa: arn:aws:sms-voice:*region*:*accountId*:phonenumber/*phoneNumberId*
- ARN risorsa: arn:aws:sms-voice:*region*:*accountId*:pool/*poolId*
- ARN risorsa: arn:aws:sms-voice:*region*:*accountId*:sender-id/*senderId/ isoCountryCode*

#### **sms-voice:SendTextMessage**

Invia un messaggio SMS.

- ARN risorsa: arn:aws:sms-voice:*region*:*accountId*:phonenumber/*phoneNumberId*
- ARN risorsa: arn:aws:sms-voice:*region*:*accountId*:pool/*poolId*
- ARN risorsa: arn:aws:sms-voice:*region*:*accountId*:sender-id/*senderId/ isoCountryCode*

#### **sms-voice:SendVoiceMessage**

Invia un messaggio vocale.

- ARN risorsa: arn:aws:sms-voice:*region*:*accountId*:phonenumber/*phoneNumberId*
- ARN risorsa: arn:aws:sms-voice:*region*:*accountId*:pool/*poolId*

#### **sms-voice:SetDefaultMessageType**

Imposta il tipo di messaggio predefinito per i messaggi SMS.

• ARN risorsa: arn:aws:sms-voice:*region*:*accountId*:configurationset/*configurationSetName*

#### **sms-voice:SetDefaultSenderId**

Imposta il valore predefinito dell'ID mittente per i messaggi vocali.

• ARN risorsa: arn:aws:sms-voice:*region*:*accountId*:configurationset/*configurationSetName*

#### **sms-voice:SetTextMessageSpendLimitOverride**

Imposta un limite di spesa mensile per i messaggi SMS.

• ARN risorsa: non disponibile. Utilizza \*.

### **sms-voice:SetVoiceMessageSpendLimitOverride**

Imposta un limite di spesa mensile per i messaggi vocali.

• ARN risorsa: non disponibile. Utilizza \*.

#### **sms-voice:SubmitRegistrationVersion**

Invia la versione più recente di una registrazione.

• ARN risorsa: arn:aws:smsvoice:*region*:*accountId*:registration/*registrationId*

#### **sms-voice:TagResource**

Aggiunge un tag a una risorsa.

- ARN risorsa: arn:aws:sms-voice:*region*:*accountId*:configurationset/*configurationSetName*
- ARN risorsa: arn:aws:sms-voice:*region*:*accountId*:opt-outlist/*optOutListName*
- ARN risorsa: arn:aws:sms-voice:*region*:*accountId*:phonenumber/*phoneNumberId*
- ARN risorsa: arn:aws:sms-voice:*region*:*accountId*:pool/*poolId*
- ARN risorsa: arn:aws:sms-voice:*region*:*accountId*:sender-id/*senderId/ isoCountryCode*

#### **sms-voice:UntagResource**

Rimuove i tag da una risorsa.

- ARN risorsa: arn:aws:sms-voice:*region*:*accountId*:configurationset/*configurationSetName*
- ARN risorsa: arn:aws:sms-voice:*region*:*accountId*:opt-outlist/*optOutListName*
- ARN risorsa: arn:aws:sms-voice:*region*:*accountId*:phonenumber/*phoneNumberId*
- ARN risorsa: arn:aws:sms-voice:*region*:*accountId*:pool/*poolId*
- ARN risorsa: arn:aws:sms-voice:*region*:*accountId*:sender-id/*senderId/ isoCountryCode*

#### **sms-voice:UpdateEventDestination**

Aggiorna la destinazione di evento esistente.

• ARN risorsa: arn:aws:sms-voice:*region*:*accountId*:configurationset/*configurationSetName*

#### **sms-voice:UpdatePhoneNumber**

Aggiorna la configurazione di un numero di telefono di origine.

• ARN risorsa: arn:aws:sms-voice:*region*:*accountId*:phonenumber/*phoneNumberId*

#### **sms-voice:UpdatePool**

Aggiorna un pool di numeri di telefono esistente.

• ARN risorsa: arn:aws:sms-voice:*region*:*accountId*:pool/*poolId*

#### **sms-voice:UpdateSenderId**

Aggiorna l'ID del mittente.

• ARN risorsa: arn:aws:sms-voice:*region*:*accountId*:sender-id/*senderId/ isoCountryCode*

#### **sms-voice:VerifyDestinationNumber**

Verifica un numero di telefono di destinazione.

• ARN risorsa: arn:aws:sms-voice:*region*:*accountId*:verified-destinationnumber/*verifiedDestinationNumberId*

## Convalida della conformità per Amazon Pinpoint SMS

Per sapere se un Servizio AWS programma rientra nell'ambito di specifici programmi di conformità, consulta Servizi AWS la sezione [Scope by Compliance Program Servizi AWS](https://aws.amazon.com/compliance/services-in-scope/) e scegli il programma di conformità che ti interessa. Per informazioni generali, consulta Programmi di [AWS conformità](https://aws.amazon.com/compliance/programs/)  [Programmi](https://aws.amazon.com/compliance/programs/) di di .

È possibile scaricare report di audit di terze parti utilizzando AWS Artifact. Per ulteriori informazioni, consulta [Scaricamento dei report in AWS Artifact](https://docs.aws.amazon.com/artifact/latest/ug/downloading-documents.html) .

La vostra responsabilità di conformità durante l'utilizzo Servizi AWS è determinata dalla sensibilità dei dati, dagli obiettivi di conformità dell'azienda e dalle leggi e dai regolamenti applicabili. AWS fornisce le seguenti risorse per contribuire alla conformità:

- [Guide introduttive su sicurezza e conformità](https://aws.amazon.com/quickstart/?awsf.filter-tech-category=tech-category%23security-identity-compliance): queste guide all'implementazione illustrano considerazioni sull'architettura e forniscono passaggi per implementare ambienti di base incentrati sulla AWS sicurezza e la conformità.
- [Progettazione per la sicurezza e la conformità HIPAA su Amazon Web Services](https://docs.aws.amazon.com/whitepapers/latest/architecting-hipaa-security-and-compliance-on-aws/welcome.html): questo white paper descrive in che modo le aziende possono utilizzare AWS per creare applicazioni idonee all'HIPAA.

**a** Note

Non Servizi AWS tutte sono idonee all'HIPAA. Per ulteriori informazioni, consulta la sezione [Riferimenti sui servizi conformi ai requisiti HIPAA](https://aws.amazon.com/compliance/hipaa-eligible-services-reference/).

- [AWS Risorse per](https://aws.amazon.com/compliance/resources/) la per la conformità: questa raccolta di cartelle di lavoro e guide potrebbe essere valida per il tuo settore e la tua località.
- [AWS Guide alla conformità dei clienti](https://d1.awsstatic.com/whitepapers/compliance/AWS_Customer_Compliance_Guides.pdf): comprendi il modello di responsabilità condivisa attraverso la lente della conformità. Le guide riassumono le migliori pratiche per la protezione Servizi AWS e mappano le linee guida per i controlli di sicurezza su più framework (tra cui il National Institute of Standards and Technology (NIST), il Payment Card Industry Security Standards Council (PCI) e l'International Organization for Standardization (ISO)).
- [Valutazione delle risorse con regole](https://docs.aws.amazon.com/config/latest/developerguide/evaluate-config.html) nella Guida per gli AWS Config sviluppatori: il AWS Config servizio valuta la conformità delle configurazioni delle risorse alle pratiche interne, alle linee guida e alle normative del settore.
- [AWS Security Hub](https://docs.aws.amazon.com/securityhub/latest/userguide/what-is-securityhub.html) Ciò Servizio AWS fornisce una visione completa dello stato di sicurezza interno. AWS La Centrale di sicurezza utilizza i controlli di sicurezza per valutare le risorse AWS e verificare la conformità agli standard e alle best practice del settore della sicurezza. Per un elenco dei servizi e dei controlli supportati, consulta la pagina [Documentazione di riferimento sui controlli](https://docs.aws.amazon.com/securityhub/latest/userguide/securityhub-controls-reference.html)  [della Centrale di sicurezza.](https://docs.aws.amazon.com/securityhub/latest/userguide/securityhub-controls-reference.html)
- [AWS Audit Manager—](https://docs.aws.amazon.com/audit-manager/latest/userguide/what-is.html) Ciò Servizio AWS consente di verificare continuamente AWS l'utilizzo per semplificare la gestione dei rischi e la conformità alle normative e agli standard di settore.

## Resilienza negli SMS di Amazon Pinpoint

L'infrastruttura AWS globale è costruita attorno Regioni AWS a zone di disponibilità. Regioni AWS forniscono più zone di disponibilità fisicamente separate e isolate, collegate con reti a bassa latenza, ad alto throughput e altamente ridondanti. Con le zone di disponibilità, puoi progettare e gestire applicazioni e database che eseguono automaticamente il failover tra zone di disponibilità senza

interruzioni. Le zone di disponibilità sono più disponibili, tolleranti ai guasti e scalabili rispetto alle infrastrutture a data center singolo o multiplo tradizionali.

#### [Per ulteriori informazioni sulle zone di disponibilità, vedere Global Regioni AWS Infrastructure.AWS](https://aws.amazon.com/about-aws/global-infrastructure/)

Oltre all'infrastruttura AWS globale, Amazon Pinpoint SMS offre diverse funzionalità per supportare le tue esigenze di resilienza e backup dei dati.

### Sicurezza dell'infrastruttura in Amazon Pinpoint SMS

In quanto servizio gestito, Amazon Pinpoint SMS è protetto dalle procedure di sicurezza di rete AWS globali descritte nel white paper [Amazon Web Services: Overview of Security Processes.](https://d0.awsstatic.com/whitepapers/Security/AWS_Security_Whitepaper.pdf)

Utilizzi chiamate API AWS pubblicate per accedere agli SMS di Amazon Pinpoint attraverso la rete. I client devono supportare Transport Layer Security (TLS) 1.0 o versioni successive. Consigliamo TLS 1.2. I client devono, inoltre, supportare le suite di cifratura con PFS (Perfect Forward Secrecy), ad esempio Ephemeral Diffie-Hellman (DHE) o Elliptic Curve Ephemeral Diffie-Hellman (ECDHE). La maggior parte dei sistemi moderni, come Java 7 e versioni successive, supporta tali modalità.

Inoltre, le richieste devono essere firmate utilizzando un ID chiave di accesso e una chiave di accesso segreta associata a un principale IAM. O puoi utilizzare [AWS Security Token Service](https://docs.aws.amazon.com/STS/latest/APIReference/Welcome.html) (AWS STS) per generare credenziali di sicurezza temporanee per sottoscrivere le richieste.

# Analisi della configurazione e delle vulnerabilità in Amazon Pinpoint SMS

In quanto servizio gestito, Amazon Pinpoint SMS è protetto dalla sicurezza di rete AWS globale. Per informazioni sui servizi di AWS sicurezza e su come AWS protegge l'infrastruttura, consulta [AWS](https://aws.amazon.com/security/) [Cloud Security.](https://aws.amazon.com/security/) Per progettare il tuo AWS ambiente utilizzando le migliori pratiche per la sicurezza dell'infrastruttura, vedi [Infrastructure Protection](https://docs.aws.amazon.com/wellarchitected/latest/security-pillar/infrastructure-protection.html) in Security Pillar AWS Well‐Architected Framework.

Utilizzi chiamate API AWS pubblicate per accedere agli SMS di Amazon Pinpoint attraverso la rete. I client devono supportare quanto segue:

- Transport Layer Security (TLS). È richiesto TLS 1.2 ed è consigliato TLS 1.3.
- Suite di cifratura con Perfect Forward Secrecy (PFS), ad esempio Ephemeral Diffie-Hellman (DHE) o Elliptic Curve Ephemeral Diffie-Hellman (ECDHE). La maggior parte dei sistemi moderni, come Java 7 e versioni successive, supporta tali modalità.

Inoltre, le richieste devono essere firmate utilizzando un ID chiave di accesso e una chiave di accesso segreta associata a un principale IAM. O puoi utilizzare [AWS Security Token Service](https://docs.aws.amazon.com/STS/latest/APIReference/Welcome.html) (AWS STS) per generare credenziali di sicurezza temporanee per sottoscrivere le richieste.

### Prevenzione del problema "confused deputy" tra servizi

Con "confused deputy" si intende un problema di sicurezza in cui un'entità che non dispone dell'autorizzazione per eseguire una certa operazione può costringere un'entità con più privilegi a eseguire tale operazione. Nel frattempo AWS, l'impersonificazione tra servizi può portare alla confusione del vicesceriffo. La rappresentazione tra servizi può verificarsi quando un servizio (il servizio chiamante) effettua una chiamata a un altro servizio (il servizio chiamato). Il servizio chiamante può essere manipolato per utilizzare le proprie autorizzazioni e agire sulle risorse di un altro cliente, a cui normalmente non avrebbe accesso. Per evitare ciò, AWS fornisce strumenti per poterti a proteggere i tuoi dati per tutti i servizi con entità di servizio a cui è stato concesso l'accesso alle risorse del tuo account.

Consigliamo di utilizzare [aws:SourceArn](https://docs.aws.amazon.com/IAM/latest/UserGuide/reference_policies_condition-keys.html#condition-keys-sourcearn)le chiavi di contesto della condizione [aws:SourceAccount](https://docs.aws.amazon.com/IAM/latest/UserGuide/reference_policies_condition-keys.html#condition-keys-sourceaccount)globale nelle politiche delle risorse per limitare le autorizzazioni che Amazon Pinpoint SMS fornisce a un altro servizio alla risorsa. Utilizza aws:SourceArn se desideri consentire l'associazione di una sola risorsa all'accesso tra servizi. Utilizza aws:SourceAccount se desideri consentire l'associazione di qualsiasi risorsa in tale account all'uso tra servizi.

Il modo più efficace per proteggersi dal problema "confused deputy" è quello di usare la chiave di contesto della condizione globale aws:SourceArncon l'ARN completo della risorsa. Se non conosci l'ARN completo della risorsa o scegli più risorse, utilizza la chiave di contesto della condizione globale aws:SourceArn con caratteri jolly (\*) per le parti sconosciute dell'ARN. Ad esempio, arn:aws:*servicename*:\*:*123456789012*:\*.

Se il valore aws:SourceArn non contiene l'ID account, ad esempio un ARN di un bucket Amazon S3, è necessario utilizzare entrambe le chiavi di contesto delle condizioni globali per limitare le autorizzazioni.

Il valore di aws:SourceArn deve essere l'ARN del numero di telefono.

L'esempio seguente mostra come utilizzare le chiavi di contesto aws:SourceArn e le chiavi di contesto della condizione aws:SourceAccount globale in Amazon Pinpoint SMS per evitare il confuso problema del vice.

Prevenzione del problema "confused deputy" tra servizi 330

```
 "Version": "2012-10-17", 
   "Statement": { 
        "Sid": "ConfusedDeputyPreventionExamplePolicy", 
        "Effect": "Allow", 
        "Principal": { 
               "Service": "sms-voice.amazonaws.com" 
         }, 
         "Action": "sns:Publish", 
         "Resource": "*", 
         "Condition": { 
               "StringEquals": { 
                  "aws:SourceAccount": "accountId" 
               }, 
                "ArnLike": { 
                     "aws:SourceArn": "arn:aws:sms-voice:region:PhoneNumberARN:*" 
 } 
 } 
     }
}
```
### Best practice di sicurezza

Amazon Pinpoint SMS offre una serie di funzionalità di sicurezza da prendere in considerazione durante lo sviluppo e l'implementazione delle proprie politiche di sicurezza. Le seguenti best practice sono linee guida generali e non rappresentano una soluzione di sicurezza completa. Poiché queste best practice potrebbero non essere appropriate o sufficienti per l'ambiente, gestiscile come considerazioni utili anziché prescrizioni.

- Crea un utente individuale per ogni persona che gestisce le risorse SMS di Amazon Pinpoint, incluso te stesso. Non utilizzare credenziali AWS root per gestire le risorse di Amazon Pinpoint.
- Assegna a ciascun utente un set minimo di autorizzazioni richieste per eseguire le proprie mansioni.
- Utilizza gruppi IAM per gestire in modo efficace le autorizzazioni per più utenti.
- Ruota periodicamente le credenziali IAM.

# Monitoraggio degli SMS di Amazon Pinpoint

Il monitoraggio è una parte importante per mantenere l'affidabilità, la disponibilità e le prestazioni di Amazon Pinpoint SMS e delle altre AWS soluzioni. AWSfornisce i seguenti strumenti di monitoraggio per guardare gli SMS di Amazon Pinpoint, segnalare quando qualcosa non va e intraprendere azioni automatiche se necessario:

- Amazon CloudWatch monitora AWS le tue risorse e le applicazioni su cui esegui AWS in tempo reale. Puoi raccogliere i parametri e tenerne traccia, creare pannelli di controllo personalizzati e impostare allarmi per inviare una notifica o intraprendere azioni quando un parametro specificato raggiunge una determinata soglia. Ad esempio, puoi tenere CloudWatch traccia dell'utilizzo della CPU o di altri parametri delle tue istanze Amazon EC2 e avviare automaticamente nuove istanze quando necessario. Per ulteriori informazioni, consulta la [Amazon CloudWatch User Guide](https://docs.aws.amazon.com/AmazonCloudWatch/latest/monitoring/).
- Amazon CloudWatch Logs ti consente di monitorare, archiviare e accedere ai tuoi file di log da istanze Amazon EC2 e altre CloudTrail fonti. CloudWatch può monitorare le informazioni nei file di registro e avvisarti quando vengono raggiunte determinate soglie. Puoi inoltre archiviare i dati del log in storage estremamente durevole. Per ulteriori informazioni, consulta la [Amazon CloudWatch](https://docs.aws.amazon.com/AmazonCloudWatch/latest/logs/) [Logs User Guide](https://docs.aws.amazon.com/AmazonCloudWatch/latest/logs/).
- AWS CloudTrail acquisisce le chiamate API e gli eventi correlati effettuati da o per conto del tuo account AWS e fornisce i file di log a un bucket Amazon S3 specificato. Puoi identificare quali utenti e account hanno richiamato AWS, l'indirizzo IP di origine da cui sono state effettuate le chiamate e quando sono avvenute. Per ulteriori informazioni, consultare la [Guida per l'utente AWS](https://docs.aws.amazon.com/awscloudtrail/latest/userguide/) [CloudTrail.](https://docs.aws.amazon.com/awscloudtrail/latest/userguide/)
- AWS HealthDashboard, possono controllare e monitorare lo stato del tuo ambiente Amazon Pinpoint SMS. Per verificare lo stato generale del servizio SMS Amazon Pinpoint, utilizza il AWS Service Health Dashboard. Per controllare, monitorare e visualizzare i dati storici relativi a eventi o problemi che potrebbero riguardare l'ambiente AWS in modo più specifico, utilizza AWS Personal Health Dashboard. Per ulteriori informazioni su questi dashboard, consulta la [Guida dell'utente di](https://docs.aws.amazon.com/health/latest/ug/)  [AWS Health](https://docs.aws.amazon.com/health/latest/ug/).
- AWS Trusted Advisorispeziona l'AWSambiente e fornisce consigli sulle opportunità per colmare le lacune di sicurezza, migliorare la disponibilità e le prestazioni del sistema e risparmiare denaro. Tutti i clienti AWS hanno accesso a un set principale di controlli Trusted Advisor. I clienti che dispongono di un piano di supporto Business o Enterprise hanno accesso a ulteriori controlli Trusted Advisor.

Molti di questi controlli possono aiutarti a valutare il livello di sicurezza delle tue risorse SMS di Amazon Pinpoint come parte dell'intero AWS account. Ad esempio, il set principale di controlli Trusted Advisor include quanto segue:

- Registrazione delle configurazioni per il tuo account AWS, per ogni regione AWS supportata.
- Autorizzazioni di accesso per i tuoi bucket Amazon Simple Storage Service (Amazon S3), che potrebbero contenere file importati in Amazon Pinpoint SMS per creare segmenti.
- Utilizzo di AWS Identity and Access Management utenti, gruppi e ruoli per controllare l'accesso alle risorse SMS di Amazon Pinpoint.
- Configurazioni IAM e impostazioni delle policy che potrebbero compromettere la sicurezza del tuo AWS ambiente e delle risorse SMS di Amazon Pinpoint.

Per ulteriori informazioni, consulta [AWS Trusted Advisor](https://docs.aws.amazon.com/awssupport/latest/user/getting-started.html#trusted-advisor) nella Guida per l'utente di AWS Support.

#### Argomenti

- [Monitoraggio degli SMS di Amazon Pinpoint con Amazon CloudWatch](#page-339-0)
- [Monitoraggio delle attività relative agli SMS e alle spese vocali con Amazon Pinpoint SMS](#page-340-0)
- [Registrazione delle chiamate API SMS di Amazon Pinpoint utilizzando AWS CloudTrail](#page-343-0)

# <span id="page-339-0"></span>Monitoraggio degli SMS di Amazon Pinpoint con Amazon **CloudWatch**

Puoi monitorare Amazon Pinpoint SMS utilizzando CloudWatch, che raccoglie dati grezzi e li elabora in metriche leggibili quasi in tempo reale. Queste statistiche vengono conservate per un periodo di 15 mesi, per permettere l'accesso alle informazioni storiche e offrire una prospettiva migliore sulle prestazioni del servizio o dell'applicazione Web. È anche possibile impostare allarmi che controllano determinate soglie e inviare notifiche o intraprendere azioni quando queste soglie vengono raggiunte. Per ulteriori informazioni, consulta la [Amazon CloudWatch User Guide](https://docs.aws.amazon.com/AmazonCloudWatch/latest/monitoring/).

Per gli SMS di Amazon Pinpoint, potresti voler controllare TextMessageMonthlySpend, guardare VoiceMessageMonthlySpende attivare un allarme quando è superiore, maggiore o uguale o uguale alla soglia. Il namespace è per Amazon Pinpoint SMS is. AWS/SMSVoice

Le tabelle seguenti elencano le metriche e le dimensioni per Amazon Pinpoint SMS.

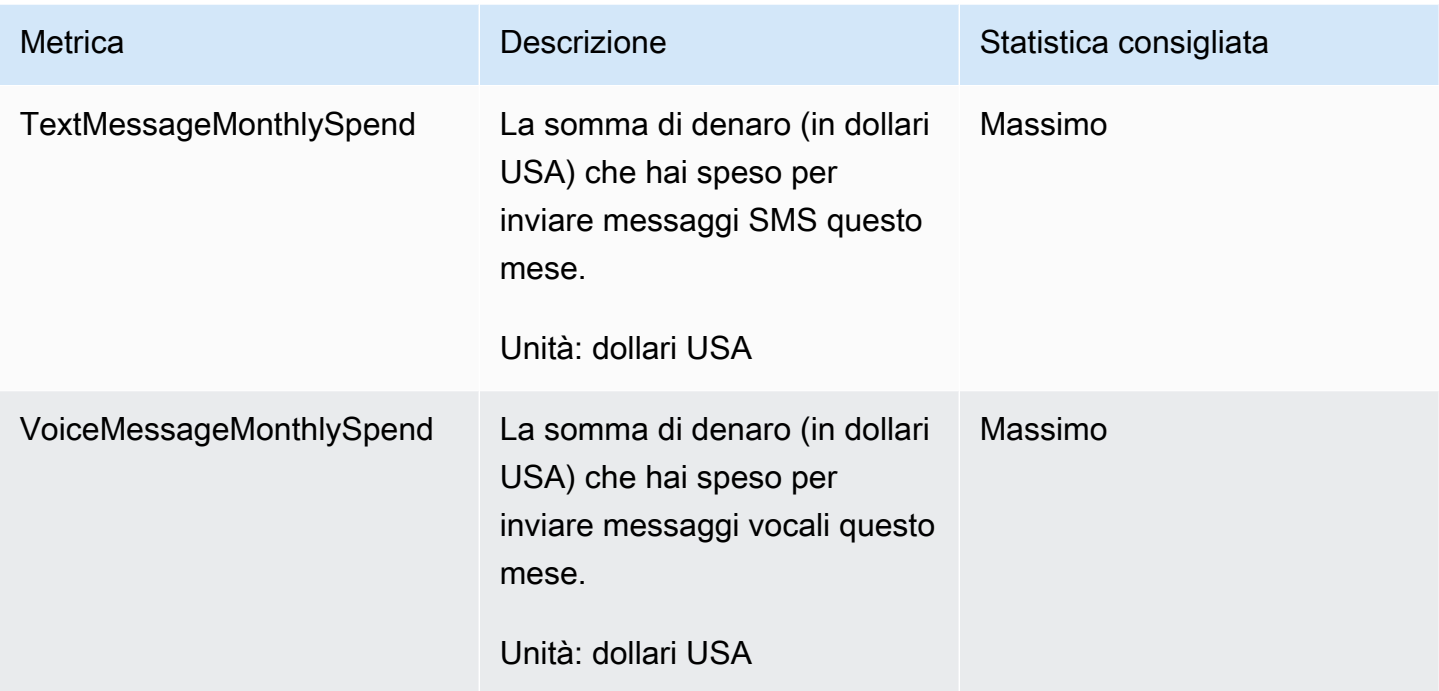

# <span id="page-340-0"></span>Monitoraggio delle attività relative agli SMS e alle spese vocali con Amazon Pinpoint SMS

Questo argomento fornisce informazioni sulla visualizzazione dei parametri di spesa per SMS e chiamate in Amazon CloudWatch. Spiega anche come impostare un CloudWatch allarme che ti invii una notifica quando la spesa mensile per SMS o chiamate supera un determinato importo.

Se desideri visualizzare solo le spese mensili per l'utilizzo di Amazon Pinpoint SMS, inclusa la somma di denaro spesa, devi utilizzare la AWS Billing and Cost Management console. Nella console Gestione costi e fatturazione è visualizzata la stima della fattura per il mese corrente assieme agli addebiti finali per i mesi precedenti. Per ulteriori informazioni, consulta [Visualizzazione di una fattura](https://docs.aws.amazon.com/awsaccountbilling/latest/aboutv2/invoice.html) nella Guida per l'utente di AWS Billing.

### Visualizza le spese mensili per SMS e chiamate utilizzando CloudWatch

Per determinare rapidamente quanto denaro hai speso per inviare SMS e messaggi vocali durante il mese corrente, puoi utilizzare la sezione Metriche della CloudWatch console. CloudWatch conserva i dati delle metriche per 15 mesi, in modo da poter visualizzare i dati in tempo reale e analizzare le tendenze storiche.

Per ulteriori informazioni sulla visualizzazione dei parametri in CloudWatch, consulta [Using Amazon](https://docs.aws.amazon.com/AmazonCloudWatch/latest/monitoring/working_with_metrics.html)  [CloudWatch metrics](https://docs.aws.amazon.com/AmazonCloudWatch/latest/monitoring/working_with_metrics.html) nella Amazon CloudWatch User Guide.

Per visualizzare i parametri di spesa per SMS e chiamate in CloudWatch

- 1. Apri la CloudWatch console all'indirizzo [https://console.aws.amazon.com/cloudwatch/.](https://console.aws.amazon.com/cloudwatch/)
- 2. Nel riquadro di navigazione, selezionare Parametri.
- 3. Nella scheda Tutti i parametri, scegli SMSVoice.
- 4. Seleziona Account Metrics (Parametri account).
- 5. Seleziona tra le opzioni TextMessageMonthlySpende VoiceMessageMonthlySpend. In base alla selezione, il grafico si aggiorna per mostrare la quantità di denaro speso durante il mese corrente utilizzando Amazon Pinpoint SMS.

**a** Note

Le VoiceMessageMonthlySpendmetriche TextMessageMonthlySpende non vengono visualizzate finché non invii almeno un messaggio con Amazon Pinpoint SMS.

### Crea un allarme di spesa tramite SMS o voce utilizzando CloudWatch

Oltre a visualizzare le metriche mensili di spesa per SMS e chiamate vocali, puoi creare CloudWatch allarmi che ti avvisano quando la spesa per SMS o chiamate supera un determinato importo. Puoi configurare l'invio CloudWatch di queste notifiche inviandole a un argomento di Amazon SNS.

Per ulteriori informazioni sulla creazione di allarmi in CloudWatch, consulta [Using Amazon](https://docs.aws.amazon.com/AmazonCloudWatch/latest/monitoring/AlarmThatSendsEmail.html)  [CloudWatch alarms](https://docs.aws.amazon.com/AmazonCloudWatch/latest/monitoring/AlarmThatSendsEmail.html) nella Amazon CloudWatch User Guide.

Per creare un avviso di spesa tramite SMS o voce in CloudWatch

1. Se non è ancora stato fatto, crea un argomento Amazon SNS e sottoscrivi un endpoint a tale argomento. L'endpoint sottoscritto per l'argomento dovrebbe essere la posizione in cui si desidera ricevere le notifiche relative alla spesa. Per ricevere le notifiche relative alla spesa per e-mail, ad esempio, sottoscrivi l'indirizzo e-mail desiderato all'argomento Amazon SNS. Per ricevere le notifiche relative alla spesa tramite messaggio di testo, sottoscrivere un endpoint SMS per l'argomento.

Per informazioni sulla creazione di un argomento SNS e sull'abbonamento allo stesso, consulta [Nozioni di base su Amazon SNS](https://docs.aws.amazon.com/sns/latest/dg/GettingStarted.html) nella Guida per gli sviluppatori di Amazon Simple Notification Service.

- 2. Apri la CloudWatch console all'[indirizzo https://console.aws.amazon.com/cloudwatch/.](https://console.aws.amazon.com/cloudwatch/)
- 3.

#### **A** Important

Prima di creare un allarme per la fatturazione, imposta la Regione AWS su Stati Uniti orientali (Virginia settentrionale). I dati delle metriche relative alla fatturazione sono archiviati in questa Regione AWS e rappresentano i costi a livello mondiale. Devi inoltre abilitare gli avvisi di fatturazione per il tuo l'account o per l'account gestione/pagante se utilizzi la fatturazione consolidata. Per ulteriori informazioni, consulta [Attivazione di avvisi](https://docs.aws.amazon.com/AmazonCloudWatch/latest/monitoring/monitor_estimated_charges_with_cloudwatch.html#turning_on_billing_metrics)  [di fatturazione](https://docs.aws.amazon.com/AmazonCloudWatch/latest/monitoring/monitor_estimated_charges_with_cloudwatch.html#turning_on_billing_metrics).

Nel riquadro di navigazione scegliere Billing (Fatturazione) in Alarms (Allarmi).

- 4. Accanto a Billing alarms (Fatturazione allarmi), scegliere Create alarm (Crea allarmi).
- 5. Scegli Select Metric (Seleziona parametro).
- 6. Nella scheda Tutti i parametri, scegli SMSVoice, quindi scegli Metriche dell'account.
- 7. Seleziona TextMessageMonthlySpend o VoiceMessageMonthlySpend.

#### **a** Note

Le VoiceMessageMonthlySpendmetriche TextMessageMonthlySpende non vengono visualizzate finché non invii almeno un messaggio tramite Amazon Pinpoint SMS.

- 8. Scegliere la scheda Graphed metrics (Parametri grafici) e completare i seguenti passaggi:
	- In Statistica, scegli la statistiche o il percentile predefinite da monitorare oppure specifica un percentile personalizzato, ad esempio p99 o p45.
	- In Period (Periodo), scegli il periodo di valutazione per l'allarme. Durante la valutazione dell'allarme, ogni periodo è aggregato in un punto dati.
- 9. Scegli Select Metric (Seleziona parametro). Viene visualizzata la pagina Specify metric and conditions (Specifica parametro e condizioni) contenente un grafico e altre informazioni sul parametro e sulle statistiche dell'allarme.
- 10. In Conditions (Condizioni), completare i seguenti passaggi:
- For Threshold type (Tipo di soglia), scegli Static (Statica).
- Per Whenever (TextMessageMonthlySpendor VoiceMessageMonthlySpend) is, specifica se desideri che la metrica sia maggiore, maggiore o uguale o uguale alla soglia per attivare l'allarme. Quindi, per than (di), inserire il valore di soglia, ovvero l'importo in dollari (statunitensi) che si desidera per attivare l'allarme.
- 11. In Additional configuration (Configurazione aggiuntiva), completa i seguenti passaggi:
	- Per Datapoints to alarm (Datapoint per allarme), immettere il numero di periodi di valutazione (datapoint) durante i quali l'importo di spesa deve superare la soglia per attivare l'allarme.
	- Per Trattamento di dati mancante, scegliere Treat missing data as ignore (maintain the alarm state) (Tratta i dati mancanti come ignorati (mantieni lo stato di allarme)).
- 12. Seleziona Successivo.
- 13. In Notification (Notifica), completare i seguenti passaggi:
	- Per Whenever this alarm state is (Ogniqualvolta che questo stato di allarme è), scegliere in Alarm (nell'allarme).
	- In Seleziona un argomento SNS, scegli l'argomento Amazon SNS al quale inviare la notifica dell'allarme.
- 14. Seleziona Successivo.
- 15. Inserisci un nome e, facoltativamente, una descrizione per l'allarme, quindi scegli Next (Successivo).
- 16. In Preview and create (Anteprima e crea), confermare che le impostazioni dell'allarme sono quelle desiderate, quindi scegliere Create alarm (Crea allarme).

# <span id="page-343-0"></span>Registrazione delle chiamate API SMS di Amazon Pinpoint utilizzando AWS CloudTrail

Amazon Pinpoint SMS è integrato con AWS CloudTrail un servizio che fornisce una registrazione delle azioni intraprese da un utente, ruolo o AWS servizio in Amazon Pinpoint SMS. CloudTrail acquisisce tutte le chiamate API per Amazon Pinpoint SMS come eventi. Le chiamate acquisite includono chiamate dalla console Amazon Pinpoint SMS e chiamate in codice verso le operazioni dell'API Amazon Pinpoint SMS. Se crei un trail, puoi abilitare la distribuzione continua di CloudTrail eventi a un bucket Amazon S3, inclusi gli eventi per Amazon Pinpoint SMS. Se non configuri un percorso, puoi comunque visualizzare gli eventi più recenti nella CloudTrail console in Cronologia

eventi. Utilizzando le informazioni raccolte da CloudTrail, puoi determinare la richiesta che è stata effettuata ad Amazon Pinpoint SMS, l'indirizzo IP da cui è stata effettuata la richiesta, chi ha effettuato la richiesta, quando è stata effettuata e dettagli aggiuntivi.

Per ulteriori informazioni CloudTrail, consulta la [Guida per l'AWS CloudTrailutente](https://docs.aws.amazon.com/awscloudtrail/latest/userguide/cloudtrail-user-guide.html).

### Informazioni SMS di Amazon Pinpoint in CloudTrail

CloudTrail è abilitato sul tuo account al Account AWS momento della creazione dell'account. Quando si verifica un'attività in Amazon Pinpoint SMS, tale attività viene registrata in un CloudTrail evento insieme ad altri eventi di AWS servizio nella cronologia degli eventi. Puoi visualizzare, cercare e scaricare gli eventi recenti nell'Account AWS. Per ulteriori informazioni, consulta [Visualizzazione degli](https://docs.aws.amazon.com/awscloudtrail/latest/userguide/view-cloudtrail-events.html)  [eventi con la cronologia degli CloudTrail eventi.](https://docs.aws.amazon.com/awscloudtrail/latest/userguide/view-cloudtrail-events.html)

Per una registrazione continua degli eventi del tuoAccount AWS, compresi gli eventi per Amazon Pinpoint SMS, crea un percorso. Un trail consente di CloudTrail inviare file di log a un bucket Amazon S3. Per impostazione predefinita, quando si crea un percorso nella console, questo sarà valido in tutte le Regioni AWS. Il percorso registra gli eventi di tutte le Regioni nella partizione AWS e distribuisce i file di log nel bucket Amazon S3 specificato. Inoltre, puoi configurare altri AWS servizi per analizzare ulteriormente e agire in base ai dati sugli eventi raccolti nei CloudTrail log. Per ulteriori informazioni, consulta gli argomenti seguenti:

- [Panoramica della creazione di un percorso](https://docs.aws.amazon.com/awscloudtrail/latest/userguide/cloudtrail-create-and-update-a-trail.html)
- [CloudTrail servizi e integrazioni supportati](https://docs.aws.amazon.com/awscloudtrail/latest/userguide/cloudtrail-aws-service-specific-topics.html)
- [Configurazione delle notifiche Amazon SNS per CloudTrail](https://docs.aws.amazon.com/awscloudtrail/latest/userguide/configure-sns-notifications-for-cloudtrail.html)
- [Ricezione di file di CloudTrail registro da più regioni](https://docs.aws.amazon.com/awscloudtrail/latest/userguide/receive-cloudtrail-log-files-from-multiple-regions.html) e [ricezione di file di CloudTrail registro da](https://docs.aws.amazon.com/awscloudtrail/latest/userguide/cloudtrail-receive-logs-from-multiple-accounts.html) più account

Tutte le azioni SMS di Amazon Pinpoint vengono registrate CloudTrail e documentate nell'API Amazon Pinpoint SMS and [Voice v2.](https://docs.aws.amazon.com/pinpoint/latest/apireference_smsvoicev2/Welcome.html) Ad esempio, le chiamate UpdatePhoneNumber e le DescribePools azioni generano voci nei file di registro. CreatePool CloudTrail

Ogni evento o voce di log contiene informazioni sull'utente che ha generato la richiesta. Le informazioni di identità consentono di determinare quanto segue:

• Se la richiesta è stata effettuata con credenziali utente root o AWS Identity and Access Management (IAM).

- Se la richiesta è stata effettuata con le credenziali di sicurezza temporanee per un ruolo o un utente federato.
- Se la richiesta è stata effettuata da un altro servizio AWS.

Per ulteriori informazioni, consulta [Elemento CloudTrail userIdentity.](https://docs.aws.amazon.com/awscloudtrail/latest/userguide/cloudtrail-event-reference-user-identity.html)

Puoi creare un percorso e archiviare i tuoi file di log nel tuo bucket Amazon S3 per tutto il tempo che desideri. Inoltre, puoi definire regole del ciclo di vita di Amazon S3 per archiviare o eliminare automaticamente i file di log. Per impostazione predefinita, i file di registro sono crittografati con la crittografia lato server (SSE) di Amazon S3.

Per ricevere una notifica della consegna dei file di log, configura CloudTrail la pubblicazione di notifiche Amazon SNS quando vengono consegnati nuovi file di log. Per ulteriori informazioni, consulta l'argomento relativo alla [configurazione delle notifiche Amazon SNS per CloudTrail](https://docs.aws.amazon.com/awscloudtrail/latest/userguide/getting_notifications_top_level.html).

Puoi anche aggregare i file di log SMS di Amazon Pinpoint da AWS più regioni e AWS più account in un unico bucket Amazon S3. Per ulteriori informazioni, consulta le pagine relative alla [ricezione di file](https://docs.aws.amazon.com/awscloudtrail/latest/userguide/receive-cloudtrail-log-files-from-multiple-regions.html) [di log di CloudTrail da più regioni](https://docs.aws.amazon.com/awscloudtrail/latest/userguide/receive-cloudtrail-log-files-from-multiple-regions.html) e alla [ricezione di file di log di CloudTrail da più account](https://docs.aws.amazon.com/awscloudtrail/latest/userguide/cloudtrail-receive-logs-from-multiple-accounts.html).

### Azioni API Amazon Pinpoint SMS e Voice v2 che possono essere registrate da CloudTrail

L'API Amazon Pinpoint SMS and Voice v2 supporta la registrazione delle seguenti azioni come eventi nei file di registro: CloudTrail

- **[AssociateOriginationIdentity](https://docs.aws.amazon.com/pinpoint/latest/apireference_smsvoicev2/API_AssociateOriginationIdentity.html)**
- [CreateConfigurationSet](https://docs.aws.amazon.com/pinpoint/latest/apireference_smsvoicev2/API_CreateConfigurationSet.html)
- [CreateEventDestination](https://docs.aws.amazon.com/pinpoint/latest/apireference_smsvoicev2/API_CreateEventDestination.html)
- [CreateOptOutList](https://docs.aws.amazon.com/pinpoint/latest/apireference_smsvoicev2/API_CreateOptOutList.html)
- **[CreatePool](https://docs.aws.amazon.com/pinpoint/latest/apireference_smsvoicev2/API_CreatePool.html)**
- **[CreateRegistration](https://docs.aws.amazon.com/pinpoint/latest/apireference_smsvoicev2/API_CreateRegistration.html)**
- [CreateRegistrationAssociation](https://docs.aws.amazon.com/pinpoint/latest/apireference_smsvoicev2/API_CreateRegistrationAssociation.html)
- [CreateRegistrationAttachment](https://docs.aws.amazon.com/pinpoint/latest/apireference_smsvoicev2/API_CreateRegistrationAttachment.html)
- [CreateRegistrationVersion](https://docs.aws.amazon.com/pinpoint/latest/apireference_smsvoicev2/API_CreateRegistrationVersion.html)
- [CreateVerifiedDestinationNumber](https://docs.aws.amazon.com/pinpoint/latest/apireference_smsvoicev2/API_CreateVerifiedDestinationNumber.html)
- [DeleteConfigurationSet](https://docs.aws.amazon.com/pinpoint/latest/apireference_smsvoicev2/API_DeleteConfigurationSety.html)
- [DeleteDefaultMessageType](https://docs.aws.amazon.com/pinpoint/latest/apireference_smsvoicev2/API_DeleteDefaultMessageType.html)
- [DeleteDefaultSenderId](https://docs.aws.amazon.com/pinpoint/latest/apireference_smsvoicev2/API_DeleteDefaultSenderId.html)
- **[DeleteEventDestination](https://docs.aws.amazon.com/pinpoint/latest/apireference_smsvoicev2/API_DeleteEventDestination.html)**
- **[DeleteKeyword](https://docs.aws.amazon.com/pinpoint/latest/apireference_smsvoicev2/API_DeleteKeyword.html)**
- [DeleteOptedOutNumber](https://docs.aws.amazon.com/pinpoint/latest/apireference_smsvoicev2/API_DeleteOptedOutNumber.html)
- [DeleteOptOutList](https://docs.aws.amazon.com/pinpoint/latest/apireference_smsvoicev2/API_DeleteOptOutList.html)
- **[DeletePool](https://docs.aws.amazon.com/pinpoint/latest/apireference_smsvoicev2/API_DeletePool.html)**
- [DeleteRegistration](https://docs.aws.amazon.com/pinpoint/latest/apireference_smsvoicev2/API_DeleteRegistration.html)
- [DeleteRegistrationAttachment](https://docs.aws.amazon.com/pinpoint/latest/apireference_smsvoicev2/API_DeleteRegistrationAttachment.html)
- [DeleteRegistrationFieldValue](https://docs.aws.amazon.com/pinpoint/latest/apireference_smsvoicev2/API_DeleteRegistrationFieldValue.html)
- [DeleteTextMessageSpendLimitOverride](https://docs.aws.amazon.com/pinpoint/latest/apireference_smsvoicev2/API_DeleteTextMessageSpendLimitOverride.html)
- [DeleteVerifiedDestinationNumber](https://docs.aws.amazon.com/pinpoint/latest/apireference_smsvoicev2/API_DeleteVerifiedDestinationNumber.html)
- [DeleteVoiceMessageSpendLimitOverride](https://docs.aws.amazon.com/pinpoint/latest/apireference_smsvoicev2/API_DeleteVoiceMessageSpendLimitOverride.html)
- [DescribeAccountAttributes](https://docs.aws.amazon.com/pinpoint/latest/apireference_smsvoicev2/API_DescribeAccountAttributes.html)
- [DescribeAccountLimits](https://docs.aws.amazon.com/pinpoint/latest/apireference_smsvoicev2/API_DescribeAccountLimits.html)
- [DescribeConfigurationSets](https://docs.aws.amazon.com/pinpoint/latest/apireference_smsvoicev2/API_DescribeConfigurationSets.html)
- [DescribeKeywords](https://docs.aws.amazon.com/pinpoint/latest/apireference_smsvoicev2/API_DescribeKeywords.html)
- [DescribeOptedOutNumbers](https://docs.aws.amazon.com/pinpoint/latest/apireference_smsvoicev2/API_DescribeOptedOutNumbers.html)
- [DescribeOptOutLists](https://docs.aws.amazon.com/pinpoint/latest/apireference_smsvoicev2/API_DescribeOptOutLists.html)
- [DescribePhoneNumbers](https://docs.aws.amazon.com/pinpoint/latest/apireference_smsvoicev2/API_DescribePhoneNumbers.html)
- **[DescribePools](https://docs.aws.amazon.com/pinpoint/latest/apireference_smsvoicev2/API_DescribePools.html)**
- **[DescribeRegistrationAttachments](https://docs.aws.amazon.com/pinpoint/latest/apireference_smsvoicev2/API_DescribeRegistrationAttachments.html)**
- [DescribeRegistrationFieldDefinitions](https://docs.aws.amazon.com/pinpoint/latest/apireference_smsvoicev2/API_DescribeRegistrationFieldDefinitions.html)
- [DescribeRegistrationFieldValues](https://docs.aws.amazon.com/pinpoint/latest/apireference_smsvoicev2/API_DescribeRegistrationFieldValues.html)
- [DescribeRegistrations](https://docs.aws.amazon.com/pinpoint/latest/apireference_smsvoicev2/API_DescribeRegistrations.html)
- [DescribeRegistrationSectionDefinitions](https://docs.aws.amazon.com/pinpoint/latest/apireference_smsvoicev2/API_DescribeRegistrationSectionDefinitions.html)
- [DescribeRegistrationTypeDefinitions](https://docs.aws.amazon.com/pinpoint/latest/apireference_smsvoicev2/API_DescribeRegistrationTypeDefinitions.html)
- [DescribeRegistrationVersions](https://docs.aws.amazon.com/pinpoint/latest/apireference_smsvoicev2/API_DescribeRegistrationVersions.html)
- [DescribeSenderIds](https://docs.aws.amazon.com/pinpoint/latest/apireference_smsvoicev2/API_DescribeSenderIds.html)
- **[DescribeSpendLimits](https://docs.aws.amazon.com/pinpoint/latest/apireference_smsvoicev2/API_DescribeSpendLimits.html)**
- [DisassociateOriginationIdentity](https://docs.aws.amazon.com/pinpoint/latest/apireference_smsvoicev2/API_DisassociateOriginationIdentity.html)
- [DiscardRegistrationVersion](https://docs.aws.amazon.com/pinpoint/latest/apireference_smsvoicev2/API_DiscardRegistrationVersion.html)
- [ListPoolOriginationIdentities](https://docs.aws.amazon.com/pinpoint/latest/apireference_smsvoicev2/API_ListPoolOriginationIdentities.html)
- [ListTagsForResource](https://docs.aws.amazon.com/pinpoint/latest/apireference_smsvoicev2/API_ListTagsForResource.html)
- [PutKeyword](https://docs.aws.amazon.com/pinpoint/latest/apireference_smsvoicev2/API_PutKeyword.html)
- [PutOptedOutNumber](https://docs.aws.amazon.com/pinpoint/latest/apireference_smsvoicev2/API_PutOptedOutNumber.html)
- [PutRegistrationFieldValue](https://docs.aws.amazon.com/pinpoint/latest/apireference_smsvoicev2/API_PutRegistrationFieldValue.html)
- [ReleasePhoneNumber](https://docs.aws.amazon.com/pinpoint/latest/apireference_smsvoicev2/API_ReleasePhoneNumber.html)
- [ReleaseSenderId](https://docs.aws.amazon.com/pinpoint/latest/apireference_smsvoicev2/API_ReleaseSenderId.html)
- [RequestPhoneNumber](https://docs.aws.amazon.com/pinpoint/latest/apireference_smsvoicev2/API_RequestPhoneNumber.html)
- [RequestSenderId](https://docs.aws.amazon.com/pinpoint/latest/apireference_smsvoicev2/API_RequestSenderId.html)
- [SendDestinationNumberVerificationCode](https://docs.aws.amazon.com/pinpoint/latest/apireference_smsvoicev2/API_SendDestinationNumberVerificationCode.html)
- [SetDefaultMessageType](https://docs.aws.amazon.com/pinpoint/latest/apireference_smsvoicev2/API_SetDefaultMessageType.html)
- [SetDefaultSenderId](https://docs.aws.amazon.com/pinpoint/latest/apireference_smsvoicev2/API_SetDefaultSenderId.html)
- [SetTextMessageSpendLimitOverride](https://docs.aws.amazon.com/pinpoint/latest/apireference_smsvoicev2/API_SetTextMessageSpendLimitOverride.html)
- [SetVoiceMessageSpendLimitOverride](https://docs.aws.amazon.com/pinpoint/latest/apireference_smsvoicev2/API_SetVoiceMessageSpendLimitOverride.html)
- [SubmitRegistrationVersion](https://docs.aws.amazon.com/pinpoint/latest/apireference_smsvoicev2/API_SubmitRegistrationVersion.html)
- [TagResource](https://docs.aws.amazon.com/pinpoint/latest/apireference_smsvoicev2/API_TagResource.html)
- [UntagResource](https://docs.aws.amazon.com/pinpoint/latest/apireference_smsvoicev2/API_UntagResource.html)
- [UpdateEventDestination](https://docs.aws.amazon.com/pinpoint/latest/apireference_smsvoicev2/API_UpdateEventDestination.html)
- [UpdatePhoneNumber](https://docs.aws.amazon.com/pinpoint/latest/apireference_smsvoicev2/API_UpdatePhoneNumber.html)
- [UpdatePool](https://docs.aws.amazon.com/pinpoint/latest/apireference_smsvoicev2/API_UpdatePool.html)
- [UpdateSenderId](https://docs.aws.amazon.com/pinpoint/latest/apireference_smsvoicev2/API_UpdateSenderId.html)
- [VerifyDestinationNumber](https://docs.aws.amazon.com/pinpoint/latest/apireference_smsvoicev2/API_VerifyDestinationNumber.html)

Le seguenti azioni API di Amazon Pinpoint SMS and Voice versione 2 non sono registrate: CloudTrail

- [SendTextMessage](https://docs.aws.amazon.com/pinpoint/latest/apireference_smsvoicev2/API_SendTextMessage.html)
- [SendVoiceMessage](https://docs.aws.amazon.com/pinpoint/latest/apireference_smsvoicev2/API_SendTextMessage.html)

### Comprendere le voci dei file di registro SMS di Amazon Pinpoint

Un trail è una configurazione che consente la distribuzione di eventi come file di log in un bucket Amazon S3 specificato dall'utente. CloudTrail i file di registro contengono una o più voci di registro. Un evento rappresenta una singola richiesta proveniente da qualsiasi fonte e include informazioni sull'azione richiesta, la data e l'ora dell'azione, i parametri della richiesta e così via. CloudTrail i file di registro non sono una traccia ordinata dello stack delle chiamate API pubbliche, quindi non vengono visualizzati in un ordine specifico.

L'esempio seguente mostra una voce di CloudTrail registro che dimostra l'azione CreateConfigurationSet andCreateEventDestination.

```
 { 
 "Records": [ 
   { 
     "eventVersion":"1.05", 
     "userIdentity":{ 
       "type":"IAMUser", 
       "principalId":"AIDAIHTHRCDA62EXAMPLE", 
       "arn":"arn:aws:iam::111122223333:user/SampleUser", 
       "accountId":"111122223333", 
       "accessKeyId":"AKIAIOSFODNN7EXAMPLE", 
       "userName":"SampleUser" 
     }, 
     "eventTime":"2018-11-06T21:45:55Z", 
     "eventSource":"sms-voice.amazonaws.com", 
     "eventName":"CreateConfigurationSet", 
     "awsRegion":"us-east-1", 
     "sourceIPAddress":"192.0.0.1", 
     "userAgent":"PostmanRuntime/7.3.0", 
     "requestParameters":{ 
       "ConfigurationSetName":"MyConfigurationSet" 
     }, 
     "responseElements":null, 
     "requestID":"56dcc091-e20d-11e8-87d2-9994aexample", 
     "eventID":"725843fc-8846-41f4-871a-7c52dexample", 
     "readOnly":false, 
     "eventType":"AwsApiCall", 
     "recipientAccountId":"123456789012" 
   }, 
   {
```

```
 "eventVersion":"1.05", 
       "userIdentity":{ 
          "type":"IAMUser", 
          "principalId":"AIDAIHTHRCDA62EXAMPLE", 
          "arn":"arn:aws:iam::111122223333:user/SampleUser", 
          "accountId":"111122223333", 
          "accessKeyId":"AKIAIOSFODNN7EXAMPLE", 
          "userName":"SampleUser" 
       }, 
       "eventTime":"2018-11-06T21:47:08Z", 
       "eventSource":"sms-voice.amazonaws.com", 
       "eventName":"CreateEventDestination", 
       "awsRegion":"us-east-1", 
       "sourceIPAddress":"192.0.0.1", 
       "userAgent":"PostmanRuntime/7.3.0", 
       "requestParameters":{ 
          "EventDestinationName":"CloudWatchEventDestination", 
          "ConfigurationSetName":"MyConfigurationSet", 
          "EventDestination":{ 
            "Enabled":true, 
            "MatchingEventTypes":[ 
              "INITIATED_CALL", 
              "INITIATED_CALL" 
            ], 
            "CloudWatchLogsDestination":{ 
              "IamRoleArn":"arn:aws:iam::111122223333:role/iamrole-01", 
              "LogGroupArn":"arn:aws:logs:us-east-1:111122223333:log-
group:clientloggroup-01" 
            } 
          } 
       }, 
       "responseElements":null, 
       "requestID":"81de1e73-e20d-11e8-b158-d5536example", 
       "eventID":"fcafc21f-7c93-4a3f-9e72-fca2dexample", 
       "readOnly":false, 
       "eventType":"AwsApiCall", 
       "recipientAccountId":"111122223333" 
     } 
  \mathbf{I}}
```
# Accedi ad Amazon Pinpoint SMS utilizzando un endpoint di interfaccia () AWS PrivateLink

Puoi utilizzarlo AWS PrivateLink per creare una connessione privata tra il tuo VPC e Amazon Pinpoint SMS. Puoi accedere ad Amazon Pinpoint SMS come se fosse nel tuo VPC, senza l'uso di un gateway Internet, un dispositivo NAT, una connessione VPN o una connessione. AWS Direct Connect Le istanze nel tuo VPC non necessitano di indirizzi IP pubblici per accedere agli SMS di Amazon Pinpoint.

Stabilisci questa connessione privata creando un endpoint di interfaccia attivato da AWS PrivateLink. In ciascuna sottorete viene creata un'interfaccia di rete endpoint da abilitare per l'endpoint di interfaccia. Si tratta di interfacce di rete gestite dal richiedente che fungono da punto di ingresso per il traffico destinato agli SMS di Amazon Pinpoint.

Per ulteriori informazioni, consulta la sezione [Accesso a Servizi AWS tramite AWS PrivateLink](https://docs.aws.amazon.com/vpc/latest/privatelink/privatelink-access-aws-services.html) nella Guida di AWS PrivateLink.

# Considerazioni per Amazon Pinpoint SMS

Prima di configurare un endpoint di interfaccia per Amazon Pinpoint SMS, [consulta](https://docs.aws.amazon.com/vpc/latest/privatelink/create-interface-endpoint.html#considerations-interface-endpoints) le considerazioni nella Guida. AWS PrivateLink

Amazon Pinpoint SMS supporta le chiamate a tutte le sue azioni API tramite l'endpoint dell'interfaccia.

Le policy degli endpoint VPC non sono supportate per Amazon Pinpoint SMS. Per impostazione predefinita, l'accesso completo ad Amazon Pinpoint SMS è consentito tramite l'endpoint dell'interfaccia. In alternativa, puoi associare un gruppo di sicurezza alle interfacce di rete degli endpoint per controllare il traffico verso Amazon Pinpoint SMS attraverso l'endpoint dell'interfaccia.

# Crea un endpoint di interfaccia per Amazon Pinpoint SMS

Puoi creare un endpoint di interfaccia per Amazon Pinpoint SMS utilizzando la console Amazon VPC o il (). AWS Command Line Interface AWS CLI Per ulteriori informazioni, consulta la sezione [Creazione di un endpoint di interfaccia](https://docs.aws.amazon.com/vpc/latest/privatelink/create-interface-endpoint.html#create-interface-endpoint-aws) nella Guida per l'utente di AWS PrivateLink.

Crea un endpoint di interfaccia per Amazon Pinpoint SMS utilizzando il seguente nome di servizio:

```
com.amazonaws.region.pinpoint-sms-voice-v2
```
Se abiliti il DNS privato per l'endpoint dell'interfaccia, puoi effettuare richieste API ad Amazon Pinpoint SMS utilizzando il nome DNS regionale predefinito. Ad esempio, sms-voice.useast-1.amazonaws.com.

### Crea una policy sugli endpoint per il tuo endpoint di interfaccia

Una policy per gli endpoint è una risorsa IAM che puoi collegare a un endpoint di interfaccia. La policy predefinita per gli endpoint consente l'accesso completo agli SMS di Amazon Pinpoint tramite l'endpoint dell'interfaccia. Per controllare l'accesso consentito agli SMS di Amazon Pinpoint dal tuo VPC, collega una policy personalizzata per gli endpoint all'endpoint di interfaccia.

Una policy di endpoint specifica le informazioni riportate di seguito:

- I principali che possono eseguire azioni (utenti IAM e Account AWS ruoli IAM).
- Le operazioni che possono essere eseguite.
- Le risorse in cui è possibile eseguire le operazioni.

Per ulteriori informazioni, consulta la sezione [Controllo dell'accesso ai servizi con policy di endpoint](https://docs.aws.amazon.com/vpc/latest/privatelink/vpc-endpoints-access.html) nella Guida di AWS PrivateLink.

Esempio: policy degli endpoint VPC per le azioni SMS di Amazon Pinpoint

Di seguito è riportato un esempio di policy personalizzata per gli endpoint. Quando colleghi questa policy all'endpoint dell'interfaccia, concede l'accesso alle azioni SMS di Amazon Pinpoint elencate per tutti i principali utenti su tutte le risorse.

```
{ 
    "Statement": [ 
        { 
           "Principal": "*", 
           "Effect": "Allow", 
           "Action": [ 
               "sms-voice:SendTextMessage", 
               "sms-voice:RequestPhoneNumber", 
               "sms-voice:DeletePool" 
           ], 
           "Resource":"*"
```
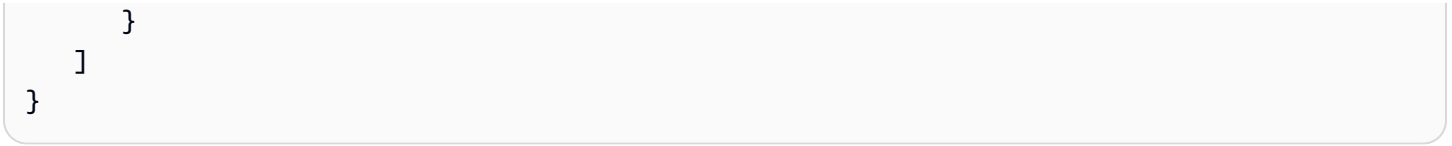

# Quote per Amazon Pinpoint SMS

La tua Account AWS ha delle quote predefinite, precedentemente denominate limiti, per ciascuna di esse. Servizio AWS Salvo diversa indicazione, ogni quota si applica a una regione specifica. Se per alcune quote è possibile richiedere aumenti, altre quote non possono essere modificate.

Per richiedere un aumento delle quote, consulta [Richiesta di aumento delle quote.](#page-362-0)

Hai Account AWS le seguenti quote relative agli SMS di Amazon Pinpoint.

La tabella seguente elenca la quota di richieste al secondo (RPS) per ogni risorsa dell'API Amazon Pinpoint SMS and Voice v2. Tutte le risorse sono idonee a un aumento della velocità seguendo le istruzioni riportate nella sezione [Richiesta di aumento delle quote](#page-362-0).

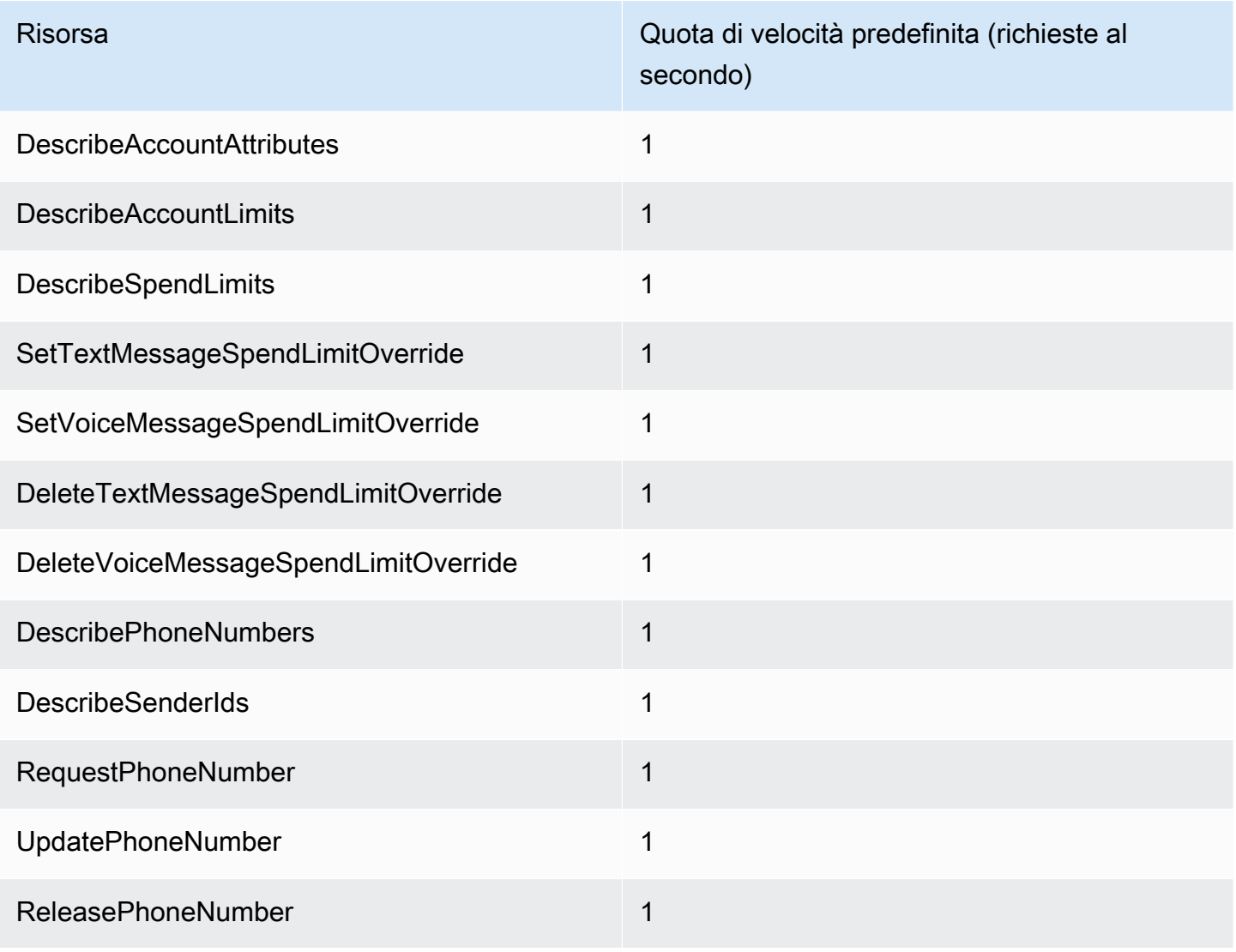

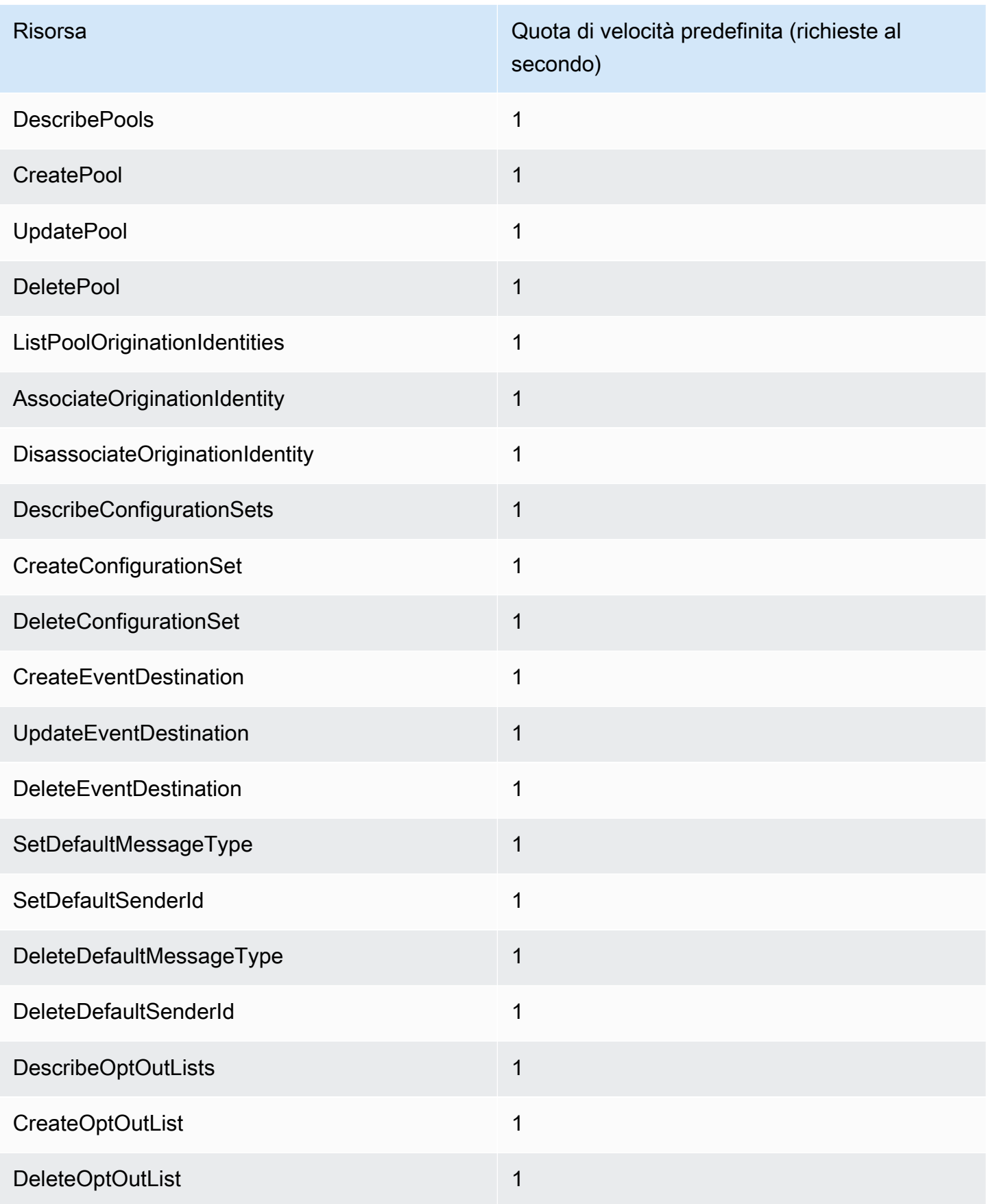

SMS Amazon Pinpoint Guida per l'utente

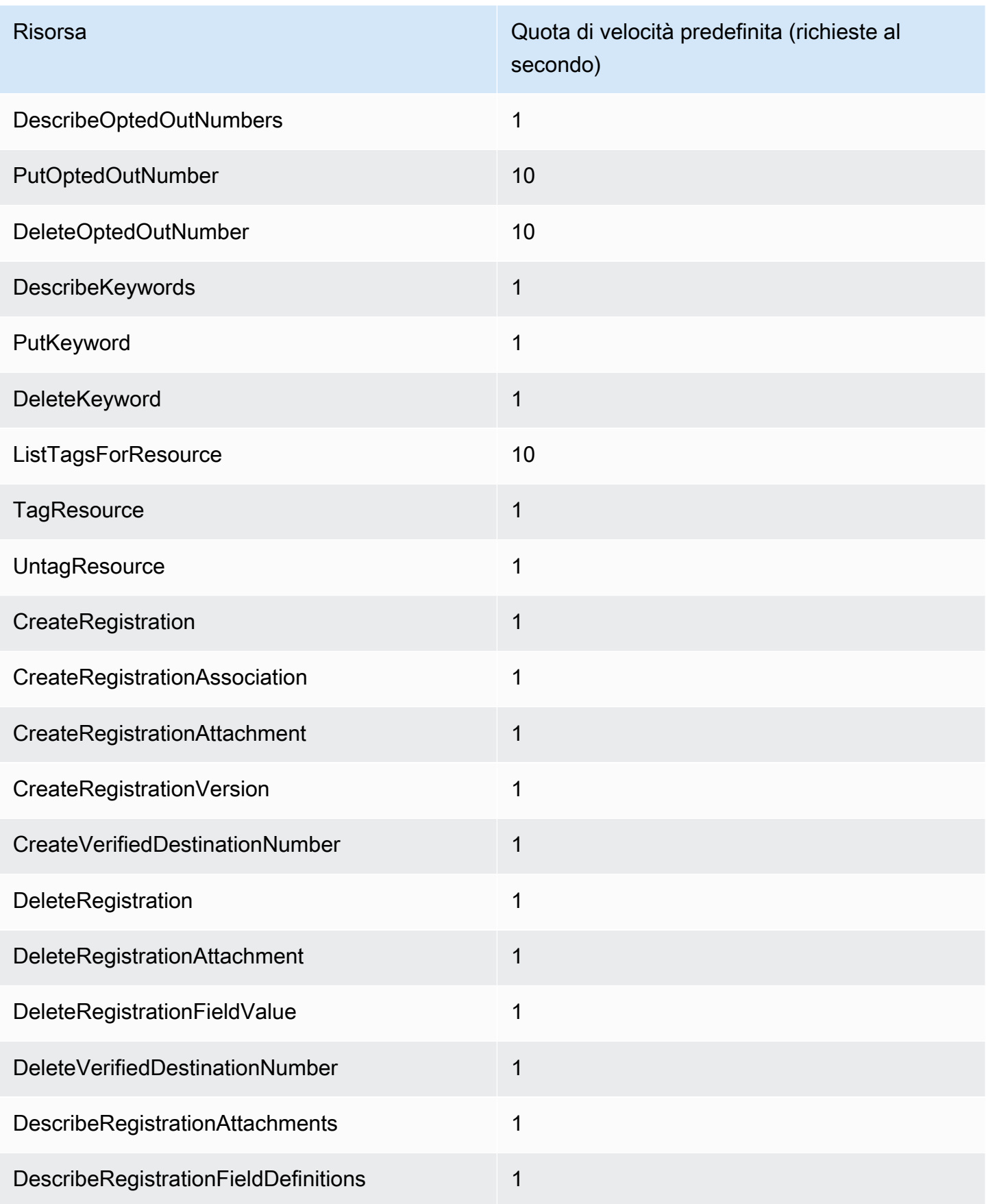

SMS Amazon Pinpoint Guida per l'utente

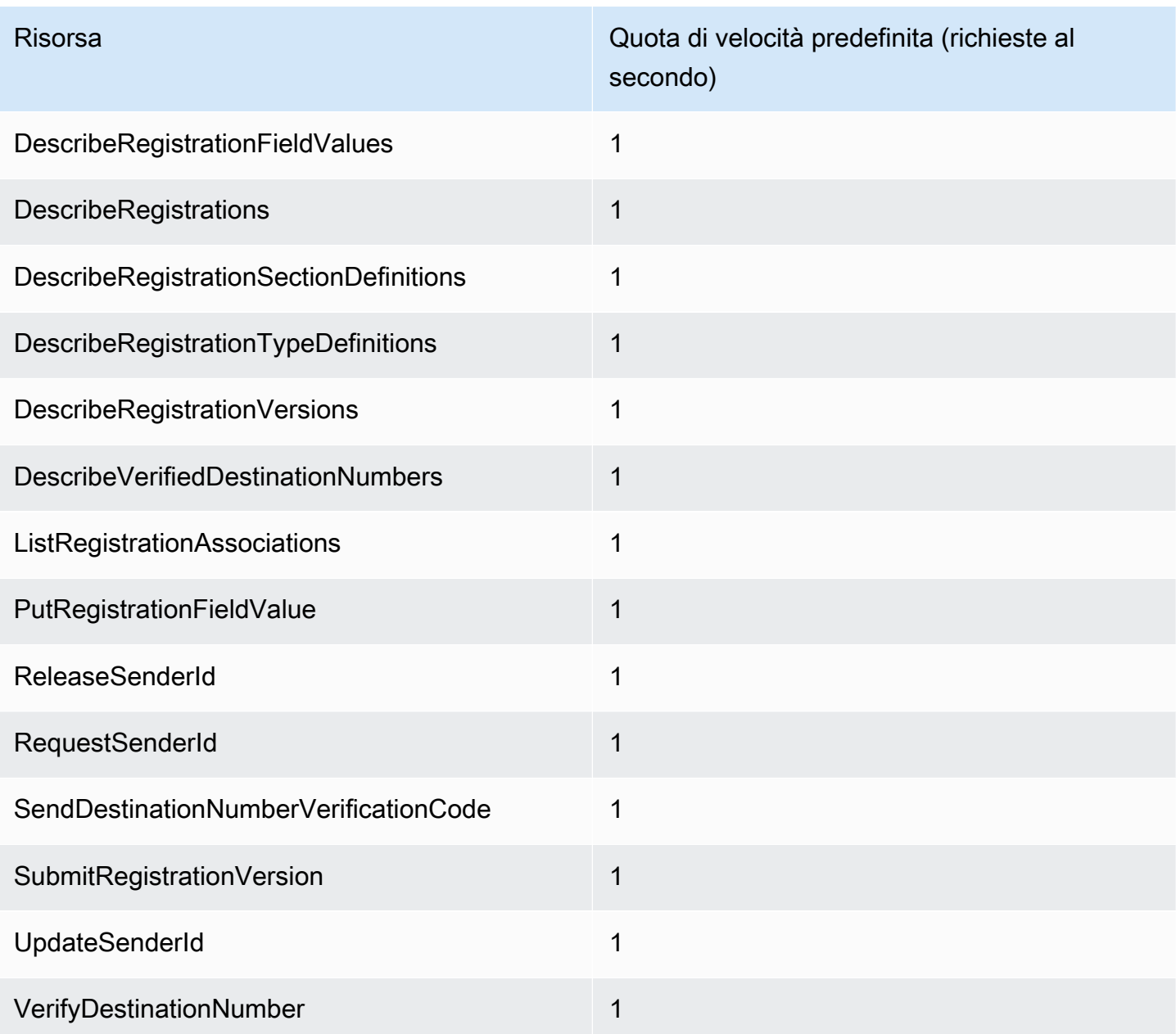

# Quote per SMS

Le quote seguenti si applicano al canale SMS.

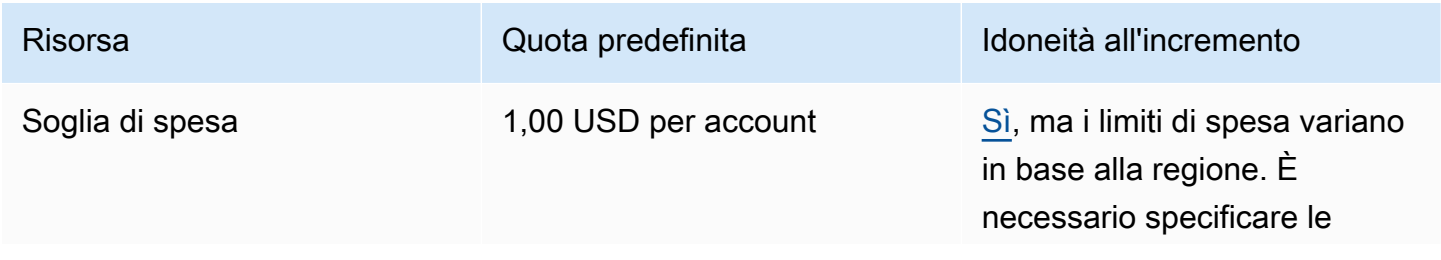

Numero di SMS che è possibile inviare al secondo (frequenza di invio)

Varia a seconda del paese di destinazione e del numero di telefono di origine. Per ulteriori informazioni, consulta la sezione relativa ai [limiti di](https://docs.aws.amazon.com/pinpoint/latest/userguide/channels-sms-limitations-mps.html) [parti di messaggio al secondo](https://docs.aws.amazon.com/pinpoint/latest/userguide/channels-sms-limitations-mps.html) nella Guida per l'utente di Amazon Pinpoint.

Risorsa **International Indiana in Contra della Cuota predefinita** in all'all'incremento

regioni in cui si richiede un aumento.

[Sì](#page-362-0), tuttavia, potrebbe essere necessario disporre di un numero di telefono che supporti una velocità di trasmissione effettiva più elevata. Se non sei sicuro del tipo di numero da utilizzar e, contatta AWS Support o contatta il tuo AWS Account Manager per ulteriori informazi oni

Se utilizzi un ID mittente alfanumerico per inviare messaggi, è possibile aumentare la velocità di trasmissione effettiva. Per scoprire se è disponibile un aumento della velocità effettiva per il tuo ID mittente, [Apri un caso di assistenza](#page-175-0) [Amazon Pinpoint SMS per](#page-175-0) [richiedere un ID mittente](#page-175-0) nella console del Support Center. Nella richiesta, includi l'ID mittente esistente, il paese in cui utilizzi tale ID e la velocità di trasmissione effettiva che desideri richiedere.

SMS Amazon Pinpoint Guida per l'utente

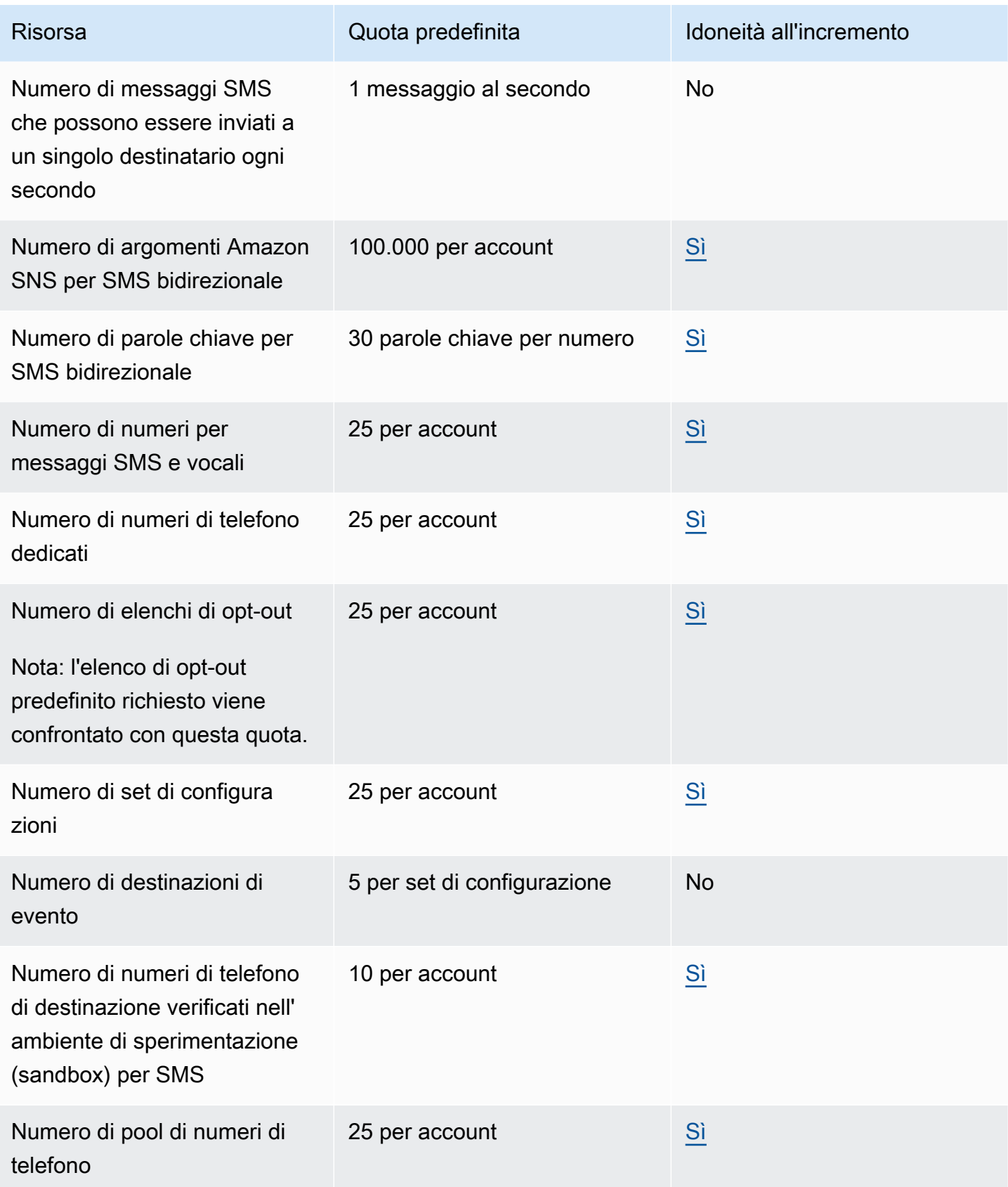

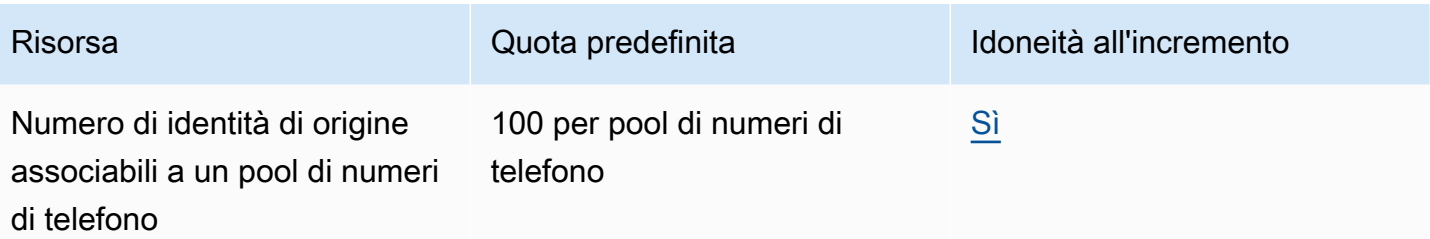

## Quote 10DLC

Le seguenti quote si applicano ai messaggi SMS inviati utilizzando numeri di telefono 10DLC. I numeri 10DLC possono essere utilizzati solo per inviare messaggi a destinatari negli Stati Uniti.

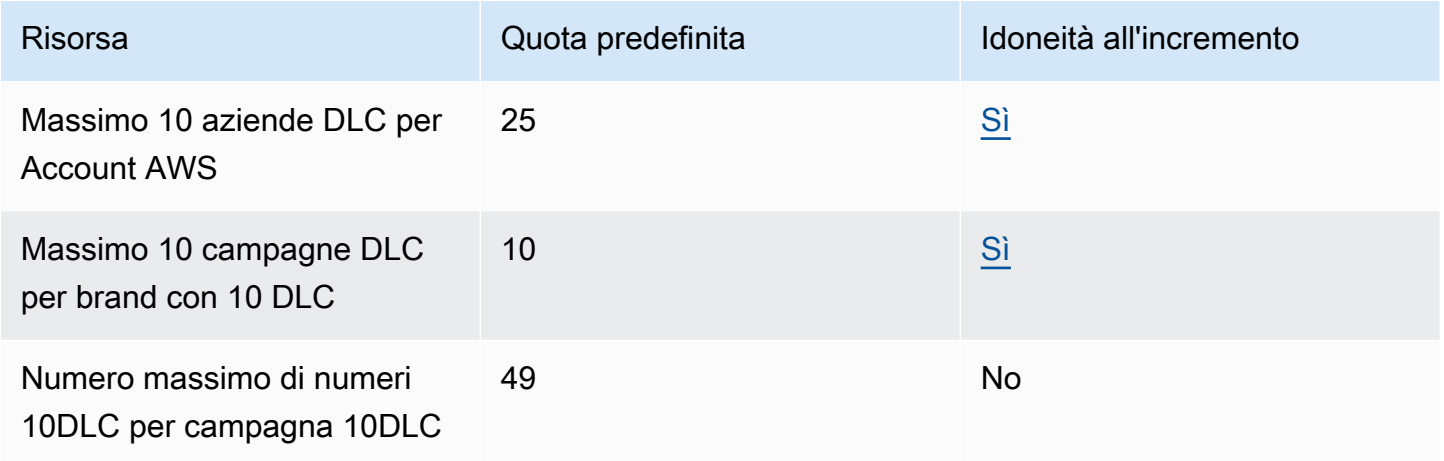

## Quote per i messaggi vocali

Le quote seguenti si applicano al canale vocale.

### **a** Note

Quando l'account viene rimosso dalla sandbox, è possibile ottenere automaticamente le quote massime indicate nella tabella riportata di seguito.
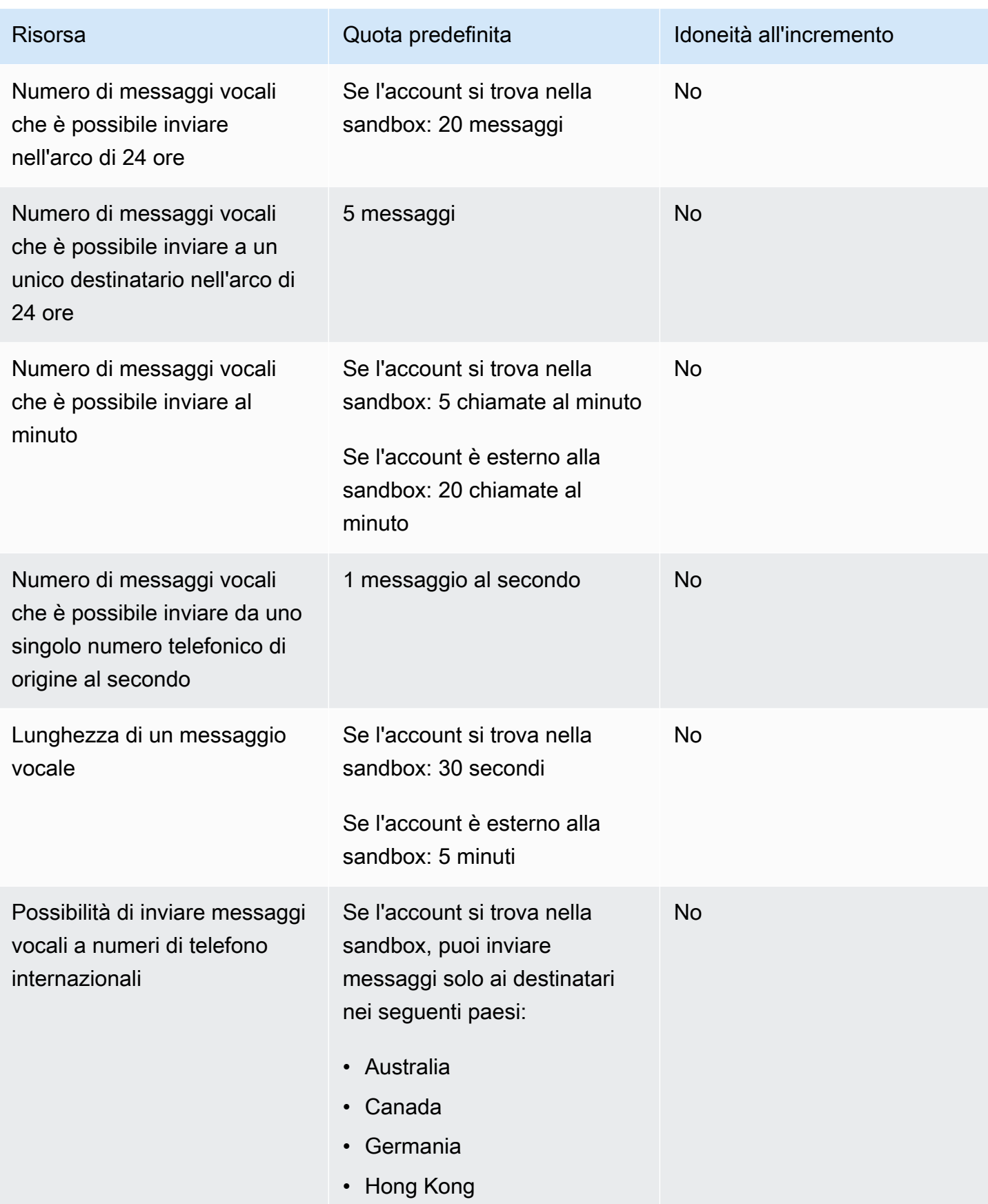

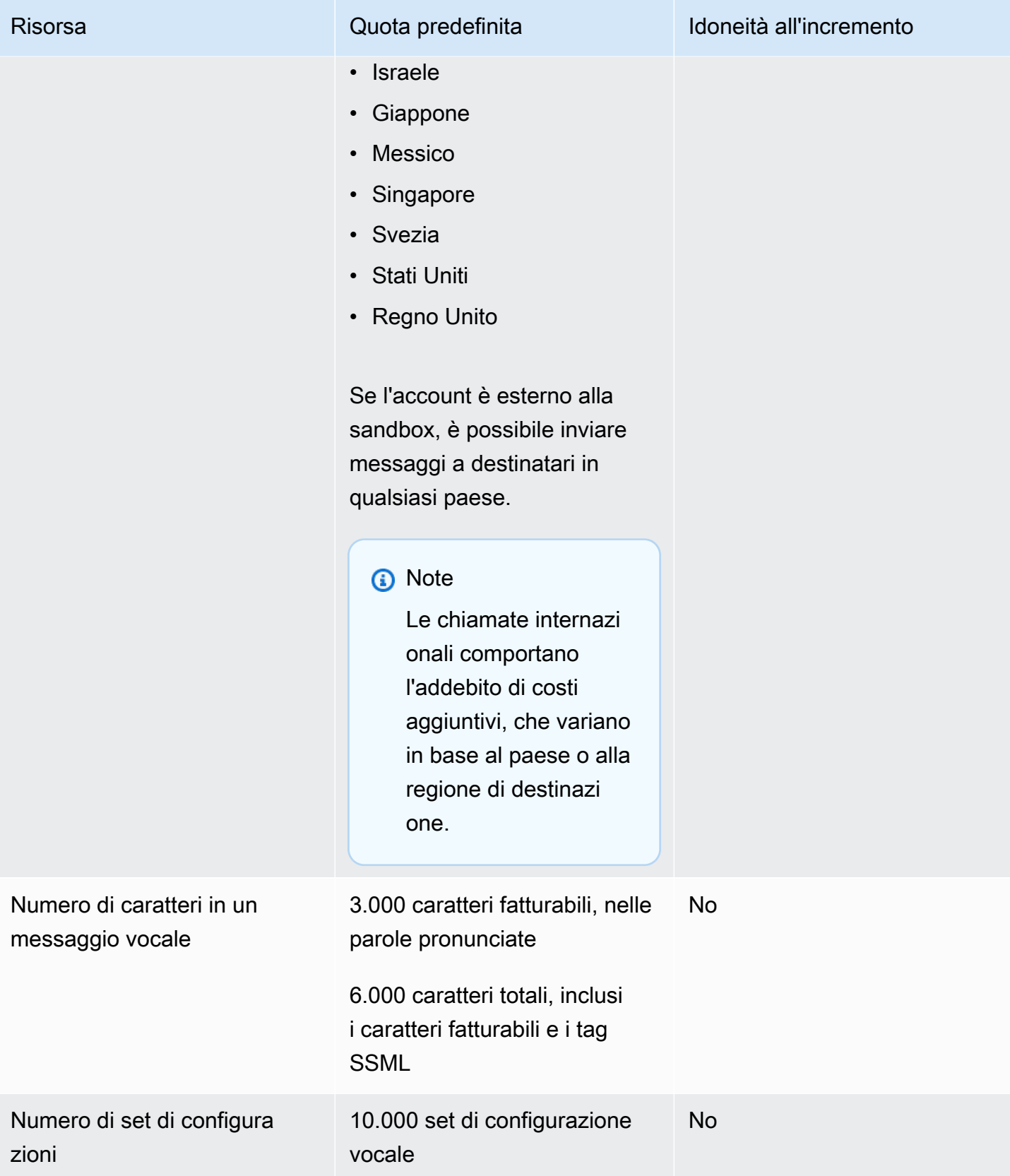

## Richiesta di aumento delle quote

Se il valore nella colonna Eligible for Increase (Possibilità di incremento) in una delle tabelle riportate sopra è Yes (Sì), puoi richiedere un incremento di quella quota.

Richiesta di un aumento delle quote

- 1. Apri la console del Centro di supporto all'indirizzo [https://console.aws.amazon.com/support/](https://console.aws.amazon.com/support/home)  [home](https://console.aws.amazon.com/support/home).
- 2. Nella scheda I tuoi casi di supporto, scegli Create caso.
- 3. Scegli Stai cercando di aumentare i limiti di servizio?
- 4. In Aumento Service Quotas, effettua le seguenti operazioni:
	- Per Assistenza, scegli Pinpoint SMS.
	- (Facoltativo) In Fornisci un link al sito o all'app che invierà messaggi SMS, fornisci informazioni relative al sito Web, all'applicazione o al servizio che invierà messaggi SMS.
	- (Facoltativo) In Tipo di messaggi di cui è previsto l'invio, scegli il tipo di messaggio che intendi inviare con codici lunghi:
		- One-Time Password (Password una tantum) Messaggi che forniscono password che i clienti utilizzano per l'autenticazione a un sito o un'applicazione.
		- Promotional (Promozionale) Messaggi non critici che promuovono l'azienda o un servizio, ad esempio offerte speciali o annunci.
		- Transactional (Transazionale) Messaggi informativi importanti che supportano le transazioni con i clienti, come conferme d'ordine o avvisi dell'account. I messaggi transazionali non devono contenere contenuti promozionali o di marketing.
	- (Facoltativo) Da quale AWS regione invierai i messaggi, scegli la regione da cui invierai i messaggi.
	- (Facoltativo) In Paesi a cui si prevede di inviare messaggi, immetti il paese o la regione in cui desideri acquistare codici brevi.
	- (Facoltativo) Nella sezione In che modo i clienti decidono di ricevere messaggi dall'utente, fornisci dettagli sul processo di consenso esplicito.
	- (Facoltativo) Nel campo Fornire il modello di messaggio che si intende utilizzare per inviare messaggi ai clienti, includi il modello che utilizzerai.
- 5. In Requests (Richieste), eseguire una delle seguenti operazioni:
- Per la regione scegli la tua Regione AWS.
- In Resource Type (Tipo di risorsa) scegliere General Limits (Limiti generali).
- Per Quota scegli la quota da modificare.
- In Nuovo valore della quota, inserisci un nuovo valore per la quota.
- Per richiedere un aumento della stessa quota in un'altra Regione AWS, scegli Aggiungi un'altra richiesta, quindi scegli quella aggiuntiva Regione AWS e compila la nuova richiesta.
- 6. In Case description (Descrizione caso), per Use case description (Descrizione caso d'uso), spiegare il motivo per cui si richiede l'aumento della quota.
- 7. In Opzioni di contatto, per Lingua di contatto preferita, scegli la lingua che preferisci usare per comunicare con il team di AWS supporto.
- 8. Per Metodo di contatto, scegli il metodo di comunicazione preferito con il team di AWS Supporto.
- 9. Seleziona Invia.

Il team di AWS Support fornisce una prima risposta alla tua richiesta entro 24 ore.

Per evitare che i nostri sistemi vengano utilizzati per l'invio di contenuti indesiderati o dannosi, ogni richiesta dovrà essere analizzata attentamente da parte nostra. In seguito a questa valutazione, saremo in grado di gestire la tua richiesta durante le prime 24 ore. Tuttavia, se la risoluzione richiede l'invio di ulteriori informazioni da parte tua, i tempi di gestione della richiesta potranno essere più lunghi.

Potremmo non essere in grado di soddisfare la tua richiesta qualora il tuo caso d'uso non fosse allineato alle nostre policy.

## <span id="page-364-0"></span>Cronologia dei documenti per la Guida per l'utente di Amazon Pinpoint SMS

La tabella seguente descrive le versioni della documentazione per Amazon Pinpoint SMS.

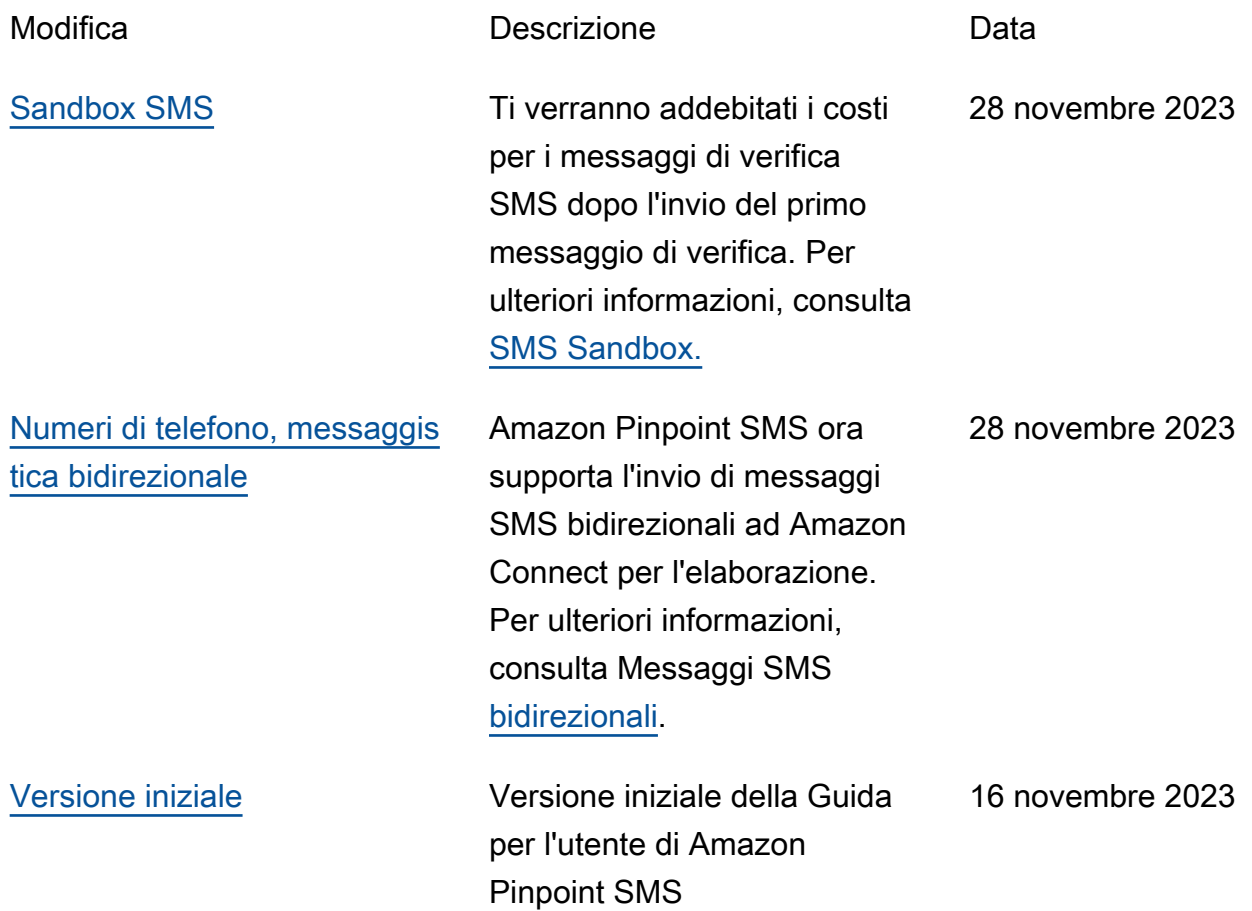

Le traduzioni sono generate tramite traduzione automatica. In caso di conflitto tra il contenuto di una traduzione e la versione originale in Inglese, quest'ultima prevarrà.